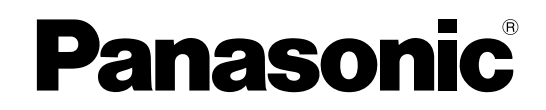

# **Instrukcja Obsługi**

**Hybrid IP-PBX**

**Model nr** KX-NS1000

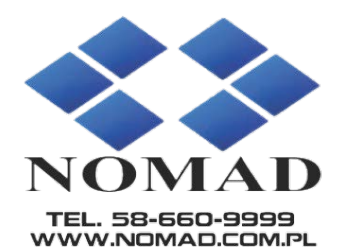

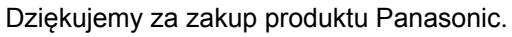

Prosimy o dokładne zapoznanie się z instrukcją obsługi i zachowanie jej na przyszłość. Zwracamy szczególną uwagę na przeczytanie punktu "1.1.1 Dla Państwa bezpieczeństwa (Strona 14)" przed rozpoczęciem użytkowania produktu.

**KX-NS1000: PFMPR Software File Version 001.00000 lub późniejsze**

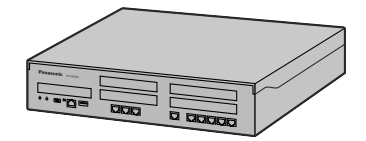

# *Charakterystyka Podstawowa*

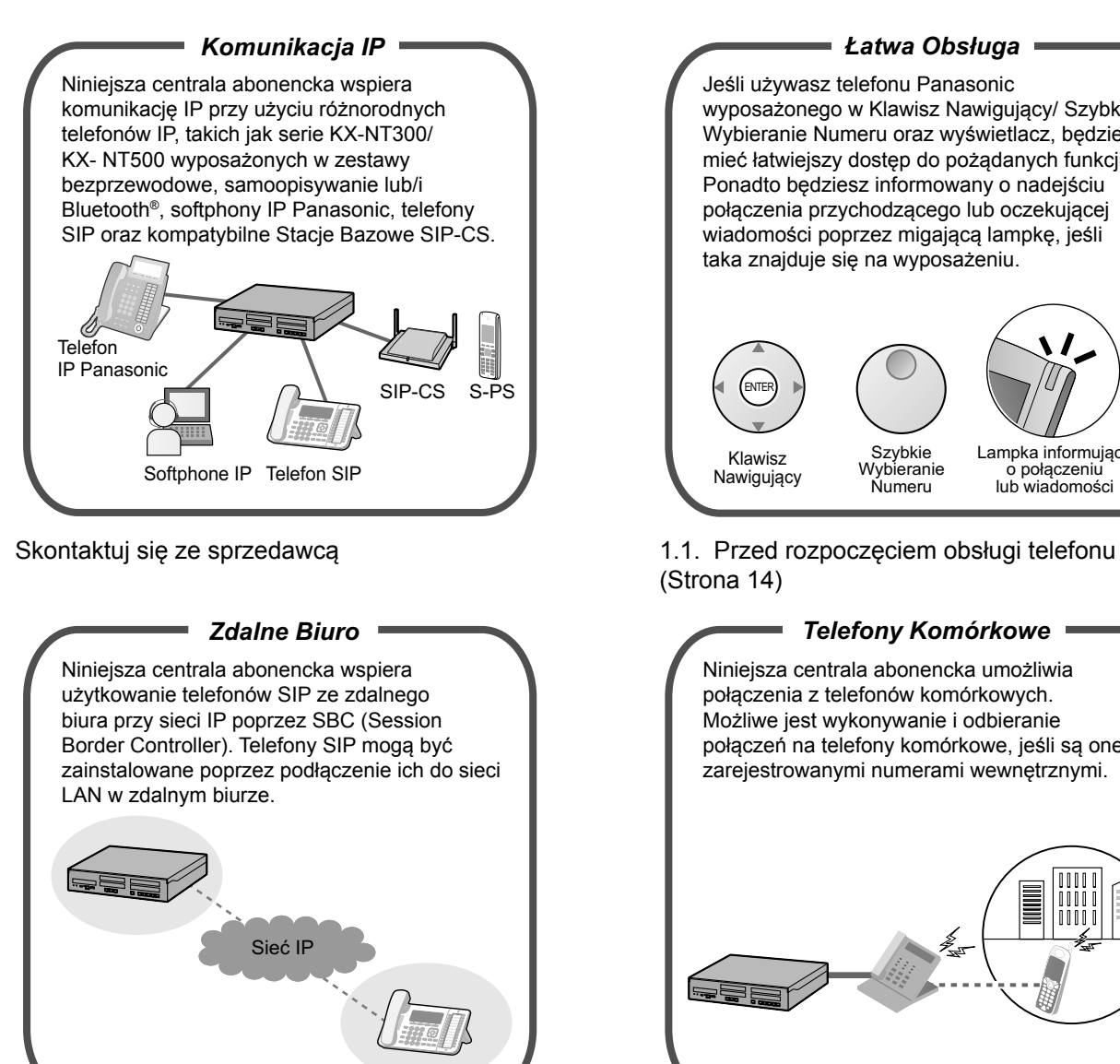

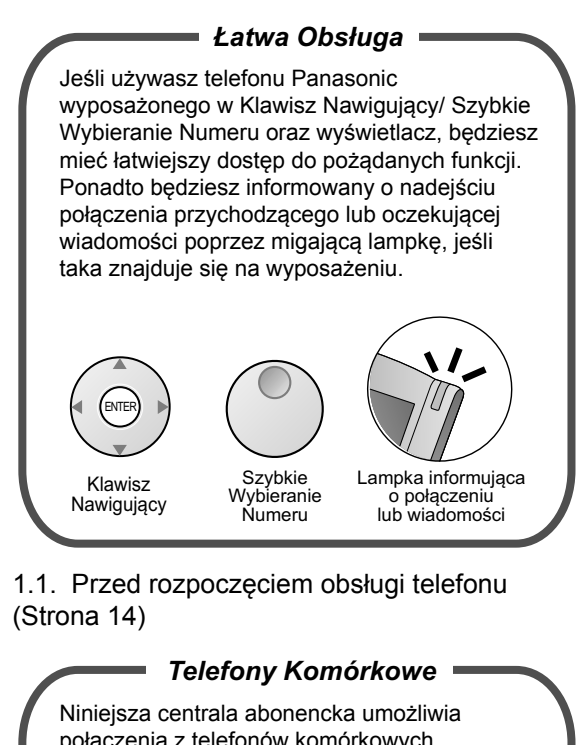

połączenia z telefonów komórkowych. Możliwe jest wykonywanie i odbieranie połączeń na telefony komórkowe, jeśli są one zarejestrowanymi numerami wewnętrznymi.

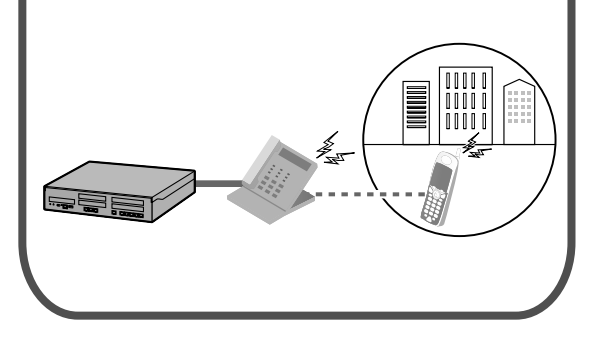

Skontaktuj się ze sprzedawcą 1.15 Telefony Komórkowe [\(Strona 263\)](#page-262-0)

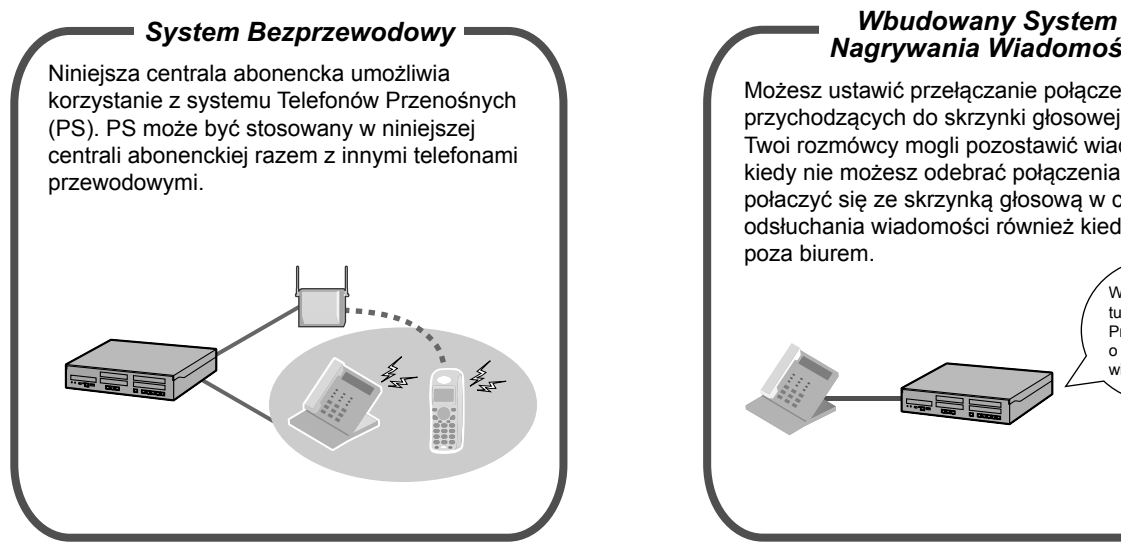

[1.9.12 Używanie Telefonów Przenośnych](#page-211-0)  PS lub S-PS równolegle z telefonami [przewodowymi \(Równoległy Tryb](#page-211-0)  [Bezprzewodowy XDP\) \(Strona 212\)](#page-211-0)

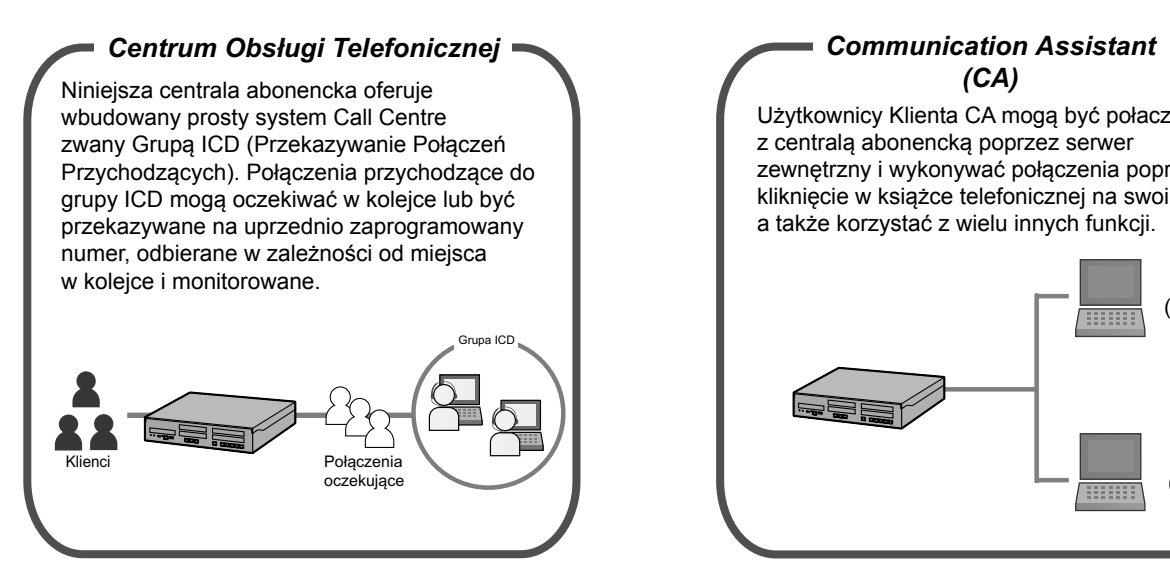

[1.10 Korzystanie z Centrum Obsługi](#page-215-0)  [Telefonicznej \(Strona 216\)](#page-215-0)

# *Nagrywania Wiadomości*

Możesz ustawić przełączanie połączeń przychodzących do skrzynki głosowej, aby Twoi rozmówcy mogli pozostawić wiadomość, kiedy nie możesz odebrać połączenia. Możesz połaczyć się ze skrzynką głosową w celu odsłuchania wiadomości również kiedy jesteś poza biurem.

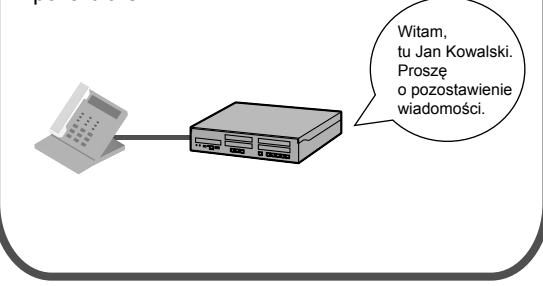

[1.8 Używanie systemu nagrywania](#page-138-0)  [wiadomości \(Strona 139\)](#page-138-0)

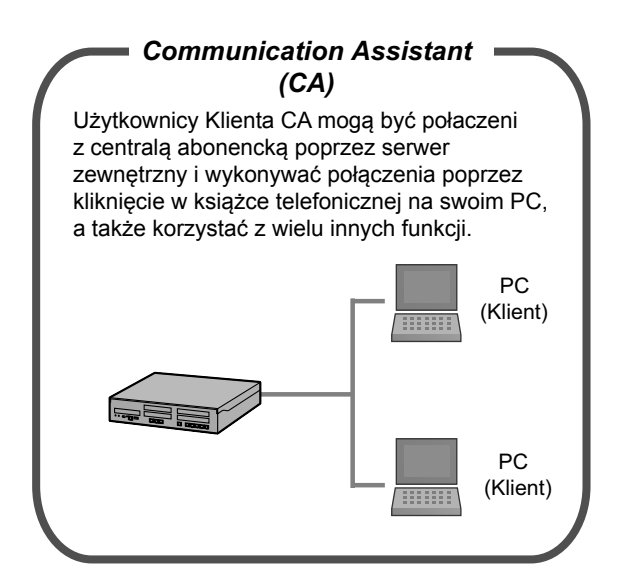

Zapytaj swojego sprzedawcę

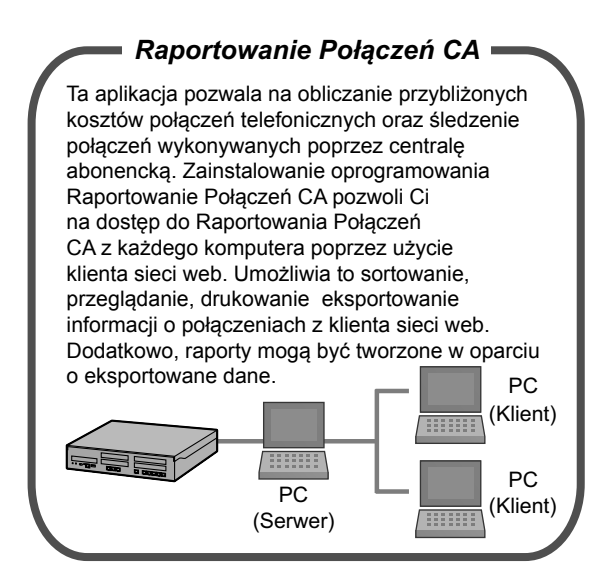

Zapytaj swojego sprzedawcę

#### **W tej instrukcji obsługi,**

- **•** Używane są następujące skróty:
	- APT → Analagowy Telefon Panasonic
	- PT z Wyświetlaczem → Telefon Panasonic z Wyświetlaczem
	- DPT → Cyfrowy Telefon Panasonic
	- IP-PT → Telefon Panasonic IP
	- PS → Telefon Przenośny
	- $PT \rightarrow$  Telefon Panasonic

S-PS → Telefon Przenośny kompatybilna z SIP-CS

SIP Wewn. → Numer wewnętrzny centrali abonenckiej, która używa Protokołu Inicjalizacji Sesji (SIP) w celu komunikacji

SLT → Pojedyncza Linia Telefoniczna

- **•** "PT" jest używane jako termin ogólny dla określenia IP-PT, DPT, APT oraz PT z Wyświetlaczem.
- **•** Końcowe litery przy numerze każdego modelu (np. KX-NS500**NE**) zostały ominięte.
- **•** Często używane są poniższe ikony.

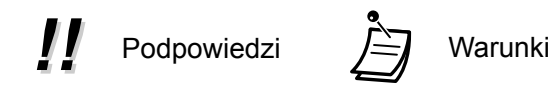

## **Ograniczenia Funkcyjne**

W zależności od wersji oprogramowania centrali abonenckiej, niniejsze funkcje mogą nie mieć zastosowania. W celu uzyskania informacji, które wersje obsługują poszczególne funcje, prosimy o skonsultowanie się ze sprzedawcą.

**•** Funkcje dostarczane poprzez uslugi ISDN

## **[Przykład]**

[1.4.1 Przekazywanie połączenia](#page-63-0)

- **COPY [Przekazywanie połączenia przy użyciu usług ISDN](#page-66-0)**
- 1.4.5 [Telekonferencja](#page-84-0)
- $\blacklozenge$  [Dodawanie trzeciego rozmówcy w czasie rozmowy przy użyciu usług ISDN](#page-92-0)

## **Uwaga**

- **•** Niniejsza centrala abonencka wspiera telefony wyposażone w SIP (Protokół Inicjalizacji Sesji). Jednakże niektóre funkcje centrali mogą nie być osiągalne dla telefonów SIP, w zależności od typu telefonu.
- **•** W przypadku przerwy w dostawie prądu, podłączone telefony mogą nie funkcjonować. Prosimy o sprawdzenie, czy dostępny jest oddzielny telefon, niezależny od lokalnej dostawy prądu, w razie konieczności użycia w nagłych przypadkach.
- **•** Przed podłączeniem niniejszego produktu, prosimy zweryfikować, że wspierane jest zamierzone środowisko centrali. Satysfakcjonujące funkcjonowanie nie może być zagwarantowane, jeśli chodzi o:
	- interfunkcjonalność i kompatybilność ze wszystkimi urządzeniami i systemami podłączonymi do produktu
	- właściwe funkcjonowanie i kompatybilność ze wszystkimi usługami dostarczanymi przez firmy komunikacyjne poprzez podłączone sieci

## **UWAGI**

- **•** Niektóre typy funkcji i oprogramowania nie są dostępne we wszystkich krajach/ obszarach lub w przypadków niektórych modeli centrali abonenckiej. W celu uzyskania dalszych informacji prosimy o kontakt z autoryzowanym dealerem Panasonic.
- **•** Niniejsza instrukcja obsługi dostarcza podstawowych informacji odnośnie tego, w jaki sposób można uzyskać łatwy dostęp do powszechnie używanych funkcji centrali abonenckiej poprzez telefony Panasonic, pojedyncze linie telefoniczne, telefony przenośne, telefony SIP, telefony przenośne kompatybilne z SIP-CS lub konsole DSS. W celu uzyskania dalszych informacji odnośnie poszczególnych funkcji, prosimy o kontakt ze sprzedawcą.
- **•** W niniejszej instrukcji obsługi, pojawia się kilka typów telefonów własnościowych (PT), tj:
	- Telefon Panasonic IP (IP-PT)
	- Cyfrowy Telefon Panasonic (DPT)
	- Analogowy Telefon Panasonic (APT)
	- Telefon Panasonic z Wyświetlaczem

"PT"jest używane jako termin ogólny określający wszystkie rodzaje PT. Jeśli centrala wspiera jedynie niektóre typy PT, jak jak np. IP-PT, osiągalne typy telefonów są jasno określone.

- **•** Numery wewnętrzne IP-PT/SIP mogą być zajęte i nie będzie możliwe wykonywanie lub odbieranie połączeń, w zależności od statusu sieci.
- **•** Treść niniejszej instrukcji obsługi dotyczy centrali abonenckich z określoną wersją oprogramowania, zgodnie z informacją na okładce niniejszej instrukcji obsługi. Aby potwierdzić wersję oprogramowania niniejszej centrali, prosimy o kontakt ze sprzedawcą.
- **•** Specyfikacje produktu mogą zostać zmienione bez wcześniejszej informacji.
- **•** Melodie nagrane na tym produkcie są używane za zgodą © 2010 Copyrights Vision Inc.

## **Uwagi dla użytkowników telefonów SIP oraz S-PS**

Przed rozpoczęciem użytkowania telefonów SIP lub S-PS, prosimy przeczytać niniejsze informacje.

#### **Dla wszystkich użytkowników telefonów SIP oraz S-PS**

W trakcie użytkowania może nie być słyszalny sygnał w zależności od typu używanego telefonu SIP lub S-PS. Jednakże, w przypadku telefonów SIP serii KX-UT, sygnał może być słyszalny w zależności od ustawień systemu. W celu uzyskania szczegółowych informacji, skontaktuj się ze sprzedawcą.

## **[Przykład]**

**Aby użyć kodu konta (Wprowadzanie Kodu Konta)**

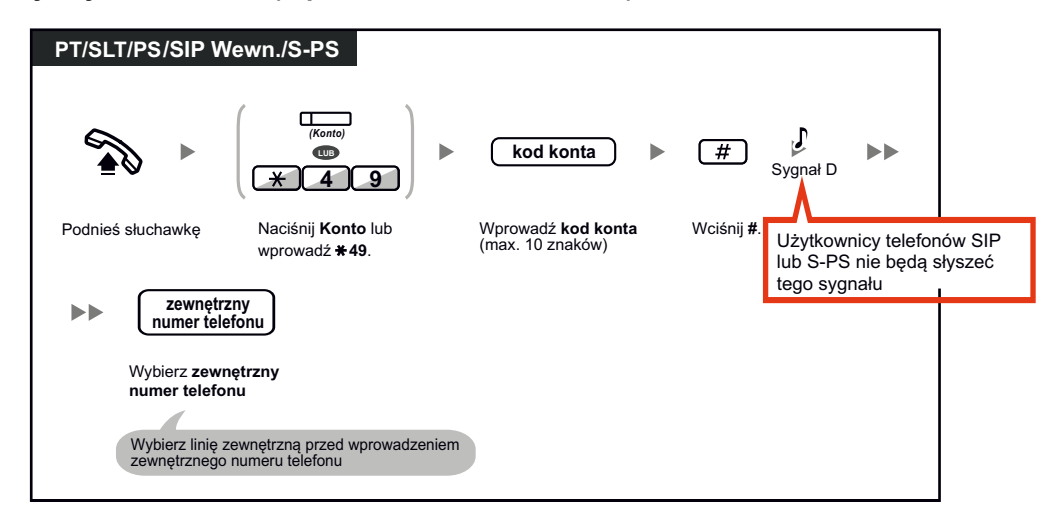

## **Dla użytkowników telefonów SIP lub S-PS serii KX-UT**

- **a.** Operacje wymagające użycia funkcji numerycznych są ograniczone. Sprawdź typy telefonów wskazane na górze po lewej stronie przy każdej operacji.
- **b.** Aby wykonać pewne operacje, możesz być poproszony o naciśnięcie klawisza ENTER na telefonie SIP serii KX-UT lub klawisza CALL na S-PS w trakcie operacji.

## **[Przykłady]**

#### **Aby automatycznie wybrać wolną linię zewnętrzną**

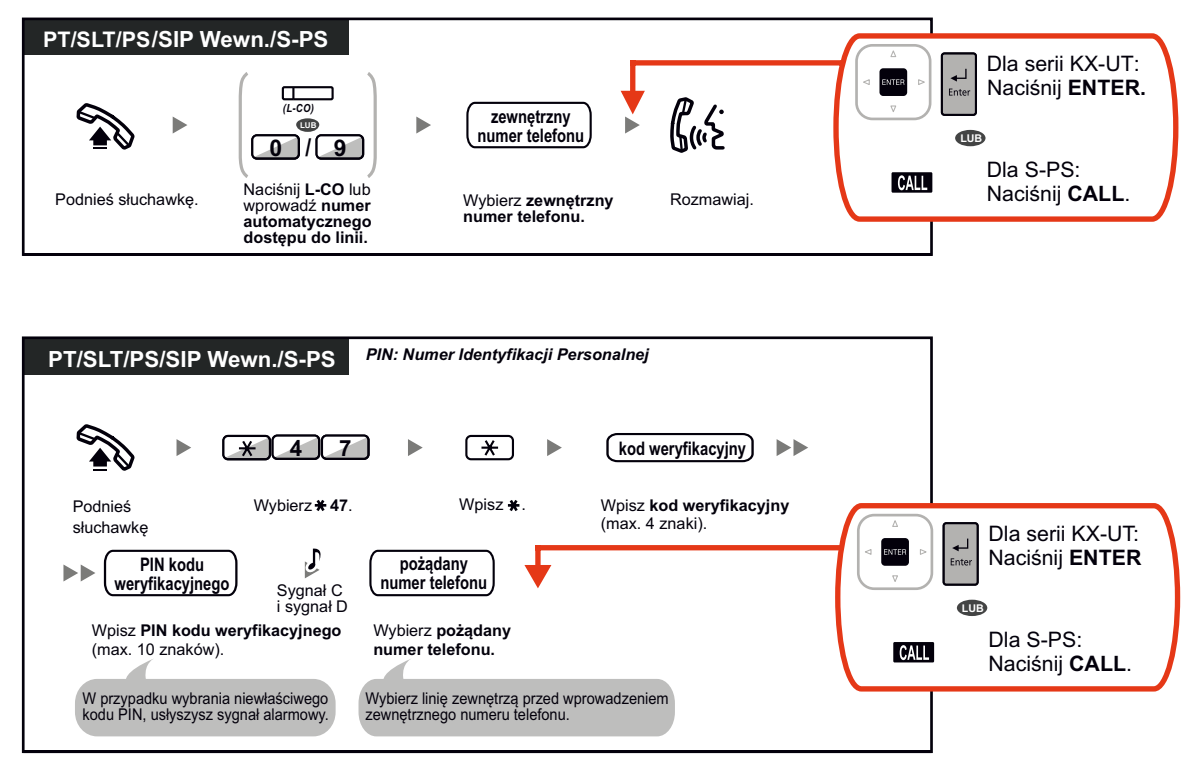

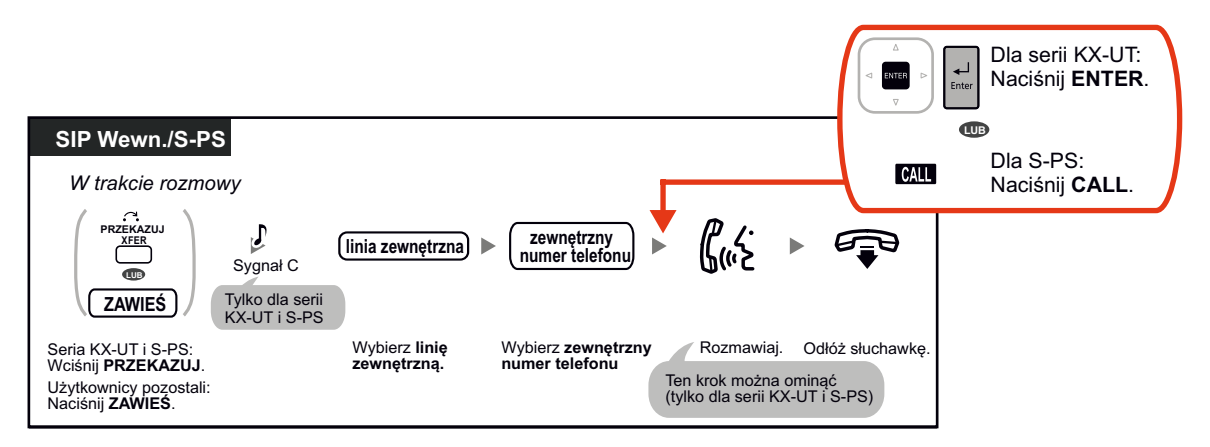

**Aby przełączyć się do trzeciej strony przy użyciu usług centrali abonenckiej**

**Aby ustawić połączenie konferencyjne**

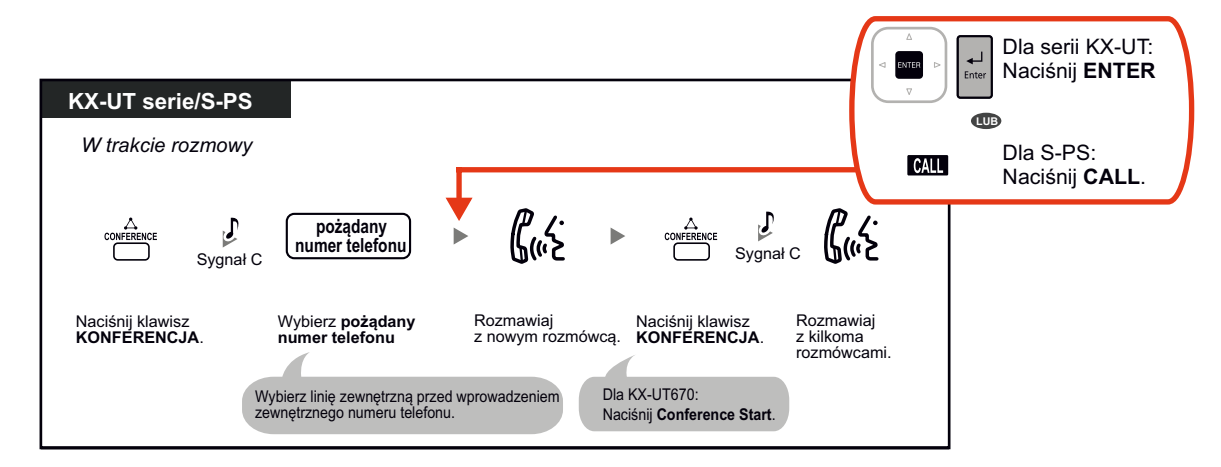

**Aby ustawić/anulować Przekazywanie Połączeń**

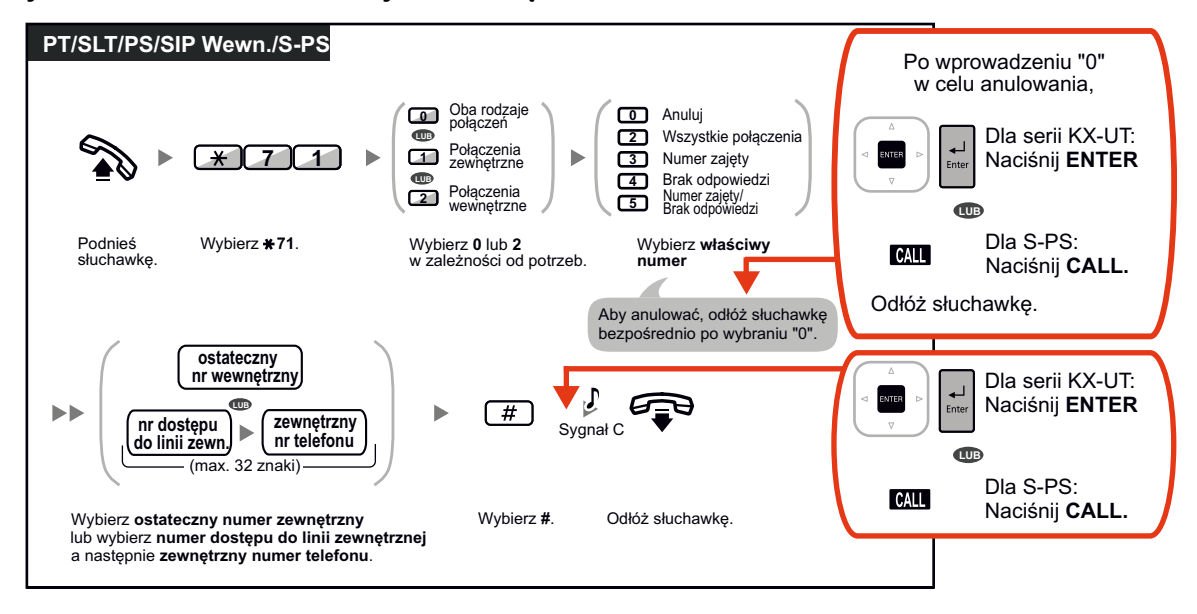

#### **Dla użytkowników telefonów SIP serii innych, niż KX-UT:**

- **a.** Dla użytkowników telefonów SIP dostępne są następujące funkcje:
	- wykonywanie połączeń
	- odbieranie połączeń
	- zawieszanie połączeń
	- przekazywanie połączeń (nie można odłożyć słuchawki zanim zgłosi się trzecia strona.)
- **b.** Dostępne operacje wymagające użycia numerów funkcyjnych są ograniczone. Sprawdź typy telefonów wskazane na górze po lewej stronie przy każdej operacji.
- c. Sygnały określone w sekcji ["5.4.1 Co to za sygnał?](#page-382-0)" nie są dostępne dla użytkowników telefonów SIP. Sygnał lub typy sygnałów mogą różnić się w zależności od używanego typu telefonu. Na przykład, kiedy przełączasz połączenia na tryb oczekiwania, może być słyszalny konkretny typ sygnału lub żaden sygnał.
- **d.** Każdy numer wybierany w czasie słyszenia sygnału telefonu zajętego, taki jak numer funkcyjny aktywujący Automatyczne Oddzwanianie, będzie zignorowany.
- **e.** Operacje na telefonach SIP mogą różnić się od kroków przedstawionych w tej instrukcji obsługi oraz różnić się w zależności od typu używanego telefonu.
- **f.** Aby wykonać operację, niektóre telefony SIP mogą wymagać wciśnięcia klawisza OK po wciśnięciu każdego klawisza przy danej operacji.

## **Uwagi dla użytkowników KX-WT115 PS**

Operacje oraz wyświetlacz KX-WT115 mogą różnić się od PS serii KX-TCA. Na przykład, kiedy KX-WT115 nie odpowiada będąc w równoległym użyciu z telefonem przewodowym, wyświetlenie połączenia przychodzącego różni się od tego, który pojawia się w przypadku PS serii KX-TCA.

## **Uwagi dla użytkowników serii KX-NT300, serii KX-NT500, serii KX-UT i S-PS**

Jeśli pierwotna centrala abonencka, do której podłączony jest Twój telefon, ulegnie awarii, numer wewnętrzny jest automatycznie przełączany do drugorzędnej centrali.

- **•** Czas wymagany na przełączenie do drugorzędnej centrali lub powrót do pierwotnej centrali różni się w zależności od typu telefonu.
- **•** Kiedy numer wewnętrzny przełącza się do drugorzędnej centrali, Twoje połączenie będzie rozłączone, jeśli prowadzisz rozmowę.
- **•** Nawet jeśli pierwotna centrala jest ponownie dostępna, Twój telefon nie przełączy się, jeśli prowadzisz rozmowę.
- **•** Dla użytkowników serii KX-NT300 i KX-NT500, jeśli w Twoim telefonie słychać muzykę w tle w czasie podłączenia do drugorzędnej centrali, nie przełączy się on do pierwotnej centrali, kiedy ta będzie już dostępna.

## **Uwagi dla użytkowników IP-PT serii KX-NT543, KX-NT546 lub KX-NT560**

**•** W trakcie używania IP-PT serii KX-NT543, KX-NT546 lub KX-NT560 w trybie ECO, transmisja sieci IP jest dosyć powolna i może być konieczne użycie drugiego portu Ethernet. Aby zdeaktywować tryb ECO, skontaktuj się ze swoim sprzedawcą.

## **Znaki handlowe**

- **•** Microsoft i Outlook są zarejestrowanymi znakami handlowymi należącymi do Microsoft Corporation w Stanach Zjednoczonych i/lub w innych krajach.
- **•** Nazwa słowna oraz logo Bluetooth® są zarejestrowanymi znakami handlowymi należącymi do Bluetooth SIG Inc i ich użycie przez Panasonic Corporation odbywa sie na mocy wykupionej licencji.
- **•** Wszystkie inne znaki handlowe używane w niniejszej instrukcji obsługi są własnością poszczególnych podmiotów.
- **•** Zrzuty z ekranu przedstawiające produkty Microsoft zostały przedrukowane za zgodą Microsoft Corporation.

## **Oprogramowanie Open Source**

Niniejszy produkt korzysta z oprogramowania Open Source. W celu szczegółowych informacji, prosimy o wciśnięcie klawisza informacyjnego na konsoli obsługi www.

# *Spis treści*

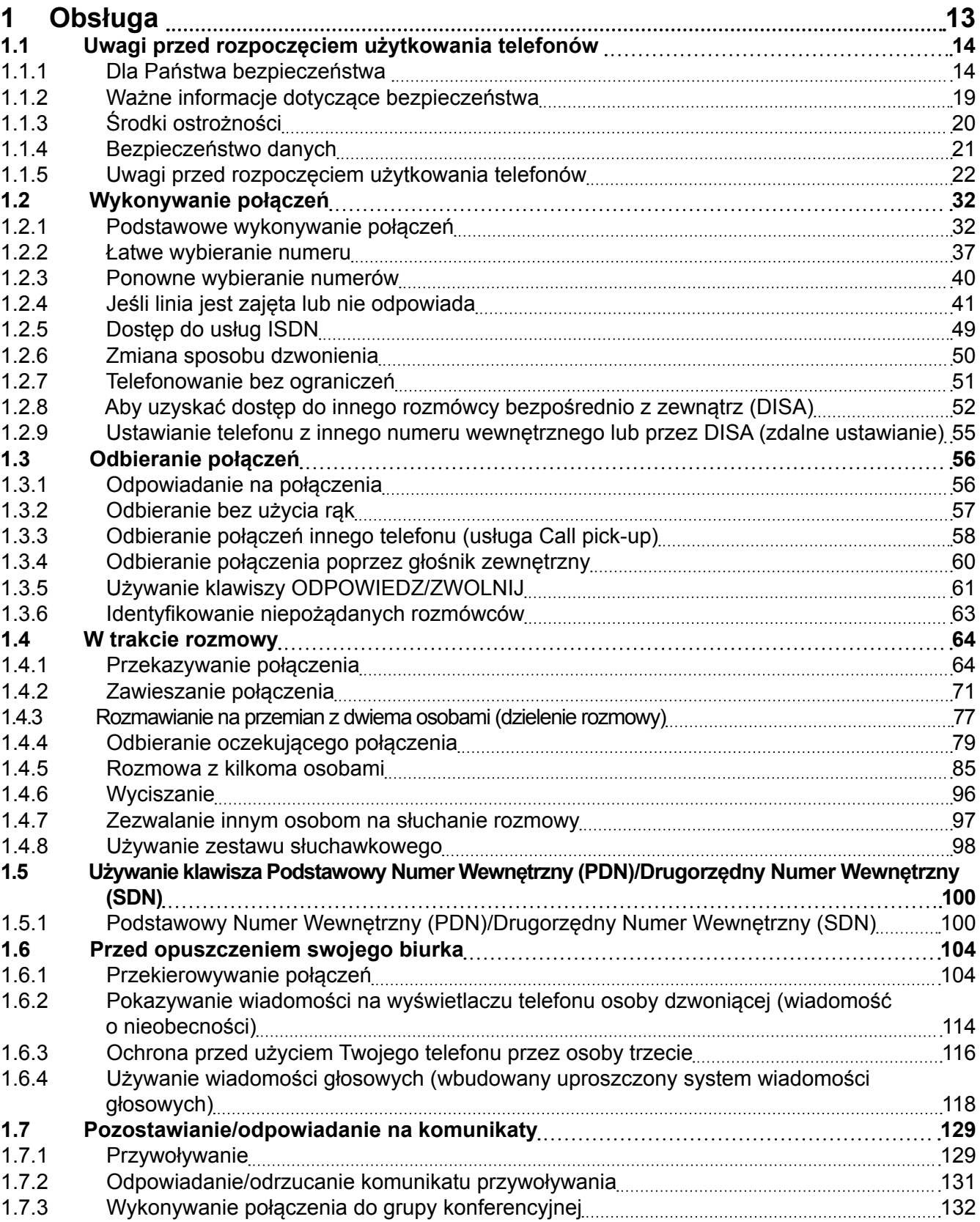

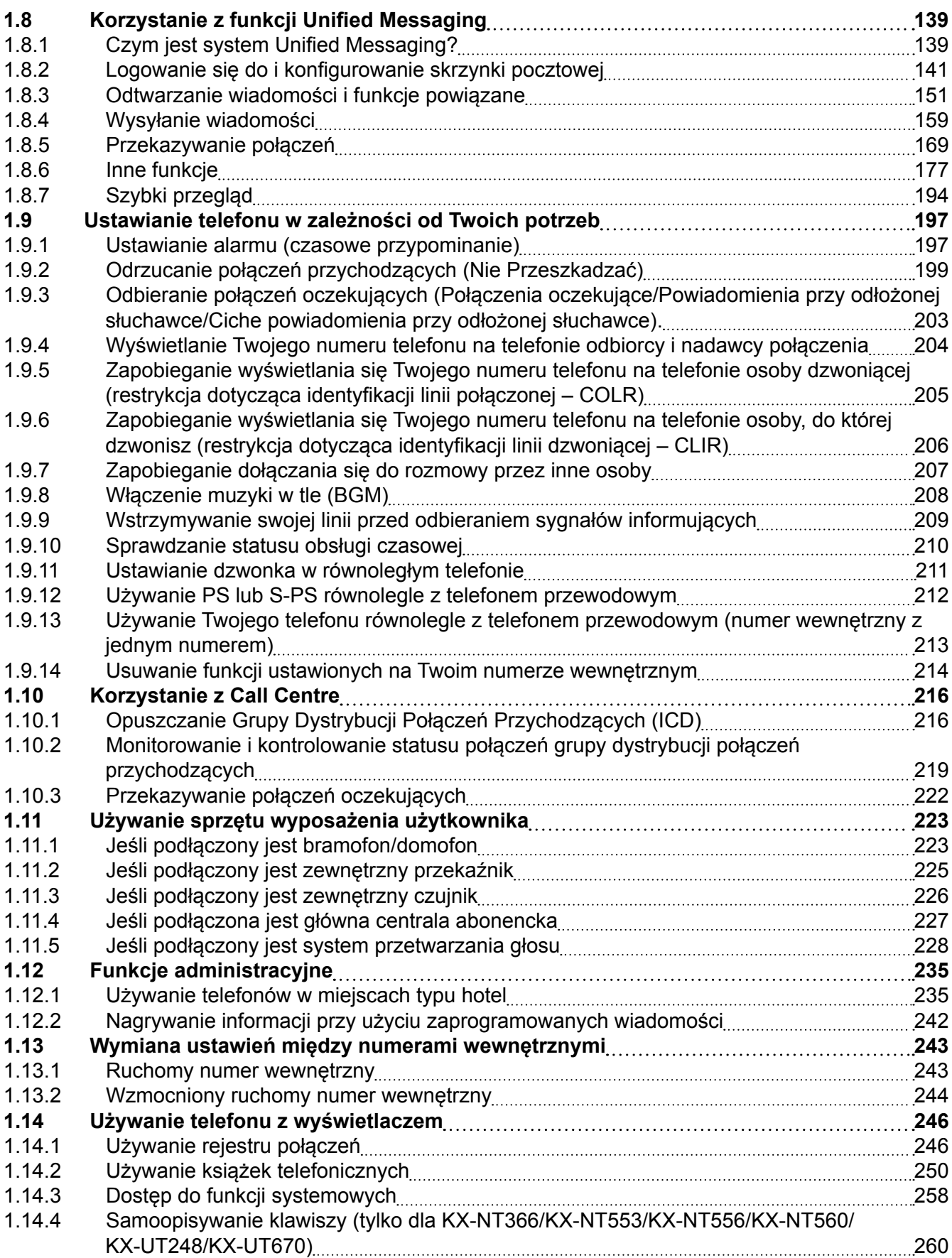

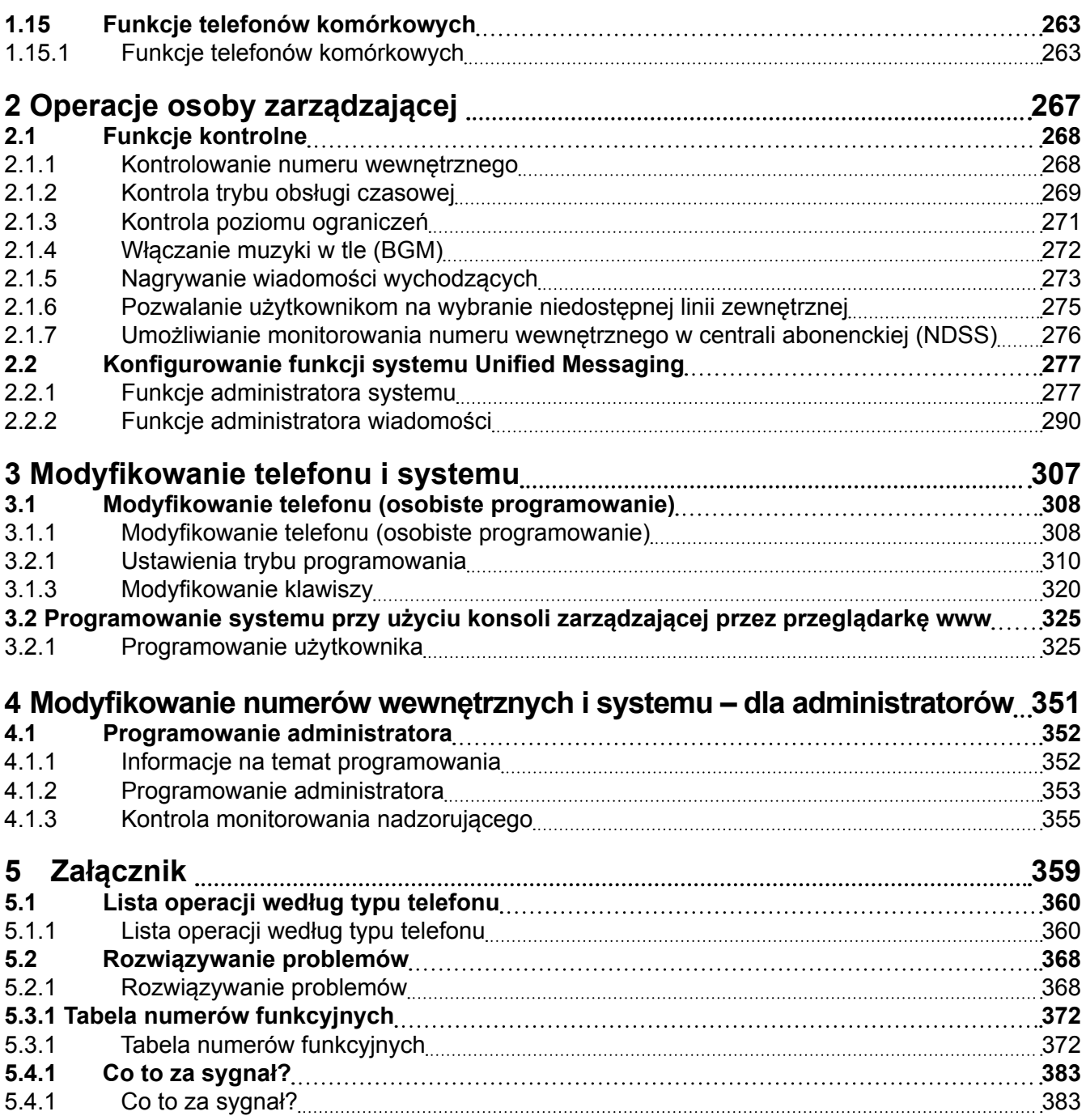

# *Rozdział 1 1 Obsługa*

<span id="page-12-0"></span>*Niniejszy rozdział pokazuje krok po kroku, w jaki sposób korzystać z poszczególnych funkcji. Prosimy o przeczytanie tego rozdziału w celu zapoznania się z wieloma użytecznymi funkcjami niniejszej centrali abonenckiej.*

# <span id="page-13-0"></span>**1.1 Uwagi przed rozpoczęciem użytkowania telefonów**

## **1.1.1 Dla Państwa bezpieczeństwa**

Aby zapobiec obrażeniom ciała i/lub zniszczeniu mienia, prosimy o przestrzeganie poniższych zasad bezpieczeństwa.

**Poniższe symbole klasyfikują i opisują poziom zagrożenia oraz obrażenia, jakie mogą nastąpić w wyniku niewłaściwego użytkowania.** 

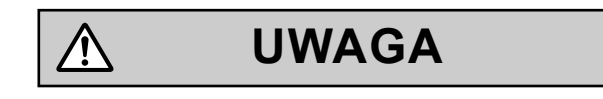

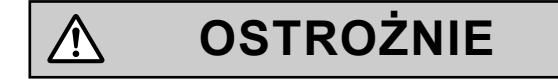

Ten symbol oznacza, iż niewłaściwe użytkowanie może grozić śmiercią lub poważnymi obrażeniami ciała.

Ten symbol oznacza, iż niewłaściwe użytkowanie może grozić obrażeniami ciała lub zniszczeniem mienia.

Poniższe typy symboli używane są do klasyfikacji i opisu typów instrukcji, jakich należy przestrzegać.

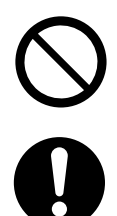

Ten symbol jest używany do poinformowania użytkownika o poszczególnej procedurze operacyjnej, której nie należy wykonywać.

Ten symbol jest używany do poinformowania użytkownika o poszczególnej procedurze operacyjnej, którą należy wykonać w celu bezpiecznego stosowania produktu.

# **UWAGA**

**Dotyczy całego sprzętu telefonicznego**

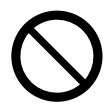

- **•** Nie wystawiaj produktu na działanie deszczu lub wilgoci. Nie pozwól, aby woda, olej lub jakakolwiek ciecz miała kontakt z produktem. Takie czynniki mogą doprowadzić do wybuchu pożaru lub porażenia prądem oraz mogą zakłócić funkcjonowanie produktu.
- **•** Nie umieszczaj produktu na niestabilnej lub nierównej powierzchni. W przypadku przewrócenia się, produkt może zostać uszkodzony.
- **•** Nie umieszczaj żadnych przedmiotów w obrębie przewodu elektrycznego. Nie umieszczaj produktu w miejscu, gdzie istnieje zagrożenie nadepnięcia lub potknięcia się o przewód elektryczny.
- **•** Nie podłączaj prądu do zestawu urządzeń, który przekracza całkowitą przybliżoną moc wszystkich używanych gniazdek lub przedłużaczy. Grozi to emisją zbyt dużej ilości ciepła, która może spowodować wybuch pożaru.

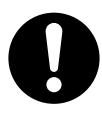

- **•** Produkt może być instalowany i serwisowany wyłącznie przez wykwalifikowany personel serwisowy. Od momentu zakupu produkt powinien być użytkowany w swoim pierwotnym stanie; produktu nie należy rozkładać na części lub modyfikować, gdyż może to grozić zaprószeniem ognia, porażeniem prądem lub uszkodzeniem produktu.
- **•** Stosuj się do wszelkich ostrzeżeń i instrukcji umieszczonych na produkcie.
- **•** Produkty, które wymagają podłączenia do prądu powinny być podłączane jedynie do typów źródeł energii elektrycznej wyszczególnionych na produkcie. Jeśli nie jesteś pewien, jaki typ źródła prądu posiadasz, skonsultuj się ze sprzedawcą lub lokalną firmą dostarczającą energię elektryczną.
- **•** W celach bezpieczeństwa niektóre produkty wyposażone są w uziemnione wtyczki. Jeśli nie posiadasz uziemnionego gniazdka elektrycznego, prosimy o zainstalowanie go. Nie podejmuj prób obejścia tej funkcji poprzez samodzielne modyfikowanie wtyczki.
- **•** Regularnie zbieraj kurz z powierzchni całego sprzętu. Nadmierne ilości kurzu mogą spowodować zaprószenie ognia lub porażenie prądem oraz uszkodzić produkt.
- **•** Wyciągnij wtyczkę produktu z gniazdka elektrycznego i skontaktuj się ze sprzedawcą, jeżeli:
	- **a.** Przewód elektryczny uległ zniszczeniu lub przetarciu.
	- **b.** Na produkt został wylana jakakolwiek ciecz.
	- **c.** Produkt został wystawiony na działanie deszczu lub wody.
	- **d.** Produkt nie działa zgodnie z instrukcją. Wyreguluj jedynie te funkcje, które zostały opisane w instrukcji obsługi. Regulowanie pozostałych funkcji może doprowadzić do uszkodzenia produktu i doprowadzić do konieczności wezwania serwisanta w celu przywrócenia produktu do normalnego funkcjonowania.
	- **e.** Produkt został upuszczony lub obudowa uległa uszkodzeniu.
	- **f.** Funkcjonowanie produktu znacznie się pogarsza.

#### **Dotyczy centrali abonenckiej**

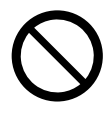

**•** Nie umieszczaj żadnych przedmiotów w tym produkcie, gdyż mogą one zetknąć się z punktami napięcia elektrycznego, co grozi pożarem lub porażeniem prądem.

#### **1.1.1 Dla Państwa bezpieczeństwa**

- **•** Nigdy nie ciągnij, nie zginaj ani nie umieszczaj żadnych przedmiotów na przewodzie elektrycznym. Uszkodzenie przewodu może doprowadzić do wybuchu pożaru lub porażenia prądem.
- **•** Nie podejmuj prób naprawy przewodu elektrycznego lub wtyczki. Jeśli przewód lub wtyczka są uszkodzone lub przetarte, skontaktuj się z serwisem w celu ich wymiany.

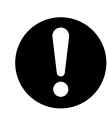

- **•** Do instalacji centrali abonenckiej na 19-calowym stojaku, używaj jedynie sprzętu przeznaczonego do instalowania 19-calowego stojaka (wsporniki, śruby itp.) dla centrali abonenckiej.
- **•** Jeśli w wyniku uszkodzenia odkryte zostaną części wewnętrzne, natychmiast odłącz sprzęt z prądu i skontaktuj się ze sprzedawcą.
- **•** Odłącz sprzęt z gniazdka AC jeśli wydobywa się z niego dym, niepokojący zapach lub niepokojące dźwięki. Może to grozić wybuchem pożaru lub porażeniem prądem. Upewnij się, że dym już się nie wydobywa i skontaktuj się z serwisem.
- **•** Ten produkt wyposażony jest w uziemnioną wtyczkę. Ze względów bezpieczeństwa ta wtyczka może być podłączona jedynie do uprzednio zainstalowanego uziemnionego gniazdka.
- **•** Podłącz poprawnie wtyczkę do gniazdka AC. W przeciwnym razie, może to grozić pożarem lub porażeniem prądem.

## $\bigwedge$ **OSTRZEŻENIE**

#### **Dotyczy całego sprzętu telefonicznego**

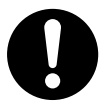

- **•** Produkt powinien być używany z dala od źródeł kurzu, wilgoci, wysokich temperatur (powyżej 40°C) oraz wibracji, a także nie powinien być wystawiany na bezpośrednie działanie światła słonecznego.
- **•** Przed czyszczeniem produktu odłącz go z prądu. Przetrzyj produkt miękką ściereczką. Nie czyść produktu przy użyciu silnych środków chemicznych, takich jak benzyna lub rozcieńczacz. Nie używaj żadnych środków do czyszczenia w płynie lub w aerozolu.

#### **Dotyczy centrali abonenckiej**

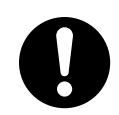

- **•** Przy przenoszeniu produktu, najpierw odłącz przewody telekomunikacyjne, a następnie zasilanie prądem. Przy ponownej instalacji w nowej lokalizacji, najpierw podłącz zasilanie prądem, a następnie przewody telekomunikacyjne.
- **•** Przewód elektryczny używany jest jako główne narzędzia do rozłączania. Upewnij się, że gniazdko AC jest zlokalizowane w pobliżu sprzętu i jest łatwo dostępne.
- **•** Otwory i szpary na przedniej, tylnej i spodniej części obudowy wykonane zostały w celach wentylacyjnych; aby zapobiec przegrzaniu produktu, nie można ich blokować lub zakrywać. Nigdy nie wolno blokować ich poprzez postawienie produktu w pobliżu łóżek, kanap, dywanów lub innych podobnych przedmiotów. Produkt nie powinien znajdować się blisko grzejników lub innych źródeł ciepła. Produkt powinien być przechowywany w wietrzonym pomieszczeniu.
- **•** Jeśli produkt nie jest już używany, upewnij się, że został zdemontowany ze stojaka lub ściany.
- **•** Aby ustrzec produkt przed działaniem elektryczności statycznej, nie dotykaj żądnych zewnętrznych złączy produktu.

## **Uwagi**

## **Dotyczy całego sprzętu telefonicznego**

- **•** Przeczytaj uważnie wszystkie instrukcje.
- **•** Przy korzystaniu z telefonu Panasonic (PT), używaj jedynie właściwej słuchawki Panasonic.

### **Dotyczy centrali abonenckiej**

- **•** Trzymaj urządzenie z dala od źródeł ciepła oraz hałasu, takich jak lampy fluorescencyjne, silniki i telewizory. Mogą one zakłócać działanie centrali abonenckiej.
- **•** Jeśli masz problemy z wykonaniem połączeń na linie zewnętrzne, przejdź poniższe kroki w celu sprawdzenia zewnętrznych linii telefonicznych:
	- **1.** Odłącz centralę abonencką od wszystkich linii zewnętrznych.
	- **2.** Podłącz działające telefony SLT do tych linii.
	- **3.** Wykonaj połączenie do zewnętrznego numeru przy użyciu tych SLT.

Jeśli połączenie nie jest uzyskane, może to oznaczać problem z linia zewnętrzną, do której podłączony jest SLT. Skontaktuj się z firmą komunikacyjną.

Jeśli SLT działa poprawnie, może to oznaczać problem z centralą abonencką. Nie podłączaj ponownie centrali do linii zewnętrznych do czasu kontroli serwisowej.

#### **Uwaga**

## **Dotyczy wszystkich urządzeń telefonicznych**

**•** Nigdy nie umieszczaj kabli, pinezek itp. do otworów i szczelin znajdujących się w produkcie.

# <span id="page-18-0"></span>**1.1.2 Ważne informacje dotyczące bezpieczeństwa**

Przy użytkowaniu sprzętu telefonicznego, zalecane jest przestrzeganie wszystkich podstawowych zasad bezpieczeństwa w celu zredukowania ryzyka wystąpienia pożaru, porażenia prądem oraz obrażeń ciała itp.:

- **•** Nie korzystaj z produktu w pobliżu wody, np. sąsiedztwie wanny, zlewu, umywalki, pralki automatycznej, w mokrej piwnicy lub w pobliżu basenu.
- **•** Unikaj korzystania z telefonu przewodowego w czasie burzy. Istnieje ryzyko porażenia piorunem.
- **•** Nie używaj telefonu w pobliżu ulatniającego się gazu, aby zgłosić wyciek.
- **•** Instrukcje Montażu Stojaka poniższe lub podobne instrukcje montażu stojaka są zawarte w instrukcjach instalacyjnych:
- **a.** Podwyższona Temperatura Otoczenia w Obszarze Działania jeśli instalacja przeprowadzana jest w zamkniętym pomieszczeniu lub w pomieszczeniu, gdzie znajduje sie wiele stojaków, temperatura w pobliżu działającego urządzenia może być wyższa, niż temperatura otoczenia. Dlatego też powinno się zwrócić szczególną uwagę na instalowanie sprzętu w środowisku kompatybilnym do maksymalnej temperatury otoczenia określonej przez producenta.
- **b.** Solidne Uziemnienie solidne uziemnienie sprzętu umieszczonego na stojaku powinno być zachowane. Szczególna uwaga powinna być zwrócona na podłączenia zasilania inne od bezpośrednich połączeń do głównego obiegu (np. użycie rozgałęźników elektrycznych).

# **ZACHOWAJ TE INSTRUKCJE**

# <span id="page-19-0"></span>**1.1.3 Środki ostrożności**

## **Tylko dla użytkowników w krajach Unii Europejskiej**

#### **Informacja dla użytkowników odnośnie przechowywania i usuwania starego sprzętu i zużytych baterii**

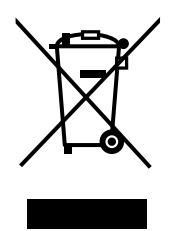

Te symbole umieszczone na produktach, opakowaniach oraz/lub towarzyszących im dokumentach oznaczają, iż zużyte produkty elektryczne i elektroniczne nie powinny być łączone z pozostałymi odpadami.

W celach recyklingu, zużyte produkty i baterie powinny być przekazane do właściwych punktów składu odpadów zgodnie z krajowymi rozporządzeniami 2002/96/EC i 2006/66/EC. Dzięki właściwej segregacji niniejszych odpadów, pomagasz chronić środowisko i zapobiegać potencjalnym negatywnym wpływom na zdrowie ludzi oraz stan środowiska naturalnego, które mogą nastąpić w wyniku niewłaściwego postępowania z odpadami. W celu uzyskania dalszych informacji na temat segregacji odpadów, skontaktuj się z lokalnym dostawcą usług komunalnych lub ze sprzedawcą produktów. Zgodnie z lokalnymi rozporządzeniami, za niewłaściwe postępowanie z odpadami grożą odpowiednie kary.

#### **Dotyczy użytkowników służbowych w krajach Unii Europejskiej**

Jeśli chcesz wyrzucić sprzęt elektryczny lub elektroniczny, skontaktuj się ze swoim sprzedawcą w celu uzyskania dalszych informacji.

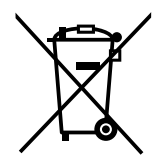

## **Informacja dotycząca usuwania odpadów w pozostałych krajach**

Te symbole dotyczą jedynie krajów Unii Europejskiej. Jeśli chcesz usunąć te produkty, skontaktuj się ze swoim sprzedawcą w celu uzyskania informacji o właściwej metodzie usuwania odpadów.

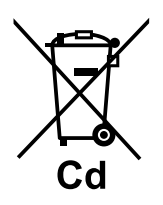

#### **Uwaga dotycząca symboli na bateriach (przykłady podwójnych symboli):**

Ten symbol może być użyty w połączeniu z symbolem chemicznym. W takim przypadku spełnia on wymogi rozporządzenia dotyczącego zawartej substancji chemicznej.

## <span id="page-20-0"></span>**1.1.4 Bezpieczeństwo danych**

W celu poprawnego i bezpiecznego użycia centrali abonenckiej, należy przestrzegać poniższych Wymogów Bezpieczeństwa. Niestosowanie się do nich może doprowadzić do:

- **•** Utraty, przecieku, sfałszowania lub kradzieży danych użytkownika.
- **•** Nielegalnego użycia centrali abonenckiej przez stronę trzecią.
- **•** Zakłócenia lub zawieszenia usług spowodowanych przez stronę trzecią.

## **Czym są dane użytkownika?**

Dane użytkownika to:

- **1.** Informacje przechowywane w Pamięci Systemu:
- Dane systemowe, dane o błędach oraz główne pliki aktywacyjne.
- **2.** Informacje przesłane z centrali abonenckiej do PC lub urządzenia pamięciowego USB:

Dane systemowe, pliki dźwiękowe z Muzyki Na Czekanie (MoH) i Wiadomości Wychodzących oraz główne pliki aktywacyjne.

## **Wymogi**

- **1.** Pamięć Systemowa zawiera oprogramowanie dla wszystkich procesów dotyczących centrali abonenckiej oraz wszystkie dane klientów.
- **2.** Zawsze rób kopie danych przechowywanych w Pamięci Systemowej i/lub dokonuj regularnych kopii danych systemowym na urządzenia pamięciowe USB lub NAS. W celu uzyskania dalszych informacji, skontaktuj się ze sprzedawcą.
- **3.** Aby zapobiec nielegalnemu dostępowi do Internetu, aktywuj Firewall.
- **4.** Aby zapobiec nieautoryzowanemu dostępowi i potencjalnemu nadużyciu centrali abonenckiej, zaleca się: **a.** Zabezpieczenie hasła dostępu.
	- **b.** Wybranie hasła, które jest trudne do odgadnięcia.
	- **c.** Regularną zmianę hasła.
- **5.** W przypadku wysłania centrali abonenckiej do naprawy lub przekazaniu jej stronie trzeciej zaleca się: **a.** Wykonanie kopii danych przechowywanych w Pamięci Systemowej.
- **6.** W przypadku przesyłania informacji użytkownika z centrali abonenckiej do PC lub urządzenia pamięciowego USB, poufność danych leży w gestii klienta. Przed usunięciem PC lub urządzenia pamięciowego USB, upewnij się, że dane nie mogą być z nich pozyskane poprzez sformatowanie dysku twardego lub/i jego fizyczne zniszczenie.

# <span id="page-21-0"></span>**1.1.5 Uwagi przed rozpoczęciem użytkowania telefonów**

## **Jakie rodzaje telefonów mogą być używane?**

Z niniejszą centralą abonencką mogą być używane następujące typy telefonów:

- **•** Telefon Panasonic IP (IP-PT) (np. KX-NT300, KX-NT500)
- **•** Telefon Cyfrowy Panasonic (DPT) (np. KX-T7600), KX-DT300, KX-DT500)
- **•** Telefon Analogowy Panasonic (APT) (np. KX-T7700)
- **•** Telefon Przenośny Panasonic (PS) (np. KX-TCA364, KX-WT115)
- **•** Telefon Przenośny kompatybilny z SIP-CS (S-PS) (np. KX-UDT)
- **•** Telefon SIP
- (np. telefony SIP KX-UT, telefony SIP strony trzeciej)
- **•** Telefon linii analogowej (SLT) (np. telefon z tarczą obrotową)

Dostępne funkcje zależą od typu używanego telefonu. Jeśli używasz telefonu Panasonic ze specjalnym

klawiszem funkcyjnym, takim jak  $\overline{h}$  lub z wyświetlaczem, lub z jednym i drugim, możesz prowadzić

działania przy użyciu tych klawiszy lub wyświetlanych komunikatów dla łatwego programowania. Jeśli korzystasz z telefonu z dużym wyświetlaczem (np. KX-NT346 lub KX-T7636), możesz śledzić wyświetlane komunikaty w celu użycia tych funkcji. Jeśli Twój telefon nie posiada klawiszy funkcyjnych lub wyświetlacza, możesz obsługiwać centralę abonencką poprzez wprowadzanie kodów funkcyjnych. Postępuj zgodnie z typem używanego telefonu.

*!!*

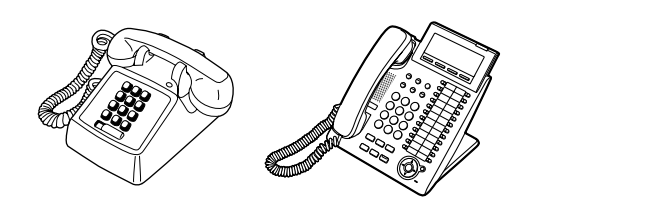

**•** Jeśli Twój telefon Panasonic nie posiada klawiszy funkcyjnych, możesz zmienić jeden z nieużywanych klawiszy na klawisz funkcyjny. Sprawdź podrozdział "3.1.3 [Dostosowywanie klawiszy".](#page-319-0)

## **Rejestracja urządzeń**

Twój PS, telefon SIP oraz S-PS muszą być zarejestrowane do centrali abonenckiej i musi być im nadany numer wewnętrzny przed pierwszym użyciem, poprzez zaprogramowanie systemu. Aby potwierdzić numer wewnętrzny swojego PS, przejdź do sekcji "Informacja o Twoim numerze wewnętrznym" w podrozdziale ["3.2.1. Ustawienia Trybu Programowania".](#page-309-0) Dla użytkowników telefonów SIP i S-PS zaleca się postępowanie zgodnie z instrukcjami na telefonie.

## **◆◆ Kody funkcyjne**

Aby korzystać z niektórych funkcji, musisz wprowadzić właściwe kody funkcyjne (oraz, jeśli jest to wymagane, także dodatkowe parametry). Istnieją dwa typy kodów funkcyjnych:

- **•** Zmienne kody funkcyjne
- **•** Stałe kody funkcyjne

Stałe kody funkcyjne nie mogą być zmieniane. Jednakże, możesz zmienić kody elastyczne na inne kody, aby ułatwić użytkowanie. W niniejszej instrukcji, kody domyślne (zainstalowane fabrycznie) są używane do obsługi.

Kod domyślny przedstawiony jest jako  $\boxed{0}$  (w połowie zaciemniony klawisz). Korzystaj z nowo zaprogramowanego kodu, jeśli zmieniłeś kod funkcyjny. Zapisz nowy numer zgodnie z instrukcją w sekcji ["5.3.1 Tabela kodów funkcyjnych"](#page-371-0) (Załącznik).

#### **Uwaga**

Wartość domyślna elastycznego numeru funkcyjnego może się różnić w zależności od kraju.

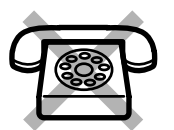

**Jeśli korzystasz z telefonu, który nie posiada klawiszy "** $*$ **" lub "#",** nie jest możliwy dostęp do funkcji, które posiadają te znaki w swoich numerach funkcyjnych.

## **Sygnał**

Dla potwierdzenia operacji, usłyszysz różne sygnały. Sprawdź podrozdział ["5.4.1 Jaki to sygnał?](#page-382-0) (Załącznik)

## **Wyświetlacz**

W niniejszej instrukcji obsługi, "wyświetlacz" oznacza wyświetlacz telefonu Panasonic. Jeśli Twój telefon nie posiada wyświetlacza, komunikaty nie będą wyświetlane. Jeśli używasz telefonu Panasonic z wyświetlaczem, wyświetlacz pomoże Ci potwierdzić ustawienia. Niektóre telefony dają także łatwy dostęp do funkcji. Komunikaty są wyświetlane w zależności od użytych funkcji. Przez wciśnięcie korespondującego klawisza z boku lub na dole wyświetlacza, lub przez wciśnięcie Klawisza Nawigującego, możesz mieć dostęp do różnych funkcji. Ponadto, w zależności od używanego telefonu, możesz obsługiwać funkcje lub wykonywać połączenia przy użyciu wyświetlanych komunikatów. Sprawdź podrozdział ["1.14 Używanie](#page-245-0)  telefonu z [wyświetlaczem"](#page-245-0).

#### **Uwaga**

W niniejszej instrukcji obsługi, wszystkie komunikaty wyświetlacza opisane są w języku polskim.

#### **Twój numer wewnętrzny**

Jeśli używasz telefonu Panasonic z wyświetlaczem, możesz sprawdzić swój numer wewnętrzny na wyświetlaczu. Naciśnij klawisz TRANSFER lub klawisz programowy (S1) przy odłożonej słuchawce.

## **Tryb ECO**

Jeśli używasz telefonów KX-NT543, KX-NT546 lub KX-NT560 IP-PT w trybie ECO, na wyświetlaczu pojawi się ikona "ECO" w trakcie trwania trybu programowania (sprawdź podrozdział "3.1.1 Dostosowywanie [klawiszy"\).](#page-319-0) Aby uzyskać dalsze informacje, skontaktuj się ze sprzedawcą.

## **Używanie Klawisza Nawigacyjnego/ Szybkiego Wybierania/ Klawisza Poziomu Głośności**

Klawisz nawigacyjny może być używany do regulowania kontrastu obrazu wyświetlacza oraz poziomu głośności, a także do szukania pożądanych elementów na wyświetlaczu. Naciśnij Klawisz Nawigacyjny/ Klawisz Poziomu Głośności lub obróć Szybkie Wybieranie we właściwym kierunku. Kontrast oraz poziom głośności zmienią się w następujący sposób:

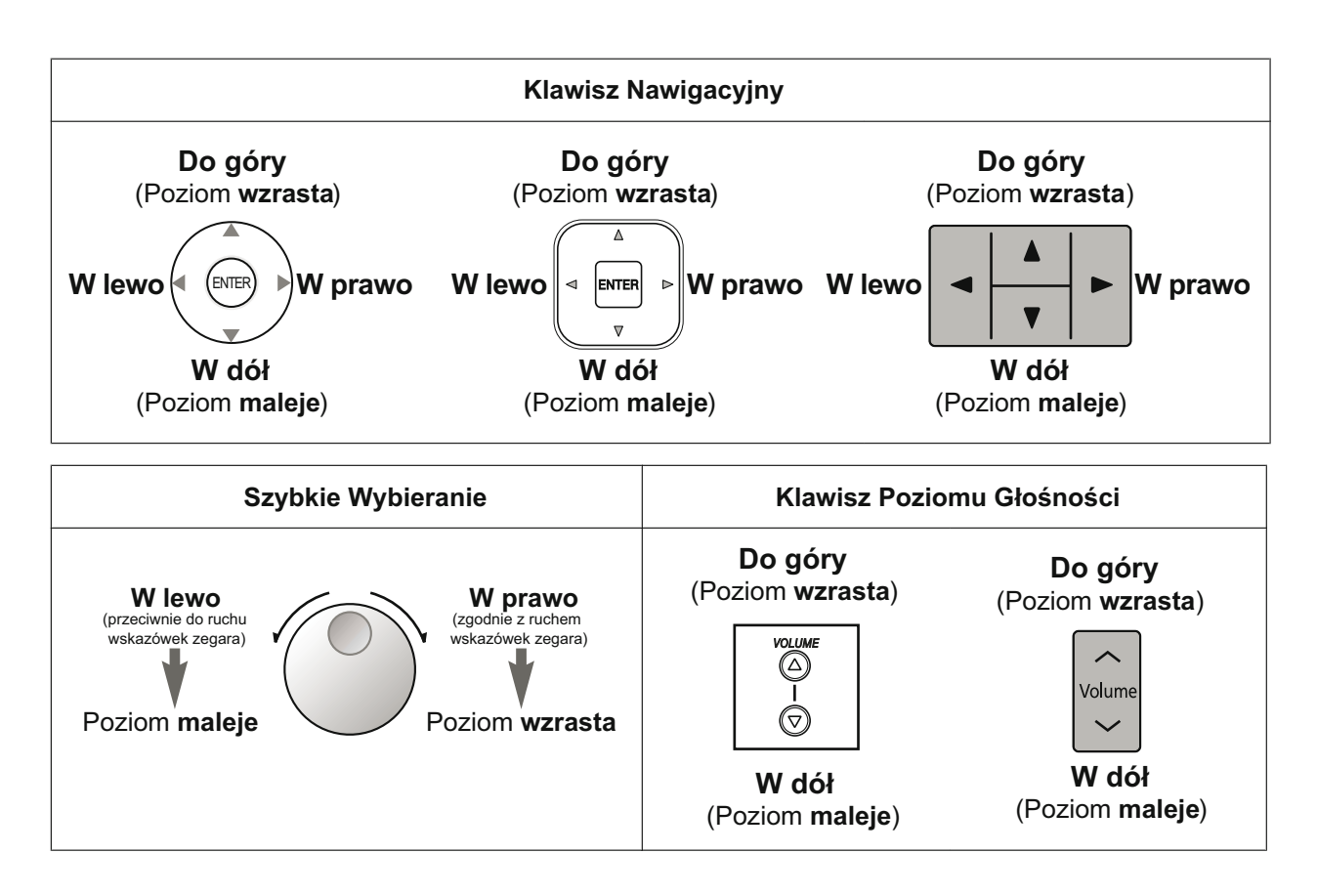

## **Przykłady**

Komunikaty i ilustracje pokazane jako przykłady pochodzą z telefonu podłączonego do KX-NS500.

## **Ograniczenia**

Niektóre funkcje mogą być ograniczone z Twojego numeru wewnętrznego w zależności od oprogramowania systemu i typu używanego telefonu.

## **Opis ikon**

Poniższe ikony pokazują dostępność funkcji, uwagi i sposoby korzystania z funkcji.

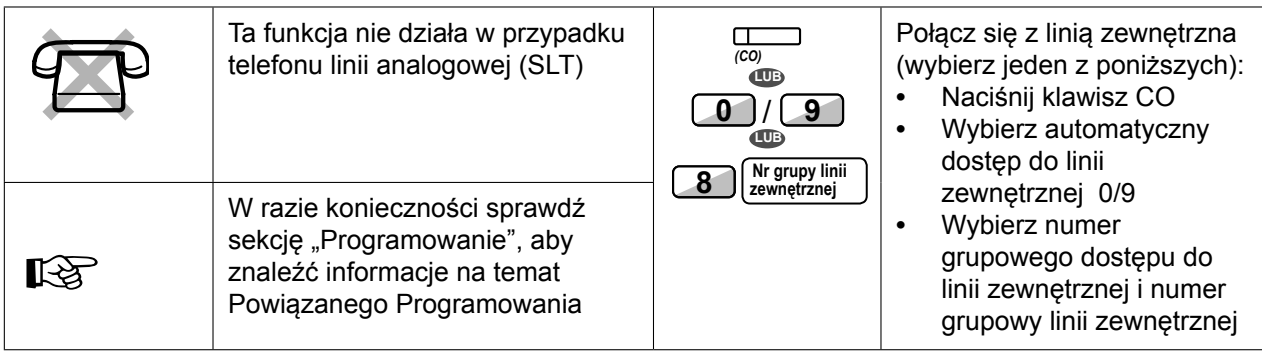

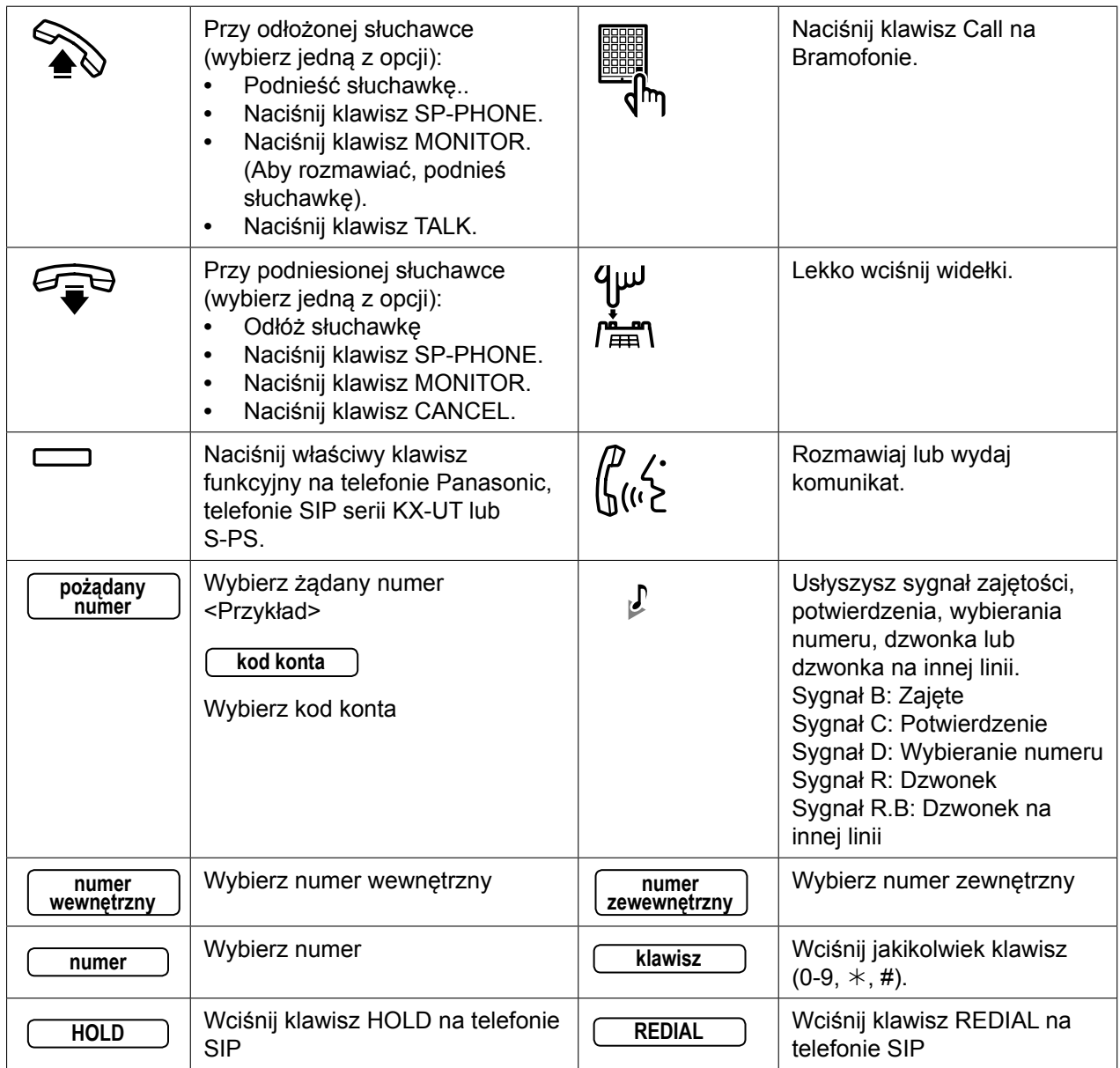

## **Jeśli używasz telefonu Panasonic lub telefonu SIP serii KX-UT**

Telefony Panasonic i telefony SIP serii KX-UT posiadają użyteczne klawisze funkcyjne, które ułatwiają niektóre operacje. Aby uzyskać szczegółowe informacje, sprawdź podrozdział "Lokalizacja klawiszy kontrolnych" lub jego odpowiednik w dokumentacji swojego telefonu.

#### **Klawisze regulowane**

Jeśli w niniejszej instrukcji obsługi termin znajduje się w nawiasach, jak np. (Konto), oznacza to, że klawisz programowalny został ustawiony jak klawisz "Konta". Dla dalszych informacji, sprawdź podrozdział ["3.1.3 Ustawianie klawiszy"](#page-319-0) w przypadku używania PT lub PS lub podrozdział "Ustawianie klawiszy programowalnych" w przypadku używania Konsoli Konserwacji Web.

## **Uwaga**

#### **Dla użytkowników telefonów SIP serii KX-UT:**

- **•** W urządzeniach KX-UT113/KX-UT123: brak dostępu do klawiszy programowalnych.
- **•** W urządzeniach innych od KX-UT113/KX-UT123: można programować następujące klawisze:

#### **1.1.5 Uwagi przed rozpoczęciem użytkowania telefonów**

- Pojedyncza linia zewnętrzna (S-CO)
- DN
- Wybieranie jednodotykowe
- Logowanie/Wylogowanie
- DSS

#### **Dla użytkowników S-PS:**

- **•** można regulować następujące klawisze:
	- Pojedyncza linia zewnętrzna (S-CO)
	- DN
	- Wybieranie jednodotykowe
	- Logowanie/Wylogowanie
	- DSS
- Słuchawki
- Podsumowanie
- Parkowanie Połączenia
- Parkowanie Połączenia (Automatyczna Strefa Parkowania)
- Podsumowanie
- Parkowanie Połączenia
- Parkowanie Połączenia (Automatyczna Strefa Parkowania)

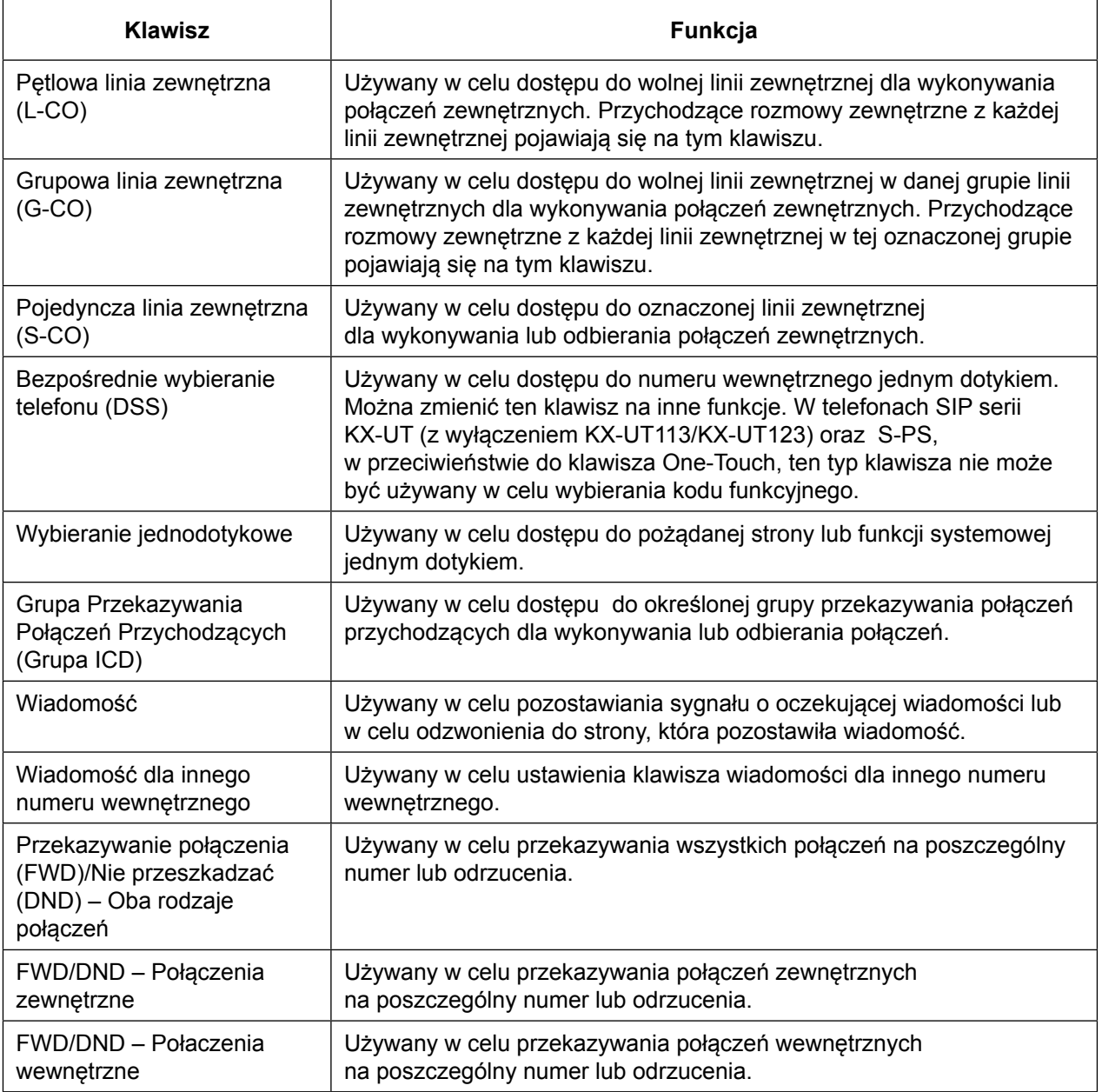

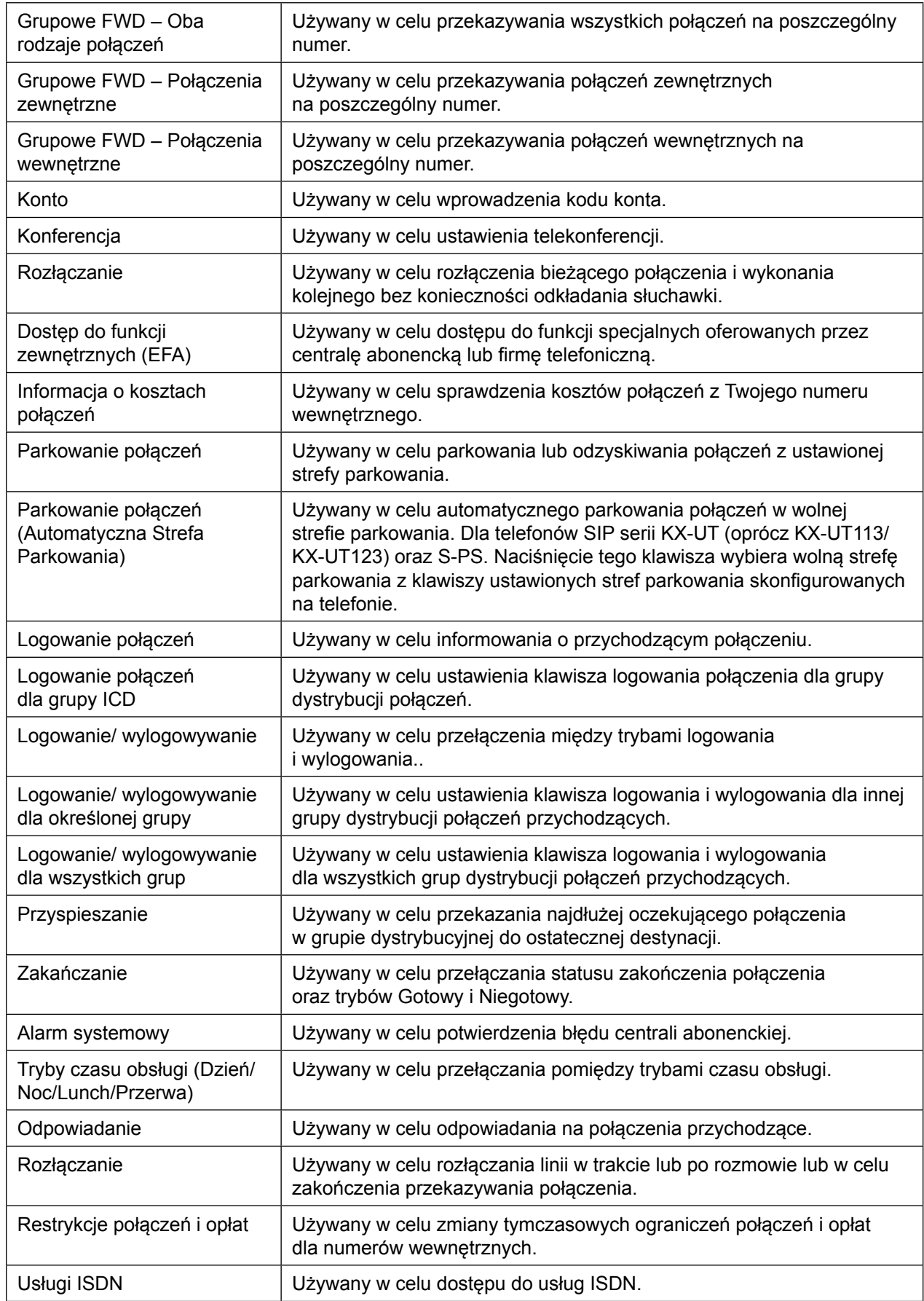

## **1.1.5 Uwagi przed rozpoczęciem użytkowania telefonów**

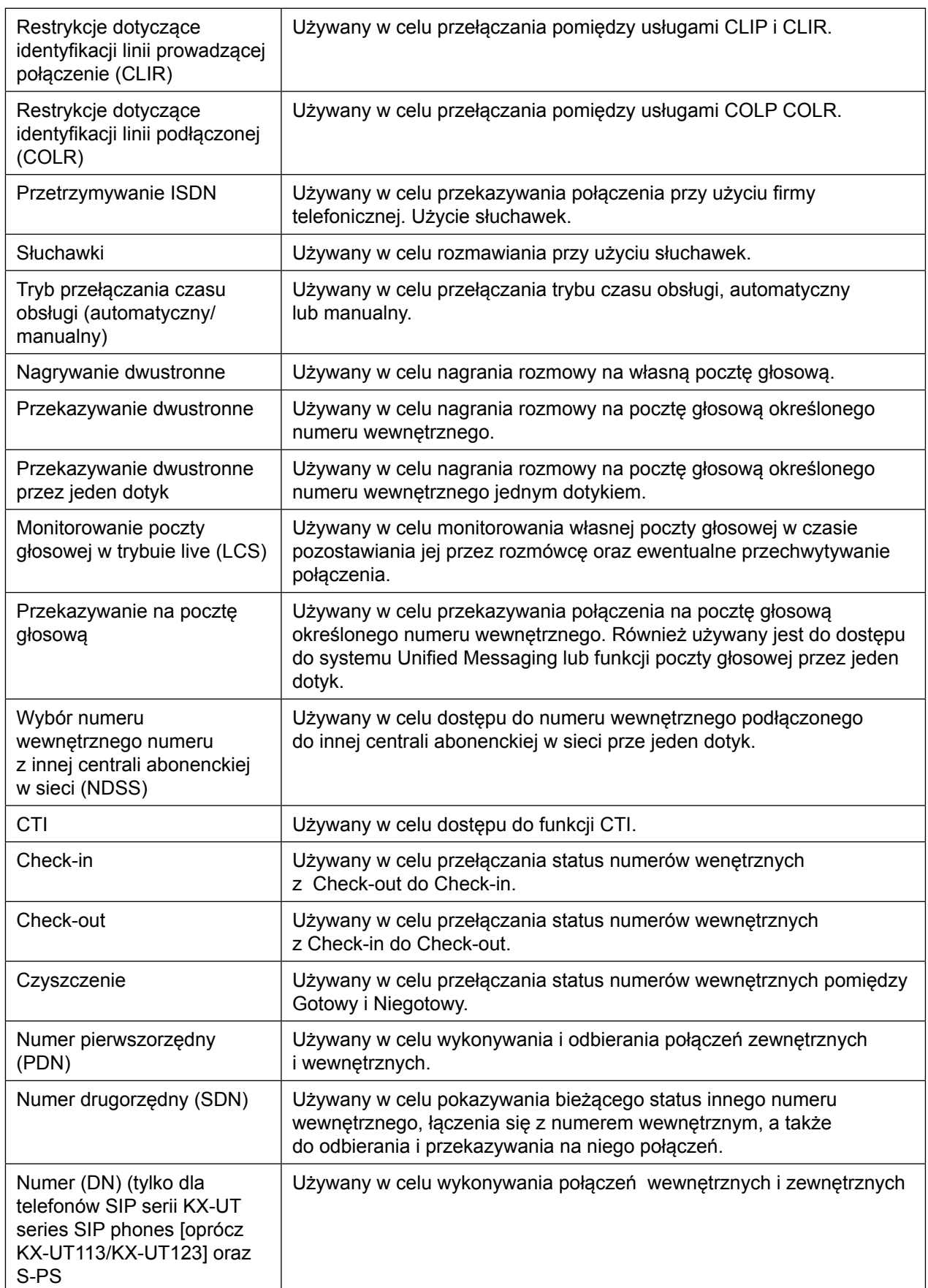

## **Jak wykonywać polecenia?**

Poniżej pokazano przykład operacji systemowej.

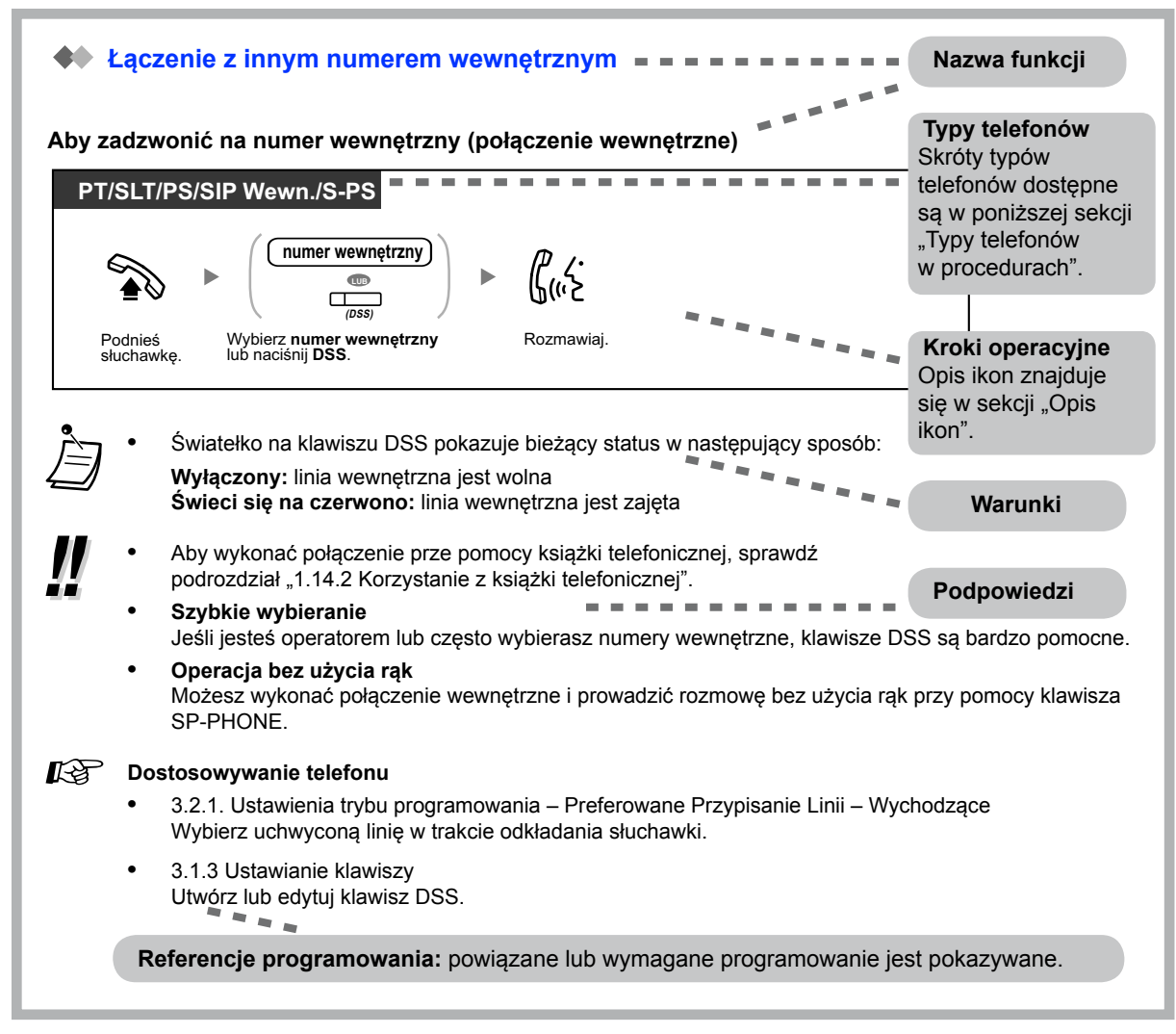

#### **Typy telefonów w procedurach**

Poniższe skróty wyświetlane są w górnej części po lewej stronie i pokazują, jakie typy operacji wykonuje telefon. Jednakże, w niektórych przypadkach, konkretny numer model jest pokazany zamiast skrótu (np. KX-UT136)

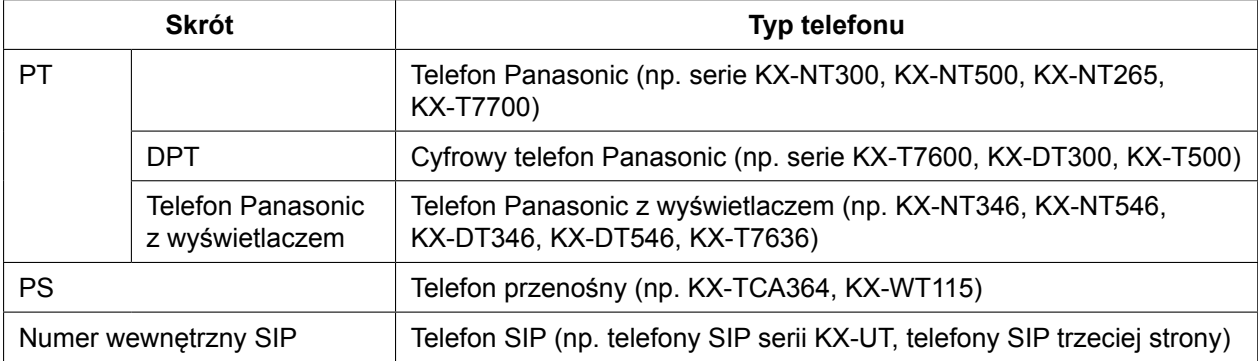

## **1.1.5 Uwagi przed rozpoczęciem użytkowania telefonów**

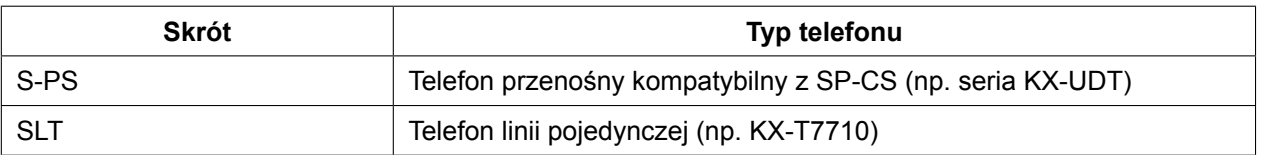

## **Przykład połączenia**

Diagram pokazuje przykład połączenia.

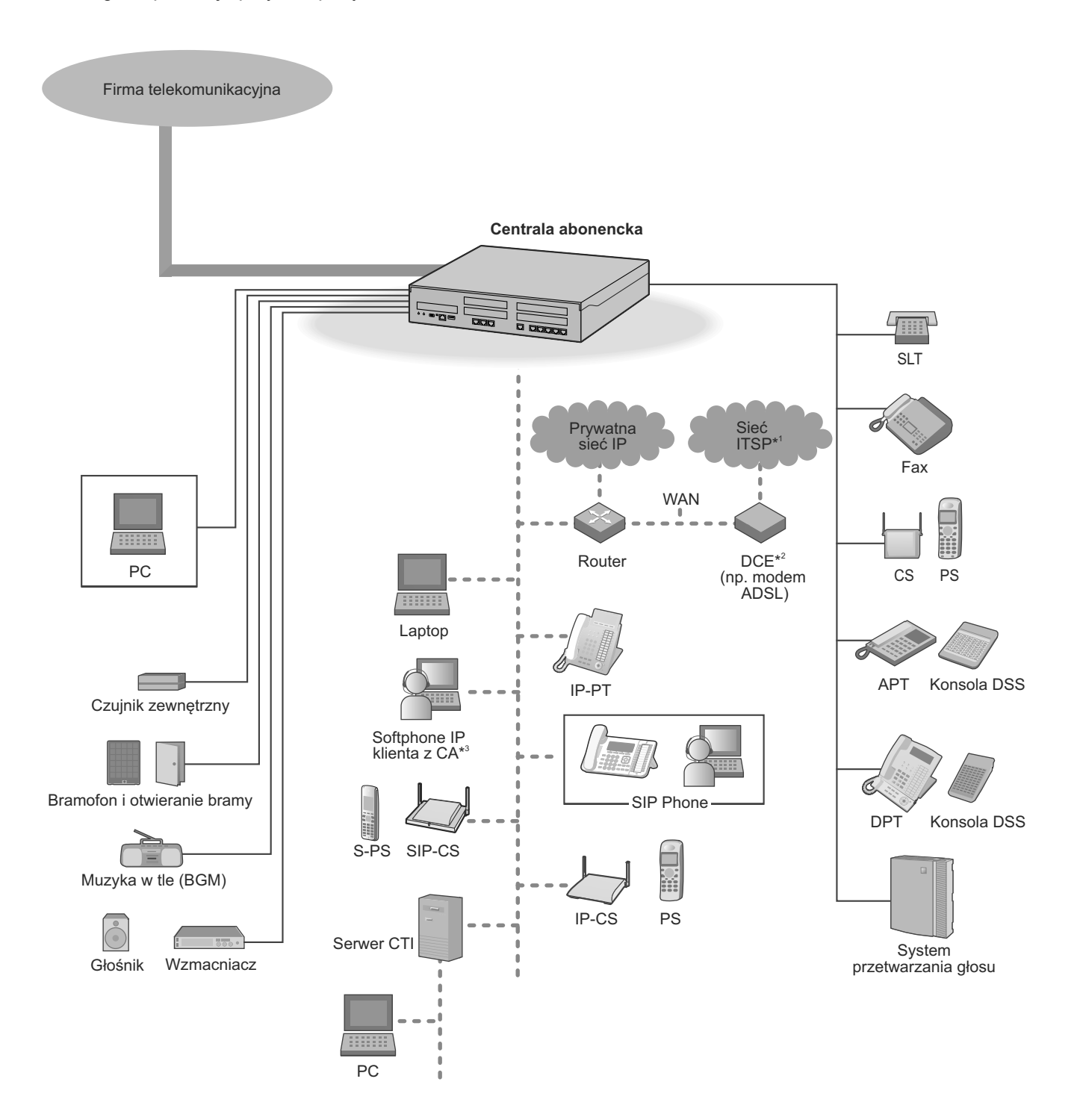

- \*1 ITSP: Internet Telephony Service Provider
- \*<sup>2</sup> DCE: Data Circuit Terminating Equipment<br>\*<sup>3</sup> CA: Communication Assistant
- CA: Communication Assistant

# <span id="page-31-0"></span>**1.2 Wykonywanie połączeń**

# **1.2.1 Podstawowe wykonywanie połączeń**

- Wykonywanie połączeń do innego numeru wewnętrznego –
- Wykonywanie połączenia zewnętrznego –
- Wykonywanie połączenia do sieci prywatnej (dostęp do linii TIE) –
- Używanie kodu konta (wybieranie kodu konta) –

## **Wykonywanie połączeń do innego numeru wewnętrznego**

**Aby wybrać numer wewnętrzny (połączenie wewnętrzne)**

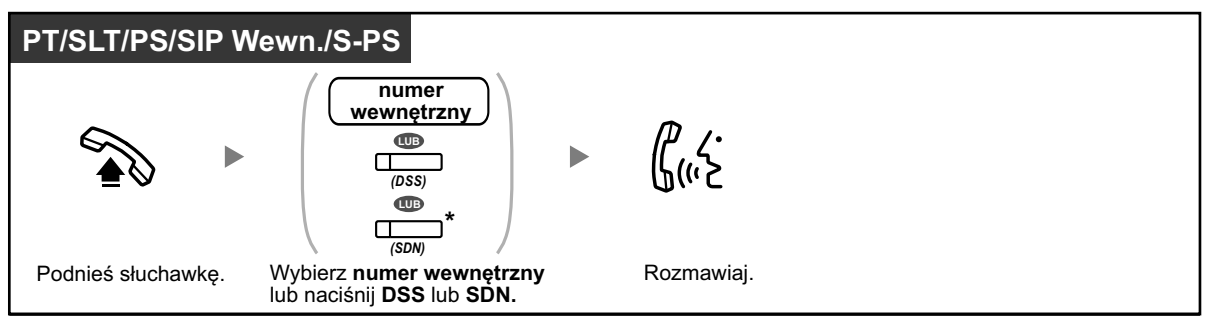

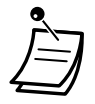

- **•** Światełko klawisza DSS pokazuje bieżący status w następujący sposób: **Wyłączony:** Numer wewnętrzny jest dostępny.
- **Świeci się na czerwono:** Numer wewnętrzny jest zajęty **•** \* Musisz nacisnąć klawisz SDN raz lub dwa razy w zależności od trybu klawisza SDN.
- W uzyskania dalszych informacji, sprawdź podrozdział ["1.5.1. Numer wewnętrzny PDN/](#page-99-0) [SDN".](#page-99-0)
- **• Jeśli dzwonisz z telefonu SIP serii KX-UT na numer wewnętrzny, który posiada swój klawisz AUTO ANS/AUTO ANSWER w trybie włączonym:**
	- Telefony SIP serii KX-UT oraz S-PS: Usłyszysz sygnał potwierdzenia, jeśli linia zostanie połączona.
	- Pozostałe telefony: Nie usłyszysz sygnału potwierdzenia, jeśli linia zostanie połączona.

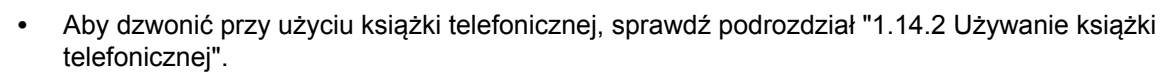

## **• Szybkie wybieranie**

Jeśli jesteś operatorem lub często wybierasz numery wewnętrzne, klawisze DSS są bardzo pomocne.

**• Operacja bez użycia rąk**

Możesz wykonać połączenie wewnętrzne i prowadzić rozmowę bez użycia rąk przy pomocy klawisza SP-PHONE.

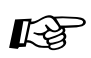

*!!*

## **Modyfikowanie telefonu**

- **•** [3.1.2 Ustawienia trybu programowania](#page-309-0)  **Preferowane Przypisanie Linii Wychodzące** Wybierz uchwyconą linię w trakcie podnoszenia słuchawki.
- **•** [3.1.3 Modyfikowanie klawiszy](#page-319-0) Utwórz lub edytuj klawisz DSS.

### **Połączenie z operatorem**

Możesz wybrać numer wewnętrzny lub grupę przypisaną przez operatora.

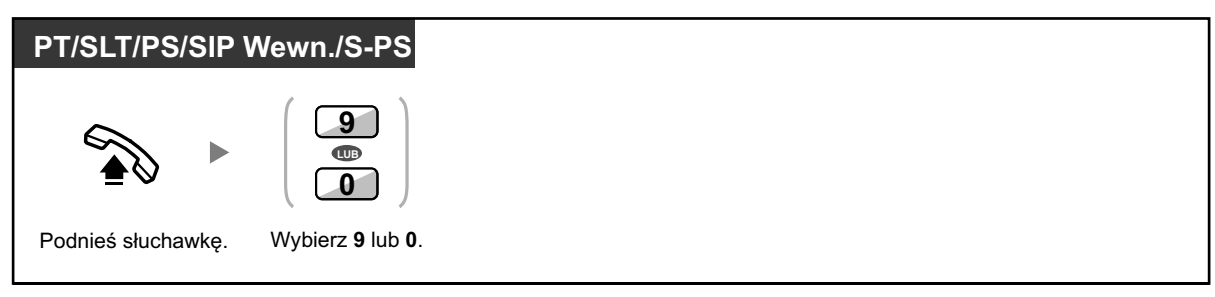

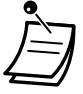

**•** Numer operatora (numer domyślny) różni się w zależności od kraju.

## **Połączenia z numerem zewnętrznym**

Musisz wybrać linię zewnętrzną przed wybraniem zewnętrznego numeru telefonu, ponieważ połączenia zewnętrzne dokonywane są poprzez centralę abonencką. Wybierz jedną z poniższych metod.

## **Aby wybrać wolną linię zewnętrzną automatycznie:**

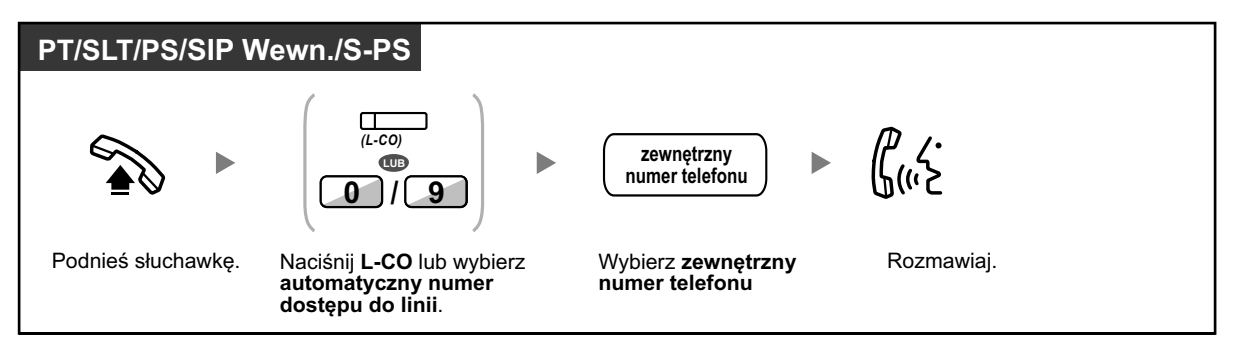

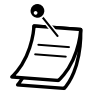

**•** Numer automatyczny dostępu do linii (numer domyślny) różni się w zależności od kraju.

### **Aby wybrać automatycznie wolną linię zewnętrzną w określonej grupie linii zewnętrznych**

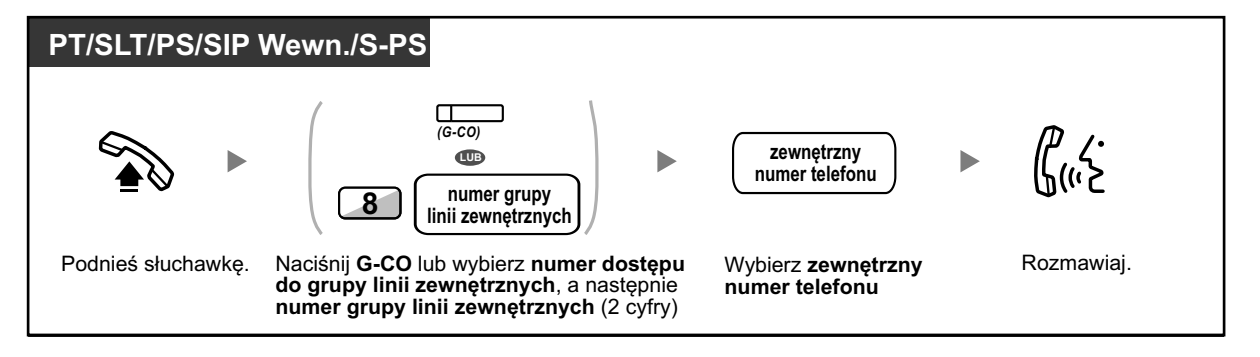

## **Aby wybrać określoną linię zewnętrzną**

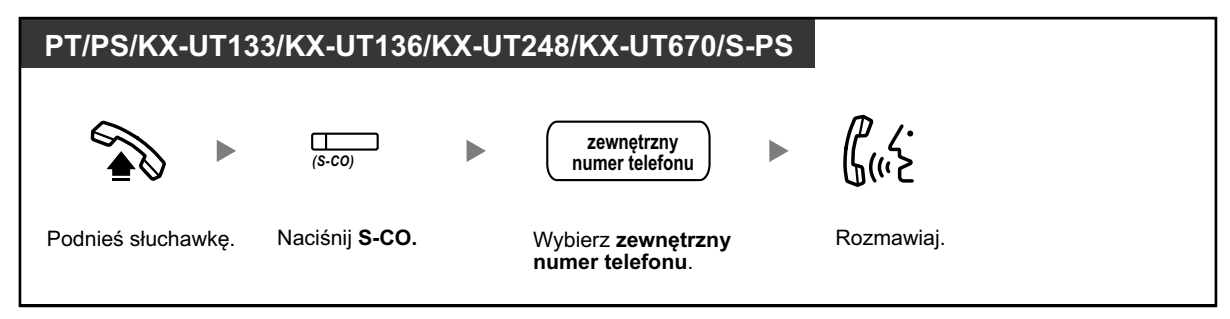

- **•** Światełka klawiszy S-CO G-CO pokazują bieżący status w następujący sposób: **Wyłączony:** Linia jest wolna. **Świeci się na czerwono:** Linia jest zajęta.
	- **•** Możesz mieć ograniczenia, jeśli chodzi o wykonywanie połączeń do określonego rozmówcy zewnętrznego. Aby zadzwonić, sprawdź podrozdział ["1.2.7 Telefonowanie bez ograniczeń".](#page-50-0)
- **• Aby potwierdzić numer przed wybraniem**, możesz wybrać numer telefonu i potwierdzić go na wyświetlaczu, a następnie podnieś słuchawkę.
- **• Sprawdzanie kosztów połączeń** Możesz sprawdzić całkowite koszty połączeń przez naciśnięcie klawisza Sprawdzenie Kosztów Połączeń.
- **• Aby wykonać połączenie do innego rozmówcy bez odkładania słuchawki**, naciśnij klawisz WYBIERZ PONOWNIE. Otrzymasz ponowny dostęp do linii i usłyszysz sygnał wybierania zewnętrznego. Naciśnięcie klawisza Zakończenia spowoduje usłyszenie sygnału wybierania wewnętrznego. Możesz wybrać nowy numer telefonu bez odkładania słuchawki.

**• Operacja bez użycia rąk** Możesz wykonać połączenie wewnętrzne i prowadzić rozmowę bez użycia rąk przy pomocy klawisza GŁOŚNIK.

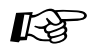

*!!*

## **Modyfikowanie telefonu**

- **•** [3.1.2 Ustawienia trybu programowania –](#page-309-0) **Preferowane Przypisanie Linii – Wychodzące** Wybierz uchwyconą linię w trakcie podnoszenia słuchawki.
- **•** [3.1.3 Modyfikowanie klawiszy](#page-319-0) Utwórz lub edytuj klawisz L-Co, klawisz G-CO, klawisz S-CO, klawisz Zakańczania lub klawisz Sprawdzania Kosztów Połączeń.

## **Wykonywanie połączeń do sieci prywatnej (dostęp do linii TIE)**

Możesz mieć dostęp do numerów wewnętrznych podłączonych do innej centrali abonenckiej w sieci prywatnej.

## **Aby wykonać połączenie**

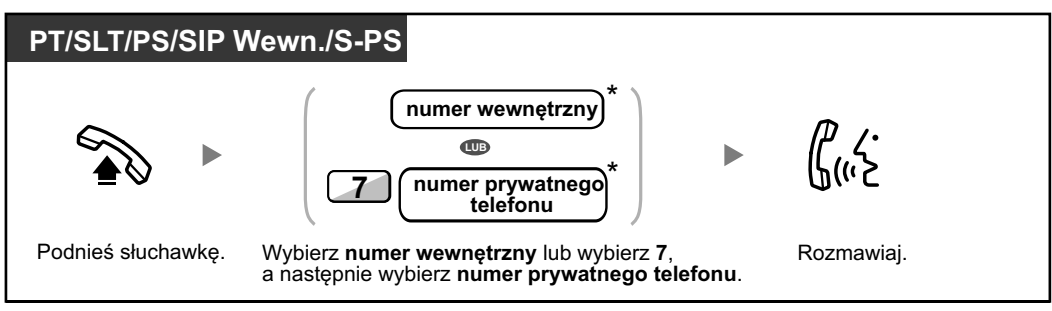

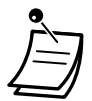

**•** \* Typ numeru telefonu, jaki musi być wybrany, zależy od ustawień telefonu.

## **Aby wykonać połączenie jednym dotykiem**

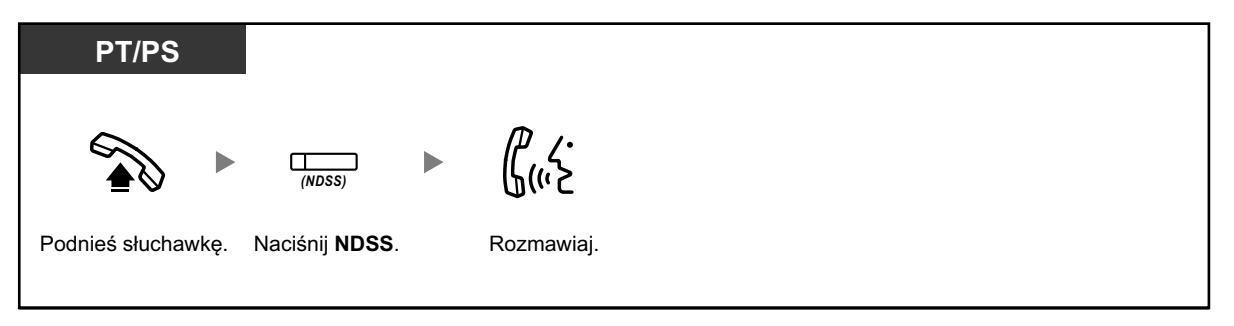

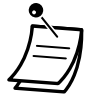

#### **• Aby rozpocząć monitorowanie innych numerów wewnętrznych centrali abonenckiej po dostosowaniu klawisza NDSS**, naciśnij klawisz NDSS i odłóż słuchawkę. Światełko klawisza NDSS pokazuje bieżący status w następujący sposób: **Wyłączony:** Numer wewnętrzny jest wolny. **Świeci się na czerwono:** Numer wewnętrzny jest zajęty.

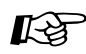

## **Modyfikowanie telefonu**

**•** [3.1.3 Modyfikowanie klawiszy](#page-319-0) Utwórz lub edytuj klawisz NDSS.

## **Używanie kodu konta (wybieranie kodu konta)**

Możesz podać określony kod konta użytkownikom numerów wewnętrznych i sprawdzić ich sposób korzystania z telefonów. Możesz określić kod konta dla każdego klienta i sprawdzić długość trwania połączenia.

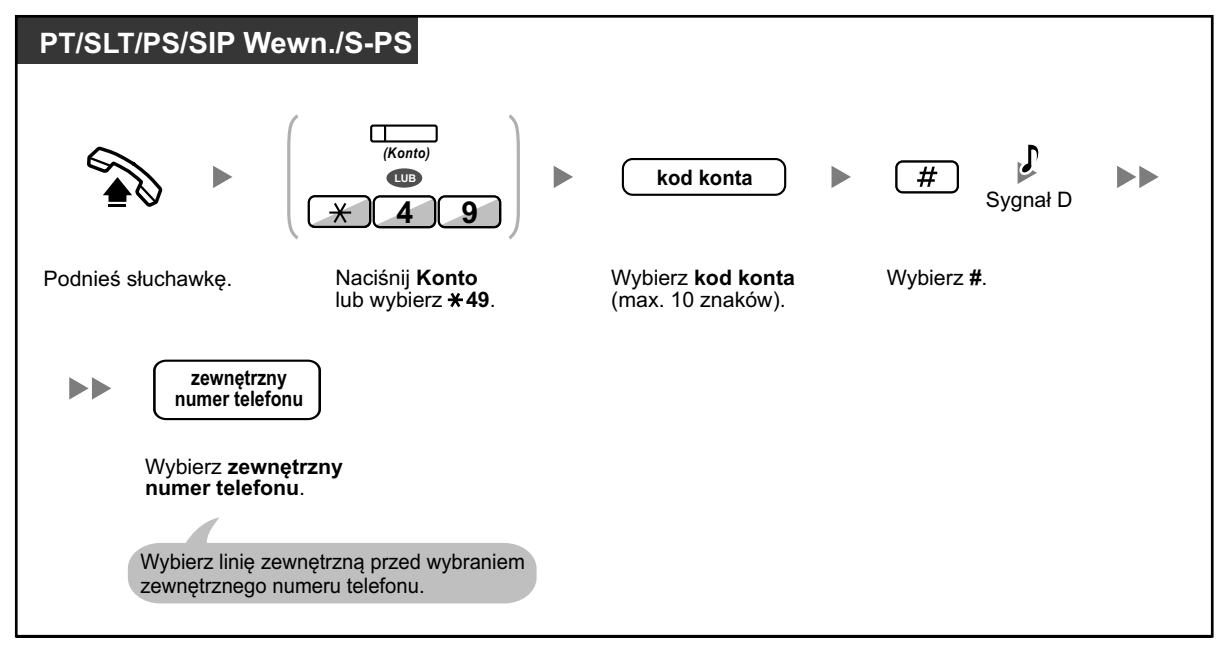

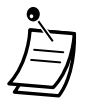

- **• Użytkownik numeru wewnętrznego telefonu Panasonic** może wybrać kod konta w trakcie rozmowy oraz kiedy usłyszy ponowny sygnał wolnej linii, kiedy rozmówca się rozłączy.
- **•** Kody kont mogą używać cyfr od "0" do "9".
- **•** W zależności od ustawień centrali, możesz zostać poproszony o wybranie kodu konta, aby wykonać połączenie zewnętrzne.
- **Jeśli wybierzesz niewłaściwy kod**, naciśnij klawisz " $*$ " i wpisz kod ponownie.

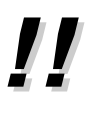

**• Dla swojej wygody**, możesz przechowywać kod z numerem telefonu w pamięci (np. Szybkie Wybieranie).

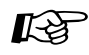

## **Modyfikowanie telefonu**

**•** [3.1.3 Modyfikowanie klawiszy](#page-319-0) Utwórz lub edytuj klawisz Konta.
## **1.2.2 Łatwe wybieranie numeru**

Jest to wygodne dla często wybieranych numerów telefonu.

- <u>◆ Przy pomocy Pojedynczego Klawisza</u>
- Używając numerów przechowywanych na swoim numerze wewnętrznym –
- Używając numerów przechowywanych w centrali abonenckiej –
- Aby ustawić numer przez podniesienie słuchawki –
- Używając zaprogramowanego numeru –

### **Przy pomocy pojedynczego klawisza**

Możesz przechować numer telefonu w klawiszu modyfikowalnym, aby móc go wybierać jednym klawiszem.

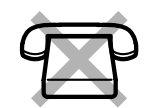

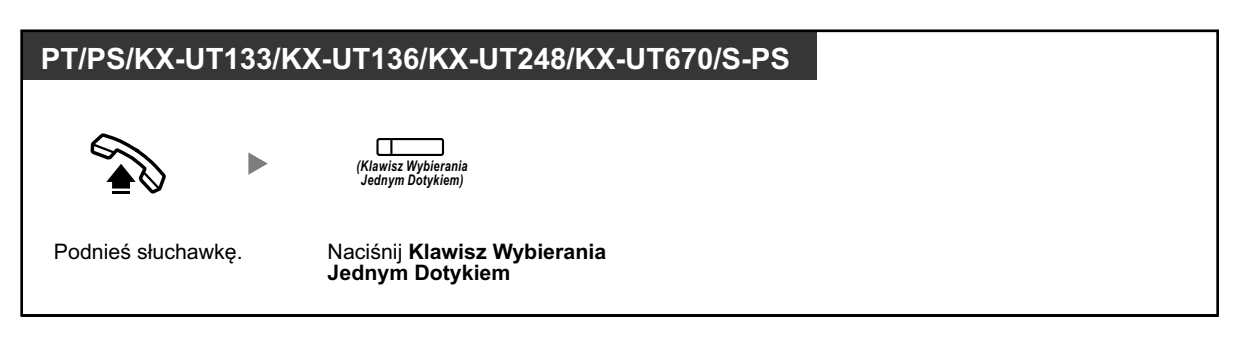

#### **Modyfikowanie telefonu**

**•** [3.1.3 Modyfikowanie klawiszy](#page-309-0) Utwórz lub edytuj klawisz Wybierania Jednym Dotykiem, zapisuj pożądany numer telefonu lub kod funkcyjny.

### **Używanie numerów przechowywanych na swoim numerze wewnętrznym**

Możesz przechować aż do 100 numerów na swoim numerze wewnętrznym dla własnego użytku. Ta funkcja nazywa sie także Szybkie Wybieranie z Telefonu.

#### **Aby zapisać numer**

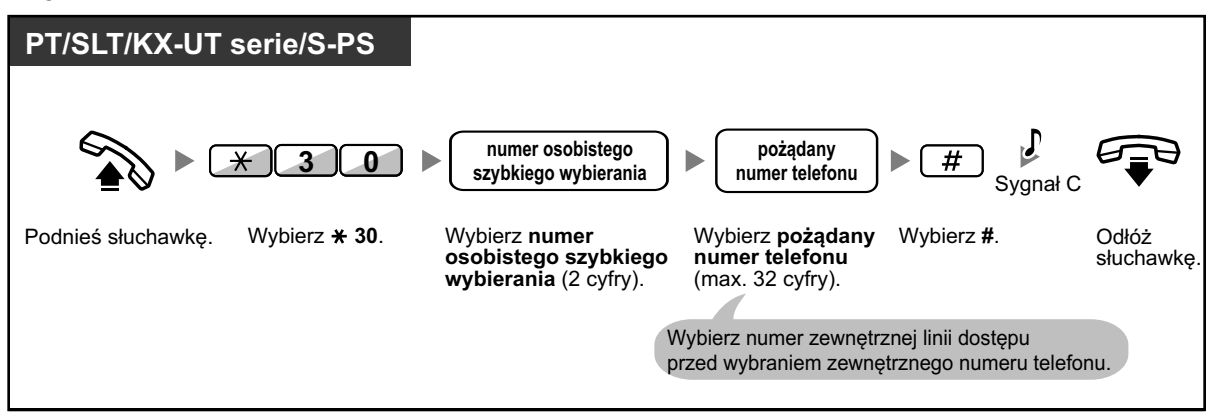

#### **Aby wybrać numer**

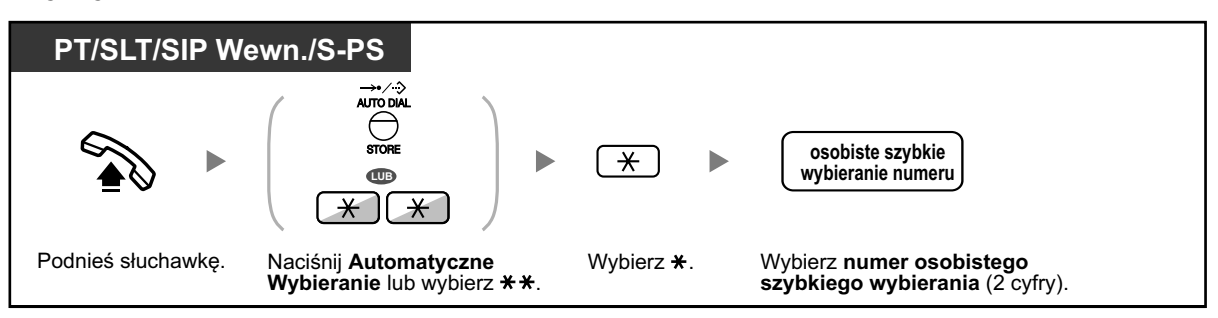

- **•** Aby zadzwonić przy użyciu książki adresowej, sprawdź podrozdział ["1.14.2 Korzystanie](#page-249-0)  z [książki adresowej".](#page-249-0)
- **•** Dla użytkowników telefonów SIP oraz S-PS: Telefony wyświetlają tylko numery z osobistego szybkiego wybierania numerów.

### **Używanie numerów przechowywanych w centrali abonenckiej (Systemowe Szybkie Wybieranie)**

Możesz dzwonić przy użyciu szybkiego wybierania numerów przechowywanych w centrali abonenckiej.

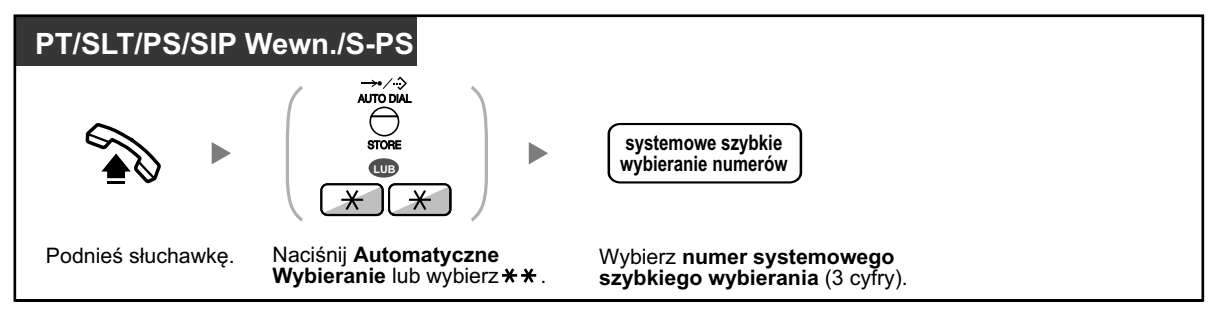

- **•** Aby zadzwonić przy użyciu książki adresowej, sprawdź podrozdział ["1.14.2 Korzystanie](#page-249-0)  z [książki adresowej".](#page-249-0)
	- **•** Dla użytkowników telefonów SIP oraz S-PS: Telefony wyświetlają tylko numery z systemowego szybkiego wybierania numerów.

### **Aby ustawić numer poprzez podniesienie słuchawki (Gorąca Linia)**

Możesz wykonać połączenie zewnętrzne poprzez podniesienie słuchawki. Ta funkcja nazywa się także Wybieranie Przez Podnoszenie Słuchawki.

#### **Aby przechować numer telefonu**

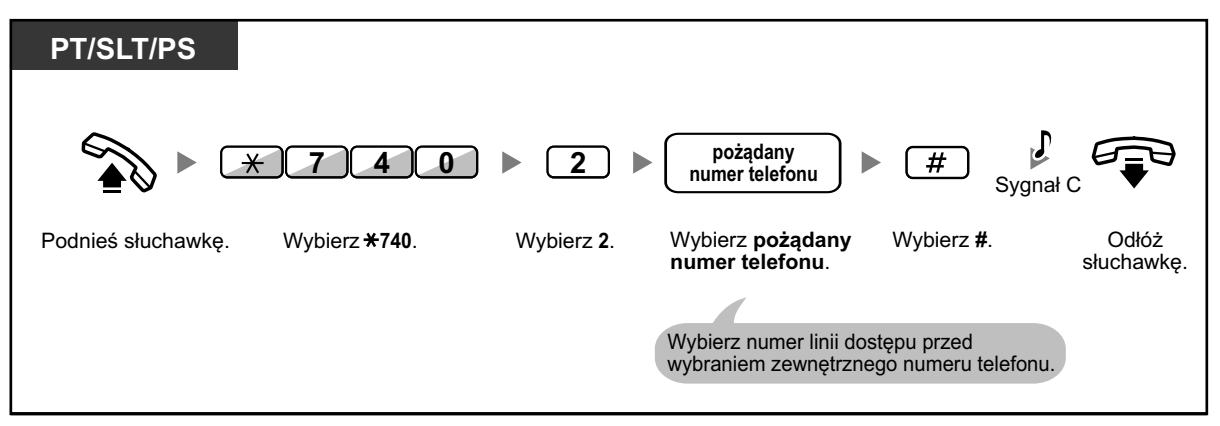

### **Aby ustawić/anulować**

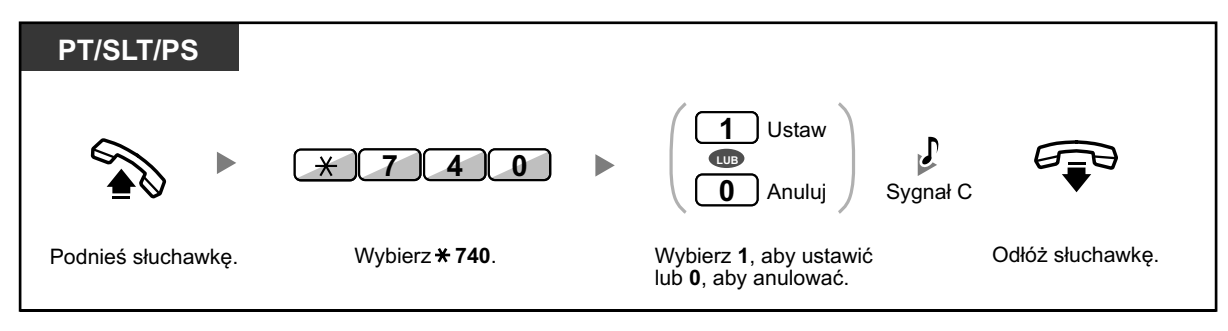

### **Aby wybrać numer**

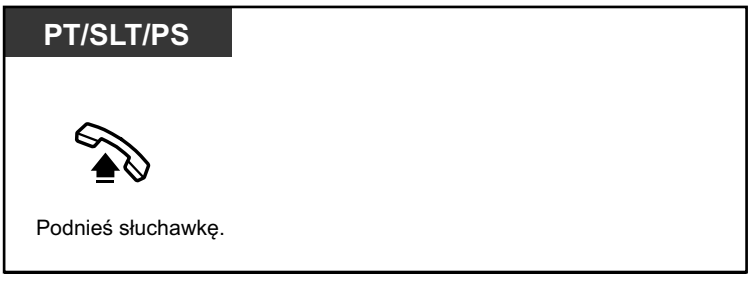

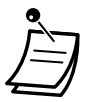

- **• Aby zadzwonić do innego rozmówcy**, wybierz pożądany numer telefonu zanim zostanie wybrany numer zaprogramowany.
- **•** Powinieneś oznaczyć linię wewnętrzną jako linię uchwyconą przy podnoszeniu słuchawki.
- **•** Możliwe jest zwiększenie odstępu czasu przed aktywacją Gorącej Linii przez programowanie systemowe. Może być to pomocne, jeśli potrzebujesz więcej czasu po podniesieniu słuchawki i wybraniu innego numeru telefonu lub numeru wewnętrznego.

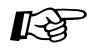

#### **Modyfikowanie telefonu**

**•** [3.1.2 Ustawianie trybu programowania](#page-309-0) – Oznaczenie Linii Preferowanej. Wybierz uchwyconą linię po podniesieniu słuchawki.

### **Używanie numeru zaprogramowanego (Skrócone Wybieranie)**

Możesz wykonać połączenie poprzez naciśnięcie zaprogramowanego numeru w celu skróconego wybierania.

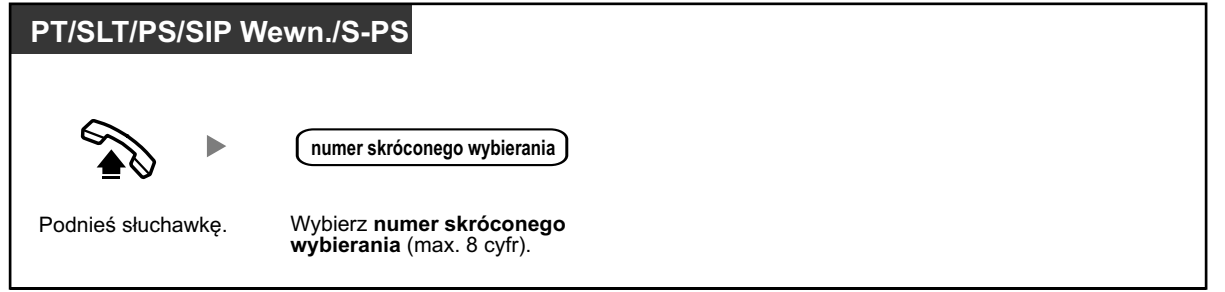

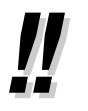

**•** Ta funkcja przydatna jest w hotelach. Na przykład, aby wybrać Room Service, wybierz cyfrę "3", a nie cały numer wewnętrzny.

## **1.2.3 Ponowne wybieranie numerów**

Jest to przydatne przy ponownym wybieraniu numeru tego samego rozmówcy.

– ◆◆ Ponowne wybieranie ostatnio wybieranego numeru.

### **Ponowne wybieranie ostatnio wybieranego numeru.**

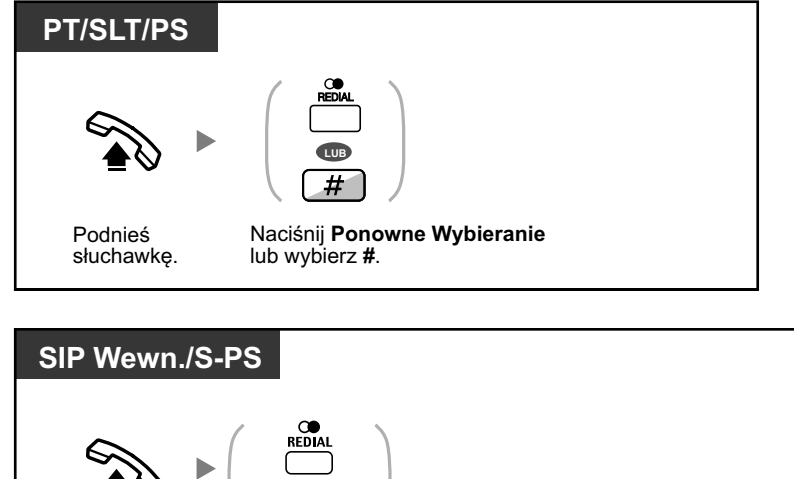

Podnieś słuchawkę.

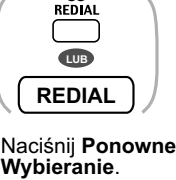

- **•** Możesz przechowywać max. 32 numery do ponownego wybierania.
- **•** Po wciśnięciu Ponownego Wybierania, jeśli usłyszysz znów sygnał zajętej linii, naciśnij Ponowne Wybieranie i spróbuj raz jeszcze.
- **•** Jeśli chcesz zapisać wychodzące połączenia wewnętrzne do rejestru połączeń wychodzących, skonsultuj się z Administratorem Systemu.
- **•** Jeśli wybrałeś linię, naciśnięcie klawisza Ponowne Wybieranie będzie zignorowane, jeśli ostatnim wybieranym numerem był numer wewnętrzny.

#### **• Automatyczne ponowne wybieranie.**

Aby automatycznie wybrać ponownie numer, naciśnij klawisz Głośnik i klawisz Ponowne Wybieranie lub bezpośrednio naciśnij klawisz Ponowne Wybieranie. Będzie on próbował wybrać zajęty numer, aż do czasu uzyskania połączenia lub do określonego czasu zakończenia wybierania numeru.

W trakcie wybierania numeru możesz wykonywać inne zadania. Aby anulować, naciśnij klawisz Ponowne Wybieranie.

Niektóre linie nie wspierają tej funkcji/

Funkcja ta nie jest dostępna dla KX-T7665 lub dla telefonów przenośnych.

## **1.2.4 Jeśli linia jest zajęta lub nie odpowiada**

- Rezerwowanie zajętej linii –
- [Ustawianie funkcji oddzwaniania na linii ISDN](#page-41-0) –
- [Wysyłanie komunikatu o oczekującym połączeniu](#page-41-0) –
- <sup>-</sup> ◆ Pozostawianie informacji o oczekującej wiadomości/ oddzwanianie do rozmówcy, który zostawił [wiadomość](#page-43-0)
- − **●●** [Przyłączanie się do trwającego połączenia](#page-45-0)
- **← ◆ [Monitorowanie innego numeru wewnętrznego](#page-47-0)**
- [Do numeru wewnętrznego, który odrzuca połączenie](#page-47-0) –

### **Rezerwowanie zajętej linii**

Możesz ustawić telefon, aby telefon oddzwonił:

- **•** jeśli wybierany numer wewnętrzny jest zwolniony.
- **•** jeśli pożądana linia zewnętrzna używana przez inny numer wewnętrzny jest zwolniona.

Nie możesz ustawić tej funkcji dla innego rozmówcy poza centralą abonencką.

Kiedy odbierasz telefon, który oddzwaniania:

- **•** Dla połączeń zewnętrznych: Linia jest uchwycona.
- **•** Dla połączeń wewnętrznych: Wybrany numer wewnętrzny zaczyna automatycznie oddzwaniać.

### **Aby ustawić (dla numerów wewnętrznych i linii zewnętrznych)**

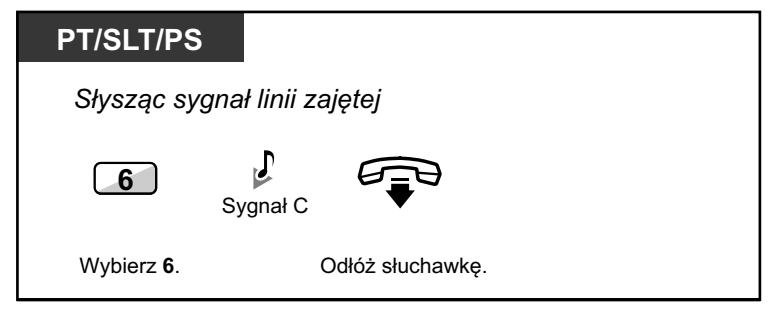

#### **Aby odebrać połączenie oddzwaniające ze zwolnionego numeru wewnętrznego**

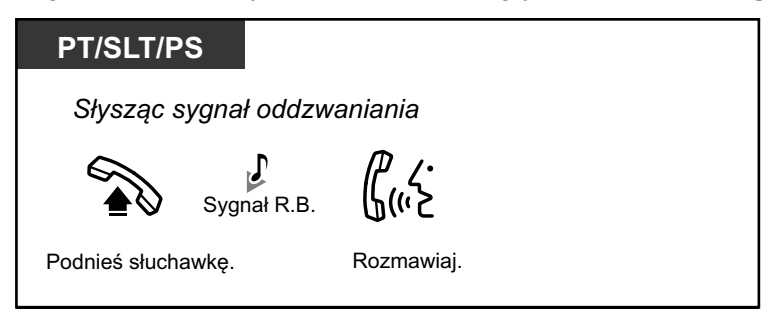

<span id="page-41-0"></span>**Aby odebrać połączenie oddzwaniające ze zwolnionej linii zewnętrznej.**

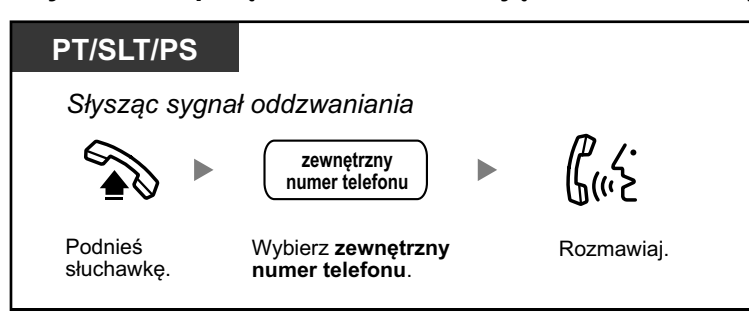

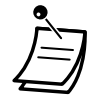

**•** Jeśli nie odbierzesz telefonu w ciągu 10 sekund, funkcja zostanie anulowana.

### **Aby anulować połączenia oddzwaniające**

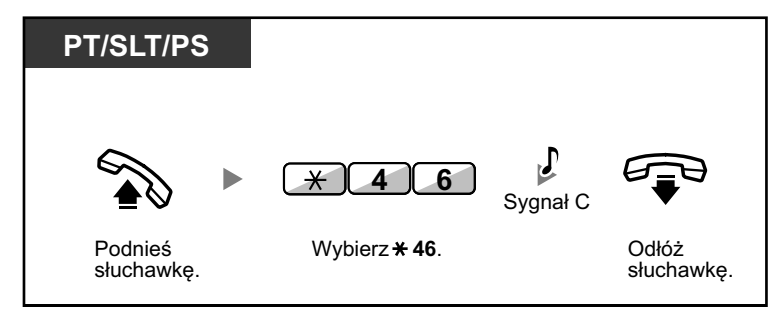

### **Ustawianie funkcji oddzwaniania na linii ISDN**

Możesz ustawić telefon, aby odzwaniał, jeśli wybierany rozmówca na linii ISDN jest wolny. Kiedy odbierzesz połączenie oddzwaniające, numer rozmówcy zostanie wybrany automatycznie.

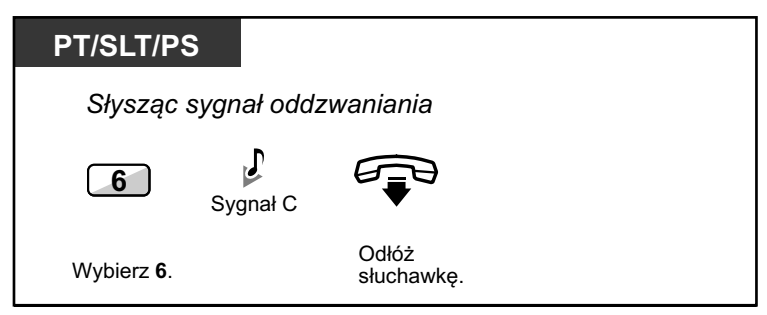

### **Aby odpowiedzieć na połączenie oddzwaniające**

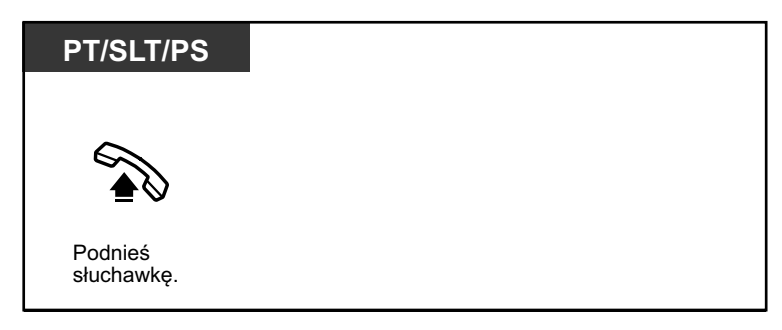

#### **Aby anulować**

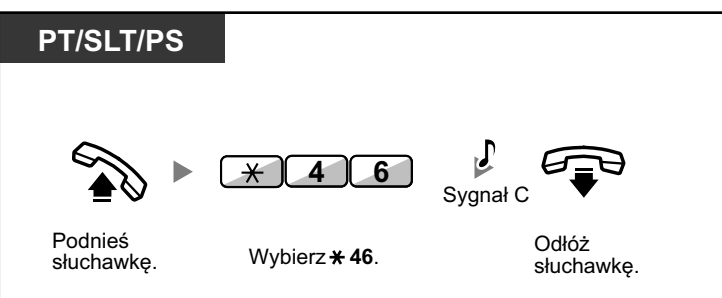

- **•** Jeśli nie odbierzesz połączenia w określonym czasie, funkcja zostanie anulowana.
- **•** Dostępność tej funkcji zależy od usług ISDN danej firmy telekomunikacyjnej.

### **Wysyłanie komunikatu o oczekującym połączeniu**

Możesz poinformować rozmówcę, z którym chcesz się połączyć, że Twoje połączenie jest oczekujące. Ta funkcja nazywa się również Sygnalizowanie Zajętego Telefonu.

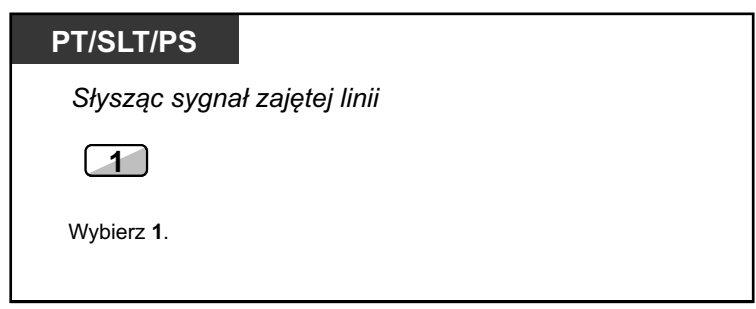

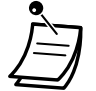

- **• W zależności od typu telefonu rozmówcy**, możesz być w stanie rozmawiać z rozmówcą przy użyciu głośnika i mikrofonu lub będziesz mógł wysłać komunikat o połączeniu przez słuchawkę, jeśli prowadzi on rozmowę przez słuchawkę.
- Sprawdź podrozdział ["1.9.3 Odbieranie połączenia oczekującego".](#page-202-0) **•** W zależności od oprogramowania systemu i ustawień wybieranego numeru wewnętrznego,
- sygnał oczekującego połączenia może zostać wysłany automatycznie bez przechodzenia przez powyższe operacje. W celu uzyskania szczegółów, sprawdź sekcję "**Automatyczne oczekiwanie połączeń** w podrozdziale ["3.1.2 Ustawianie trybu programowania".](#page-309-0)

### <span id="page-43-0"></span>**Pozostawianie informacji o oczekującej wiadomości/ oddzwanianie do rozmówcy, który zostawił wiadomość**

X **Dla numeru wewnętrznego pozostawiającego informację o oczekującej wiadomości**

Jeśli wybrany numer wewnętrzny jest zajęty lub nie odpowiada, możesz zostawić informację, aby wybrany numer oddzwonił do Ciebie.

X **Dla numeru wewnętrznego odbierającego informację o oczekującej wiadomości**

Światełko klawisza Wiadomość lub Lampka Wiadomości/Dzwonka informuje, że odebrano połączenie. Jeśli otrzymasz takie powiadomienie, możesz oddzwonić do nadawcy wykonując prostą operację.

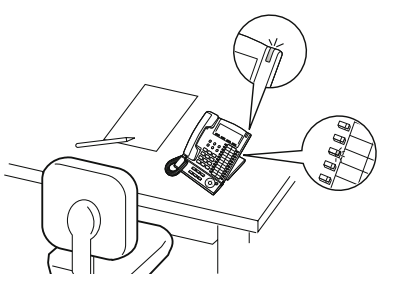

### X **Dla numeru wewnętrznego pozostawiającego informację o oczekującej wiadomości**

### **Aby pozostawić informację o oczekującej wiadomości**

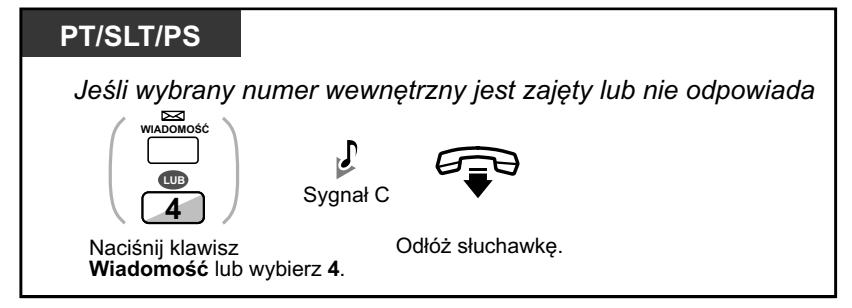

### **Aby pozostawić/anulować informację o oczekującej wiadomości**

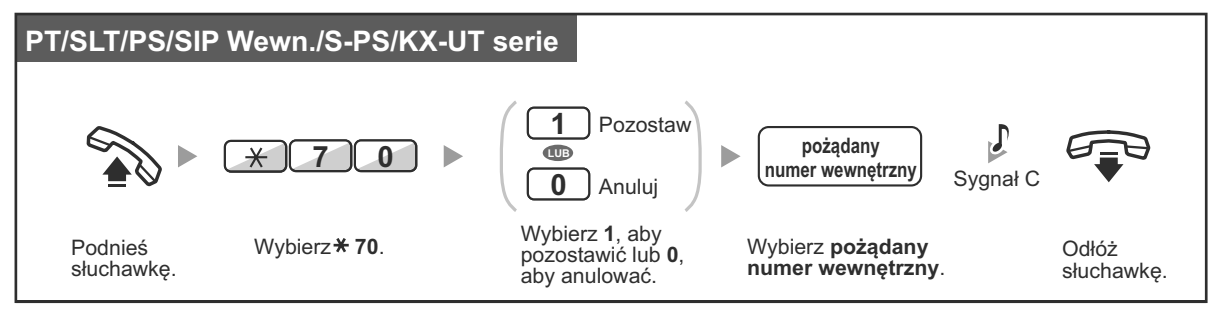

X **Dla numeru wewnętrznego odbierającego informację o oczekującej wiadomości**

**Aby odsłuchać pozostawioną wiadomość i oddzwonić.**

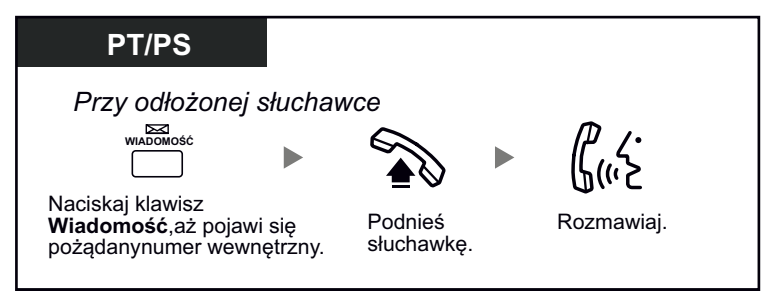

### **Aby oddzwonić**

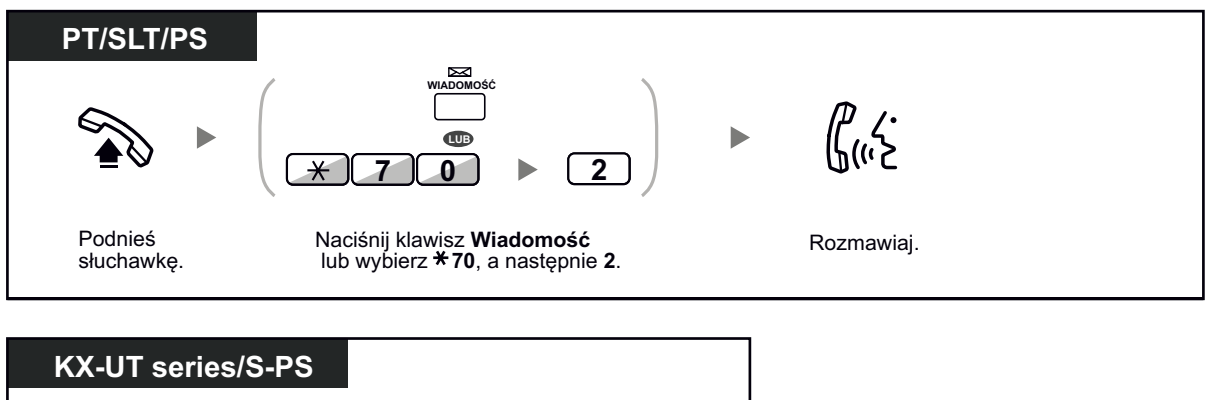

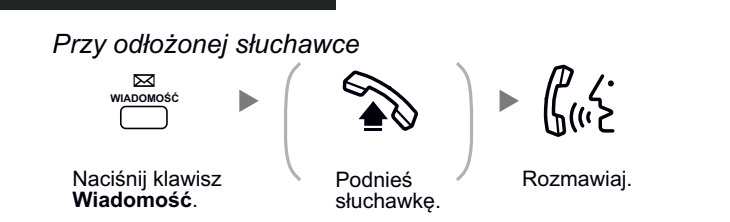

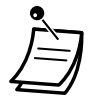

**•** Wykonanie tej operacji po odebraniu wielu informacji o oczekujących połączeniach, zakończy się oddzwonieniem na numer wewnętrzny, który pozostawił wiadomość jako ostatni.

### **Aby usunąć informacje o oczekujących wiadomościach zostawionych na Twoim numerze wewnętrznym**

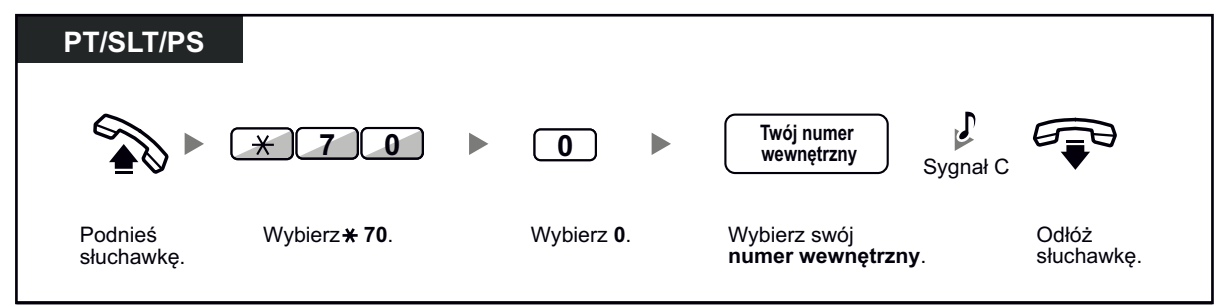

<span id="page-45-0"></span>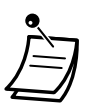

**•** Światełko klawisza Wiadomość lub lampka klawisza Wiadomość/Dzwonek pokazują bieżący status w następujący sposób: **Wyłączony:** Brak wiadomość

**Świeci się na czerwono:** Masz wiadomość.

- **•** Wyświetlacz pokazuje wiadomość począwszy od ostaniej pozostawionej.
- **•** W przypadku wybranego numeru wewnętrznego, klawisz Wiadomość pozwala na usunięcie informacji o oczekujących wiadomościach, jeśli nie chcesz oddzwaniać do rozmówców. Aby usunąć, naciśnij klawisz Wiadomość, a następnie naciśnij klawisz programowy. Ta operacja nie może być przeprowadzona dla użytkowników telefonów SIP serii KX-UT oraz S-PS.
- **•** Na swoim telefonie Panasonic możesz ustawić jeden lub więcej klawiszy Wiadomość dla innego numeru wewnętrznego. Te klawisze mogą przyjmować informacje o oczekujących wiadomościach innych numerów wewnętrznych lub różnych grup przekazywania połączeń. Innymi słowy, możesz monitorować informacje o oczekujących wiadomościach innych telefonów.
- **•** Użytkownicy numerów wewnętrznych linii analogowych usłyszą specjalny sygnał wybierania jako informację o oczekującej wiadomości po odłożeniu słuchawki.
- **•** Światełko wiadomości oczekującej telefonu linii analogowej może także powiadomić o oczekującej wiadomości w taki sam sposób, jak klawisz Wiadomość.

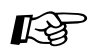

### **Modyfikowanie telefonu**

- **•** [3.1.3 Modyfikowanie klawiszy](#page-319-0)
- Utwórz lub edytuj klawisz Wiadomość lub klawisz Wiadomość dla innego numeru wewnętrznego.

### **Przyłączanie się do trwającego połączenia**

Zaprogramowany numer wewnętrzny może zadzwonić na numer, który jest zajęty i ustawić trójstronną rozmowę. Po naciśnięciu klawisza DSS, możesz sprawdzić informacje o rozmówcy prowadzącym rozmowę z innym numerem wewnętrznym na wyświetlaczu przed ustawieniem trójstronnej konwersacji.

### **Aby przyłączyć się do rozmowy wewnętrznej**

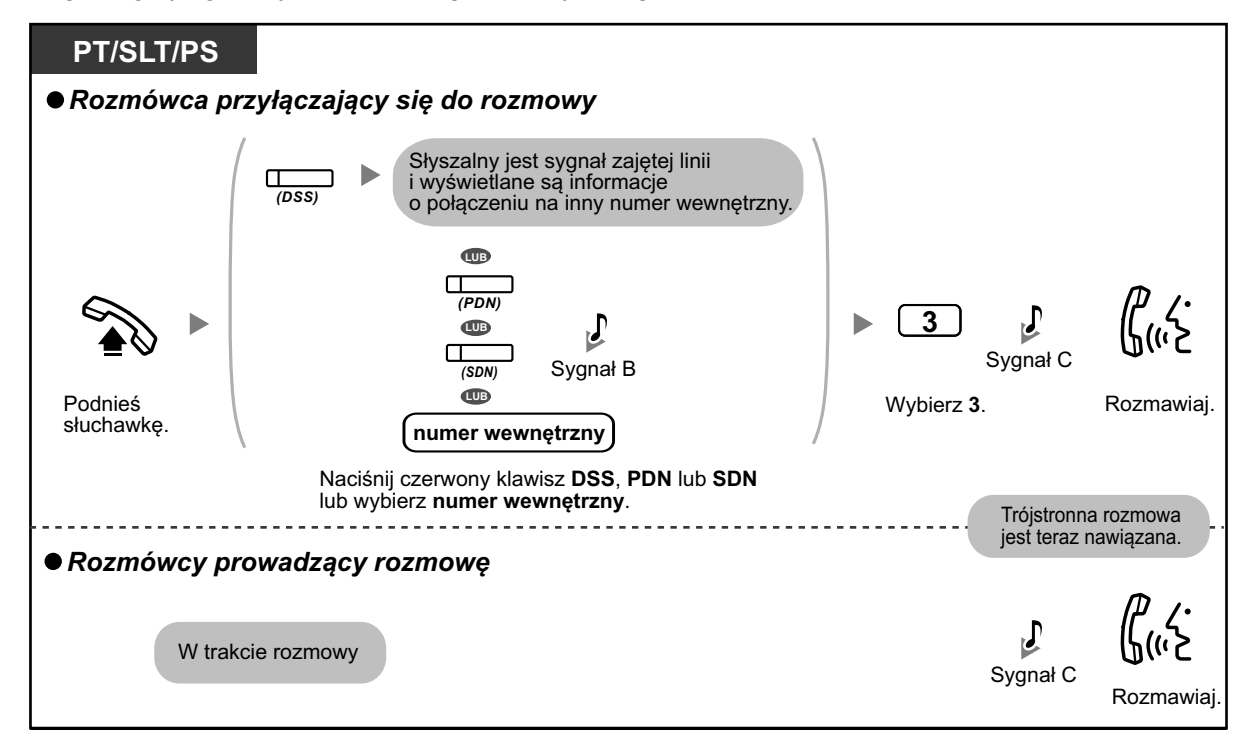

#### **Aby przyłączyć się do rozmowy zewnętrznej**

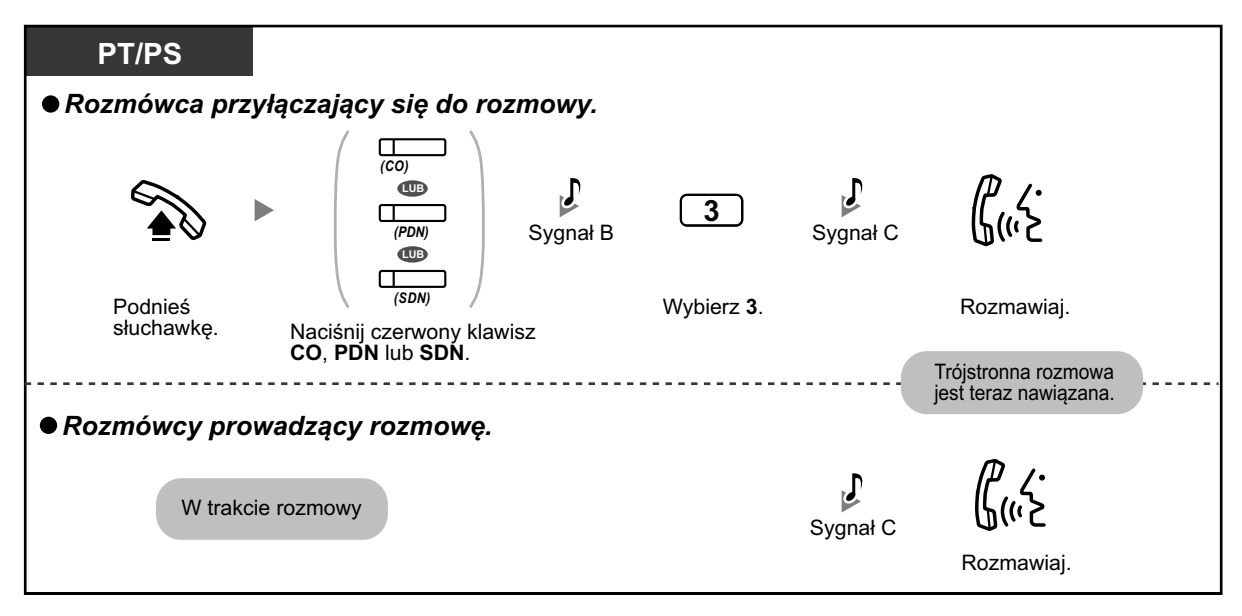

- **•** Użytkownicy telefonów SIP nie mogą korzystać z tej funkcji, ale inne numery wewnętrzne mogą dzwonić do nich przy użyciu tej funkcji.
- **•** Aby przyłączyć się do innej rozmowy, musisz mieć aktywowaną usługę przyłączania się do trwającego połączenia na swoim numerze wewnętrznym poprzez oprogramowanie COS.
- **•** Możliwe jest, aby jedna ze stron odłożyła słuchawkę w celu opuszczenia trójstronnej rozmowy i pozostawiła dwóm pozostałym osobom na kontynuowanie rozmowy.

#### X **Dla numeru wewnętrznego nawiązującego połączenie**

#### **Aby rozmawiać oddzielnie z każdym rozmówcą**

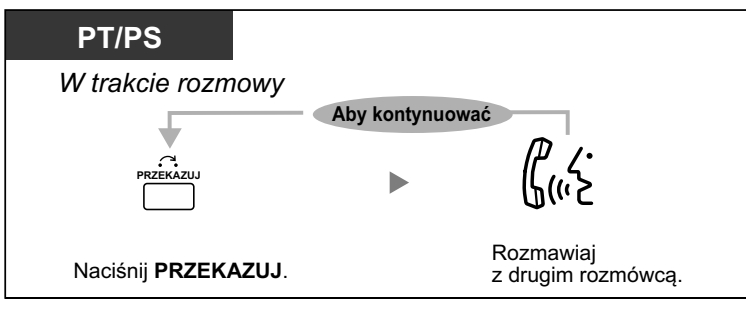

**•** Możesz także odmówić przyłączenia się do Twojej rozmowy (ustawienie domyślne: Pozwalaj). Sprawdź podrozdział ["1.9.7 Niepozwalanie innym osobom na przyłączanie się do](#page-206-0)  [Twojej rozmowy".](#page-206-0)

### <span id="page-47-0"></span>**Monitorowanie innego numeru wewnętrznego**

Zaprogramowany numer wewnętrzny może monitorować inny numer wewnętrzny. Po naciśnięciu klawisza DSS, możesz sprawdzić na wyświetlaczu informacje o rozmówcy prowadzącym rozmowę z innym numerem wewnętrznym. Następnie, możesz wybrać w razie potrzeby monitorowanie rozmowy.

### **Aby monitorować**

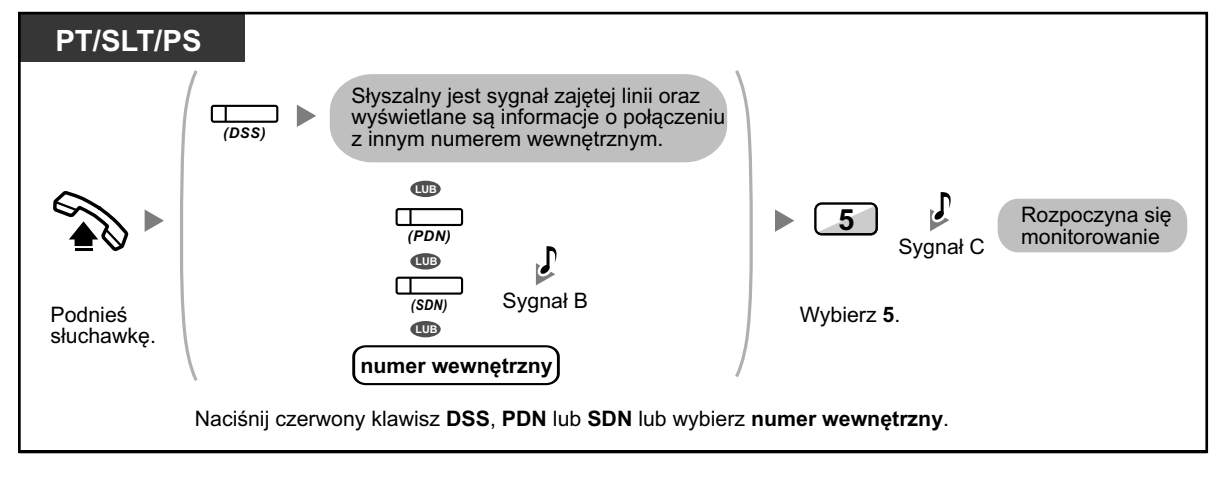

**•** Użytkownicy telefonów SIP nie mogą korzystać z tej funkcji, ale mogą być monitorowani przez inne numery wewnętrzne.

### **Na numer wewnętrzny odrzucający połączenie (DND)**

Zaprogramowany numer wewnętrzny może zadzwonić do kogoś, kto ma ustawioną funkcję DND.

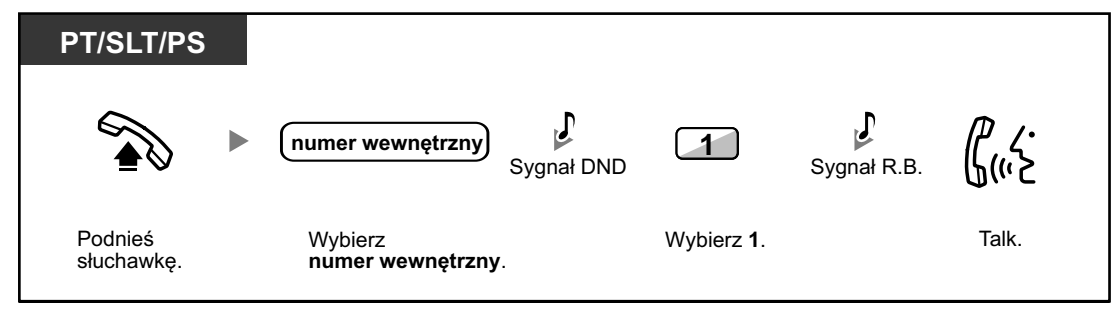

**•** Użytkownicy telefonów SIP nie mogą używać funkcji DND, aby zadzwonić do kogoś, kto ma ustawioną funkcję DND, ale mogą pozwolić innym numerom wewnętrznym, aby dzwonili do nich przy pomocy tej funkcji.

## **1.2.5 Dostęp do usług ISDN**

Możesz mieć dostęp do usług oferowanych przez ISDN.

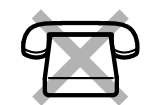

### **Aby uzyskać dostęp**

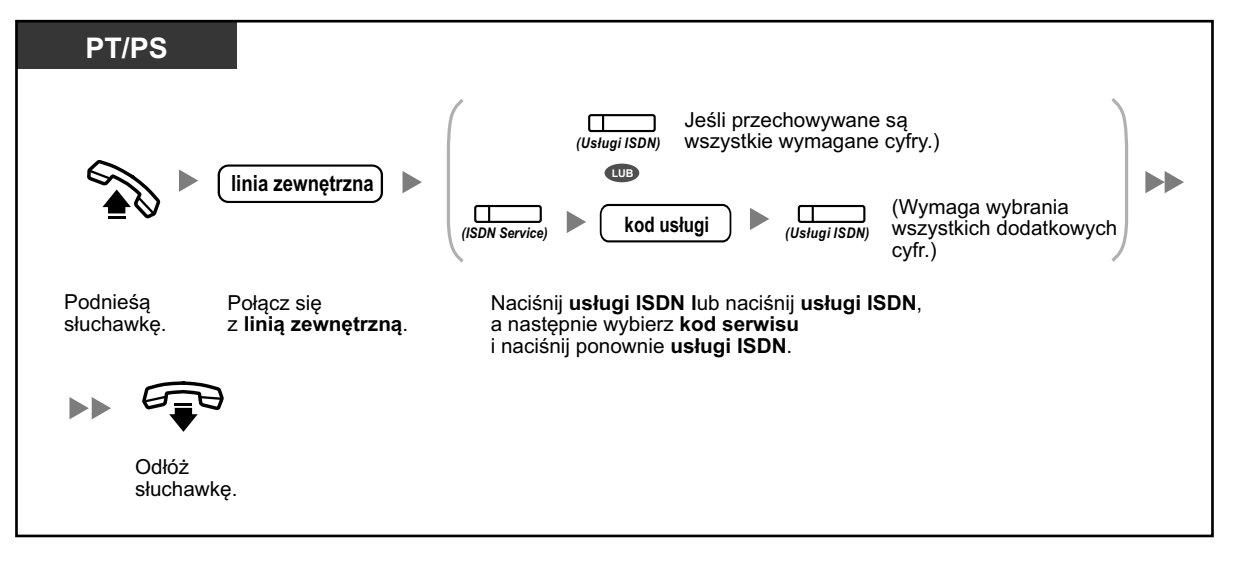

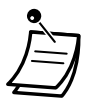

**•** Dostępność funkcji zależy od usług ISDN oferowanych przez Twoją firmę telekomunikacyjną.

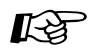

#### **Modyfikowanie telefonu**

**•** [3.1.3 Modyfikowanie klawiszy](#page-319-0) Utwórz lub edytuj klawisz Usługi ISDN.

## **1.2.6 Zmiana sposobu dzwonienia**

Osoba dzwoniąca może zmienić sposób dzwonienia na dzwonek lub głos, podczas wykonywania połączenia wewnętrznego.

Z drugiej strony, każdy numer wewnętrzny może ustawić metodę dzwonienia podczas odbierania połączenia wewnętrznego.

**Dzwonek (ustawienie domyślne):** Możesz przywołać rozmówcę za pomoca dzwonka.

**Głos:** Możesz rozmawiać z rozmówcą od razu po sygnale potwierdzającym.

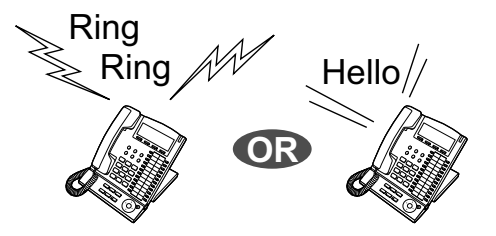

### **Aby zmienić sposób**

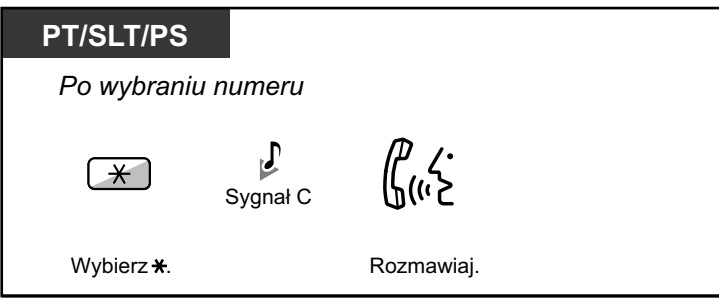

- **•** Przywoływanie głosowe w numerach wewnętrznych SIP nie jest możliwe.
- **•** Jeśli osoba, do której dzwonisz używa numeru wewnętrznego SIP, telefonu linii analogowej lub telefonu przenośnego, przywoływanie głosowe nie jest możliwe.
- **•** Ta funkcja nie jest możliwa, jeśli telefon osoby, do której dzwonisz ma telefon ustawiony w trybie odmowy przywoływania głosowego.

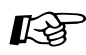

### **Modyfikowanie telefonu**

**•** [3.1.2 Ustawianie trybu programowania](#page-309-0) – Zmiana odbierania – dzwonek/głos Wybierz sposób przywoływania, na dzwonek lub głos rozmówcy.

## **1.2.7 Telefonowanie bez ograniczeń**

Używanie swoich przywilejów telefonowania na innym numerze wewnętrznym –

### **Używanie swoich przywilejów telefonowania na innym numerze wewnętrznym**

Możesz użyć swoich przywilejów telefonowania na innym numerze wewnętrznym. Możesz obejść ustawione wcześniej ograniczenia. Aby użyć tej funkcji, wymagany jest pierwotny numer wewnętrzny i PIN numeru wewnętrznego. Możesz dzwonić poprzez wprowadzenie kody weryfikacyjnego oraz numeru PIN kodu weryfikacyjnego.

### **Aby zadzwonić**

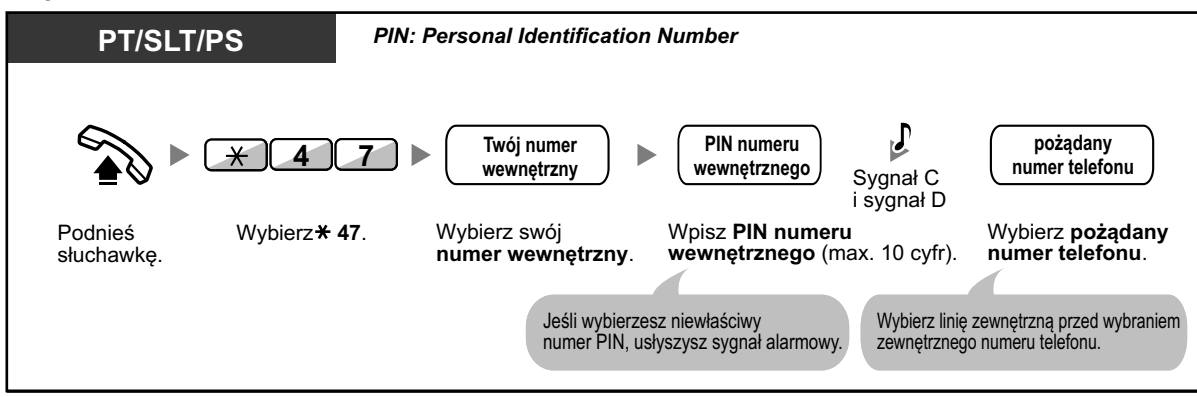

### **Aby dzwonić przy użyciu kodu weryfikacyjnego**

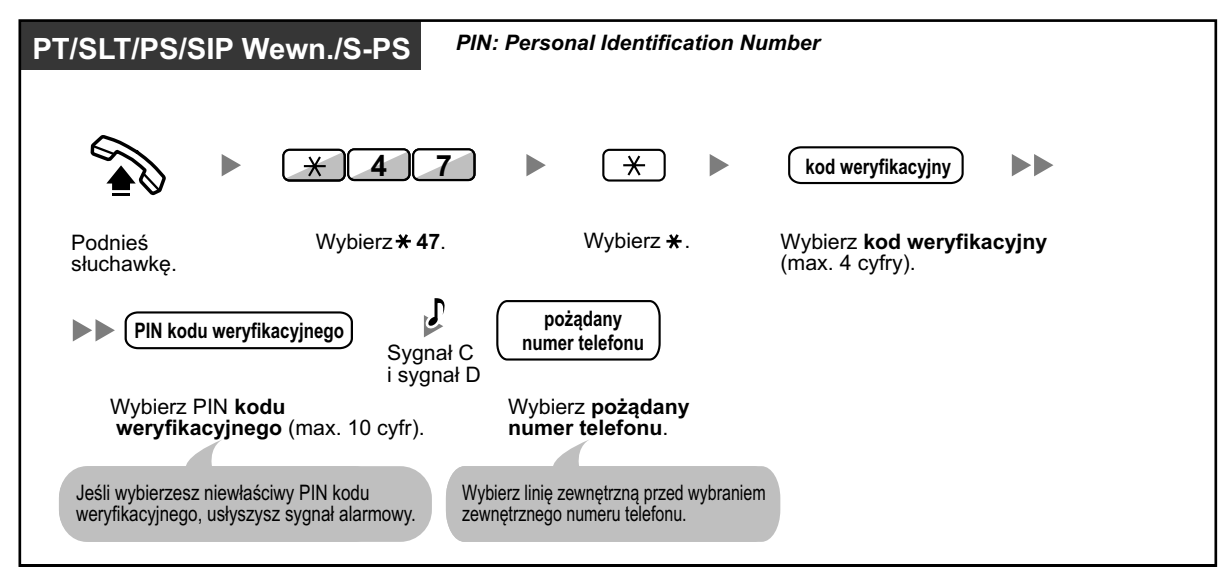

## **1.2.8 Aby uzyskać dostęp do innego rozmówcy bezpośrednio z zewnątrz (DISA)**

**Telefonowanie poprzez DISA** –

### **Telefonowanie poprzez DISA**

Kiedy zewnętrzni rozmówcy uzyskują dostęp do numerów wewnętrznych w ramach centrali abonenckiej, nagrana uprzednio wiadomość wita rozmówcę i podaje informacje, jak dotrzeć do numeru wewnętrznego. Nie jest potrzebna pomoc operatora.

Możesz być w stanie uzyskać dostęp do wszystkich funkcji systemu lub zadzwonić do osoby przy pomocy hasła w zależności od trybu zabezpieczenia.

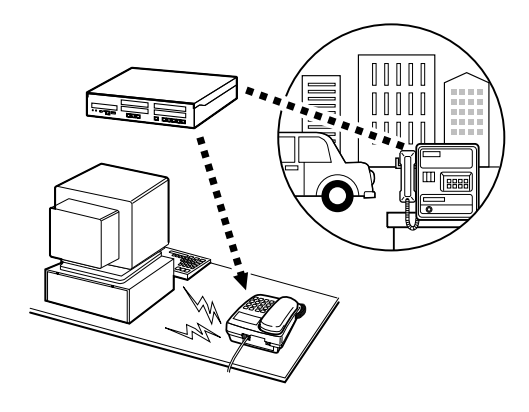

#### **Aby zadzwonić na numer wewnętrzny**

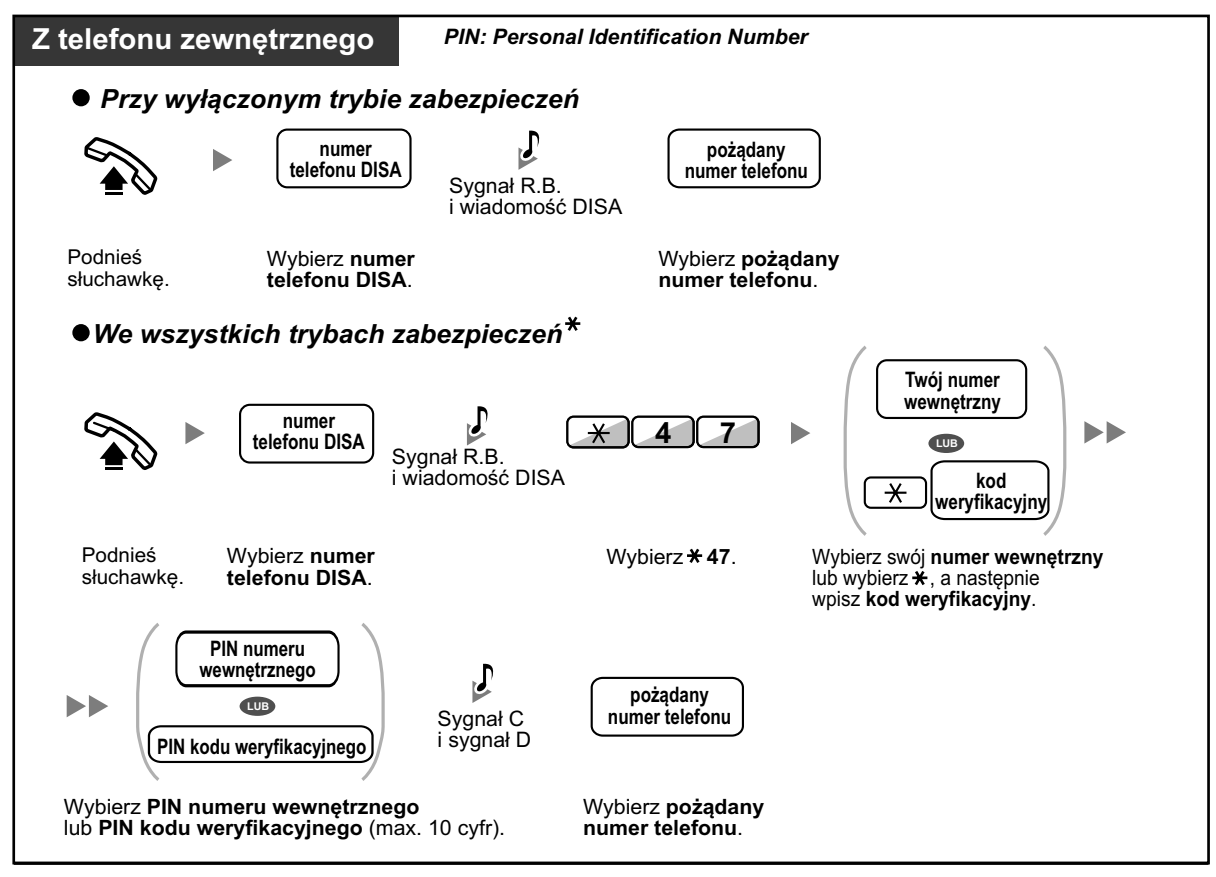

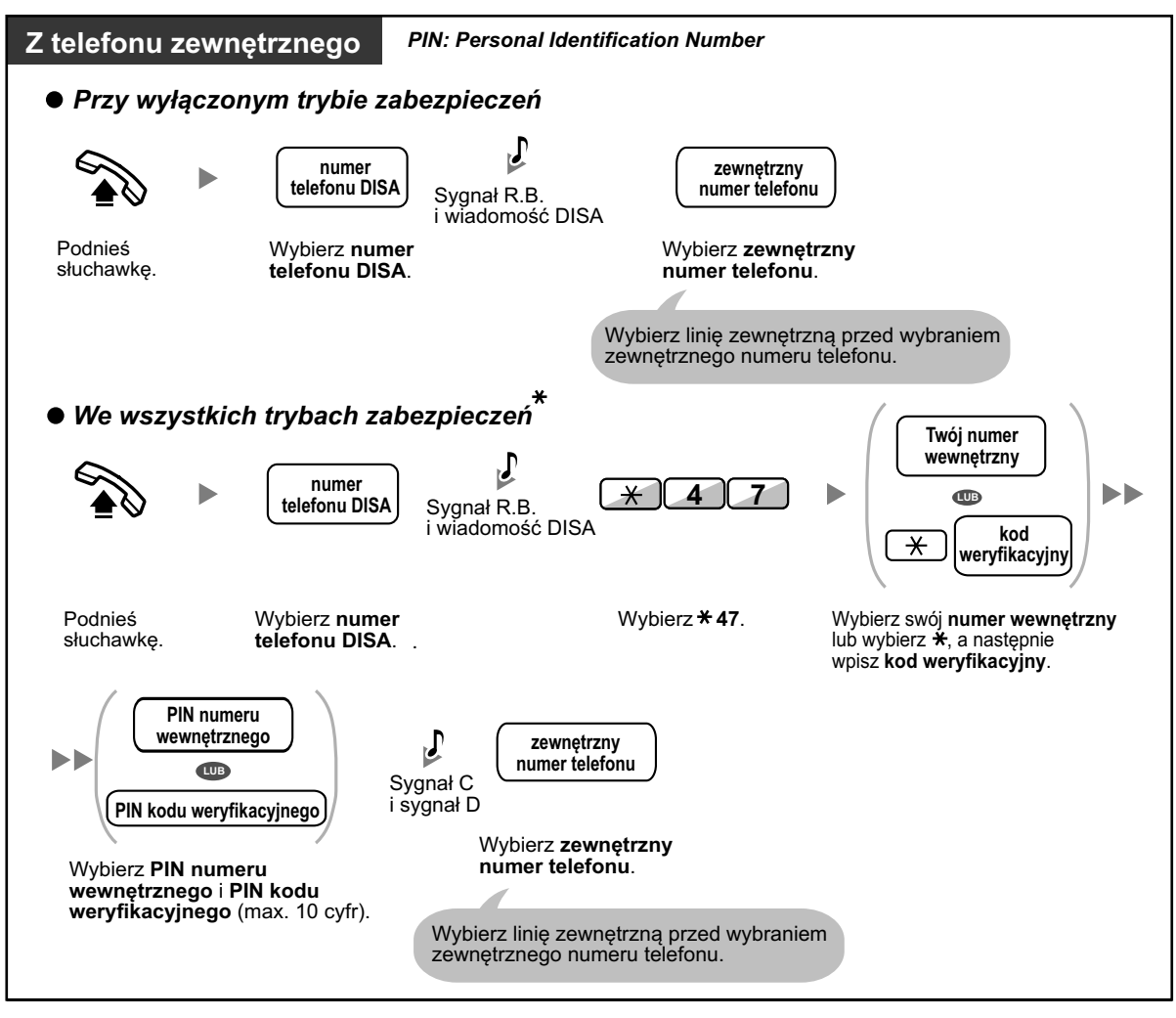

#### **Aby zadzwonić do zewnętrznego rozmówcy**

**•** \* Osoby dzwoniące z zaprogramowanych numerów zewnętrznych mogą uzyskać dostęp do centrali abonenckiej poprzez DISA bez użycia hasła (PIN numeru wewnętrznego/PIN kodu weryfikacyjnego) (Walking COS).

**•** W trakcie wykonywania połączenia przy pomocy Walking COS przez DISA, numer CLIP dla tego połączenia będzie taki sam, jak numer zewnętrzny połączony przez Walking COS.

### **Aby spróbować ponownie**

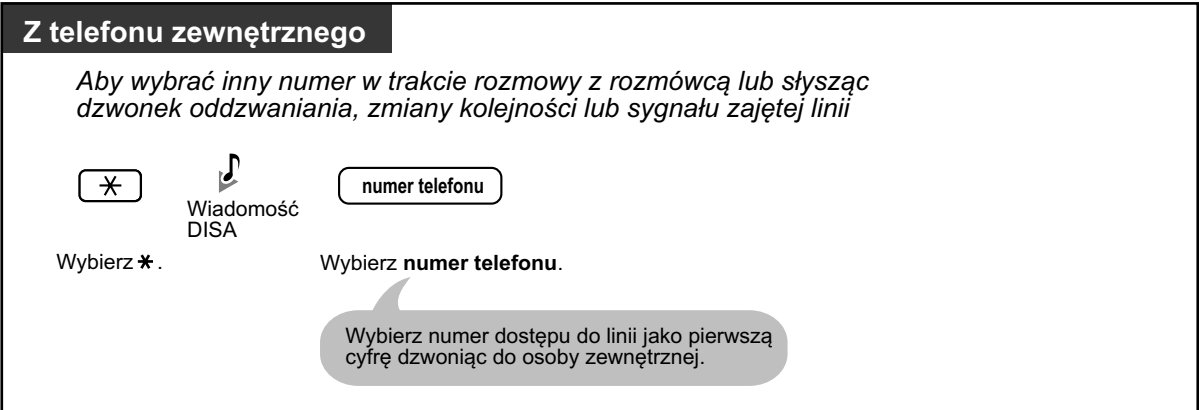

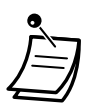

### **UWAGA**

Istnieje ryzyko, iż nielegalne rozmowy telefoniczne będą przeprowadzane przy użyciu funkcji połączeń między stronami zewnętrznymi poprzez DISA.

Kosztami takich połączeń zostaną obciążony właściciel centrali abonenckiej.

Aby chronić centralę od tego typu nadużyć, zalecamy:

- **a.** Aktywowanie zabezpieczeń DISA.
- **b.** Nieujawnianie haseł osobom trzecim.
- **c.** Tworzenie skomplikowanych i trudnych do odgadnięcia numerów PIN.
- **d.** Regularną zmianę numerów PIN.
- **• Ograniczenia czasowe**

Obie strony usłyszą sygnał alarmowy 15 sekund przed upłynięciem określonego czasu. Aby przedłużyć, przedłużyć, naciśnij jakikolwiek klawisz z wyjątkiem  $*$ .

**• Jeśli ustawiony jest wbudowany serwis automatycznej pomocy**, możesz uzyskać dostęp do pożądanego numeru wewnętrznego poprzez naciśnięcie cyfry (0-9) z opcji podanych przez nagraną wiadomość.

## **1.2.9 Ustawianie telefonu z innego numeru wewnętrznego lub przez DISA (zdalne ustawianie)**

Możesz ustawić następujące funkcje na swoim telefonie z innego numeru wewnętrznego lub przez DISA:

- **•** Przekazywanie połączeń (FWD)/Nie przeszkadzać (DND)
- **•** Zmiana statusu zalogowania i wylogowania numeru wewnętrznego
- **•** Wiadomość o nieobecności
- **•** Blokowanie wykonywania połączeń z numeru wewnętrznego
- **•** Obsługa czasowa Zmiana trybu czasu (Dzień/Noc/Lunch/Przerwa)

### **Z innego numeru wewnętrznego**

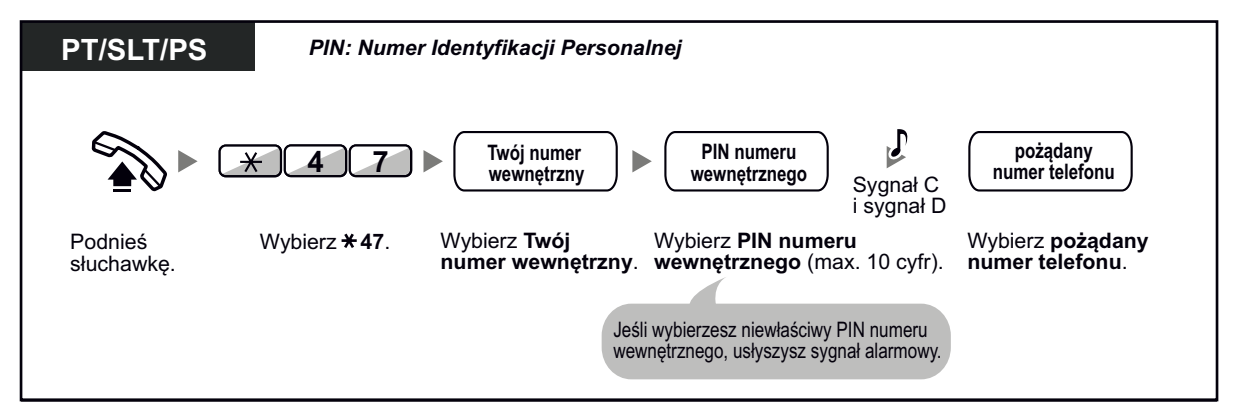

### **Przez DISA**

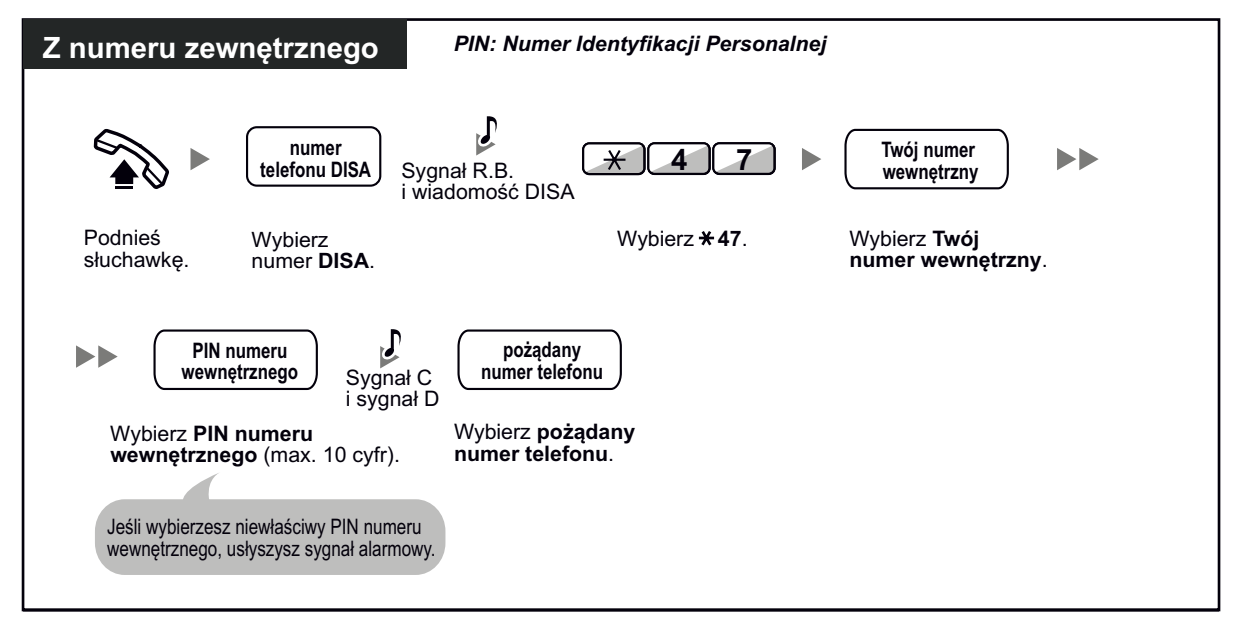

# **1.3 Odbieranie połączeń**

## **1.3.1 Odpowiadanie na połączenia**

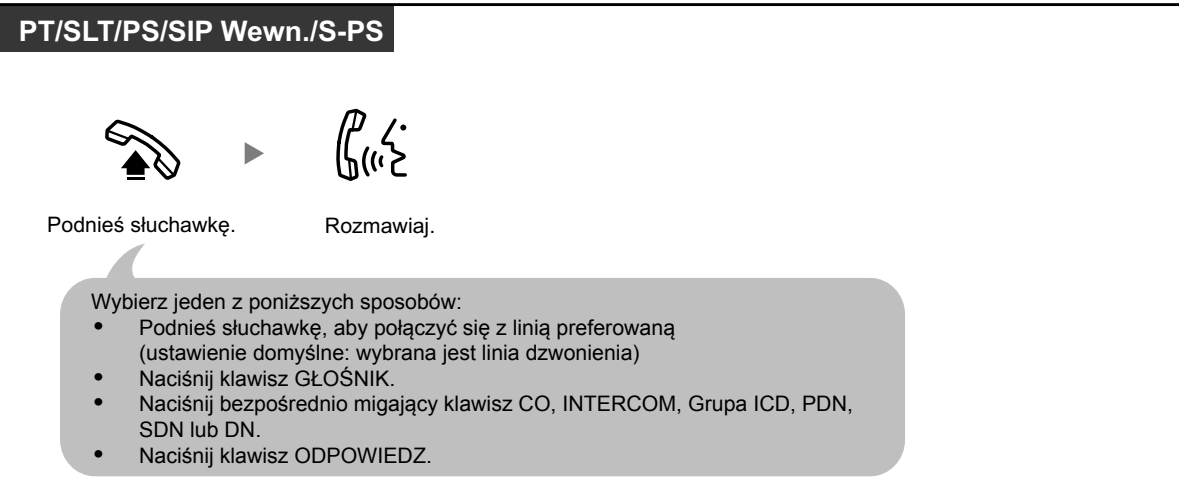

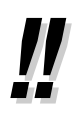

### **• Operacja bez użycia rąk**

Możesz odbierać połączenia i prowadzić rozmowy bez użycia rąk przy użyciu klawisza GŁOŚNIK. Użytkownicy KX-UT133/KX-UT136/KX-UT248 mogą prowadzić rozmowy bez użycia rąk przez naciśnięcie migającego klawisza CO lub DN.

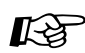

### **Modyfikowanie telefonu**

- **•** [3.1.2 Ustawienia trybu programowania](#page-309-0)  **Skojarzona Preferowana Linia – Połączenia przychodzące** Wybierz połączoną linię podnosząc słuchawkę. **Zmiana odbierania – dzwonek/głos** Wybierz sposób przywoływania, na dzwonek lub głos rozmówcy.
- **•** [3.1.3 Modyfikowanie klawiszy](#page-319-0) Utwórz lub edytuj klawisze Grupy ICD, PDN i SDN.

## **1.3.2 Odbieranie bez użycia rąk**

Możesz odebrać połączenie przychodzące jak tylko linia zostanie połączona. W przypadku połączenia wewnętrznego, usłyszysz rozmówcę bez dzwonka telefonu. W przypadku połączenia zewnętrznego, usłyszysz rozmówcę po zaprogramowanej liczbie dzwonków. Odbieranie bez użycia rąk dla połączeń zewnętrznych wymaga zaprogramowania systemu.

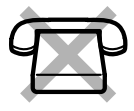

### **Aby ustawić/ anulować**

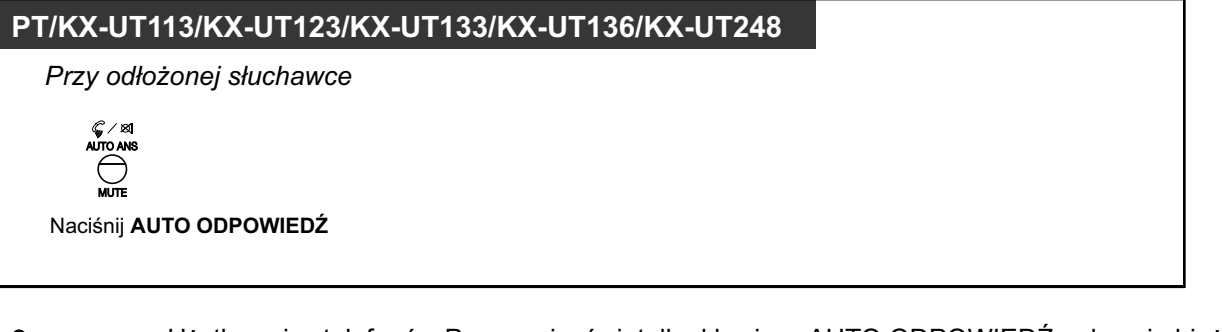

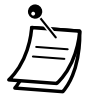

**•** Użytkownicy telefonów Panasonic: światełko klawisza AUTO ODPOWIEDŹ pokazuje bieżący status w następujący sposób:

**Wyłączony:** Nie ustawiony **Świeci się na czerwono:** Ustawiony

- **•** Użytkownicy telefonów SIP serii KX-UT (oprócz KX-UT670): jeśli odbieranie bez użycia rąk jest ustawione, na wyświetlaczu pojawia się ikona AUTO ODPOWIEDŹ.
- **•** Użytkownicy telefonów przenośnych, S-PS oraz KX-UT670: sprawdź dokumentację swojego telefonu.

## **1.3.3 Odbieranie połączeń innego telefonu (usługa Call pick-up)**

- **Colpieranie połączeń innego telefonu** –
- [Uniemożliwianie innym osobom odbierania Twoich połączeń](#page-58-0) –

### **Odbieranie połączeń innego telefonu**

Możesz odebrać przychodzące połączenie na inny numer wewnętrzny lub grupę ze swojego telefonu bez wstawania od biurka.

Dostępne są następujące sposoby odbierania połączeń na inny telefon:

**Odbieranie grupowe:** Odbierane są połączenia w obrębie grupy.

**Wskazywane odbieranie:** Odbierane są połączenia z określonych numerów wewnętrznych.

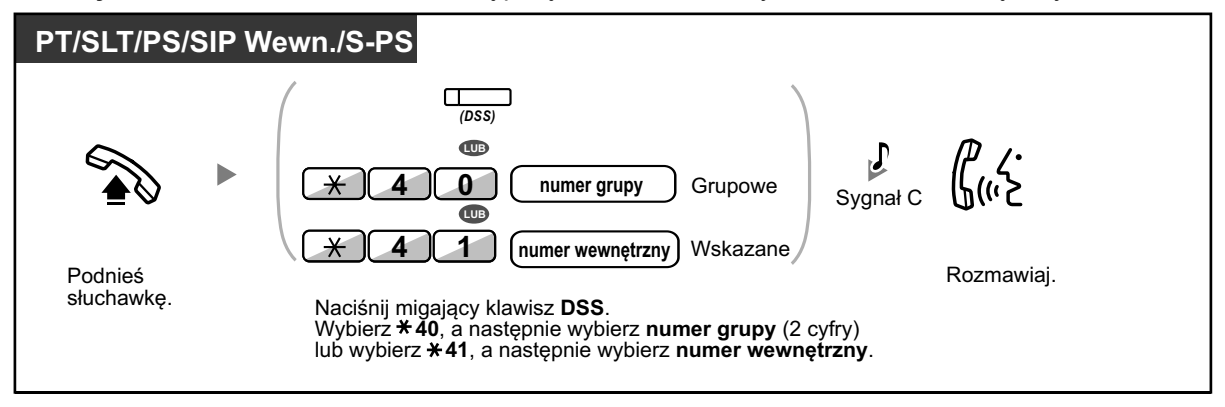

### **Wyświetlenie informacji o rozmówcy przed odebraniem połączenia przy użyciu klawisza DSS**

W zależności od zaprogramowania systemu możesz potwierdzić informacje o połączeniu na inny numer wewnętrzny przy użyciu klawisza DSS przed odebraniem połączenia. Po naciśnięciu korespondującego klawisza DSS nastąpi połączenie do numeru wewnętrznego wywołującego połączenie, zamiast tego odbierającego połączenie. Słysząc sygnał zajętej linii możesz sprawdzić informacje o rozmówcy na wyświetlaczu. Możesz odebrać połączenie naciskając ponownie klawisz DSS.

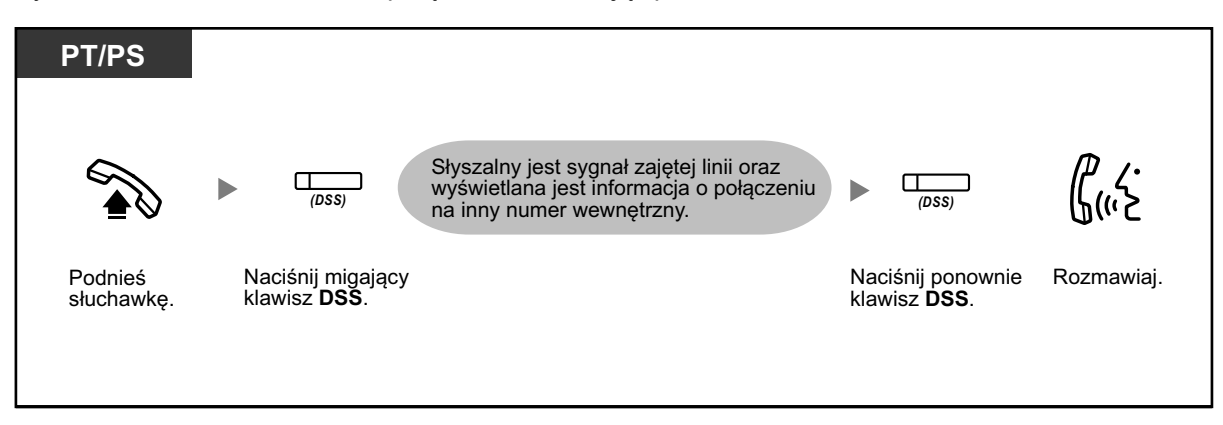

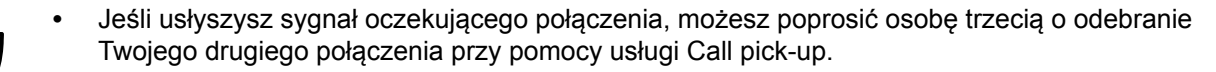

## <span id="page-58-0"></span>**Uniemożliwianie innym osobom odbierania Twoich połączeń**

Możesz uniemożliwić lub zezwolić innym osobom na odbieranie Twoich połączeń

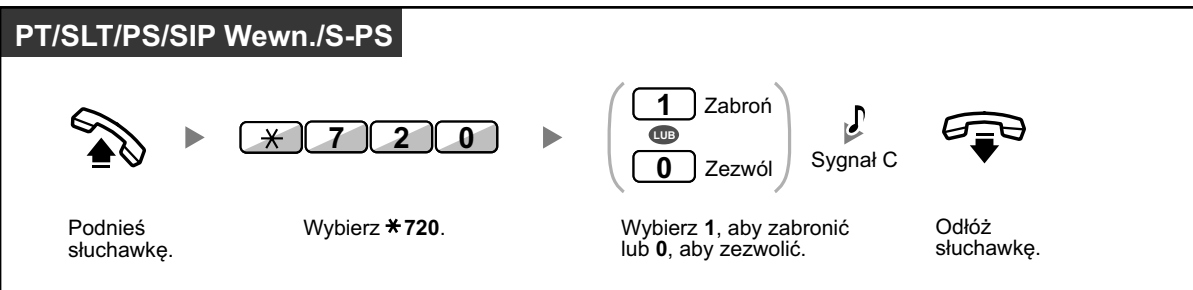

## **1.3.4 Odbieranie połączenia poprzez głośnik zewnętrzny**

Możesz być informowany o przychodzących połączeniach zewnętrznych poprzez zewnętrzny głośnik. Te połączenia mogą być odbierane z każdego numeru wewnętrznego.

### **Poprzez głośnik zewnętrzny**

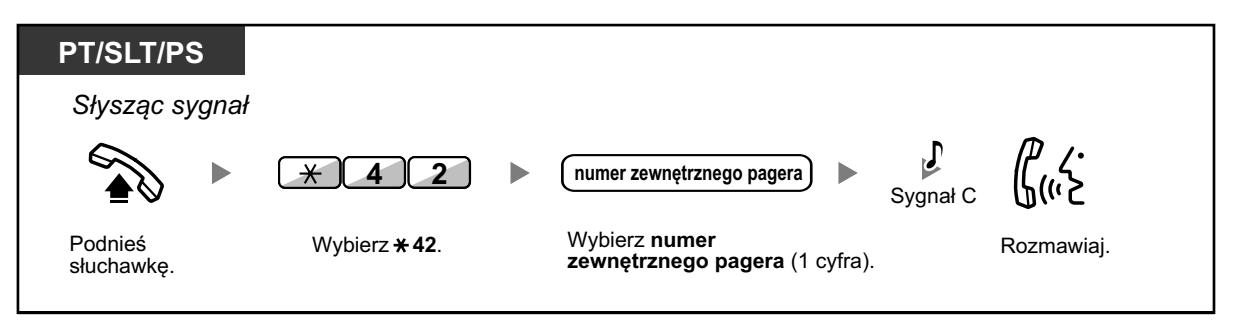

**•** W przypadku tej operacji możesz także otrzymywać komunikaty na pager poprzez głośnik.

## **1.3.5 Używanie klawiszy ODPOWIEDZ/ZWOLNIJ**

Klawisze ODPOWIEDZ/ZWOLNIJ są wygodne dla osób korzystających ze słuchawek. Przy pomocy klawisza ODPOWIEDZ możesz odbierać połączenia przychodzące. Przy pomocy klawisza ZWOLNIJ możesz rozłączyć linię po lub w trakcie rozmowy lub zakończyć przekazywanie połączenia.

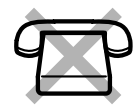

### **Aby odebrać**

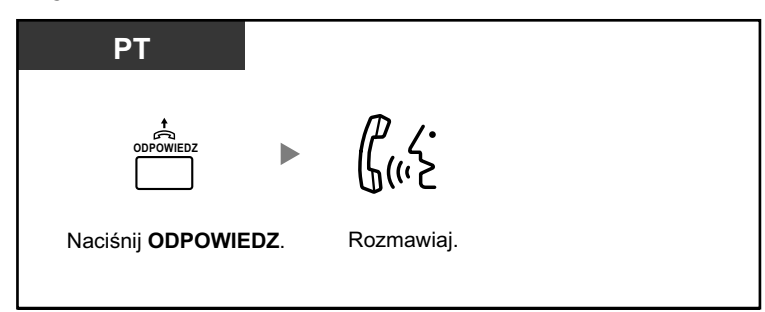

### **Aby przekazać połączenie**

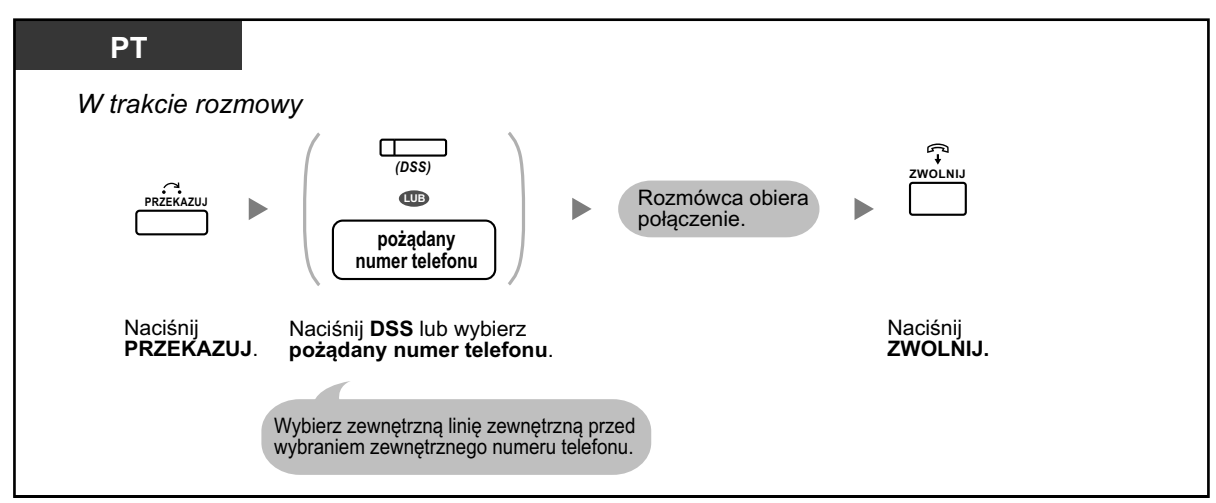

### **Aby rozmawiać z oczekującym rozmówcą**

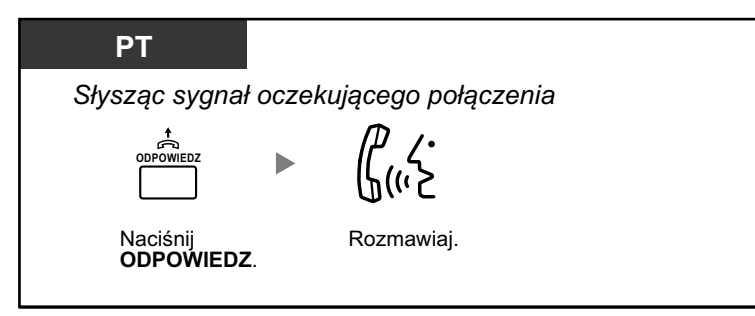

**Aby przekazać połączenie zewnętrzne na numer zewnętrzny przy pomocy jednego dotyku**

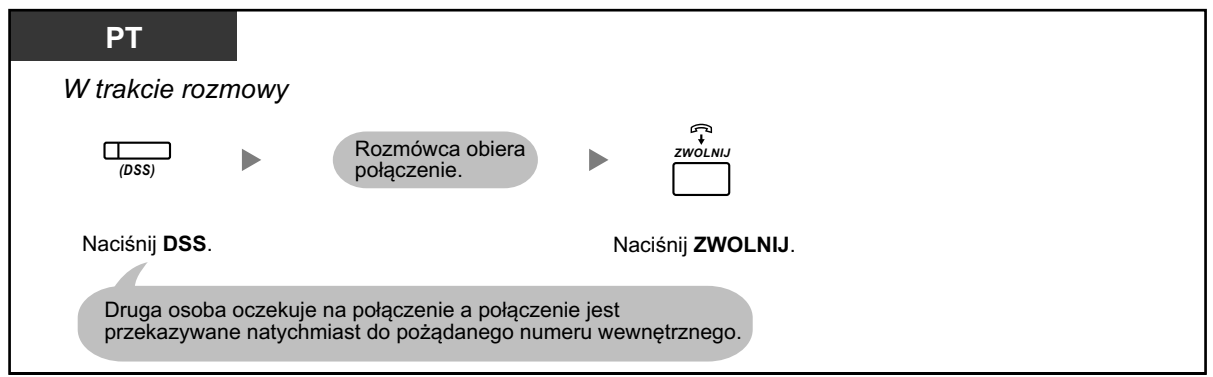

### **Aby zakończyć rozmowę**

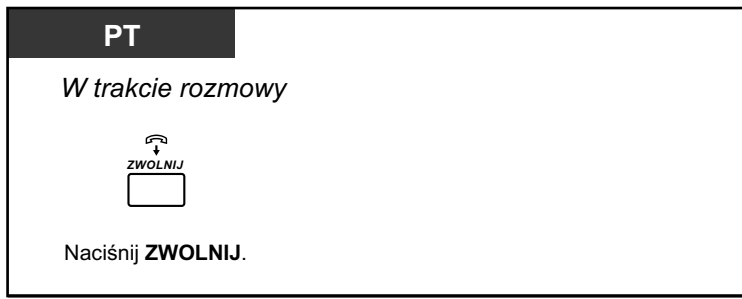

## $R$

### **Modyfikowanie telefonu**

**•** [3.1.3 Modyfikowanie klawiszy](#page-319-0) Utwórz lub edytuj klawisz ODPOWIEDZ lub klawisz ZWOLNIJ.

## **1.3.6 Identyfikowanie niepożądanych rozmówców**

Możesz poprosić firmę telekomunikacyjną o śledzenie niepożądanych rozmówców w trakcie rozmowy lub po rozłączeniu się rozmówcy.

Od tego momentu będziesz otrzymywać informacje o niepożądanych połączeniach.

### **Aby zlecić śledzenie niepożądanych rozmówców**

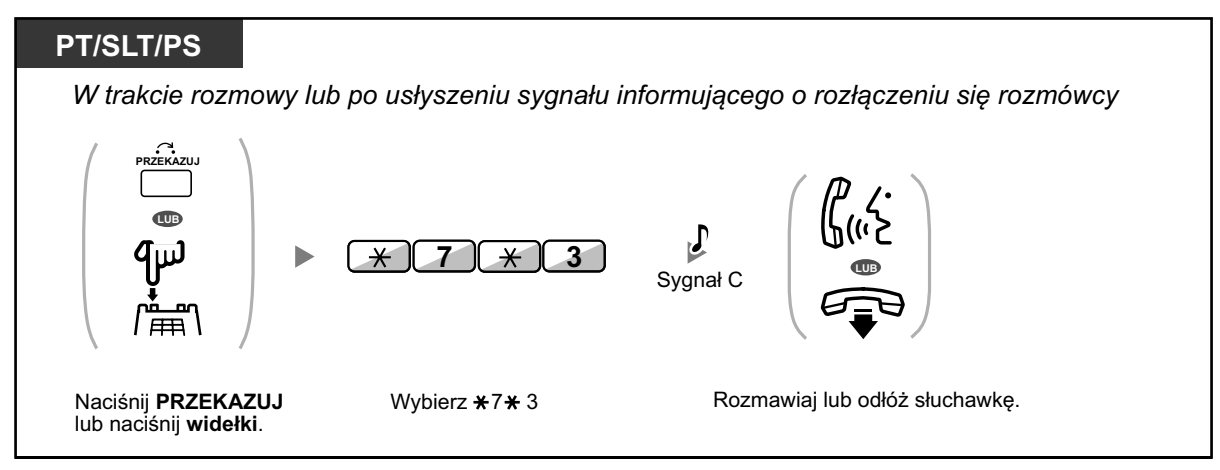

**•** Dostępność tej funkcji zależy od usług ISDN oferowanych przez Twoją firmę telekomunikacyjną.

## **1.4 W trakcie rozmowy**

## **1.4.1 Przekazywanie połączenia**

- Przekazywanie do numeru wewnętrznego w centrali abonenckiej –
	- [Przekazywanie do osoby zewnętrznej korzystającej z](#page-65-0) usług centrali abonenckiej
- [Przekazywanie połączenia przy użyciu usług ISDN](#page-66-0) –
- **COVID-20** [Przekazywanie do osoby zewnętrznej korzystającej z](#page-68-0) usług SIP –
- 

–

- **•** Możesz przekazać zawieszone połączenie bez rozmawiania i odłożyć słuchawkę, nawet jeśli osoba, do której połączenie jest przekazywane nie odpowiada. Jeśli przekazywane połączenie nie uzyska połączenia w określonym czasie, zacznie łączyć się z zaprogramowanym numerem wewnętrznym (jeśli takie jest ustawione) lub ponownie z Twoim numerem wewnętrznym. Jeśli w tym momencie będziesz mieć odłożoną słuchawkę, usłyszysz sygnał alarmowy. Jeśli zewnętrzne połączenie nie zostanie odebrane w określonym czasie, zostanie automatycznie rozłączone.
- **• Dla użytkowników telefonów innych, niż telefony SIP KX-UT:**
	- Nawet jeśli Twój telefon posiada klawisz PRZEKAZUJ, nie możesz używać go do przekazywania połączeń. Upewnij się, w używasz w tym celu klawisza ZAWIESZAJ.
	- Operacja przekazywania dla użytkowników numerów wewnętrznych SIP może różnić się poszczególnymi krokami tej operacji w zależności od typu używanego telefonu.
	- **Ślepe przekazywanie** Ślepe przekazywanie może być dostępne na Twoim telefonie. W celu uzyskania szczegółów, sprawdź dokumentację swojego telefonu. (Ta funkcja nie jest dostępna podczas przekazywania do osoby zewnętrznej korzystającej z usługi SIP.)

### **Przekazywanie do numeru wewnętrznego w centrali abonenckiej**

#### **Aby przekazać**

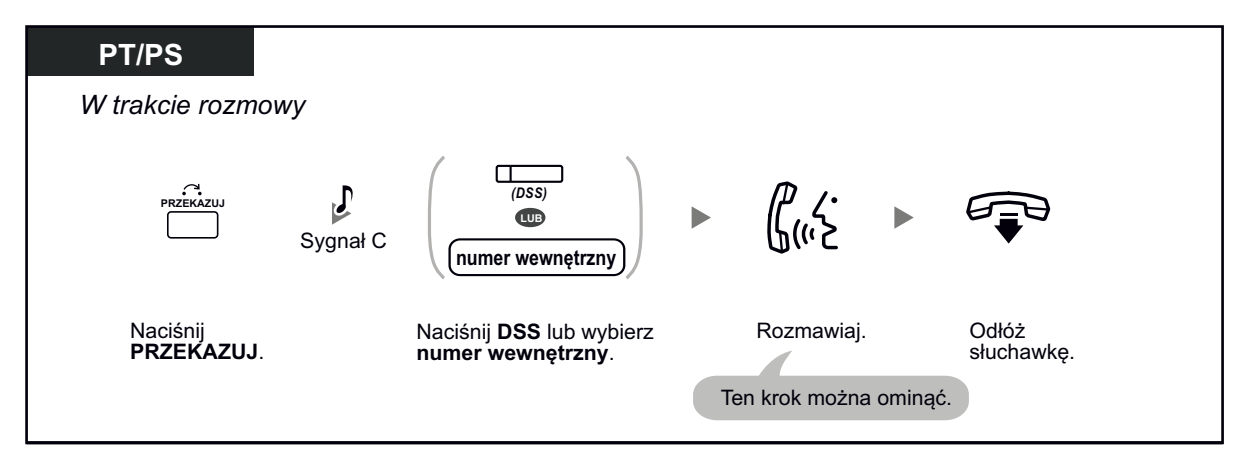

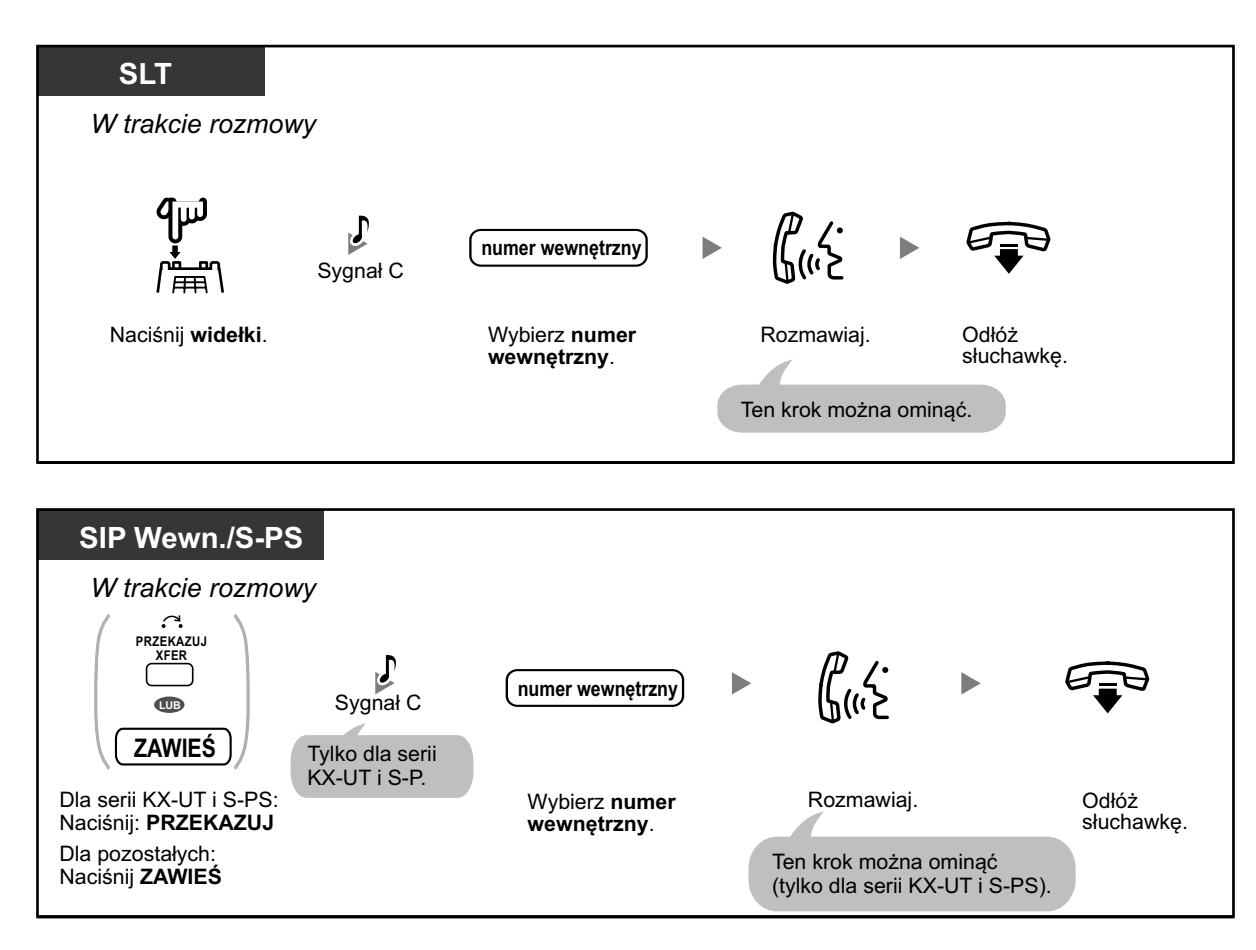

- **•** \* Dla użytkowników telefonów SIP, zamiast odkładania słuchawki, jeśli naciśniesz jeden raz klawisz PRZEKAZUJ (dla serii KX-UT, z wyjątkiem KX-UT670), klawisz Anuluj Przekazywania (KX-UT670) lub naciśniesz klawisz ZAWIEŚ jeden lub dwa razy (w zależności od używanego telefonu), możesz powrócić do zawieszonego połączenia. Połączenie z osobą, do której rozmowa była przekazywana zostanie rozłączone.
	- **•** Dla użytkowników telefonów SIP serii KX-UT i S-PS, jeśli odłożysz telefon podczas gdy przekazywane połączenie jest zawieszone, usłyszysz natychmiast sygnał alarmowy. Dla użytkowników innych telefonów, jeśli połączenie nie zostanie przekazane w określonym czasie,usłyszysz sygnał alarmowy.
	- **•** Dla operacji przekazywania przy pomocy klawisza SDN, sprawdź podrozdział ["1.5.1 Podstawowy Numer Wewnętrzny \(PDN\)/Drugorzędny Numer Wewnętrzny \(SDN\)".](#page-99-0)

<span id="page-65-0"></span>**Aby przekazać przy pomocy jednego dotyku**

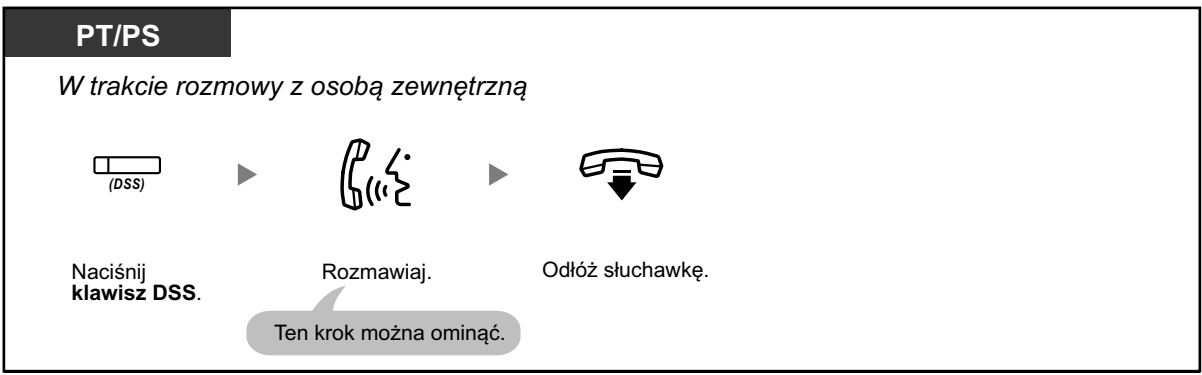

**•** Oprogramowanie systemu jest wymagane w celu używania przekazywania przy użyciu jednego dotyku w trakcie rozmowy z numerem wewnętrznym

### **Przekazywanie do osoby zewnętrznej korzystając z usług centrali abonenckiej**

Niektóre numery wewnętrzne mogą nie mieć dostępu do tej funkcji.

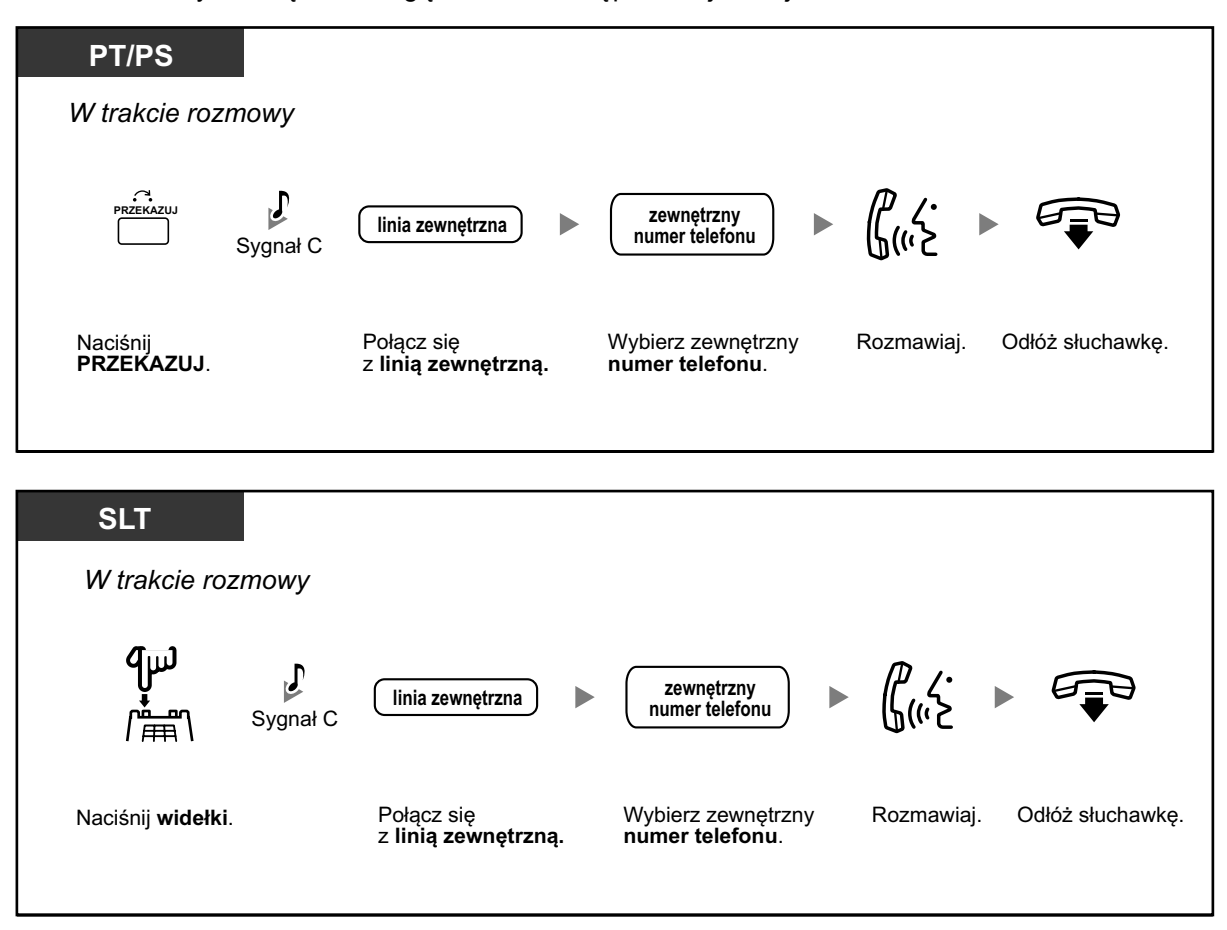

<span id="page-66-0"></span>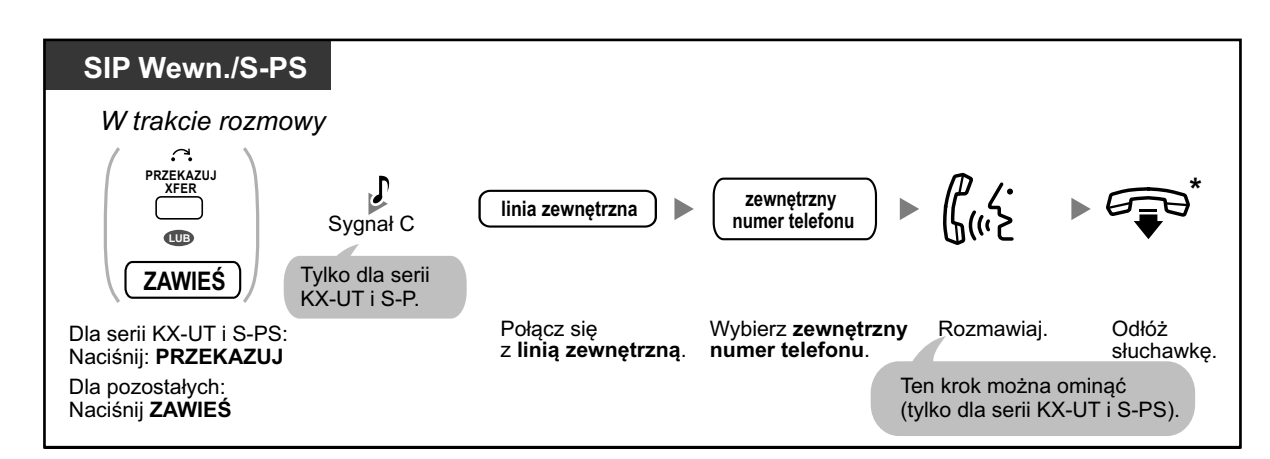

**•** \* Dla użytkowników telefonów SIP, zamiast odkładania słuchawki, jeśli naciśniesz jeden raz klawisz PRZEKAZUJ (dla serii KX-UT, z wyjątkiem KX-UT670), klawisz Anuluj Przekazywania (KX-UT670) lub naciśniesz klawisz ZAWIEŚ jeden lub dwa razy (w zależności od używanego telefonu), możesz powrócić do zawieszonego połączenia. Połączenie z osobą, do której rozmowa była przekazywana zostanie rozłączone.

### **• Ograniczenie czasowe**

Zarówno rozmówca, jak i osoba przekazująca połączenie usłyszą sygnał alarmowy 15 sekund przed upływem określonego czasu, a połączenie zostanie rozłączone.

**•** Aby wrócić do zawieszonego połączenia zanim odpowie numer wewnętrzny, do którego następuje przekazywanie, naciśnij klawisz PRZEKAZUJ, korespondujący klawisz CO, Grupę ICD, INTERCOM, DN lub widełki.

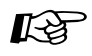

### **Modyfikowanie telefonu**

**•** [3.1.3 Modyfikowanie klawiszy](#page-319-0) Utwórz lub edytuj klawisz DSS.

### **Przekazywanie połączenia przy użyciu usług ISDN**

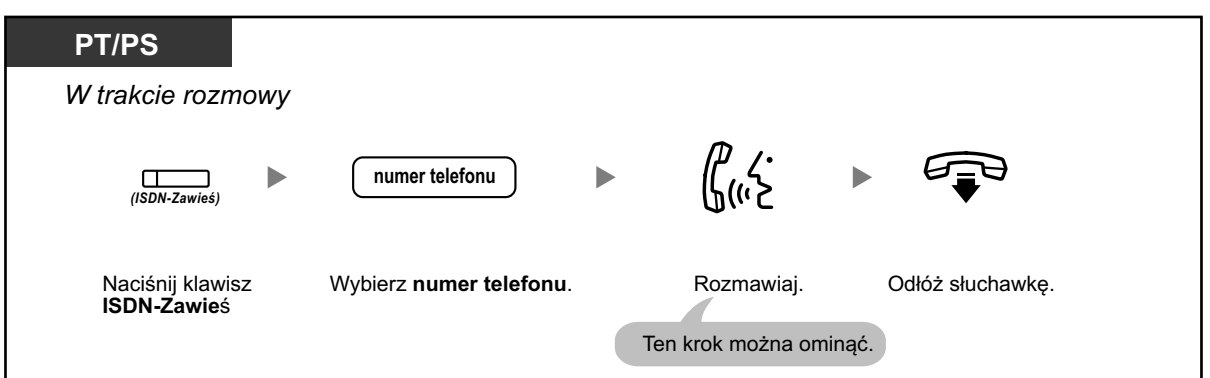

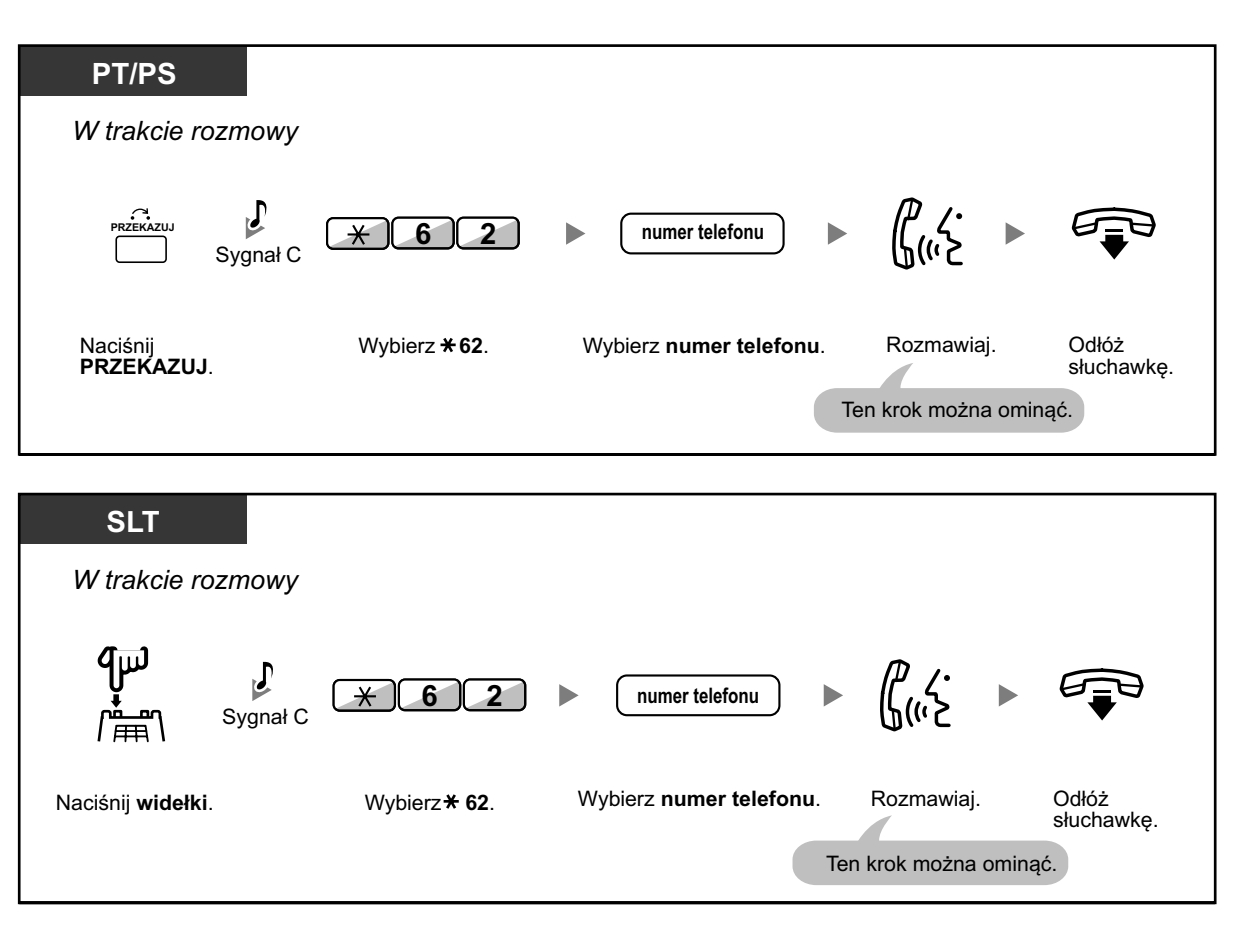

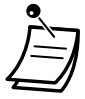

- **•** Aby odwiesić połączenie, naciśnij klawisz PRZEKAZUJ i widełki.
- **•** Nawet jeśli odłożysz słuchawkę podczas przekazywania połączenia, zostanie ono przekazane.
- **•** Po przekazaniu połączenia, linia jest zwalniana.

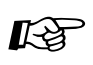

### **Modyfikowanie telefonu**

**•** [3.1.3 Modyfikowanie klawiszy](#page-319-0) Utwórz lub edytuj klawisz ISDN-ZAWIEŚ.

### <span id="page-68-0"></span>**Przekazywanie do osoby zewnętrznej korzystając z usług SIP**

**Aby przekazać połączenie przy użyciu komunikatu (przekazywanie asystowane)**

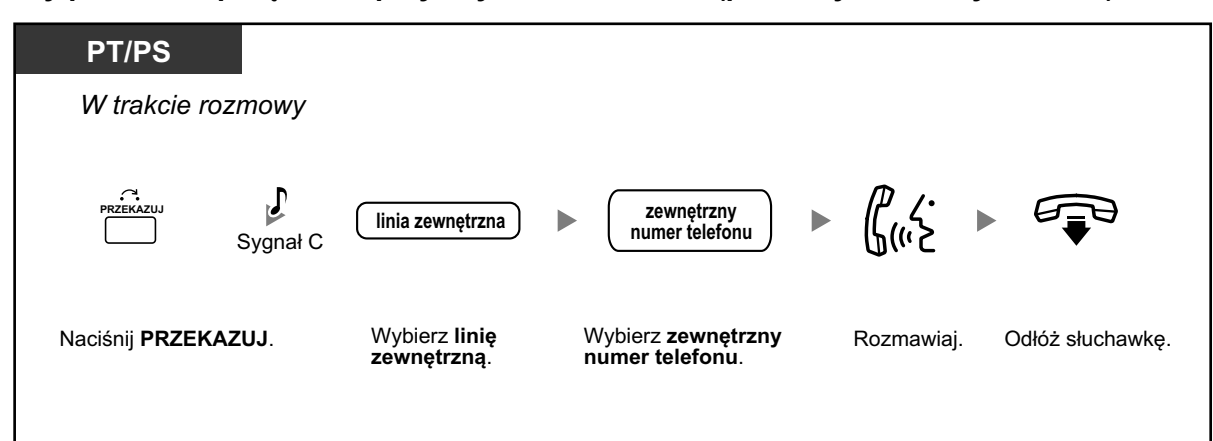

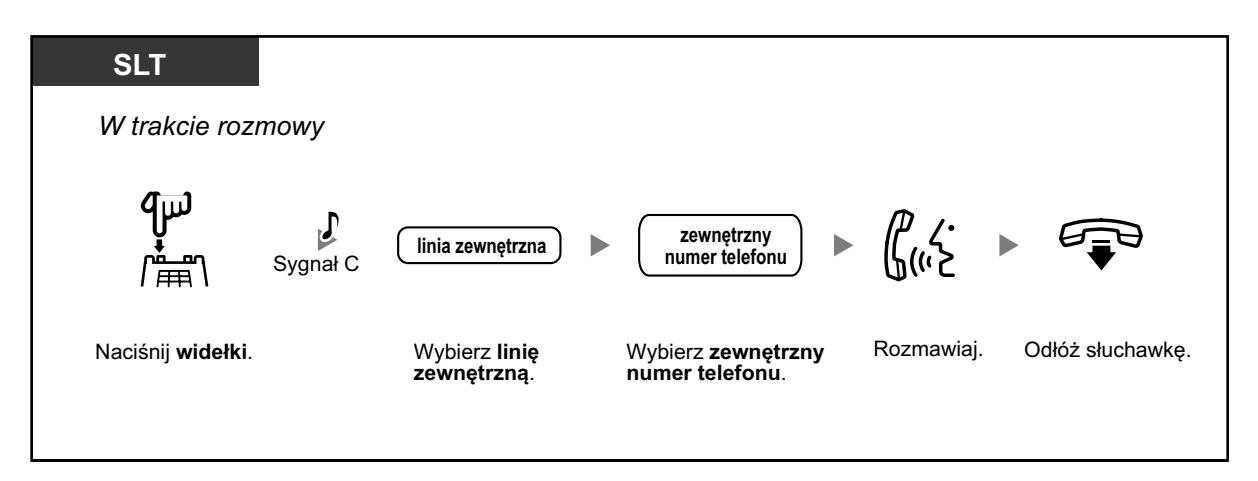

**Aby przekazać połączenie bez użycia komunikatu (ślepe przekazywanie)**

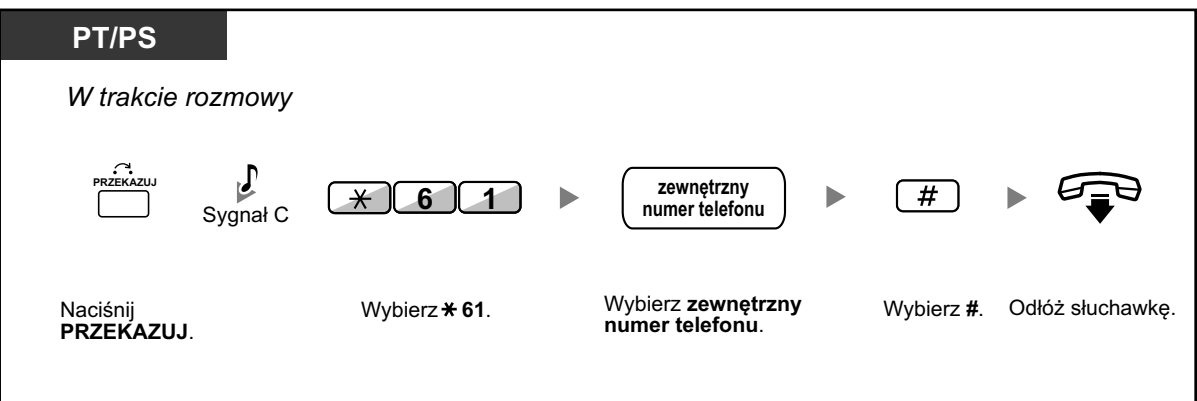

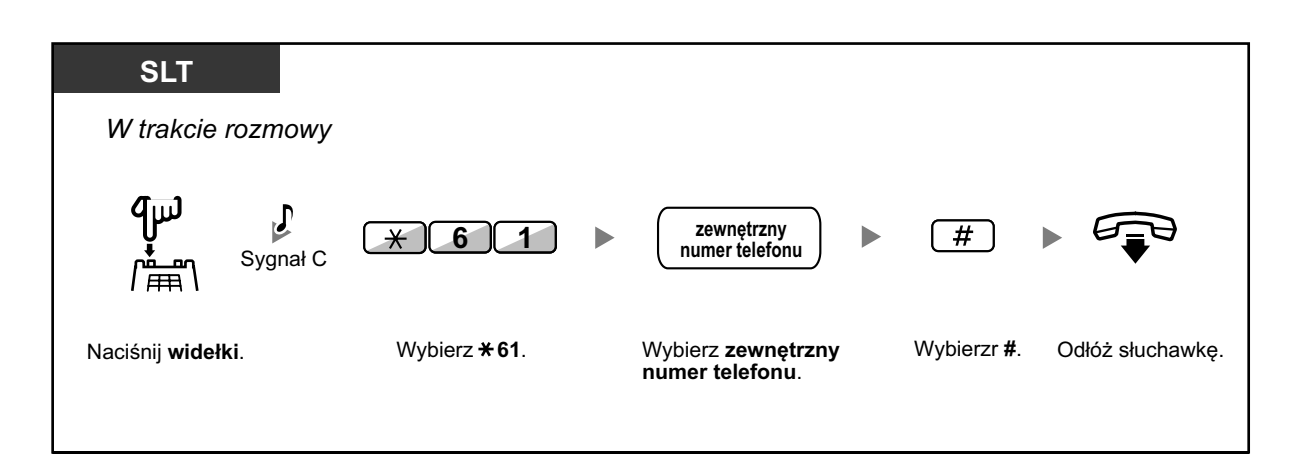

- **•** Dostępność tej funkcji zależy od dostawcy usług SIP.
- **•** Nie możesz wrócić do zawieszonego połączenia po wybraniu numeru, do którego przekazywane jest połączenie.

哈

## **Modyfikowanie telefonu**<br>• 313 Modyfikowanie kla

**•** [3.1.3 Modyfikowanie klawiszy](#page-319-0)  Utwórz lub edytuj klawisz Wybieranie jednym dotykiem, zapisz funkcję Ślepe Przekazywanie.

## **1.4.2 Zawieszanie połączenia**

- **•** Zawieszanie –
- **•** [Zawieszanie w strefie parkowania \(parkowanie połączenia\)](#page-73-0) –

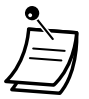

**• Dla użytkowników innych, niż użytkownicy telefonów SIP serii KX-UT:** Operacja zawieszania dla użytkowników numerów wewnętrznych SIP może się różnić krokami w tej sekcji w zależności od typu używanego telefonu.

### **Zawieszanie**

Istnieją dwa typy zawieszania. Różnica między nimi polega na tym, iż inne osoby mogą odebrać Twoje zawieszone połączenie (Regularne Zawieszanie) lub nie (Specjalne Zawieszanie). W związku z tym, iż mogą być one zmieniane, upewnij się, jaki tryb jest uruchomiony w danej chwili.

### **Aby zawiesić**

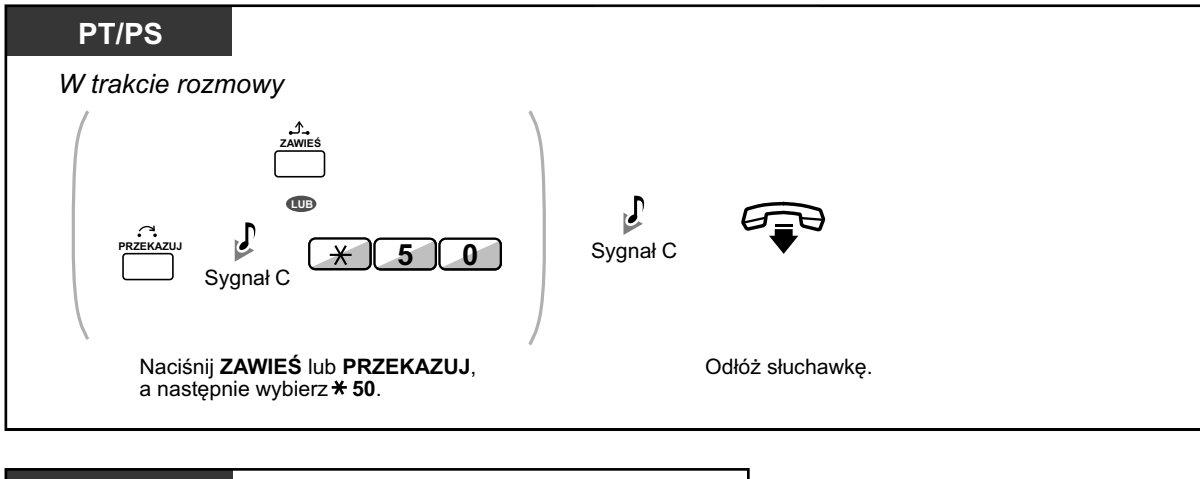

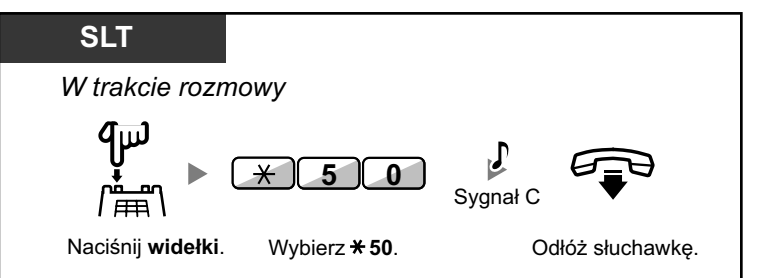

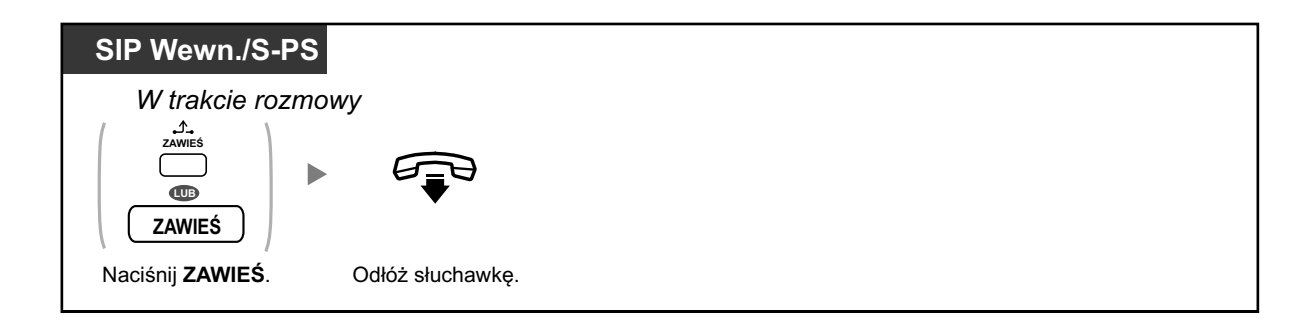

**Aby odebrać zawieszone połączenie**

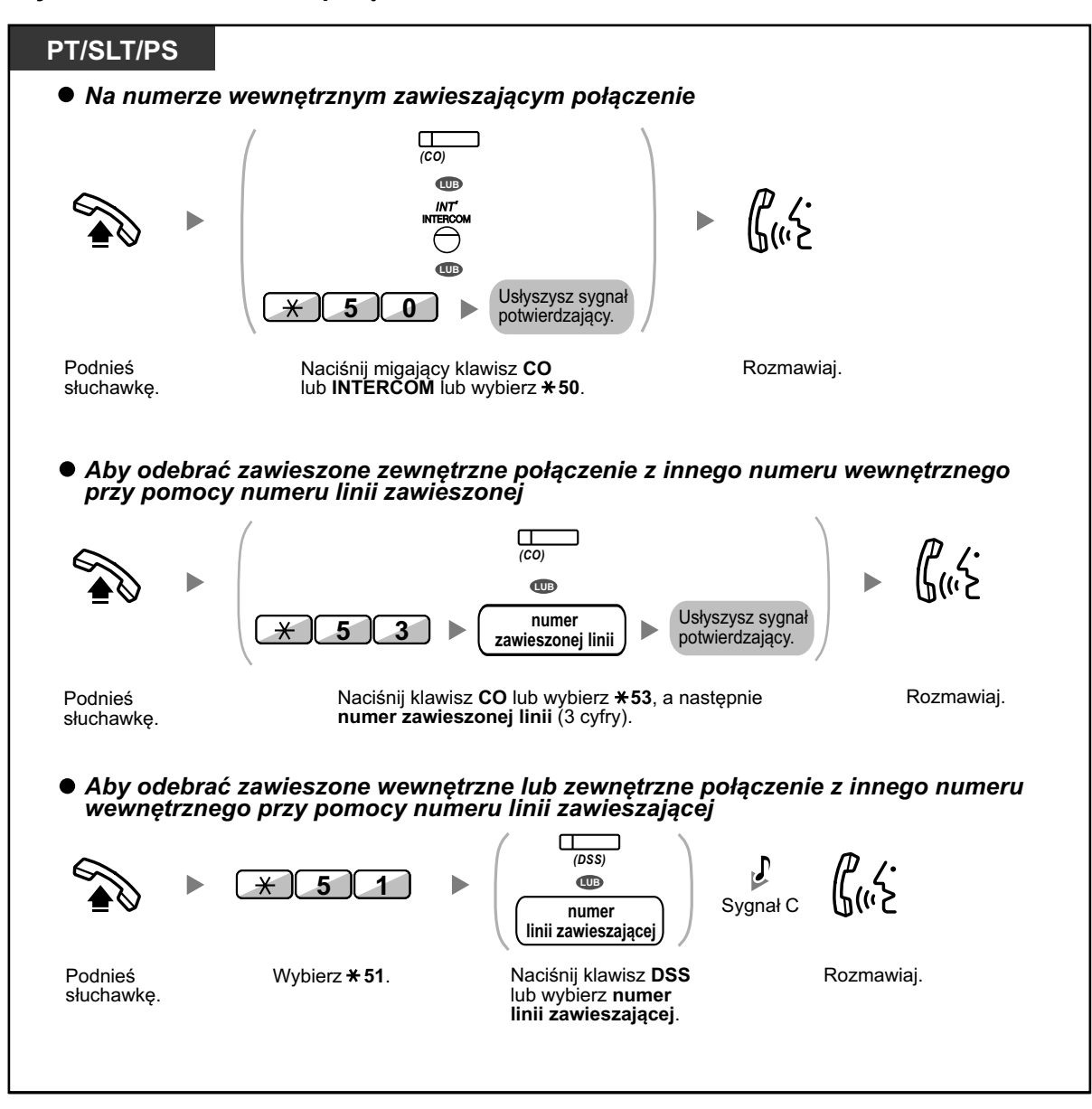
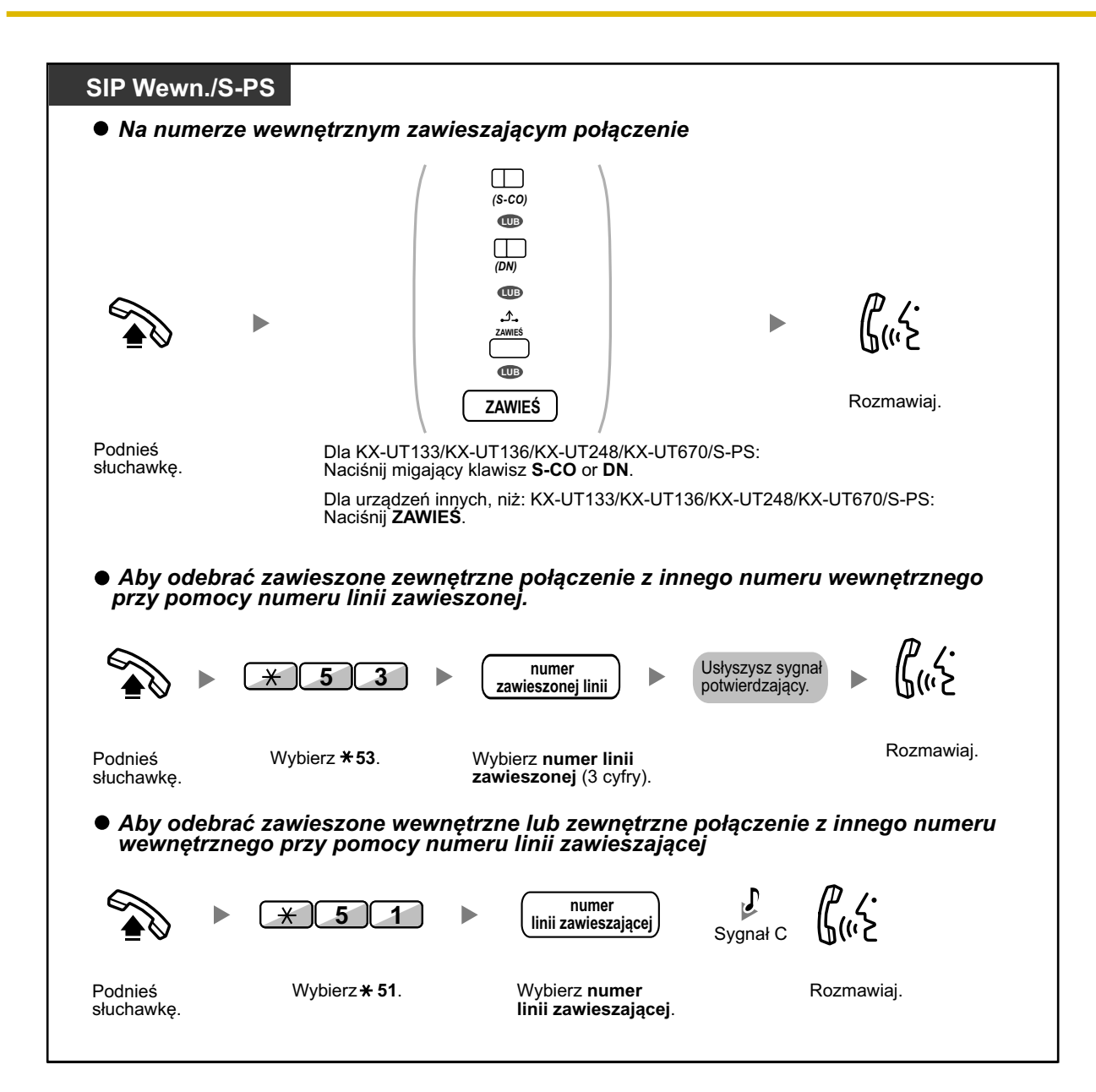

#### **1.4.2 Zawieszanie połączenia**

- 
- **•** Dla użytkowników telefonów Panasonic: światełka klawiszy CO i INTERC pokazują bieżący status w następujący sposób:
	- Regularne zawieszanie **Miga powoli na zielono:** Twoje połączenie jest zawieszone **Miga na czerwono:** Zawieszone połączenie innego numeru wewnętrznego
	- Specjalne zawieszanie: **Miga na zielono:** Twoje połączenie jest zawieszone **Świeci się na czerwono:** Zawieszone połączenie innego numeru wewnętrznego
- **•** Dla użytkowników telefonów SIP KX-UT133/KX-UT136/KX-UT248/KX-UT670: światełko klawisza S-CO pokazuje bieżący status w następujący sposób:
	- Regularne zawieszanie **Miga powoli na zielono:** Twoje połączenie jest zawieszone **Miga na czerwono:** Zawieszone połączenie innego numeru wewnętrznego
- **• Jeśli połączenie nie zostanie odebrane w określonym czasie**, usłyszysz sygnał alarmowy. Jeśli zewnętrzne połączenie nie zostanie odebrane w określonym czasie, zostanie automatycznie rozłączone.
- **• Zmiana trybu zawieszania (tylko dla telefonów Panasonic)** Po naciśnięciu klawisza ZAWIEŚ, jeśli ponownie wciśniesz go, wówczas status zmieni się z Zawieszania Regularnego na Zawieszanie Specjalne lub odwrotnie.
- 
- **•** Jeśli zaprogramowano **automatyczne zawieszanie połączeń**, możesz zwiesić bieżące połączenie automatycznie poprzez naciśnięcie klawisza CO, Grupy ICD, INTTERCOM lub DN, aby wykonać lub odebrać kolejne połączenie.
- **•** Aby wykonać operację odwieszania połączenia przy użyciu klawisza PDN/SDN, sprawdź podrozdział ["1.5.1 Podstawowy Numer Wewnętrzny \(PDN\)/Drugorzędny Numer Wewnętrzny](#page-99-0)  [\(SDN\)".](#page-99-0)

## **Zawieszanie w strefie parkowania (parkowanie połączeń)**

Możesz zawiesić połączenie we wspólnej strefie parkowania centrali abonenckiej, tak aby każdy numer wewnętrzny mógł odebrać zawieszone połączenie. Możesz używać tej funkcji jako funkcji przekazywania. Połączenie może być przeniesione albo do określonej strefy parkowania lub do jakiejkolwiek wolnej strefy parkowania. Jeśli ustawiono klawisze Parkowanie Połączeń i Automatyczne Parkowanie Połączeń, możesz wybrać którykolwiek sposób parkowania poprzez naciśnięcie właściwego klawisza.

Jeśli połączenie jest parkowane automatycznie lub zaparkowano więcej, niż jedno połączenie w tym samym czasie, musisz określić numer strefy parkowania, aby odebrać pożądane połączenie.

#### **Aby ustawić**

#### **PT/PS/KX-UT133/KX-UT136/KX-UT248/KX-UT670/S-PS**

*W trakcie rozmowy*

 $\Box$ *(Parkowanie Połączenia)*

Wybierz **Parkowanie Połączenia**.

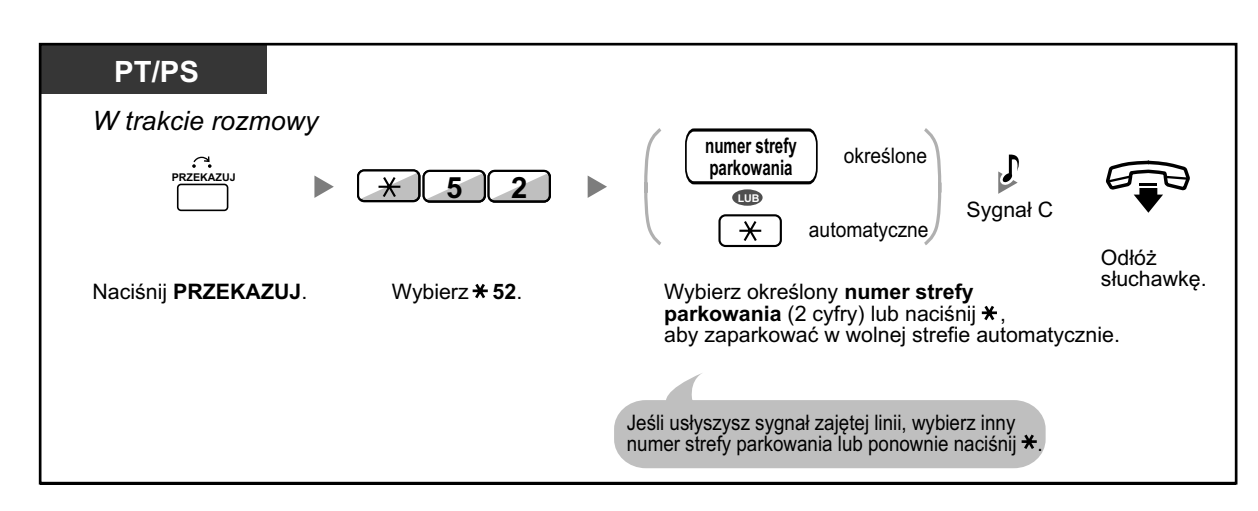

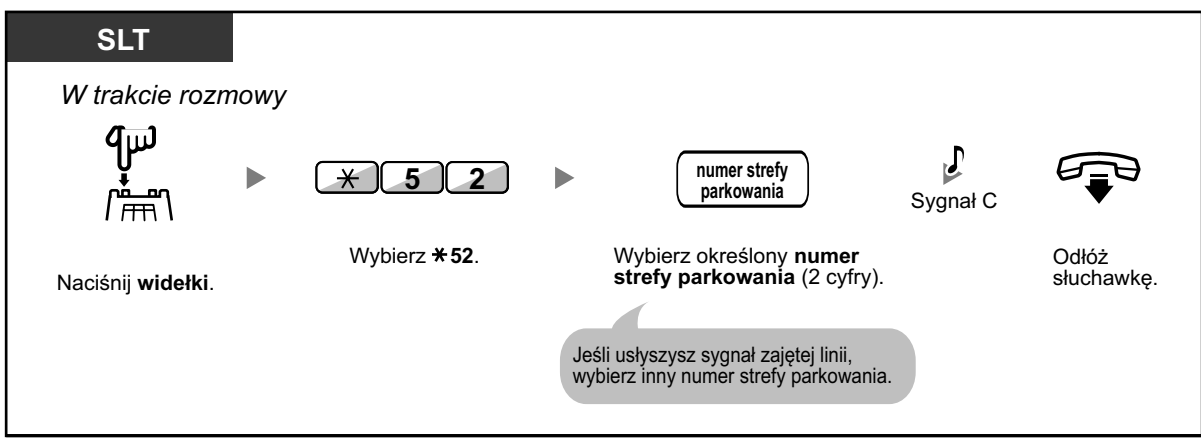

#### **Aby odebrać zaparkowane połączenie**

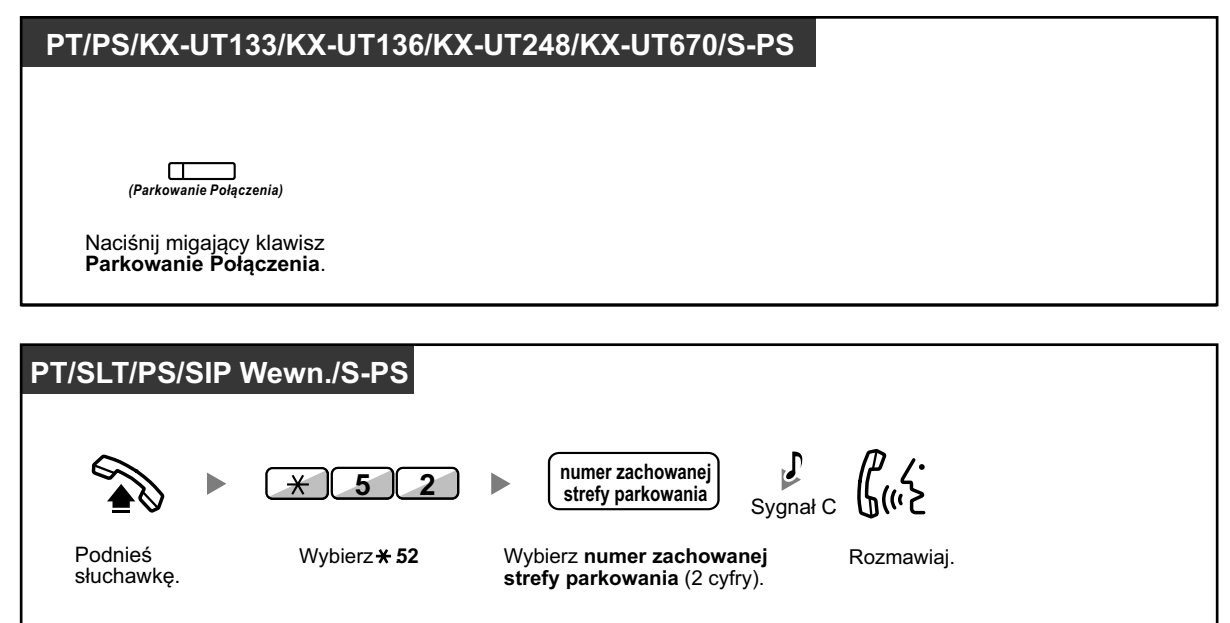

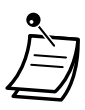

- **•** Jeśli połączenie jest parkowane automatycznie, potwierdź na wyświetlaczu numer strefy parkowania.
- **• Jeśli połączenie nie jest odebrane w określonym czasie**, usłyszysz sygnał alarmowy w celu przypomnienia.

Jeśli połączenie zewnętrzne nie zostanie odebrane w określonym czasie, zostanie automatycznie rozłączone.

- **•** Dla użytkowników telefonów SIP: Każdy użytkownik telefonu SIP może odebrać połączenie zaparkowane, ale tylko użytkownicy telefonów SIP KX-UT133/KX-UT136/KX-UT248/ KX-UT670 mogą umieszczać połączenia w strefie parkowania.
- **•** Światełko klawisz Parkowania Połączenia pokazuje bieżący status w następujący sposób: **Świeci się na czerwono (dla telefonów Panasonic):** Twój lub inny numer wewnętrzny ma zaparkowane połączenie. **Świeci się na czerwono (dla KX-UT133/KX-UT136/KX-UT248/KX-UT670):** Kolejny numer wewnętrzny zaparkował połączenie.

**Świeci się na zielono (dla KX-UT133/KX-UT136/KX-UT248/KX-UT670):** Ty zaparkowałeś połączenie.

- **• Jeśli usłyszysz sygnał zmiany kolejnoąci podczas wznawiania zaparkowanego połączenia**, oznacza to, że nie ma połączeń zawieszonych. Potwierdź numer zachowanej strefy parkowania.
- **•** Po zaparkowaniu połączenia, możesz wykonywać inne operacje.

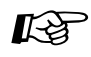

#### **Modyfikowanie telefonu**

**•** [3.1.3 Modyfikowanie klawiszy](#page-319-0) Utwórz lub edytuj klawisz Parkowanie Połączeń lub Automatyczne Parkowanie Połączeń.

## **1.4.3 Rozmawianie na przemian z dwiema osobami (dzielenie rozmowy)**

Rozmawiając z jedną osobą, podczas, gdy rozmowa z drugą osobą jest zawieszona, możesz na przemian zmieniać kolejność obu rozmów.

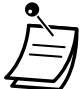

**•** Użytkownicy telefonów SIP serii KX-UT lub S-PS: Nie możesz opuścić rozmowy i pozwolić rozmawiać dwóm pozostałym stronom.

#### **Aby rozmawiać naprzemian z dwiema osobami zawieszając czasowo połączenie z jedną z nich**

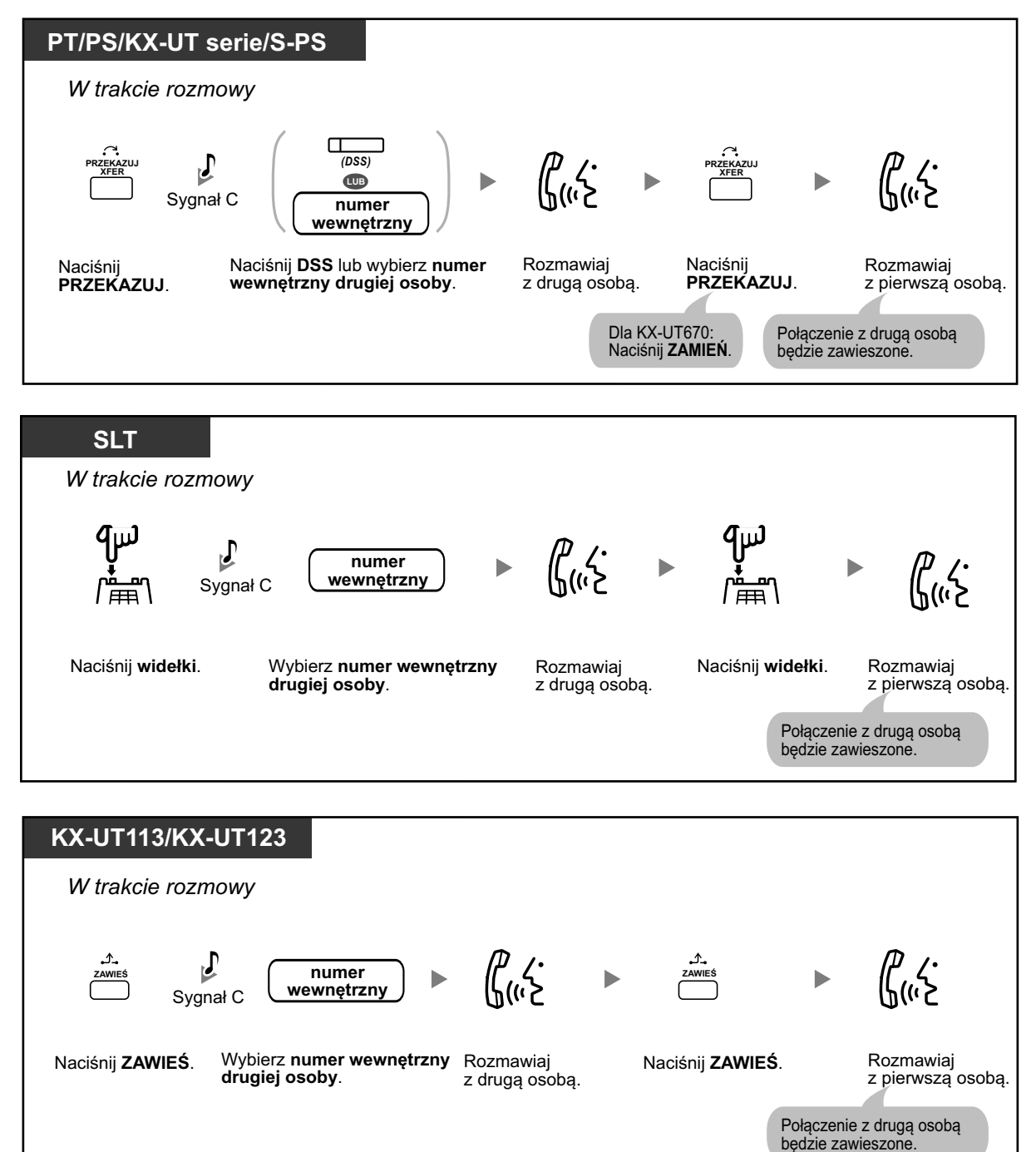

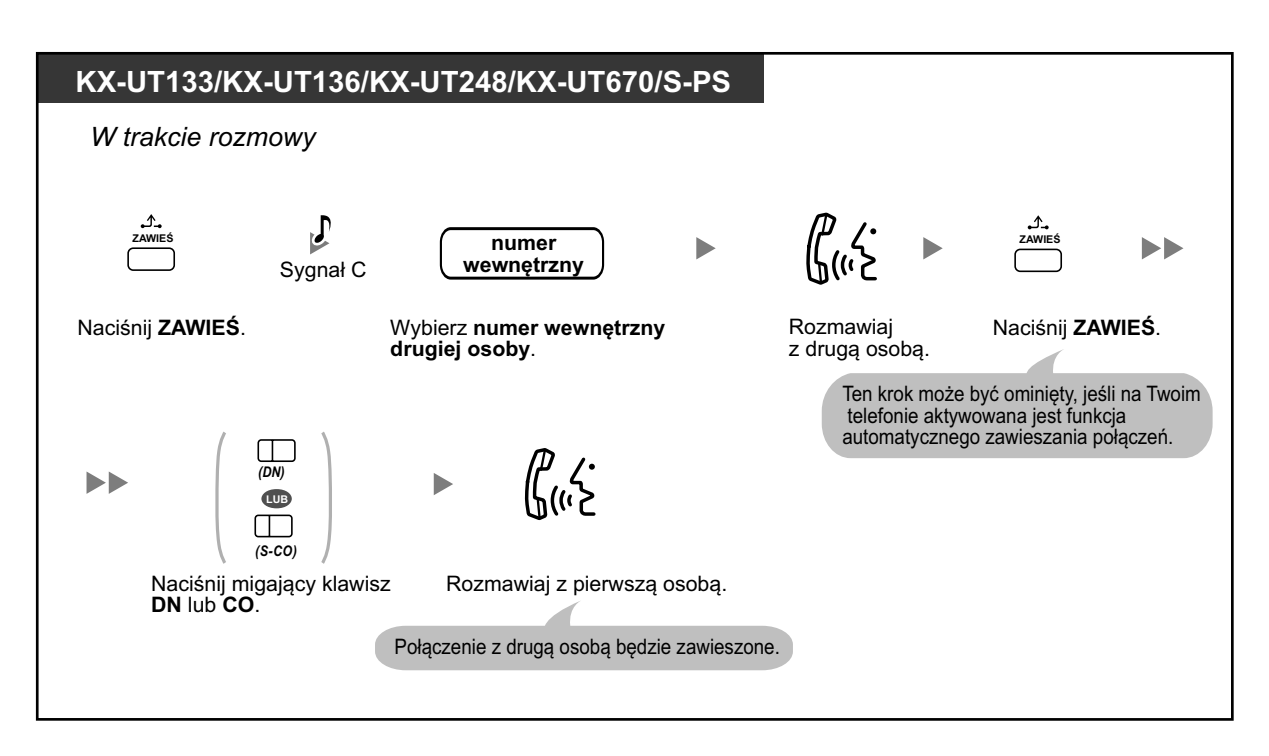

#### **Aby opuścić rozmowę i pozwolić na rozmowę dwóm pozostałym osobom**

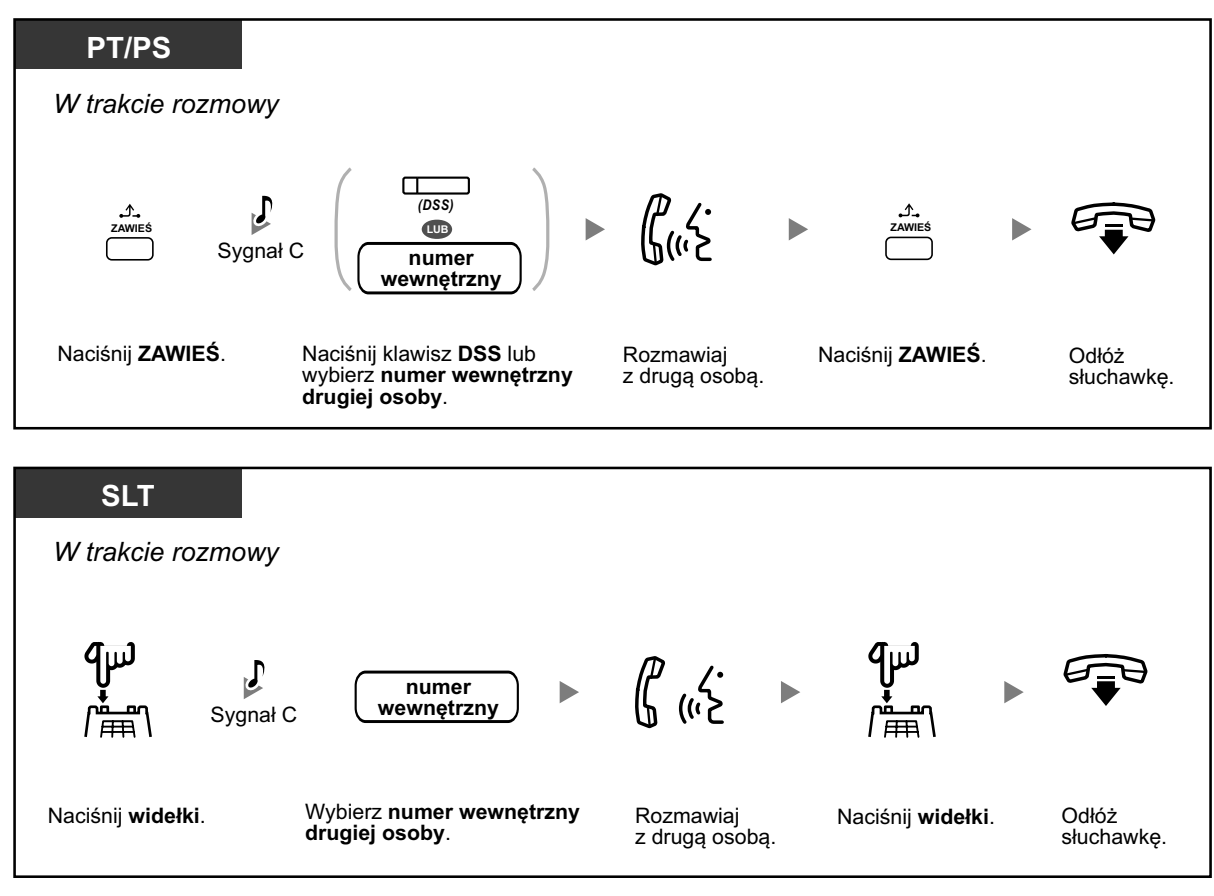

## **1.4.4 Odbieranie oczekującego połączenia**

- Odbieranie połączenia oczekującego w obrębie centrali abonenckiej –
- [Odbieranie połączenia oczekującego od firmy telekomunikacyjnej \(operatora\)](#page-83-0) –

## **Odbieranie połączenia oczekującego w obrębie centrali abonenckiej**

W trakcie rozmowy, sygnał oczekującego połączenia lub komunikat głosowy poprzez głośnik lub słuchawkę pojawia się, jeśli odebrano połączenie zewnętrzne lub inny numer wewnętrzny informuje Cię o oczekującym połączeniu. Aby używać tej funkcji, musisz ją najpierw aktywować. (Ustawienie domyślne: Nieaktywne) **Możesz odpowiedzieć na drugie połączenie poprzez rozłączenie (1) lub zawieszenie (2) bieżącego połączenia.**

#### **1. Aby rozłączyć bieżące połączenie i rozmawiać z nową osobą**

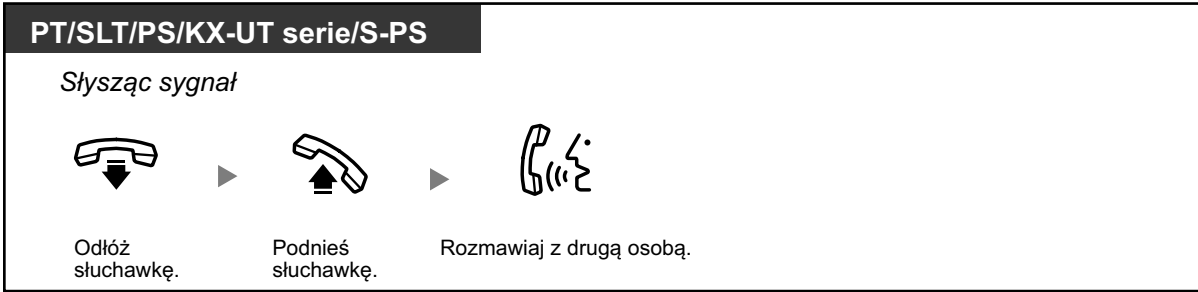

**2. Aby zawiesić bieżące połączenie, a następnie rozmawiać z nową osobą**

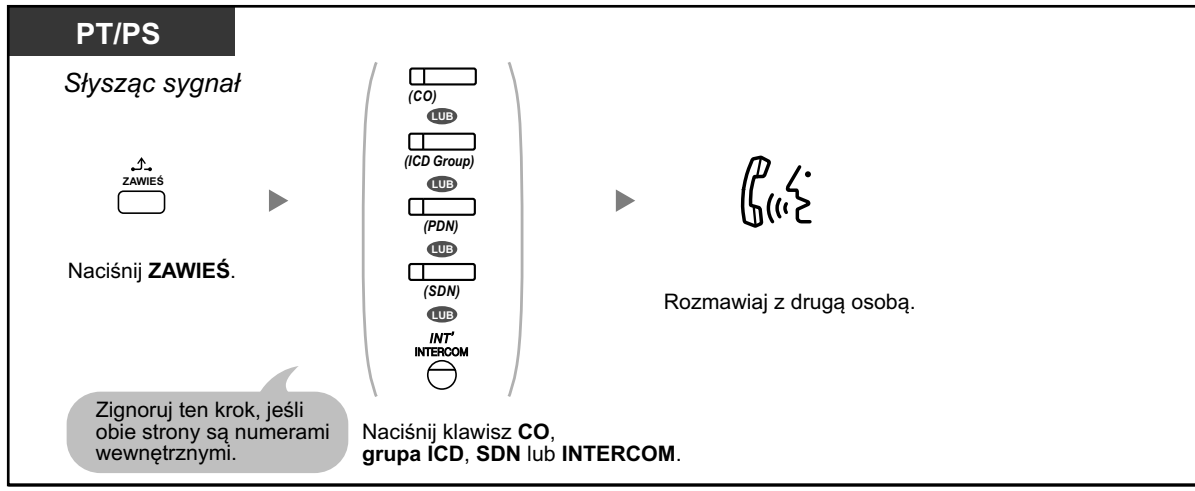

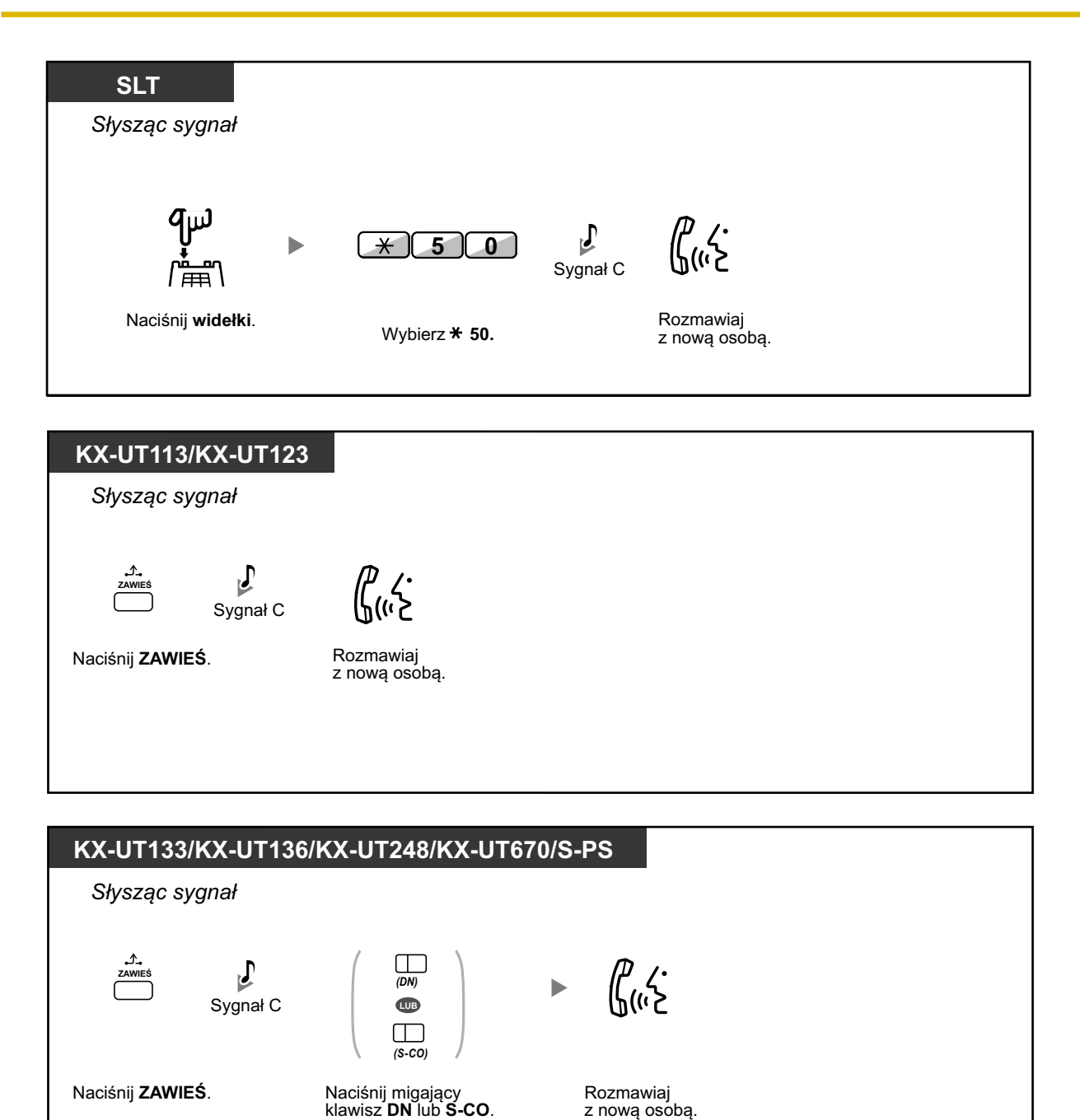

**Po rozmowie z nową osobą (drugie połączenie) możesz rozłączyć się (2.1) lub zawiesić drugie połączenie (2.2) i powrócić do pierwszego połączenia.**

#### **2.1 Aby rozłączyć drugie połączenie i następnie rozmawiać z pierwszą osobą**

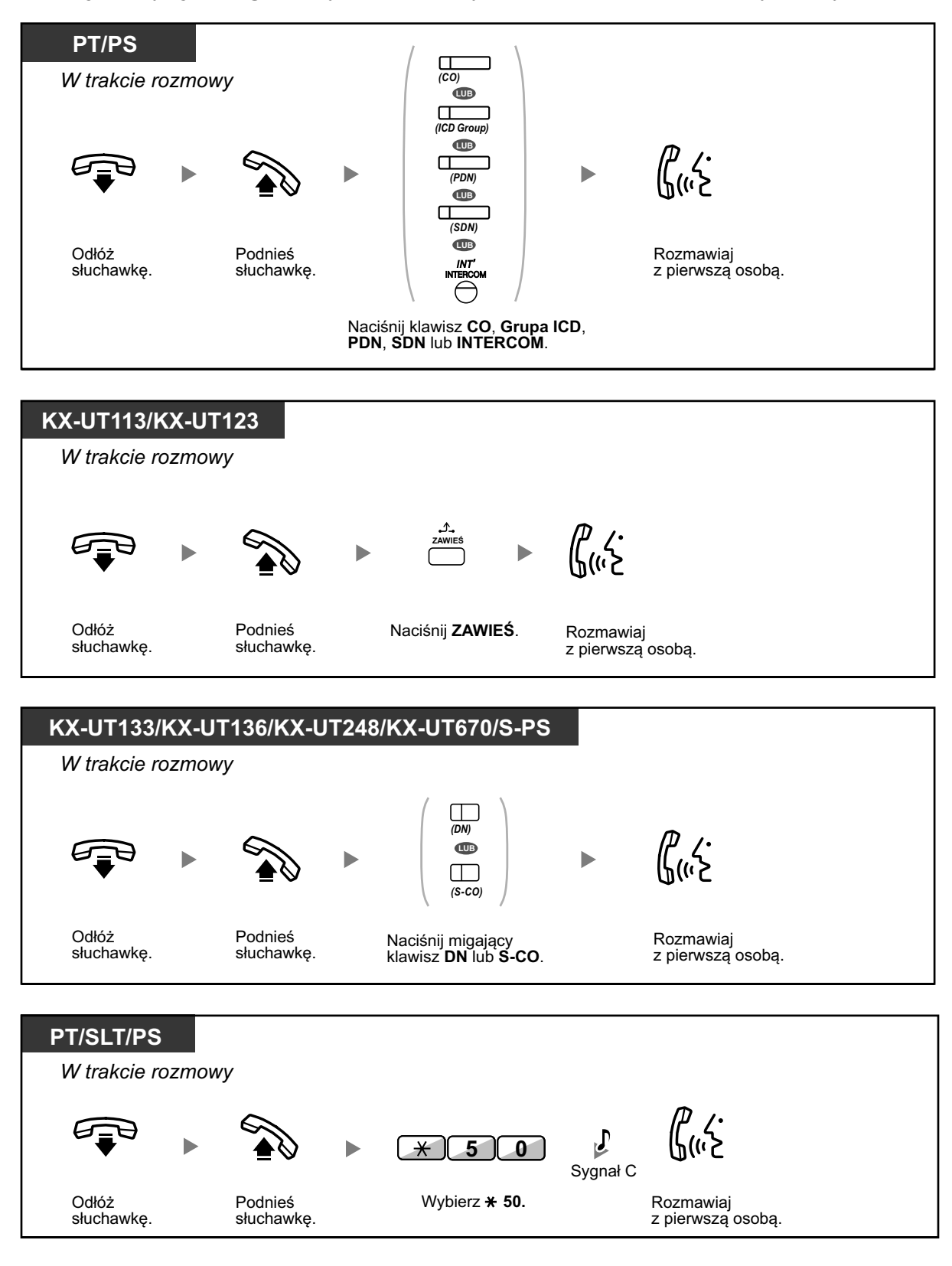

#### **2.2 Aby zawiesić drugie połączenie i następnie rozmawiać z pierwszą osobą**

Po zawieszeniu połączenia możesz rozmawiać z pierwszą osobą. Następnie możesz rozłączyć połączenie i wówczas rozmawiasz z drugą osobą ponownie.

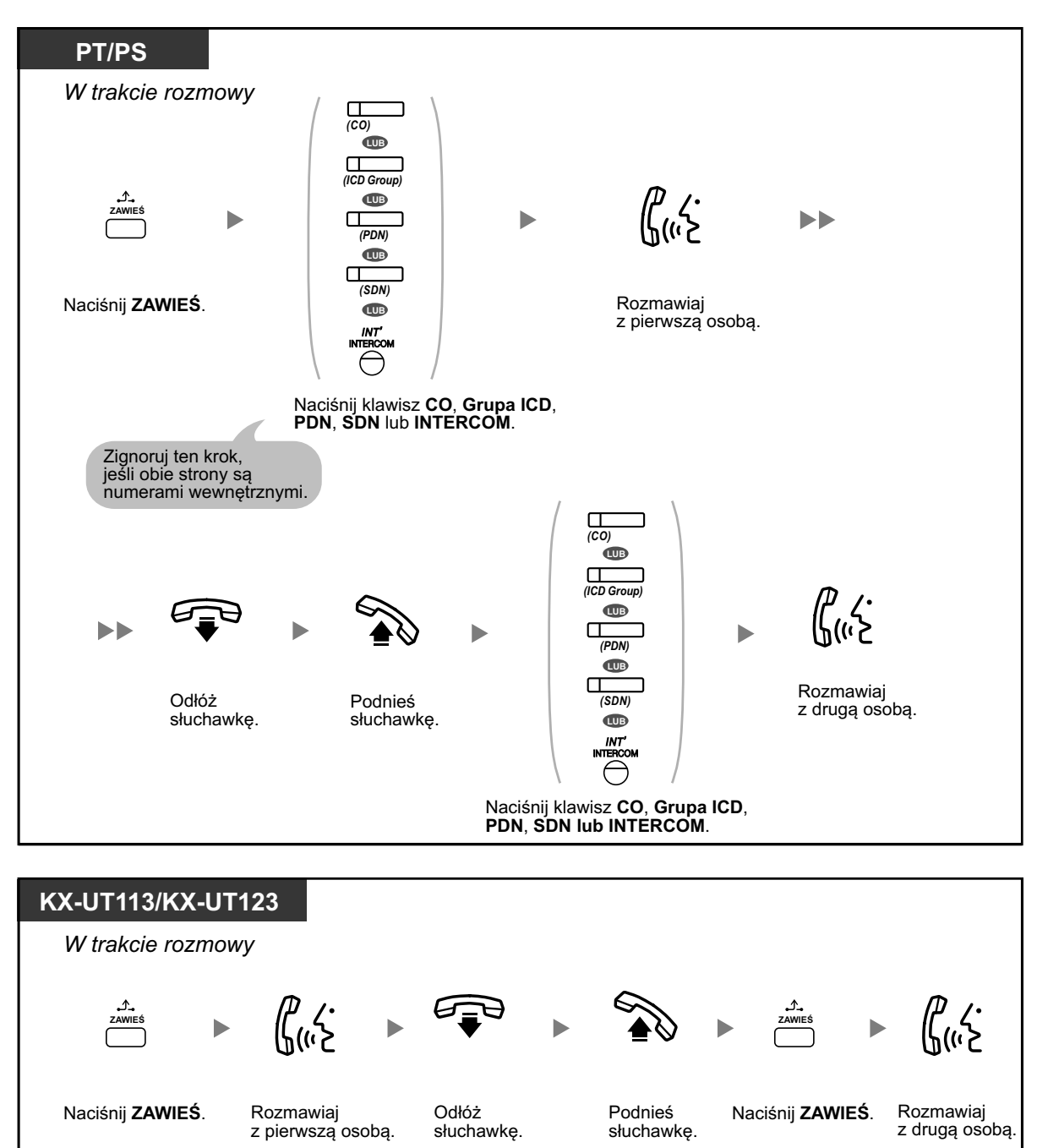

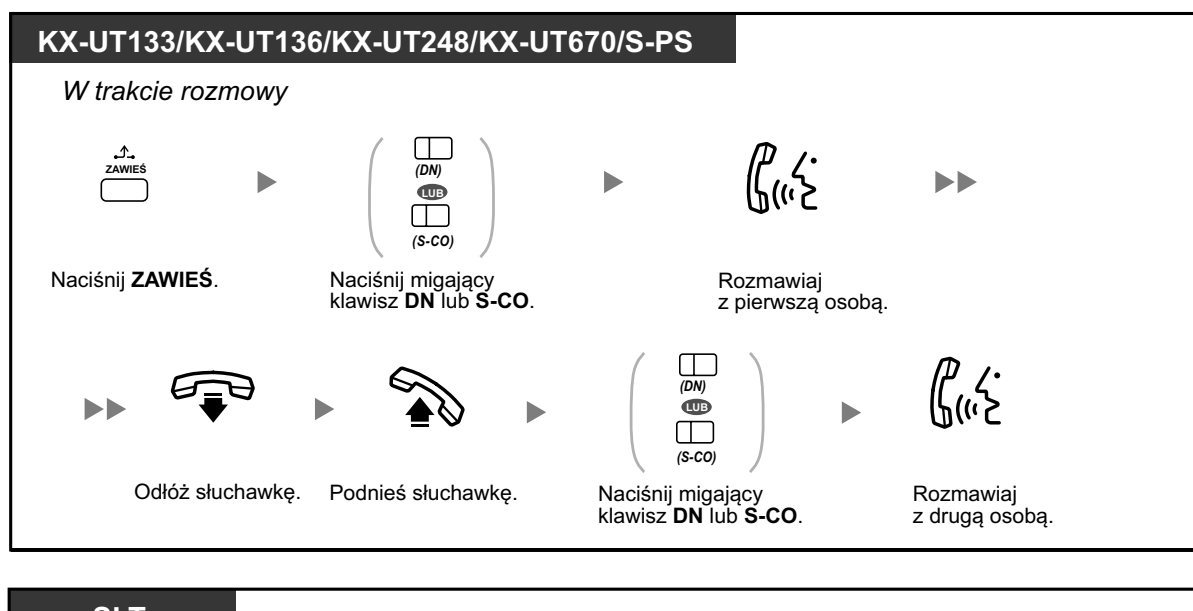

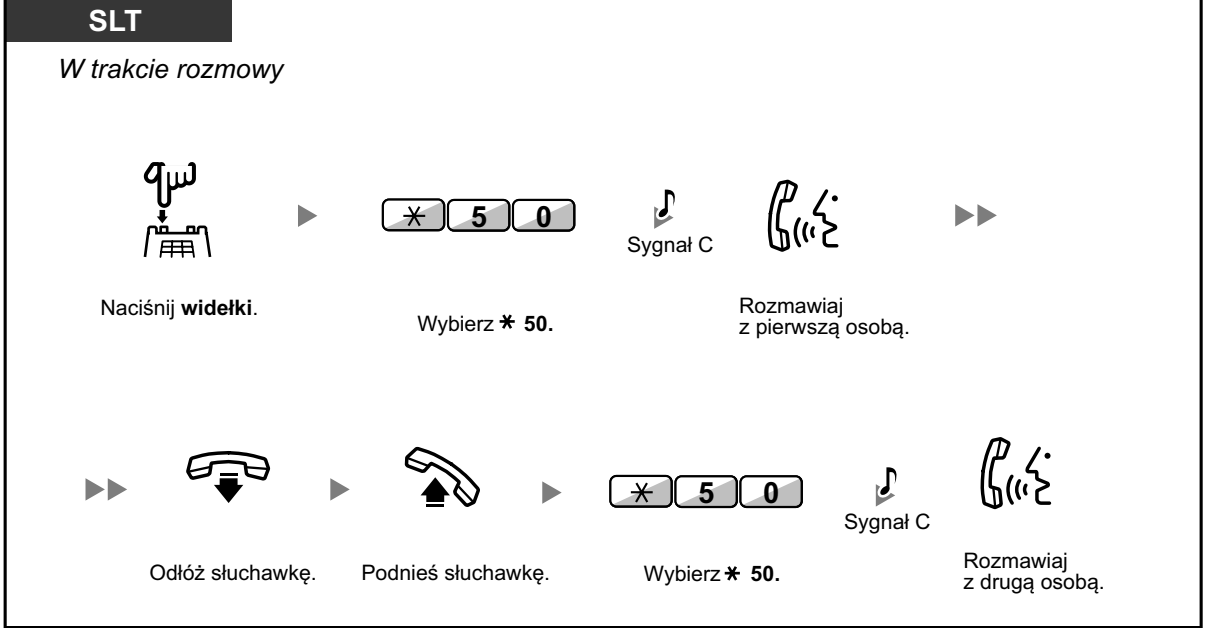

- 
- **•** W zależności od typu telefonu możesz być w stanie rozmawiać z drugą osobą przy użyciu głośnika i mikrofonu lub otrzymywać komunikaty poprzez słuchawkę, jeśli prowadzisz rozmowę przy użyciu słuchawki.
- Sprawdź podrozdział ["1.9.3 Odbieranie połączenia oczekującego".](#page-202-0) **•** Nazwisko i numer rozmówcy są wyświetlane przez pięć sekund w 15-minutowych odstępach czasu do chwili odebrania połączenia.

<span id="page-83-0"></span>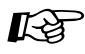

#### **Modyfikowanie telefonu**

#### **•** [3.1.2 Ustawienia trybu programowania](#page-309-0) – **wybór typu sygnału dla połączenia oczekującego**

Jeśli wybierzesz "Sygnał 1", usłyszysz taki sam sygnał połączenia oczekującego dla połączenia zewnętrznego i wewnętrznego. Jeśli wybierzesz "Sygnał 2", usłyszysz różne sygnały dla obu rodzajów połączeń.

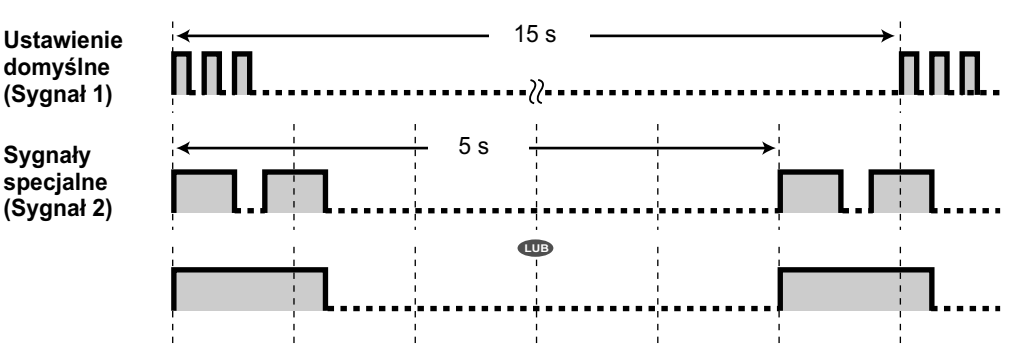

**•** Dla telefonów SIP serii KX-UT możliwy jest jedynie Sygnał 1.

### **Odbieranie połączeń od firmy telekomunikacyjnej (operatora)**

Jest to usługa opcjonalna oferowana przez firmę telekomunikacyjną (operatora). Możesz otrzymywać sygnał o oczekującym połączeniu oraz informację o osobie dzwoniącej. W celu uzyskania szczegółów, skonsultuj się ze swoją firmą telekomunikacyjną (operatorem).

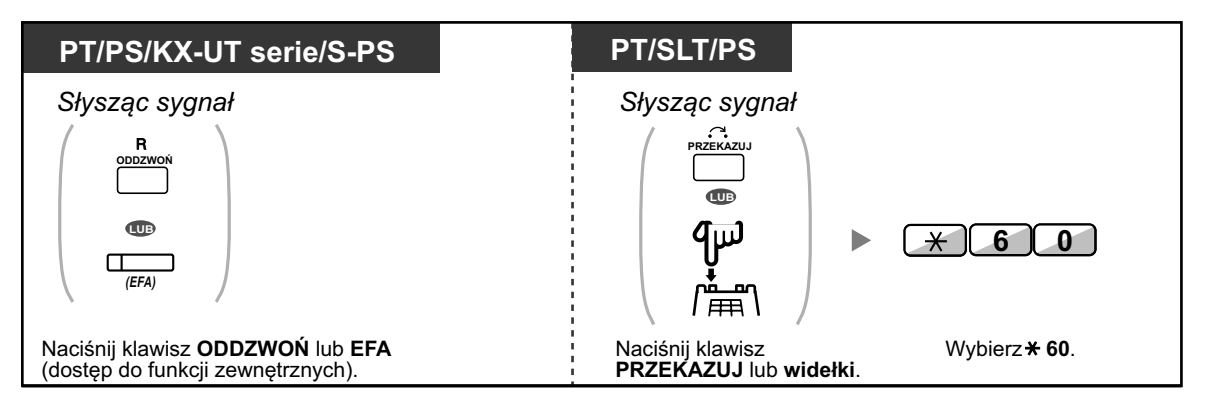

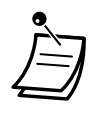

- **• Aby powrócić do pierwszej osoby**, powtórz operację.
- **•** W tym wypadku klawisz ODDZWOŃ na telefonie Panasonic, telefonie SIP serii KX-UT lub S-PS musi być ustawiony na tryb EFA (dostęp do funkcji zewnętrznych).

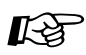

#### **Modyfikowanie telefonu**

**•** [3.1.3 Modyfikowanie klawiszy](#page-319-0) Utwórz lub edytuj klawisz EFA.

## **1.4.5 Rozmowa z kilkoma osobami**

- ●● Dodawanie kolejnych sposób do rozmowy (telekonferencja)
- ◆ [Opuszczanie telekonferencji \(konferencja nieasystowana\)](#page-89-0) –
- [Opuszczanie telekonferencji \(opuszczanie konferencji trójstronnej\)](#page-91-0) –
- [Zezwalanie osobie trzeciej na przyłączenie się do Twojej rozmowy](#page-92-0) –
- [Dodawanie trzeciej osoby w trakcie rozmowy przy użyciu usług ISDN](#page-92-0) –

## **Dodawanie kolejnych sposób do rozmowy (telekonferencja)**

Możesz dodać jedną lub więcej osób w trakcie rozmowy.

- 
- **• Dla użytkowników telefonów SIP KX-UT133/KX-UT136/KX-UT248/KX-UT670 lub S-PS:**  Jeśli naciśniesz klawisz KONFERENCJA po raz pierwszy, aby ustawić telekonferencję, klawisz DN/S-CO dla połączenia wyłączy się, a światełko nowego klawisza DN zaświeci się na zielono dla telekonferencji. Nawet jeśli dodasz więcej osób, jedynie nowo podświetlony klawisz DN jest włączony dla telekonferencji.

#### **Aby ustawić telekonferencję**

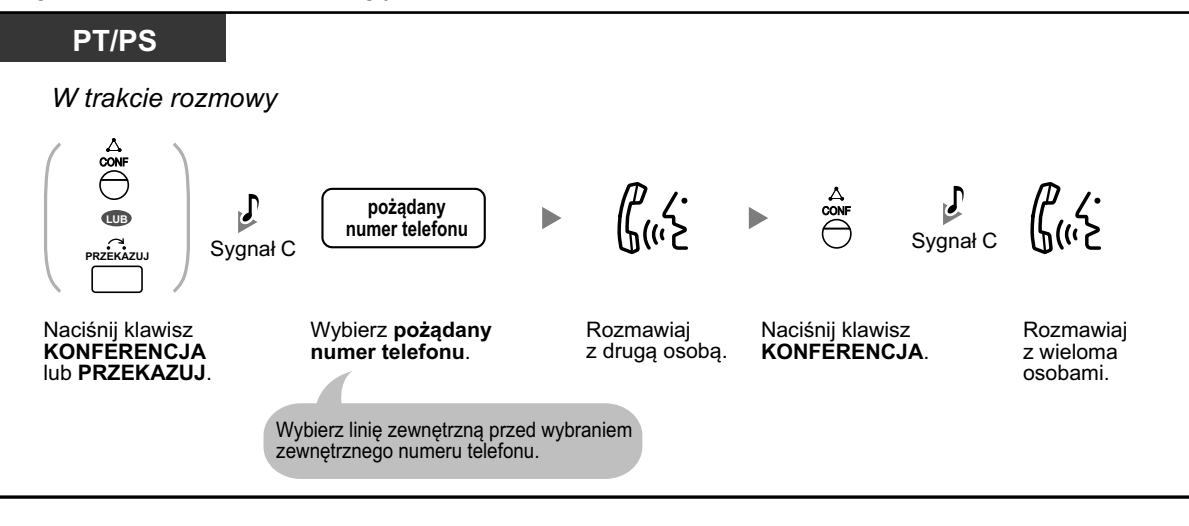

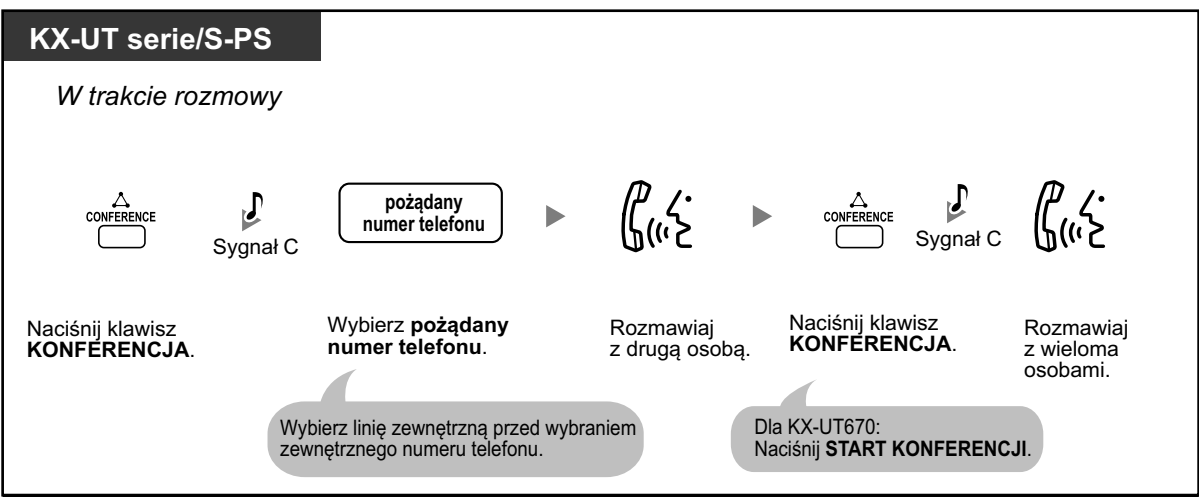

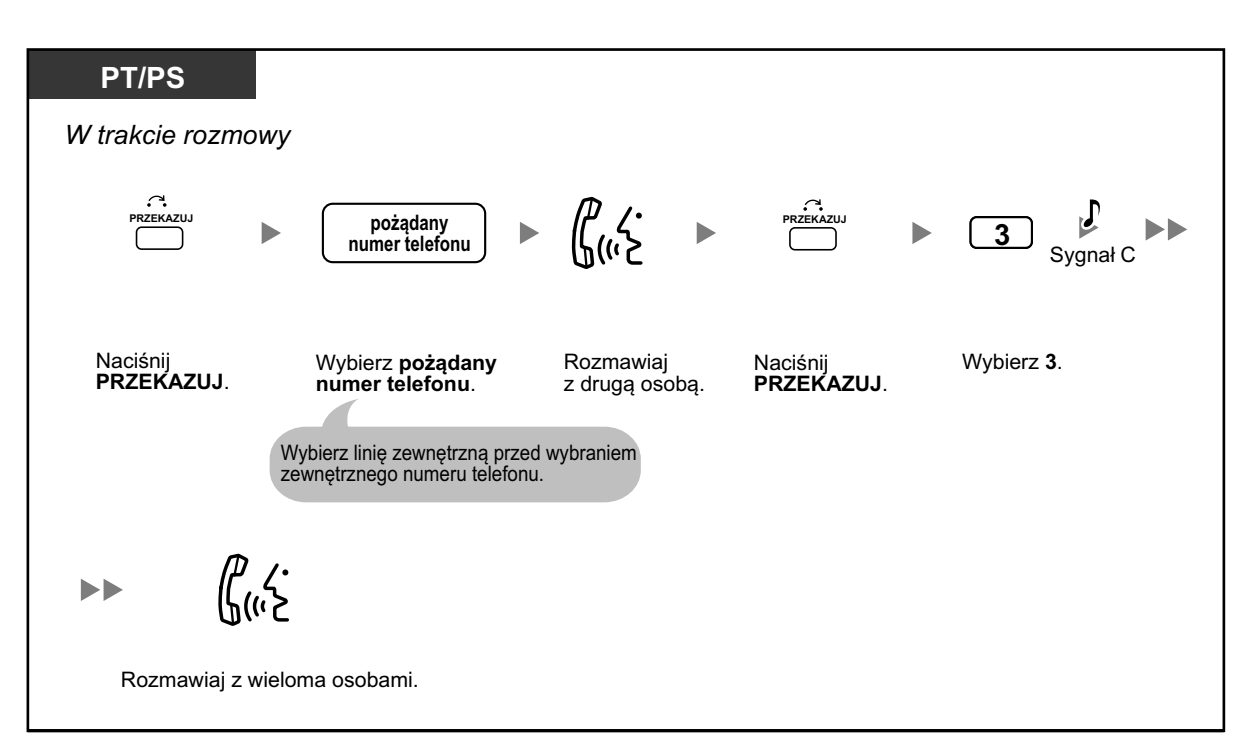

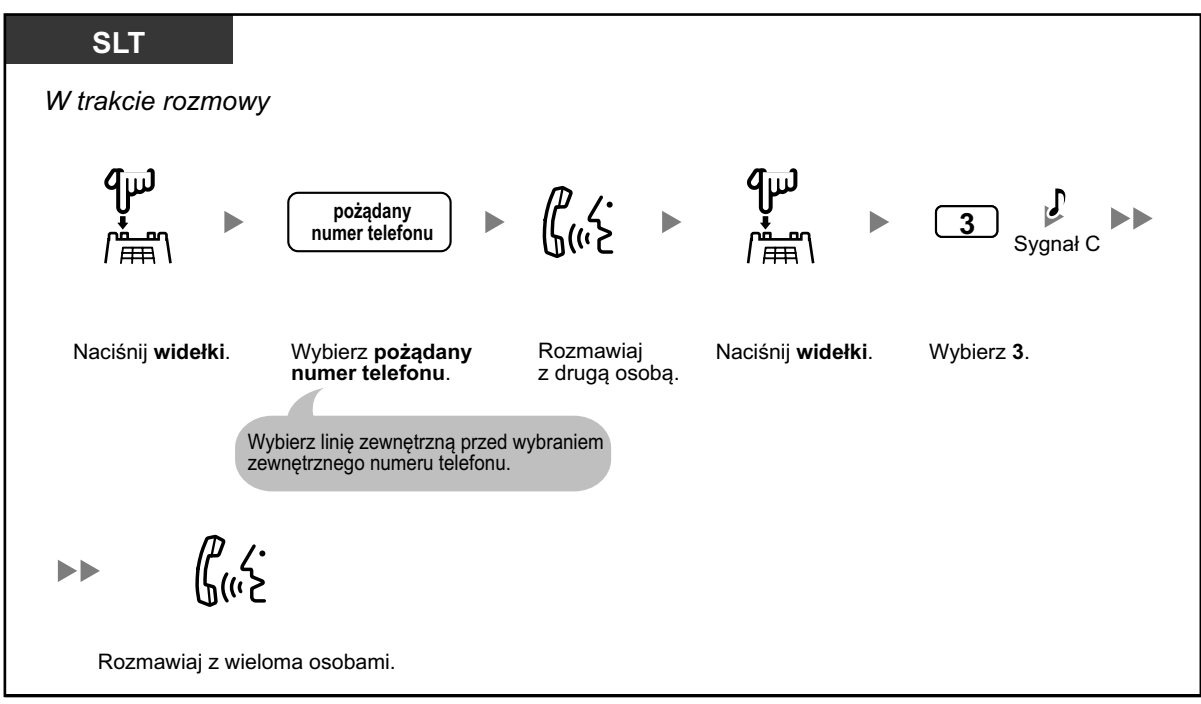

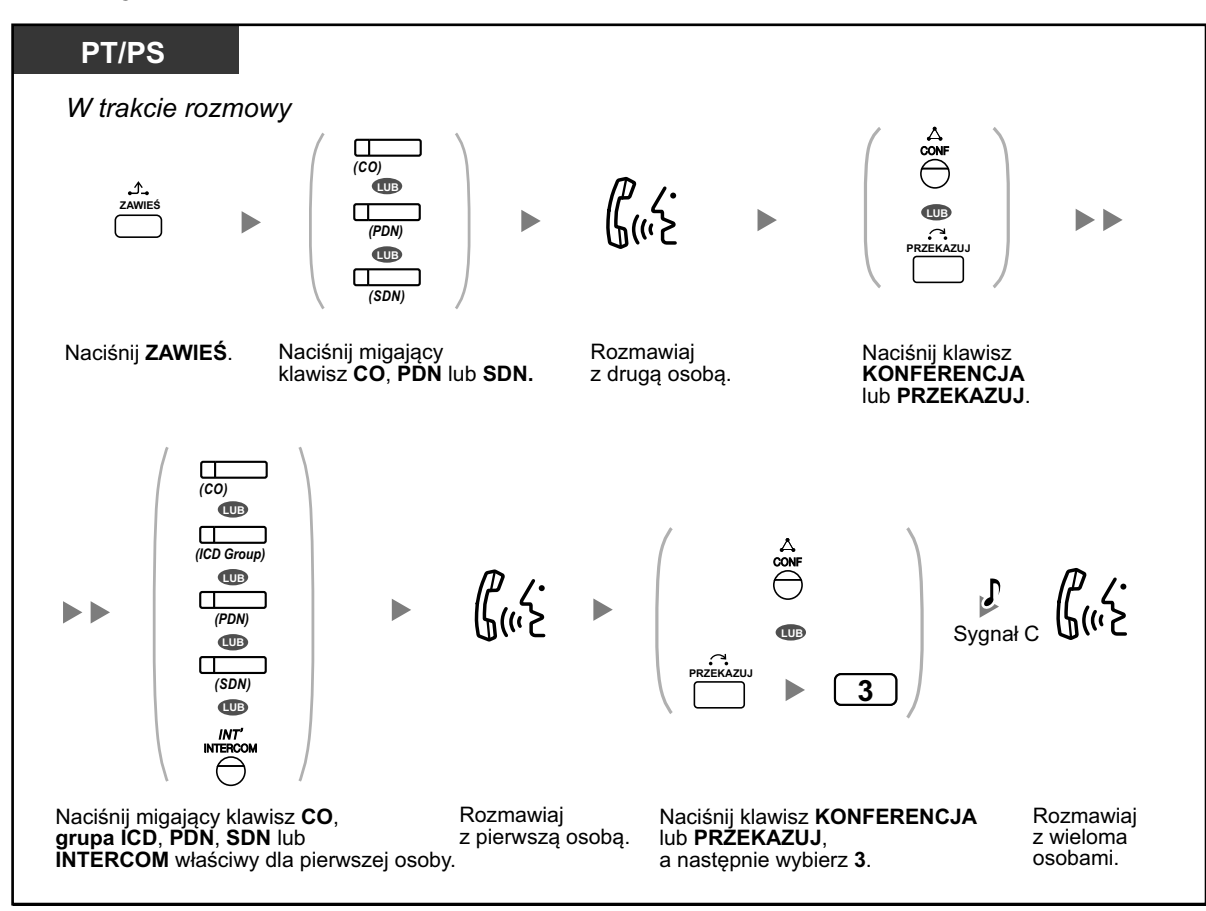

#### **Aby ustawić telekonferencję po odebraniu połączenia od osoby zewnętrznej w trakcie rozmowy z dwiema osobami**

#### **Aby dodać cztery lub więcej osób do telekonferencji**

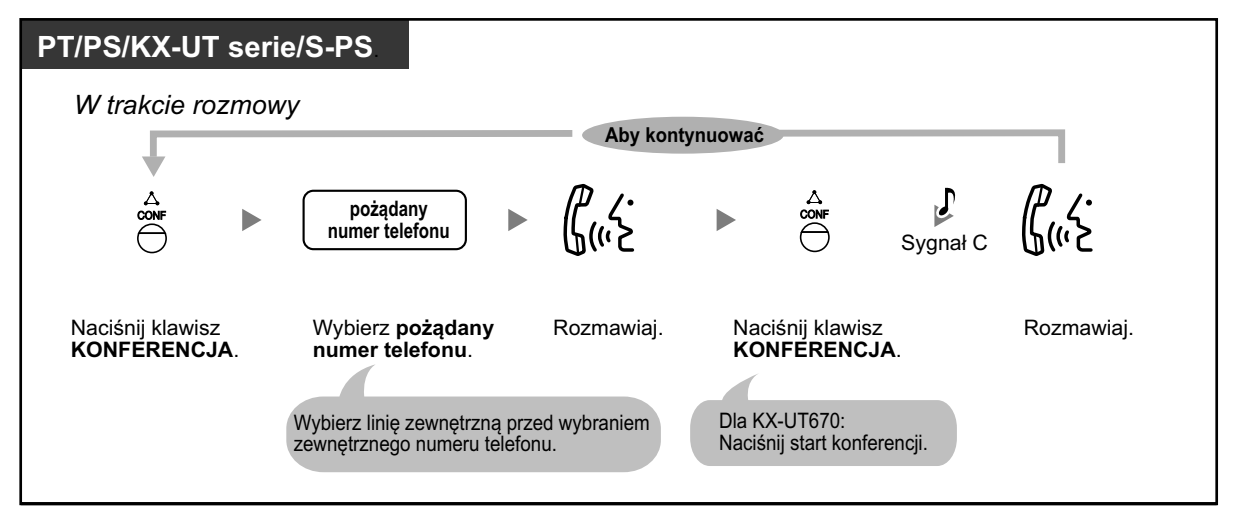

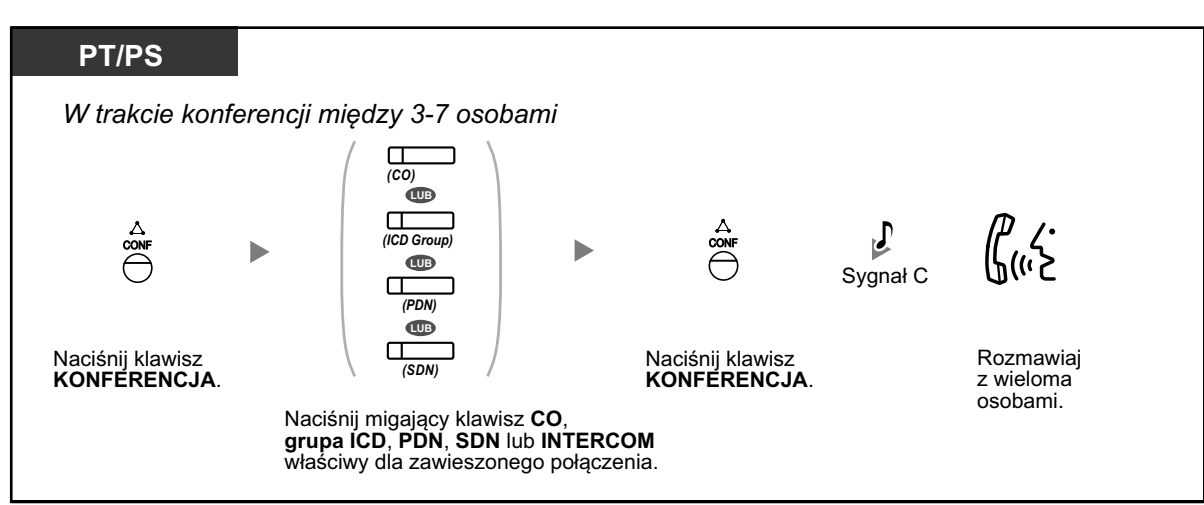

#### **Aby dodać kolejną osobę zawieszoną do telekonferencji**

#### **Aby rozmawiać naprzemiennie z trzema osobami**

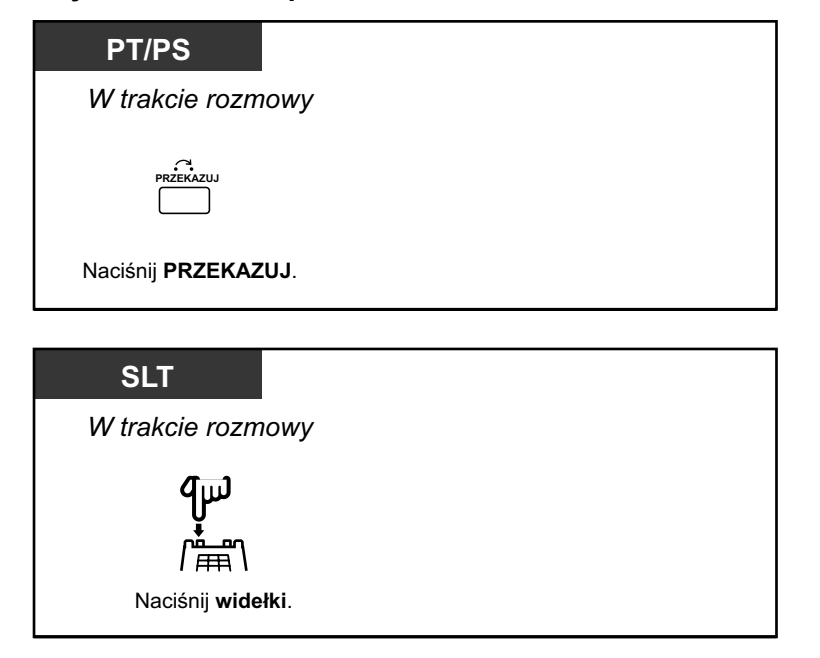

#### **Aby rozłączyć jedną osobę i następnie rozmawiać z drugą osobą w trakcie trójstronnej rozmowy**

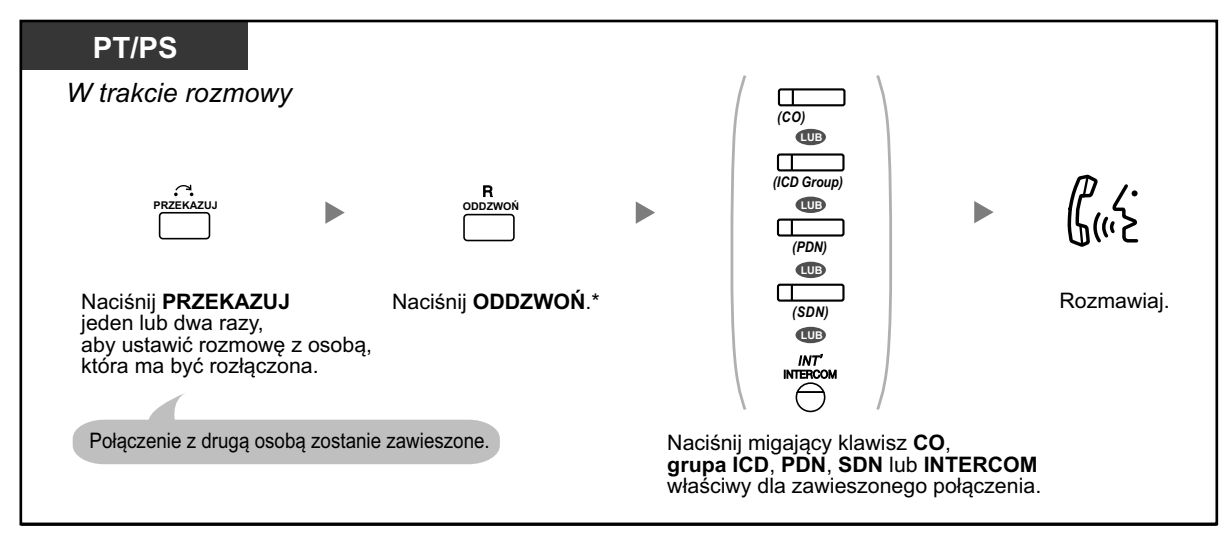

- **•** \* W tym wypadku klawisz FLASH/ODDZWOŃ w telefonie Panasonic musi być ustawiony na tryb oddzwaniania poprzez zaprogramowanie systemowe.
- **•** W trakcie trójstronnej rozmowy naciśnięcie klawisza PREZKAZUJ lub naciśnięcie widełek pozwala na naprzemienne rozmawianie z dwiema osobami.
- **•** Możesz prowadzić telekonferencję z maksymalnie 8 osobami (zewnętrznymi lub wewnętrznymi) jednocześnie.
- **•** W trakcie rozmowy między więcej, niż czterema lub więcej osobami nie można rozłączyć jednej osoby, aby rozmawiać z pozostałymi osobami.
- **•** Użytkownicy telefonów innych, niż SIP serii KX-UT lub S-PS nie mogą ustawiać telekonferencji, ale mogą być do niej dodani jako uczestnicy.
- **•** Jeśli użytkownik telefonu SIP serii KX-UT lub S-PS inicjuje telekonferencję, a jedna z osób opuszcza telekonferencję, użytkownicy telefonów SIP serii KX-UT lub S-PS mogą nadal rozmawiać z pozostałymi osobami, ale nie mogą zawieszać połączeń.

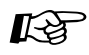

#### **Modyfikowanie telefonu**

**•** [3.1.3 Modyfikowanie klawiszy](#page-319-0) Utwórz lub edytuj klawisz KONFERENCJA.

## <span id="page-89-0"></span>**Opuszczanie telekonferencji (telekonferencja nieasystowana)**

Osoba inicjująca telekonferencję może ją opuścić i pozwolić innym osobom na kontynuowanie rozmowy.

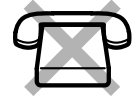

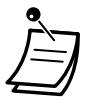

**•** Użytkownicy telefonów SIP serii KX-UT i S-PS: Jeśli zainicjujesz telekonferencję, nie możesz opuścić telekonferencji pozwalając innym na rozmowę. Jeśli odłożysz słuchawkę, telekonferencja kończy się, a jej uczestnicy są rozłączani.

#### **Aby opuścić telekonferencję**

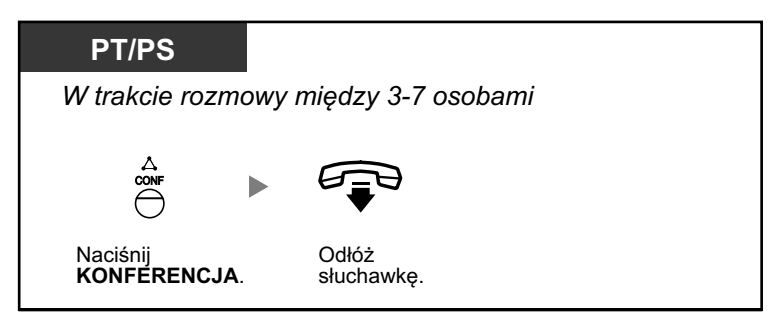

#### **Aby powrócić do rozmowy trwającej między pozostałymi osobami**

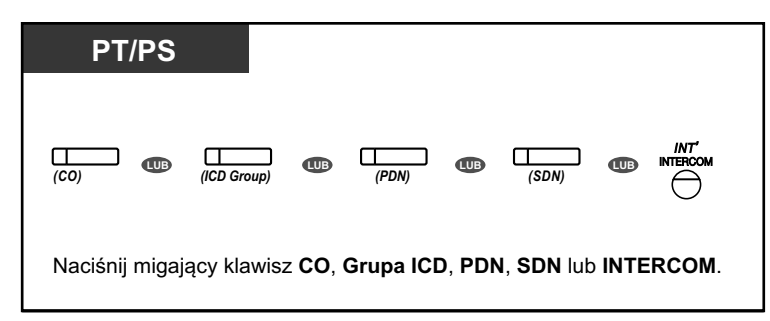

#### **Aby zakończyć rozmowę**

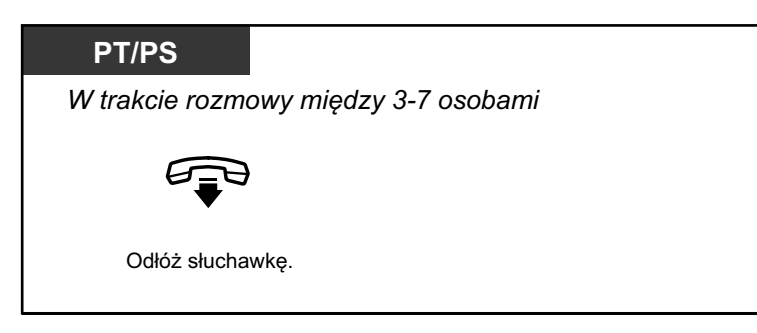

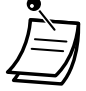

#### **• Ograniczenie czasowe**

Obie strony usłyszą sygnał alarmowy przed upłynięciem określonego limitu czasu. Użytkownik numeru wewnętrznego inicjującego rozmowę usłyszy sygnał alarmowy przed upłynięciem limitu czasu. Połączenie jest rozłączone, jeśli skończy się określony limit czasowy, chyba że strona inicjująca powróci do telekonferencji.

## $\mathbb{R}$

## **Modyfikowanie telefonu**

**•** [3.1.3 Modyfikowanie klawiszy](#page-319-0) Utwórz lub edytuj klawisz KONFERENCJA.

## <span id="page-91-0"></span>**Opuszczanie telekonferencji (opuszczanie telekonferencji trójstronnej)**

Osoba, która zainicjowała telekonferencję z dwiema innymi osobami może opuścić telekonferencję i pozwolić pozostałym osobom na kontynuowanie rozmowy.

#### **Aby opuścić telekonferencję z udziałem co najmniej jednego numeru wewnętrznego**

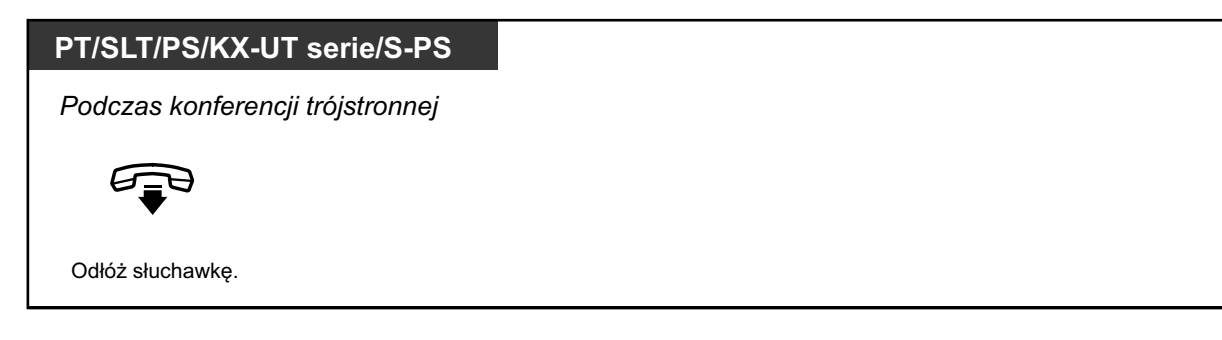

#### **Aby opuścić telekonferencję z udziałem dwóch osób zewnętrznych**

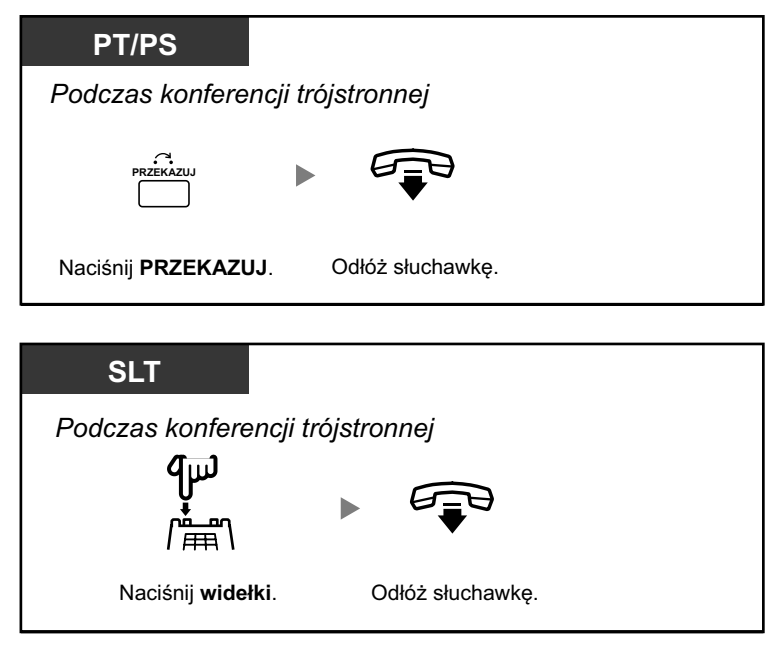

**•** Aby opuścić telekonferencję z udziałem dwóch osób zewnętrznych i pozwolić na kontynuowanie rozmowy, Twój numer wewnętrzny musi mieć aktywowaną funkcję przekazywania połączeń do linii zewnętrznych przez oprogramowanie COS.

## <span id="page-92-0"></span>**Zezwalanie osobie trzeciej na przyłączenie się do Twojej rozmowy**

Możesz pozwoli osobie trzeciej na przyłączenie się do Twojej trwającej rozmowy zewnętrznej i ustawić trójstronną rozmowę. Możesz także opuścić rozmowe i pozwolić pozostałym osobom na kontynuowanie rozmowy.

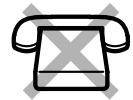

#### **Aby zezwolić osobie trzeciej na przyłączenie się do Twojej rozmowy oraz aby ustawić trójstronną rozmowę**

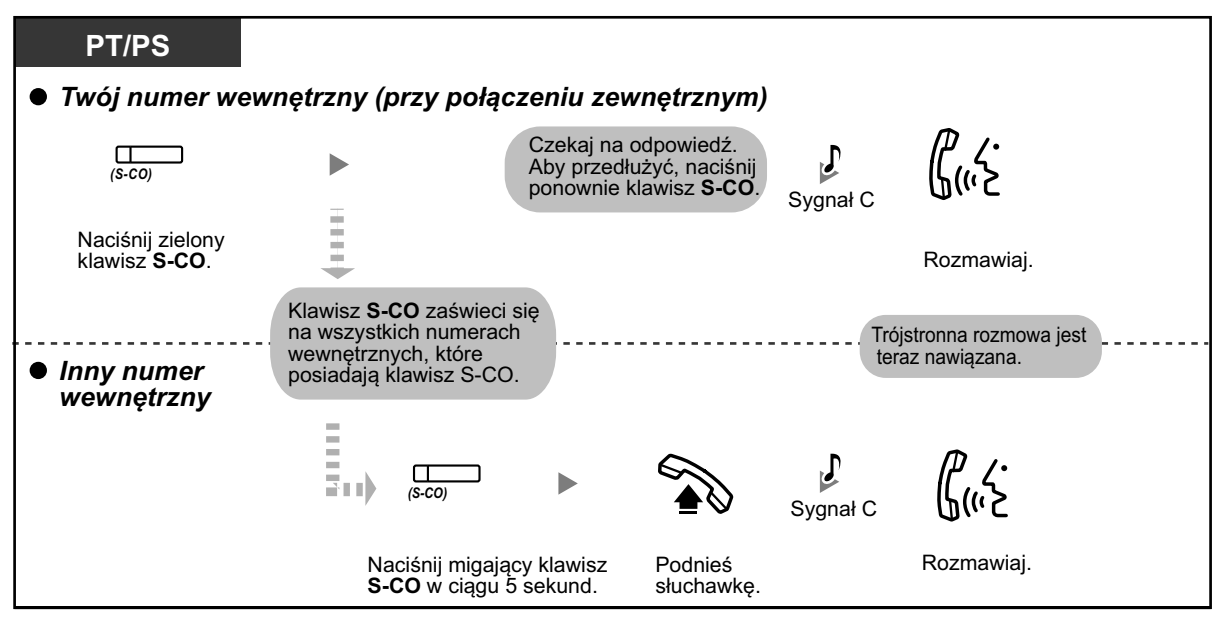

- **•** Jedynie klawisz S-Co może być użyty dla tej operacji.
- **•** Możesz opuścić trójstronną rozmowę i pozwolić pozostałym osobom na kontynuowanie rozmowy przez odłożenie słuchawki.

## **Dodawanie trzeciej osoby w trakcie rozmowy przy użyciu usług ISDN**

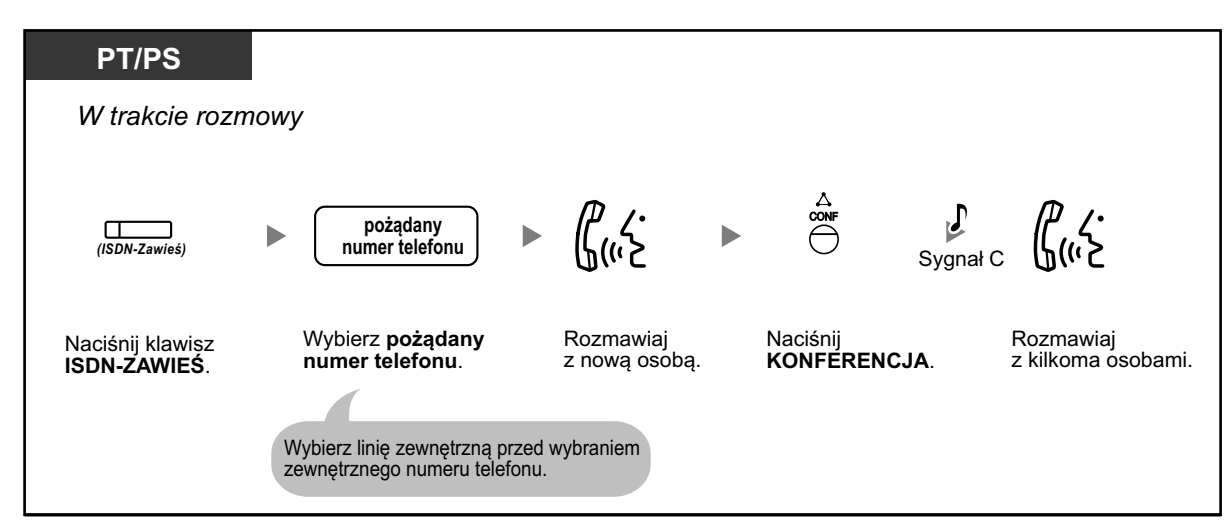

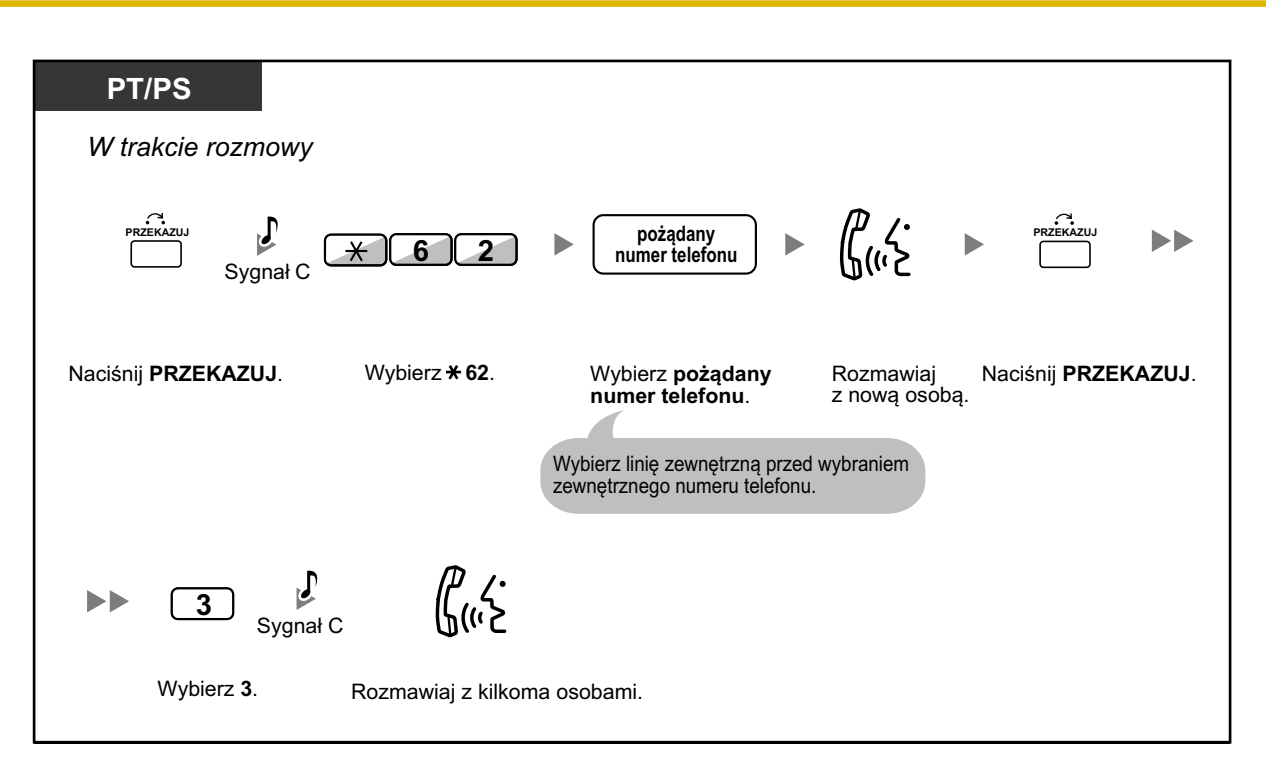

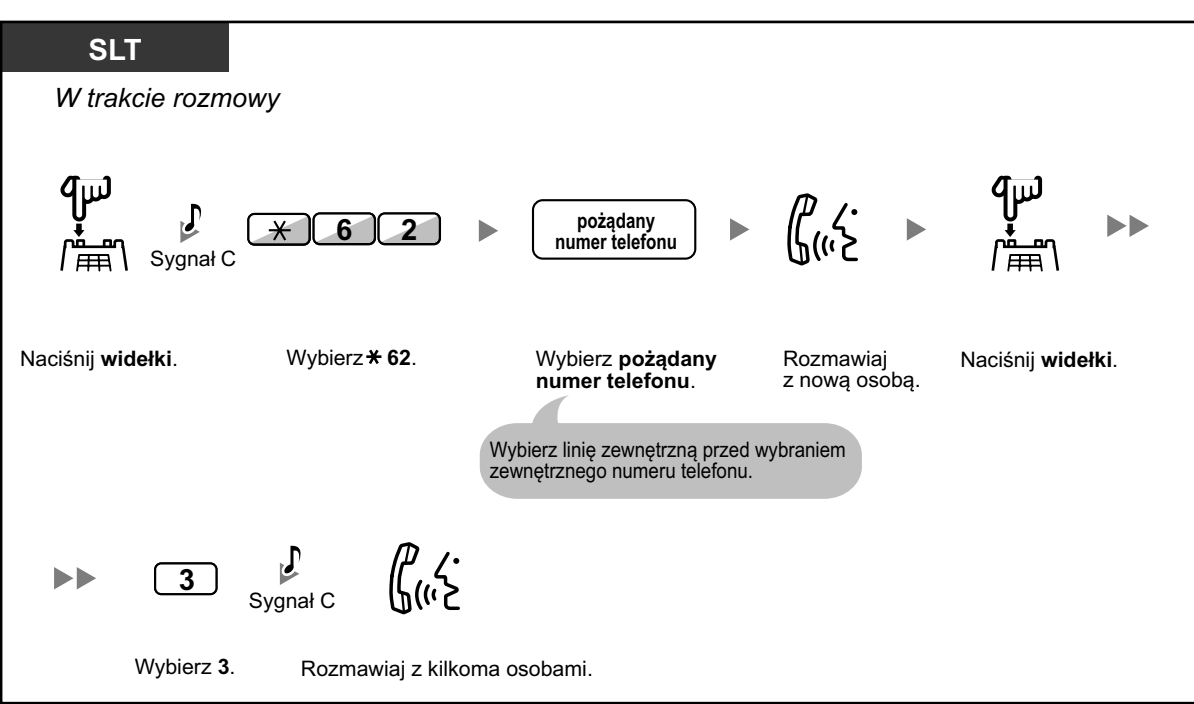

### **Aby zakończyć rozmowę**

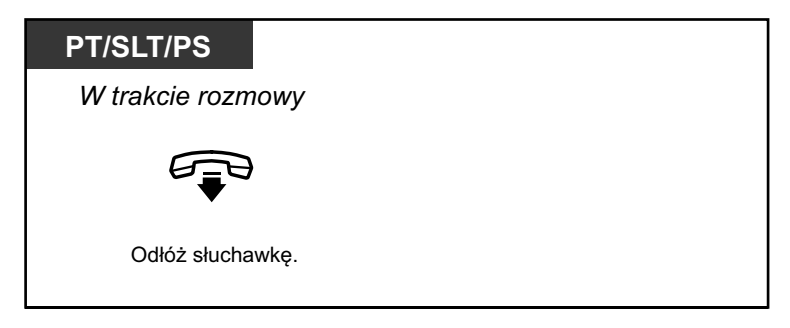

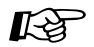

#### **Modyfikowanie telefonu**

**•** [3.1.3 Modyfikowanie klawiszy](#page-319-0) Utwórz lub edytuj klawisz ISDN-ZAWIEŚ.

## **1.4.6 Wyciszanie**

Możesz wyciszyć mikrofon lub słuchawkę, aby skonsultować się na osobności z innymi osobami z pokoju słuchając innej osoby rozmawiającej przez głośnik lub słuchawkę.

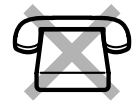

#### **Aby ustawić/anulować**

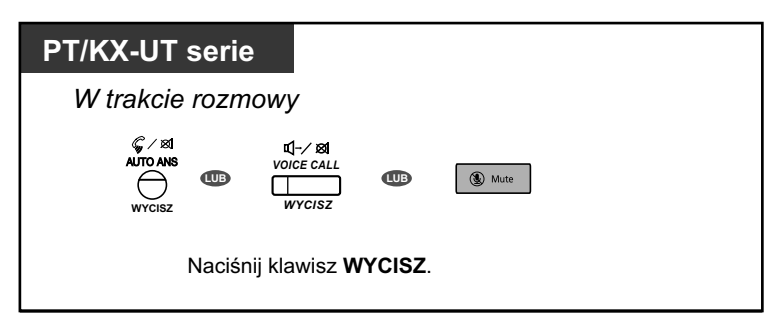

- **•** Światełko klawisza AUTO ODPOWIEDZ/WYCISZ dla telefonów Panasonic lub klawisz GŁOSNIK dla telefonów SIP serii KX-UT pokazują bieżący status w następujący sposób: **Wyłączony:** Tryb normalny
	- **Świeci się na czerwono:** Wyciszony
	- **•** Jeśli wyciszenie jest użyte w trakcie aktywacji funkcji OHCA (powiadomienia przy odłożonej słuchawce), nastąpi wyciszenie poprzez słuchawkę.
- **•** Użytkownicy PS i S-PS: Sprawdź dokumentację swojego telefonu.

## **1.4.7 Zezwalanie innym osobom na słuchanie rozmowy**

Możesz pozwolić innym osobom na słuchanie rozmowy poprzez głośnik kontynuując rozmowę przy użyciu słuchawki.

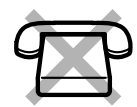

#### **Aby ustawić/anulować**

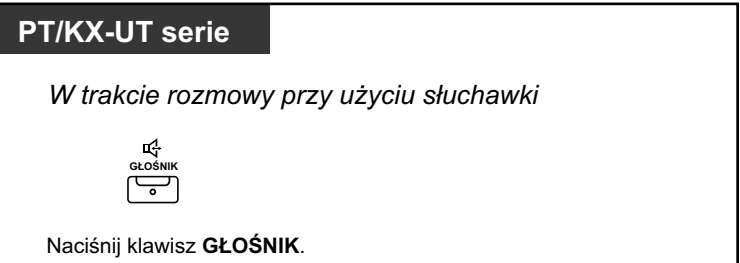

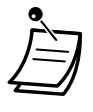

- **•** Światełko klawisza GŁOŚNIK pokazuje bieżący status w następujący sposób: **Wyłączony:** Głos jest słyszalny przez słuchawkę.
- **Włączony:** Głos jest słyszalny przez słuchawkę i głośnik.
- **•** Ta funkcja wymaga oprogramowania systemowego.

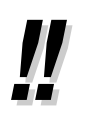

#### **• Operacja bez użycia rąk**

Możesz prowadzić rozmowę bez użycia używając klawisza GŁOŚNIK. Możesz jednocześnie wykonywać inne operacje.

- **• Pomocne rady dotyczące operacji bez użycia rąk:** – **Jeśli słabo słychać głos drugiej osoby,**
	- Zwiększ głośność używając klawisza nawigacyjnego, pokrętła szybkiego wyboru lub klawisza głośności.
	- **Jeśli druga osoba słabo słyszy Twój głos,** Zwiększ głośność.
	- **Jeśli druga osoba zgłasza, że słyszy echo Twojego głosu,** Użyj telefonu w pokoju, który jest wyposażony w zasłony, wykładzinę itp.
	- **Jeśli nie słychać części rozmowy,** Jeśli Ty i druga osoba mówicie jednocześnie, część rozmowy może nie być słyszalna. Aby tego uniknąć, mówcie naprzemiennie.

## **1.4.8 Używanie zestawu słuchawkowego**

Możesz prowadzić rozmowy przy użyciu zestawu słuchawkowego. W tym przypadku musisz wybrać opcję "Zestaw słuchawkowy włączony" w trybie programowania lub nacisnąć klawisz Zestaw Słuchawkowy. Jednakże w przypadku KX-UT113/KX-UT123 i S-PS, tryb zestawu słuchawkowego jest aktywowany automatycznie po podłączeniu zestawu słuchawkowego do telefonu. Ta funkcja nazywa się Wybór Słuchawki/Zestawu słuchawkowego.

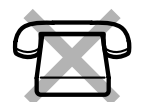

#### **Aby rozmawiać przy użyciu zestawu słuchawkowego**

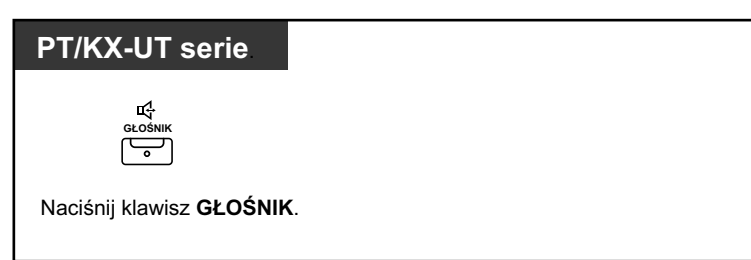

#### **Aby korzystać ze słuchawki w czasie rozmowy przy użyciu zestawu słuchawkowego**

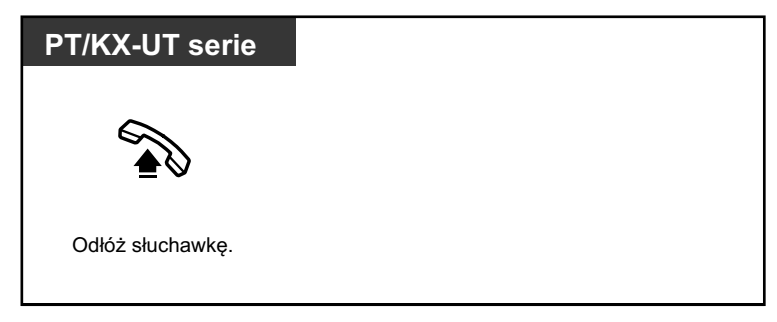

**Aby rozmawiać bez użycia rąk w trakcie rozmowy przy użyciu zestawu słuchawkowego**

## **PT/KX-UT133/KX-UT136/KX-UT248/KX-UT670**  $\sqcap$ *(Zestaw słuchawkowy)* Naciśnij klawisz<br>**Zestaw słuchawkowy**, aby zaświecił się na czerwono.

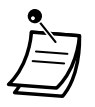

**•** Światełko klawisza SŁUCHAWKI pokazuje bieżący status w następujący sposób: **Wyłączony:** Tryb wyłączony

- **Świeci się na czerwono:** Tryb włączony
- **•** Ta funkcja nie jest dostępna dla KX-T7665 i KX-NT511.

#### **• Dla użytkowników serii KX-NT300 (z wyłączeniem KX-NT321)/KX-NT560/KX-DT343/ KX-DT346/KX-UT248):**

– W przypadku telefonów serii KX-NT300 (z wyłączeniem KX-NT321)/KX-NT560/KX-DT343/KX-DT346/KX-UT248), możesz używać zestawu bezprzewodowego Bluetooth zarejestrowanego na Twoim numerze wewnętrznym jako zestaw słuchawkowy.

#### – **Odległość operacyjna**

Prosimy o nietrzymanie podłączonych Modułów Bluetooth, 3 m lub innych w bezpośrednim sąsiedztwie. Ponadto, jeśli zestaw słuchawkowy Bluetooth jest używany w pobliżu telefonu z podłączonym Modułem Bluetooth, innym od tego, niż zarejestrowany na tym telefonie, możliwe są zakłócenia. Odsuń się od tamtego telefonu i przybliż się do tego, do którego zarejestrowany jest zestaw słuchawkowy Bluetooth, aby poprawić jakość sygnału.

#### – **Zakłócenia**

Sygnały są przekazywane pomiędzy tym modułem a zestawem słuchawkowym Bluetooth za pomocą fal radiowych. Dla zminimalizowania wystąpienia zakłóceń, zaleca się, aby moduł był zlokalizowany z dala od urządzeń elektronicznych, takich jak faxy, radia, komputery czy kuchenki mikrofalowe.

- **•** System używające częstotliwości 2.4 GHz ISM mogą zakłócać działanie tego produktu. Przykładami takich systemów są m.in. telefony bezprzewodowe, bezprzewodowe sieci LAN, Home RF, kuchenki mikrofalowe oraz inne urządzenia ISM. Systemy te mogą powodować nieznaczne zakłócenia.
- **• Dla użytkowników KX-UT248, KX-NT560 oraz telefonów S-PS kompatybilnych z Bluetooth:** 
	- Możesz nie być w stanie korzystać ze wszystkich funkcji dostępnych dla zestawu słuchawkowego Bluetooth. Na przykład, ponowne wybieranie numeru nie będzie działało poprzez naciśnięcie klawisza WYBIERZ PONOWNIE na zestawie słuchawkowym Bluetooth oraz, w trakcie operacji bez użycia rąk, nie będziesz mógł przełączać połączeń na zestaw słuchawkowy Bluetooth poprzez operację przy użyciu zestawu słuchawkowego.
- **• Dla użytkowników telefonów serii KX-NT500 (z wyłączeniem KX-NT511/KX-NT551), KX-DT543, KX-DT546, KX-UT133, KX-UT136, KX-UT248, and KX-UT670:**
	- Możesz używać zestawów słuchawkowych EHS. W celu uzyskania informacji, jakie rodzaje zestawów słuchawkowych były testowane na Twoim urządzeniu, skonsultuj się ze sprzedawcą.

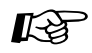

#### **Modyfikowanie telefonu**

- **•** [3.1.2 Ustawienia trybu programowania](#page-309-0)  operacja przy użyciu zestawu słuchawkowego Wybierz właściwy sprzęt.
- **•** [3.1.3 Modyfikowanie klawiszy](#page-319-0) Utwórz lub edytuj klawisz ZESTAW SŁUCHAWKOWY.

# <span id="page-99-0"></span>**1.5 Używanie klawisza Podstawowy Numer Wewnętrzny (PDN)/Drugorzędny Numer Wewnętrzny (SDN)**

## **1.5.1 Podstawowy Numer Wewnętrzny (PDN)/Drugorzędny Numer Wewnętrzny (SDN)**

Klawisze Podstawowy Numer Wewnętrzny (PDN) i Drugorzędny Numer Wewnętrzny (SDN) są przydatne, kiedy użytkownicy linii wewnętrznych kierują połączeniami dla innych numerów wewnętrznych. Na przykład, sekretarka lub kilka sekretarek może przełączać połączenia i sprawdzać statusy połączeń lub jednego lub kilku szefów. Klawisze PDN i SDN mają następujące funkcje:

**Klawisz PDN:** Ten klawisz może być użyty do wykonywania i odbierania połączeń (w tym połączeń zewnętrznych i wewnętrznych). Posiadanie kilku klawiszy PDN umożliwia ustawianie kolejki kilku połączeń na danym numerze wewnętrznym. Numery wewnętrzne posiadające klawisz PDN nazywane są numerami wewnętrznymi PDN.

**Klawisz SDN:** Światełko klawisza SDN pokazuje bieżący status połączenia zarejestrowanego numeru wewnętrznego, podobnie jak klawisz DSS. Ponadto, klawisz ten może być użyty do wykonywania następujących operacji:

- **•** połączenie z numerem wewnętrznym PDN [\(](#page-100-0) [Bezpośrednie wybieranie numeru SDN\)](#page-100-0)
- **•** oddzwanianie na połączenia na numer wewnętrzny PDN
- zawieszanie i odwieszanie połączeń zawieszonych przez numer wewnętrzny PDN ( $\blacklozenge$ Zawieszanie i [odwieszanie połączeń\)](#page-101-0)
- przekazywanie połączeń na numer wewnętrzny PDN ( $\blacklozenge$  Przekazywanie połączenia przy użyciu [klawisza SDN\)](#page-102-0)

Numery wewnętrzne posiadające klawisz SDN nazywane są numerami wewnętrznymi SDN.

- **•** Numer wewnętrzny zarejestrowany jako numer klawisza SDN musi posiadać przynajmniej jeden klawisz PDN.
- **•** Jeden numer wewnętrzny może posiadać maksymalnie 8 klawiszy PDN.
- **•** Numer wewnętrzny może posiadać tylko jeden klawisz SDN dla każdego numeru wewnętrznego PDN.
- **•** Światełko każdego klawisza PDN/SDN pokazuje bieżący status w następujący sposób:

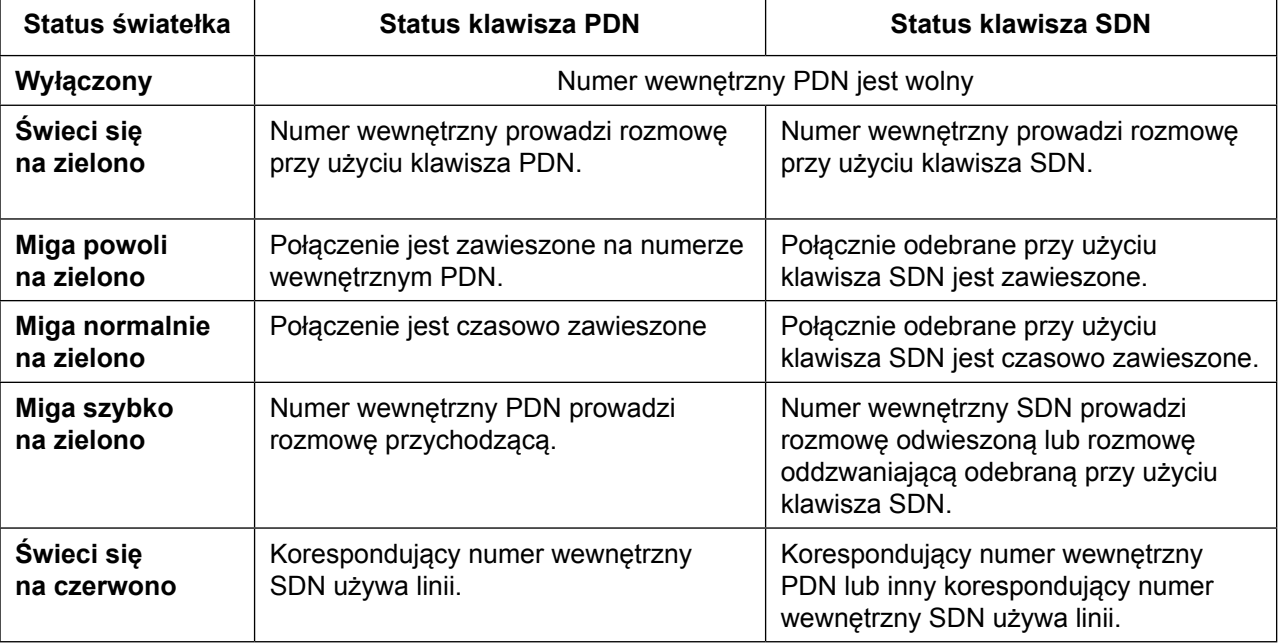

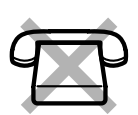

<span id="page-100-0"></span>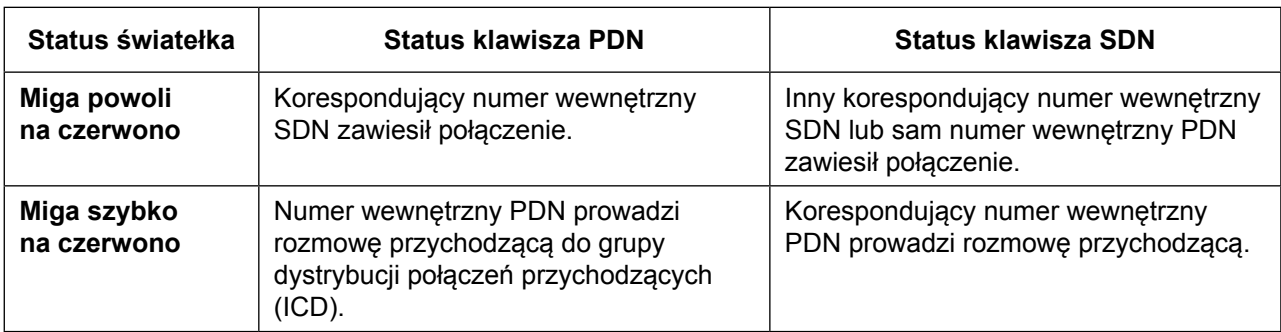

## **Bezpośrednie wybieranie numeru SDN**

Używając klawisza SDN możesz łatwo zadzwonić na korespondujący numer wewnętrzny PDN. Klawisze SDN są w jednym z dwóch trybów w zależności od oprogramowania systemu a procedury operacyjne różnią się od siebie w następujący sposób:

#### **Tryb zaawansowanego klawisza DSS**

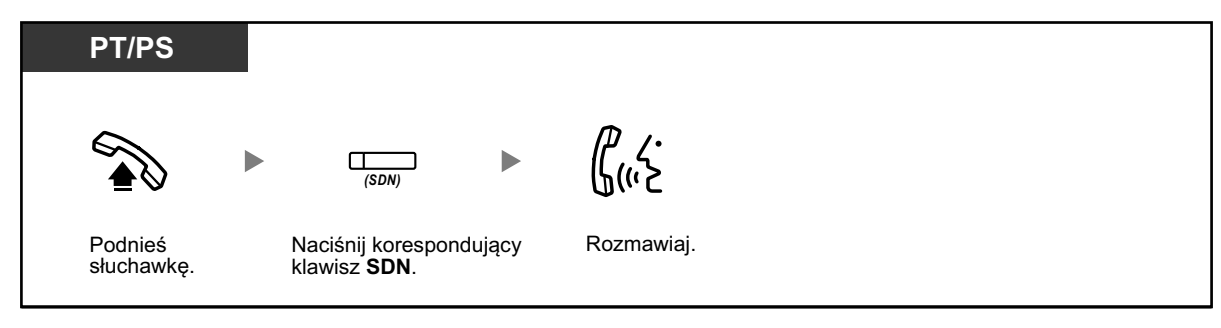

#### **Tryb standardowego klawisza SDN**

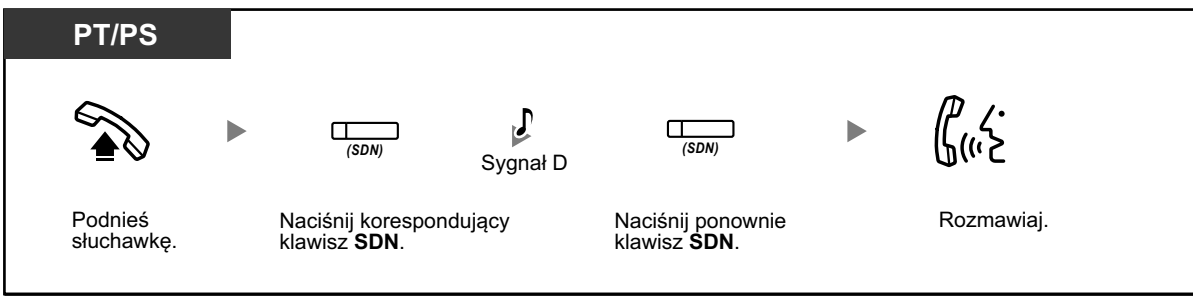

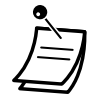

**•** W trakcie wykonywania operacji bezpośredniego wybierania numeru SDN na korespondujący numer wewnętrzny PDN, światełko klawisza SDN pokazuje bieżący status w następujący sposób:

**Świeci się na zielono:** Ty korzystasz z linii.

**Świeci się na czerwono:** Linia jest używana (numer wewnętrzny PDN lub inny numer wewnętrzny SDN w przypadku, gdy kilka numerów wewnętrznych posiada klawisze SDN do tego samego numeru wewnętrznego PDN, korzysta z linii).

**•** Nawet jeśli numer wewnętrzny PDN ma ustawioną funkcję DND (Nie Przeszkadzać), możesz zadzwonić na ten numer wewnętrzny normalnie, poprzez naciśnięcie klawisza SDN.

**•** Kiedy klawisz SDN jest w trybie standardowego klawisza SDN, możesz wybrać numer telefonu słysząc sygnał wybierania, zamiast ponownie naciskać klawisz SDN. W zależności od zaprogramowania systemu, Twoje połączenie może być zrealizowane albo Twoich normalnych uprawnień lub uprawnień korespondującego numeru wewnętrznego PDN.

## <span id="page-101-0"></span>**Zawieszanie i odwieszanie połączeń**

Możesz normalnie zawieszać połączenia odebrane przy pomocy klawisza PDN lub SDN

(→**[1.4.2 Zawieszanie połączeń](#page-70-0)**).

Możesz także odwieszać połączenia zawieszone na Twoim lub innym numerze wewnętrznym wykonując prostą operację, bez względu na typ telefonu.

#### **Odwieszanie połączenia**

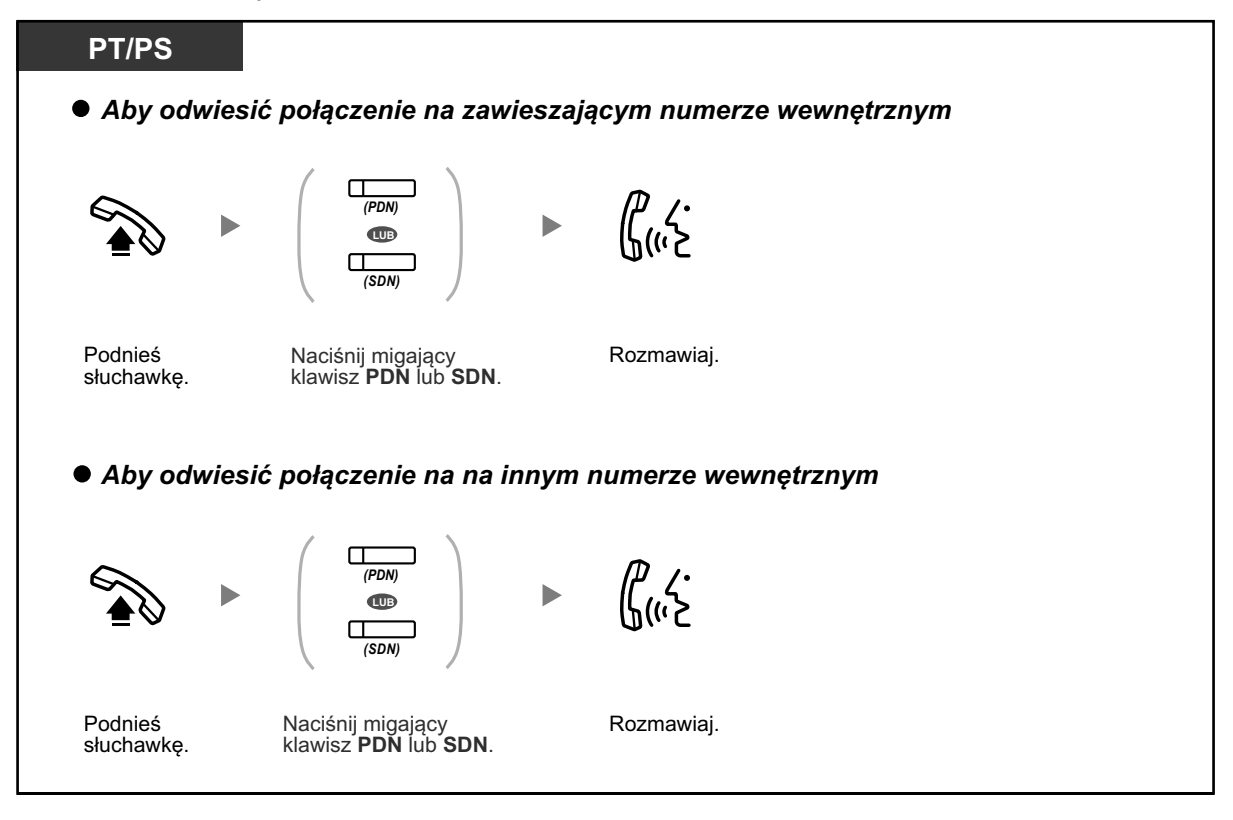

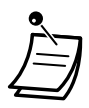

**• Jeśli połączenie nie zostanie odwieszone w określonym czasie,** usłyszysz sygnał alarmowy jako przypomnienie. Jeśli połączenie zewnętrzne nie zostanie odebrane w określonym czasie, zostanie automatycznie rozłączone.

**• Jeśli zaprogramowano automatyczne zawieszanie połączeń**, możesz zawiesić automatycznie bieżące połączenie przez naciśnięcie klawisza PDN, aby wykonać lub odebrać kolejne połączenie.

## <span id="page-102-0"></span>**Przekazywanie połączenia przy użyciu klawisza SDN**

Możesz przekazać połączenie na numer wewnętrzny PDN przy pomocy prostej operacji używając korespondującego klawisza SDN.

#### **Aby przekazać połączenie na numer wewnętrzny PDN**

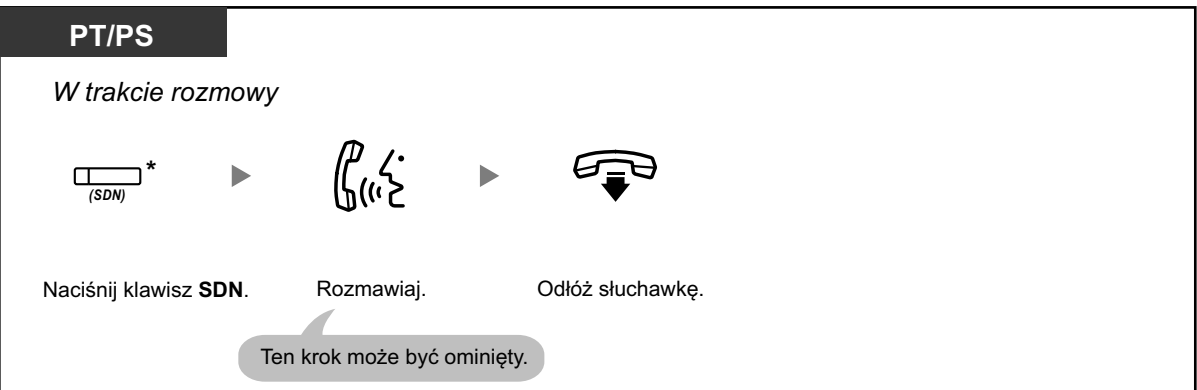

- **•** Zaprogramowanie systemowe jest wymagane, aby używać tej funkcji w trakcie rozmowy z numerem wewnętrznym.
- **•** \* Kiedy klawisz SDN jest w trybie standardowego klawisza SDN, musisz nacisnąć klawisz SDN dwukrotnie, aby przekazać połączenie, chyba że użyłeś tego klawisza SDN do odebrania połączenia przychodzącego.

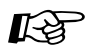

#### **Modyfikowanie telefonu**

- **•** [3.1.2 Ustawienia trybu programowania](#page-309-0) **Preferowana Linia Przypisania** Połączenia przychodzące.
	- Wybierz linię podnosząc słuchawkę.
- **•** [3.1.2 Ustawienia trybu programowania](#page-309-0) – **Preferowana Linia Przypisania**  Połączenia wychodzące.

Wybierz linię podnosząc słuchawkę.

**•** [3.1.3 Modyfikowanie klawiszy](#page-319-0) Utwórz lub edytuj klawisze PDN i SDN.

## **1.6 Przed opuszczeniem swojego biurka**

## **1.6.1 Przekierowywanie połączeń**

- **Przekierowywanie Twoich połączeń** –
- [Ustawienia przekierowywania \(FWD\) oraz funkcji Nie Przeszkadzać \(DND\) przy użyciu](#page-107-0)  [ustawionego klawisza FWD/DND.](#page-107-0) –
- **EXTERIER [Przekierowywanie Twoich połączeń przy użyciu usług ISDN](#page-112-0)** –

## **Przekierowywanie Twoich połączeń**

Możesz mieć przekierowywane swoje połączenie do określonego numeru

#### **Wszystkie połączenia:**

Wszystkie połączenia są przekierowywane. Ustawione uprzednio numery wewnętrzne mogą także przekierowywać je do swoich grup odbiorców.

#### **Numer zajęty:**

Wszystkie połączenia są przekierowywane, kiedy numer wewnętrzny jest zajęty.

#### **Brak odpowiedzi:**

Wszystkie połączenia są przekierowywane, jeśli nie odbierzesz połączenia w określonym czasie.

#### **Numer zajęty/brak odpowiedzi:**

Wszystkie połączenia są przekierowywane, jeśli nie odbierzesz połączenia w określonym czasie lub kiedy numer wewnętrzny jest zajęty.

#### **Wsteczne przekierowywanie:**

Jeśli nie ustawisz przekierowywania połączeń zanim odejdziesz od biurka, możesz ustawić tę funkcję z numeru wewnętrznego, na który połączenia mają być przekierowywane.

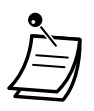

**•** Rozmowy przychodzące mogą być przekierowywane maksymalnie cztery razy.

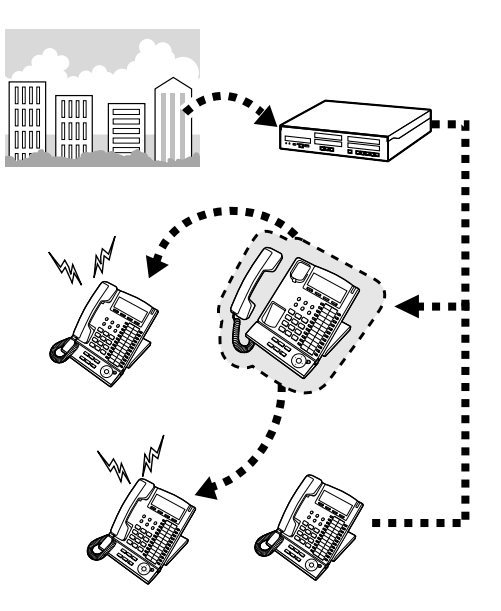

- **•** Możesz ustawić ruchomy numer wewnętrzny grupy UM jako numer wewnętrzny, na który mają być przekierowywane rozmowy.
- **•** Możesz ustawić ruchomy numer wewnętrzny grupy skrzynki głosowej lub funkcję SVM jako numer wewnętrzny, na który mają być przekierowywane rozmowy.
- **•** Możesz ustawić numer swojego telefonu komórkowego jako numer wewnętrzny, na który mają być przekierowywane rozmowy.

#### **• Funkcja Szef & Sekretarka**

Numer wewnętrzny ustawiony jako numer wewnętrzny, na który mają być przekierowywane rozmowy może dzwonić na przekierowujący numer wewnętrzny.

<Przykład>

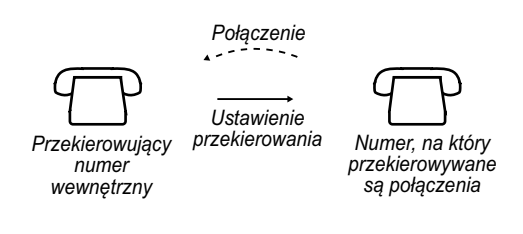

#### **Aby ustawić/anulować**

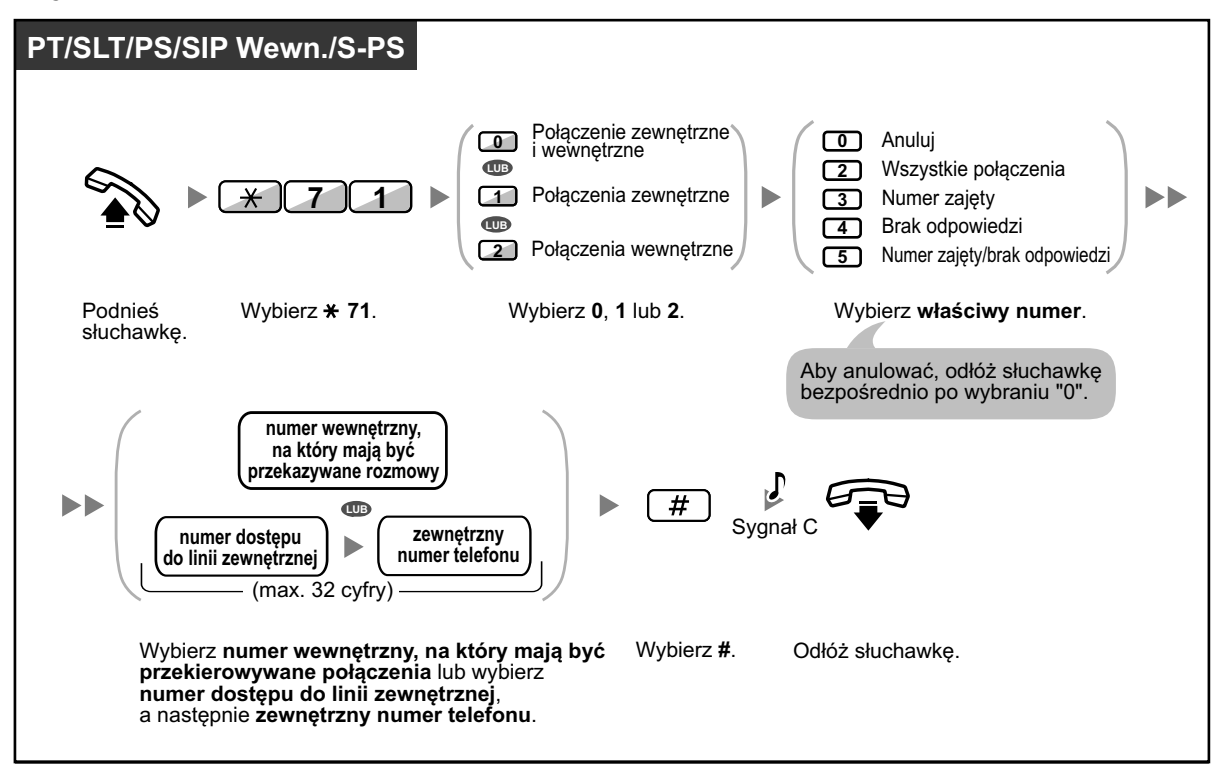

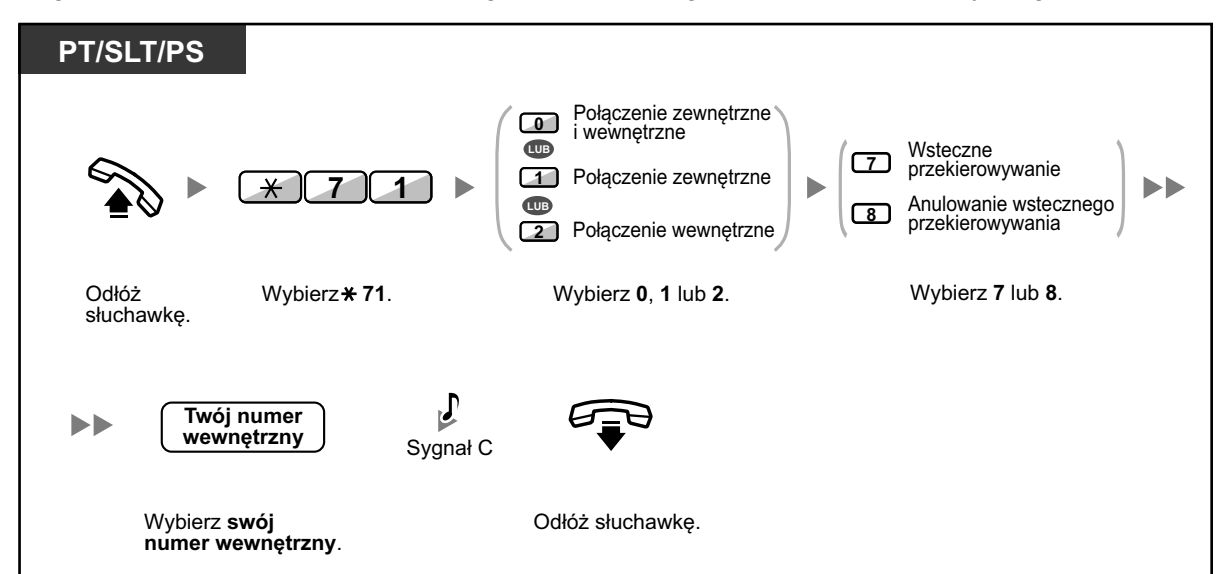

#### **Aby ustawić wsteczne przekierowywanie dla innych numerów wewnętrznych**

**•** Nie jest możliwe ustawienie funkcji wstecznego przekierowywania z numeru wewnętrznego SIP. Jednakże, możliwe jest ustawienie jej na numerze wewnętrznym SIP z innego numeru wewnętrznego, który nie jest numerem wewnętrznym SIP.

**•** Używając telefonu Panasonic, możesz ustawić lub anulować przekazywanie połączeń poprzez naciśnięcie ustawionego klawisza FWD/DND zamiast wybierania 710. Jeśli używasz telefonu SIP serii KX-UT (w wyłączeniem KX-UT670), możesz także nacisnąć klawisz FWD/DND, a następnie przesunąć w górę lub w dół klawisz nawigacyjny, aby ustawić lub anulować przekierowywanie połączeń. W przypadku KX-UT670 brak jest fizycznego klawisza FWD/DND. W celu uzyskania dalszych informacji, sprawdź dokumentację swojego telefonu.

#### **Aby ustawić zegar dla funkcji brak odpowiedzi lub numer zajęty/brak odpowiedzi**

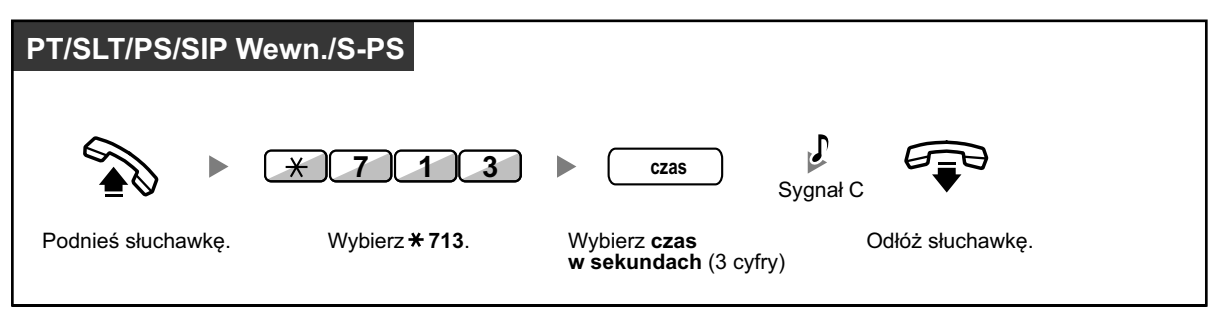

**Aby ustawić/anulować przekierowywanie połączeń do Twojej Grupy ICD (dystrybucja połączeń przychodzących)**

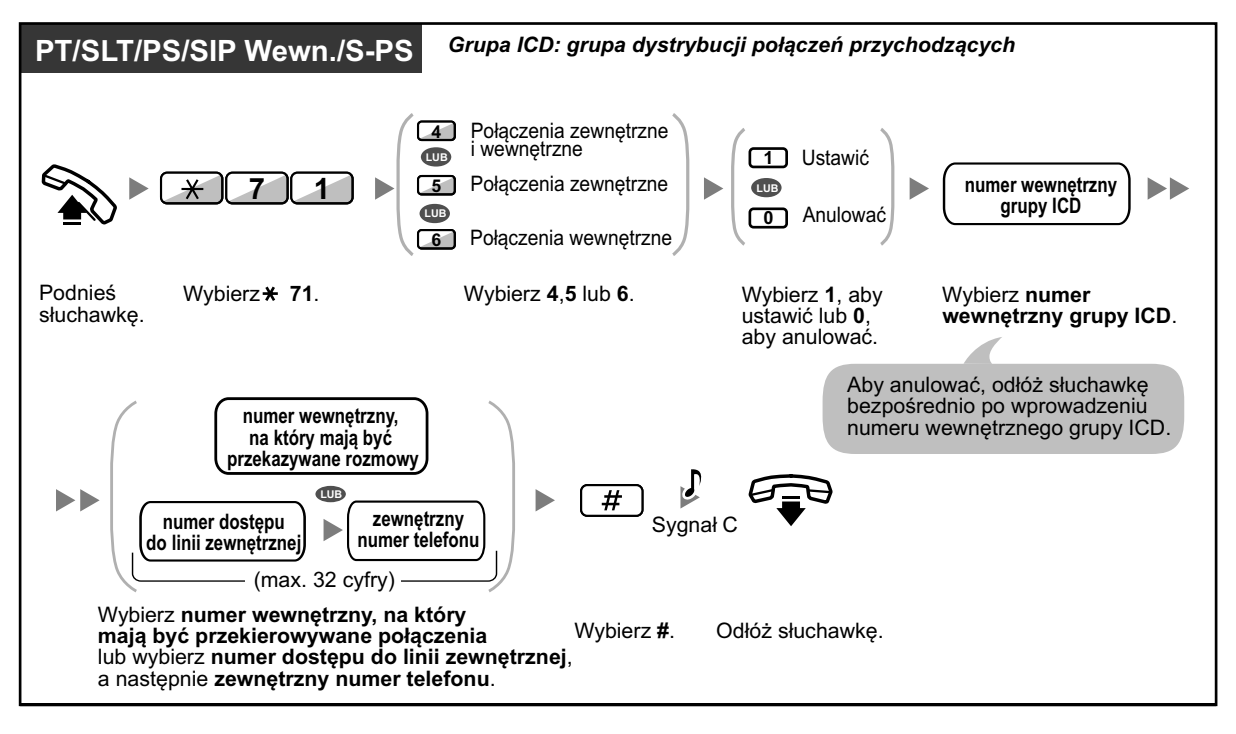

- 
- **•** W telefonach SIP serii KX-UT (w wyłączeniem KX-UT670), kiedy aktywowana jest funkcja przekazywania połączeń lub funkcja Nie Przeszkadzać, FWD/DND pojawia się na wyświetlaczu w trybie czuwania. Dla KX-UT670, kiedy aktywowana jest funkcja przekazywania połączeń lub funkcja Nie Przeszkadzać, na wyświetlaczu pojawia się ikona statusu. W celu uzyskania dalszych informacji, sprawdź dokumentację swojego telefonu.
- **•** Światełko klawisza FWD/DND pokazuje bieżący status w następujący sposób: **Wyłączony:** Żadna z funkcji nie jest ustawiona. **Świeci się na czerwono:** Tryb przekazywania połączeń **Miga powoli na czerwono:** Tryb Nie Przeszkadzać W telefonach SIP serii KX-UT, możesz widzieć bieżący status na wyświetlaczu.
- **•** Światełko klawisza Grupowe FWD pokazuje bieżący status w następujący sposób: **Wyłączony:** Brak ustawień **Świeci się na czerwono:** Tryb przekazywania połączeń

<span id="page-107-0"></span>**•** System posiada dwa tryby: (1) Tryb zmiany cyklicznej FWD/DND lub (2) Tryb Ustawień FWD/ DND. Zapytaj swojego administratora, w jakim trybie jest Twój system, jeśli masz wątpliwości. Telefony SIP serii KX-UT posiadają jedynie tryb ustawień FWD/DND.

#### **(1) Tryb zmiany cyklicznej FWD/DND**

Naciśnięcie ustawionego klawisza FWD/DND spowoduje następujące ustawienie:

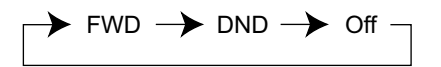

#### **(2) Tryb Ustawień FWD/DND**

Naciśnięcie ustawionego klawisza FWD/DND pozwala na zmian ze statusu FWD/DND na ustawienie numeru przekierowywania połączeń.

#### **Uwaga**

Modyfikowany klawisz FWD/DND jest zawsze w trybie zmiany cyklicznej FWD/DND" nie można zmienić tego trybu.

- **•** Przeniesione połączenia zewnętrzne są także przekierowywane do numeru przekierowywania określonego dla połączeń zewnętrznych.
- **•** Jeśli połączenia wewnętrzne są ustawione tak, aby być kierowane w różny sposób przez połączenia zewnętrzne (typ przekierowywania, numer do przekierowywania), zalecane jest ustawienie klawiszy dla FWD/DND – Połączenia zewnętrzne i FWD/DND – Połączenia wewnętrzne i/lub Grupowe FWD – Połączenia Zewnętrzne i Grupowe FWD – Połączenia wewnętrzne, ponieważ:
	- **a.** statusy światełek klawisza FWD/DND dla obu rodzajów połączeń i Grupowego FWD dla obu rodzajów połączeń będą wskazywać ustawienia dla albo zewnętrznych, albo wewnętrznych połączeń, ale nie dla obu rodzajów połączeń.

#### **Uwaga**

Ikona FWD na wyświetlaczu telefonu przenośnego pokazuje jedynie ustawienia dla połączeń zewnętrznych.

**b.** naciśnięcie klawisza FWD/DND dla obu rodzajów połączeń lub Grupowego FWD dla obu rodzajów połączeń nie zmieni trybu FWD lub DND oddzielnie dla połączeń zewnętrznych i wewnętrznych.

## KS

#### **Modyfikowanie telefonu**

**•** [3.1.3 Modyfikowanie klawiszy](#page-319-0) Utwórz lub edytuj klawisz FWD/DND lub Grupowe FWD.

### **Ustawienia FWD/DND przy użyciu ustawionego klawisza FWD/DND**

Używając telefonu Panasonic lub telefonu SIP serii KX-UT (z wyłączeniem KX-UT670), możesz łatwo zmieniać status FWD/DND oraz ustawić numer do przekazywania połączeń zewnętrznych i wewnętrznych przy pomocy ustawionego klawisza FWD/ DND. W przypadku użytkowników telefonów Panasonic, możliwe jest także ustawienie zewnętrznych numerów telefonu (np. telefonu komórkowego) jako numer do przekazywania połączeń dla maksymalnie 4 numerów Virtual PS  $*$  w grupie ICD, aby dawały sygnał razem z pozostałymi członkami grupy w przypadku połączeń do grupy. Możliwe są następujące ustawienia:

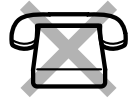

**•** Zmiana statusu FWD/DND oraz ustawienie numeru przekazywania dla zewnętrznych/wewnętrznych połączeń
- **•** Zegar dla opcji "brak odpowiedzi" i "numer zajęty/brak odpowiedzi"
- **•** Status przekazywania (włączony/wyłączony) oraz ustawienie połączeń zewnętrznych, aby dzwoniły równolegle z połączeniami zewnętrznymi dla maksymalnie 4 numerów Virtual PS w grupie ICD

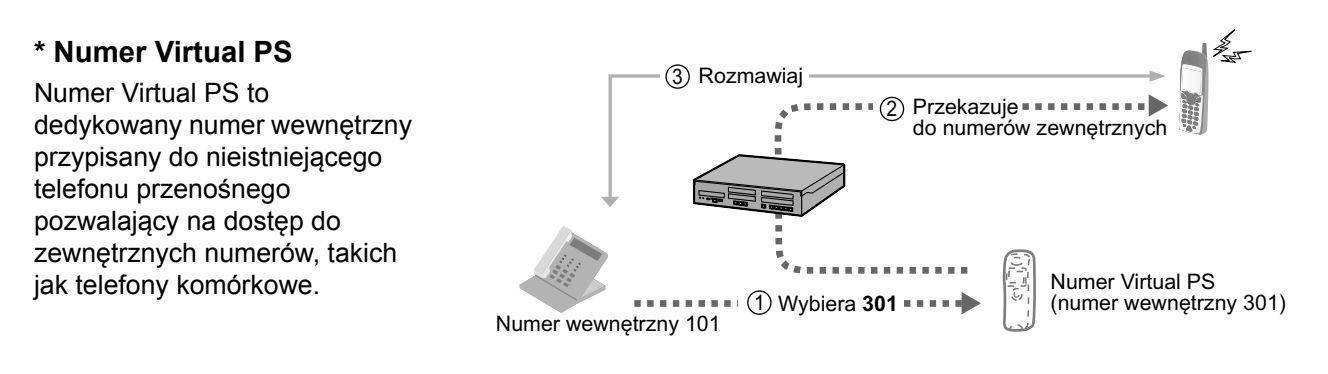

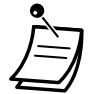

**•** Dla użytkowników telefonów SIP KX-UT670: Na tym telefonie nie ma fizycznego klawisza FWD/DND. Aby ustawić lub anulować status FWD/DND, sprawdź dokumentację swojego telefonu.

### **Aby zmieniać status FWD/DND dla połączeń zewnętrznych**

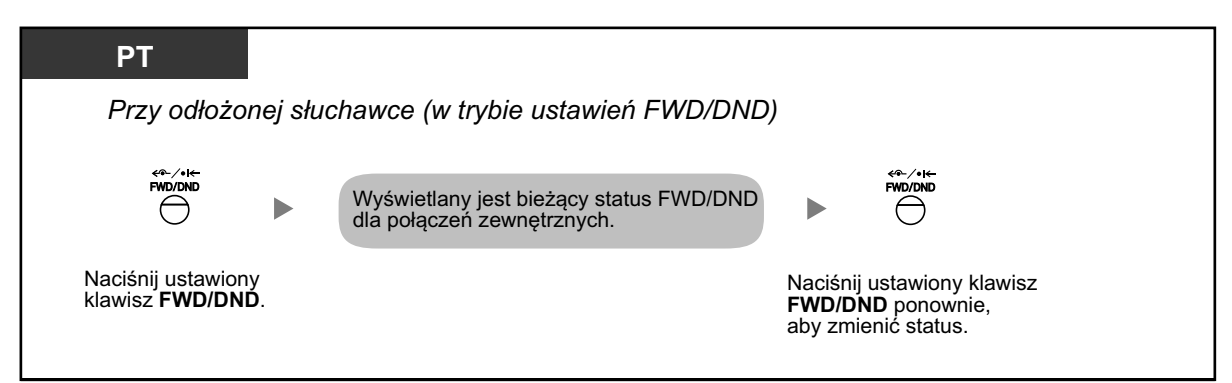

### **Aby zmieniać status FWD/DND dla połączeń wewnętrznych**

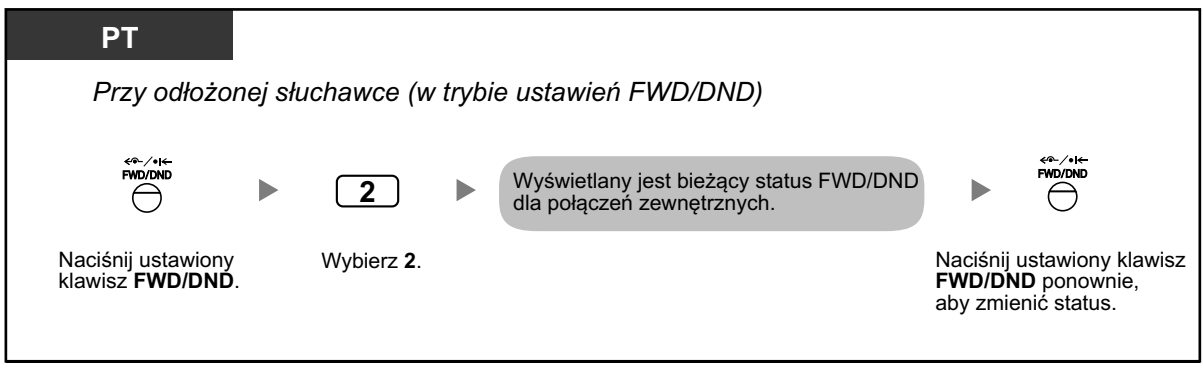

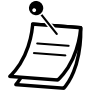

**•** Kiedy zmieniasz status FWD/DND, żaden ustawiony wcześniej numer przekazywania nie zostaje usunięty.

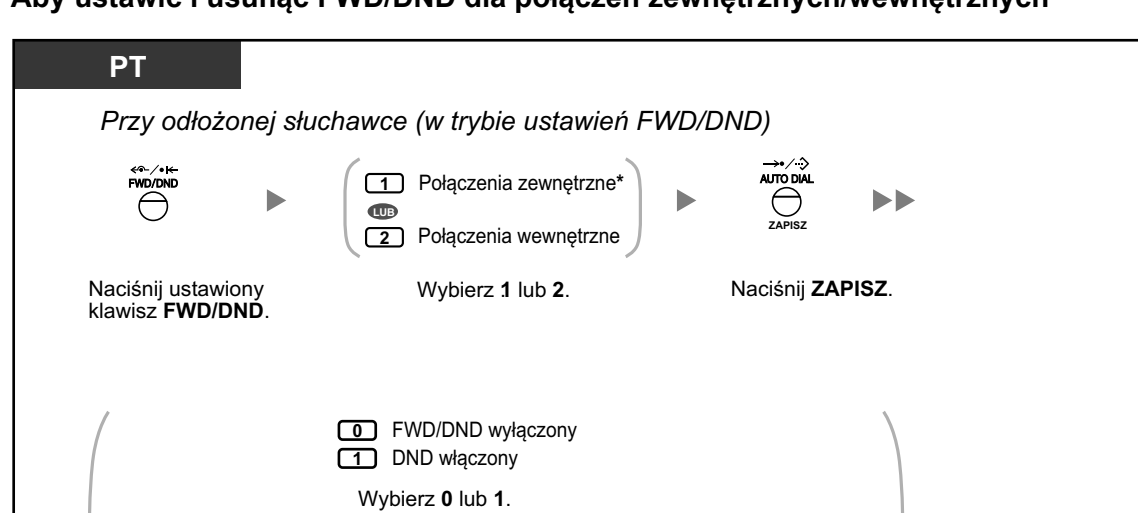

**numer wewnętrzny, na który mają być przekazywane rozmowy**

**zewnętrzny numer telefonu numer dostępu**

Wybierz **numer wewnętrzny, na który** lub numer dostępu do linii zewnętrznej, a następnie zewnętrzny numer telefonu. **mają być przekazywane połączenia numer dostępu do linii zewnętrznej**

**zewnętrzny numer telefonu**

**LUB**

 $-$  (max. 32 cyfry)

**do linii zewnętrznej**

Naciśnij **ZAPISZ**, aby ustawić.

**ZAPISZ**

Usłyszysz sygnał potwierdzający.

### **Aby ustawić i usunąć FWD/DND dla połączeń zewnętrznych/wewnętrznych**

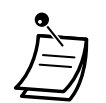

 $\blacktriangleright$ 

**•** \*Ten krok może być ominięty.

**LUB**

 $\mathbf{D}$ 

**2** FWD – wszystkie połączenia

**5** FWD – numer zajęty/ brak odpowiedzi

Wybierz 2 lub 5.

**3** FWD – numer zajęty **4** FWD – brak odpowiedzi

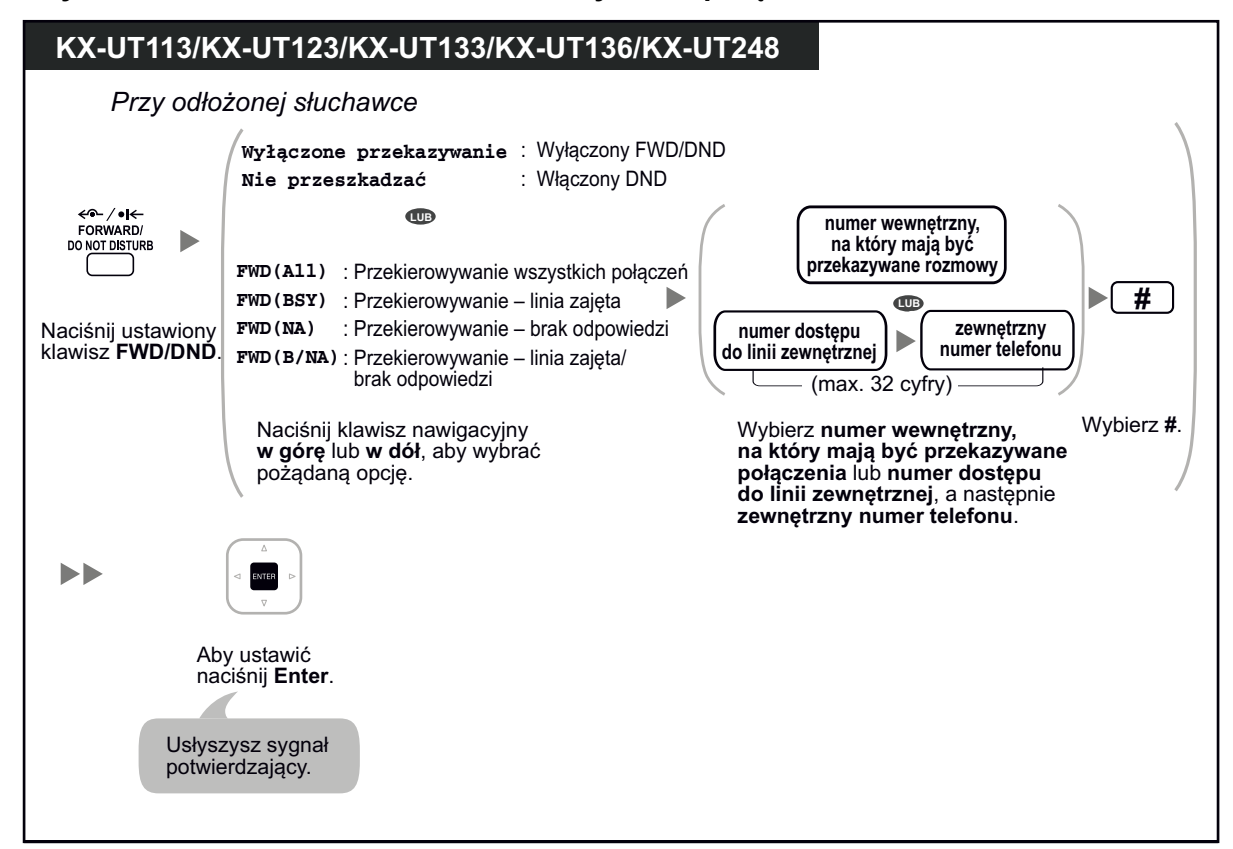

**Aby ustawić/anulować FWD/DND dla wszystkich połączeń**

**Aby ustawić zegar dla opcji brak odpowiedzi i linia zajęta/brak odpowiedzi**

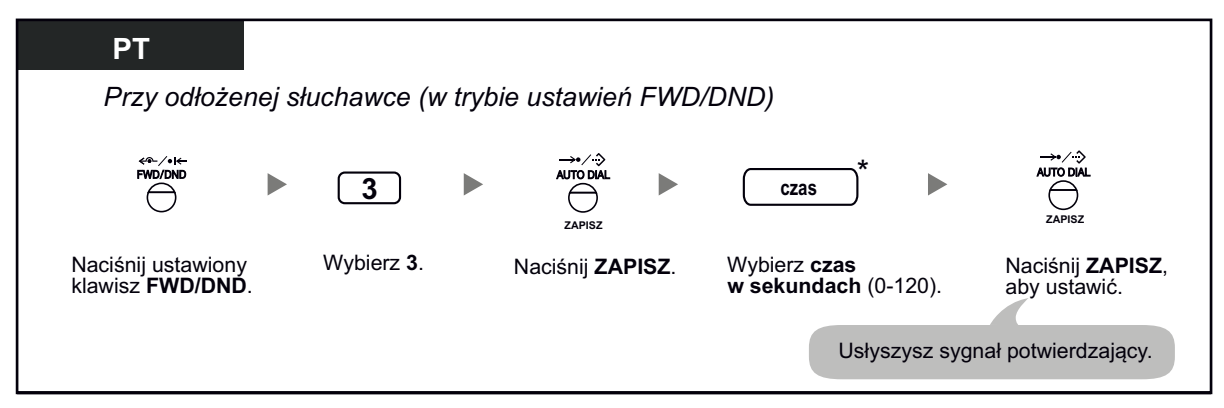

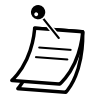

**•** \* Możesz wpisać czas jako numer składający sie z 1-3 cyfr. Na przykład, 15 sekund może być wprowadzone jako "15" lub "015".

### **Aby ustawić status przekierowywania oraz numery zewnętrzne, aby dzwoniły równolegle z połączeniami zewnętrznymi do Grupy ICD**

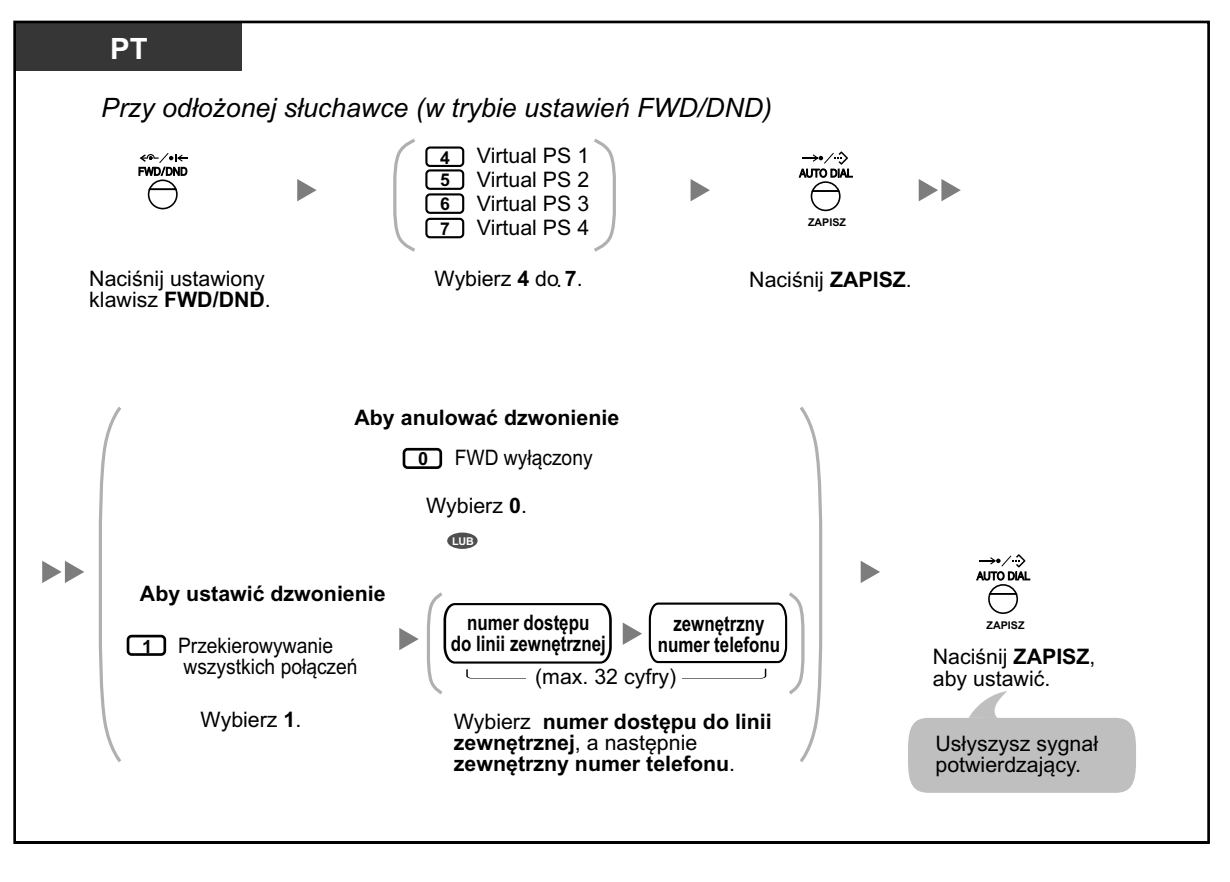

- **•** Tylko jeden numer wewnętrzny przypisany jako członek nr 1 w każdej grupie ICD może wykonać ustawienia dla numeru Virtual PS.
- **•** Jest możliwa zmiana statusu przekierowywania (wyłączony/włączony) numeru Virtual PS poprzez wybranie numeru (4-7) tego numeru wewnętrznego, a następnie wciśnięcie ustawionego klawisza FWD/DND, zamiast naciskania klawisza ZAPISZ.

## **Przekierowywanie Twoich połączeń przy użyciu usług ISDN**

Wszystkie połączenia mogą być przekierowane do osoby zewnętrznej przy użyciu ISDN. Następujące typy przekierowywania dostępne są w ramach usług ISDN:

- Nieograniczone przekierowywanie
- Kiedy Twój numer wewnętrzny jest zajęty
- Kiedy nie odpowiadasz

### **Aby ustawić**

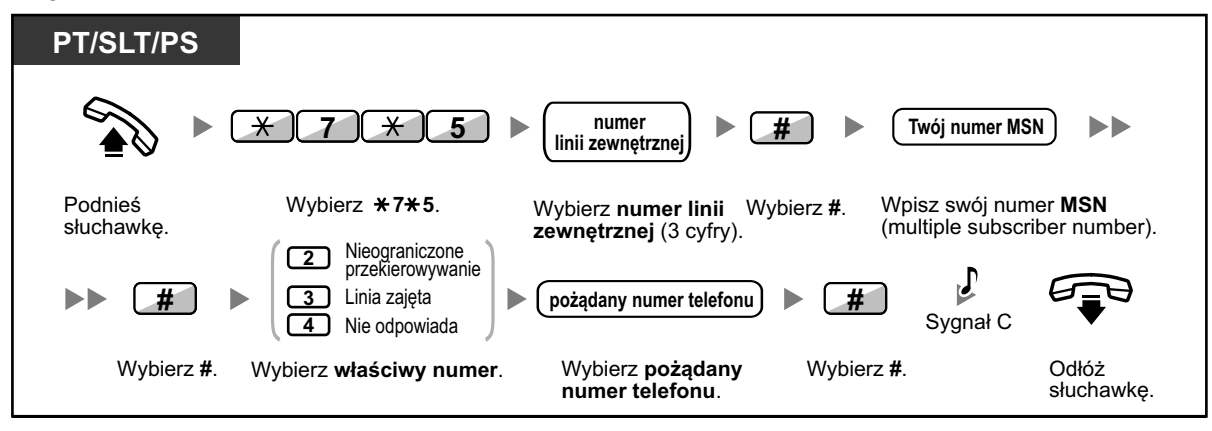

### **Aby anulować**

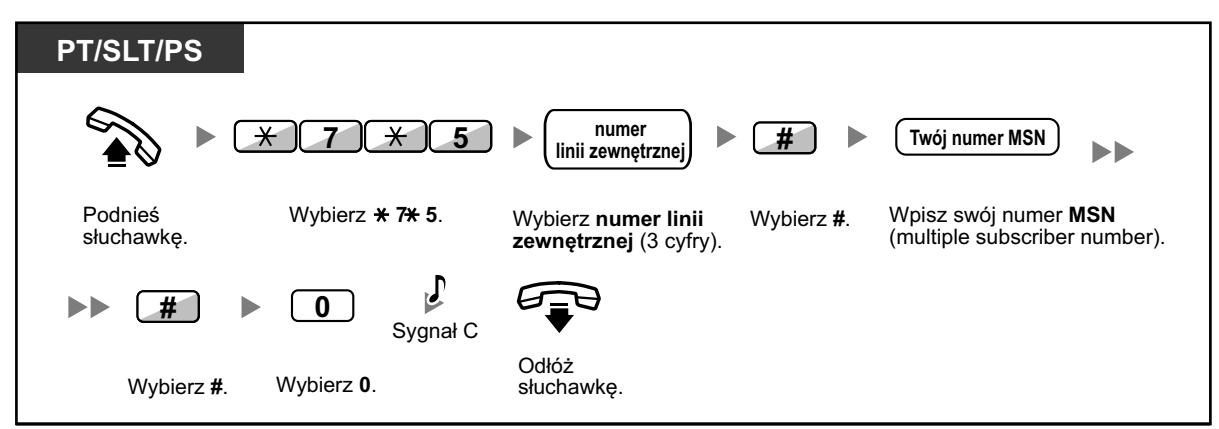

### **Aby potwierdzić warunek**

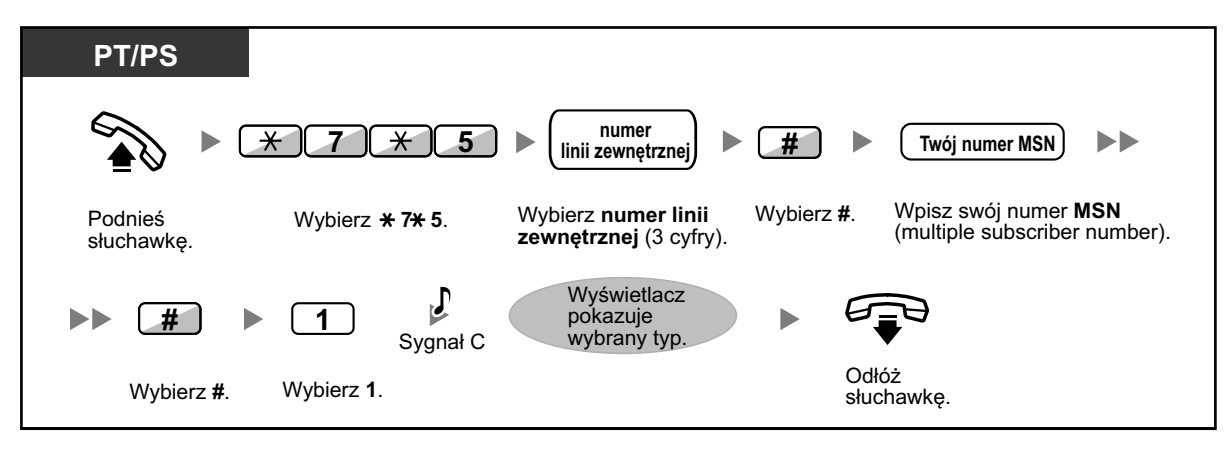

## **1.6.2 Pokazywanie wiadomości na wyświetlaczu telefonu osoby dzwoniącej (wiadomość o nieobecności)**

Jeśli osoba dzwoniąca używa telefonu Panasonic, możliwe jest pokazanie powodu, dla jakiego nie odbierasz telefonu. Istnieje osiem zaprogramowanych wiadomości i jedna dla Twojej osobistej informacji. Wybrana wiadomość jest pokazywana na wyświetlaczu telefonu. Dla użytkowników telefonów SIP serii KX-UT lub S-PS, wiadomość nie będzie pokazywana na wyświetlaczu telefonu.

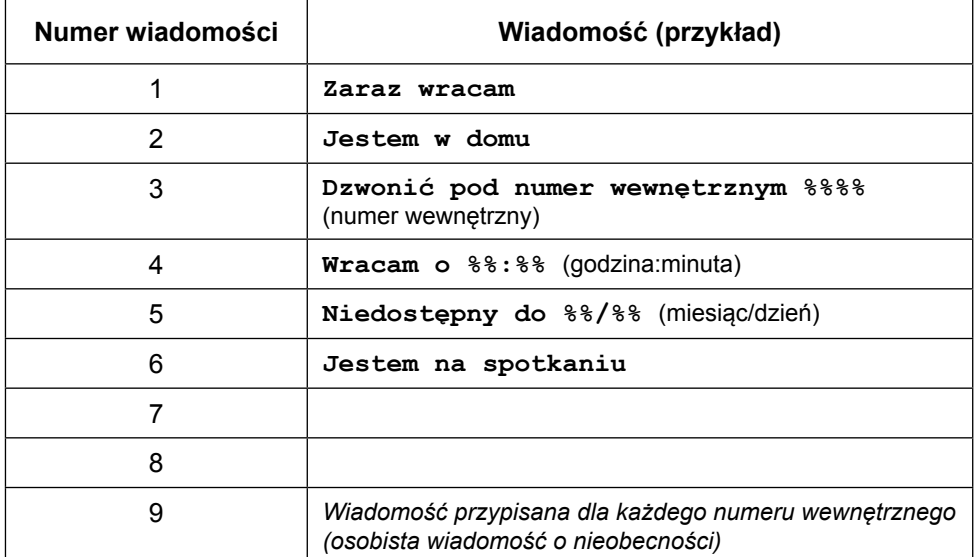

### **Aby ustawić**

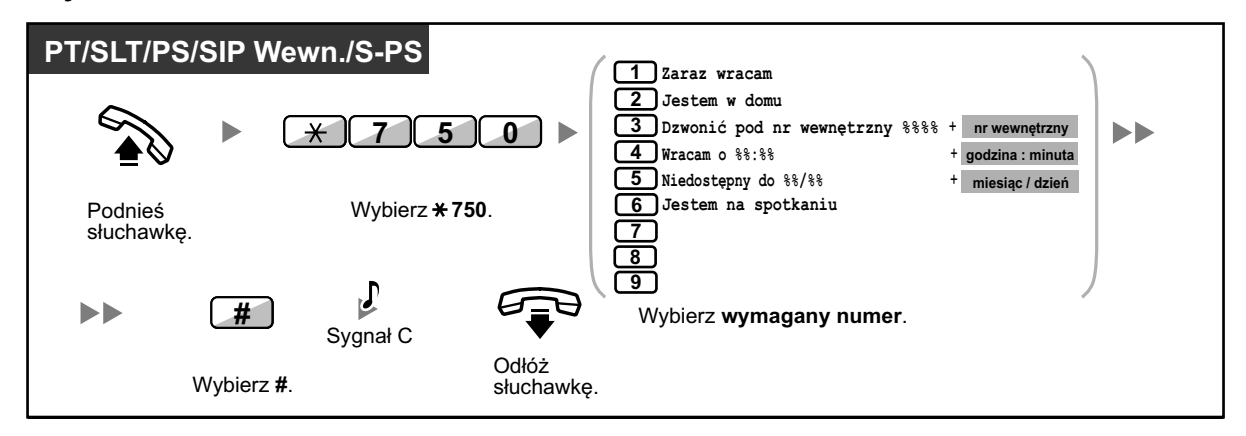

### **Aby anulować**

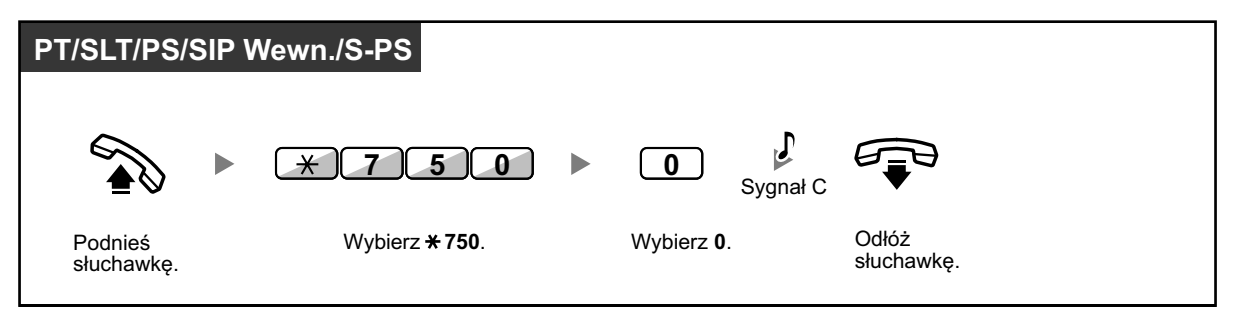

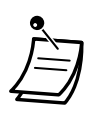

- **•** Wybierz właściwe wartości w miejsce znaków "%". Musisz wybrać właściwą liczbę znaków od 0 do 9 lub  $*$  w miejsce znaków "%".
- Zaprogramowane wiadomości mogą być zmienione poprzez zaprogramowanie systemowe.<br>• Aby stworzyć osobista wiadomość (Wiadomość nr 9) sprawdź podrozdział
	- **•** Aby stworzyć osobistą wiadomość, (Wiadomość nr 9), sprawdź podrozdział ["3.1.2 Ustawienia trybu programowania".](#page-309-0)

## **1.6.3 Ochrona przed użyciem Twojego telefonu przez osoby trzecie**

Możesz zablokować swój numer wewnętrzny, aby osoby trzecie nie mogły wykonywać nieautoryzowanych połączeń zewnętrznych. Ta funkcja zwana jest także elektroniczna blokada telefonu.

### **Aby zablokować**

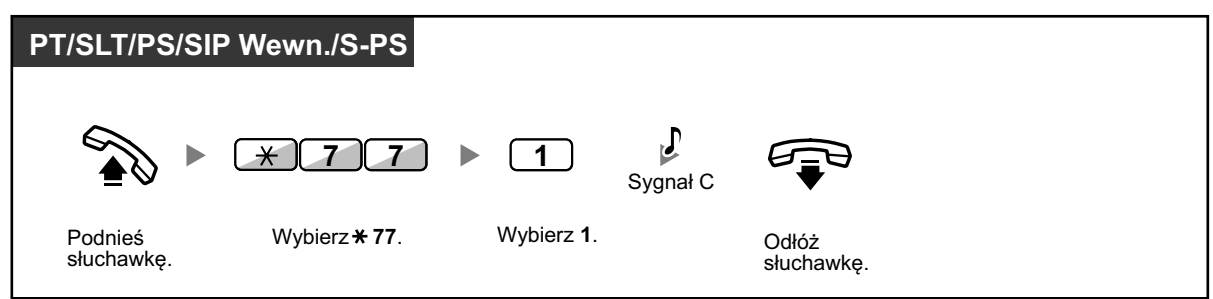

### **Aby odblokować**

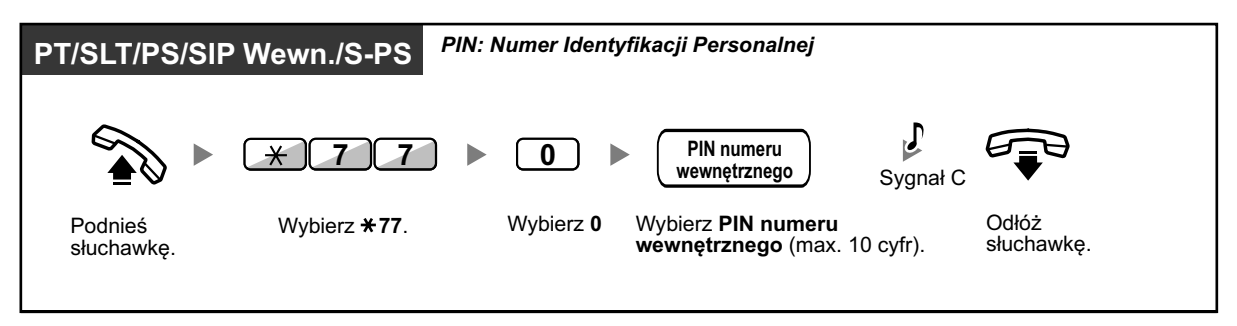

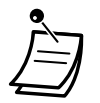

- **• Jeśli nie pamiętasz PIN-u numeru wewnętrznego lub nie możesz odblokować swojego numeru wewnętrznego**, skonsultuj się z administratorem. Będzie on w stanie zdeaktywować PIN numeru wewnętrznego. Wówczas możesz ustawić nowy numer PIN i odblokować swój numer wewnętrzny przez wprowadzenie nowego numeru PIN.
- **•** Jeśli Twój numer wewnętrzny jest zablokowany przez tę funkcję, nie może on wykonywać następujących operacji:
	- wykonywanie połączeń zewnętrznych
	- zmiana numeru przekierowywania połączeń
- **•** Jeśli nie ustawisz PIN-u numeru wewnętrznego, nie będziesz mógł blokować i odblokowywać swojego numeru wewnętrznego.

### **Aby wykonać połączenie zewnętrzne przy zablokowanym numerze wewnętrznym**

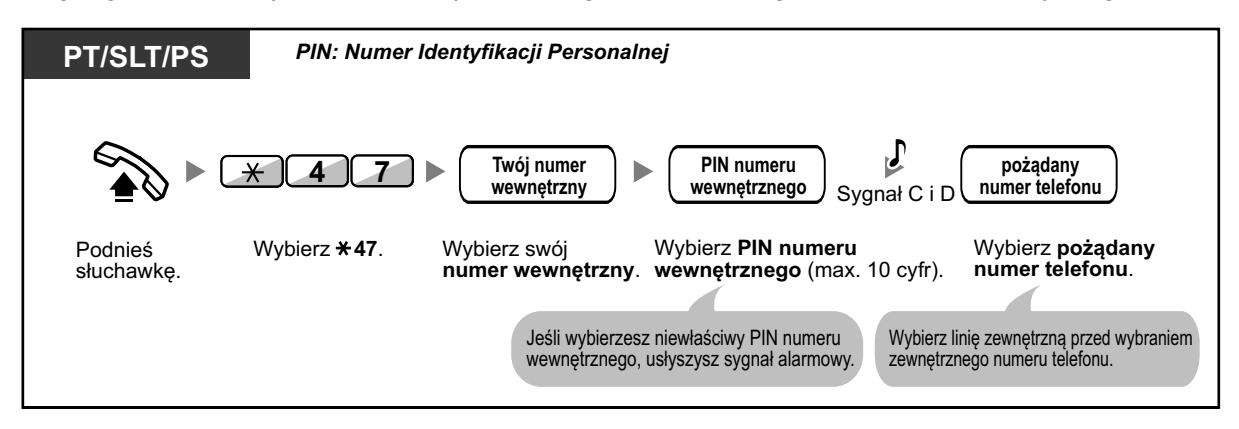

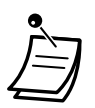

**•** Po wykonaniu połączenia zewnętrznego, blokada jest ponownie automatycznie aktywowana.

**1.6.4 Używanie wiadomości głosowych (wbudowany uproszczony system wiadomości głosowych)**

## **1.6.4 Używanie wiadomości głosowych (wbudowany uproszczony system wiadomości głosowych)**

Twoja centrala abonencka wyposażona jest w usługę automatycznej sekretarki. Twojemu numerowi wewnętrznemu przypisana jest skrzynka głosowa, na której dzwoniący mogą pozostawiać wiadomości.

Po dodzwonieniu się do Twojej skrzynki głosowej, osoby dzwoniące usłyszą Twoje osobiste powitanie. Możesz nagrać dwa rodzaje powitań osobistych: normale powitanie i powitanie dla każdego trybu. Możesz także odtworzyć powitania, usunąć powitanie oraz wiadomości pozostawione przez osoby dzwoniące.

- [Nagrywanie normalnego powitania](#page-118-0) –
- [Nagrywanie powitania dla każdego trybu czasowego](#page-119-0) –
- [Przekierowywanie połączeń na Twoją skrzynkę głosową](#page-121-0) –
- [Pozostawianie wiadomości](#page-122-0) –
- [Odsłuchiwanie wiadomości pozostawionych przez osoby dzwoniące](#page-123-0) –
- [Dostęp do skrzynki głosowej z](#page-126-0) telefonu zewnętrznego –
- − ◆ [Dostęp do skrzynki głosowej innego numeru wewnętrznego z](#page-127-0) Twojego numeru wewnętrznego

- **•** Ta funkcja nie jest dostępna dla numerów wewnętrznych SIP. Nawet jeśli osoba dzwoniąca pozostawi wiadomość dla numeru wewnętrznego SIP, światełko klawisza WIADOMOŚĆ nie włączy się, aby poinformować o pozostawionej wiadomości.
- **•** Możesz usłyszeć sygnał zajętej linii próbując uzyskać dostęp do swojej skrzynki głosowej, jeśli zbyt wielu użytkowników aktualnie sprawdza swoje skrzynki głosowe. W takim przypadku, poczekaj kilka minut i spróbuj ponownie.
- **•** Jeśli pojemność do nagrywania (włączając powitania i wiadomości od osób dzwoniących) dla funkcji uproszczonego systemu pozostawiania wiadomości prawie wyczerpie się, na wyświetlaczu pojawi się informacja, iż skrzynka głosowa jest prawie całkowicie pełna oraz podnosząc słuchawkę usłyszysz sygnał wybierania 3.

### **Sygnał wybierania 3**

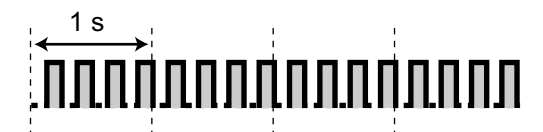

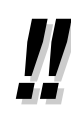

#### **• Operacje dostępne podczas dostępu do skrzynki głosowej** Po wprowadzeniu kodu usługi SVM (\*38) poniższe operacje są dostępne po wprowadzeniu odpowiednich cyfr.

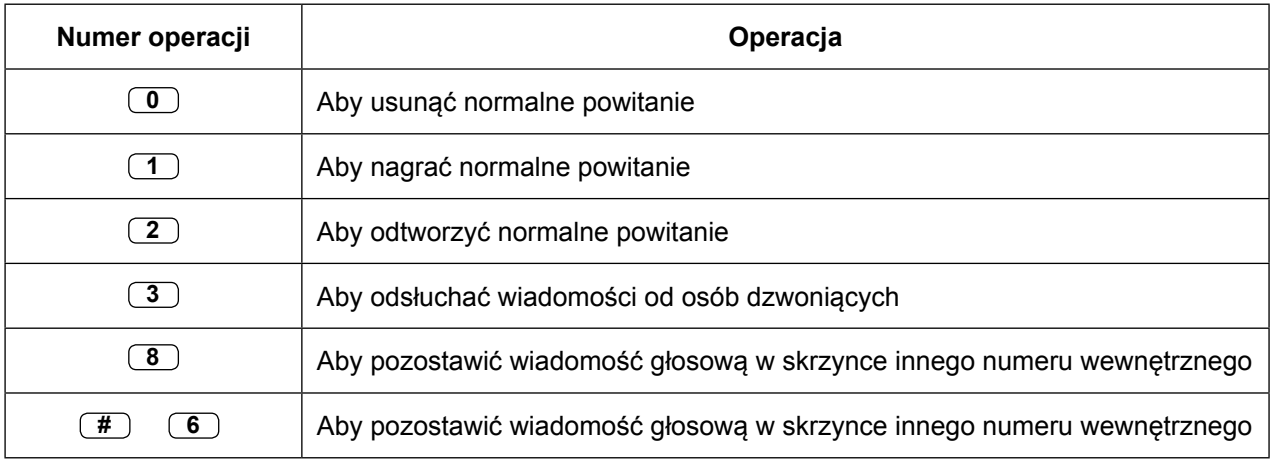

## <span id="page-118-0"></span>**Nagrywanie normalnego powitania**

**Aby nagrać**

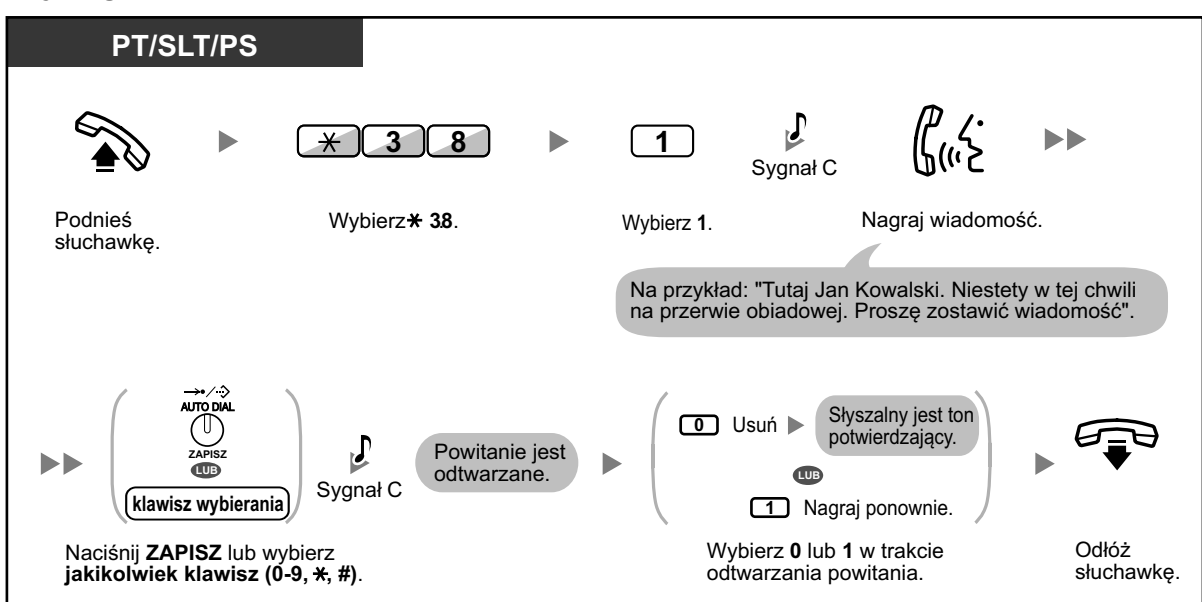

### **Aby odtworzyć**

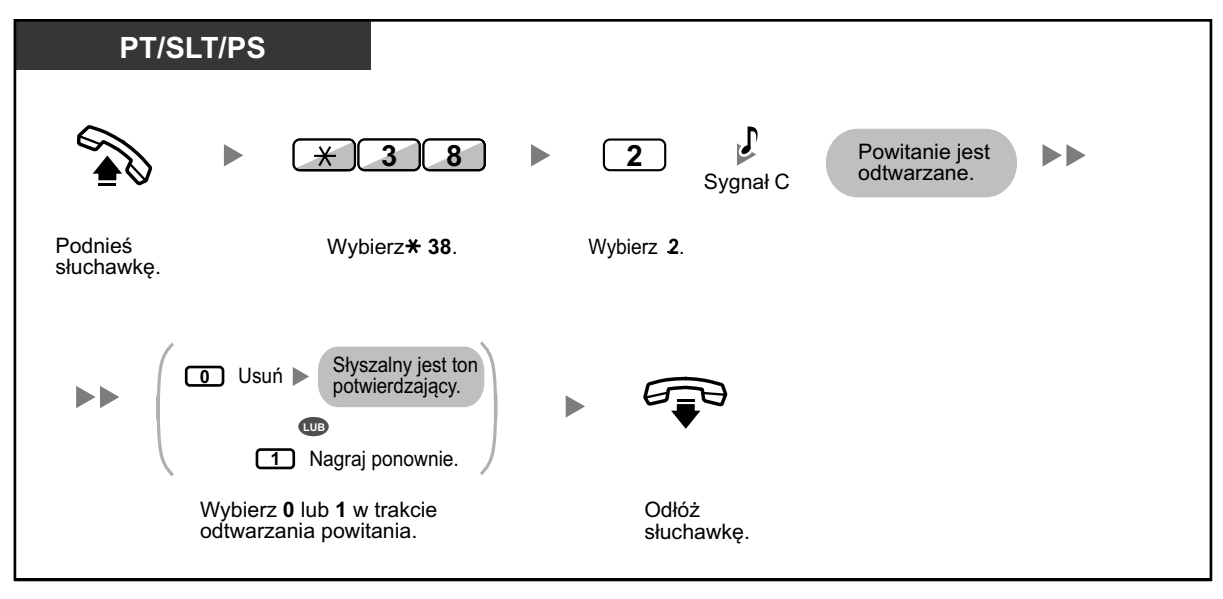

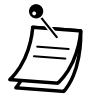

**•** \* Ten krok może być pominięty.

### <span id="page-119-0"></span>**Aby usunąć**

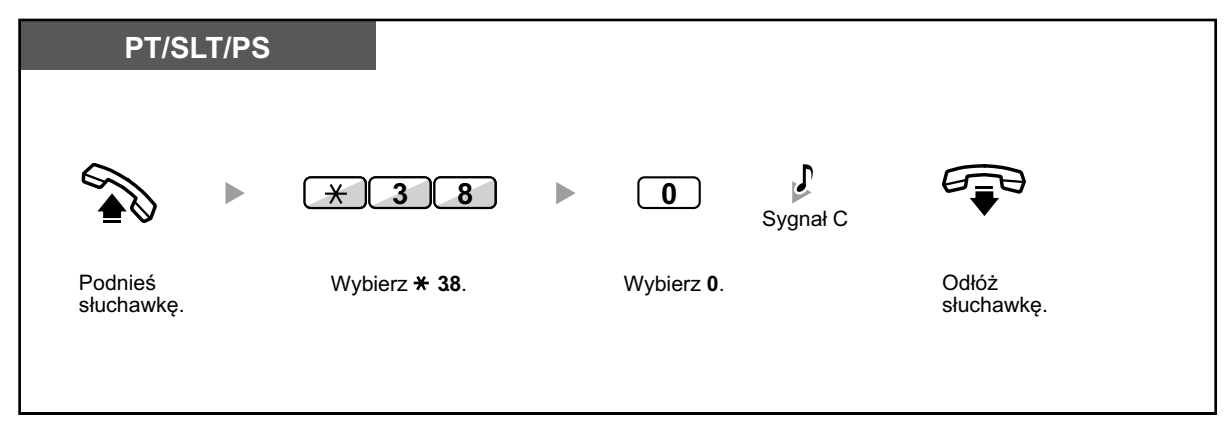

### **Nagrywanie powitania dla każdego trybu czasowego**

Oprócz normalnego powitania możesz także nagrać oddzielne powitanie dla każdego trybu czasowego (dzień/noc/lunch/przerwa).

### **Aby nagrać**

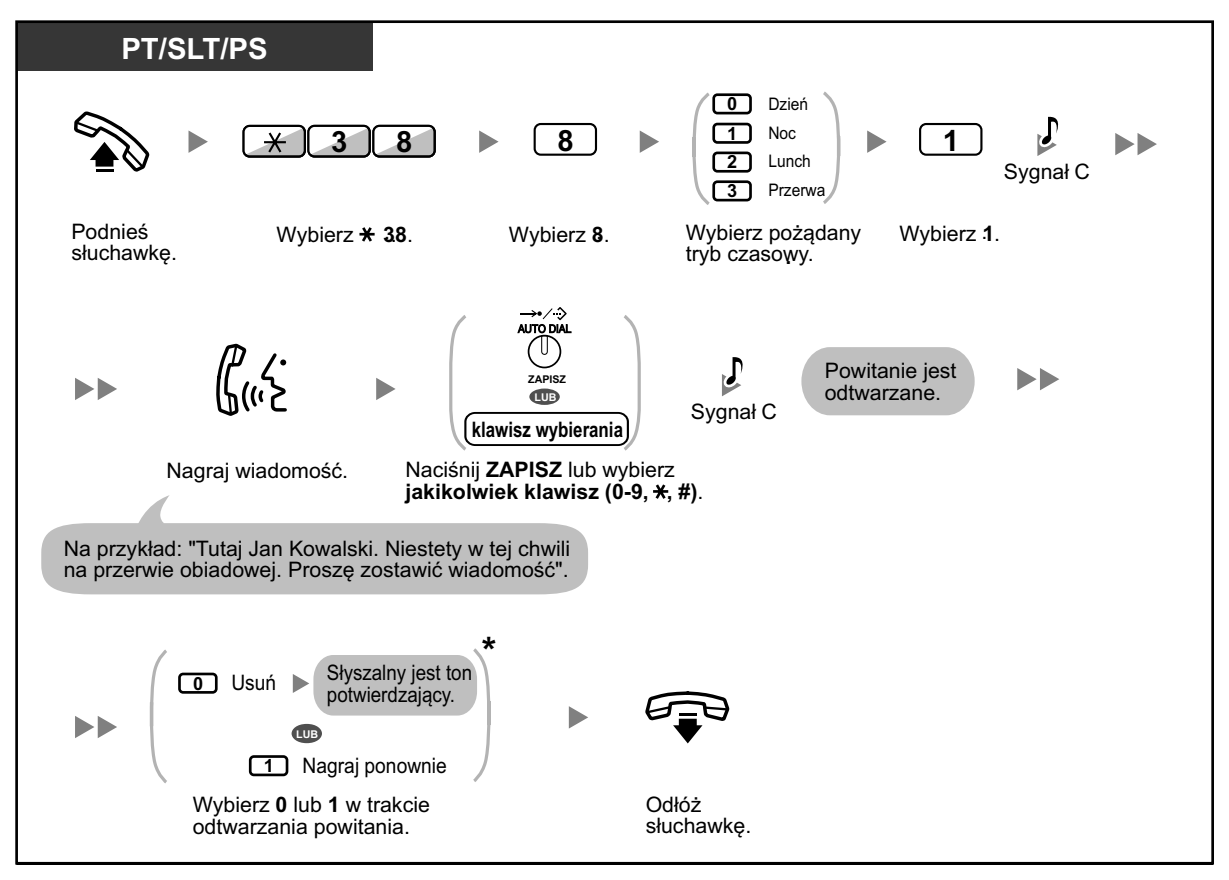

**Oby odtworzyć**

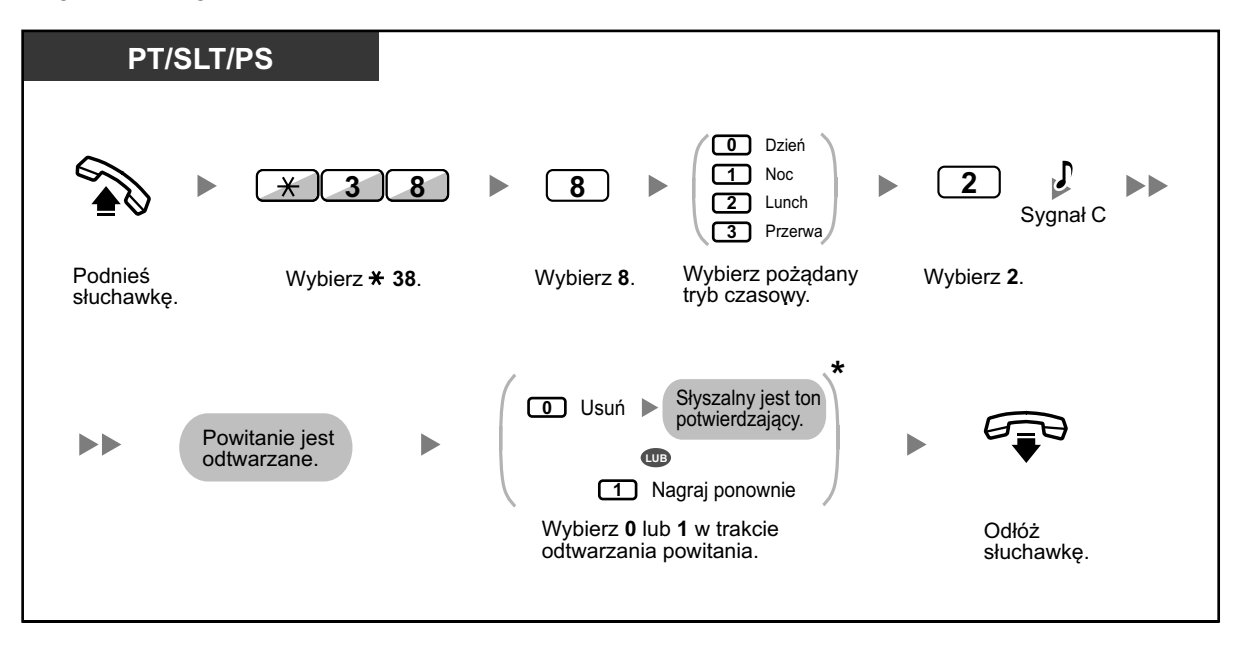

**•** \* Ten krok może być pominięty.

### **Aby usunąć**

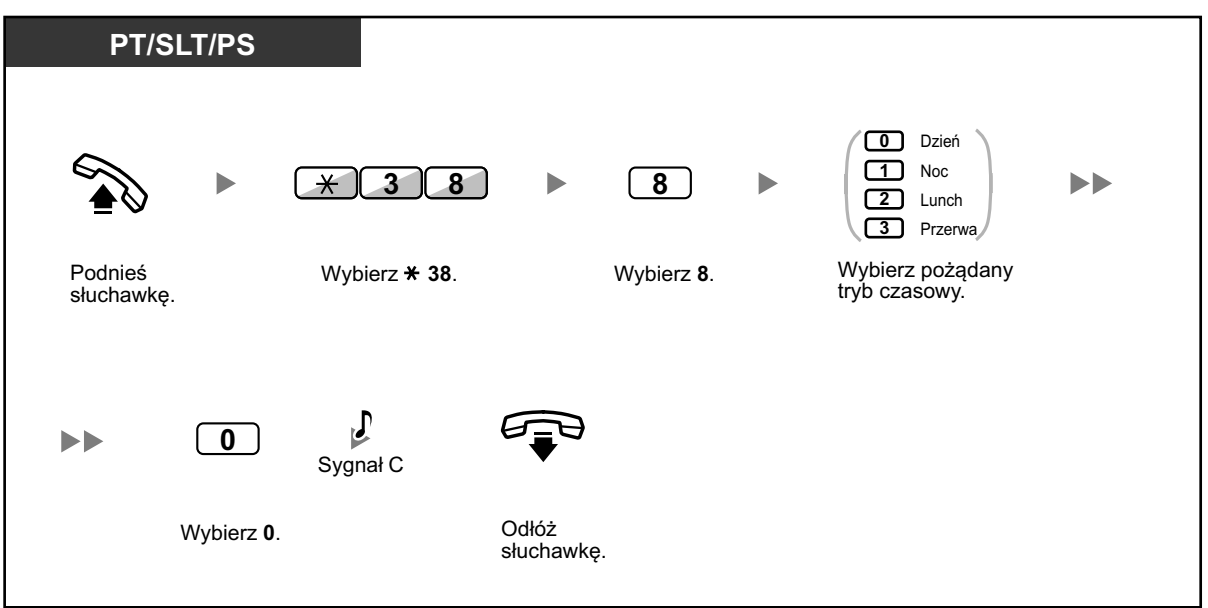

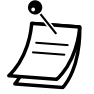

**•** Jeśli zarówno powitanie dla poszczególnego trybu czasowego i normalne powitanie zostały nagrane, osoby dzwoniące usłyszą powitania dla właściwych trybów. Jednakże, jeśli nie zostało nagrane powitanie dla konkretnego trybu, zamiast tego będzie odtwarzane normalne powitanie.

## <span id="page-121-0"></span>**Przekierowywanie połączeń na Twoją skrzynkę głosową**

Możesz ustawić przekierowywanie połączeń przychodzących na swoją skrzynkę głosową, aby osoby dzwoniące mogły pozostawiać wiadomości, kiedy nie możesz odebrać telefonu.

### **Aby ustawić/anulować**

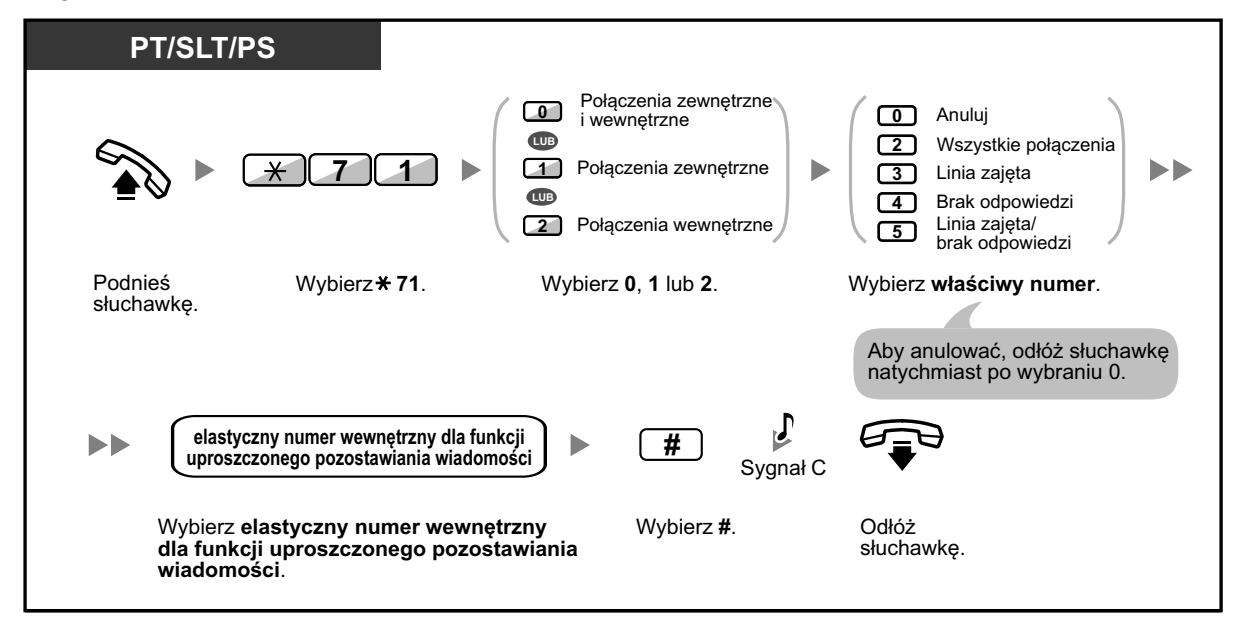

**•** Domyślny elastyczny numer wewnętrzny dla funkcji uproszczonego pozostawiania wiadomości (SVM) to 591.

## <span id="page-122-0"></span>**Pozostawianie wiadomości**

Jeśli użytkownik numeru wewnętrznego, do którego dzwoniłeś nie jest w stanie odebrać Twojego połączenia, a Twoje połączenie jest przekierowane do skrzynki głosowej, wówczas usłyszysz nagrane powitanie. Następnie możesz pozostawić wiadomość dla tego numeru wewnętrznego. Możliwe jest również pozostawienie wiadomości bezpośrednio w skrzynce głosowej pożądanego numeru wewnętrznego poprzez wykonanie następujących kroków:

### **Aby pozostawić wiadomość bezpośrednio na skrzynce głosowej innego numeru wewnętrznego**

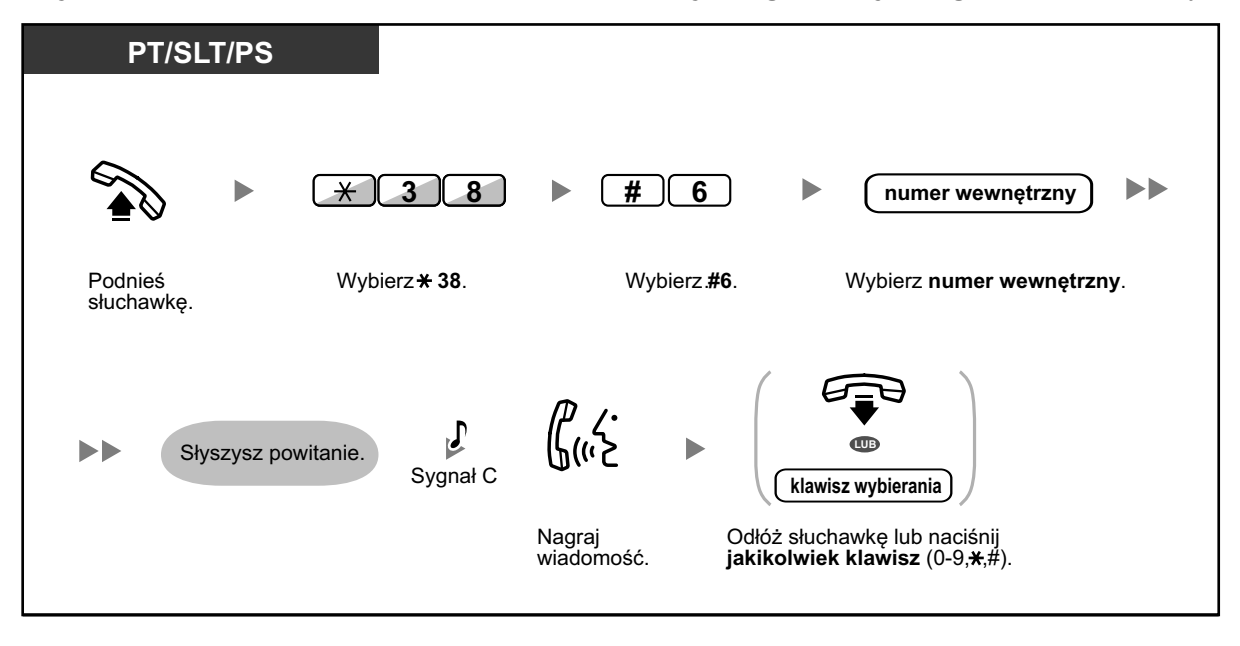

- **•** Nagrywanie wiadomości głosowych zostanie zatrzymane, usłyszysz sygnał informujący, a następnie Twoje połączenie będzie rozłączone w następujących przypadkach:
	- **a.** czas nagrywania wiadomości głosowych sięga zaprogramowanego limitu (ustawienie domyślne: 120 sekund)
	- **b.** czas nagrywania dla funkcji uproszczonego pozostawiania wiadomości głosowych sięga limitu.

**•** Kiedy rozmawiasz przez telefon, możesz przekazać połączenie bezpośrednio na skrzynkę głosową pożądanego numeru wewnętrznego poprzez czasowe zawieszenie połączenie, a następnie przez naciśniecie  $*38 + #6 +$  pożądany numer wewnętrzny. To pozwala dzwoniącemu na pozostawienie wiadomości głosowej w skrzynce głosowej pożądanego numeru wewnętrznego.

## <span id="page-123-0"></span>**Odsłuchiwanie wiadomości pozostawionych przez osoby dzwoniące**

Kiedy osoba dzwoniąca pozostawia wiadomość głosową, informacja o osobie dzwoniącej jest także rejestrowana w logach uproszczonego systemu pozostawiania wiadomości (SVM Log). Numer ten może być widoczny na wyświetlaczu telefonu Panasonic lub PS po naciśnięciu klawisza WIADOMOŚĆ.

### **Aby odsłuchać wiadomości głosowe**

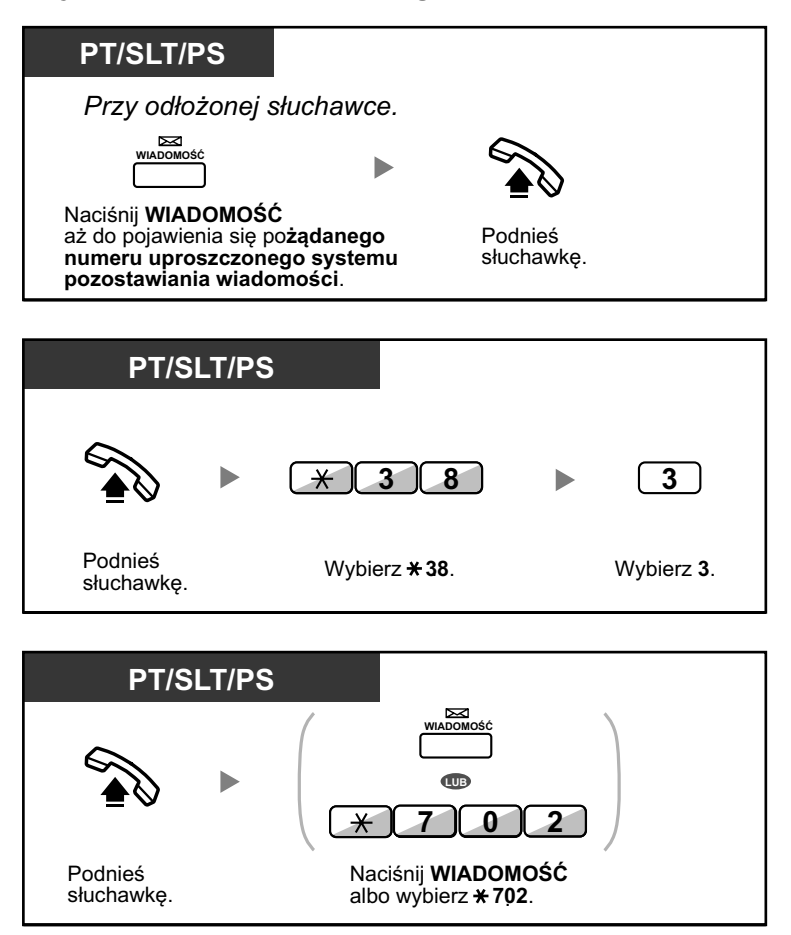

### **Aby usunąć wiadomość głosową, jaką w danym momencie odsłuchujesz**

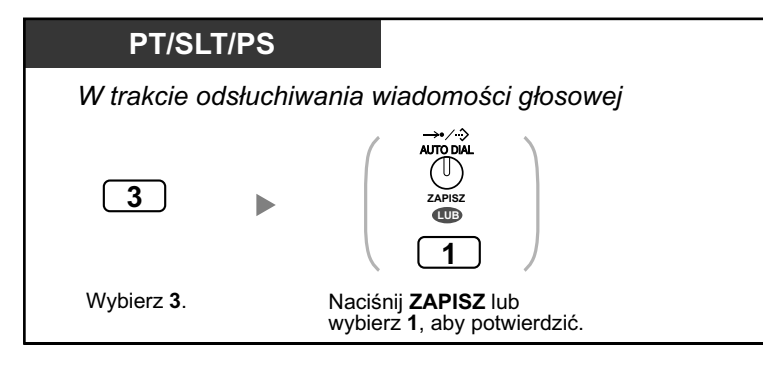

**•** Różne operacje możliwe są przez wybranie numerów w trakcie słuchania nagranej wiadomości głosowej przy użyciu metod opisanych poniżej. Osiągalne są następujące opcje:

#### **1.6.4 Używanie wiadomości głosowych (wbudowany uproszczony system wiadomości głosowych)**

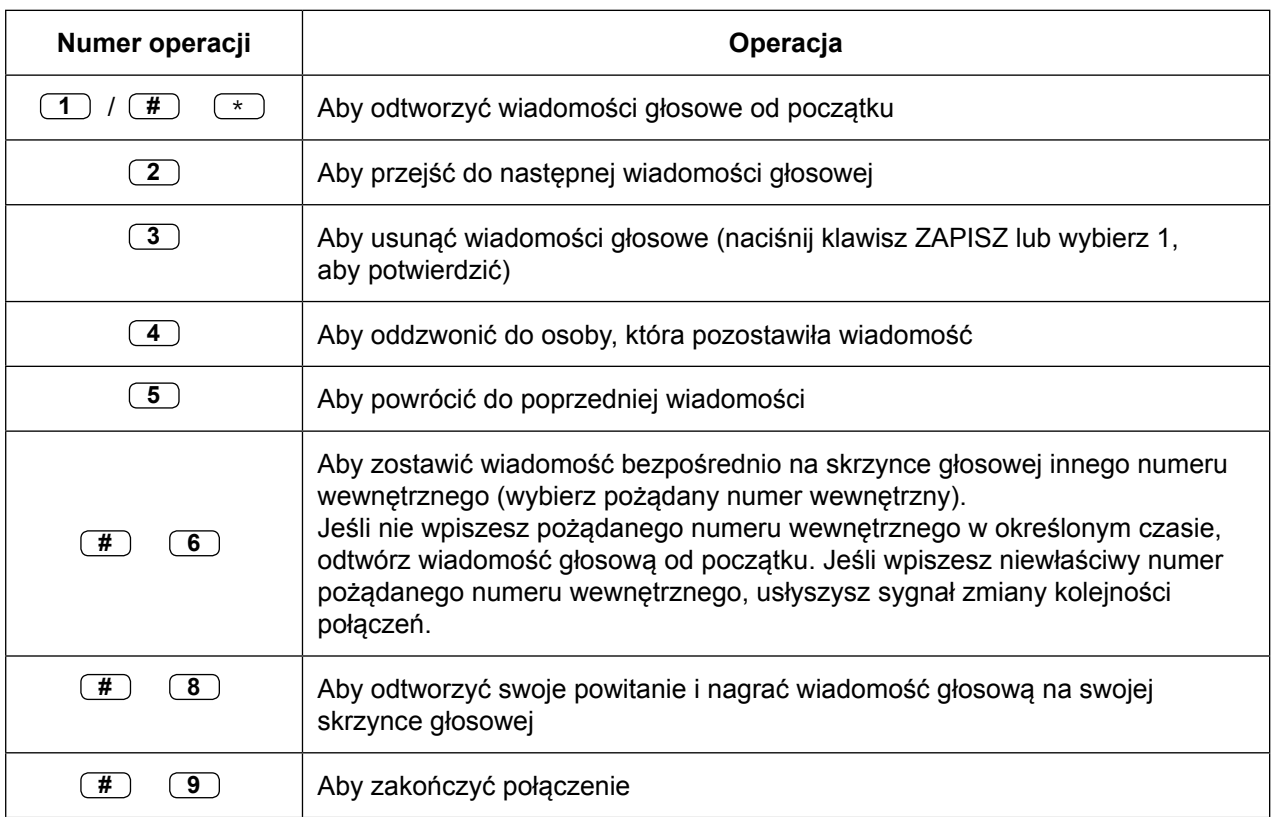

Numery operacji powyżej mogą być zmienione na inne numery. Jeśli nie możesz aktywować tych operacji, skonsultuj się z administratorem.

- **•** Oprócz informacji o osobie dzwoniącej, która jest zapisana w rejestrze połączeń, następujące informacje dotyczące rejestru uproszczonego systemu pozostawiania wiadomości (SVM Log) są zapisywane wraz z wiadomościami głosowymi pozostawianymi przez osoby dzwoniące:
	- **•** nazwisko osoby dzwoniącej
	- **•** numer telefonu osoby dzwoniącej
	- **•** czas rozpoczęcia nagrywania
	- **•** status wiadomości głosowej
		- "nowa" jest wyświetlana dla nie odsłuchanych uprzednio wiadomości głosowych
		- "stara" jest wyświetlana dla uprzednio odsłuchanych wiadomości głosowych

Prosimy zauważyć, iż informacja na wyświetlaczu może różnić się w zależności od informacji, jaka została odebrana oraz od typu używanego telefonu. Jedynie użytkownicy 6-liniowego telefonu Panasonic z wyświetlaczem mogą zobaczyć wszystkie powyższe informacje.

- **•** Możesz zablokować wyświetlacz rejestru uproszczonego systemu pozostawiania wiadomości poprzez użycie PIN-u numeru wewnętrznego, aby inne osoby nie mogły zobaczyć informacji lub odsłuchać pozostawionych wiadomości głosowych. Sprawdź podrozdział ["3.1.2 Ustawienia trybu programowania".](#page-309-0)
- **•** Jeśli Twój telefon posiada klawisz WIADOMOŚĆ DLA INNEGO NUMERU WEWNĘTRZNEGO, możesz mieć dostęp do skrzynki głosowej innego numeru wewnętrznego i odsłuchać pozostawione tam wiadomości głosowe.
- **•** Jeśli w Twojej skrzynce głosowej znajduje się nowa wiadomość głosowa, usłyszysz sygnał wybierania 4 po podniesieniu słuchawki. Ponadto, jeśli Twój telefon posiada klawisz WIADOMOŚĆ lub światełko WIADOMOŚĆ/DZWONEK, lampka zaświeci się informując o pozostawionej wiadomości.

### **Sygnał wybierania 4**

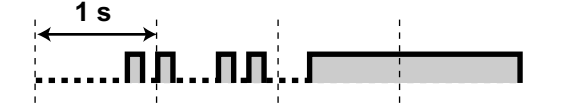

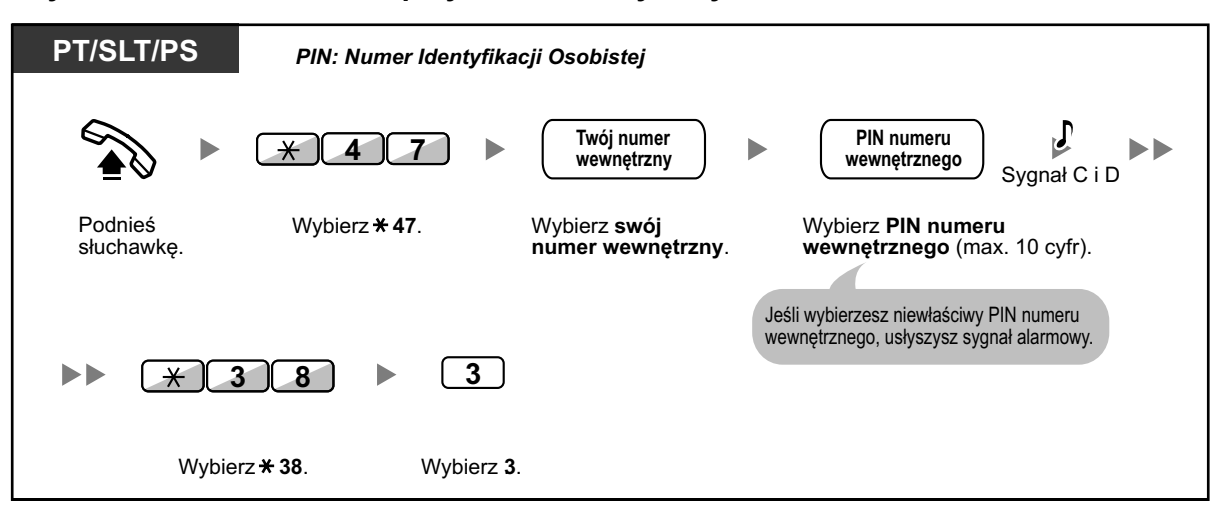

#### **Aby odsłuchać wiadomości przy zablokowanym wyświetlaczu**

**•** Po naciśnięciu klawisza WIADOMOŚĆ przy odłożonej słuchawce w celu odsłuchania wiadomości głosowych, blokada wyświetlacza jest czasowo dezaktywowana.

### **Aby usunąć wiadomości głosowe z rejestru uproszczonego systemu pozostawiania wiadomości**

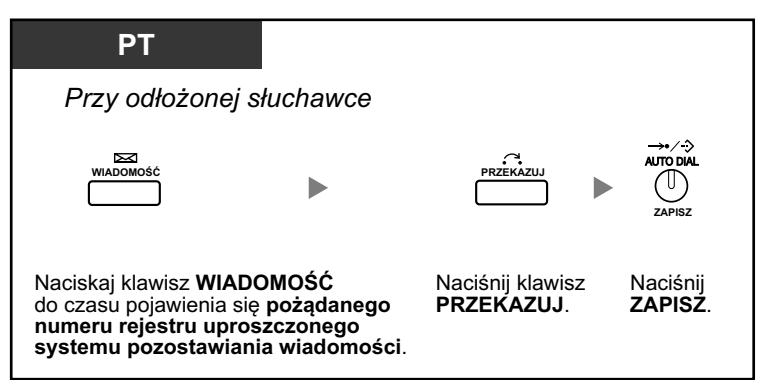

## <span id="page-126-0"></span>**Zdobywanie dostępu do Twojej skrzynki głosowej z telefonu zewnętrznego**

Możesz mieć zdalny dostęp do swojej skrzynki głosowej i wykonywać wszelkie operacje funkcji uproszczonego systemu wiadomości głosowych (SVM) poprzez linię zewnętrzną, w taki sam sposób, jak ze swojego numeru wewnetrznego.

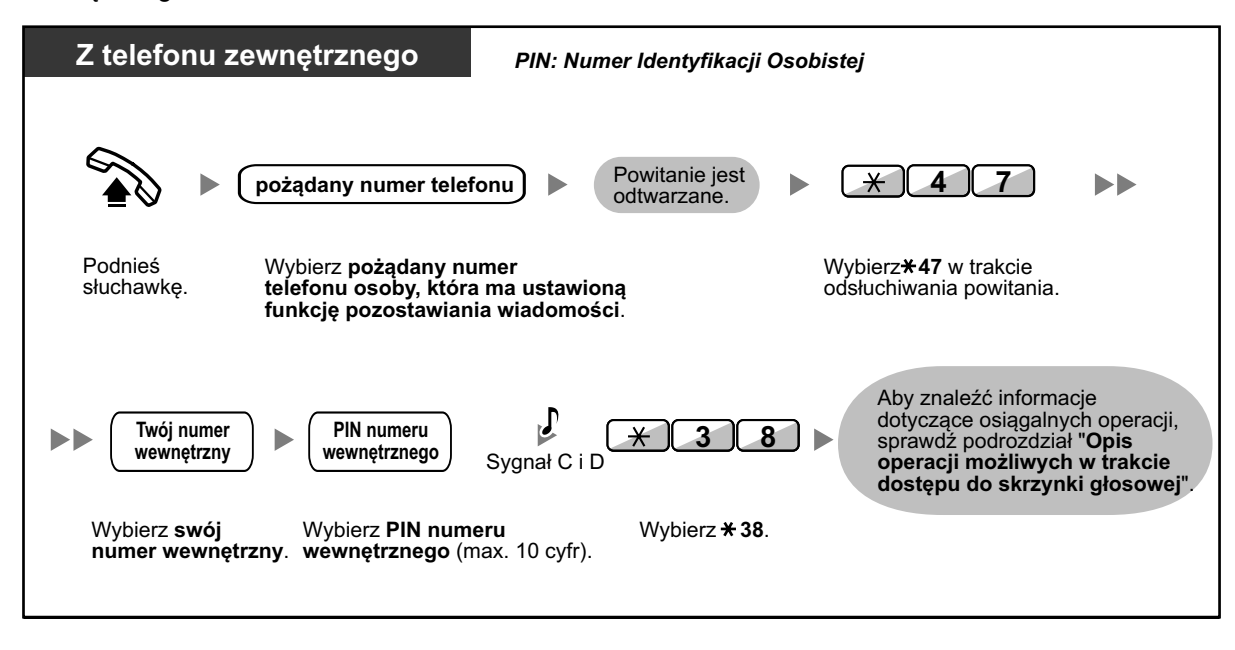

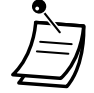

**•** Jeśli usłyszysz sygnał zmiany kolejności połączeń podczas próby pozostawienia wiadomości bezpośrednio na skrzynce głosowej innego numeru wewnętrznego, oznacza to, iż ta skrzynka głosowa jest niedostępna. Możesz wybrać inny numer wewnętrzny przez naciśniecie "\*".

**•** Podczas dostępu do swojej skrzynki głosowej z telefonu zewnętrznego, nie możesz oddzwaniać do osób, które pozostawiły wiadomości, poprzez naciśnięcie 4 w trakcie odsłuchiwania wiadomości.

### **Aby odsłuchać wiadomości głosowe pozostawione na skrzynce głosowej innego numeru wewnętrznego**

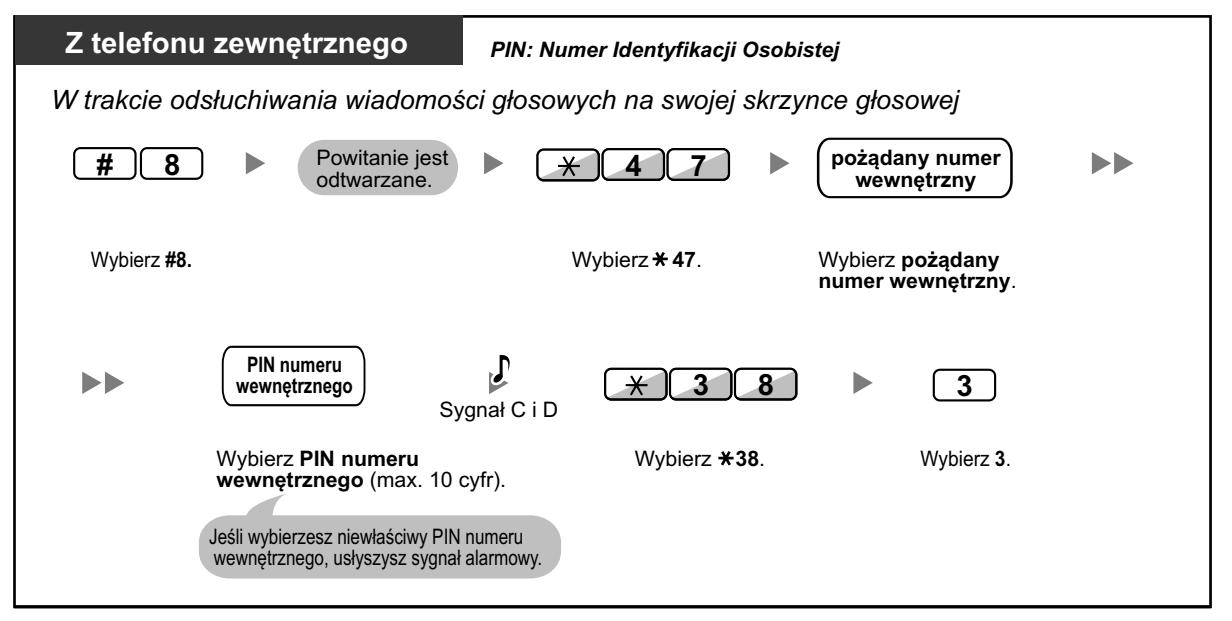

### <span id="page-127-0"></span>**Dostęp do skrzynki głosowej innego numeru wewnętrznego z Twojego numeru wewnętrznego**

Możesz mieć dostęp do skrzynki głosowej innego numeru wewnętrznego (np. w celu nagrania powitania dla tego numeru wewnętrznego) poprzez wykonanie następujących kroków:

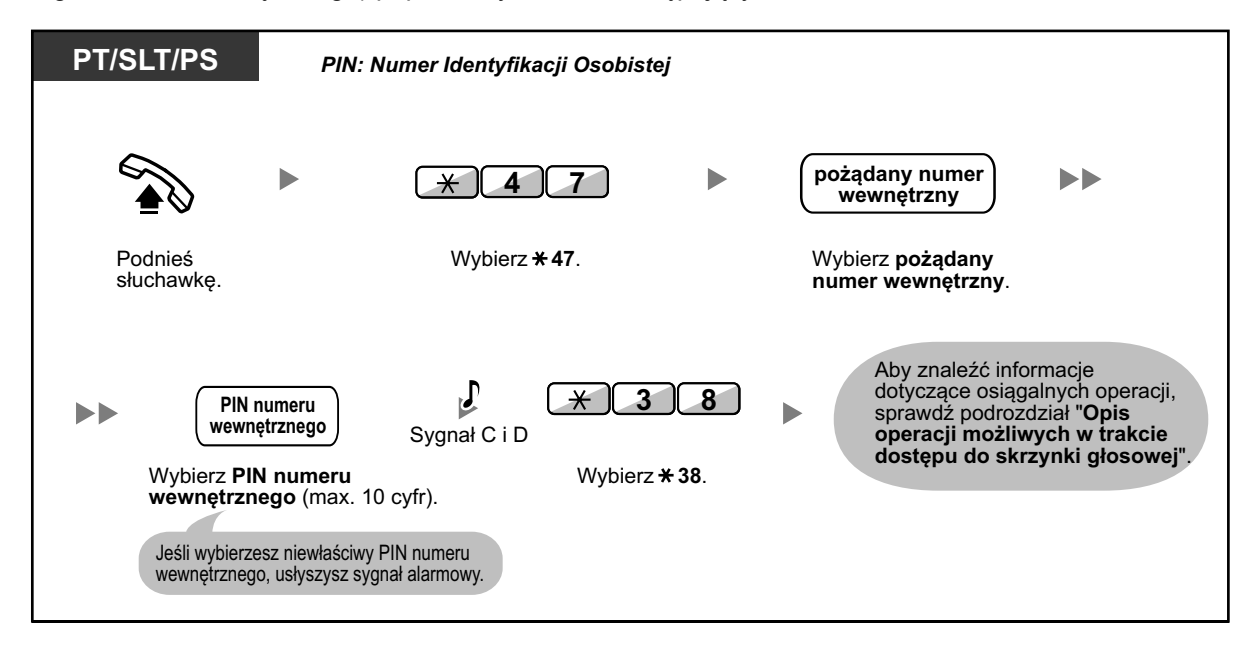

# **1.7 Pozostawianie/odpowiadanie na komunikaty**

## **1.7.1 Przywoływanie**

- ◆ Grupowe przywoływanie –
- [Przywoływanie, a następnie przekazywanie połączenia](#page-129-0) –

### **Grupowe przywoływanie**

Możesz jednocześnie pozostawić komunikaty głosowe na telefonach Panasonic lub na zewnętrznych głośnikach lub na jednym i drugim w uprzednio ustawionej grupie.

### **Aby przywołać**

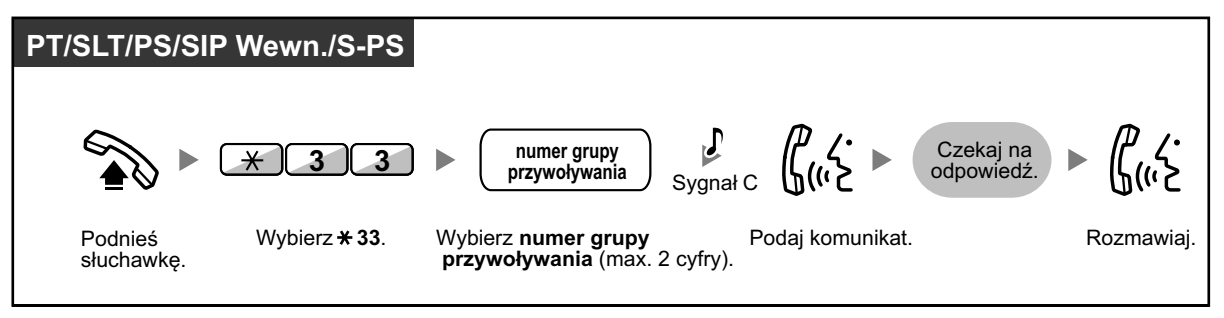

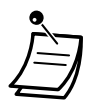

**•** Jeśli grupa, która przywołałeś jest już używana w celu przywołania, usłyszysz sygnał zajętej linii.

## <span id="page-129-0"></span>**Przywoływanie, a następnie przekazywanie połączenia**

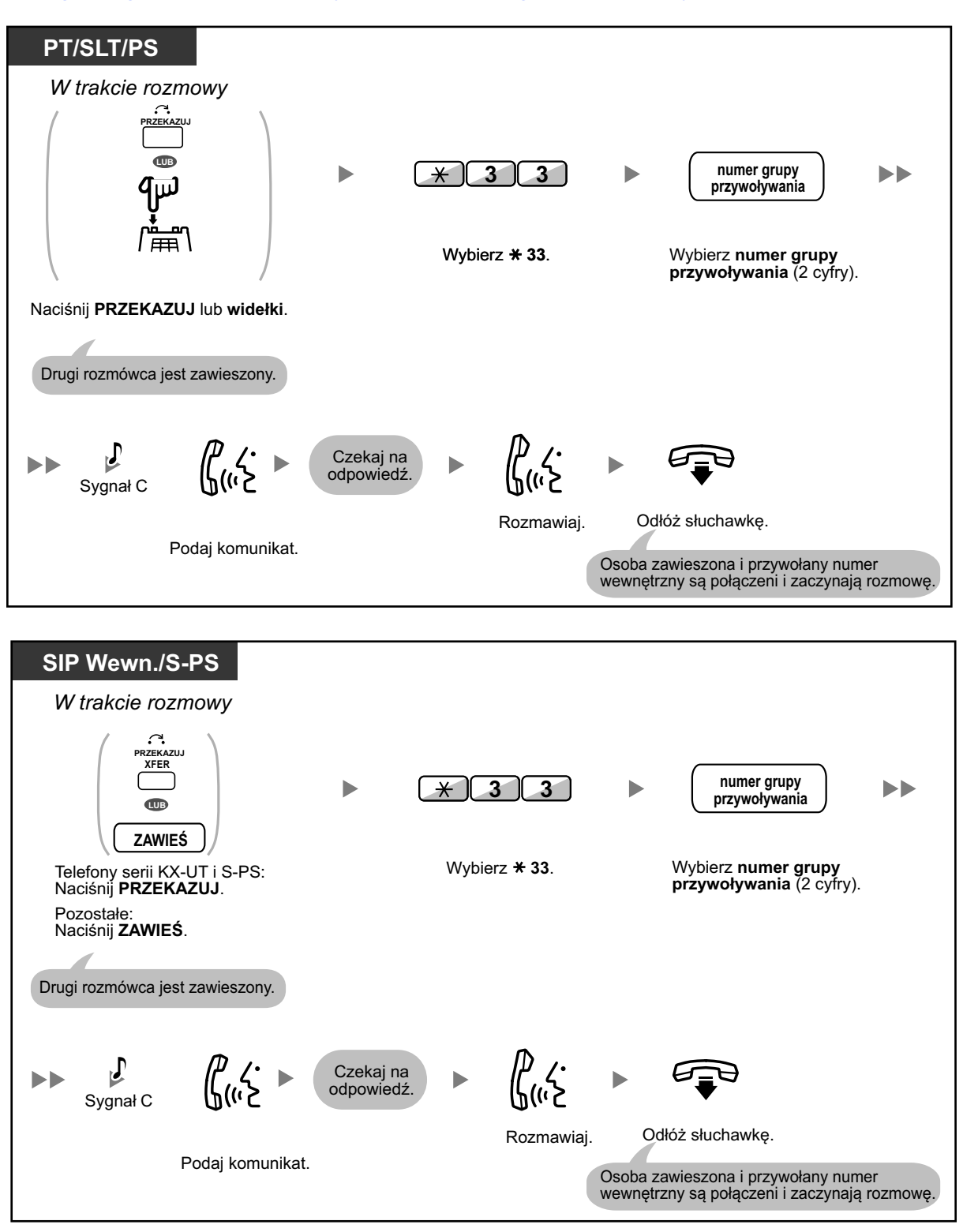

**•** Po odłożeniu słuchawki, dzwoniący może rozmawiać z osobą, która odpowiedziała na przywoływanie.

## **1.7.2 Odpowiadanie/odrzucanie komunikatu przywoływania**

### **Aby odpowiedzieć**

wybierania (0-9, <del>X</del>, #)

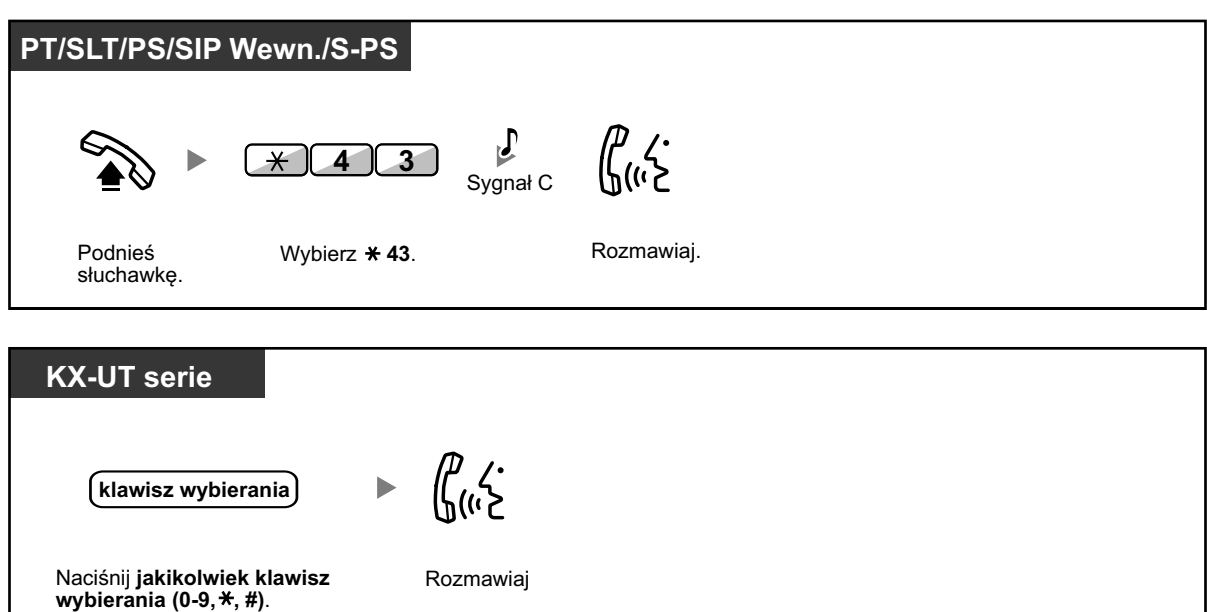

### **Aby zezwolić/odrzucić komunikat o przywoływaniu**

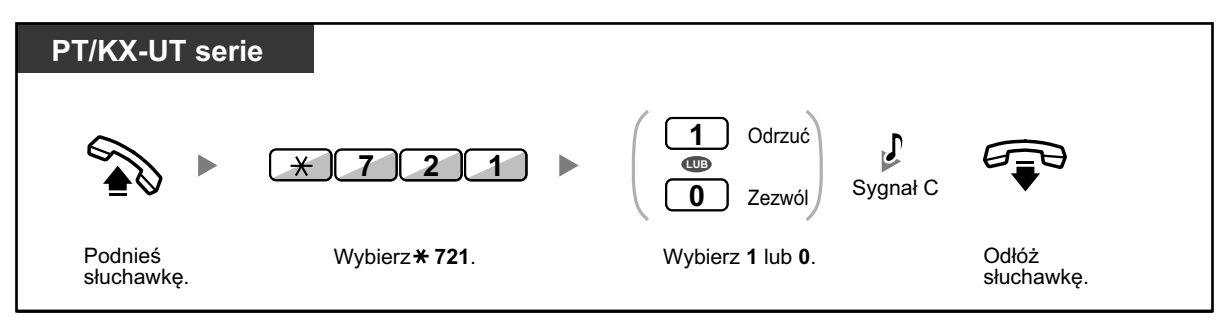

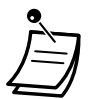

- **•** Poniżej znajdują się typy telefonów, które nie mogą odbierać komunikatów o przywoływaniu: – telefon przenośne
	- telefon analogowe
	- telefon Panasonic, który dzwoni lub jest zajęty
	- telefon Panasonic znajdujący się w trybie odrzucania komunikatów o przywoływaniu
	- telefon inny, niż telefon SIP serii KX-UT
	- telefon przenośny kompatybilny z SIP-CS
- **•** Zaprogramowanie systemowe może być wymagane dla niektórych użytkowników IP-PT w celu otrzymywania komunikatów o przywoływaniu
- **•** Nawet jeśli komunikat o przywoływaniu nie przywołuje Twojego numeru wewnętrznego, możesz na niego odpowiedzieć, jeśli przywołuje Twoją grupę.

## **1.7.3 Wykonywanie połączenia do grupy konferencyjnej**

Możesz zadzwonić do kilku osób, przypisanych jako członkowie grupy (grupy konferencyjnej) i ustawić rozmowę z kilkoma osobami. Możesz wykonać połączenie z grupą konferencyjną na zarówno wewnętrzne, jak i zewnętrzne numery (włączając linie analogowe). Możliwe są następujące tryby. ( $\bullet$ Tryb konferencyjny)

- **• tryb konferencyjny:** osoba, do której zadzwonisz automatycznie przyłączyć się do rozmowy.
- **• tryb rozgłoszeniowy:** osoba, do której zadzwonisz usłyszy Twój komunikat głosowy, a następnie może otrzymać Twoje pozwolenie na przyłaczenie się do rozmowy. ( $\bullet$ Tryb rozgłoszeniowy)

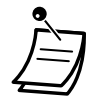

- **•** Jeśli wybierzesz numer grupy konferencyjnej, który jest używany do prowadzenia innej rozmowy, usłyszysz sygnał zajętej linii i nie będziesz w stanie ustawić rozmowy z kilkoma osobami.
- **•** Jeśli nie powiedzie się próba uchwycenia wolnej linii zewnętrznej koniecznej dla wszystkich członków przypisanych do grupy konferencyjnej, usłyszysz sygnał zmiany kolejności połączeń i nie będziesz w stanie ustawić połączenia z grupą konferencyjną.
- **•** Podczas wykonywania połączenia z grupą konferencyjną na numer zewnętrzny, numer CLIP tego połączenia będzie tym, który należy wybrać w celu wykonania połączenia na linię zewnętrzną. Sprawdź podrozdział ["1.9.4 Wyświetlanie Twojego numeru telefonu na telefonie](#page-203-0)  nadawcy i [odbiorcy połączenia".](#page-203-0)

## **Tryb konferencyjny**

Jeśli ten tryb jest wybierany poprzez zaprogramowanie systemowe, osoby, do których wykonywane są połączenia mogą przyłączyć się do rozmowy poprzez podniesienie słuchawki. Osoba dzwoniąca może manualnie zakończyć rozmowę z określoną osobą.

### **Aby wykonać/odpowiedzieć na połączenie z grupą konferencyjną (dla linii wewnętrznych i zewnętrznych)**

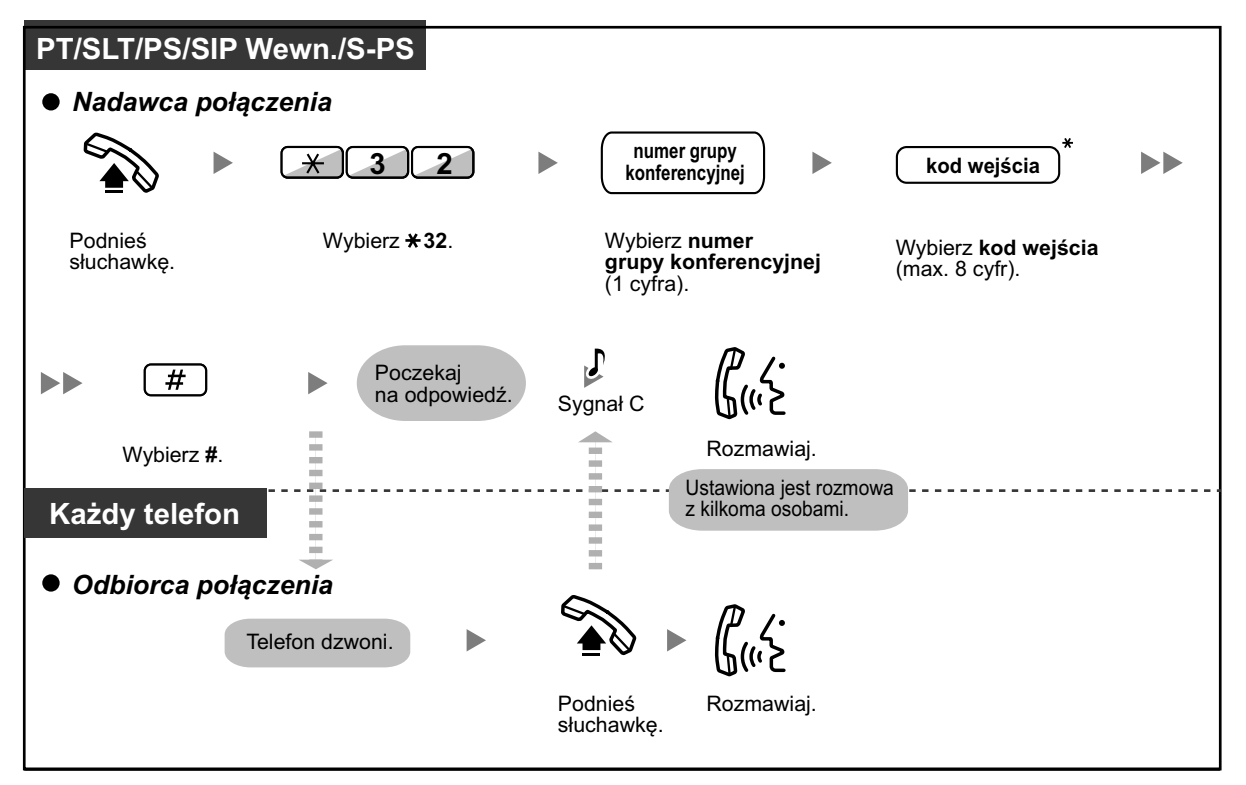

<span id="page-132-0"></span>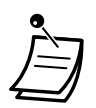

- **•** \* Jeśli nie wpiszesz kodu wejścia podczas wykonywania połączenia z grupą konferencyjną, numery zewnętrzne i wewnętrzne mogą przyłączyć się do rozmowy bez potrzeby wprowadzania kodu wejścia.
- **•** Kody wejść mogą składać się z cyfr od 0 do 9. Jeśli w kodzie wejścia używany jest znak "\*", nikt nie będzie w stanie przyłączyć się do trwającej już rozmowy. W celu uzyskania szczegółów sprawdź podrozdział " $\blacklozenge$  Przyłączanie się po upływie czasu".
- **•** Rozmowa może być ustanowiona z maksymalnie 8 osobami (wliczając nadawcę połączenia).
- **•** Jeśli aktywowana jest funkcja rozmowy bez użycia rąk, numer wewnętrzny, na który wykonywane jest połączenie może odpowiedzieć na połączenie do grupy konferencyjnej bez podnoszenia słuchawki.
- **•** W przypadku telefonów Panasonic oraz telefonów przenośnych KX-TCA175/KX-TCA275/ KX-TCA185/KX-TCA285/KX-TCA385, połączenie do grupy konferencyjnej może być odebrane automatycznie bez podnoszenie słuchawki. Ten tryb jest wybierany poprzez zaprogramowanie systemowe.
- **•** W przypadku używania telefonów linii analogowej, telefonów SIP oraz S-PS, osoba dzwoniąca może jedynie zainicjować połączenie do grupy konferencyjnej, ale nie może kontrolować ręcznie statusu osób, do których zadzwoniono.

### **Dla nadawcy połączenia**

### **Aby zakończyć rozmowę z określoną osobą**

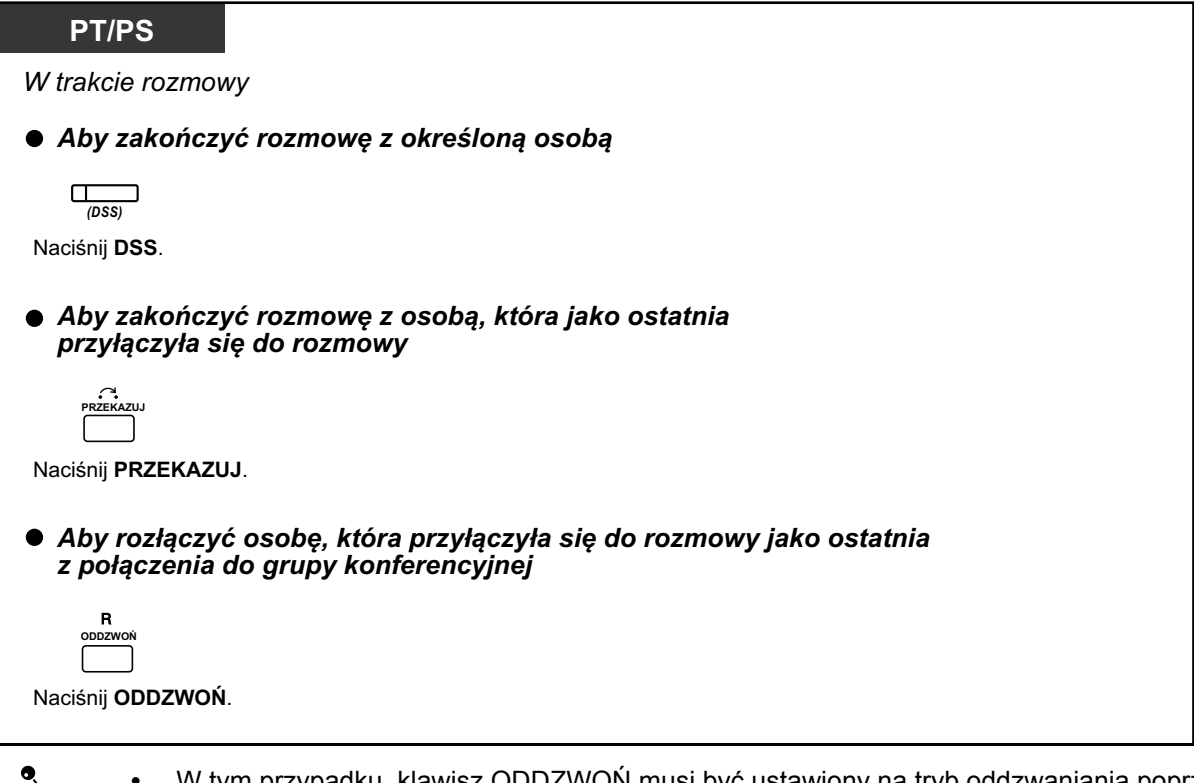

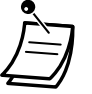

**•** W tym przypadku, klawisz ODDZWOŃ musi być ustawiony na tryb oddzwaniania poprzez zaprogramowanie systemowe.

### **Tryb rozgłoszeniowy**

Jeśli ten tryb jest wybrany poprzez zaprogramowanie systemowe, osoba dzwoniąca może wykonać połączenia do kilku osób w grupie konferencyjnej, wysłać komunikat głosowy, a następnie ustawić rozmowę z kilkoma osobami. Ta rozmowa będzie słyszana przez wszystkie osoby biorące w niej udział. Osoby te mogą wysłuchać komunikatów poprzez podniesienie słuchawki. Mogą także wysyłać sygnał informacyjny, jeśli chcą przyłączyć się do rozmowy.

**Aby wykonać/odebrać połączenie do grupy konferencyjnej (dla linii zewnętrznych i wewnętrznych)**

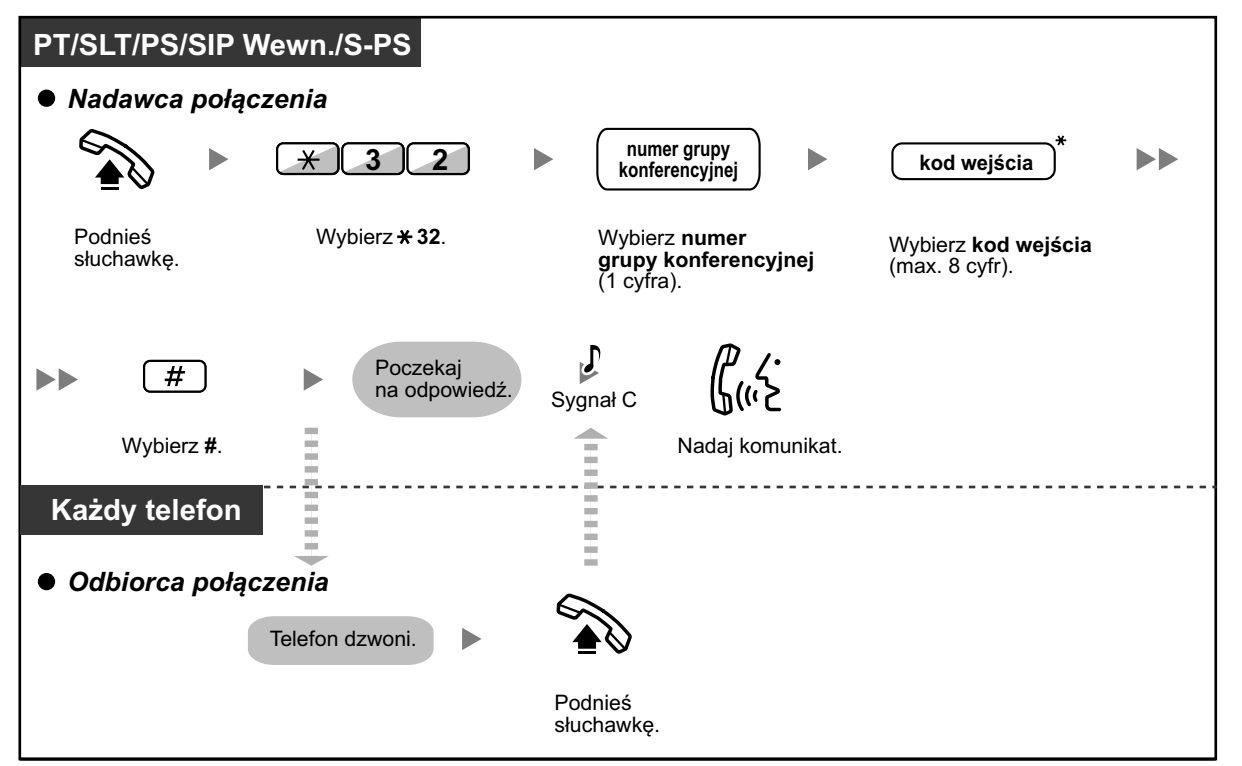

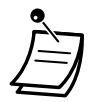

- **•** \* Jeśli nie wpiszesz kodu wejścia podczas wykonywania połączenia z grupą konferencyjną, numery zewnętrzne i wewnętrzne mogą przyłączyć się do rozmowy bez potrzeby wprowadzania kodu wejścia.
- **•** Kody wejść mogą składać się z cyfr od 0 do 9. Jeśli w kodzie wejścia używany jest znak "\*", nikt nie będzie w stanie przyłączyć się do trwającej już rozmowy. W celu uzyskania szczegółów sprawdź podrozdział [" Przyłączanie się po upływie czasu".](#page-135-0)
- **•** Rozmowa może być ustanowiona z maksymalnie 8 osobami (wliczając nadawcę połączenia).
- **•** Jeśli aktywowana jest funkcja rozmowy bez użycia rąk, numer wewnętrzny, na który wykonywane jest połączenie może odpowiedzieć na połączenie do grupy konferencyjnej bez podnoszenia słuchawki.
- **•** W przypadku telefonów Panasonic oraz telefonów przenośnych KX-TCA175/KX-TCA275/ KX-TCA185/KX-TCA285/KX-TCA385, połączenie do grupy konferencyjnej może być odebrane automatycznie bez podnoszenie słuchawki. Ten tryb jest wybierany poprzez zaprogramowanie systemowe.
- **•** W przypadku używania telefonów linii analogowej, telefonów SIP oraz S-PS, osoba dzwoniąca może jedynie zainicjować połączenie do grupy konferencyjnej, ale nie może kontrolować ręcznie statusu osób, do których zadzwoniono.

### **Dla nadawcy połączenia**

### **Aby rozmawiać z określoną osobą**

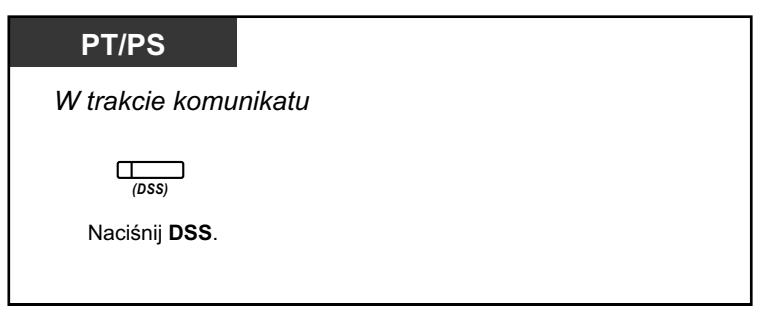

**Aby rozmawiać z osobą w określonej kolejności w grupie**

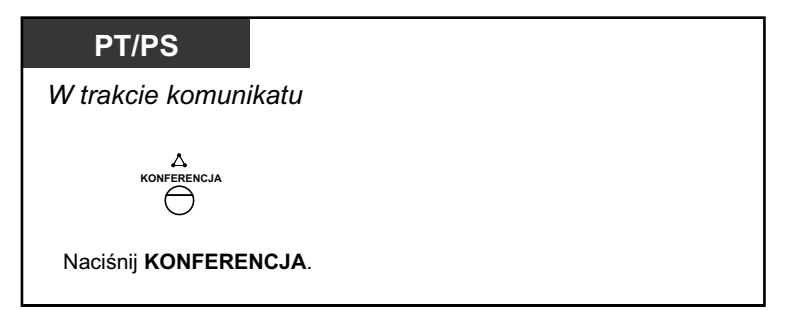

**•** Jeśli naciśniesz klawisz KONFERENCJA po naciśnięciu klawisza DSS, nawiążesz rozmowę z osobą, która została zarejestrowana po osobie aktualnie rozmawiającej w grupie konferencyjnej.

### **Aby zakończyć rozmowę z określoną osobą**

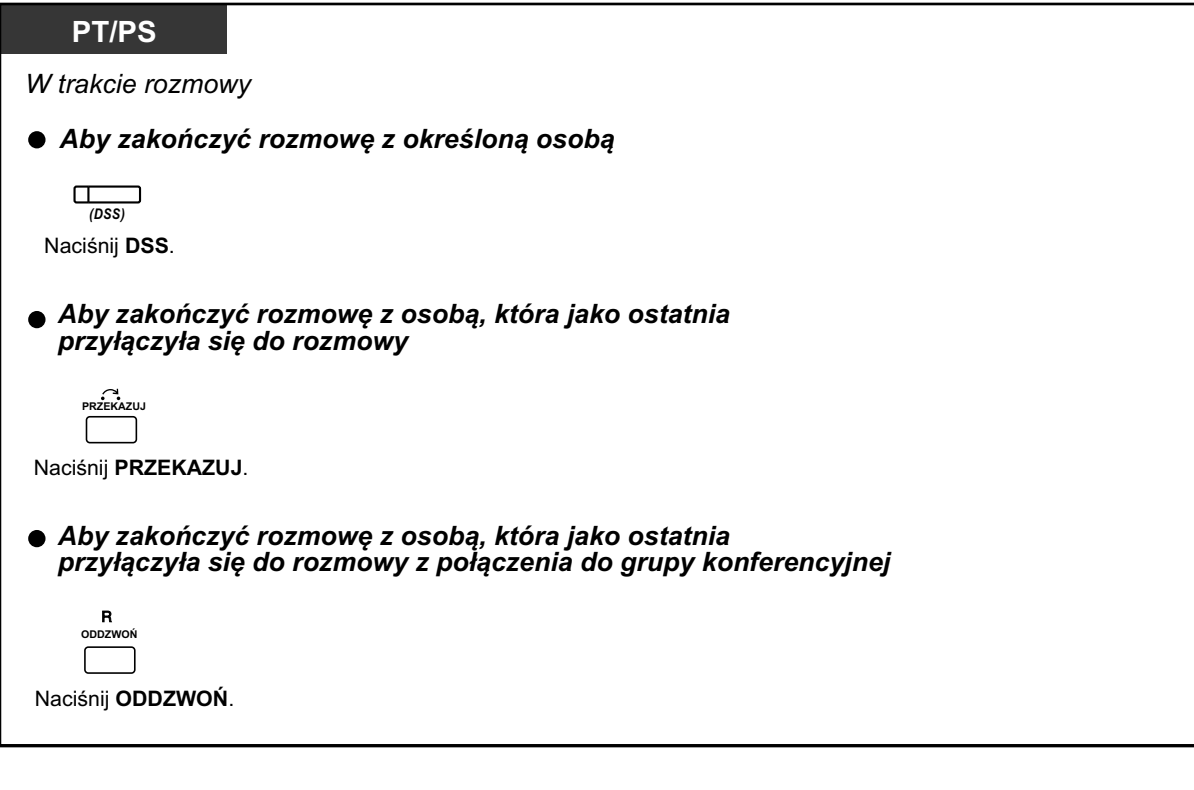

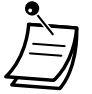

**•** W tym przypadku klawisz ODDZWOŃ musi być ustawiony na tryb oddzwaniania poprzez zaprogramowanie systemowe.

<span id="page-135-0"></span> **Dla numeru wewnętrznego odbierającego połączenie**

**Aby wysłać sygnał informacyjny do nadawcy połączenia i przyłączyć się do rozmowy**

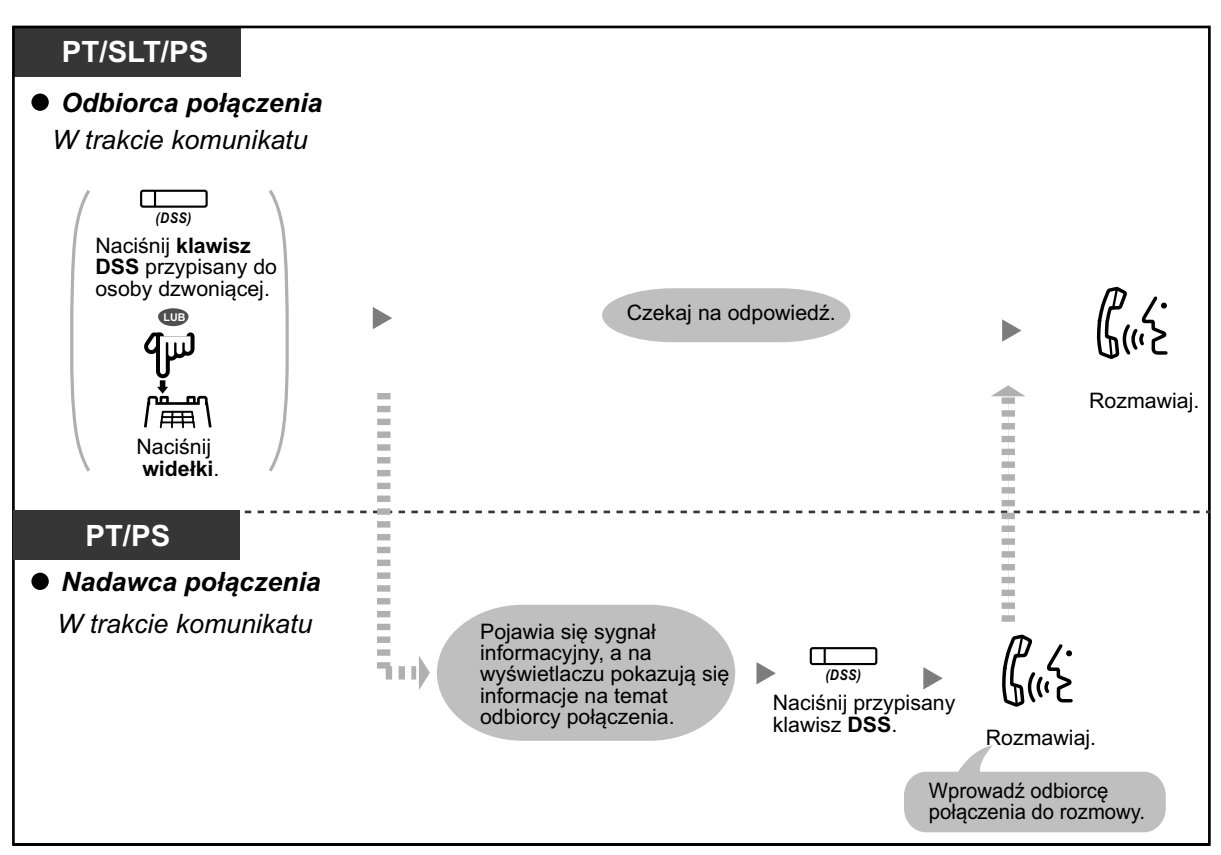

- **•** Maksymalnie 32 osoby (włączając nadawcę połączenia) może przyłączyć się do konferencji. Ponadto, w zależności od ustawień systemu maksymalnie 32 osoby (włączając nadawcę połączenia) może przyłączyć się do rozmowy.
- 
- **• Możliwość rozmowy po naciśnięciu jednego klawisza dla użytkowników telefonów Panasonic, telefonów linii analogowych i telefonów przenośnych** Jeśli zarówno tryb rozgłoszeniowy, jak i ten tryb sa wybrane poprzez zaprogramowanie systemowe, użytkownicy telefonów Panasonic, telefonów linii analogowych i telefonów przenośnych, do których wykonywane jest połączenie, mogą przyłączyć się do rozmowy poprzez naciśnięciu któregokolwiek klawisza (0-9,  $*, \#$ ) w trakcie komunukatu głosowego.

Poprzez przypisanie telefonów przenośnych z funkcją rozmowy bez użycia rąk do grupy konferencyjnej, osoba dzwoniąca może przyłączyć się do rozmowy poprzez bezprzewodowy system przywoływania. Wszyscy użytkownicy telefonów przenośnych, do których wykonywane jest połączenie, a którzy posiadają aktywną funkcję rozmowy bez użycia rąk, usłyszą komunikat głosowy. Następnie, mogą oni odpowiedzieć poprzez naciśnięcie któregokolwiek klawisza, a ich odpowiedź będzie słyszana przez wszystkich rozmówców.

### **Przyłączanie się po upływie limitu czasu**

Telefony wewnętrzne i zewnętrzne mogą przyłączać się do rozmów z kilkoma osobami. Na przykład, jeśli członkom grupy konferencyjnej nie uda się odpowiedzieć na połączenie do grupy konferencyjnej w momencie, gdy wykonywane jest połączenie, mogą oni dołączyć do rozmowy później przy użyciu tej funkcji. Mogą przyłączyć się do rozmowy z telefonów zewnętrznych (poprzez linie DISA lub TIE) lub przez numery wewnętrzne. Ta funkcja dostępna jest dla obu trybów: konferencyjnego i rozgłoszeniowego.

Ze względów bezpieczeństwa, możesz ustawić poszczególny kod wejścia dla połączenia do grupy konferencyjnej. Aby przyłączyć się do rozmowy, telefony wewnętrzne i zewnętrzne muszą wpisać taki sam kod wejścia. Dlatego też, musisz wcześniej poinformować osoby biorące udział w rozmowie o kodzie wejścia.

### **Dla numeru wewnętrznego inicjującego połączenie**

### **Aby wykonać połączenie do grupy konferencyjnej z kodem wejścia**

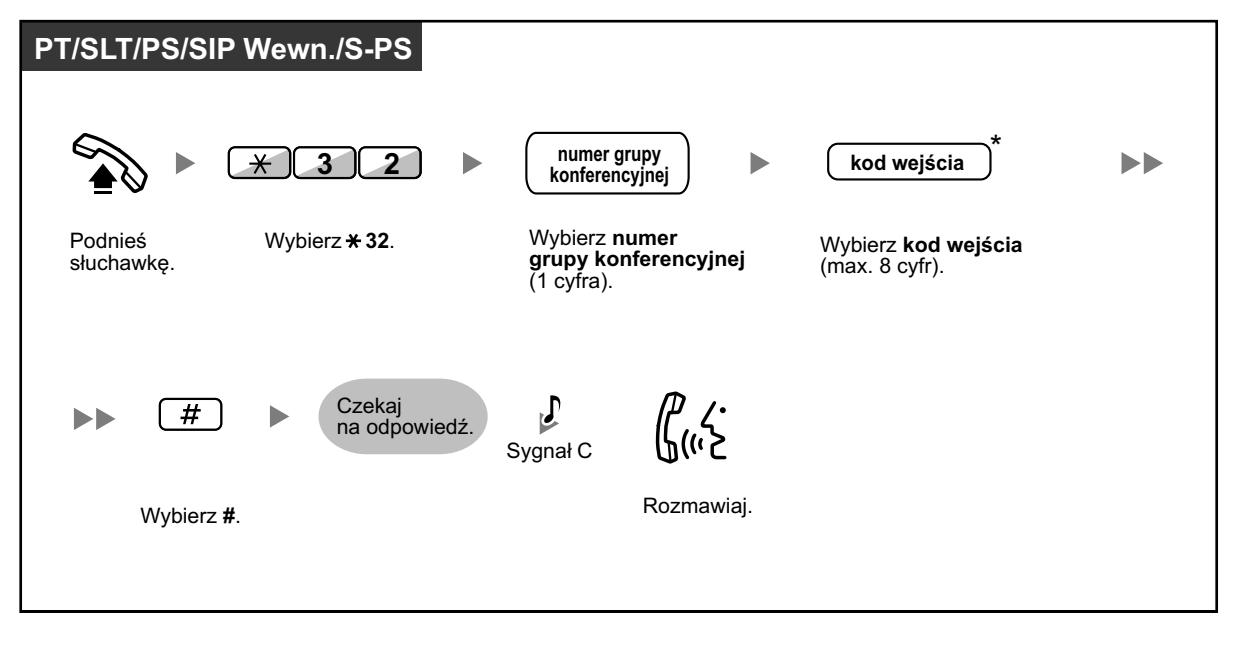

### **Dla numeru wewnętrznego przyłączającego się do rozmowy**

### **Aby wykonać połączenie grupowe konferencyjne za pomocą kodu wejścia**

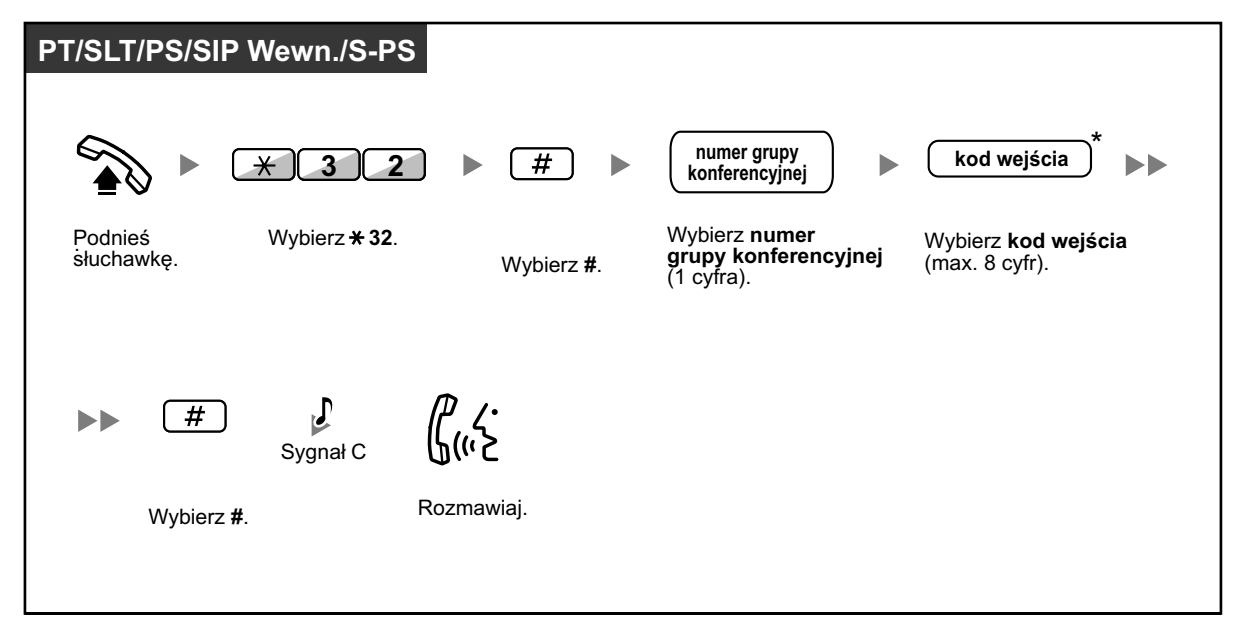

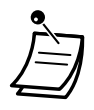

- **•** \* Jeśli nie wpiszesz kodu wejścia w trakcie wykonywania połączenia do grupy konferencyjnej, telefony zewnętrzne/wewnętrzne mogą przyłączyć się do rozmowy bez konieczności podawania kodu wejścia.
- **•** Kody wejścia mogą składać się z cyfr od "0" do "9". Jeśli w kodzie wejścia użyty jest znak "\*", nikt nie może przyłączyć się do trwającej rozmowy.
- **•** Jeśli używasz zewnętrznego telefonu (poprzez linię DISA lub TIE), możliwe jest przyłączenie się do rozmowy po uzyskaniu dostępu do Twojego numeru wewnętrznego używając Walking COS.
- **•** Telefony wewnętrzne i zewnętrzne mogą przyłączyć się do rozmowy przy użyciu tej funkcji tylko wtedy, kiedy połączenie do grupy konferencyjnej zostało już ustawione pomiędzy numerem wewnętrznym inicjującym rozmowę a przynajmniej jednym członkiem.
- **•** Aby przyłączyć się do trwającej już rozmowy, telefony wewnętrzne/zewnętrzne muszą używać wolnego numeru wewnętrznego bez żadnych zawieszonych połączeń.
- **•** Jeśli rozmowa osiągnęła maksymalną liczbę uczestników, nie mogą do niej dołączyć żadni nowi uczestnicy.

**• Rozpoczynanie połączenia z grupą konferencyjną przy użyciu funkcji rozmowy bez użycia rąk**

Jeśli aktywowana jest funkcja rozmowy bez użycia rąk z przynajmniej jednym członkiem grupy konferencyjnej, połączenie może być automatycznie odebrane i rozmowa może rozpocząć się z tylko jednym uczestnikiem (nadawcą połączenia). Następnie, maksymalnie 6 uczestników może korzystać z funkcji przyłączania się po upływie limitu czasu, aby przyłączyć się do rozmowy.

# **1.8 Korzystanie z funkcji Unified Messaging**

## **1.8.1 Czym jest system Unified Messaging?**

### **Wprowadzenie do systemu Unified Messaging**

Twoja centrala abonencka oferuje system usług Unified Messaging. Ty lub osoba zewnętrzna możecie mieć dostęp do systemu Unified Messaging z telefonu. Jako właściciel skrzynki pocztowej możesz:

- **•** wysyłać wiadomości do jednej lub wielu osób wewnętrz lub poza biurem
- **•** przekazywać wiadomości do innych abonentów i dodawać swoje komentarze
- **•** mieć dostęp do swojej skrzynki pocztowej i odsłuchiwać wiadomości, nawet poza biurem
- **•** wykonywać połączenia systemowe Unified Messaging lub otrzymywać wiadomości e-mail, kiedy inna osoba pozostawia Ci wiadomość
- **•** być informowanym o nowej wiadomości nagranej na Twojej skrzynce pocztowej poprzez światełko oczekującej wiadomości na Twoim numerze wewnętrznym
- **•** monitorować swoje połączenia
- **•** tworzyć zestawy opcji i usług wyłącznych dla Twojej skrzynki pocztowej, które mogą być wybrane przez Twoich rozmówców
- **•** wiadomości głosowe i wiadomości email mogą być zarządzane w jednej skrzynce przy użyciu wtyczki Communication Assistant dla Microsoft® Outlook®.
- **•** wiadomości głosowe i wiadomości email mogą być zarządzane poprzez klienta e-mail, który wspiera IMAP4
- **•** wiele innych użytecznych funkcji związanych z wiadomościami.

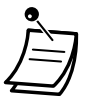

**•** Użytkownicy centrali abonenckiej, którzy mają przypisaną skrzynkę pocztową w systemie Unified Messaging nazywani są abonentami

**• Tryb gościnny:** Jeśli Twój tryb serwisowy ustawiony jest na tryb gościnny, dostępne funkcje takie jak odsłuchiwanie wiadomości, powitania osobiste itp. mogą być ograniczone w zależności od ustawień COS w Twojej skrzynce pocztowej.

### **Zanim zaczniesz**

Aby korzystać z systemu Unified Messaging jako abonent, musisz posiadać następujące informacje. Administrator systemu może pomóc, jeśli nie posiadasz tych informacji.

- **•** Numer wewnętrzny, jaki powinieneś wybrać w celu dostępu do systemu Unified Messaging
- **•** Numery Twojej skrzynki pocztowej i wewnętrznego numeru telefonu (w wielu przypadkach jest to ten sam numer, ale nie zawsze)
- **•** Hasło do Twojej skrzynki pocztowej (jeśli takie zostało ustawione)
- **•** Numer telefonu administratora systemy. Administrator systemu to osoba, do której powinieneś się zwrócić w przypadku jakichkolwiek problemów z systemem Unified Messaging.

### **Korzystanie z systemu Unified Messaging**

Istnieją dwa sposoby korzystania z systemu Unified Messaging: możesz być odbiorcą lub nadawcą połączenia.

Każdy abonent posiada własną skrzynkę pocztową. Abonenci mogą odtwarzać wiadomości głosowe, pozostawiać wiadomości dla innych abonentów, nagrywać wiadomości wysyłane do wielu odbiorców (w tym także osób zewnętrznych), nagrywać powitania itp. W celu korzystania z systemu Unified Messaging jako abonent, musisz najpierw zalogować się na swoją skrzynkę pocztową. To najczęściej wymaga wybrania numeru swojej skrzynki pocztowej oraz wprowadzenia hasła. Po zalogowaniu możesz korzystać także z usług abonenta.

Nadawca połączenia jest generalnie osobą zewnętrzną. Nadawcy połączeń mogą pozostawić wiadomości

dla abonentów lub korzystać z systemu Unified Messaging w celu połączenia się z poszczególnymi numerami wewnętrznymi, ale nie mogą logować się do systemu przy użyciu tych funkcji, a liczba funkcji, jakich mogą używać jest ograniczona.

### **Podpowiedzi**

Podpowiedzi są nagranymi wiadomościami wskazującymi, które pomogą Ci ustawić i używać usług systemu Unified Messaging. Podpowiedzi pomagają także osobom dzwoniącym, kiedy system przekazuje ich połączenia. W zależności od zaprogramowania usług Unified Messaging, odbiorcy i nadawcy połączeń mogą wybrać preferowany język dla podpowiedzi systemowych.

#### **<Przykład podpowiedzi>**

"Aby zostawić wiadomość, naciśnij 1"

"Proszę zostawić wiadomość po sygnale"

"Aby zakończyć nagrywanie, rozłącz się lub naciśnij 1 w celu uzyskania dalszych opcji"

- **•** Nie wszystkie podpowiedzi są opisane a każdej operacji
	- **•** Podpowiedzi w każdej operacji nie są dokładnie takie same, jak faktyczne podpowiedzi w systemie Unified Messaging.

## **1.8.2 Logowanie się do i konfigurowanie skrzynki pocztowej**

- ●● Logowanie się do skrzynki pocztowej
- ◆ [Przewodnik abonenta \(prosta konfiguracja skrzynki pocztowej\)](#page-142-0)
- **EXECUTE:** [Zmiana i usuwanie osobistych powitań](#page-144-0) –
- [Osobiste powitania dla ID nadawcy połączenia](#page-146-0) –
- **← [Zmiana hasła](#page-147-0)**
- ← ◆ [Zmiana lub usuwanie nazwiska abonenta \(właściciela\)](#page-148-0)
- ●● [Powszechne komendy serwisowe i nawigacyjne](#page-148-0)

### **Logowanie się po raz pierwszy do skrzynki pocztowej**

Przy pierwszym logowaniu się do skrzynki pocztowej, istnieją pewne ustawienia skrzynki pocztowej, jakie powinny zostać skonfigurowane przed skorzystaniem z usług abonenta. Te ustawienia określają Cię jako właściciela skrzynki pocztowej. Ustawienia opisane są w sekcji " $\bullet\$  Logowanie się do skrzynki pocztowej".

- **• Hasło**
- **• Nazwisko abonenta**
- **• Powitania osobiste**

Twój system Unified Messaging może być zaprogramowany, aby uruchamiać "Przewodnik Abonenta" przy pierwszym logowaniu się do skrzynki pocztowej. Jeśli jest on uruchomiony, wówczas podpowiedzi systemu Unified Messaging przeprowadzą Cię przez proces konfiguracji skrzynki pocztowej.

### **Logowanie się do skrzynki pocztowej**

Aby mieć dostęp do Usług Abonenta (odtwarzać wiadomości, zmieniać ustawienia skrzynki pocztowej itp.), musisz naipierw zalogować się do skrzynki pocztowej. Istnieją dwa sposoby logowania się do skrzynki pocztowej:

### **Manualne logowanie**

Manualne logowanie jest konieczne przy logowaniu się do skrzynki pocztowej przy użyciu numeru wewnętrznego innej osoby lub kiedy automatyczne logowanie jest niedostępne dla Twojej skrzynki pocztowej.

### **Automatyczne logowanie**

Przy logowaniu się do skrzynki pocztowej ze swojego numeru wewnętrznego, nie potrzebujesz wprowadzać żadnych specjalnych komend lub numeru swojej skrzynki pocztowej.

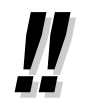

**•** Zmienny domyślny numer wewnętrzny grupy UM zależy od zaprogramowania systemu. Aby uzyskać więcej informacji, skonsultuj się z administratorem systemu.

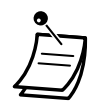

### **• Ostrzeżenie dotyczące pojemności skrzynki pocztowej**

Kiedy Twoja skrzynka pocztowa będzie prawie zapełniona, otrzymasz ostrzeżenie zaraz po zalogowaniu się do swojej skrzynki pocztowej. Kiedy usłyszysz ostrzeżenie, powinieneś usunąć niepotrzebne wiadomości, aby zwolnić pojemność do nagrywania na swojej skrzynce pocztowej. Ilość pozostałej wolnej pojemności do nagrywania, jaka pozostaje po usłyszeniu ostrzeżenia zależy od konfiguracji Twojej skrzynki pocztowej. Ta funkcja może być aktywowana przed administratora systemu. W celu uzyskania dalszych informacji, skonsultuj się z administratorem systemu.

**• Dla użytkowników telefonów SIP serii KX-UT i S-PS:**

Przy używaniu klawisza WIADOMOŚĆ, prosimy i naciśnięcie klawisza WIADOMOŚĆ przed podniesieniem słuchawki.

#### **Manualne logowanie**

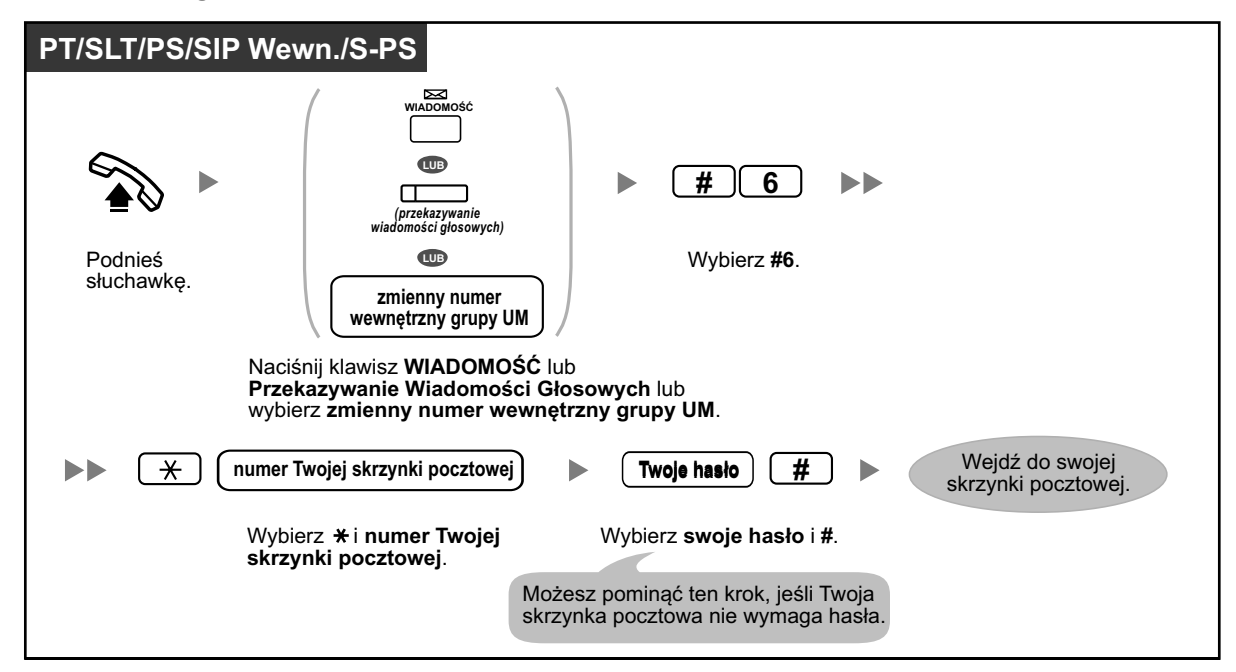

### **Automatyczne logowanie**

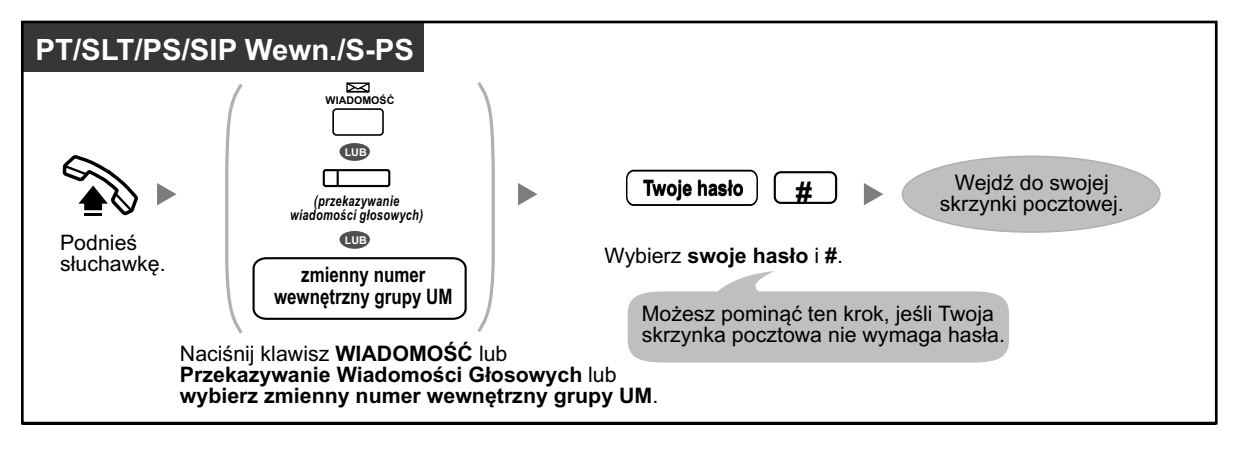

### **UWAGA**

- **•** Zalecane jest, aby używane hasło miało 16 znaków w celu maksymalnej ochrony prze nieautoryzowanym użyciem.
- **•** Aby uniknąć nieautoryzowanego dostępu dp centrali abonenckiej, nie ujawniaj hasła osobom trzecim. W przeciwnym razie, centrala abonencka może być użyta w niewłaściwych celach.
- **•** Często zmieniaj hasło.

#### **Uwaga**

**•** Dezaktywując wymóg hasła, upewnij się, osoby niepowołane nie będą mieć dostępu do Twojego numeru wewnętrznego.

- <span id="page-142-0"></span>
- **•** W przypadku śledzenia podpowiedzi głosowych: jeśli usługa automatycznego odtwarzania nowych wiadomości jest aktywna w Twojej skrzynce głosowej, nowe wiadomości będą odtwarzane automatycznie za każdym razem, kiedy zalogujesz się na skrzynkę mailową. To, czy nowe wiadomości odtwarzane automatycznie jedna po drugiej zależy od zaprogramowania systemu. W celu uzyskania dalszych informacji, skonsultuj się z administratorem systemu.
- **•** Jeśli na Twojej skrzynce pocztowej aktywna jest funkcja lampki wiadomości oczekującej, lampka na telefonie zaświeci się za każdym razem, kiedy otrzymasz nową wiadomość. Możesz zalogować się na skrzynkę pocztową i odsłuchać nową wiadomość automatycznie poprzez podniesienie słuchawki i naciśnięcie klawisza WIADOMOŚĆ na telefonie. System Unified Messaging odtworzy jedynie pierwszą nową wiadomość. Aby odsłuchać pozostałe wiadomości, naciśnij właściwy klawisz.
- **•** Po zalogowaniu się system automatycznie poda liczbę wszystkich wiadomości, nowych wiadomości oraz długość wiadomości. Ta funkcja zależy od ustawień skrzynki pocztowej oraz ustawień COS skrzynki pocztowej.

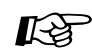

### **Modyfikowanie telefonu**

**•** [3.1.3 Modyfikowanie klawiszy](#page-319-0) Utwórz lub edytuj klawisz Przekazywanie Wiadomości Głosowej i klawisz WIADOMOŚĆ.

## **Przewodnik abonenta (prosta konfiguracja skrzynki pocztowej)**

Twój system Unified Messaging może być zaprogramowany tak, aby oferować Ci Przewodnik Abonenta, kiedy po raz pierwszy logujesz się na skrzynkę pocztową. Jeśli Przewodnik Abonenta jest aktywny, podpowiedzi Unified Messaging przeprowadzą Cię przez proces konfiguracyjny. Podążając za tymi podpowiedziami, możesz skonfigurować poniższe elementy. Możesz skonfigurować je później ręcznie, jeśli będzie to konieczne. Ta funkcja może być zdeaktywowana przez administratora systemu lub Twojej skrzynki pocztowej.

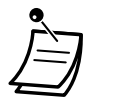

- **•** Możesz zostać poproszony o podanie hasła przy logowaniu się do swojej skrzynki pocztowej. Jeśli nie znasz hasła, skontaktuj się z administratorem systemu.
- **•** Przewodnik abonenta może być uproszczony lub nie w zależności od ustawień COS.

### **Hasło:**

Jeśli Twoja skrzynka pocztowa posiada hasło, musisz je podać używając klawiszy wybierania numeru (0-9) za każdym razem, kiedy logujesz się na skrzynkę pocztową. Hasło może się składać z maksymalnie 16 znaków.

### **Nazwisko abonenta:**

Jest to nagranie Twojego nazwiska. Inni abonenci usłyszą Twoje nazwisko przy odsłuchiwaniu wiadomości, jakie dla nich pozostawiłeś. Może być także słyszane przez innych rozmówców, kiedy używana jest funkcja wybieranie po nazwisku.

### **Powitania osobiste**

Poniższe powitania osobiste mogą być nagrane w przewodniku abonenta. Po odegraniu powitania, będzie słyszalny sygnał, a następnie osoba dzwoniąca będzie mogła pozostawić wiadomość.

- **• Powitanie po braku odpowiedzi:** Słyszalne przez osoby dzwoniące, kiedy nie odbierzesz telefonu. Na przykład: "Tutaj (nazwisko). Nie mogę w tej chwili odebrać telefonu..".
- **• Powitanie w przypadku zajętej linii:** Słyszalne przez osoby dzwoniące, kiedy prowadzisz inną rozmowę. Na przykład: "Tutaj (nazwisko). Prowadzę w tej chwili inną rozmowę...".
- **• Powitanie po godzinach:** Słyszalne przez osoby dzwoniące, kiedy system Unified Messaging jest ustawiony na tryb nocny. Na przykład: "Tutaj (nazwisko). Jestem poza biurem..".

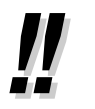

**•** Jeśli nie nagrasz wiadomości powitalnej, użyta będzie domyślna wiadomość powitalna.

#### **Aby zainicjować Przewodnik Abonenta**

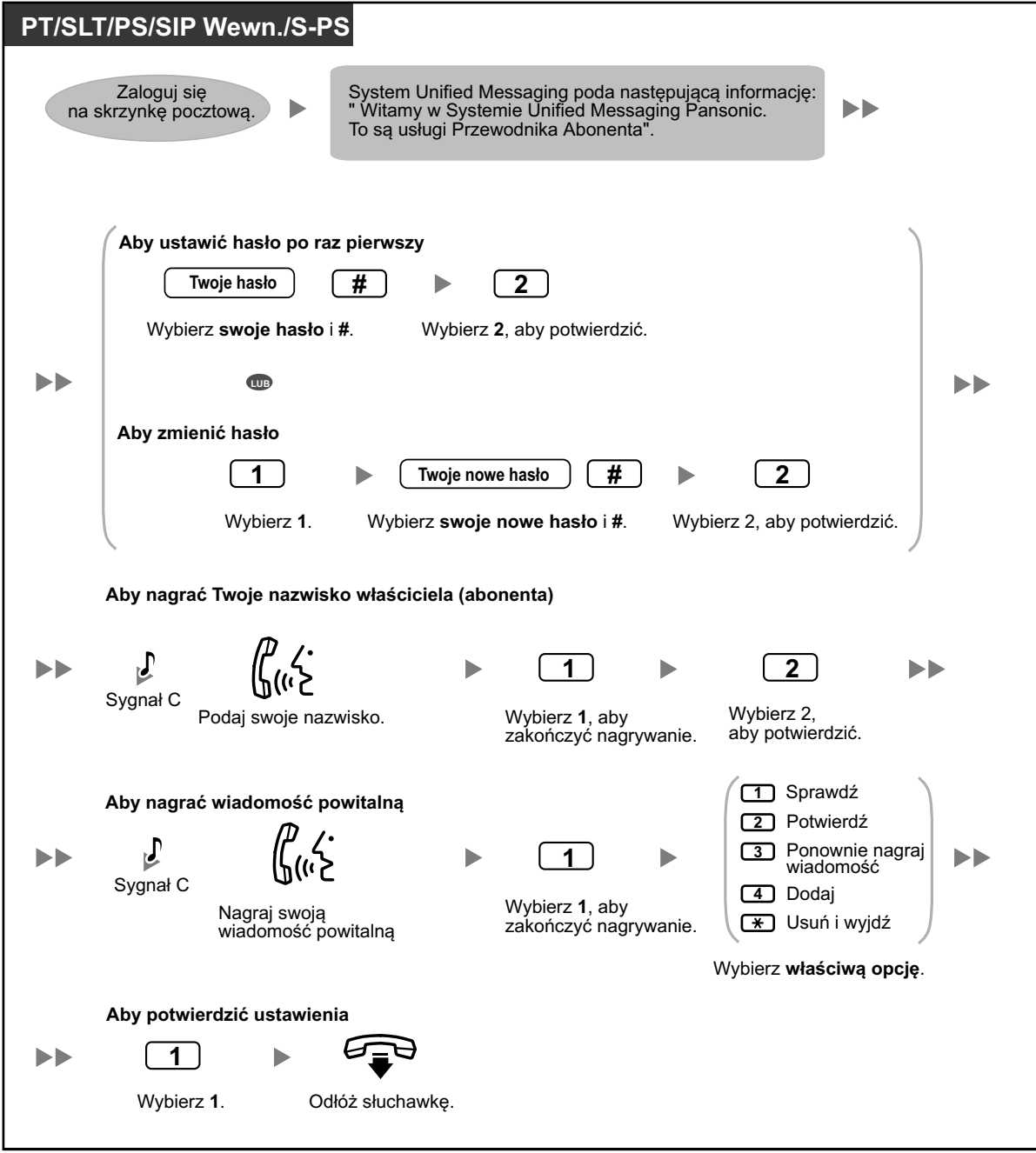

### **UWAGA**

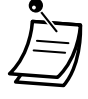

- **•** Zalecane jest, aby używane hasło miało 16 znaków w celu maksymalnej ochrony prze nieautoryzowanym użyciem.
- **•** Aby uniknąć nieautoryzowanego dostępu do centrali abonenckiej, nie ujawniaj hasła osobom trzecim. W przeciwnym razie, centrala abonencka może być użyta w niewłaściwych celach.
- **•** Często zmieniaj hasło.
# **Zmiana lub usuwanie osobistego powitania**

Po połączeniu się z Twoją skrzynką głosową rozmówcy usłyszą Twoje osobiste powitanie. Możesz nagrać 6 rodzajów powitań osobistych; właściwe powitanie będzie odtworzone dla osób dzwoniących. Jeśli usuniesz lub nie nagrasz powitania, użyte będzie nagrane wcześniej powitanie.

- **• Powitanie po braku odpowiedzi:** Słyszalne przez osoby dzwoniące, kiedy nie odbierzesz telefonu. Na przykład: "Tutaj (nazwisko). Nie mogę w tej chwili odebrać telefonu...".
- **• Powitanie w przypadku zajętej linii:** Słyszalne przez osoby dzwoniące, kiedy prowadzisz inną rozmowę. Na przykład: "Tutaj (nazwisko). Prowadzę w tej chwili inną rozmowę...".
- **• Powitanie po godzinach:** Słyszalne przez osoby dzwoniące, kiedy system Unified Messaging jest ustawiony na tryb nocny. Na przykład: "Tutaj (nazwisko). Jestem poza biurem...".
- **• Powitanie osobiste dla ID osoby dzwoniącej:** Słyszalne przez osoby dzwoniące z zaprogramowanych uprzednio numerów telefonów. W celu uzyskania szczegółów, sprawdź podrozdział " $\bullet$  Powitania osobiste dla ID osoby dzwoniącej".
- **• Powitanie czasowe:** Specjalne powitanie, które, jeśli zostanie nagrane, jest słyszalne przez osoby dzwoniące zamiast pozostałych powitań. Na przykład: "Tutaj (nazwisko). Jestem w tym tygodniu poza biurem..."
- **• Wiadomość o nieobecności:**  Słyszalne przez osoby dzwoniące, kiedy powitanie osobiste ustawione jest na wiadomość o nieobecności w centrali abonenckiej i ta wiadomość o nieobecności jest aktualnie ustawiona.

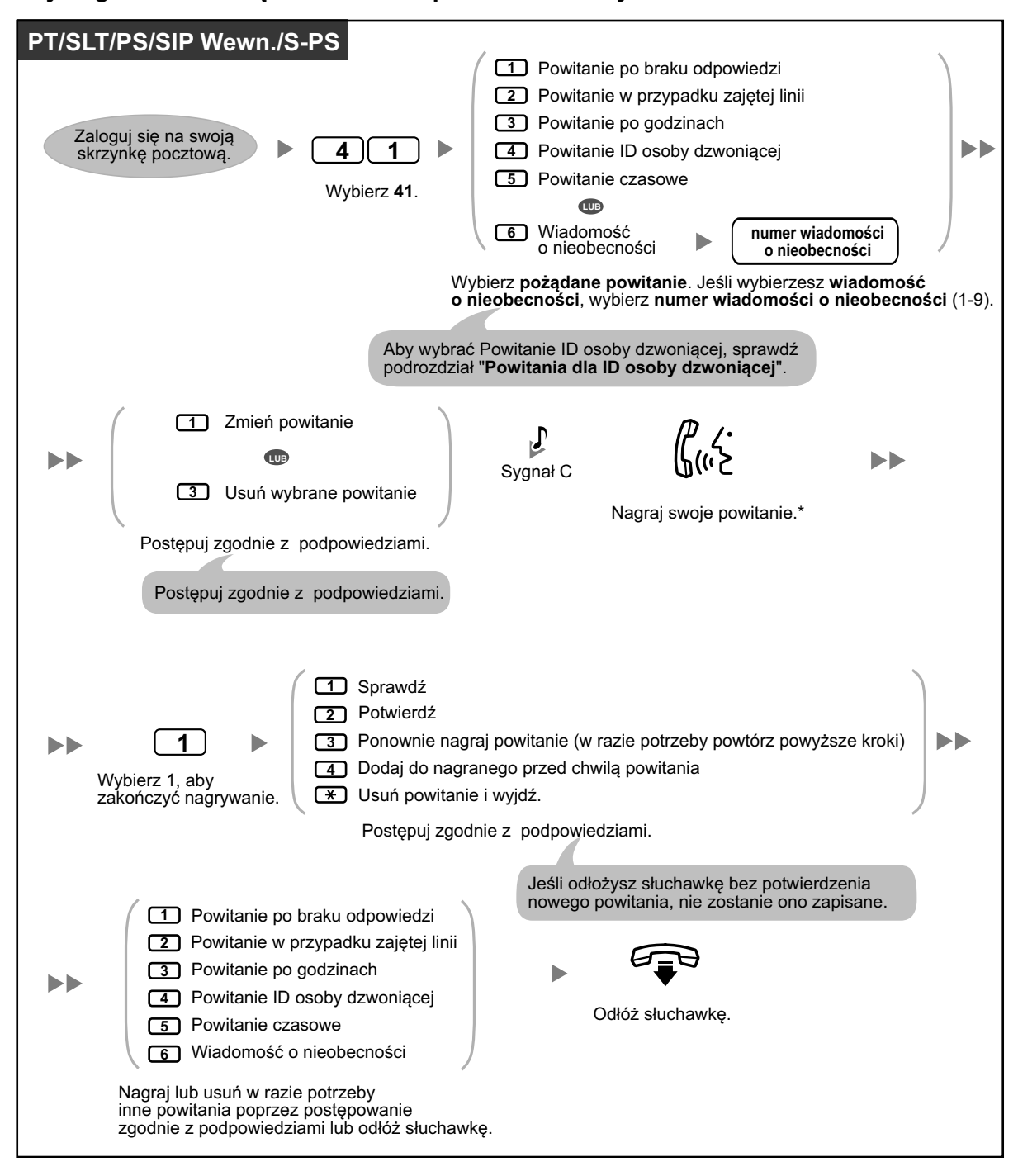

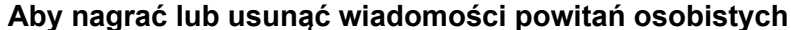

**•** Zawartość podpowiedzi dotyczącej wiadomości o nieobecności oraz wiadomość o nieobecności wyświetlana na telefonach (patrz: ["1.6.2 Pokazywanie wiadomości na](#page-113-0)  [wyświetlaczu telefonu osoby dzwoniącej \(wiadomość o](#page-113-0) nieobecności)") powinny być zaprogramowane tak, aby pasować do zaprogramowania systemowego.

- <span id="page-146-0"></span>
- **•** \* Zalecamy podawanie swojego nazwiska w powitaniach, tak aby dzwoniący wiedzieli, że dodzwonili się do właściwej skrzynki pocztowej.
- **•** Powitanie czasowe jest odgrywane zamiast pozostałych powitań do czasu usunięcia. Za każdym razem, kiedy logujesz się do swojej skrzynki pocztowej, system Unified Messaging będzie pytał Cię, czy chcesz wyłączyć powitanie czasowe.
- **• Dostęp do usług serwisowych**

Jeśli dostęp od usług serwisowych jest ustawiony w ustawieniach skrzynki pocztowej, możesz mieć dostęp do funkcji nagrywania powitań po braku odpowiedzi, z powodu zajętej linii, po godzinach i czasowych bezpośrednio poprzez wybranie określonego numeru wewnętrznego Unified Messaging z Twojego numeru wewnętrznego. Logowanie automatyczne musi być aktywowane, aby moć używać dostępu do usług serwisowych (patrz: Logowanie automatyczne). W celu uzyskania szczegółów o numerach wewnętrznych Unified Messaing, skonsultuj się z administratorem serwisu.

# **Powitania osobiste dla ID osoby dzwoniącej**

Możesz nagrywać spersonalizowane powitania dla określonych osób dzwoniących. Jeśli przypisałeś ich numery telefonów do spersonalizowanych powitań, usłyszą właściwe powitania, kiedy do Ciebie zadzwonią, zamiast innych powitań odtwarzanych dla osób dzwoniących.

Możesz nagrać 4 spersonalizowane powitania i przypisać 8 rozmówców do każdego powitania. Nagraj spersonalizwane powitania przed przypisaniem numerów ID osób dzwoniących.

#### **PT/SLT/PS/SIP Wewn./S-PS** Zaloguj się na swoją **numer spersonalizowanego powitania** NN **4 1 4** skrzynkę pocztową. Wybierz **414**. Wybierz **numer spersonalizowanego powitania** (1-4). **KROK A**  $\sqrt{ }$ **2**  $\mathbb{R}^n$ **1** Odłóż słuchawkę. Sygnał C **LUB** Nagraj Wybierz 2, Aby przypisać numery ID osób dzwoniących Wybierz 1, swoje powitanie. aby potwierdzić. aby zakończyć do spersonalizowanych powitań, idź  $\mathbf{L}$ nagrywanie. do w sekcji " **Kroku B Aby przypisać** ". **numery ID osób dzwoniących po raz pierwszy**

### **Aby nagrać spersonalizowane powitanie po raz pierwszy**

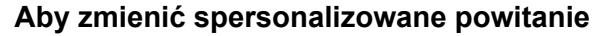

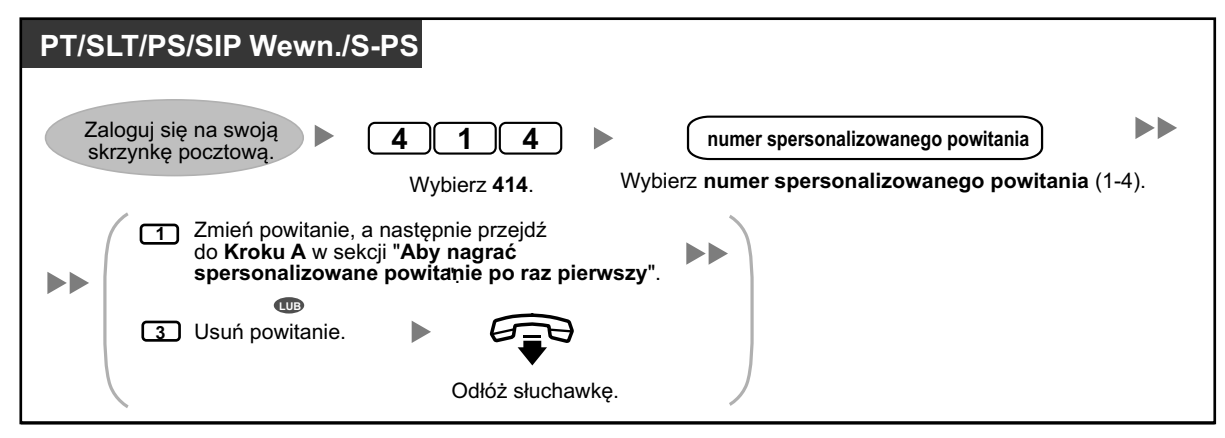

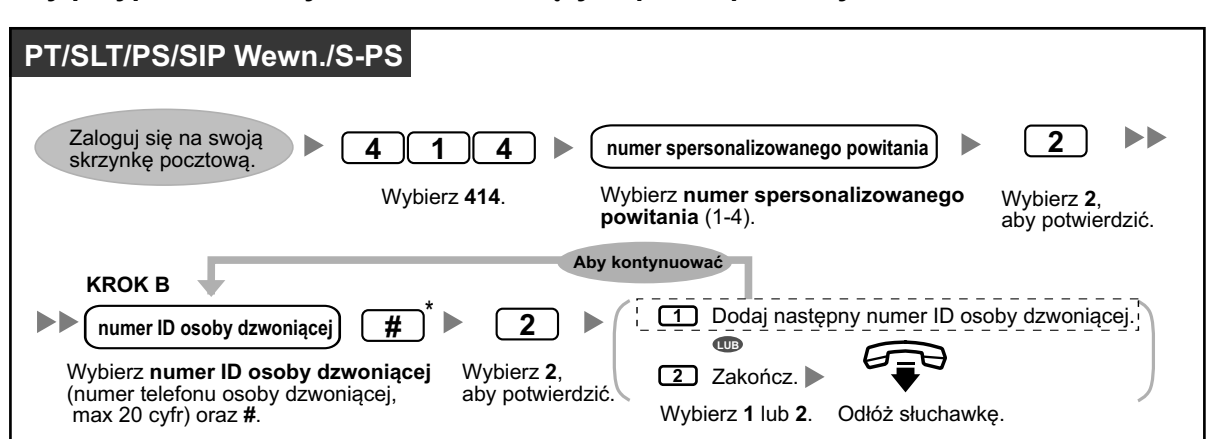

#### **Aby przypisać numery ID osób dzwoniących po raz pierwszy**

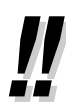

<sup>\*</sup> W trakcie wybierania numeru ID osoby dzwoniącej, możesz nacisnąć znak  $\star$ , aby wybrać "dziką kartę". To pozwoli kilku numerom telefonu, aby dopasować numer ID osoby dzwoniącej, który im przypisałeś. Na przykład, jeśli zapiszesz numer ID jako "012  $*...*$ (wybierz numer kierunkowy właściwy dla danego miejsca), każdy numer telefonu zaczynający się od "012" (np. wszyscy dzwoniący z terenu numeru kierunkowego "012") usłyszą spersonalizowane powitanie.

#### **Aby dodać/usunąć/sprawdzić numery ID osób dzwoniących**

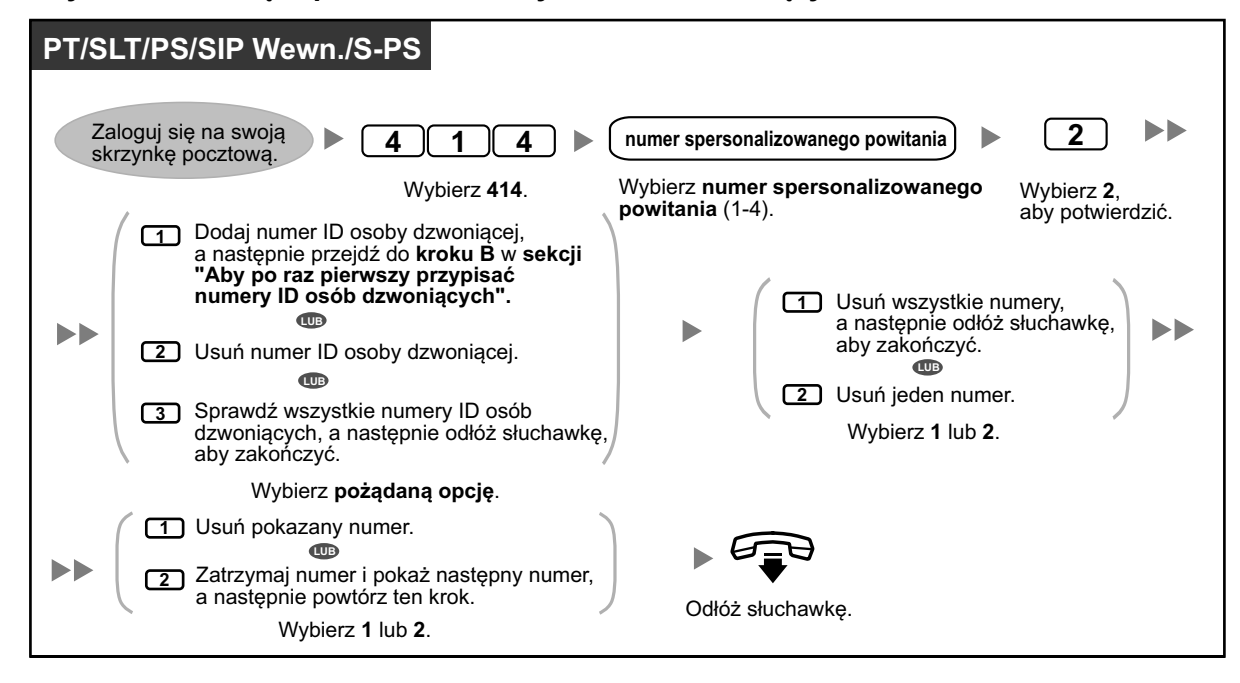

# **Zmiana hasła**

Możesz zabezpieczyć swoją skrzynkę pocztową przy pomocy hasła, aby strzec ją przed nieautozryzowanym dostępem. Jeśli Twoja skrzynka pocztowa posiada hasło, musisz wybrać je przy użyciu klawiszy wybierania numeru (0-9) przy każdym logowaniu. Twoje hasło może zawierać max. 16 znaków. Możesz je zmienić w każdym momencie. Przy wyborze hasła, wystrzegaj się używania łatwych do odgadnięcia kombinacji. Jeśli zapomnisz hasła, skontaktuj się z administratorem systemu, aby je usunąć i ustawić nowe.

### **Aby zmienić hasło**

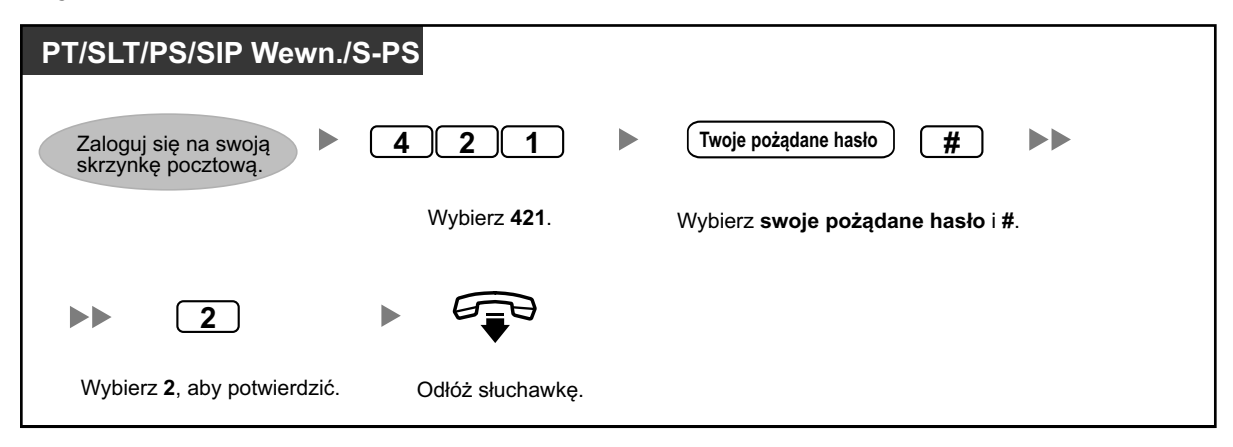

# **UWAGA**

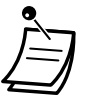

- **•** Zalecane jest, aby używane hasło miało 16 znaków w celu maksymalnej ochrony prze nieautoryzowanym użyciem.
- **•** Aby uniknąć nieautoryzowanego dostępu do centrali abonenckiej, nie ujawniaj hasła osobom trzecim. W przeciwnym razie, centrala abonencka może być użyta w niewłaściwych celach.
- **•** Często zmieniaj hasło.

# **Zmiana lub usuwanie nazwiska abonenta (właściciela)**

Możesz nagrać swoje nazwisko w systemie Unified Messaging. System może wówczas zgłaszać dzwoniącym Twoje nazwisko, aby wiedzieli, że dodzwonili się do właściwej skrzynki pocztowej. Jeśli osoba dzwoniąca nie zna numeru Twojej skrzynki pocztowej, może sie do Ciebie dodzwonić poprzez wpisanie kilku pierwszych liter Twojego nazwiska lub imienia. Następnie system Unified Messaging wskaże abonentów, których nazwiska zawierają te litery i dzwoniący będzie mógł wskazać Twoje nazwisko.

### **Aby zmienić/usunąć nazwisko abonenta**

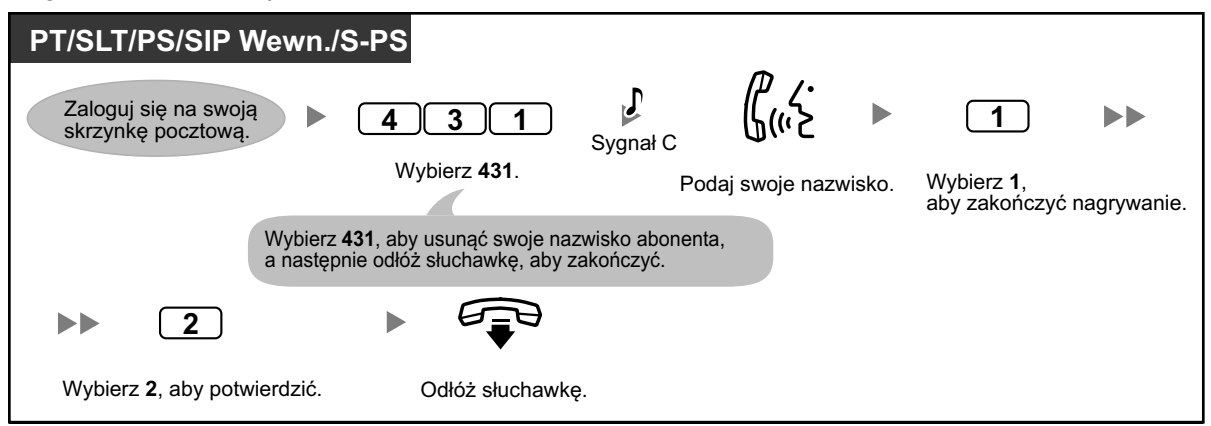

# **Powszechne komendy serwisowe i nawigacyjne**

### **Komendy do zmiany bieżących usług systemu Unified Messaging**

Po podniesieniu słuchawki i naciśnięciu klawisza WIADOMOŚĆ lub wybraniu zmiennego numeru wewnętrznego grupy, możesz wybrać komendę serwisową, aby uzyskać szybki dostęp do funkcji systemu Unified Messaging. Przy podążaniu za podawanymi wskazówkami, możesz także używać komend serwisowych, aby na przykład zmienić tryb systemu Unified Messaging.

\*1 Dla użytkowników telefonów SIP serii KX-UT i S-PS: Używając klawisza WIADOMOŚĆ, naciśnij go przed podniesieniem słuchawki.

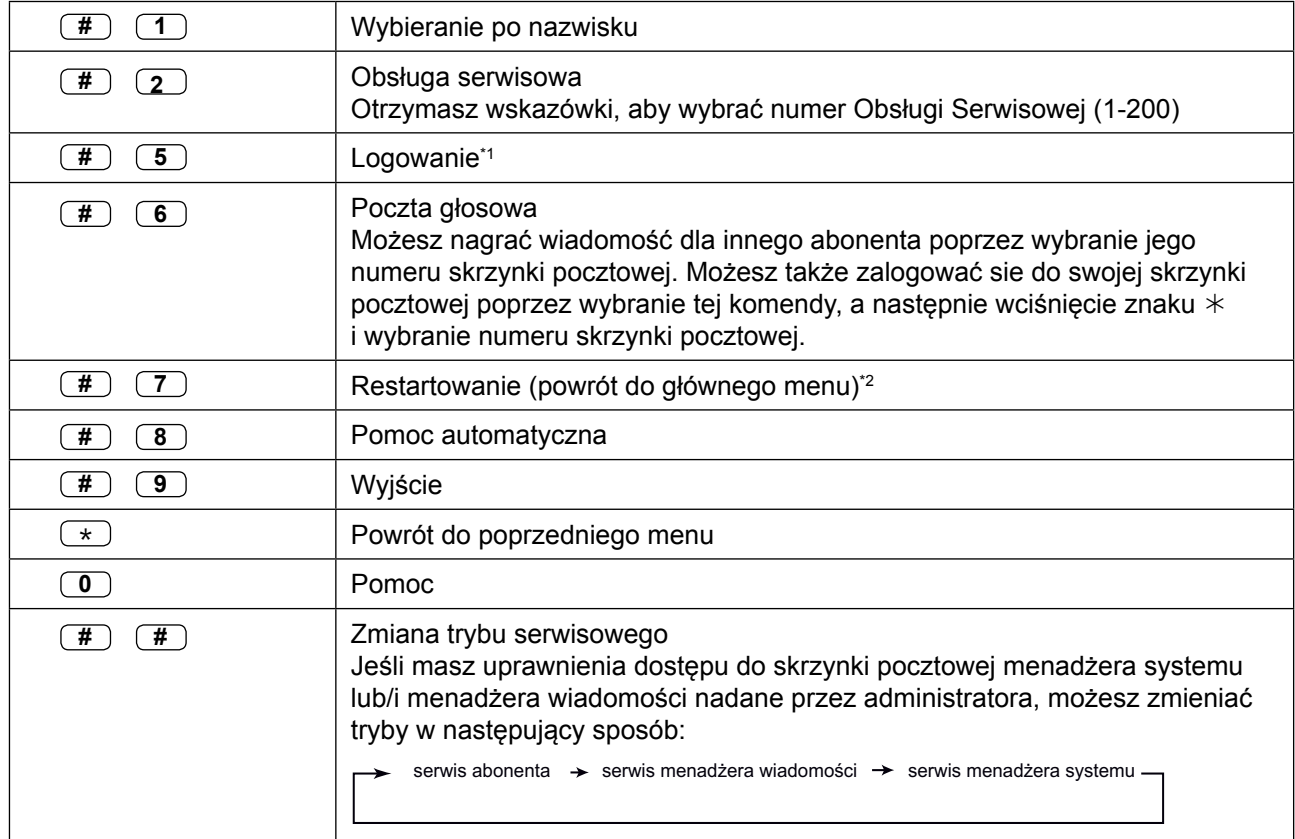

\*1 Jeśli wybierzesz tę opcję będąc w trybie serwisu abonenta, zostaniesz poproszony o wybranie pożądanego numeru skrzynki pocztowej.

\*2 Jeśli wybierzesz tę opcję będąc w trybie serwisu abonenta, powrócisz do głównego menu serwisu abonenta.

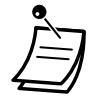

**•** Komendy #5 i #7 dostępne są tylko, jeśli masz dostęp do serwisu abonenta.

**•** Niektóre komendy mogą nie być dostępne w zależności od ustawień COS Twojej skrzynki pocztowej.

# **Używanie podpowiedzi głosowych**

Poniższe komendy mogą być użyte, aby łatwiej poruszać się po menu systemu Unified Messaging

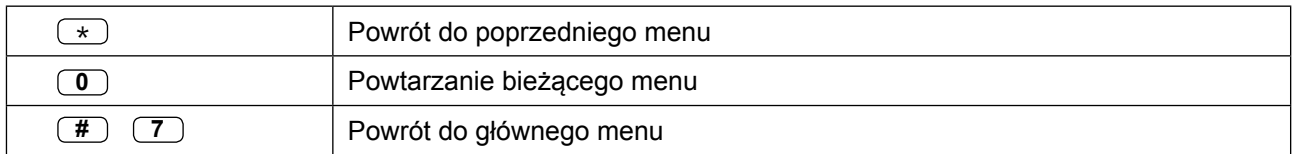

# **1.8.3 Odtwarzanie wiadomości i funkcje powiązane**

- Odtwarzanie wiadomości –
- ◆ [Zakładki \(tylko dla wiadomości głosowych\)](#page-152-0)
- [Odzyskiwanie usuniętych wiadomości](#page-152-0) –
- [Odpowiadanie na wiadomości](#page-153-0) –
- **COV** [Przekazywanie wiadomości](#page-154-0) –
- ◆ [Zdalny dostęp](#page-156-0)

# **Odtwarzanie wiadomości**

Osoby dzwoniące i pozostali abonenci mogą pozostawiać dla Ciebie wiadomości, a Ty możesz je odtwarzać po zalogowaniu się do skrzynki pocztowej.

Wiadomości na skrzynce pocztowej dzielą się na 3 typy:

- **• Nowe wiadomości** Wiadomości, których jeszcze nie odsłuchałeś
- **• Stare wiadomości** Wiadomości, które już odsłuchałeś, ale których jeszcze nie usunąłeś
- **• Usunięte wiadomości**

Wiadomości, które usunąłeś. Możesz odzyskać usunięte wiadomości, po czym będą one traktowane jako stare wiadomości (sprawdź " $\bullet$  [Odzyskiwanie usuniętych wiadomości\).](#page-152-0) Jeśli nie odzyskasz usuniętych wiadomości, zostaną one na koniec dnia usunięte permanentnie.

Podczas odtwarzania wiadomości, system Unified Messaging może także pokazać "kopertę" wiadomości – datę i godzinę wiadomości oraz informacje o nadawcy.

# **Aby odtworzyć wiadomości**

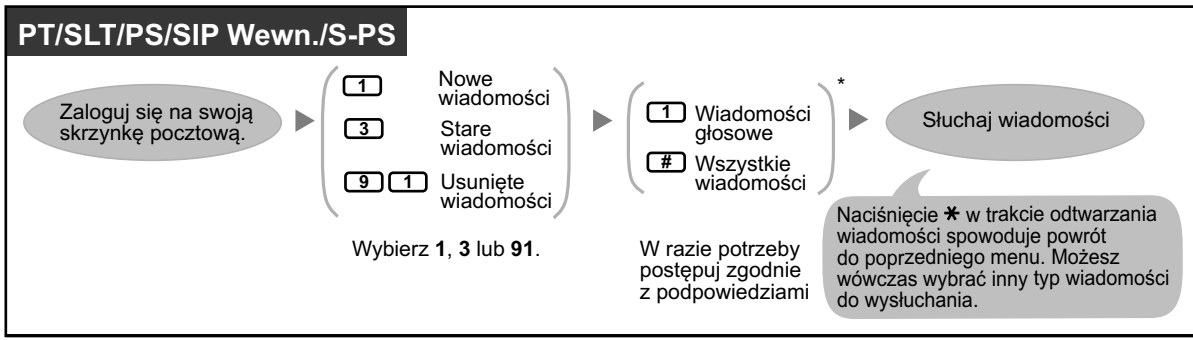

**•** \* Ten krok może być pominięty w zależności od ustawień COS Twojej skrzynki pocztowej.

W trakcie lub po odtworzeniu wiadomości, dostępne są jeszcze inne funkcje. Sprawdź poniższą tabelę i naciśnij właściwy klawisz. Typy wiadomości, jakie mogą być użyte przy poszczególnym klawiszu oznaczone są znakiem  $\checkmark$ . Zwróć uwagę, że niektóre funkcje nie są dostępne w zależności od typu wiadomości (nowa, stara, usunięta).

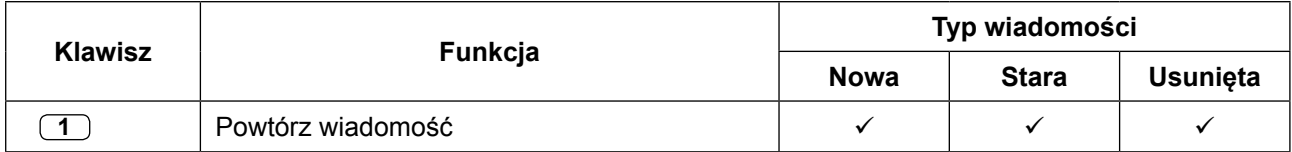

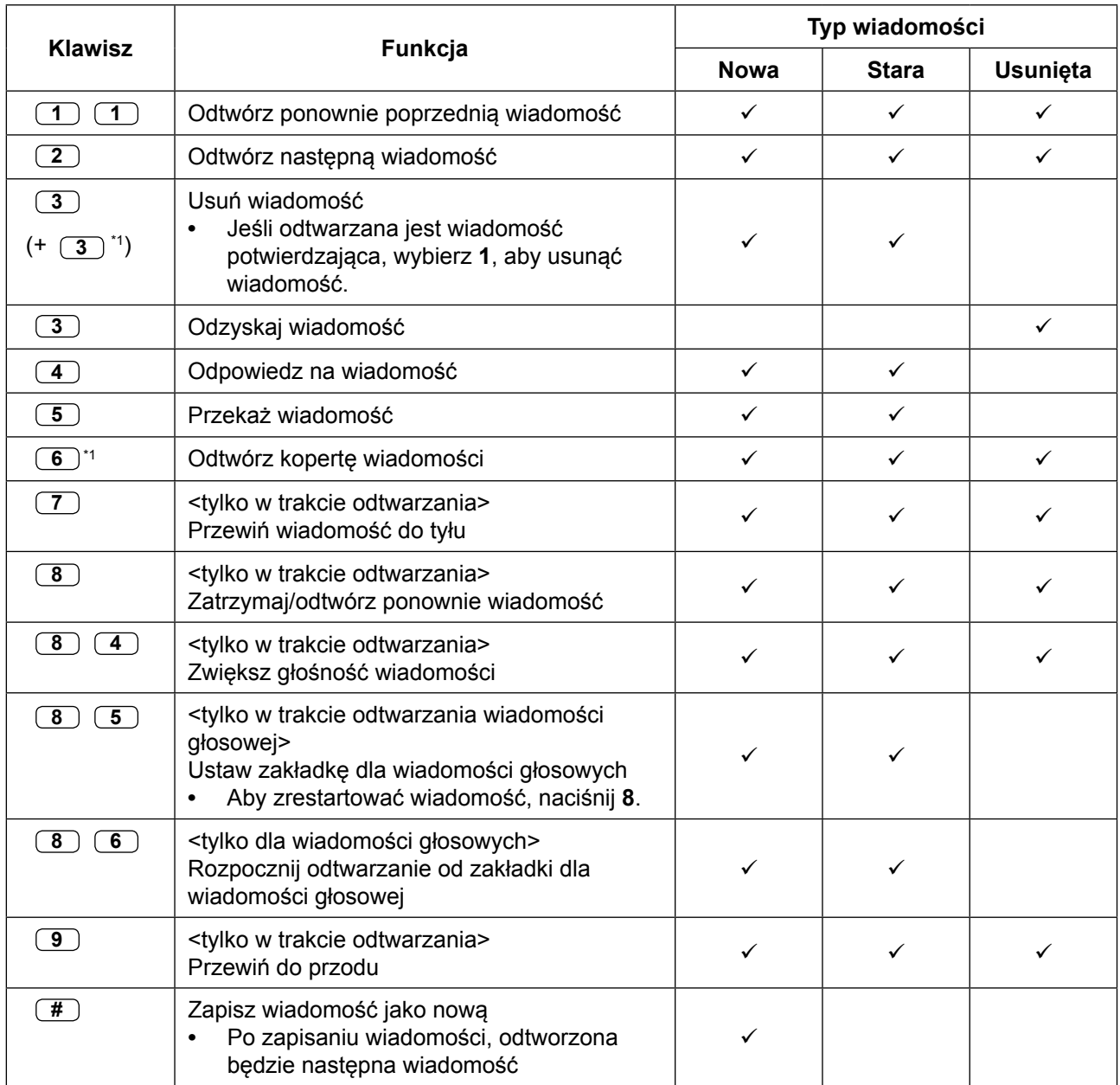

\*1 Te klawisze dostępne są tylko, kiedy właściwe ustawienia COS przypisane są do Twojej skrzynki pocztowej. Aby uzyskać dalsze informacje, skonsultuj się z administratorem systemu.

- <span id="page-152-0"></span>**•** W przypadku wiadomości głosowych, zaprogramowanie systemu Unified Messaging determinuje, czy koperta wiadomości odtwarzana jest przed każdą wiadomością, po każdej wiadomości, czy tylko po naciśnięciu **6**. Aby uzyskać dalsze informacje, skonsultuj się z administratorem systemu.
- **•** System Unified Messaging automatycznie usunie nowe i stare wiadomości po przeminięciu określonej liczby dni. Administrator systemu kontroluje przez ile dni wiadomości są przechowywane. Za każdym razem, kiedy odtwarzasz nową lub starą wiadomość, licznik przechowywania wiadomości resetuje się.
- **•** W trakcie odtwarzania, możesz zwiększyć głośność poprzez naciśnięcie **84**. Jeśli głośność jest na najwyższym poziomie, naciśnięcie **84** spowoduje przejście do najniższego poziomu w następujący sposób:

Poziom 1→ Poziom 2 → Poziom 3→ Poziom 4 → Poziom 5 (ustawienie domyślne)

# **Zakładki (tylko dla wiadomości głosowych)**

Podczas odsłuchiwania wiadomości głosowych, możesz ustawić zakładkę. Zakładka pozwala na łatwy powrót do określonego miejsca wiadomości. Możesz ustawić zakładkę dla każdej wiadomości na skrzynce pocztowej; jeśli ustawisz nową zakładkę, stara zostanie usunięta.

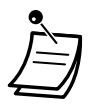

**•** Nie możesz ustawiać zakładek dla wiadomości usuniętych.

#### **Aby ustawić zakładkę**

### **PT/SLT/PS/SIP Wewn./S-PS**

*W trakcie odtwarzania wiadomości*

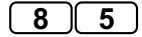

Wybierz 85.

#### **Aby rozpocząć odtwarzanie od miejsca ustawienia zakładki**

# **PT/SLT/PS/SIP Wewn./S-PS**

*W trakcie lub po odtwarzaniu wiadomości*

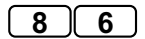

Wybierz 86.

# **Odzyskiwanie usuniętych wiadomości**

Możesz usunąć wiadomości głosowe w Twojej skrzynce pocztowej. Po usunięciu wiadomości, jest ona przechowywana do końca dnia, a następnie trwale usuwana. Usunięte wiadomości mogą być odzyskane, po czym są traktowane jako stare wiadomości.

#### <span id="page-153-0"></span>**Aby odzyskać usuniętą wiadomość**

# **PT/SLT/PS/SIP Wewn./S-PS** Wybierz 3. **3** *W trakcie lub po odtwarzaniu wiadomości*

**Odpowiadanie na wiadomości**

Możesz odpowiadać na wiadomości pozostawione na Twojej skrzynce pocztowej albo poprzez oddzwonienia do nadawcy, albo poprzez pozostawienie wiadomości na jego skrzynce pocztowej.

Oddzwanianie jest możliwe, jeśli osoba, która pozostawiła wiadomość jest innym abonentem. Oddzwanianie do osób zewnętrznych jest możliwe, jeśli informacja o ID osoby dzwoniącej jest dostępna dla systemu, jednakże ta funkcja może być zdeaktywowana na Twojej skrzynce pocztowej przez administratora systemu. Odpowiadanie poprzez pozostawianie wiadomości na skrzynce pocztowej nadawcy jest możliwa, jeśli nadawca jest innym abonentem (tzn. osoba ta musi mieć swoją skrzynkę pocztową). Podczas pozostawiania wiadomości na skrzynce pocztowej nadawcy możesz ustawić następujący status:

- **• Status pilności** Wiadomość będzie odsłuchana przez odbiorcę w pierwszej kolejności
- **• Status prywatności** Odbiorca nie będzie mógł przekazywać wiadomości, co zapewni poufność wiadomości.
- **• Automatyczna wiadomość o odsłuchaniu** Otrzymasz powiadomienie o odsłuchaniu wiadomości przez odbiorcę.

Możesz także wysyłać odpowiedzi natychmiast lub ustawiać czas dostarczenia wiadomości. Jednakże nie możesz odpowiadać na wiadomości informujące o odsłuchaniu wiadomości.

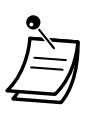

**•** Możesz odpowiedzieć na nowe i stare wiadomości. Aby odpowiedzieć na usunięta wiadomość, najpierw musisz ją odzyskać (sprawdź " $\blacklozenge$  Odzyskiwanie usuniętych [wiadomości"\).](#page-152-0)

# **Aby oddzwonić do nadawcy wiadomości**

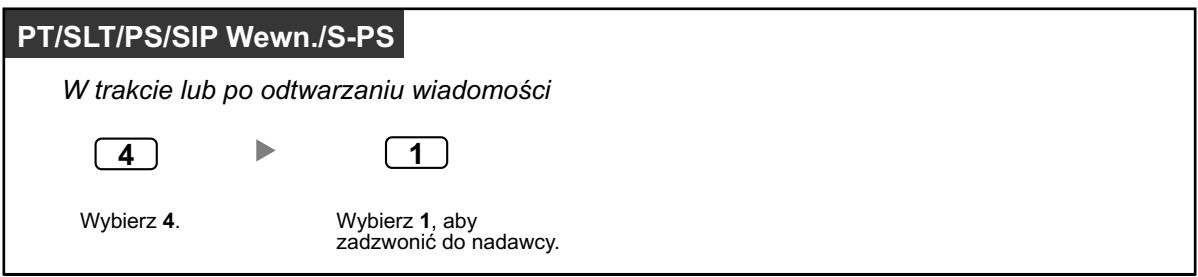

#### <span id="page-154-0"></span>**Aby pozostawić wiadomość dla nadawcy**

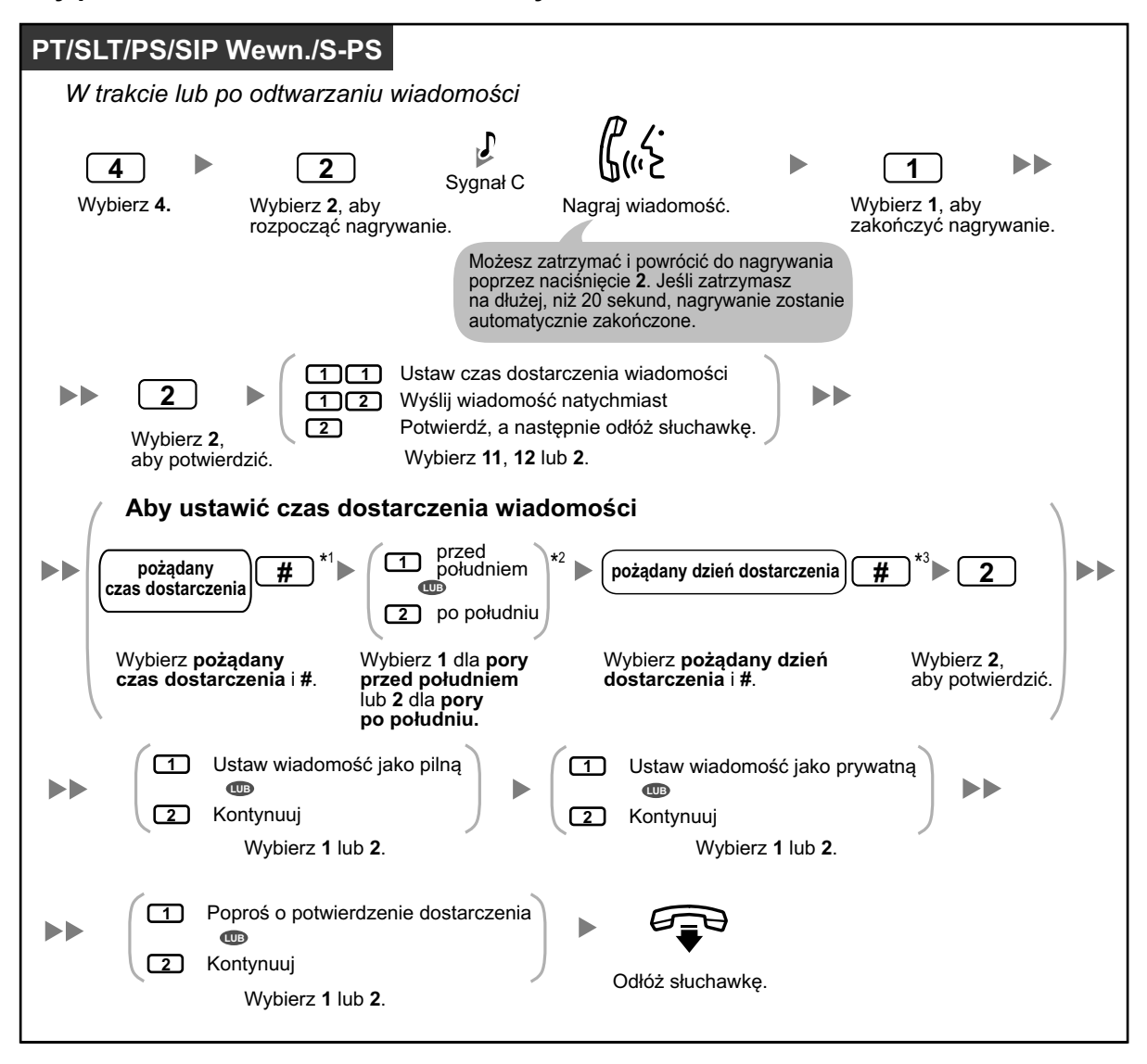

- **•** \*1 Przykład: Aby wybrać 5:00, naciśnij **5#**. Aby wybrać 5:15, naciśnij **515#**.
- **•** \*2 Ta opcja może nie być dostępna, jeśli zaprogramowany jest zegar 24-godzinny.
- **•** \*3 Przykład: Jeśli dziś jest 16 lutego, a Ty wybierzesz **17#**, Twoja wiadomość będzie dostarczona jutro. Jeśli dziś jest 16 lutego, a Ty wybierzesz **5#**, Twoja wiadomość będzie dostarczona 5 marca.
- **•** Wiadomość o odsłuchaniu wiadomości przez odbiorcę nie jest ustawiona domyślnie. W celu dalszych informacji, skontaktuj się z administratorem systemu.
- **•** Nowe wiadomości pilne są odtwarzane przed innymi wiadomościami. Jednakże stare wiadomości pilne są traktowane jak normalne wiadomości: wiadomości odtwarzane są począwszy od najstarszej.

# **Przekazywanie wiadomości**

Możesz przekazywać wiadomości ze swojej skrzynki pocztowej do innych abonentów. Jednakże pamiętaj, iż nie możesz przekazywać wiadomości informujących od odsłuchaniu wiadomości przez odbiorcę lub wiadomości oznaczonych jako prywatne. W trakcie przekazywania wiadomości, możesz:

**•** Określić odbiorcę poprzez wybranie numeru skrzynki pocztowej innego abonenta

- **•** Określić kilku odbiorców poprzez wybranie numeru Osobistej Listy Dystrybucji Grupowej (sprawdź "  $\bullet\bullet$  [Osobiste Listy Dystrybucji Grupowej"\)](#page-160-0) lub numeru grupy skrzynek pocztowych.
- **•** Nagrywać własne komentarze i wysyłać je z przekazywaną wiadomością.
	-
- **•** Nie pojawi się żadne potwierdzenie informujące, iż wiadomość została przekazana.
- **•** Możesz przekazać tylko nowe i stare wiadomości. Aby przekazać usunięte wiadomości,
	- najpierw musisz je odzyskać (sprawdź [" Odzyskiwanie usuniętych wiadomości"\).](#page-152-0)

#### **Aby określić odbiorców po numerze**

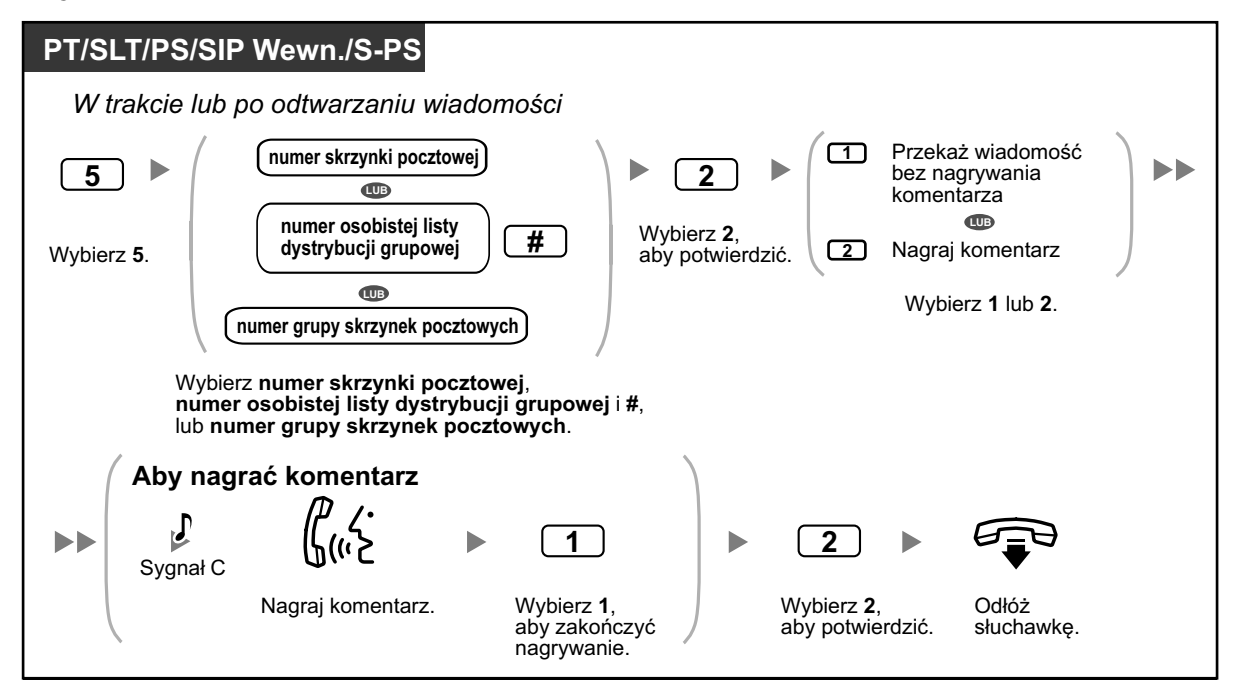

# **Aby określić odbiorców po nazwisku (wybieranie po nazwisku)**

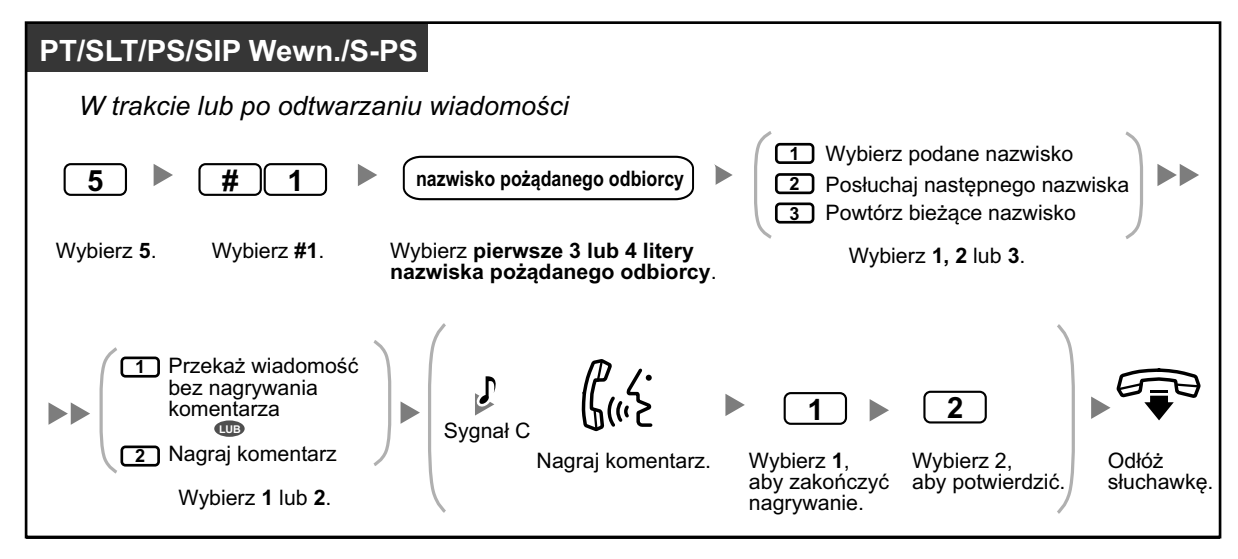

# <span id="page-156-0"></span>**<sup>◆</sup> Zdalny dostep**

Możesz zadzwonić do systemu Unified Messaging z zewnątrz i zalogować się do swojej skrzynki pocztowej w celu wysłuchania swoich wiadomości. Istnieją dwa sposoby, aby zdalnie zalogować się do skrzynki pocztowej:

# **• Automatyczne logowanie:**

Logując się zdalnie do swojej skrzynki pocztowej z zaprogramowanego numeru telefonu (przypisanego jako numer ID osoby dzwoniącej), nie musisz wybierać żadnych specjalnych komend lub numerów skrzynek pocztowych. System Unified Messaging może rozpoznać numer telefonu, z którego dzwonisz i tym samym określić, że jesteś osobą dzwoniącą (sprawdź " $\blacklozenge$  Przypisywanie Twoich numerów [telefonu dla zdalnego automatycznego logowania i](#page-185-0) odpowiadania po pierwszym dzwonku"). Ta funkcja może być zdeaktywowana na Twojej skrzynce pocztowej przez administratora systemu.

# **• Manualne logowanie:**

Manualne logowanie jest konieczne, kiedy logujesz się na swoją skrzynkę pocztową, podczas gdy Twoja skrzynka nie jest zaprogramowana na logowanie automatyczne lub kiedy dzwonisz z numeru telefonu, który nie jest zaprogramowany na logowanie automatyczne.

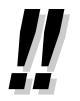

**•** Zapytaj administratora systemu, jaki numer telefonu powinieneś wybrać, aby mieć zdalny dostęp do systemu Unified Messaging.

# **Zdalne automatyczne logowanie**

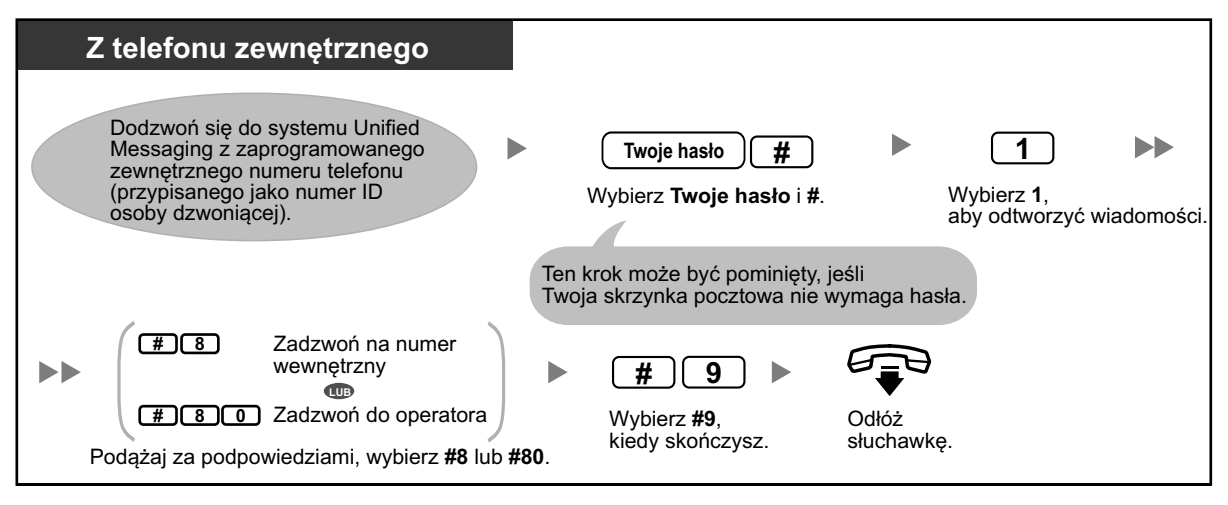

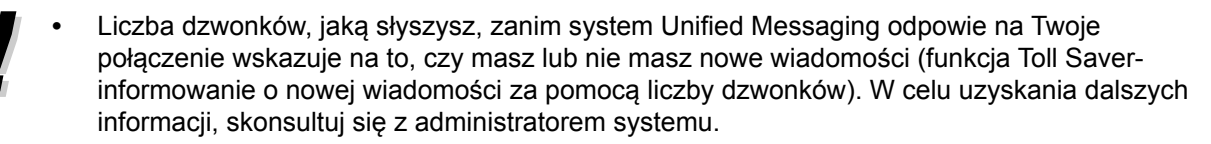

# **Zdalne manualne logowanie**

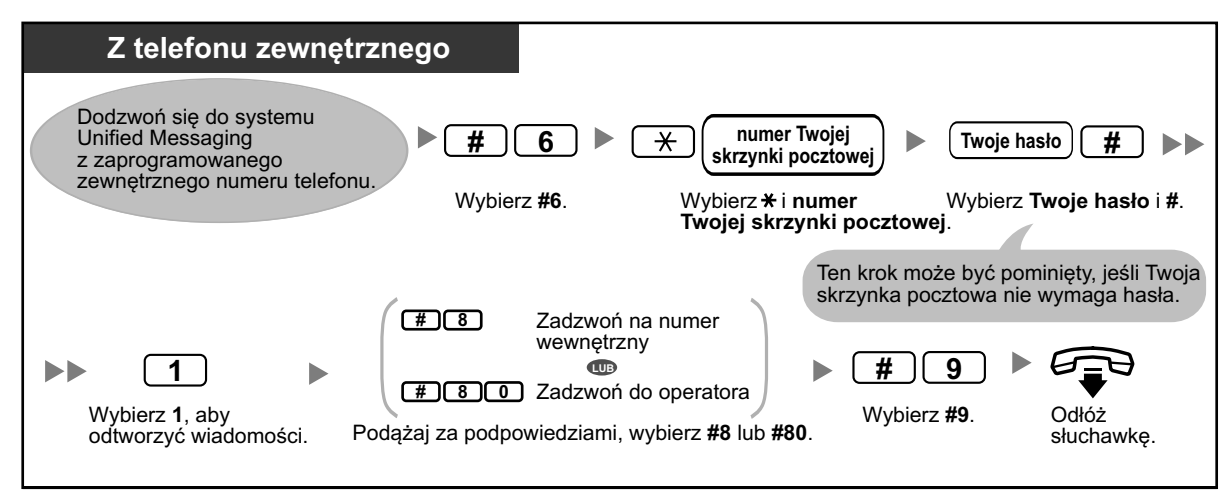

# **UWAGA**

- **•** Zalecane jest, aby używane hasło miało 16 znaków w celu maksymalnej ochrony prze nieautoryzowanym użyciem.
- **•** Aby uniknąć nieautoryzowanego dostępu dp centrali abonenckiej, nie ujawniaj hasła osobom trzecim. W przeciwnym razie, centrala abonencka może być użyta w niewłaściwych celach.
- **•** Często zmieniaj hasło.

#### **Uwaga**

**•** Dezaktywując wymóg hasła upewnij się, że żadna niepowołana strona nie ma dostępu do Twojego numeru wewnętrznego.

# <span id="page-158-0"></span>**1.8.4 Wysyłanie wiadomości**

- Dostarczanie wiadomości
- [Osobiste grupowe listy dystrybucyjne](#page-160-0)
- [Zewnętrzne dostarczanie wiadomości](#page-162-0)
- [Listy zewnętrznego dostarczania wiadomości](#page-165-0)
- [Otrzymywanie wiadomości zewnętrznego dostarczania](#page-167-0)

Możesz nagrywać wiadomości i wysyłać je do innych abonentów, do użytkowników numerów wewnętrznych, którzy nie mają skrzynek pocztowych, a nawet do osób zewnętrznych. Wiadomości mogą być wysłane przy użyciu następujących funkcji:

- **• Dostarczanie wiadomości:** Wysyłanie wiadomości do innych abonentów (sprawdź " $\blacklozenge$  Dostarczanie wiadomości").
- **• Zewnętrzne dostarczanie wiadomości:** Wysyłanie wiadomości to osób, które nie mają skrzynek pocztowych w systemie Unified Messaging (numery wewnętrzne i osoby zewnętrzne) (sprawdź ["](#page-162-0) [Zewnętrzne dostarczanie wiadomości"](#page-162-0)).

Istnieje kilka sposobów, aby ustalić odbiorców Twoich wiadomości. Możesz określić odbiorców poprzez:

- **•** Numer skrzynki pocztowej lub nazwisko abonenta (określa indywidualnego odbiorcę dla dostarczenia wiadomości).
- **•** Numer osobistej grupowej listy dystrybucyjnej lub numer grupy skrzynek pocztowych (określa grupę odbiorców dla dostarczenia wiadomości)
- **•** Numer wewnętrzny lub numer telefonu (określa indywidualnego odbiorcę dla dostarczenia wiadomości)
- **•** Numer listy zewnętrznego dostarczania wiadomości (określa grupę odbiorców zewnętrznego dostarczania wiadomości).

# **Dostarczanie wiadomości**

Możesz wysyłać wiadomości do innych abonentów. Możesz określić odbiorców wiadomości poprzez numer lub nazwisko abonenta.

Aby określić odbiorcę przez numer:

- **•** Wybierz numer skrzynki pocztowej abonenta
- Wybierz numer osobistej grupowej listy dystrybucyjnej (sprawdź "  $\bullet$  Osobiste grupowe listy [dystrybucyjne"\)](#page-160-0)
- **•** Wybierz numer grupy skrzynek pocztowych (te muszą być stworzone przez administratora systemu. W celu uzyskania dalszych informacji, skonsultuj sie z administratorem systemu).

Aby określić odbiorcę po nazwisku:

**•** Wybierz kilka pierwszych liter nazwiska abonenta (funkcja wybierania po nazwisku).

Po określeniu odbiorców, możesz nagrać wiadomość. Przed wysłaniem wiadomości, może ustawić poniższe:

- **• Status pilności:**
- Wiadomość będzie odsłuchana przez odbiorcę w pierwszej kolejności
- **• Status prywatności:**

Odbiorca nie będzie mógł przekazywać wiadomości, co zapewni poufność wiadomości.

**• Automatyczna wiadomość o odsłuchaniu:** Otrzymasz powiadomienie o odsłuchaniu wiadomości przez odbiorcę.

Następnie możesz wysłać wiadomość natychmiast lub ustawić czas dostarczenia wiadomości.

#### **Aby wysłać wiadomość**

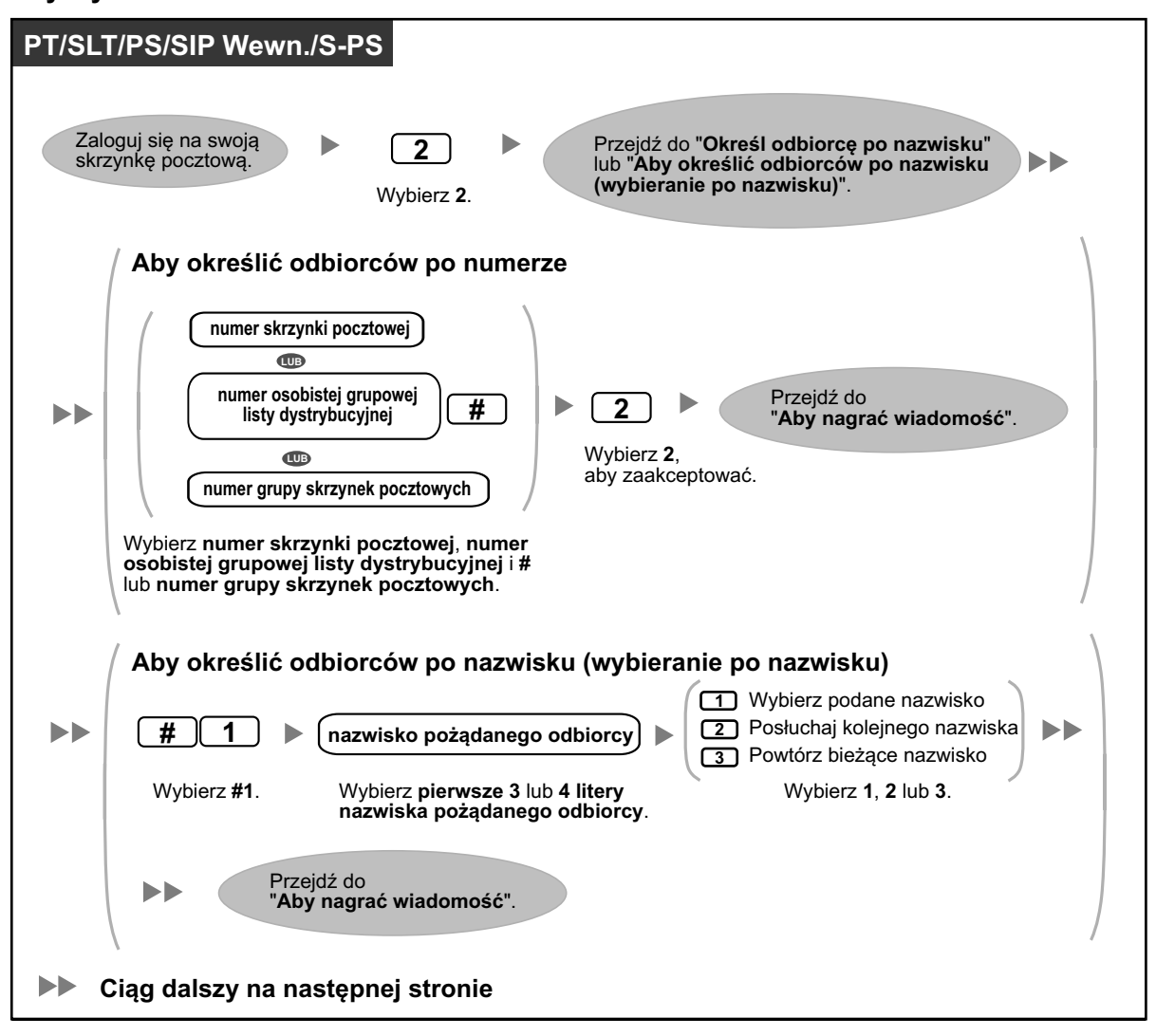

<span id="page-160-0"></span>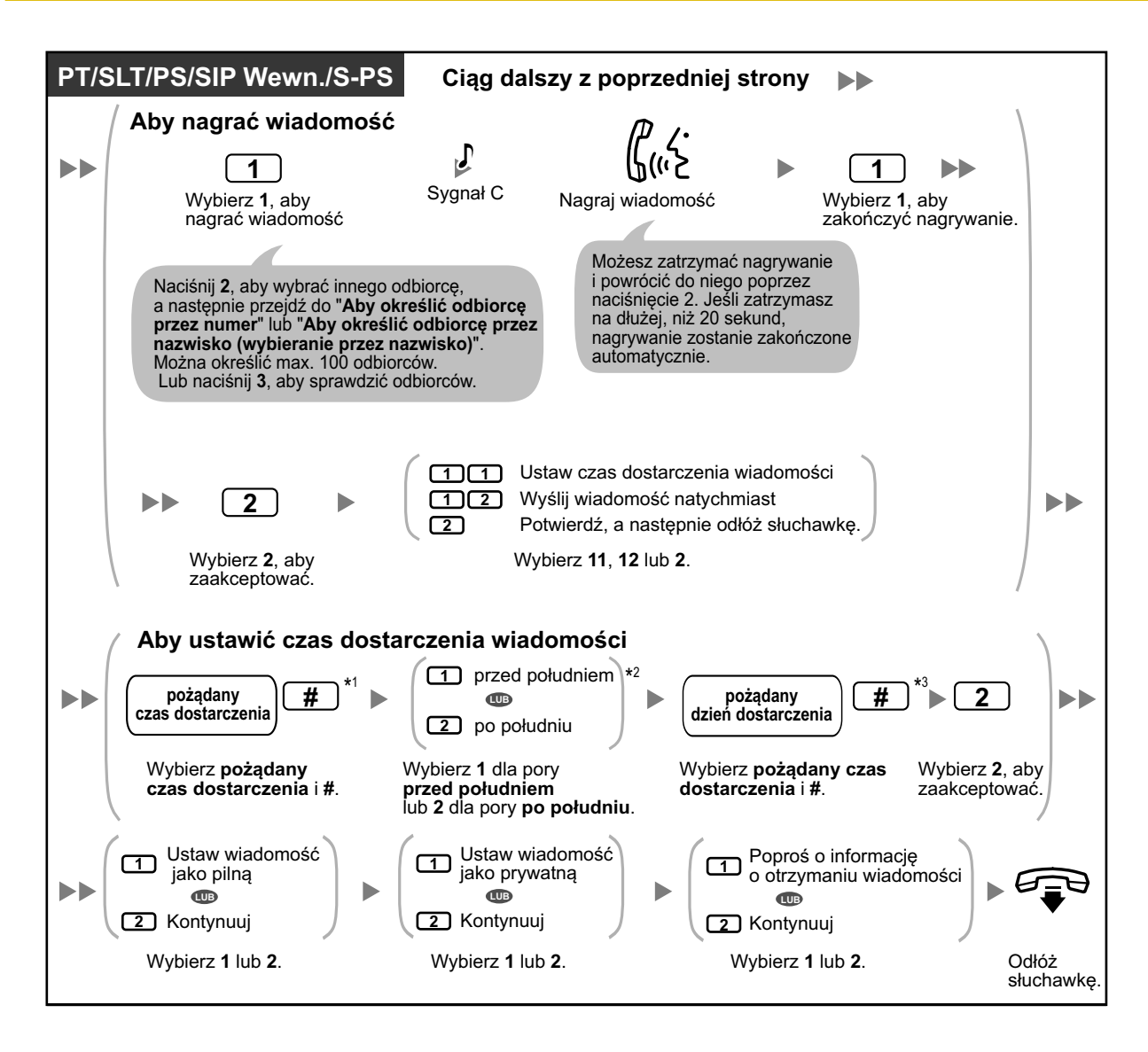

- **•** \*1 Przykład: Aby wybrać 5:00, naciśnij **5#**. Aby wybrać 5:15, naciśnij **515#**.
- **•** \*2 Ta opcja może nie być dostępna, jeśli zaprogramowany jest zegar 24-godzinny.
- **•** \*3 Przykład: Jeśli dziś jest 16 lutego, a Ty wybierzesz **17#**, Twoja wiadomość będzie dostarczona jutro. Jeśli dziś jest 16 lutego, a Ty wybierzesz **5#**, Twoja wiadomość będzie dostarczona 5 marca.
- **•** Wiadomość o odsłuchaniu wiadomości przez odbiorcę nie jest ustawiona domyślnie. W celu dalszych informacji, skonsultuj się z administratorem systemu.
- **•** Nowe wiadomości pilne są odtwarzane przed innymi wiadomościami. Jednakże stare wiadomości pilne są odtwarzane razem z innymi wiadomości, w kolejności chronologicznej.

# **Osobiste grupowe listy dystrybucyjne**

Osobiste grupowe listy dystrybucyjne pozwalają na wysyłanie wiadomości to wielu abonentów jednocześnie (sprawdź [" Dostarczanie wiadomości"](#page-158-0)). Możesz stworzyć i edytować 4 osobiste grupowe listy dystrybucyjne, które mogą być używane jedynie przez Ciebie. Możesz przypisać 40 członków grup (abonentów) do każdej listy i zapisać nazwę dla każdej grupy (np. "Zespół Sprzedaży", "Szefowie Działów" itp.).

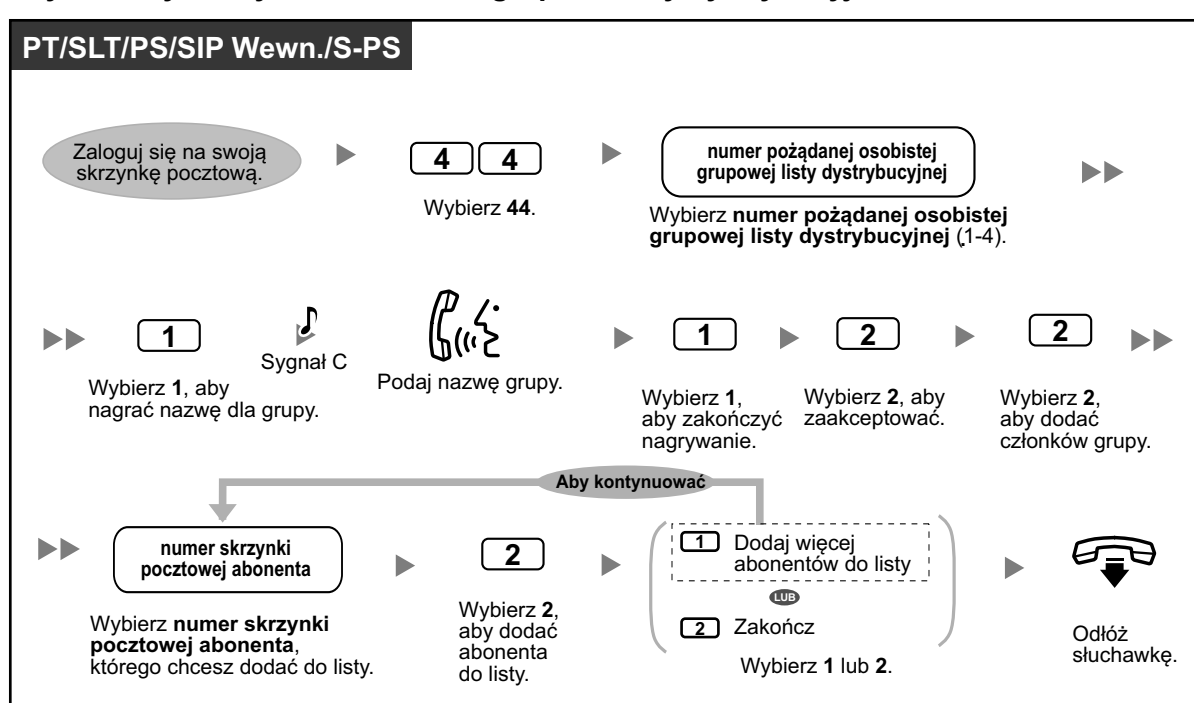

**Aby stworzyć i edytować osobiste grupowe listy dystrybucyjne**

**Aby usunąć członków z osobistych grupowych list dystrybucyjnych**

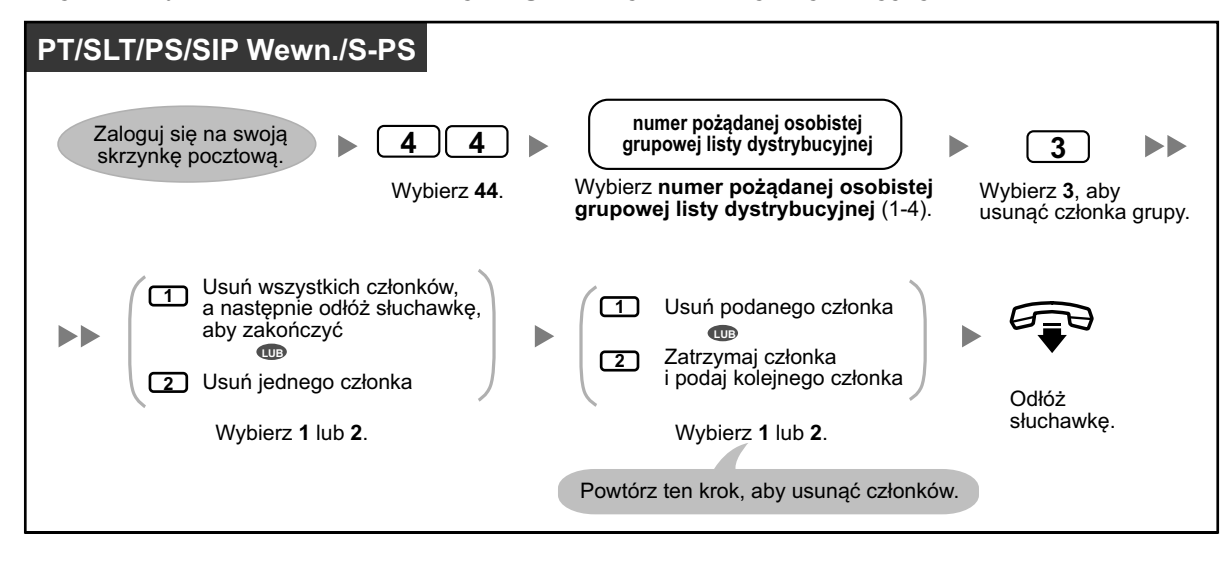

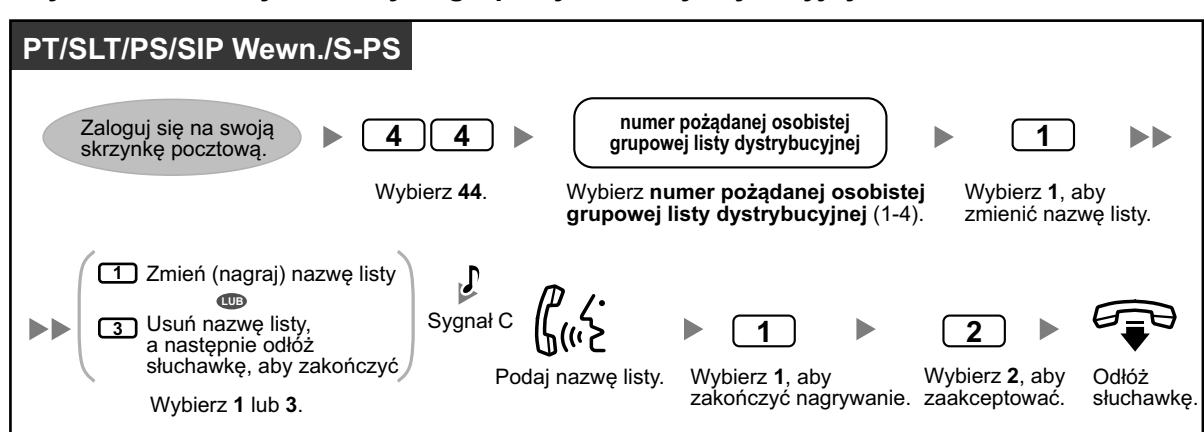

#### <span id="page-162-0"></span>**Aby zmienić nazwy osobistych grupowych list dystrybucyjnych**

**•** Administrator systemu może stworzyć "grupy skrzynek pocztowych", które są podobne do osobistych list dystrybucji grupowej, poza tym, że mogą być używane przez innych abonentów. W celu uzyskania dalszych informacji, skontaktuj się z administratorem systemu.

# **Zewnętrzne dostarczanie wiadomości**

Możesz wysyłać wiadomości do osób zewnętrznych i użytkowników numerów wewnętrznych, którzy nie mają swoich skrzynek pocztowych. Po nagraniu wiadomości, system wybierze właściwy numer wewnętrzny lub zewnętrzny i po odpowiedzi ze strony odbiorcy, odtworzy Twoją wiadomość. Możesz określić odbiorcę poprzez:

- **•** Numer wewnętrzny
- **•** Zewnętrzny numer telefonu
- **•** Numer listy zewnętrznego dostarczania wiadomości (sprawdź [" Listy zewnętrznego dostarczania](#page-165-0)  [wiadomości"\).](#page-165-0)

W przeciwieństwie do odbiorców, którzy mają swoje skrzynki pocztowe, nie możesz określić, kto odbierze połączenie, kiedy system Unified Messaging wyśle wiadomość zewnętrznego doręczenia. Aby chronić prywatność Twoich wiadomości, możesz ustawić hasło, które musi być wprowadzone przez drugą stronę przed odtworzeniem wiadomości. Możesz ustawić opcję informowania o odebranej wiadomości, dzięki której będziesz otrzymywać powiadomienia, iż odbiorca odsłuchał Twoje wiadomości. Możesz także wysyłać wiadomości natychmiast lub ustawić czas wysłania wiadomości. Ponadto, odbiorcy wiadomości zewnętrznego dostarczania mogą odpowiadać na Twoje wiadomości, a nawet ustawiać status pilności i prywatności wiadomości.

**•** Ta funkcja musi być aktywowana przez administratora systemu.

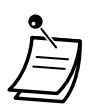

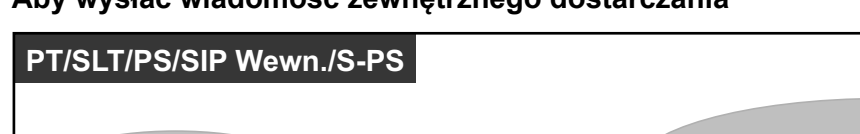

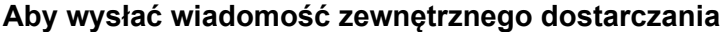

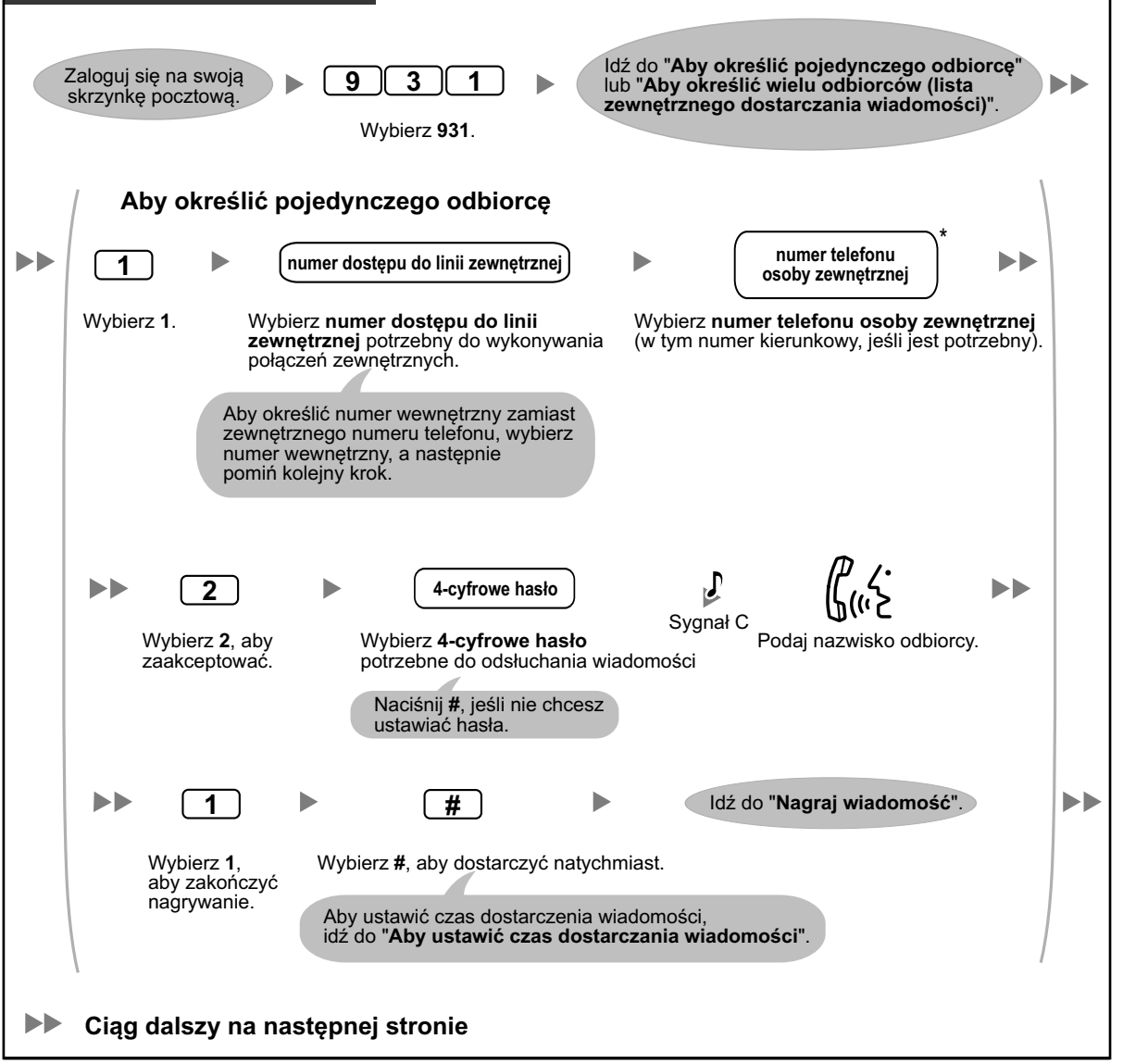

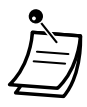

**•** \* Jeśli używasz linii ISDN lub SIP w trybie zbiorczego wybierania, aby zrobić pauzę lub specjalną komendę w środku numer telefonu, zrób krótką przerwę w trakcie wybierania numeru. Usłyszysz listę możliwych opcji, np. "Aby dodać więcej cyfr, naciśnij 4. Aby zrobić pauzę, naciśnij 5".

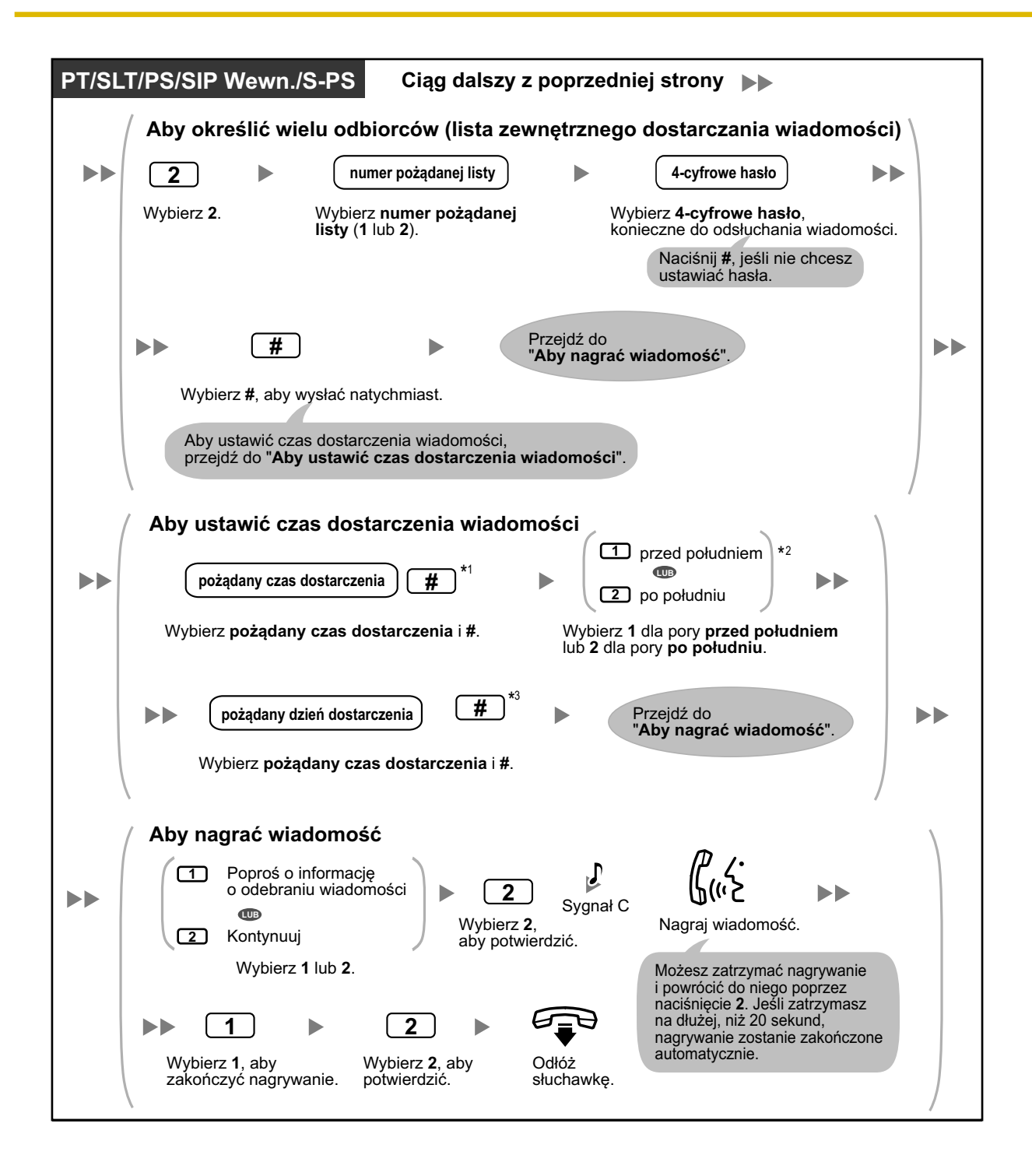

<span id="page-165-0"></span>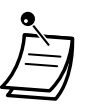

- **•** \*1 Przykład: Aby wybrać 5:00, naciśnij **5#**. Aby wybrać 5:15, naciśnij **515#**.
- **•** \*2 Ta opcja może nie być dostępna, jeśli zaprogramowany jest zegar 24-godzinny.
- **•** \*3 Przykład: Jeśli dziś jest 16 lutego, a Ty wybierzesz **17#**, Twoja wiadomość będzie dostarczona jutro. Jeśli dziś jest 16 lutego, a Ty wybierzesz **5#**, Twoja wiadomość będzie dostarczona 5 marca.
- **•** Jeśli ustawisz hasło konieczne do odsłuchania wiadomości, upewnij się, że poinformujesz o nim każdego odbiorcę.
- **•** Jeśli używasz linii PRI, możesz potrzebować wybrać # na końcu zewnętrznego numeru telefonu. W celu uzyskania dalszych informacji, skonsultuj się z administratorem systemu.
- **•** Funkcja informowania o odebraniu wiadomości jest domyślnie wyłączona. W celu uzyskania dalszych informacji, skonsultuj się z administratorem systemu.

# **Listy zewnętrznego dostarczania wiadomości**

Twoje listy zewnętrznego dostarczania wiadomości pozwalają Ci na wysyłanie wiadomości do wielu osób zewnętrznych oraz użytkowników numerów wewnętrznych, którzy nie mają dostępu do swoich skrzynek pocztowych (sprawdź [" Zewnętrzne dostarczanie wiadomości"\)](#page-162-0). Możesz stworzyć i edytować 2 listy zewnętrznego dostarczania wiadomości, które mogą być używane tylko przez Ciebie. Możesz przypisać max. 8 członków do każdej listy i nagrać nazwisko dla każdego członka.

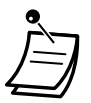

**•** Ta funkcja musi być aktywowana na Twojej skrzynce pocztowej przez administratora systemu.

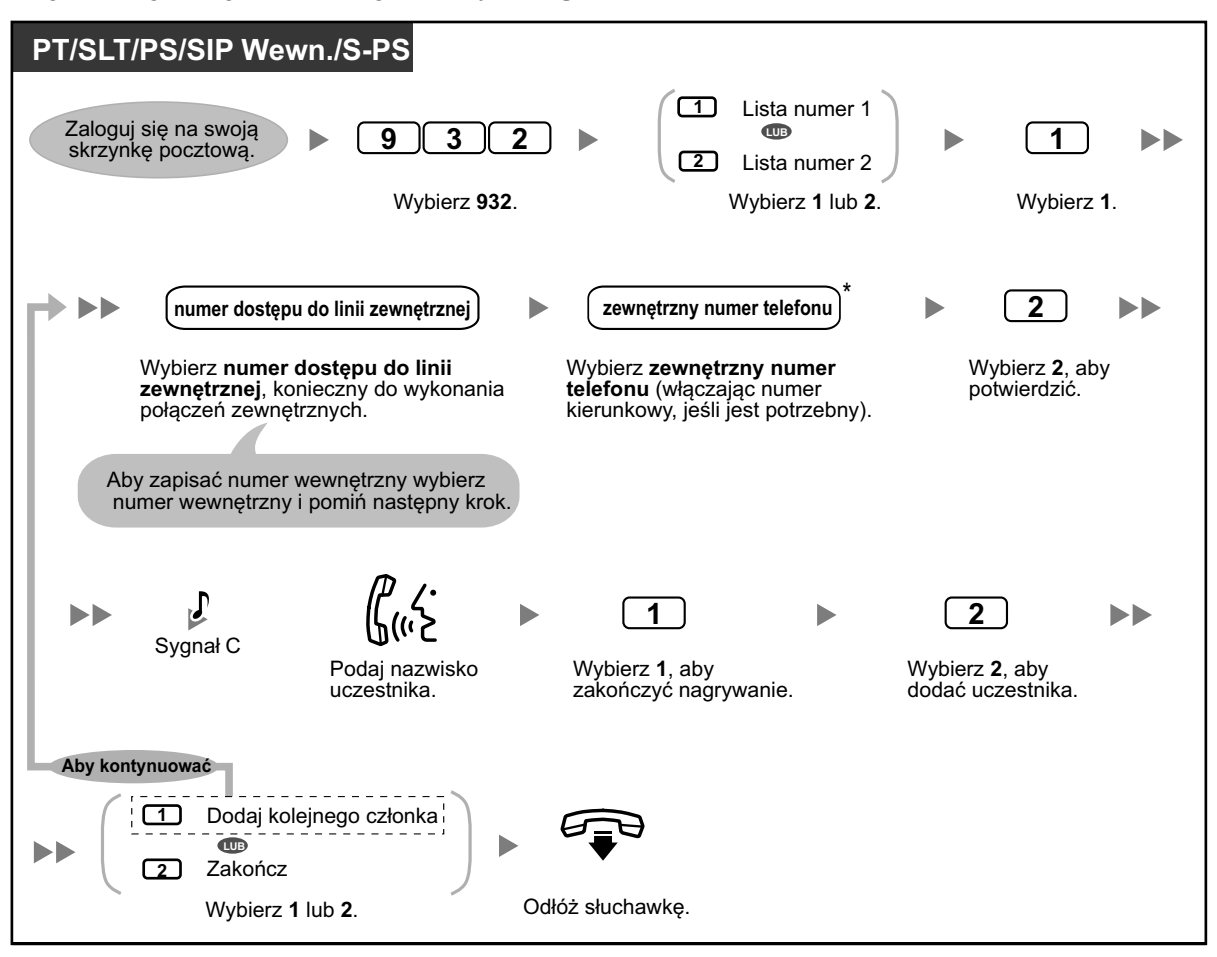

### **Aby tworzyć/edytować listy zewnętrznego dostarczania wiadomości**

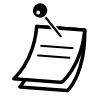

**•** \* Jeśli używasz linii ISDN lub SIP w trybie zbiorczego wybierania, aby zrobić pauzę lub specjalną komendę w środku numer telefonu, zrób krótką przerwę w trakcie wybierania numeru. Usłyszysz listę możliwych opcji, np. "Aby dodać więcej cyfr, naciśnij 4. Aby zrobić pauzę, naciśnij 5".

# **Aby usunąć członków z listy zewnętrznego dostarczania wiadomości**

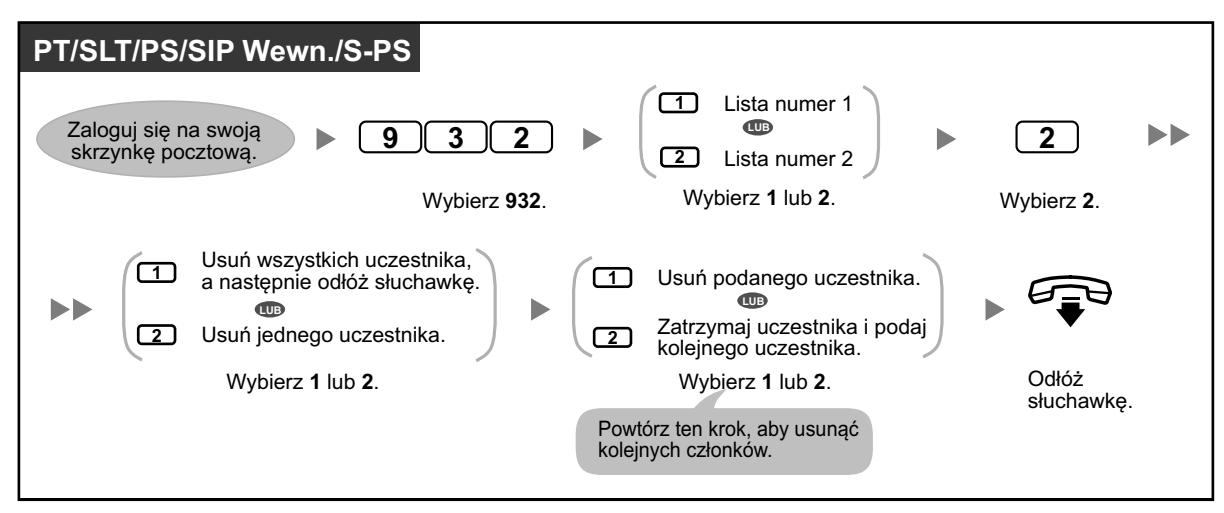

# <span id="page-167-0"></span>**Otrzymywanie wiadomości zewnętrznego dostarczania**

Kiedy wysyłasz wiadomości zewnętrznego dostarczania, system Unified Messaging zadzwoni do każdego z określonych odbiorców. Kiedy odbiorca odbierze połączenie, system poprowadzi go poprzez następującą procedurę. Po wysłuchaniu wiadomości zewnętrznego dostarczania, odbiorca może odpowiedzieć na Twoją wiadomość, a nawet ustawić status pilności lub prywatności.

### **Aby otrzymać wiadomość i odpowiedzieć**

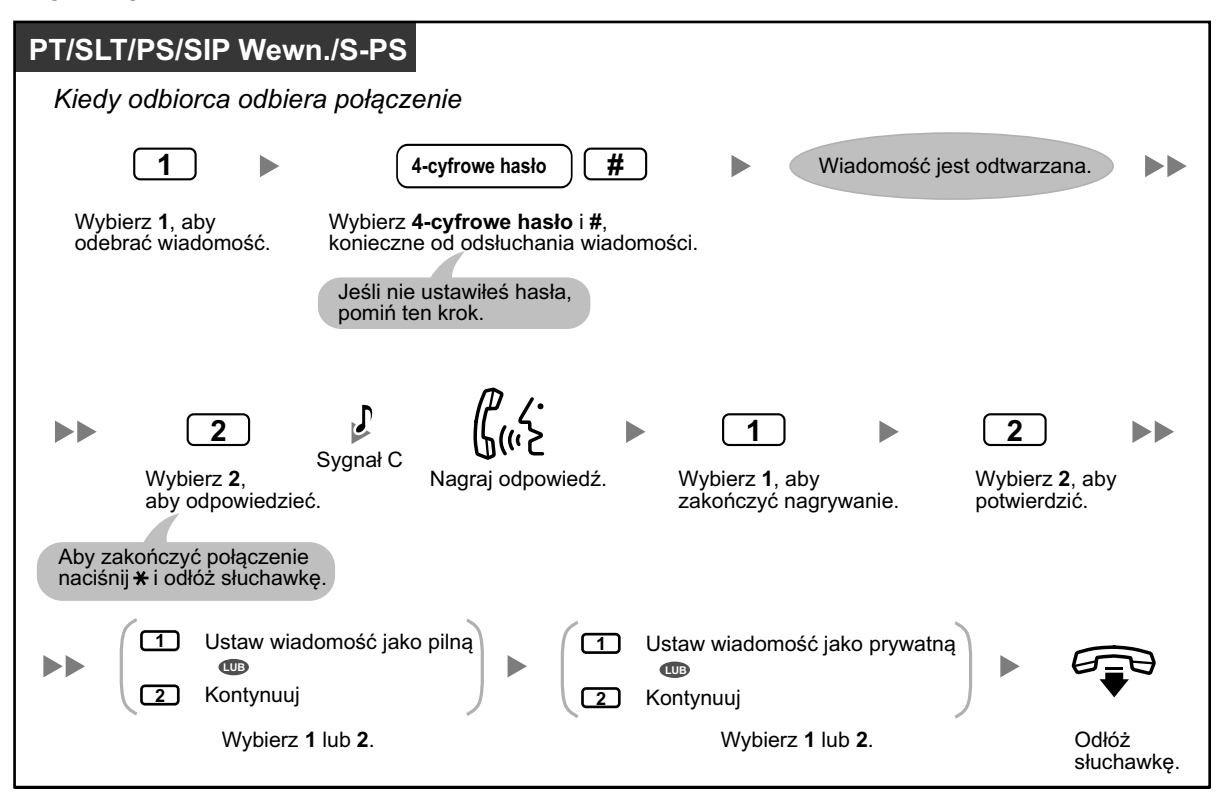

- i nadawcę (Ciebie):
- nazwa firmy
- numer telefonu do oddzwonienia
- Twoje nazwisko abonenta
- **•** System Unified Messaging może być w stanie przeprowadzać odbiorców w różnych językach. W celu uzyskania dalszych informacji, skonsultuj się z administratorem systemu.

**•** Jeśli odbiorca wpisze trzykrotnie niepoprawne hasło, system poda następujące informacje, jeśli został wcześniej zaprogramowany. Informacje te pomogą wyśledzić wiadomość

# <span id="page-168-0"></span>**1.8.5 Przekazywanie połączeń**

- ◆ Przekazywanie połączeń
- Postępowanie z [połączeniami niedokończonymi](#page-169-0) –
- ◆ [Przypisywanie Twojego zastępującego numeru wewnętrznego](#page-170-0)
- ◆ [Zdalne przekazywanie połączeń](#page-171-0)
- ◆ Przypisywanie i [usuwanie numerów telefonu dla przekazywania połączeń na linie zewnętrzne](#page-173-0)
- ● [Przekazywanie poczty głosowej](#page-173-0)

# **Przekazywanie połączeń**

Kiedy połączenie trafia na Twój numer wewnętrzny poprzez usługę automatycznego asystenta, normalnie Twój telefon zacznie dzwonić i a Ty odbierzesz połączenie. Jednakże używając funkcji przekazywania połączeń system Unified Messaging może poradzić sobie z połączeniem na dwa sposoby. Status, jaki ustawisz na przekazywanie połączeń decyduje o ty, co dalej stanie się z połączeniem. Możesz ustawić następujące funkcje:

# **Blokowanie połączeń:**

Połączenie będzie przejęte przez funkcję postępowanie z połączeniami niedokończonymi (sprawdź ["](#page-169-0) ◆ Postepowanie z [połączeniami niedokończonymi"](#page-169-0)), która pozwala na to, aby połaczenia do Ciebie dzwoniły na innym numerze wewnętrznym, były przekazywane do Twojej skrzynki pocztowej, przekazywane do operatora itp. Połączenie zostanie potraktowane zgodnie z ustawieniami dla funkcji postępowanie z połączeniami niedokończonymi przy braku odpowiedzi.

### **Monitorowanie połączeń:**

System poprosi osobę dzwoniącą o podanie swojego nazwiska. Jeśli możesz odebrać połączenie, system zadzwoni na Twój numer wewnętrzny i odtworzy nazwisko dzwoniącego. Jeśli chcesz, możesz wówczas odsłuchać wiadomość. Jeśli nie odbierzesz połączenia, połączenie zostanie potraktowane zgodnie z ustawieniami dla funkcji postępowanie z połączeniami niedokończonymi przy braku odpowiedzi.

# **Przywoływanie wewnętrzne:**

System Unified Messaging przywoła Cię przy pomocy funkcji przywoływanie wewnętrzne. Połączenie nie będzie dzwonić na Twoim numerze wewnętrznym. Twoje nazwisko zostanie podane, aby poinformować Cię o połączeniu. Jeśli możesz odebrać połączenie, system zadzwoni na Twój numer wewnętrzny i odtworzy nazwisko dzwoniącego. Jeśli chcesz, możesz wówczas odsłuchać wiadomość. Jeśli nie odbierzesz połączenia, połączenie zostanie potraktowane zgodnie z ustawieniami dla funkcji postępowanie z połączeniami niedokończonymi przy braku odpowiedzi.

### **Przekazywanie do skrzynki pocztowej:**

System przeniesie osobę dzwoniącą do Twojej skrzynki pocztowej,gdzie będzie ona mogła pozostawić wiadomość dla Ciebie. Połączenie nie będzie dzwonić na Twoim numerze wewnętrznym.

# **Przekazywanie do obsługi serwisowej:**

System przeniesie osobę dzwoniącą do określonej obsługi serwisowej. Połączenie nie będzie dzwonić na Twoim numerze wewnętrznym.

### **Dezaktywacja przekazywania połączeń:**

Wyłącza funkcję przekazywania połączeń. Połączenie będzie dzwonić na Twoim numerze wewnętrznym.

#### <span id="page-169-0"></span>**Aby ustawić status przekazywania**

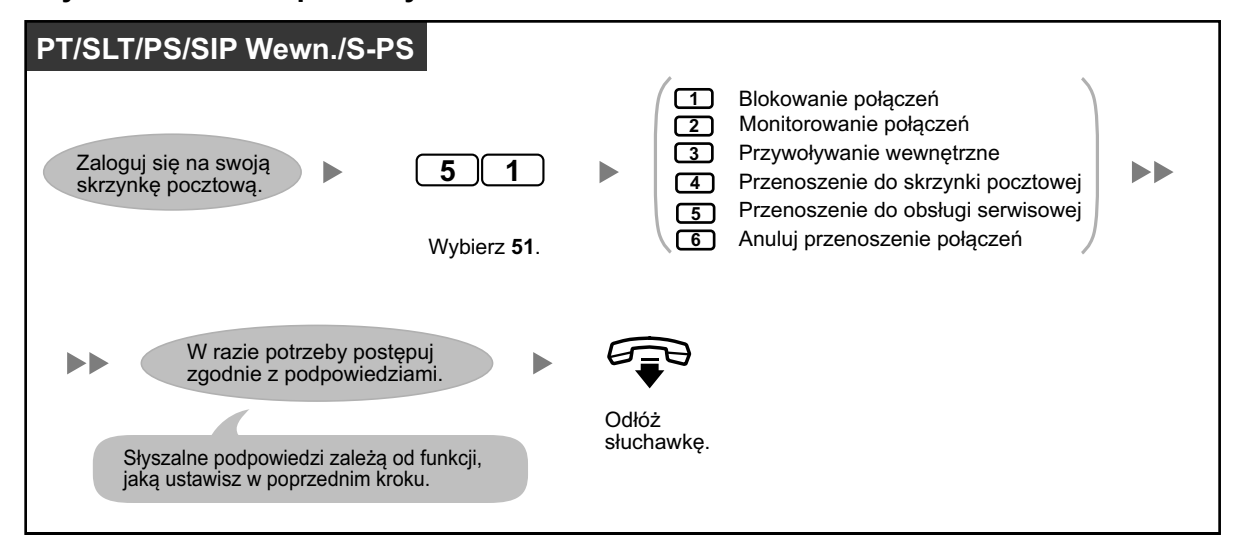

**•** Jeśli wybierzesz monitorowanie połączeń lub anulowanie przenoszenia, połączenia będą przenoszone do zewnętrznego telefonu, jeśli numer telefonu został zaprogramowany dla przenoszenia połączeń do linii zewnętrznych (sprawdź: " $\blacklozenge$  Przypisywanie i anulowanie [numerów telefonu do przenoszenia połączeń do linii zewnętrznych"\).](#page-173-0)

# **Postępowanie z połączeniami niedokończonymi**

Kiedy połączenie jest kierowane na Twój numer wewnętrzny poprzez usługę automatycznego asystenta, funkcja postępowania z połączeniami niedokończonymi przejmie połączenie, jeśli:

- **•** Nie odbierzesz połączenia (te połączenia traktowane są jako nieodebrane)
- **•** Prowadzisz inne połączenie ( te połączenia traktowane są jako zajęte)
- Ustawiłeś blokowanie połączeń (sprawdź "<sup>•</sup> Przekazywanie połączeń").

Status, jaki ustawisz postępowanie z połączeniami niedokończonymi określa, co stanie się z połączeniami. Możesz ustawić jedną lub więcej z poniższych funkcji oddzielnie dla połączeń nieodebranych i zajętych. Jeśli wybierzesz więcej, niż jedną opcję, osoba dzwoniąca będzie poproszona i wybranie pożądanej opcji.

#### **Pozostawianie wiadomości:**

System przeniesie osobę dzwoniącą do Twojej skrzynki pocztowej, gdzie będzie mogła pozostawić wiadomość dla Ciebie.

### **Przekazywanie do zastępującego numeru wewnętrznego:**

System przeniesie osobę dzwoniącą do zastępującego numeru wewnętrznego (sprawdź " $\bullet$  Przypisywanie [Twojego zastępującego numeru wewnętrznego"\).](#page-170-0) Jeśli nie określiłeś Twojego zastępującego numeru wewnętrznego, ta funkcja jest niedostępna.

#### **Przywoływanie wewnętrzne:**

System przywoła Cię poprzez funkcję przywoływania wewnętrznego. Twoje nazwisko zostanie podane, aby poinformować Cię o połączeniu.

### **Przekazywanie do obsługi serwisowej:**

System przeniesie osobę dzwoniącą do określonej obsługi serwisowej. Połączenie nie będzie dzwonić na Twoim numerze wewnętrznym.

### **Przekazywanie do operatora:**

System przeniesie osobę dzwoniącą do operatora.

# <span id="page-170-0"></span>**Powrót do górnego menu:**

Osoba dzwoniąca powraca do górnego menu usługi automatycznego asystenta i może wybrać połączenie z innym numerem wewnętrznym.

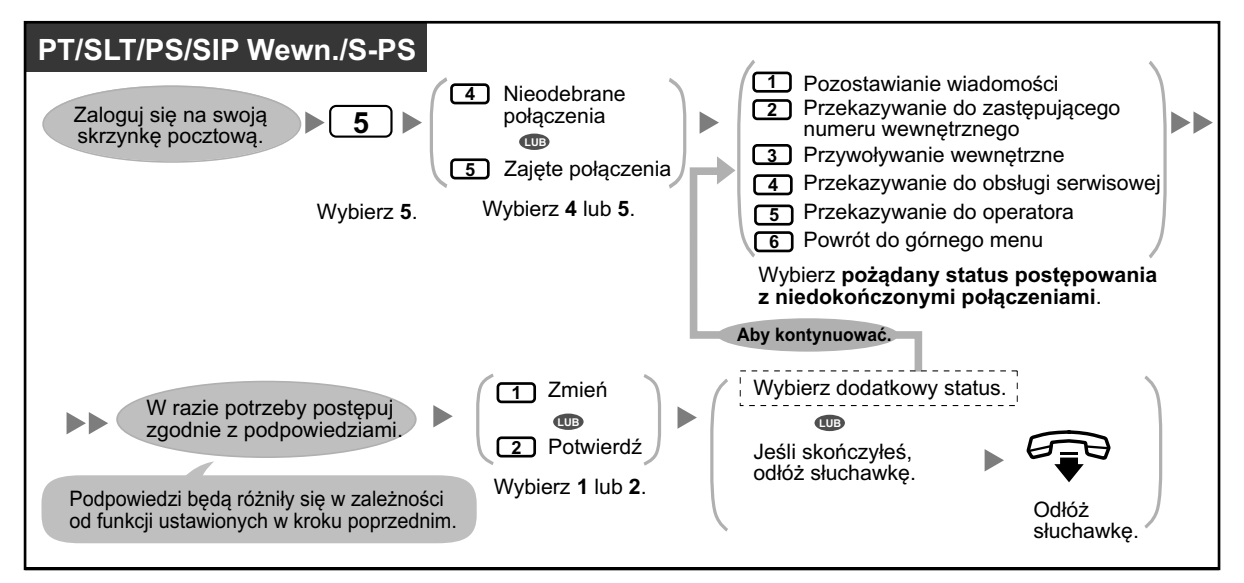

### **Aby ustawić status postępowania z połączeniami niedokończonymi**

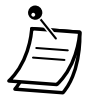

**•** Kiedy aktywowana jest funkcja blokowania połączeń, zablokowane połączenia zostaną potraktowane zgodnie z ustawieniami dla funkcji postępowanie z połączeniami niedokończonymi przy braku odpowiedzi.

# **Przypisywanie Twojego zastępującego numeru wewnętrznego**

Zastępujący numer wewnętrzny, to numer wewnętrzny odbierający połączenia zamiast Ciebie. Twoje połączenia mogą być przekazywane do zastępującego numeru wewnętrznego na dwa sposoby:

**• Poprzez funkcję postępowania z połączeniami niedokończonymi:** Kiedy funkcja postępowania z połączeniami niedokończonymi przejmuje połączenie (np. kiedy nie odbierasz połączenia, prowadzisz inne połączenie, masz ustawione blokowanie połączeń itp.), będzie ono przekazane do zastępującego numeru wewnętrznego, jeśli ustawiłeś funkcję postępowania z połączeniami niedokończonymi na przekazywanie do zastępującego numeru wewnętrznego (sprawdź

- " Postępowanie z [połączeniami niedokończonymi"\)](#page-169-0).
- **• Poprzez określony klawisz wybierania (0, 3-9):**

Jeśli osoba dzwoniąca naciśnie klawisz określony dla przekazywania do określonego numeru wewnętrznego w czasie powitania lub w czasie nagrywania wiadomości dla Ciebie, połączenie zostanie przekazane do zastępującego numeru wewnętrznego.

- 
- **•** Możesz zmienić klawisz wybierania, który przenosi Twoich dzwoniących do zastępującego numeru wewnętrznego. Jeśli określisz opcję przekazywania do operatora z swojej osobistej obsłudze serwisowej na klawiszu wybierania, osoby dzwoniące, które nacisną ten klawisz beda przeniesione do zastępującego numeru wewnętrznego (sprawdź "  $\bullet$  Osobista [obsługa serwisowa"\).](#page-186-0)
- **•** Jeśli nie określisz swojego zastępującego numeru wewnętrznego, osoby dzwoniące będą łączone z operatorem.

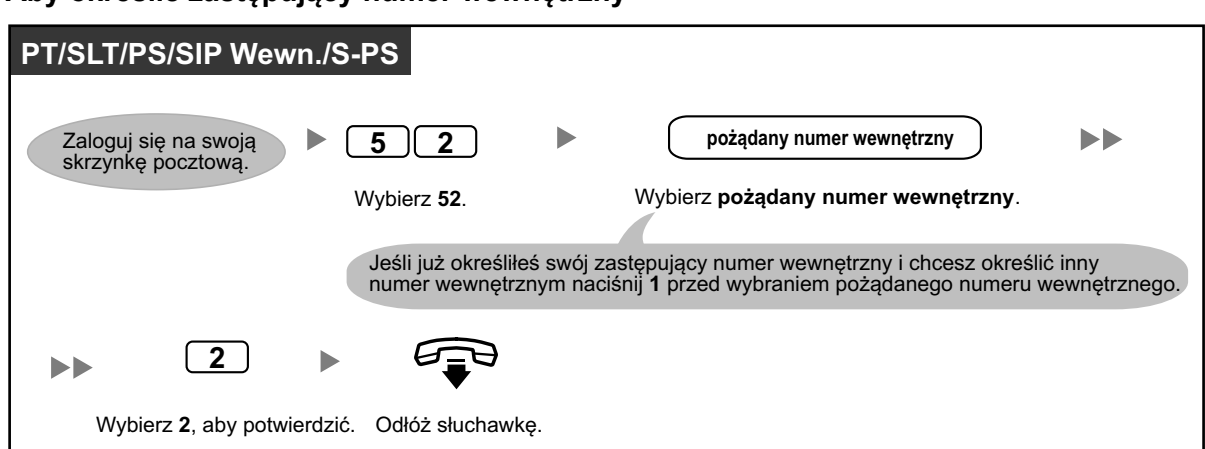

# <span id="page-171-0"></span>**Aby określić zastępujący numer wewnętrzny**

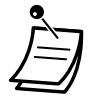

**•** Po określeniu zastępującego numeru wewnętrznego pamiętaj, aby poinformować dzwoniących w powitaniu o tym, że mogą nacisnąć klawisz, jaki określiłeś dla przekazywania do zastępującego numeru wewnętrznego. Na przykład: "Aby rozmawiać z moją asystentką, naciśnij 0".

# **Zdalne przekazywanie połączeń**

Możesz zaprogramować system Unified Messaging, aby przekazywał Twoje połączenia do innego numeru wewnętrznego lub telefonu zewnętrznego. Możesz to zrobić nawet będąc poza biurem. Ta funkcja może być aktywowana na Twojej skrzynce pocztowej przez administratora systemu. Istnieje 6 możliwych ustawień:

### **Przekazuj wszystkie połączenia:**

Przekazuje wszystkie połączenia przychodzące do określonego numeru wewnętrznego.

### **Przekazuj połączenia przy zajętej linii:**

Przekazuje wszystkie połączenia przychodzące do określonego numeru wewnętrznego, kiedy prowadzisz inne połączenie.

### **Przekazywanie przy braku odpowiedzi:**

Przekazuje wszystkie połączenia przychodzące do określonego numeru wewnętrznego, kiedy nie odbierasz telefonu.

### **Przekazywanie połączenia przy zajętej linii i braku odpowiedzi:**

Przekazuje wszystkie połączenia przychodzące do określonego numeru wewnętrznego, kiedy prowadzisz inne połączenie lub nie odbierasz telefonu.

### **Przekazywanie na zewnątrz:**

Przekazuje wszystkie połączenia przychodzące do określonego numeru zewnętrznego, jeśli masz uprawnienia, aby korzystać z tej funkcji.

### **Anulowanie przekazywania:**

Anuluje ustawienia przekazywania.

**PT/SLT/PS/SIP Wewn./S-PS 1** Zmień numer telefonu 1 Zaloguj się na swoją skrzynkę pocztową. **4 8**  $\blacktriangleright$ **LUB** Zmień numer telefonu 2 **2** Wybierz 48. Wybierz 1 lub 2. Jeśli już zapisałeś numer telefonu i chcesz go zmienić, naciśnij 1 po wybraniu numeru **1** telefonu 1 lub 2. **1** lub **2 numer telefonu 2**  $\blacktriangleright$ **numer dostępu do linii zewnętrznej osoby zewnętrznej** Wybierz 2, Odłóż Wybierz **numer dostępu do linii** Wybierz **numer telefonu osoby** aby potwierdzić. słuchawkę. **zewnętrznej**, konieczny do wykonywania **zewnętrznej** (max. 32 cyfry włączając numer dostępu do linii zewnętrznej). połączeń zewnętrznych.

#### **Aby określić zewnętrzne numery telefonu do zdalnego przekazywania połączeń**

- **•** Przed rozpoczęciem przekazywania połączeń do telefonów zewnętrznych, musisz najpierw zapisać numery telefonów, jakich chcesz użyć dla tej funkcji. Możesz zapisać 2 numery telefonu dla zdalnego przekazywania połączeń.
- **•** Jeśli zmienisz jeden z numerów zewnętrznych dla zdalnego przekazywania połączeń, będziesz musiał ustawić funkcję przekazywania na zewnątrz jeszcze raz zanim nowy numer telefonu będzie użyty jako numer do przekazywania połączeń. Jeśli tego nie zrobisz, nadal będzie używany stary numer telefonu.

### **Aby ustawić/anulować zdalne przekazywanie połączeń**

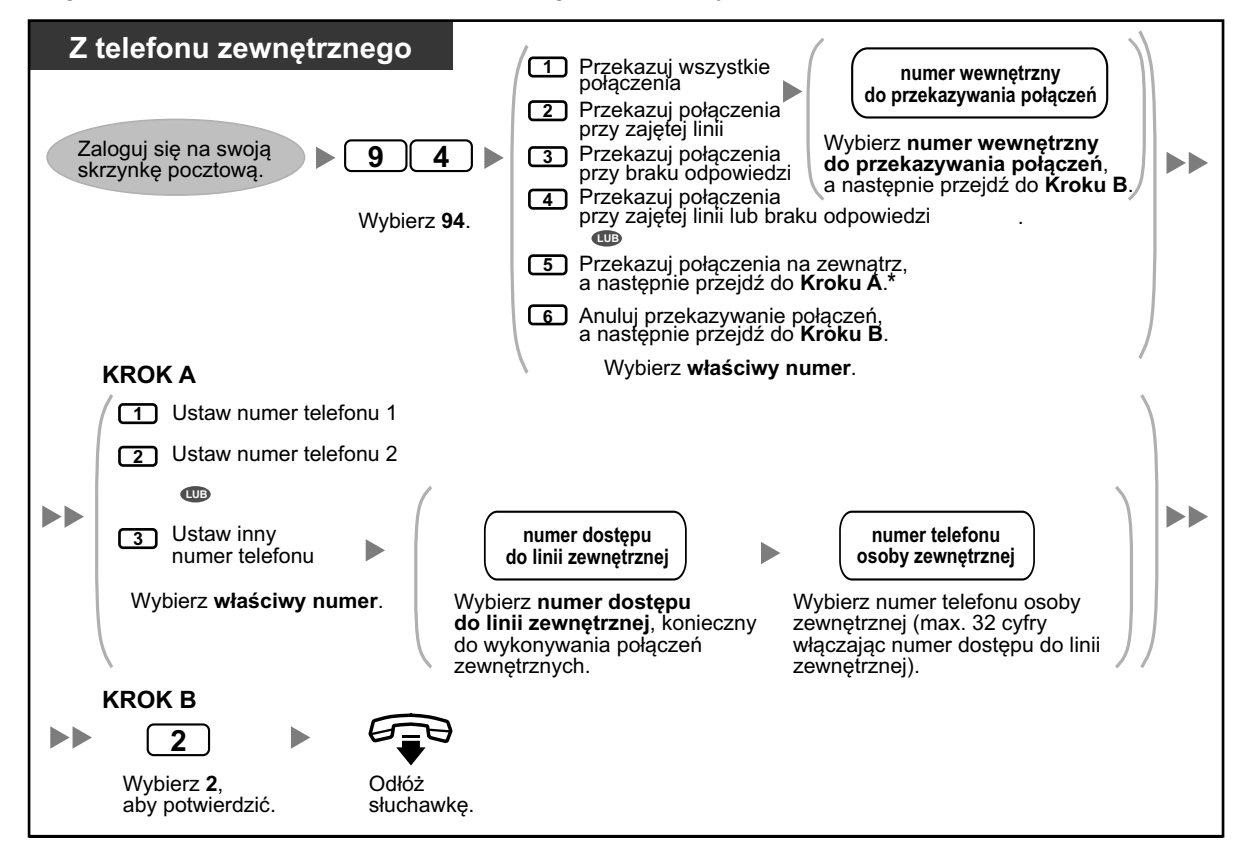

<span id="page-173-0"></span>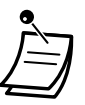

**•** \* Ta opcja jest możliwa tylko, jeśli masz uprawnienia, aby używać jej w systemie oprogramowania dla ustawień COS centrali abonenckiej oraz ustawień UM COS. W celu uzyskania dalszych informacji, skonsultuj się z administratorem systemu.

# **Przypisywanie i usuwanie numerów telefonu dla przekazywania połączeń na linie zewnętrzne**

Jeśli przypiszesz numer telefonu dla przekazywania połączeń na linie zewnętrzne, Twoje połączenia będą przekazywane to przypisanego numeru telefonu, kiedy:

- Ustawisz monitorowanie połączeń (sprawdź "  $\blacklozenge$  Przekazywanie połączeń").
- **•** Ustawisz deaktywację przekazywania połączeń (sprawdź [" Przekazywanie połączeń"](#page-168-0)).

### **Aby przypisać numery telefonu dla przekazywania połączeń na linie zewnętrzne**

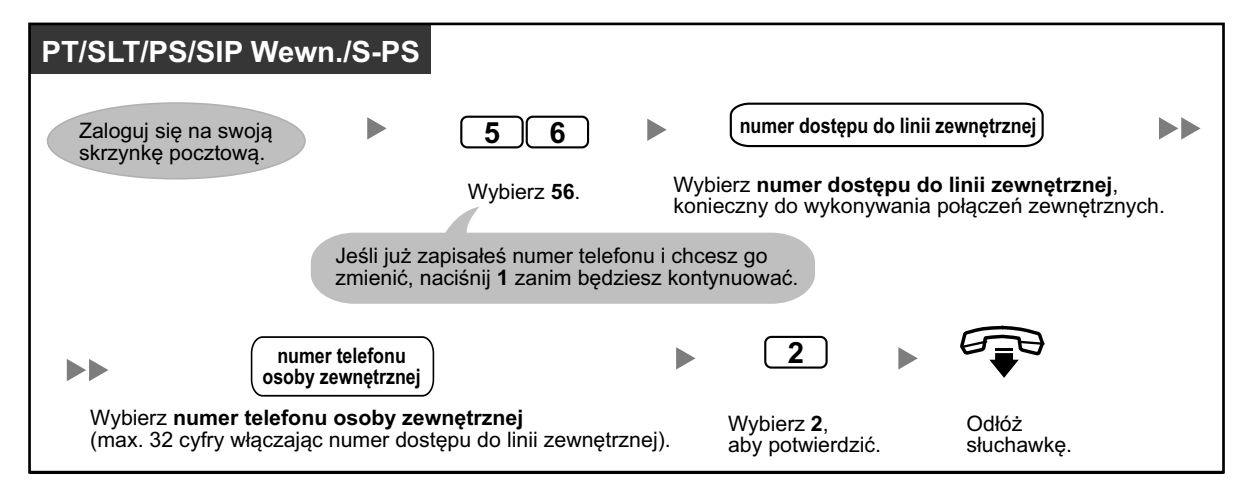

#### **Aby usunąć numery telefonu dla przekazywania połączeń na linie zewnętrzne**

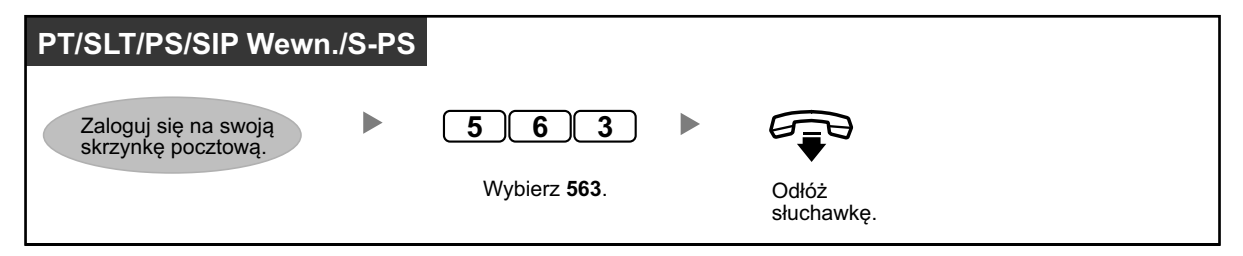

- **•** Ta funkcja musi być aktywowana przez administratora systemu.
	- **•** Jeśli używasz linii PRI, możesz potrzebować wybrać # na końcu zewnętrznego numeru telefonu. W celu uzyskania dalszych informacji, skonsultuj się z administratorem systemu.

# **Przekazywanie poczty głosowej**

Jeśli nie możesz odebrać połączeń, możesz je przekazać do swojej poczty głosowej. Możesz wybrać typ przychodzących połączeń (połączenia wewnętrzne/zewnętrzne/oba rodzaje), które mają być przekazywane. Jeśli Twój telefon posiada klawisz WIADOMOŚĆ, światełko tego klawisza zaświeci się, kiedy na Twojej skrzynce pocztowej znajdować się będzie wiadomość. Usłyszysz sygnał powiadamiający przy podnoszeniu słuchawki, bez względu na to, czy Twój telefon posiada klawisz WIADOMOŚĆ.

Możesz także stworzyć klawisz Przekazywanie Wiadomości Głosowej na swoim telefonie, aby przekazywać odebrane połączenia zewnętrzne do skrzynki pocztowej innego numeru wewnętrznego, aby osoby dzwoniące mogły zostawiać wiadomości. Używając klawisza Przekazywanie Wiadomości Głosowej możesz wykonywać operacje za pomocą jednego dotyku (tylko w przypadku PT i PS).

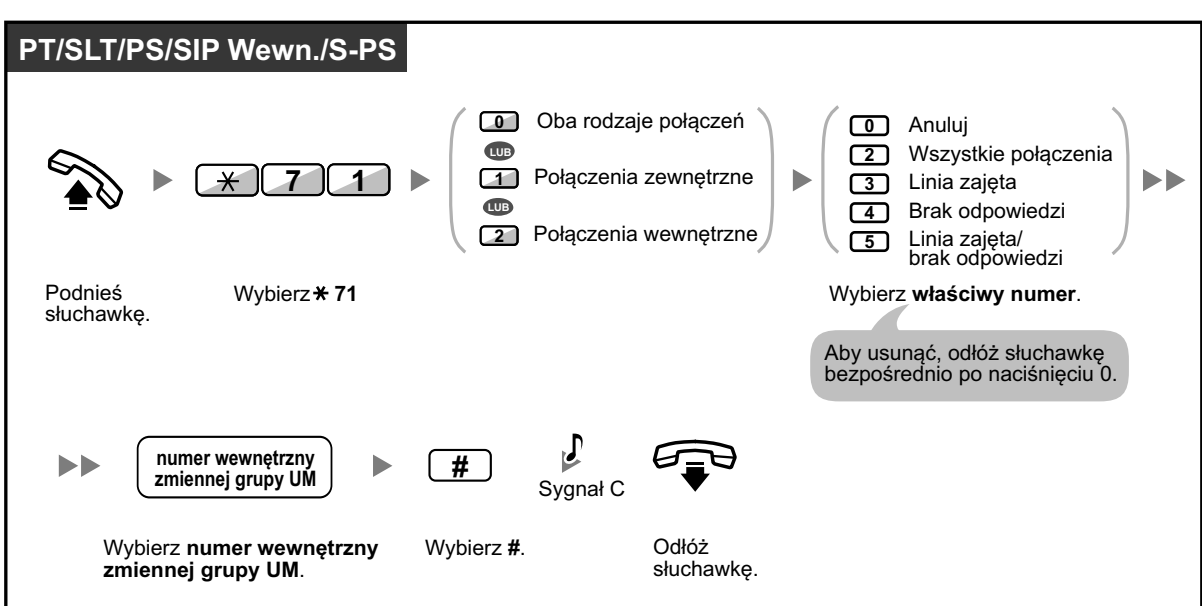

# **Aby przekazywać połączenia na skrzynkę pocztową**

**Aby przekazać połączenie na skrzynkę pocztową w trakcie dzwonienia**

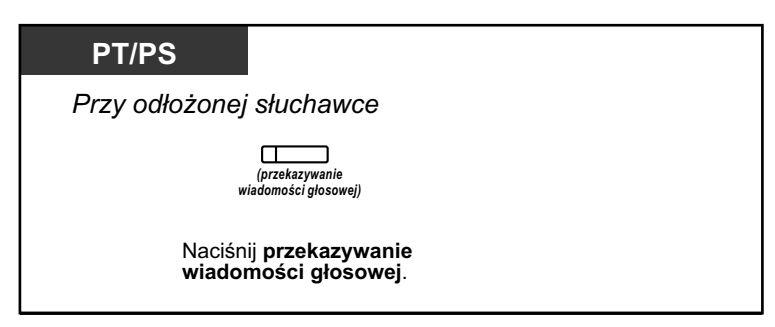

**Aby przekazać połączenie do skrzynki pocztowej**

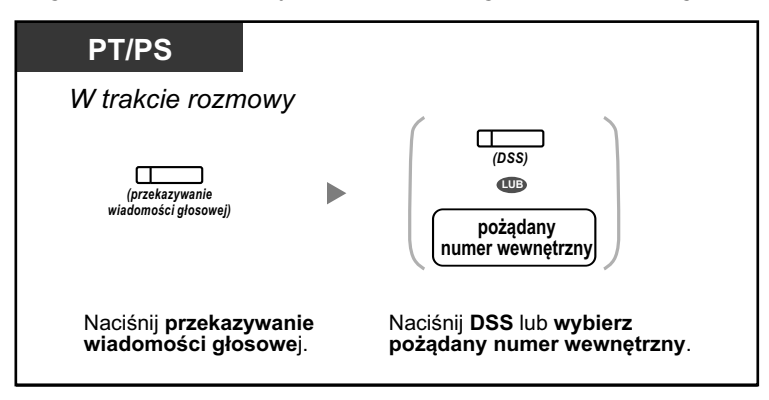

# **Aby przekazać własne połączenie do skrzynki pocztowej numeru wewnętrznego, na który wykonano połączenie**

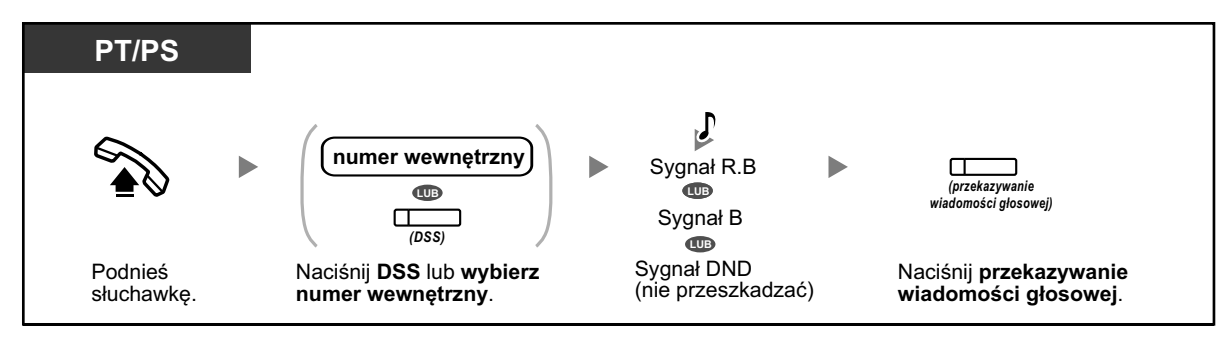

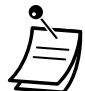

**•** Sygnał powiadamiający po podniesieniu słuchawki

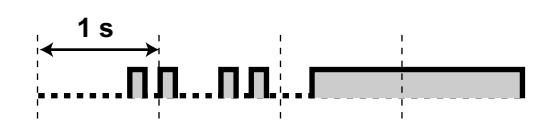

**•** Jeśli używasz PS równolegle z PT i SLT (w bezprzewodowym równoległym trybie XDP), nie możesz użyć klawisza Przekazywanie Wiadomości Głosowej do przekazywania połączeń na skrzynkę pocztową w trakcie dzwonienia.

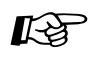

# **Modyfikowanie telefonu**

**•** [3.1.3 Modyfikowanie klawiszy](#page-319-0) Utwórz lub edytuj klawisz Przekazywanie Wiadomości Głosowej lub WIADOMOSĆ.

# **1.8.6 Inne funkcje**

- **◆** Skrzynka pocztowa z pytaniami –
- ◆ Informacja o [oczekującej wiadomości](#page-178-0) –
- **Cosobiste informowanie o [nazwisku osoby dzwoniącej](#page-180-0)** –
- **[Monitorowanie połączeń na żywo \(LCS\)](#page-181-0)** –
- **[Nagrywanie rozmów](#page-184-0)** –
- [Przypisywanie Twoich numerów telefonu dla zdalnego automatycznego logowania](#page-185-0)  i [odpowiadania po pierwszym dzwonku](#page-185-0) –
- ◆ [Osobista obsługa serwisowa](#page-186-0) –
- [Ustawianie alarmu \(czasowe przypominanie\)](#page-188-0) –
- ◆ [Zdalne ustawianie wiadomości o](#page-189-0) nieobecności –
- [Usługa wykonywania połączeń na koszt innego numeru](#page-190-0) –
- [Rozszerzenie Communication Assistant dla Microsoft Outlook](#page-190-0) –
- $\blacklozenge$  [IMAP](#page-190-0) –

# **Skrzynka pocztowa z pytaniami**

Skrzynka pocztowa z pytaniami to skrzynka pocztowa zaprojektowana, aby zadawać pytania osobom dzwoniącym i nagrywać ich odpowiedzi. Jeśli posiadasz skrzynkę pocztową z pytaniami (nie posiadają jej wszyscy abonenci), możesz nagrać do 10 pytań i ustawić czas nagrywania indywidualnie dla każdego pytania od 1 do 60 sekund.

Twoja skrzynka pocztowa z pytaniami może być użyta, na przykład, aby pozwolić osobom dzwoniącym na składanie zamówień i zapytań odnośnie Twojej firmy. Możesz poprosić ich, aby nagrali swoje nazwiska, adresy lub zamówienia i zapytania, a następnie możesz zanotować te informacje w trakcie odtwarzania wiadomości.

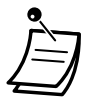

**•** Jeśli chciałbyś używać tej funkcji, musisz mieć najpierw przypisaną skrzynkę pocztową z pytaniami. W celu uzyskania dalszych informacji, skonsultuj się z administratorem systemu.

# **Aby nagrać pytania**

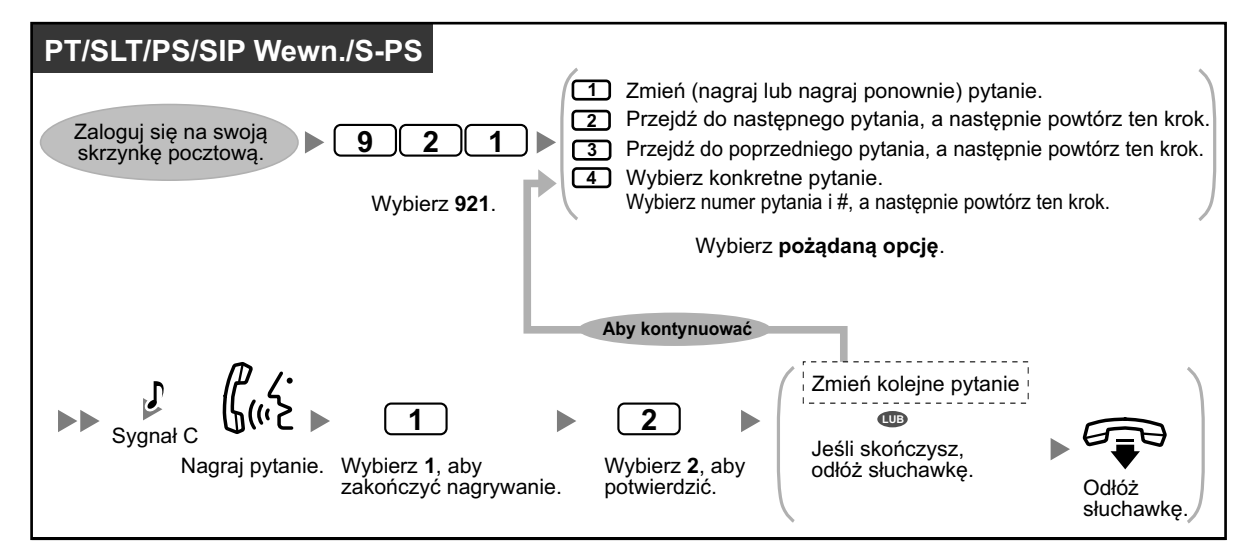

#### **Aby zmienić długość odpowiedzi**

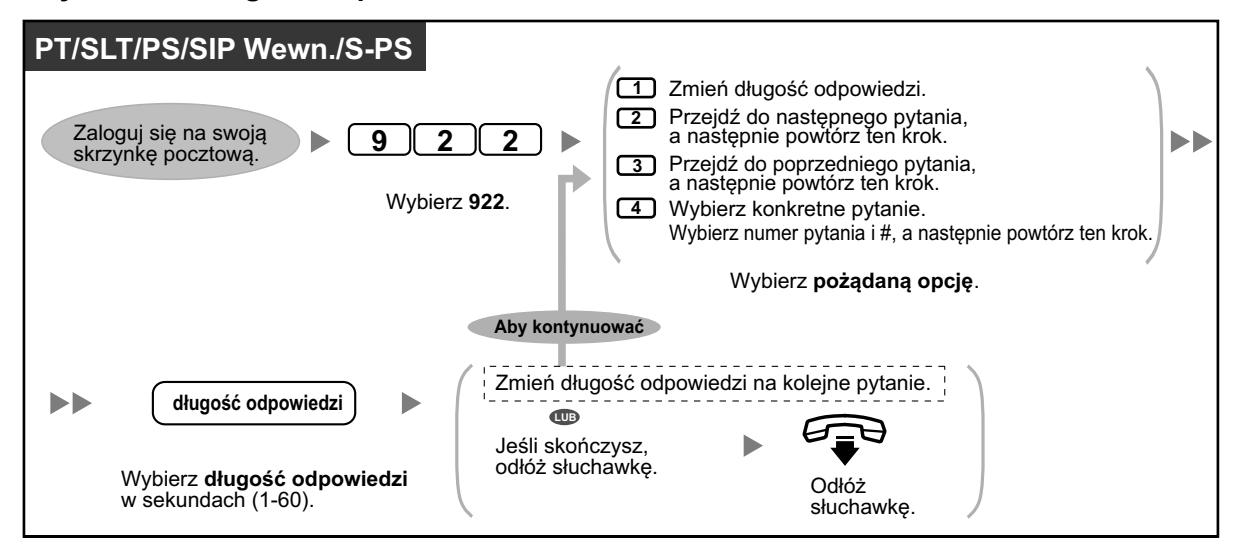

#### **Aby usuwać pytania**

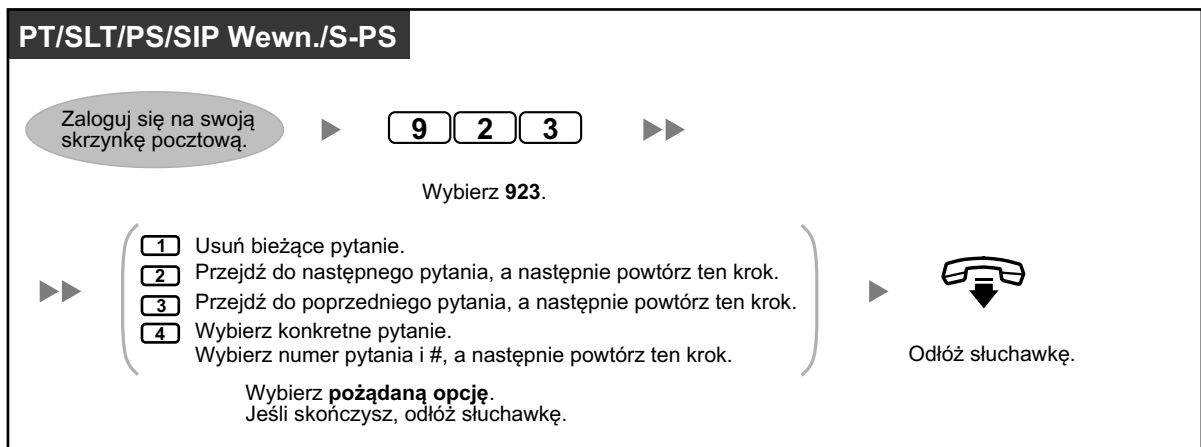

### **Tryb odbierania wiadomości**

Jeśli posiadasz skrzynkę pocztową z pytaniami w dodatku do swoje zwykłej skrzynki pocztowej, tryb odbierania wiadomości określa, która skrzynka pocztowa jest używana, kiedy:

- **•** Połączenia są kierowane do Twojej skrzynki pocztowej poprzez ustawienie pozostawiania wiadomości w funkcji postępowania z połączeniami niedokończonymi (sprawdź [" Postępowanie z połączeniami](#page-169-0)  [niedokończonymi"\).](#page-169-0)
- **•** Twój numer wewnętrzny jest logicznym numerem wewnętrznym (tzn. otrzymuje połączenia automatycznie, być może ponieważ nie masz własnego telefonu dla zwykłego użytku).

# **Aby ustawić tryb wiadomości**

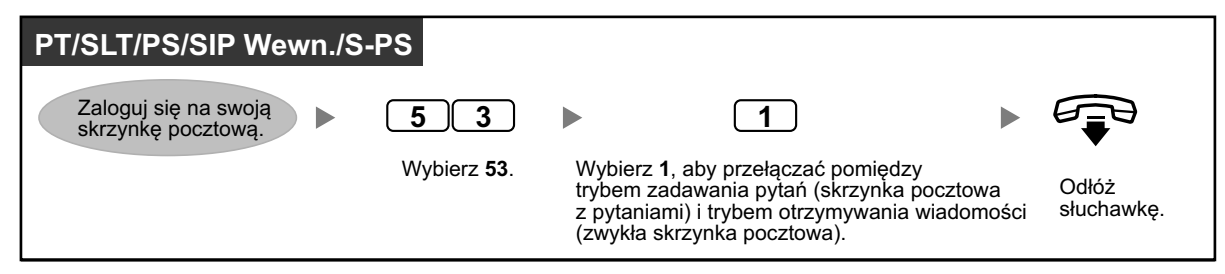

<span id="page-178-0"></span>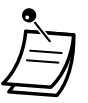

**•** Nie wszyscy abonenci posiadają skrzynki pocztowe z pytaniami. W celu uzyskania dalszych informacji, skonsultuj się z administratorem systemu.

# **Informacja o oczekującej wiadomości**

Funkcja informacji o oczekującej wiadomości powiadamia o otrzymaniu nowej wiadomości w Twojej skrzynce pocztowej poprzez:

### **Światełko oczekującej wiadomości:**

Światełko wiadomości na Twoim telefonie (jeśli takie występuje) zaświeci się po otrzymaniu nowej wiadomości. Jeśli posiadasz 6-liniowy telefon Panasonic z wyświetlaczem, możesz także zobaczyć liczbę nowych wiadomości na wyświetlaczu. Jeśli Twój telefon ma klawisz Wiadomość, światełko Wiadomości zaświeci się, kiedy otrzymasz nową wiadomość.

### **Informowanie poprzez urządzenie:**

Informowanie poprzez "urządzenie", tj. poprzez telefon zewnętrzny, numer wewnętrzny innej centrali abonenckiej, Twój telefon komórkowy itp. Możesz przypisać trzy różne urządzenia. Dla każdego urządzenia masz opcję otrzymywania powiadomień tylko dla pilnych wiadomości lub dla wszystkich wiadomości. Możesz także wybrać otrzymywanie powiadomień tylko w określonych godzinach, co jest użyteczne, jeśli na przykład nie chcesz, aby przeszkadzano Ci w nocy. W celu uzyskania dalszych informacji, skonsultuj się z administratorem systemu.

Jeśli włączysz informowanie za pomocą urządzeń na więcej niż jednym urządzeniu, urządzenie o najniższym numerze (1, 2 lub 3) będzie użyte w pierwszej kolejności. Jeśli informowanie nie jest możliwe (np. jeśli Twój telefon zewnętrzny jest zajęty), zostanie użyte następne urządzenie. Informowanie o wiadomościach poprzez e-mail może także być dostępne dla Twojej skrzynki pocztowej. Kiedy otrzymasz nową wiadomość na skrzynce pocztowej, możesz otrzymywać informację poprzez e-mail. Nagrana wiadomość może być dodana to wiadomości e-mail jako załącznik. W celu uzyskania dalszych informacji, skonsultuj się z administratorem systemu.

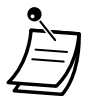

**•** Wyświetlanie liczby nowych wiadomości jest możliwe tylko w przypadku 6-liniowych telefonów Panasonic z wyświetlaczem. W celu uzyskania dalszych informacji, skonsultuj się z administratorem systemu.

### **Aby włączyć/wyłączyć informowanie o oczekujące wiadomości za pomocą światełka**

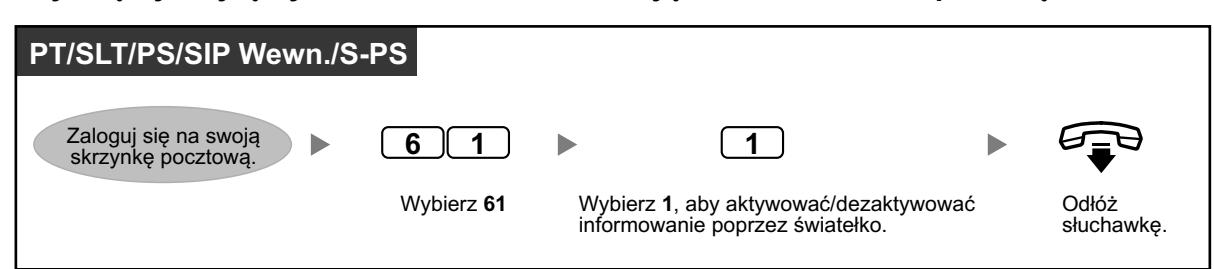

### **Aby włączyć/wyłączyć informowanie poprzez urządzenie**

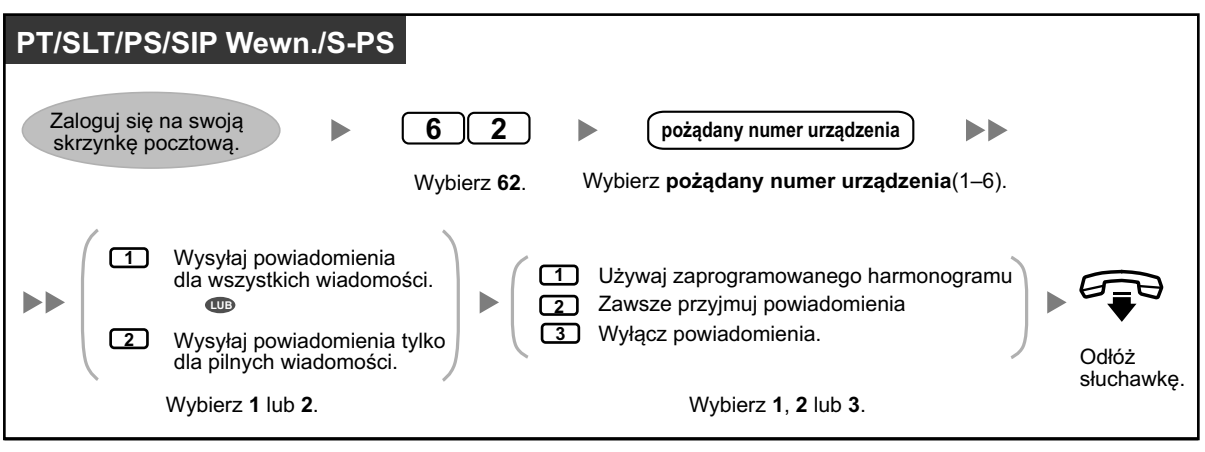

- **•** Urządzenie numer 4, 5 lub 6 jest używane do określania numeru urządzenia tj. "Urządzenie nr 1, 2 lub 3" dla urządzenia e-mail/wiadomość tekstowa na konsoli zarządzania .
- **•** Aby używać funkcji informowania poprzez urządzenia dla numerów urządzeń 1, 2 lub 3 najpierw powinien być przypisany numer telefonu dla każdego urządzenia.

# **Aby zmienić numery urządzenia**

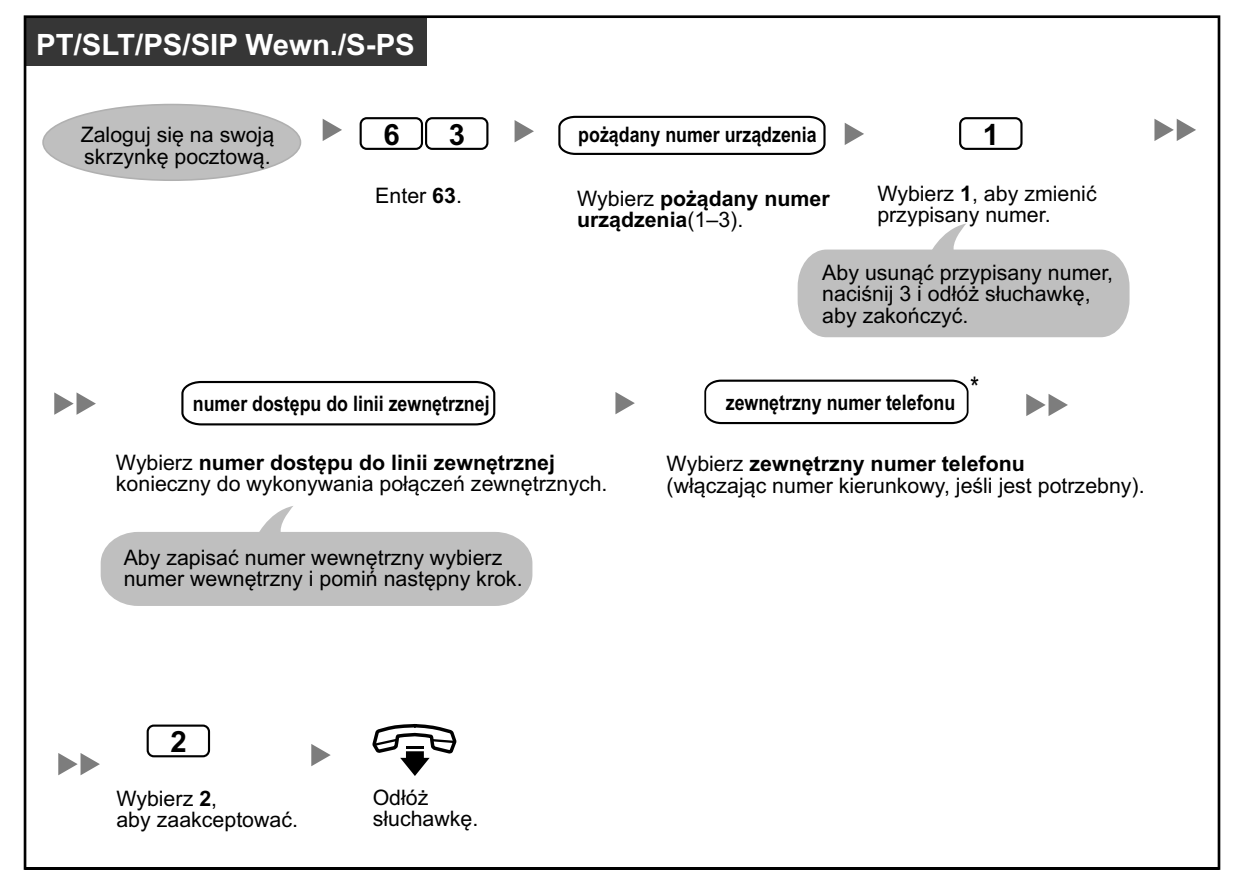
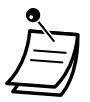

- **•** \* Jeśli używasz linii ISDN lub SIP w trybie zbiorczego wybierania, aby zrobić pauzę lub specjalną komendę w środku numer telefonu, zrób krótką przerwę w trakcie wybierania numeru. Usłyszysz listę możliwych opcji, np. "Aby dodać więcej cyfr, naciśnij 4. Aby zrobić pauzę, naciśnij 5".
- **•** Jeśli używasz linii PRI, możesz potrzebować wybrać # na końcu zewnętrznego numeru telefonu.

W celu uzyskania dalszych informacji, skonsultuj się z administratorem systemu.

### **Osobiste informowanie o nazwisku osoby dzwoniącej**

Poprzez zapisywanie numerów telefonu osób dzwoniących i nagrywanie nazwisk osób dzwoniących, system Unified Messaging może anonsować osoby dzwoniące, podczas gdy:

- **•** Odtwarzasz wiadomość od przypisanej osoby dzwoniącej
- **•** System przekazuje do Ciebie połączenie od jednego z przypisanych osób dzwoniących.
- **•** System przywołuje Cię, aby poinformować o połączeniu od jednej z przypisanych osób dzwoniących.

Ta funkcja może być zdeaktywowana przez administratora systemu na Twojej skrzynce pocztowej.

### **Aby przypisać numery ID osób dzwoniących i nagrać nazwiska**

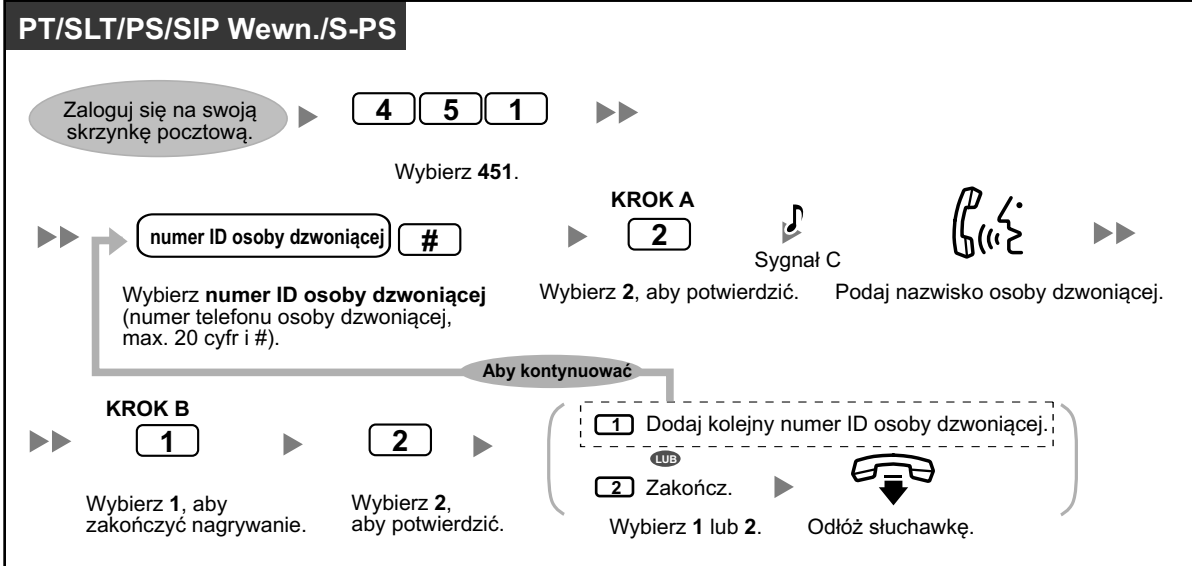

### **Aby zmienić numery ID osób dzwoniących i nagrane nazwiska**

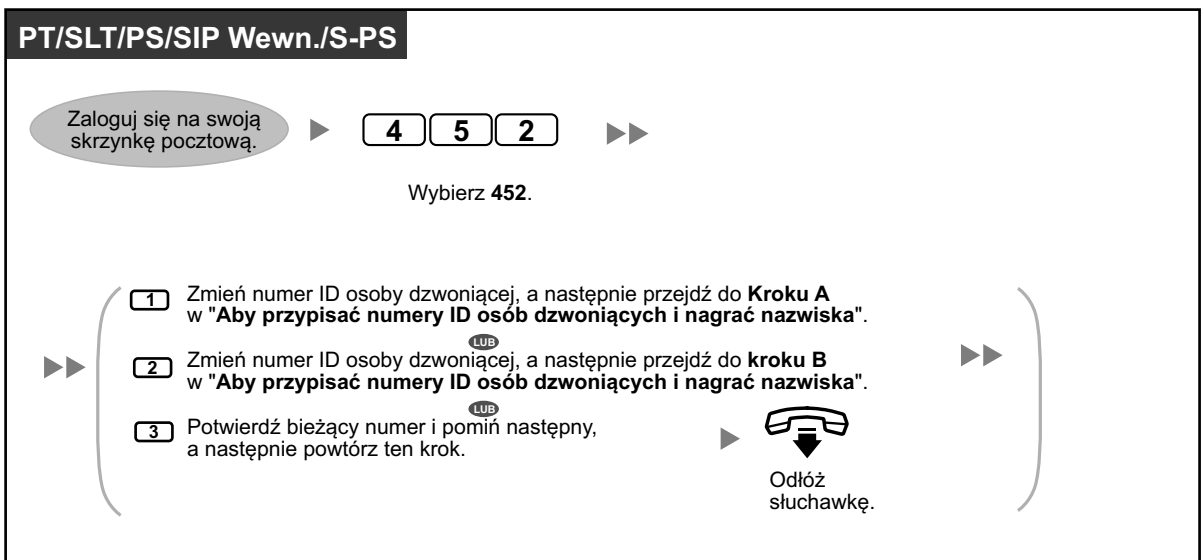

### **Aby usunąć numery ID osób dzwoniących i nagrane nazwiska**

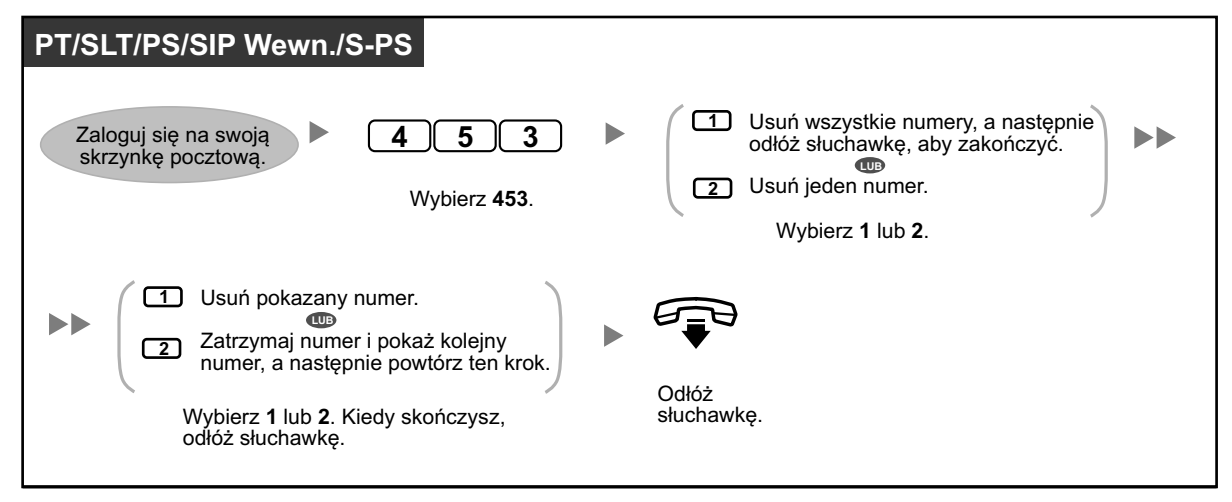

**•** Liczba osób dzwoniących, jaką możesz przypisać do tej funkcji jest kontrolowana przed administratora systemu.

### **Monitorowanie połączeń na żywo (LCS)**

Podczas gdy osoba dzwoniąca pozostawia dla Ciebie wiadomość na skrzynce pocztowej, możesz monitorować połączenie bez odbierania go. Jeśli chcesz, możesz odebrać połączenie bez monitorowania. Istnieją dwa możliwe sposoby (ustawienie domyślne: tryb bez używania rąk).

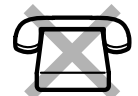

#### **Tryb bez używania rąk:**

Możesz monitorować wiadomość automatycznie, na żywo poprzez głośnik telefonu.

### **Tryb prywatny:**

Usłyszysz sygnał alarmowy podczas pozostawiania wiadomości przez osobę dzwoniącą.

### **Przed wykonaniem operacji**

- **•** Utwórz klawisz LCS (monitorowania połączeń na żywo)
- **•** Ustaw tryb bez użycia rąk lub prywatny
- **•** Ustaw PIN numeru wewnętrznego
- **•** Ustaw funkcję LSC (monitorowania połączeń na żywo).

### **Aby ustawić monitorowanie połączeń na żywo**

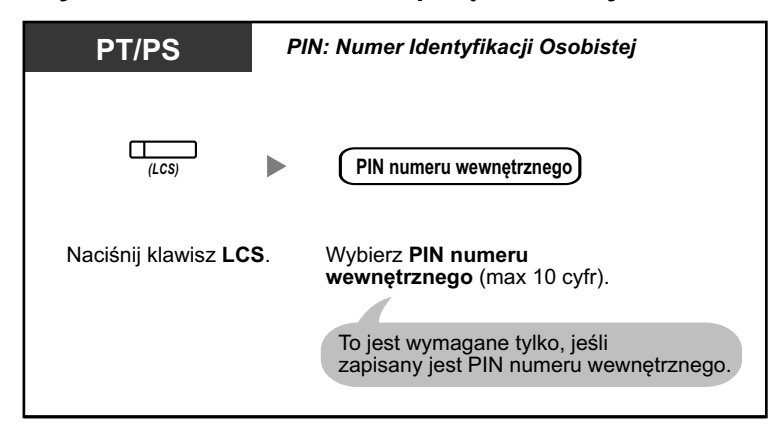

### **Aby usunąć monitorowanie połączeń na żywo**

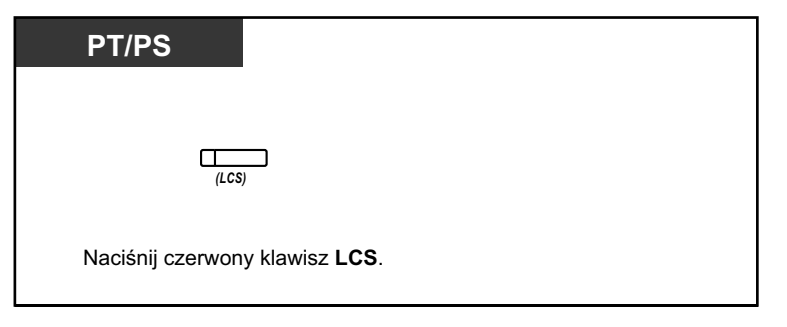

### **Schemat operacji**

Operacje z zacienionych polach mogą być wykonywane bez użycia rąk.

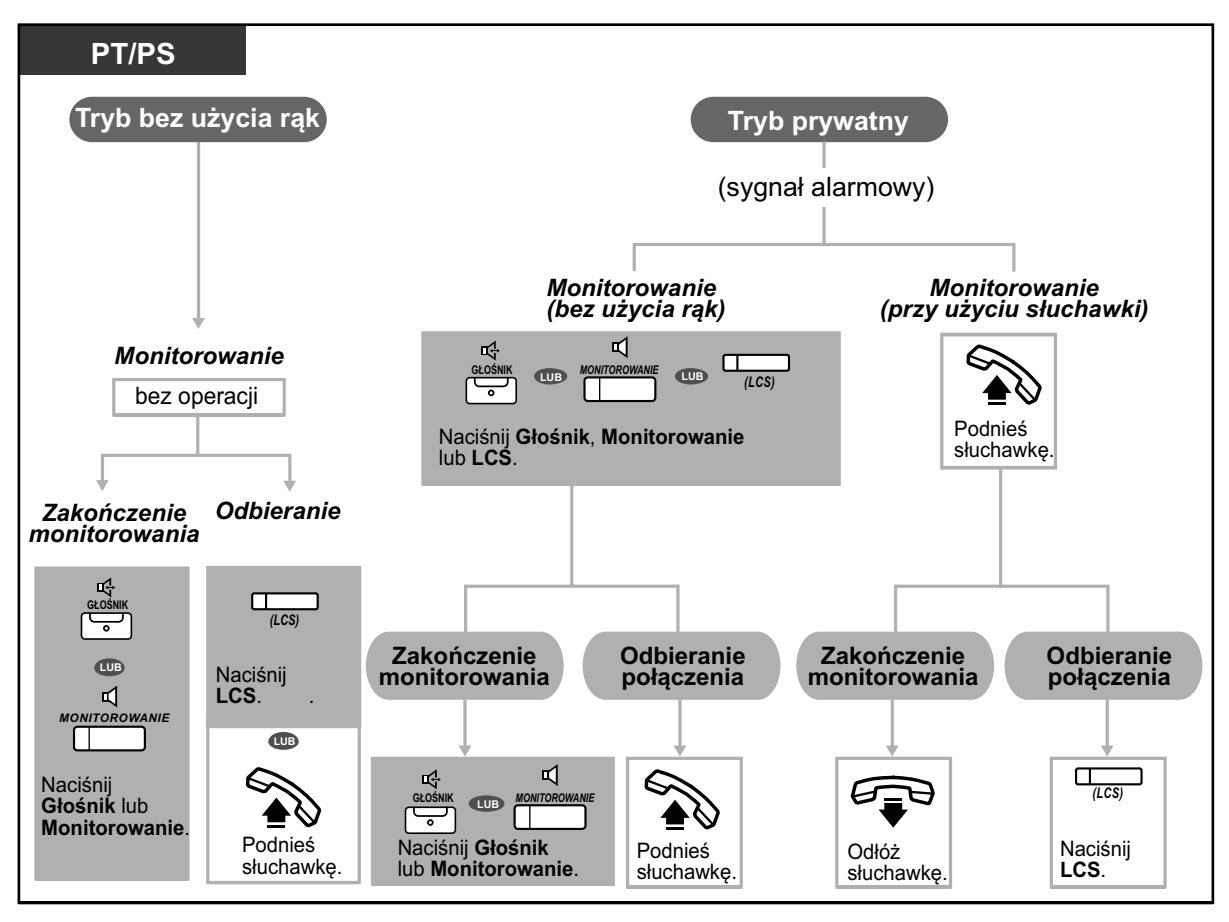

**•** Światełko klawisza LCS pokazuje bieżący status w następujący sposób: **Wyłączony:** Monitorowanie połączeń na żywo jest wyłączone. **Miga szybko na zielono:** Powiadamianie w trybie prywatnym. **Miga powoli na zielono:** Monitorowanie. **Świeci się na czerwono:** Monitorowanie połączeń na żywo jest włączone.

- **•** Menadżer numeru wewnętrznego może usunąć PIN numeru wewnętrznego.
- **•** Ta funkcja jest dostępna dla telefonów linii analogowych, jeśli są one podłączone równolegle do telefonów Panasonic (tylko w trybie prywatnym).
	- Aby odebrać połączenie bez monitorowania, naciśnij widełki.
- **•** Dla użytkowników telefonów przenośnych dostępne jest jedynie moniotorowanie przy pomocy słuchawki w trybie prywatnym.

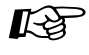

### **Modyfikowanie telefonu**

- **•** [3.1.2 Ustawienia trybu programowania](#page-309-0)  **Monitorowanie połączeń na żywo**. Wybierz tryb, albo monitorowanie wiadomości automatycznie poprzez głośnik lub poprzez otrzymywanie podczas gdy osoba dzwoniąca pozostawia wiadomość.
- **•** [3.1.3 Modyfikowanie klawiszy](#page-319-0) Utwórz lub edytuj klawisz LCS.

### **Nagrywanie rozmów**

Możesz nagrywać rozmowy na skrzynce pocztowej w trakcie rozmawiania przez telefon. Możesz wybrać skrzynkę pocztową za każdym razem, kiedy nagrywasz rozmowę.

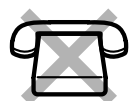

### **Aby nagrać na swoją skrzynkę pocztową (nagrywanie dwustronne)**

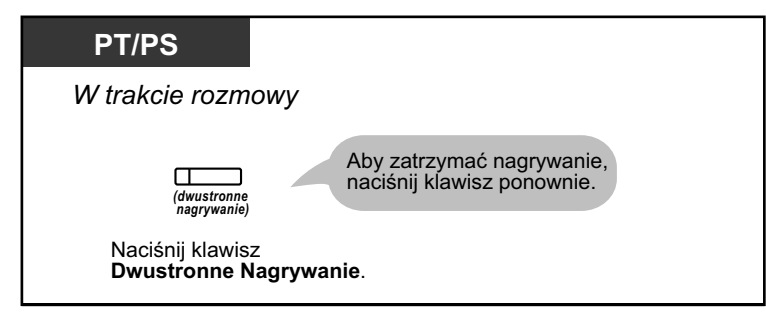

**Aby nagrać na inną skrzynkę pocztową (przekazywanie dwustronne)**

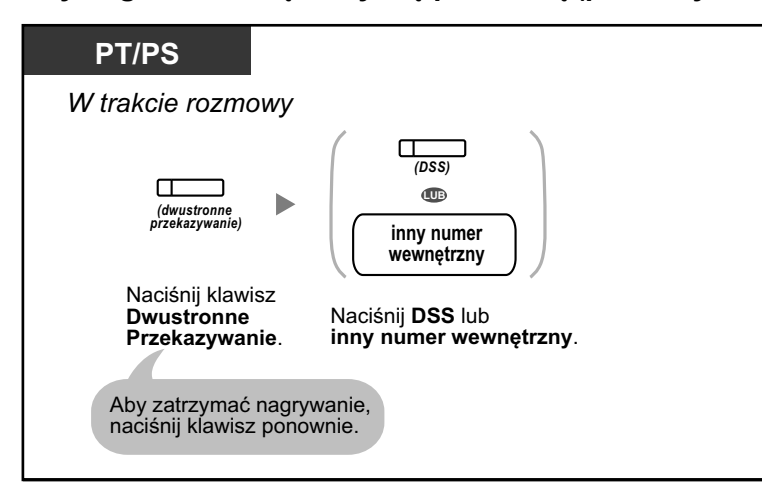

**Aby nagrać na inną skrzynkę pocztową przy pomocy jednego dotyku (przekazywanie dwustronne przy pomocy jednego dotyku)**

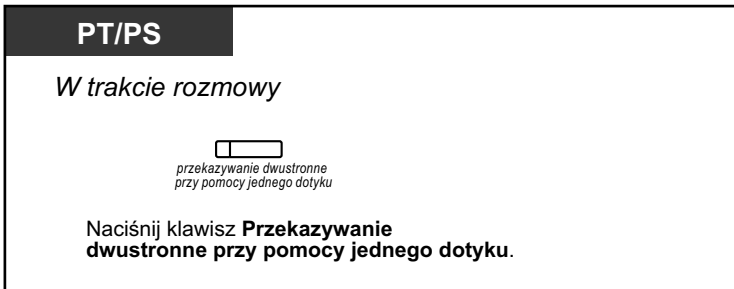

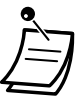

**•** Światełka klawiszy Dwustronne Nagrywanie, Dwustronne Przekazywanie i Dwustronne Przekazywanie przy pomocy jednego dotyku pokazują bieżący status w następujący sposób: **Wyłączony:** Brak nagrywania. **Włączony:** Nagrywanie rozmowy.

### **Uwaga**

Kiedy nagrywasz swoje dwustronne rozmowy telefoniczne, powinieneś poinformować rozmówcę, że rozmowa jest nagrywana.

- 
- **•** Jeśli wszystkie porty systemu Unified Messaging są zajęte, kiedy próbujesz użyć jednej z tych funkcji, usłyszysz sygnał ostrzegawczy, sygnał wybierania numer lub sygnał zajętej linii w zależności od funkcji, jakiej próbujesz użyć.
- **•** Czas nagrywania podczas używania funkcji może być ograniczony. W celu uzyskania dalszych informacji, skonsultuj się z administratorem systemu.

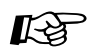

### **Modyfikowanie telefonu**

**•** [3.1.3 Modyfikowanie klawiszy](#page-319-0) Utwórz lub edytuj klawisze Dwustronne Nagrywanie, Dwustronne Przekazywanie i Dwustronne Przekazywanie przy pomocy jednego dotyku.

### **Przypisywanie Twoich numerów telefonu dla zdalnego automatycznego logowania i odpowiadania po pierwszym dzwonku**

Przy zdalnym logowaniu się do swojej skrzynki pocztowej (np. z telefonu zewnętrznego) w celu wysłuchania wiadomości, funkcje zdalnego automatycznego logowania (sprawdź " $\bullet$  Zdalny dostęp") oraz odpowiadania po pierwszym dzwonku

identyfikują Cię poprzez rozpoznanie Twojego numeru telefonu (ID osoby dzwoniącej). W celu użycia tych funkcji musisz najpierw zapisać numery telefonów, jakich będziesz używać do zdalnego łączenia się ze swoją skrzynką pocztową.

Automatyczne logowanie i odpowiadania po pierwszym dzwonku mogą być deaktywowane przez administratora systemu.

### **Aby przypisać**

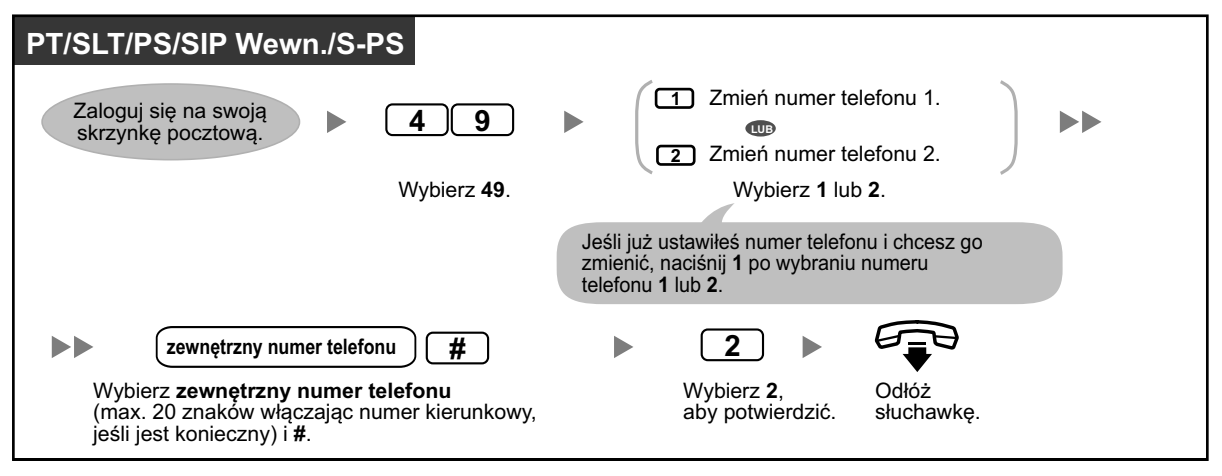

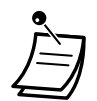

**•** Administrator systemu musi aktywować funkcje automatycznego logowania i odpowiadania po pierwszym dzwonku.

### **Osobista obsługa serwisowa**

Osobista obsługa serwisowa jest zestawem opcji, jakie możesz przedstawić swoim rozmówcom, pozwalając im na naciśnięcie klawiszy na telefonie celem dostępu do poszczególnych funkcji. Powinieneś wyjaśnić rozmówcom dostępne opcje w każdej wiadomości powitalnej, no. "Tutaj (nazwisko). Nie mogę w tej chwili odebrać połączenia. Naciśnij 3, aby zostawić wiadomość. Naciśnij 4, aby rozmawiać z moją asystentką. Naciśnij 5, aby wybrać inny numer wewnętrzny...". W celu uzyskania szczegółów odnośnie wiadomości powitalnych sprawdź [" Zmiana lub usuwanie osobistych wiadomości powitalnych"](#page-144-0) lub

"  $\bullet\bullet$  Osobiste powitania dla ID osoby dzwoniącei".

Możesz stworzyć własną osobistą obsługę serwisową i pozwolić rozmówcom na dostęp do następujących funkcii:

### **Przenoszenie do skrzynki pocztowej:**

System przeniesie rozmówcę do Twojej skrzynki pocztowej (lub innej wskazanej skrzynki pocztowej), gdzie będzie mógł zostawić wiadomość.

### **Przenoszenie do numeru wewnętrznego:**

System przeniesie rozmówcę do określonego numeru wewnętrznego, na którym będzie mógł zostawić wiadomość.

### **Przenoszenie na zewnątrz:**

System przeniesie rozmówcę do zewnętrznego numeru telefonu określonego przez Ciebie podczas tworzenia obsługi serwisowej. Ta funkcja musi być aktywowana dla Twojej skrzynki pocztowej przez administratora systemu.

### **Przenoszenie do obsługi serwisowej:**

System przeniesie rozmówcę do określonej obsługi serwisowej.

### **Usługa poczty głosowej:**

System poprosi rozmówcę o wybranie numeru skrzynki pocztowej i pozostawienie wiadomości.

### **Usługa automatycznego asystenta:**

System poprosi rozmówcę o wybranie numeru wewnętrznego w celu rozmowy z inną osobą.

### **Przywoływanie wewnętrzne:**

System przywoła Cię przy pomocy funkcji wewnętrznego przywoływania. Twoje nazwisko zostanie zaanonsowane, aby poinformować Cię o połączeniu.

### **Powtórzenie powitania:**

Osoba dzwoniąca może ponownie odtworzyć powitanie od początku w celu ponownego wysłuchania opcji obsługi serwisowej.

### **Przenoszenie do operatora:**

System przeniesie rozmówcę do operatora lub do zastępującego numeru wewnętrznego, jeśli taki został przypisany (sprawdź "  $\blacklozenge$  Przypisywanie zastępującego numeru wewnętrznego").

Możesz także określić, co stanie się, jeśli osoba dzwoniąca nie wybierze żadnej z podanych opcji podczas wysłuchiwania powitania, być może z powodu używania telefonu z tarczą. Osoba dzwoniąca może zostać przeniesiona do Twojej skrzynki pocztowej lub zostać rozłączona.

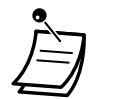

**•** Poniższe klawisze wybierania są przypisane domyślnie do poszczególnych funkcji i mogą być zmienione.

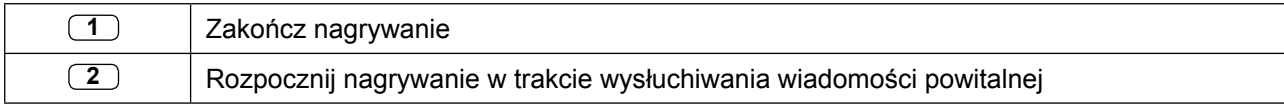

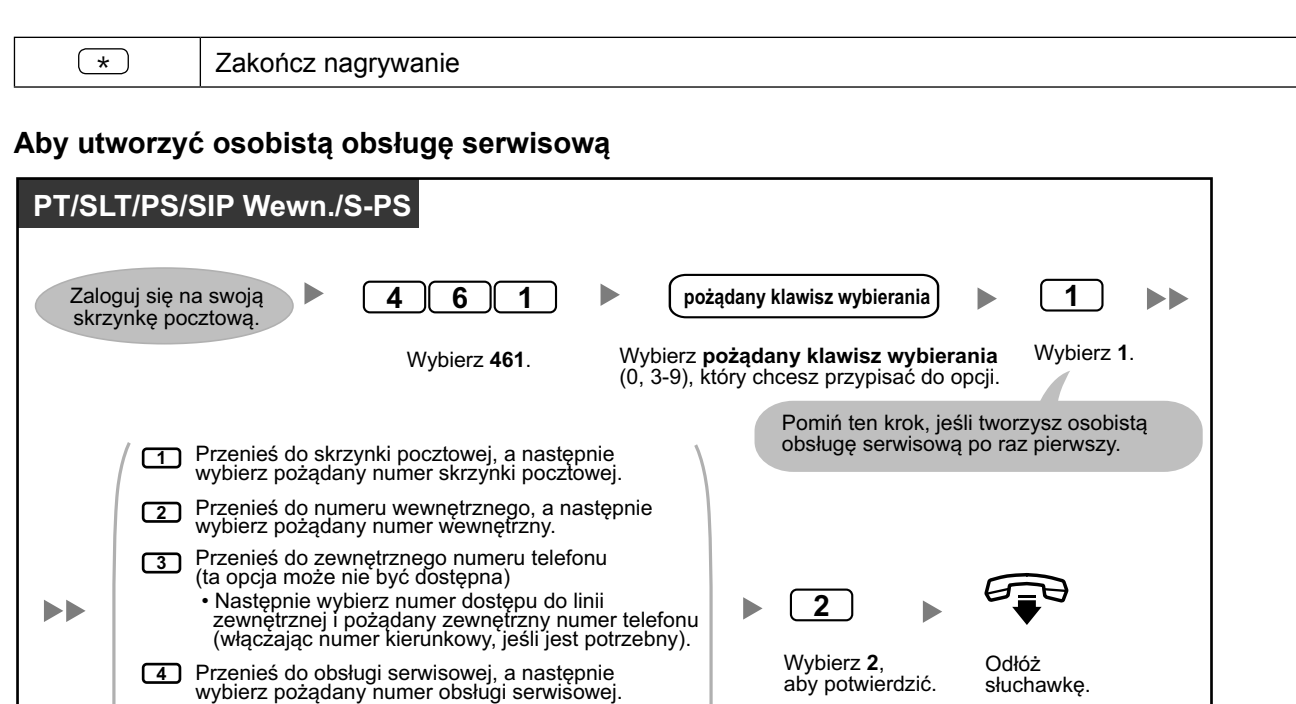

### **Aby usunąć opcje z osobistej obsługi serwisowej**

Aktywuj usługę poczty głosowej. **5**

Aktywuj przywoływanie. **7** 8<sup>3</sup> Powtórz powitanie. **9 J** Przenieś do operatora.

Aktywuj usługę automatycznego asystenta (usługa przekazywania połączeń). **6**

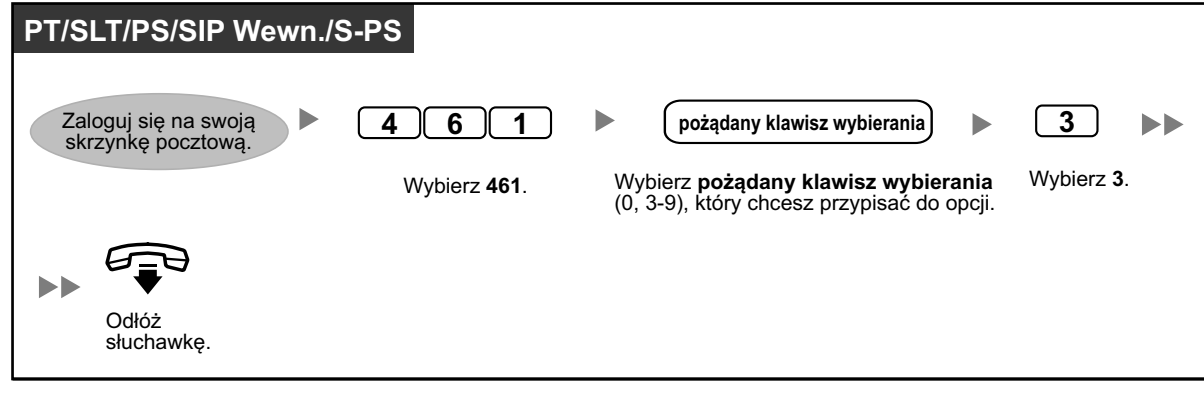

### **Aby wybrać brak operacji**

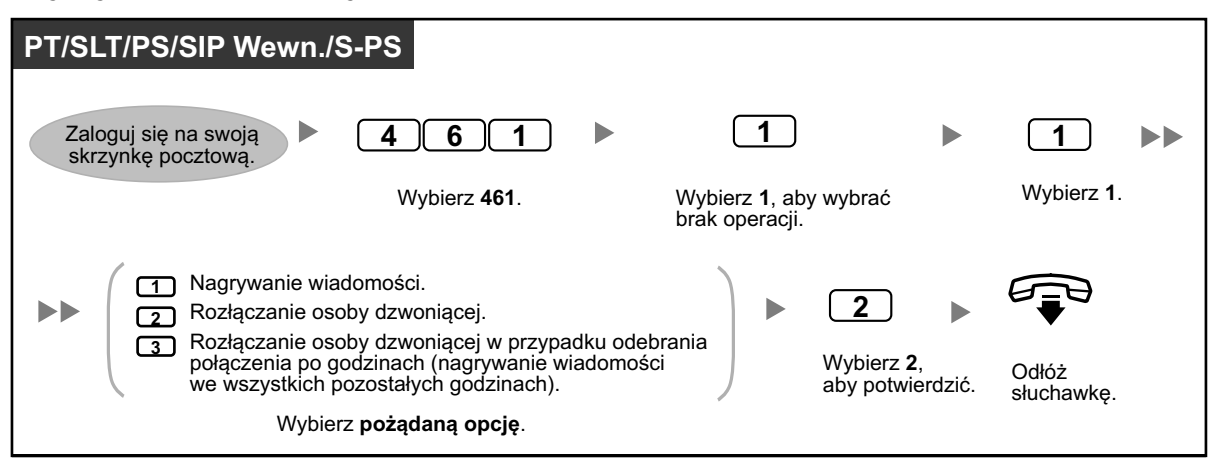

**Aby potwierdzić ustawienia dla osobistej obsługi serwisowej**

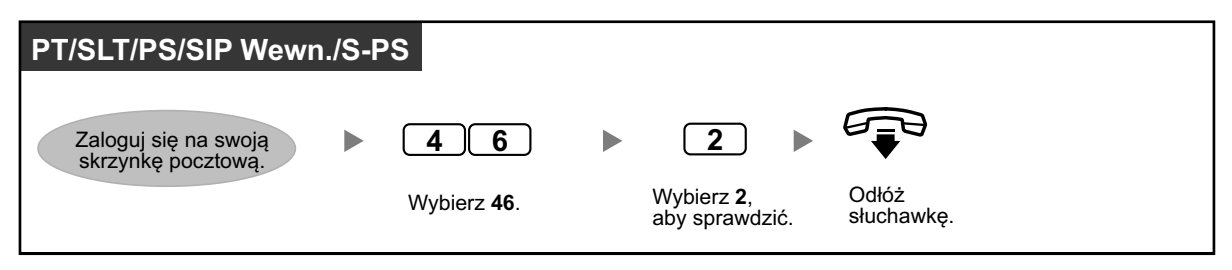

- **•** Administrator systemu musi aktywować funkcję przenoszenia na zewnątrz na Twojej skrzynce pocztowej, zanim będzie mogła zostać użyta.
- **•** Opcja przenoszenia na zewnątrz może być użyta maksymalnie 4 razy w osobistej obsłudze serwisowej.
- **•** Jeśli używasz linii PRI, możesz potrzebować wybrać # na końcu numeru zewnętrznego. W celu uzyskania dalszych informacji, skonsultuj się z administratorem systemu.

### **Ustawianie alarmu (czasowe przypominanie)**

Możesz otrzymywać sygnał alarmowy na swoim telefonie w celu przypomnienia o spotkaniu lub jako budzik. Alarm może nastąpić jeden lub kilka razy w ciągu dni (każdego dnia do czasu anulowania) o wcześniej ustawionej godzinie. Kiedy podniesiesz słuchawkę, aby odebrać, usłyszysz specjalny sygnał lub nagraną uprzednio wiadomość.

#### **Aby ustawić/anulować**

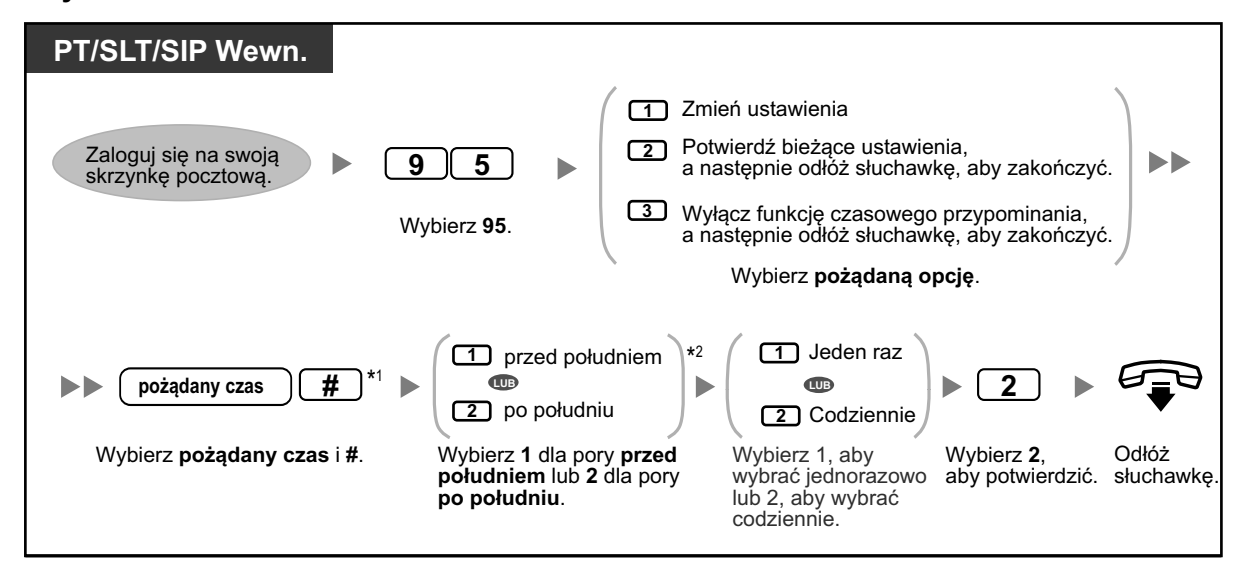

- **•** \*1 Przykład: Aby wybrać 5:00, naciśnij **5#**. Aby wybrać 5:15, naciśnij **515#**.
- **•** \*2 Ta opcja może nie być dostępna, jeśli system jest zaprogramowany na zegar 24-godzinny.

### **Zdalne ustawianie wiadomości o nieobecności**

Możesz ustawić swoją wiadomość o nieobecności poprzez dostęp do menu usług abonenta. Aby zalogować się na skrzynkę pocztową z telefonu zewnętrznego sprawdź [" Zdalny dostęp".](#page-156-0)

### **Aby ustawić/anulować**

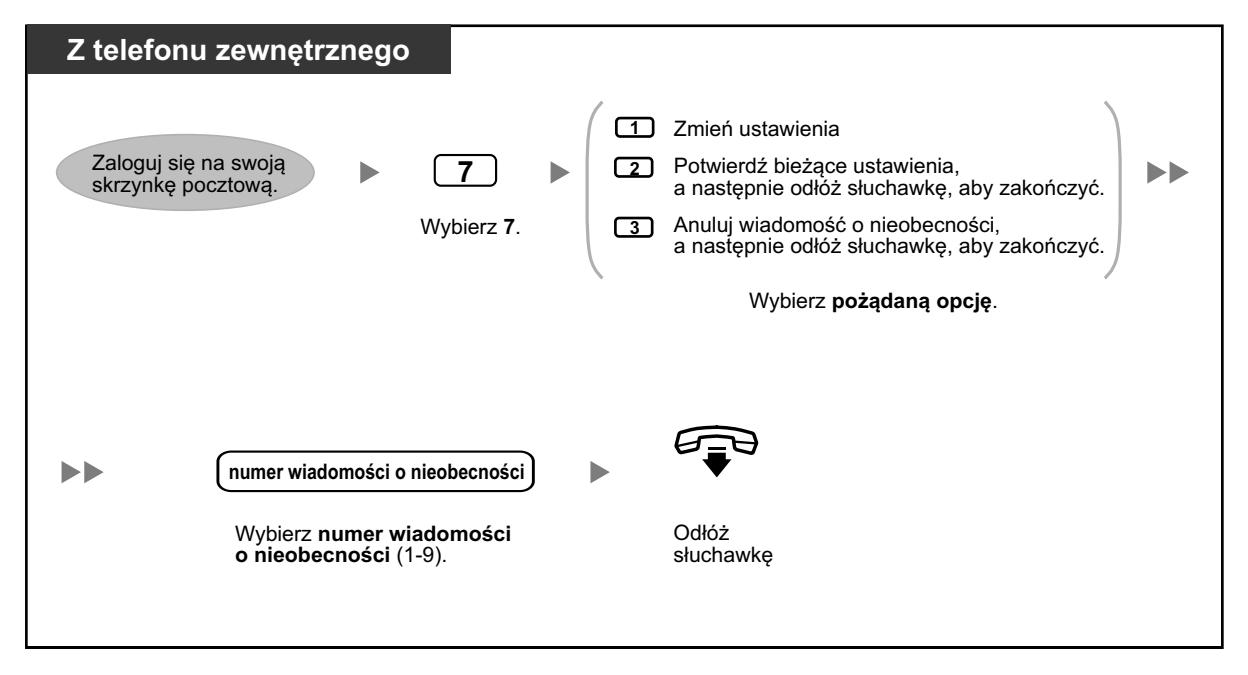

### **Usługa wykonywania połączeń na koszt innego numeru**

Możesz wykonywać połączenia zewnętrzne poprzez dostęp do menu usług abonenta (z telefonu zewnętrznego) o wybranie numeru zewnętrznego. Aby zalogować się na skrzynkę pocztową z telefonu zewnętrznego sprawdź [" Zdalny dostęp".](#page-156-0)

### **Aby zadzwonić do osoby zewnętrznej**

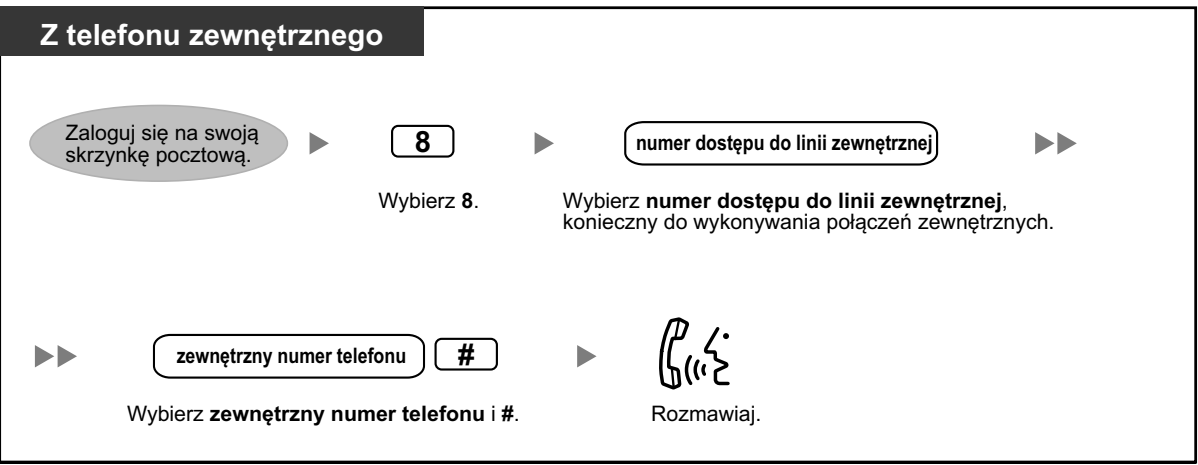

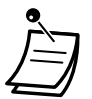

**•** Ta funkcja musi być aktywowana na Twojej skrzynce pocztowej przez administratora systemu.

### **Rozszerzenie Communication Assistant dla Microsoft Outlook**

Jeśli rozszerzenie Communication Assistant dla Microsoft Outlook jest zainstalowana na Twoim komputerze, możesz mieć dostęp do zawartości swojej skrzynki pocztowej z komputera poprzez Microsoft Outlook. Wiadomości głosowe pojawiają się w skrzynkach abonentów jako wiadomości e-mail. Dzięki rozszerzeniu Outlook możesz wykonywać następujące czynności:

- **•** Odtwarzać wiadomości głosowe na komputerze lub przez telefon.
- **•** Nagrywać i wysyłać wiadomości głosowe z komputera lub telefonu.
- **•** Przekazywać i odpowiadać na wiadomości do innych abonentów.
- **•** Oddzwaniać szybko do nadawców wiadomości, jeśli pozostawili informacje o sobie.
- **•** Eksportować dane o wiadomościach głosowych.
- **•** Załączać wiadomości głosowe do innych wiadomości e-mail.

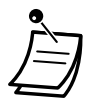

**•** Odnośnie szczegółów dotyczących rozszerzenia Outlook, sprawdź dokumentację Communication Assistant.

### **IMAP**

Jeśli Twój klienta e-mail posiada IMAP4, możesz mieć dostęp do zawartości swojej skrzynki pocztowej poprzez klienta e-mail i wykonywać następujące czynności:

- **•** Odtwarzać wiadomości głosowe
- **•** Zapisywać dane o wiadomościach głosowych na komputerze
- **•** Usuwać wiadomości głosowe

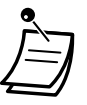

**•** W celu skonfigurowania konta IMAP, skonsultuj się z administratorem systemu.

### **Kontroler sesji UM IMAP dla Microsoft Outlook**

Jeśli będziesz mieć dostęp do danych Unified Messaging poprzez połączenie IMAP, musisz zainstalować oprogramowanie kontrolera sesji IMAP. To oprogramowanie jest rozszerzeniem dla Microsoft Windows. Po zainstalowaniu, pojawia się ono w obszarze informacyjnym. Oprogramowanie zmienia wybrane konto na interfejsie użytkownika Outlook z konta IMAP Unified Messaging na domyślne konto Outlook po określonym czasie. Umożliwia to wielu użytkownikom na wydajną interakcję z KX-NS500 poprzez Microsoft Outloook.

### **Aby załadować kontrolera sesji UM IMAP**

Możesz zainstalować kontrolera sesji UM IMAP z konsoli zarządzania www:

- **1.** Zaloguj się na konsolę zarządzania www.
- **2.** W oknie **Edytuj** użytkownika kliknij na zakładkę **Unified Messaging**.
- **3.** Klinik **Pobierz** przy **Dodatku Unified Messaging (Unified Messaging Plug in)**, aby dojść do strony ładowania oprogramowania kontrolera sesji IMAP.

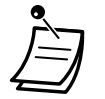

**•** Odnośnie szczegółów dotyczących konsoli zarządzania www, sprawdź ["3.2 Programowanie](#page-324-0)  [systemu przy użyciu konsoli zarządzania www".](#page-324-0)

### **Aby zainstalować kontrolera sesji UM IMAP**

Klikinij dwukrotnie na UmicSetup.exe, a następnie postępuj zgodnie ze wskazówkami na ekranie, aby zainstalować oprogramowanie.

### **Aby odinstalować kontrolera sesji UM IMAP**

Odinstaluj oprogramowanie przy pomocy funkcji odinstalowywania programu w Panelu Kontrolnym. W celu uzyskania szczegółów, sprawdź dokumentację systemu operacyjnego.

### **Aby skonfigurować ustawienia i podglądać informacje**

Kiedy oprogramowanie jest zainstalowane, może konfigurować ustawienia i podglądać informacje o oprogramowaniu. Kliknij prawą stroną myszki w ikonę w obszarze informacyjnym i wybierz element.

### **Ikona w obszarze informacyjnym**

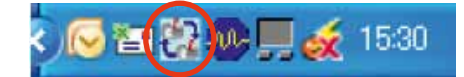

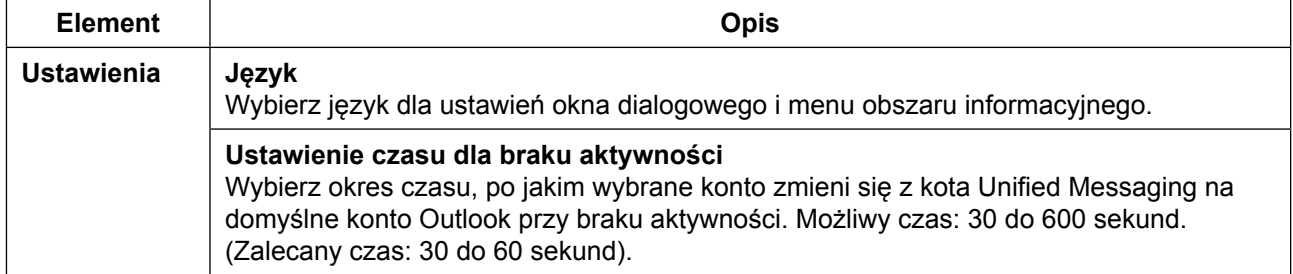

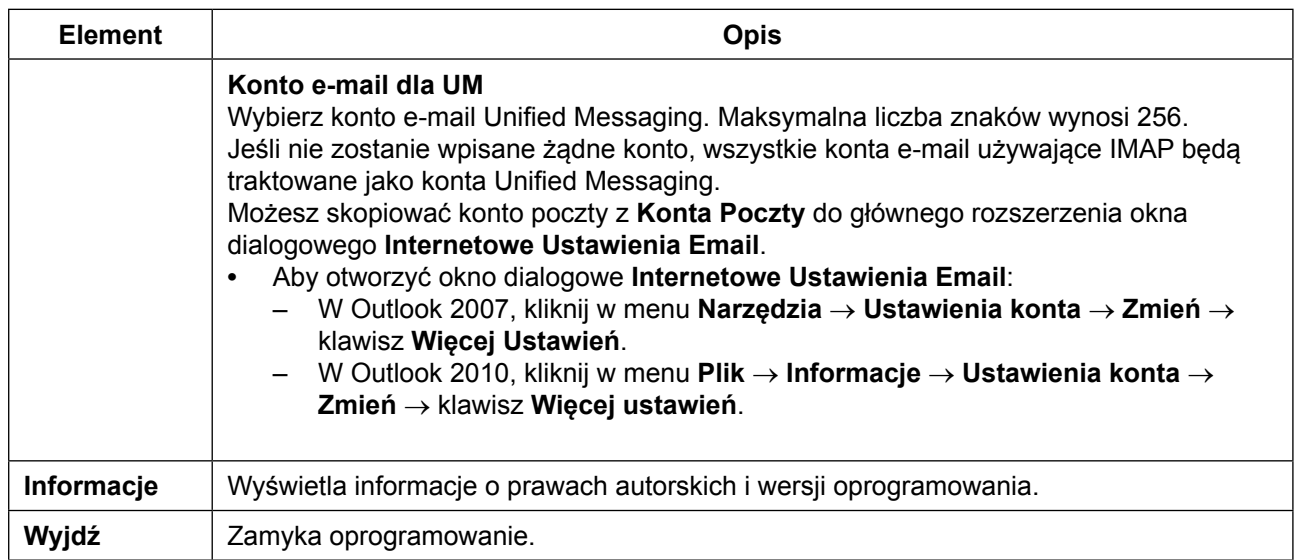

## **1.8.7 Szybki przegląd**

Informacje poniżej zawierają wszystkie opcje z górnego menu oraz często używane funkcji. Jedynie opcje 1-4 i 0 są anonsowane w górnym menu, kiedy są używane. Jeśli naciśniesz 0 (menu pomocy), możesz wysłuchać całego górnego menu (opcje 1-9).

Menu pomocy może nie być dostępne z menu górnego w zależności od ustawień COS Twojej skrzynki pocztowej.

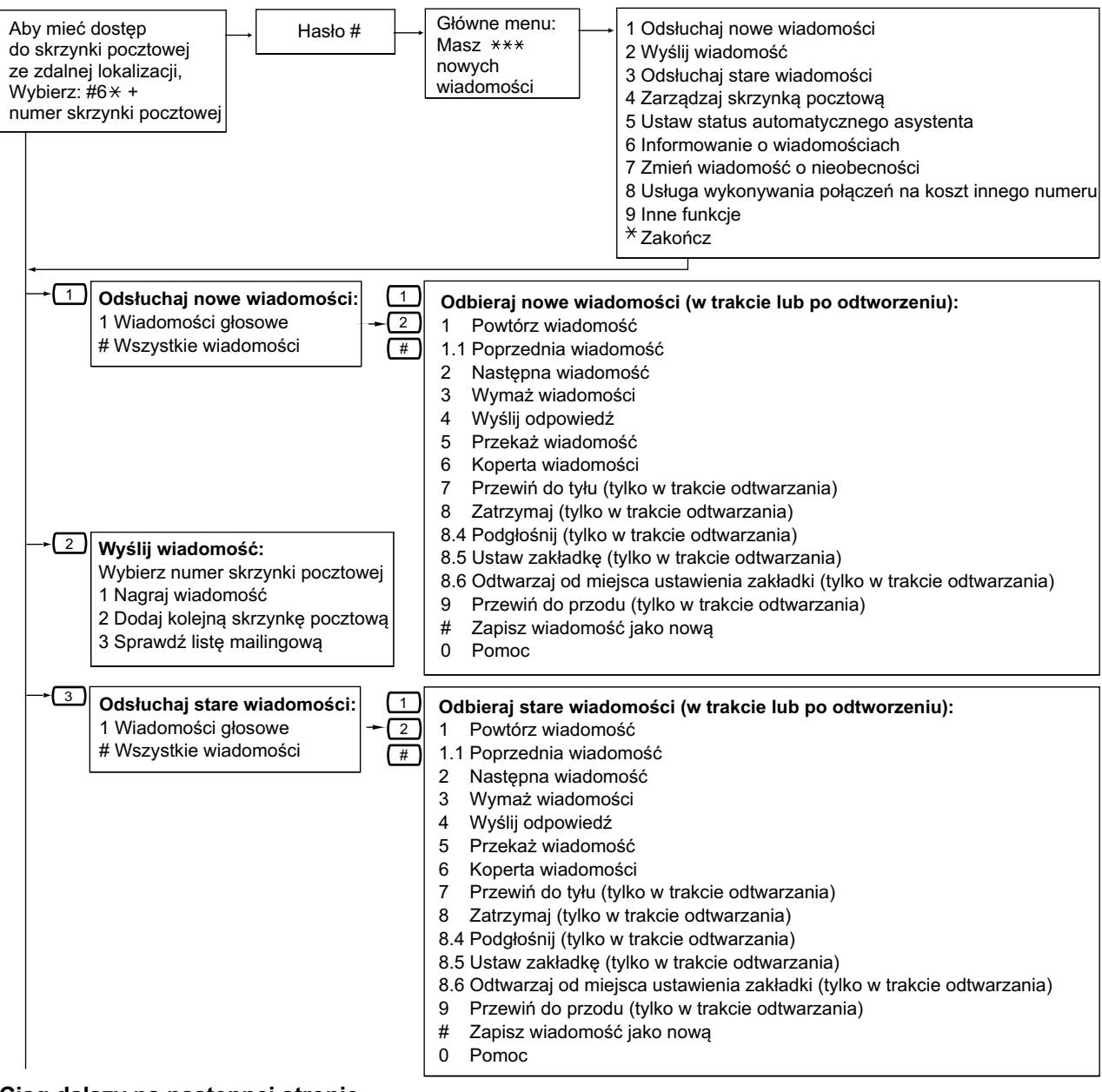

#### **Ciąg dalszy na następnej stronie**

#### **Ciąg dalszy z poprzedniej strony**

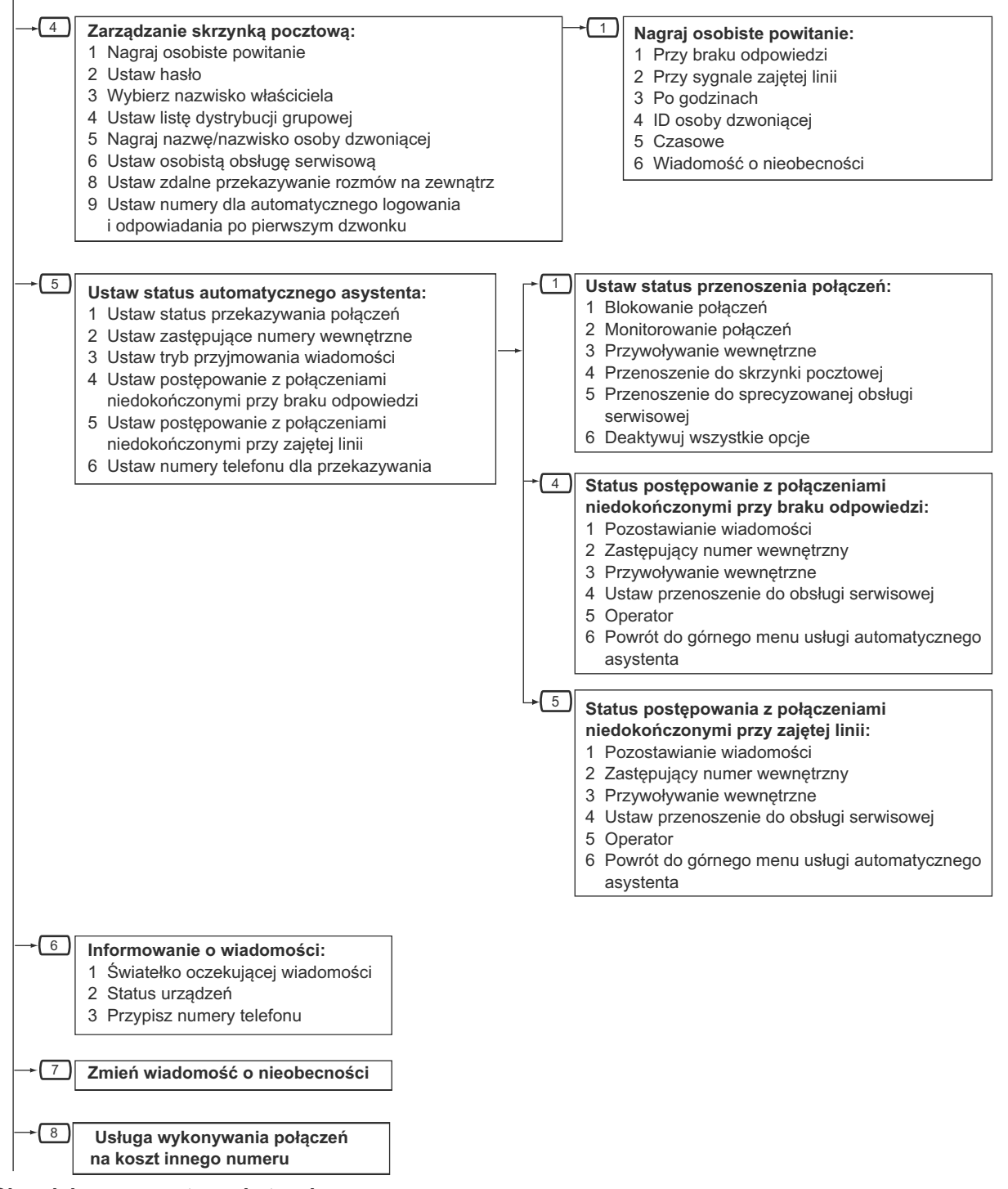

**Ciąg dalszy na następnej stronie**

#### **Ciąg dalszy z poprzedniej strony**

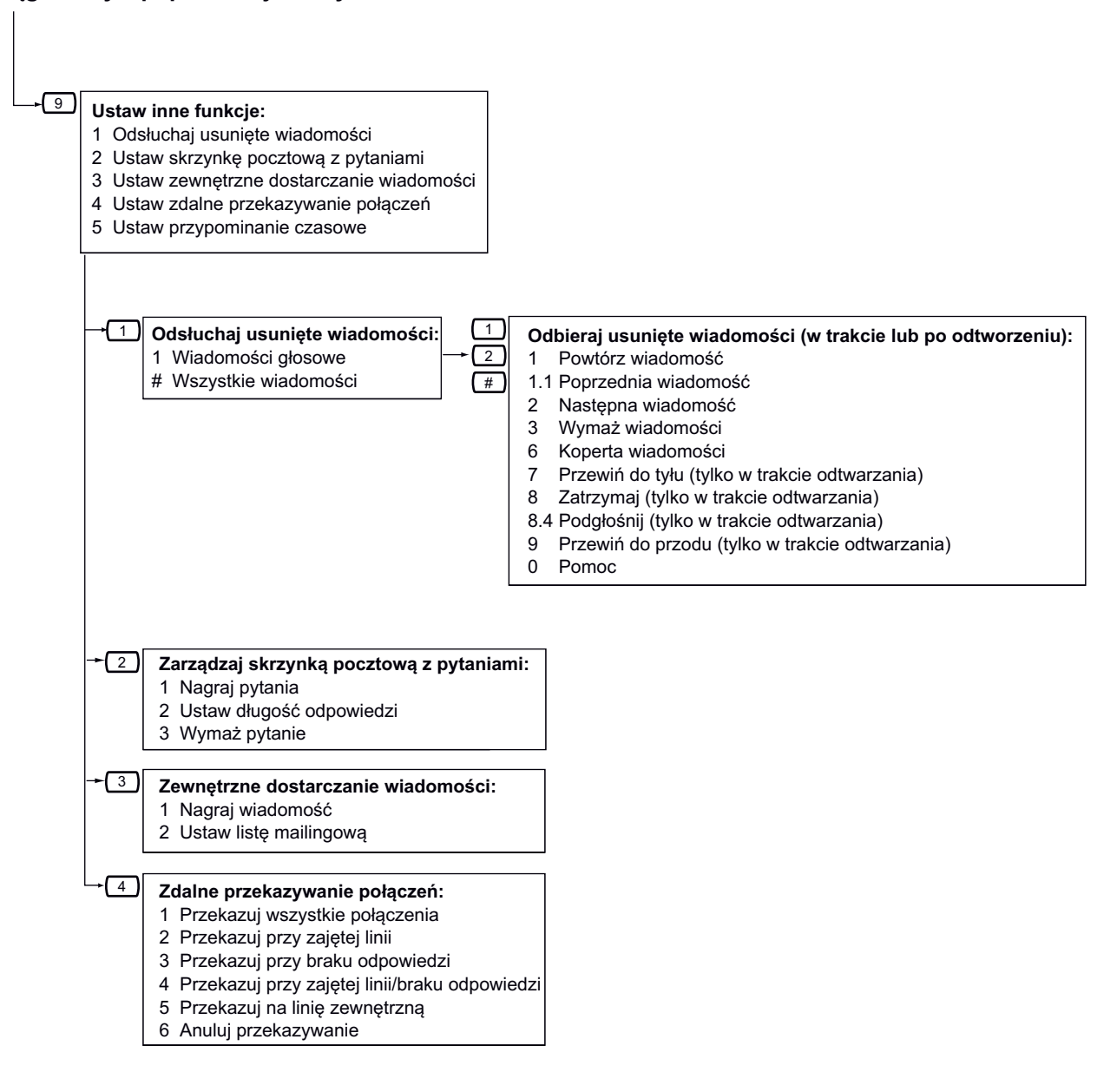

# **1.9 Ustawianie telefonu w zależności od Twoich potrzeb**

## **1.9.1 Ustawianie alarmu (czasowe przypominanie)**

Możesz otrzymywać sygnał alarmowy na swoim telefonie w celu przypomnienia o spotkaniu lub jako budzik. Alarm może nastąpić jeden lub kilka razy w ciągu dni (każdego dnia do czasu anulowania) o wcześniej ustawionej godzinie. Kiedy podniesiesz słuchawkę, aby odebrać, usłyszysz specjalny sygnał lub nagraną uprzednio wiadomość.

### **Aby ustawić**

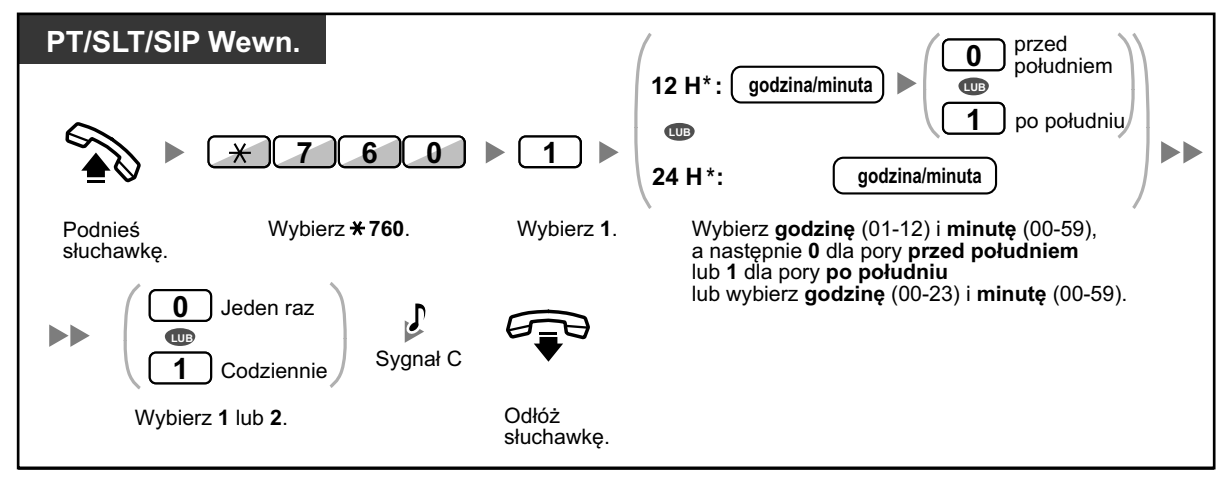

**•** Wpisz czas w formacie ustawionym dla Twojej centrali abonenckie (zegar 12 lub 24-godzinny).

### **Aby anulować**

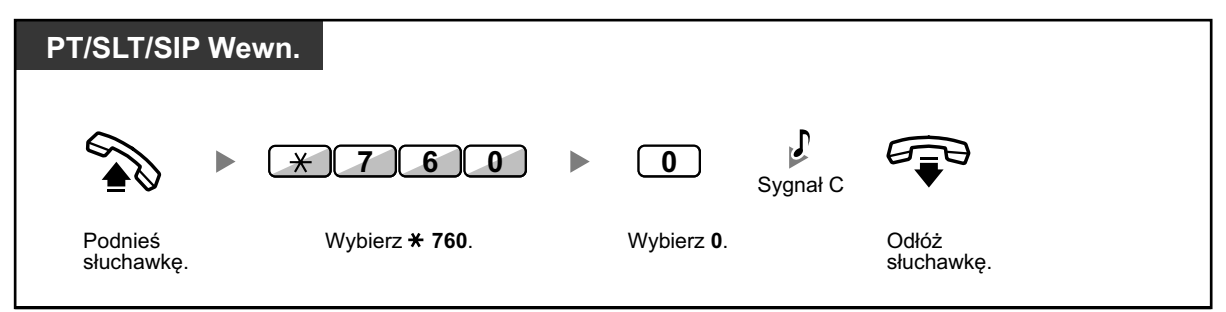

**Aby zatrzymać lub odpowiedzieć na oddzwanianie**

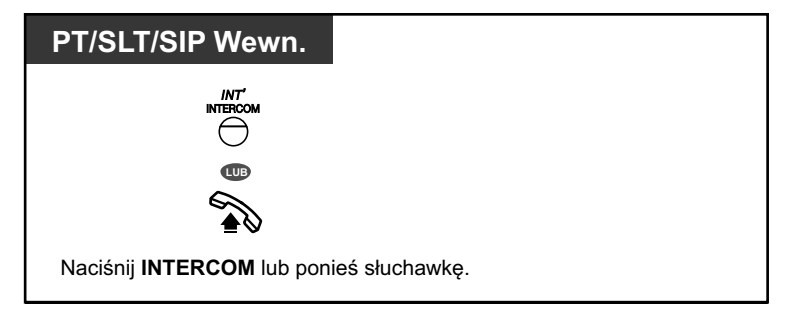

#### **Aby potwierdzić**

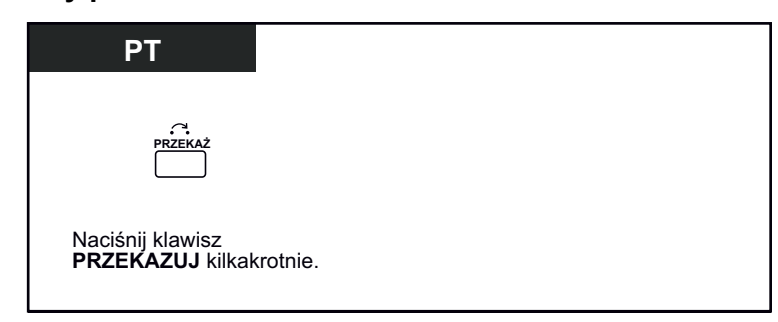

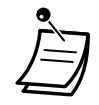

- **•** Możesz także potwierdzić przypominanie czasowe poprzez użycie klawisza modyfikowalnego.
- **•** Alarm dzwoni przez zaprogramowaną liczbę sekund.
- **• Jeśli otrzymasz połączenie przychodzące w trakcie oddzwaniania**, dzwonienie zaczyna się po zakończeniu dzwonka oddzwaniania.
- **• Jeśli prowadzisz rozmowę przekraczającą czas dzwonienia alarmu**, dzwonek rozpocznie sie po skończeniu Twojej rozmowy.

## **1.9.2 Odrzucanie połączeń przychodzących (Nie Przeszkadzać)**

- Ustawienie Nie Przeszkadzać –
- [Zmiana statusu Przekierowywuj/Nie przeszkadzać przy użyciu klawisza Przekierowywuj/Nie](#page-199-0)  [przeszkadzać](#page-199-0) –

### **Ustawienie Nie Przeszkadzać**

Możesz ustawić tę funkcję, aby połączenia przychodzące nie przychodziły na Twój numer wewnętrzny. Może być to przydatne, na przykład, kiedy masz spotkanie lub jesteś zajęty.

### **Aby ustawić/anulować**

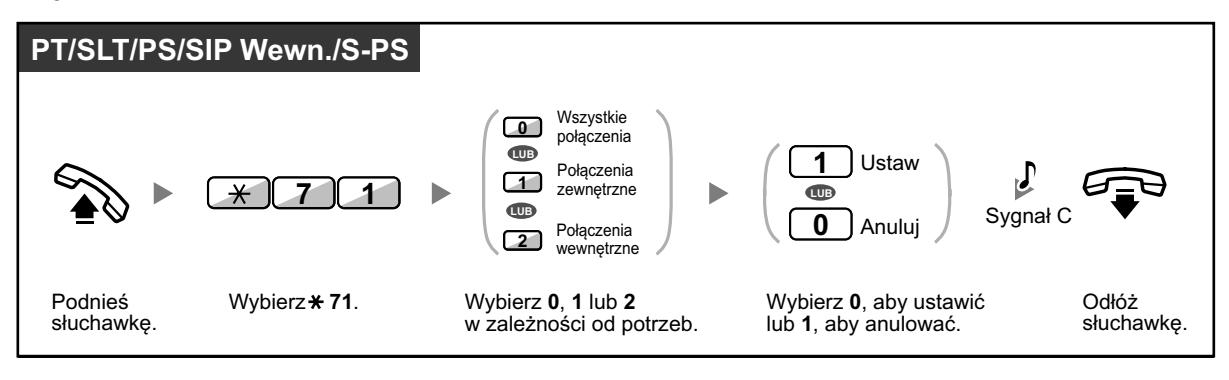

**•** Używając telefonu Panasonic, możesz ustawiać lub anulować funkcję Nie Przeszkadzać poprzez naciśnięcie klawisza Przekierowywuj/Nie przeszkadzać zamiast \*710. W przypadku telefonów SIP serii KX-UT (poza KX-UT670), możesz także nacisnąć klawisz Przekierowywuj/Nie przeszkadzać, a następnie przesuwać w górę lub w dół Klawisz Nawigacyjny, aby ustawić lub anulować funkcję Nie Przeszkadzać dla wszystkich połączeń. W przypadku KX-UT670 nie ma fizycznego klawisza Przekierowywuj/Nie przeszkadzać na telefonie. W celu uzyskania dalszych informacji, sprawdź dokumentację telefonu.

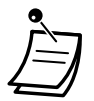

- **•** W przypadku telefonów SIP serii KX-UT (poza KX-UT670), kiedy aktywowana jest funkcja Przekierowywuj/Nie przeszkadzać, napis Przekierowywuj/Nie przeszkadzać pojawia się na wyświetlaczu w trybie czuwania. W przypadku KX-UT 670, kiedy aktywowana jest funkcja Przekierowywuj/Nie przeszkadzać, na wyświetlaczu pojawia się ikona statusu. W celu uzyskania dalszych informacji, sprawdź dokumentację telefonu.
- **•** Światełko klawisza Przekierowywuj/Nie przeszkadzać, pokazuje bieżący status w następujący sposób: Wyłaczony: Obie funkcje nie są ustawione. **Świeci się na czerwono:** Tryb przekierowywania. **Miga powoli na czerwono:** Tryb Nie Przeszkadzać. W przypadku telefonów SIP serii KX-UT, możesz widzieć bieżący status na wyświetlaczu.
- <span id="page-199-0"></span>**•** System posiada dwa tryby: (1) tryb zmiany cyklu Przekierowywuj/Nie przeszkadzać i (2) Tryb ustawiania Przekierowywuj/Nie przeszkadzać. Zapytaj administratora, w którym trybie jest Twój system, jeśli nie jesteś pewien.
- **•** W telefonach SIP serii KX-UT występuje jedynie tryb ustawiania Przekierowywuj/Nie przeszkadzać.

### **(1) W przypadku trybu zmiany cyklu Przekierowywuj/Nie przeszkadzać (FWD/DND):**

Naciśnięcie klawisza Przekierowywuj/Nie przeszkadzać w momencie braku wykonywania operacji spowoduje zmianę cykliczną ustawień w następujący sposób:

Przekierowywuj -> Nie Przeszkadzać -> Wyłączony

### **(2) W przypadku trybu ustawiania Przekierowywuj/Nie przeszkadzać (FWD/DND):**

Naciśnięcie klawisza Przekierowywuj/Nie przeszkadzać w momencie braku wykonywania operacji pozwala na zmianę statusu Przekierowywuj/Nie przeszkadzać i ustawienie miejsca docelowego do przekazywania (sprawdź " $\blacklozenge$  Zmiana statusu Przekierowywuj/Nie przeszkadzać przy użyciu klawisza Przekierowywuj/Nie przeszkadzać).

#### **Uwaga**

Klawisz Przekierowywuj/Nie przeszkadzać (klawisz modyfikowalny) jest zawsze ustawiony w trybie zmiany cyklu Przekierowywuj/Nie przeszkadzać: tryb nie może być zmieniony.

- **•** Jeśli Twój numer wewnętrzny ma ustawioną tę funkcję, przywoływany numer wewnętrzny usłyszy sygnał Nie Przeszkadzać,
- **•** Jeśli ta funkcja jest ustawiona, przekazywanie połączeń nie działa.
- **•** Określone numery wewnętrzne mogą obejść tę funkcję i zadzwonić na numery wewnętrzne w trybie Nie Przeszkadzać.
- **•** W trakcie wykonywania połączenia przy użyciu klawisza SDN do numeru wewnętrznego PDN z ustawioną funkcją Nie Przeszkadzać, funkcja ta będzie czasowo zdeaktywowana.
- **•** Kiedy połączenia wewnętrzne są ustawione, aby postępować z nimi inaczej, niż z połączeniami zewnętrznymi , zalecamy ustawienie klawiszy zarówno dla Przekierowywuj/Nie przeszkadzać – Połączenia zewnętrzne, jak i Przekierowywuj/Nie przeszkadzać – Połączenia wewnętrzne, ponieważ:
	- **a.** światełko klawisza Przekierowywuj/Nie przeszkadzać oba rodzaje połączeń będzie wskazywać ustawienia dla albo połączeń zewnętrznych, albo połączeń wewnętrznych, ale nie dla obu rodzajów.

#### **Uwaga**

Ikona funkcji Nie Przeszkadzać w telefonach przenośnych pokazuje tylko ustawienia dla połączeń zewnętrznych.

**b.** naciśnięcie klawisza Przekierowywuj/Nie przeszkadzać – oba rodzaje połączeń nie zmieni trybu Przekierowywuj lub Nie Przeszkadzać oddzielnie dla połączeń zewnętrznych i wewnętrznych.

### **Modyfikowanie telefonu**

**•** [3.1.3 Modyfikowanie klawiszy](#page-319-0) Utwórz lub edytuj klawisze Przekierowywuj/Nie przeszkadzać (oba rodzaje połączeń, połączenia zewnętrzne i połączenia wewnętrzne).

### **Zmiana statusu Przekierowywuj/Nie przeszkadzać przy użyciu klawisza Przekierowywuj/Nie przeszkadzać**

Używając telefonu Panasonic lub telefonu SIP serii KX-UT (poza KX-UT670) możesz łatwo zmieniać status Przekierowywuj/Nie przeszkadzać dla połączeń zewnętrznych/ wewnętrznych bez usuwania jakichkolwiek miejsc docelowych przekazywania ustawionych wcześniej.

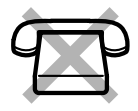

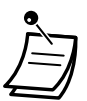

**•** W przypadku KX-UT670 nie ma fizycznego klawisza Przekierowywuj/Nie przeszkadzać na telefonie. W celu ustawienia i usunięcia statusu Przekierowywuj/Nie Przeszkadzać, sprawdź dokumentację telefonu.

### **Aby zmieniać status Przekierowywuj/Nie Przeszkadzać dla połączeń zewnętrznych**

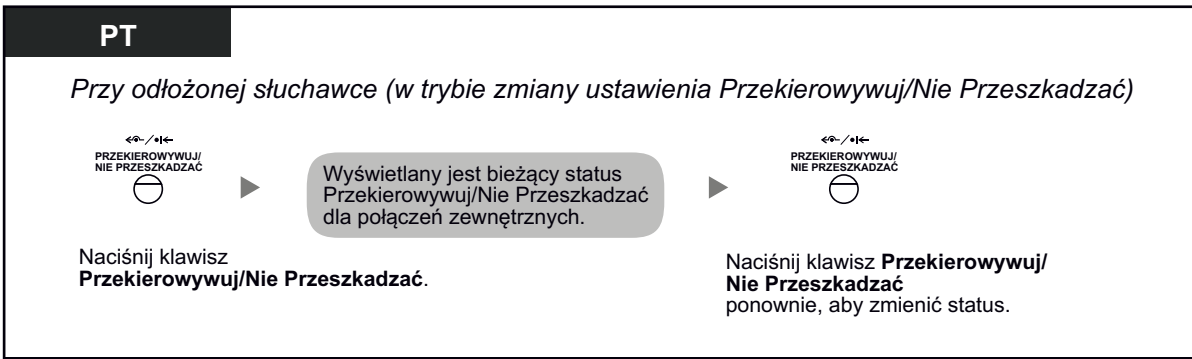

**Aby zmieniać status Przekierowywuj/Nie Przeszkadzać dla połączeń wewnętrznych**

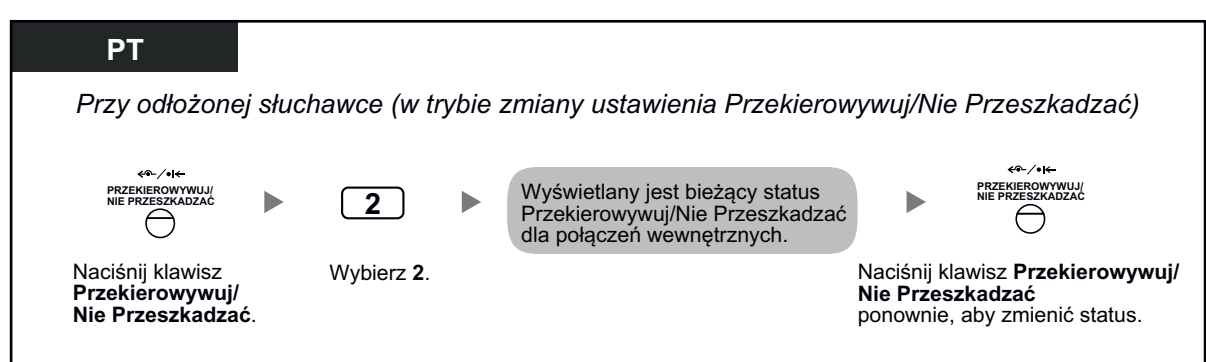

### **Aby ustawiać i usuwać status Przekierowywuj/Nie Przeszkadzać dla połączeń zewnętrznych/wewnętrznych**

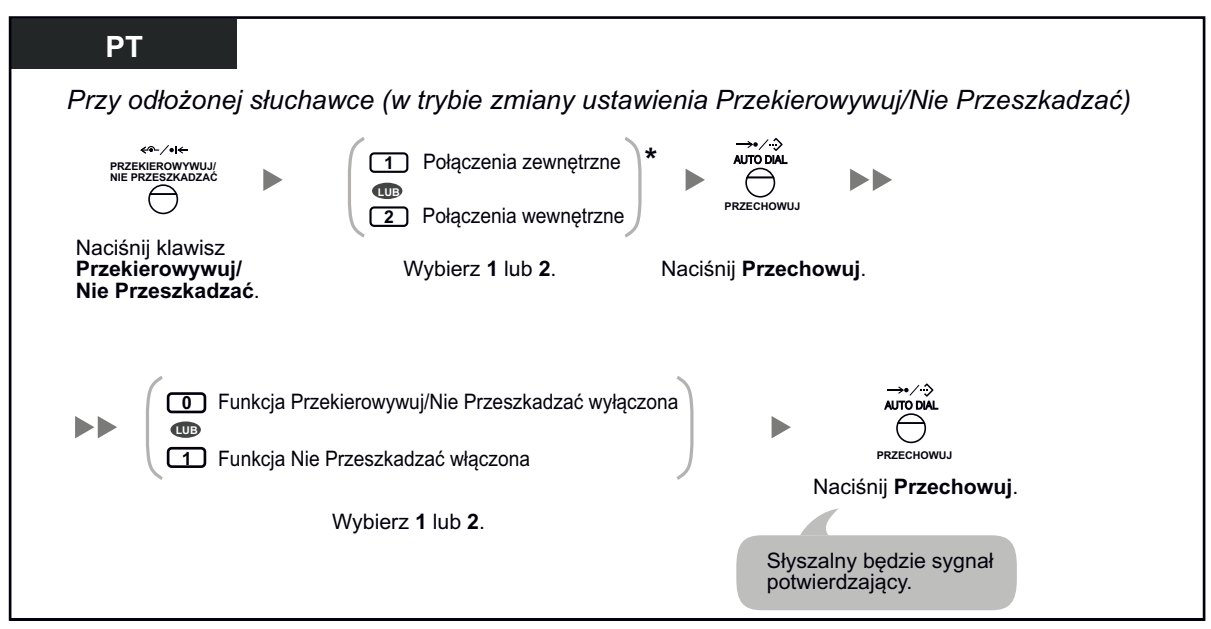

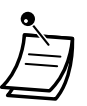

**•** \* Ten krok można pominąć.

**Aby ustawiać i usuwać status Przekierowywuj/Nie Przeszkadzać dla wszystkich połączeń**

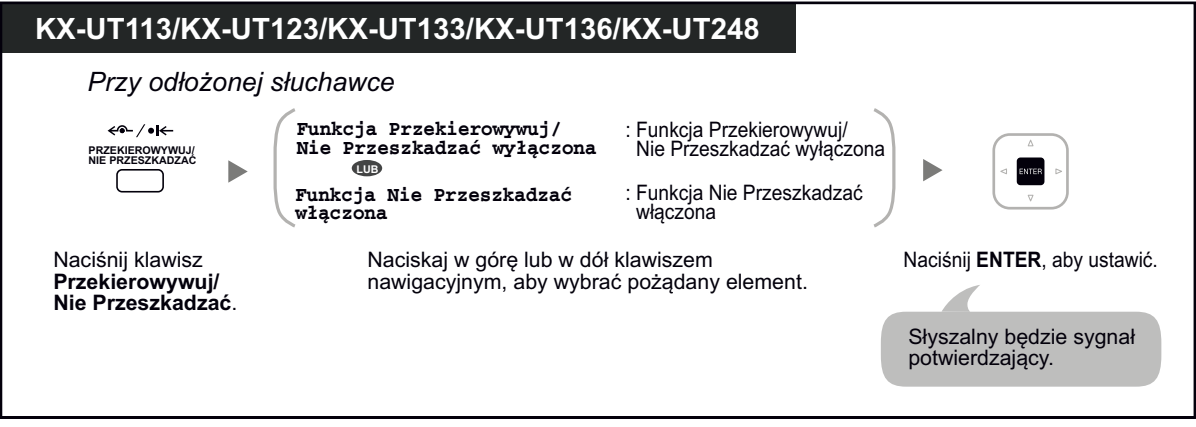

## **1.9.3 Odbieranie połączeń oczekujących (Połączenia oczekujące/Powiadomienia przy odłożonej słuchawce/Ciche powiadomienia przy odłożonej słuchawce).**

W trakcie rozmowy, możesz być informowany o połączeniu oczekującym za pomocą sygnału lub powiadomienia głosowego poprzez wbudowany głośnik lub słuchawkę. (Ustawienie domyślne: Brak połączenia [Połączenia wewnętrzne]/Brak sygnału [Połączenia zewnętrzne]).

### **Sygnał połączenia oczekującego:**

sygnał oczekiwania poprzez wbudowany głośnik telefonu Panasonic/słuchawki telefonu analogowego. Aby zmienić sygnał z telefonu Panasonic, sprawdź " ♦ 3.1.2 Ustawienia trybu programowania".

### **Powiadomienie przy odłożonej słuchawce:**

powiadomienie głosowe poprzez wbudowany głośnik.

### **Ciche powiadomienie przy odłożonej słuchawce:**

powiadomienie głosowe poprzez słuchawkę.

### **Aby ustawić/anulować dla połączeń wewnętrznych (manualne oczekiwanie połączeń)**

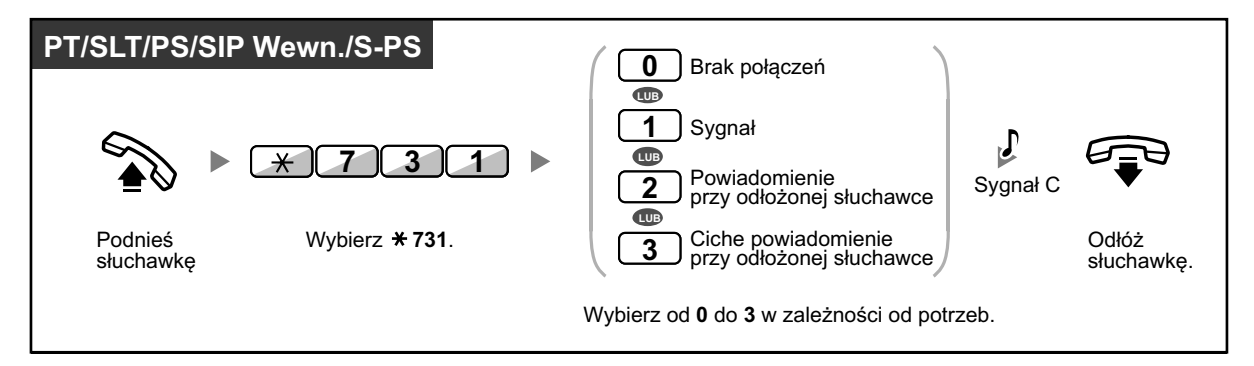

### **Aby ustawić/anulować dla połączeń zewnętrznych (automatyczne oczekiwanie połączeń)**

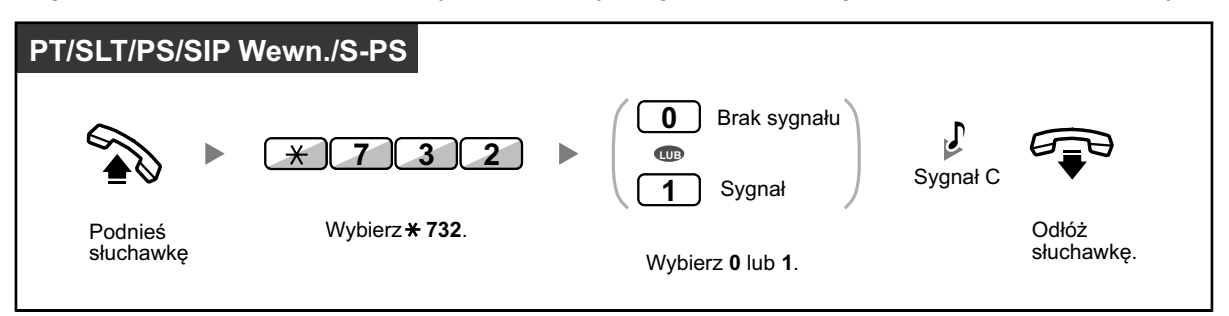

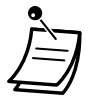

- **•** Powiadomienie przy odłożonej słuchawce jest dostępne tylko w wybranych cyfrowych telefonach Panasonic.
- **•** Ciche powiadomienie przy odłożonej słuchawce jest dostępne tylko w wybranych cyfrowych telefonach Panasonic oraz telefonach Panasonic IP. Ponadto, zarówno Ty, jak i Twój rozmówca musicie posiadać odpowiednie telefony.

## **1.9.4 Wyświetlanie Twojego numeru telefonu na telefonie odbiorcy i nadawcy połączenia**

### **Identyfikacja linii nadawcy połączenia (CLIP):**

Podczas wykonywania połączenia zewnętrznego, możesz przedstawić swój zaprogramowany numer telefonu dla odbiorcy połączenia.

### **Identyfikacja linii odbiorcy połączenia (COLP):**

W trakcie odbierania połączenia zewnętrznego, możesz przedstawić swój zaprogramowany numer telefonu dla nadawcy połączenia.

Możesz wybrać wysyłany numer telefonu, albo numer używanej linii albo numer przypisany do Twojego numeru wewnętrznego.

Jeśli wybierzesz opcję numeru publicznego, nadawca i odbiorca połączenia będą widzieć numer używanej linii (numer abonenta).

Jeśli wybierzesz swój numer wewnętrzny, nadawca i odbiorca połącznia będa widzieć numer telefonu przypisany do Twojego numeru wewnętrznego.

### **Aby pokazywać numer przypisany do linii zewnętrznej lub numer wewnętrzny**

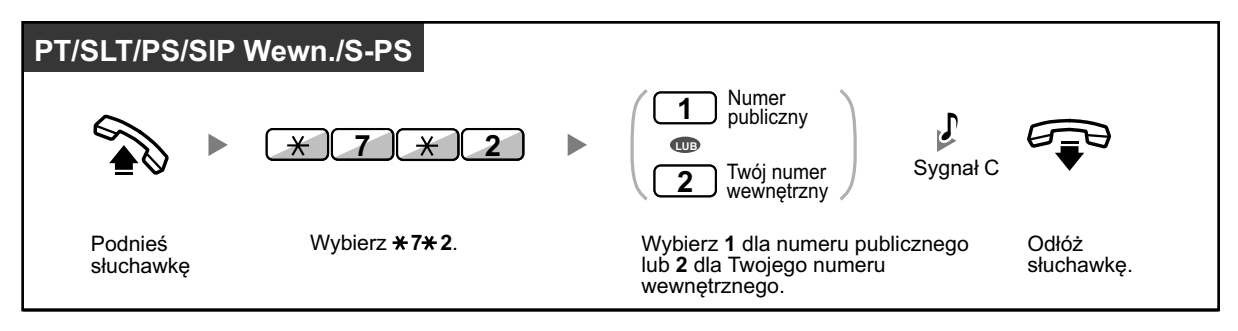

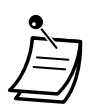

- **•** Dostępność tej funkcji zależy od usług ISDN Twojej firmy telekomunikacyjnej (operatora).
- **•** Kiedy przekazujesz połączenie do osoby zewnętrznej, numerem CLIP dla tego połączenia będzie numer nadawcy połączenia lub numer przekazującego numeru wewnętrznego w zależności od ustawień programowych.
- **•** Jeśli używasz klawisza Grupy ICD do wykonywania połączeń do innych osób, użyty będzie numer telefonu przypisany do Grupy ICD.

## **1.9.5 Zapobieganie wyświetlania się Twojego numeru telefonu na telefonie osoby dzwoniącej (restrykcja dotycząca identyfikacji linii połączonej – COLR)**

Podczas odbierania połączenia możesz zdecydować, czy osoba dzwoniąca ma lub nie ma widzieć Twojego numeru telefonu.

### **Aby pokazać/ukryć**

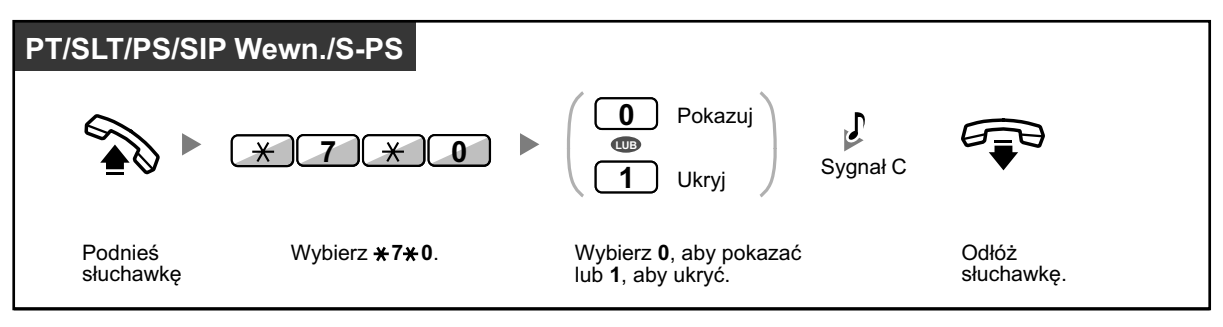

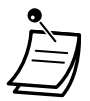

- **•** Możesz zmienić tryb poprzez naciśnięcie ustawionego uprzednio klawisza COLR przy odłożonej słuchawce (na telefonach SIP serii KX-UT brak jest klawisza COLR). Światełko klawisza COLR pokazuje bieżący status w następującu sposób: **Wyłączony:** pokazuje Twój numer telefonu.
- **Świeci się na czerwono:** nie pokazuje Twojego numeru na wyświetlaczu.
- **•** Dostęność tej funkcji zależy od usług ISDN Twojej firmy telekomunikacyjnej (operatora).

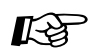

### **Modyfikowanie telefonu**

**•** [3.1.3 Modyfikowanie klawiszy](#page-319-0) Utwórz lub edytuj klawisz COLR.

## **1.9.6 Zapobieganie wyświetlania się Twojego numeru telefonu na telefonie osoby, do której dzwonisz (restrykcja dotycząca identyfikacji linii dzwoniącej – CLIR)**

Wykonując połączenie zewnętrzne, możesz wybrać, czy Twój rozmówca będzie widział Twój numer telefonu, czy też nie.

### **Aby pokazać/ukryć**

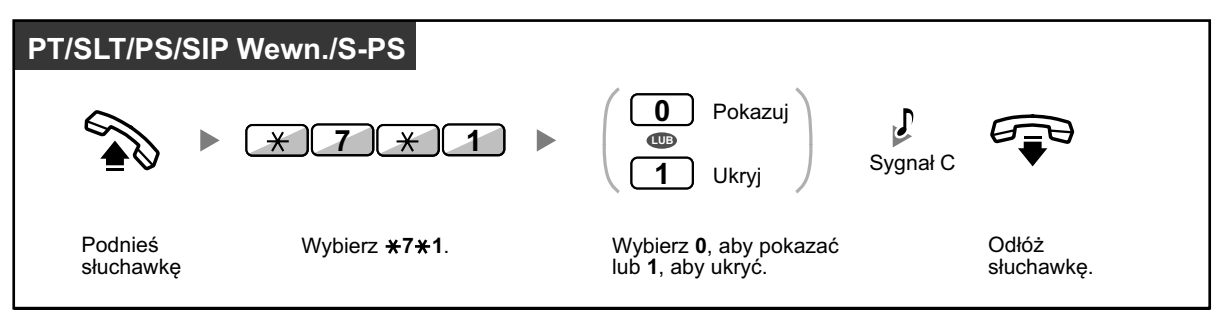

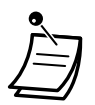

**•** Możesz zmienić tryb poprzez naciśnięcie ustawionego uprzednio klawisza CLIR przy odłożonej słuchawce (na telefonach SIP serii KX-UT brak jest klawisza CLIR). Światełko klawisza CLIR pokazuje bieżący status w następującu sposób: **Wyłączony:** pokazuje Twój numer telefonu.

**Świeci się na czerwono:** nie pokazuje Twojego numeru na wyświetlaczu.

**•** Dostęność tej funkcji zależy od usług ISDN Twojej firmy telekomunikacyjnej (operatora).

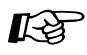

### **Modyfikowanie telefonu**

**•** [3.1.3 Modyfikowanie klawiszy](#page-319-0) Utwórz lub edytuj klawisz CLIR.

## **1.9.7 Zapobieganie dołączania się do rozmowy przez inne osoby**

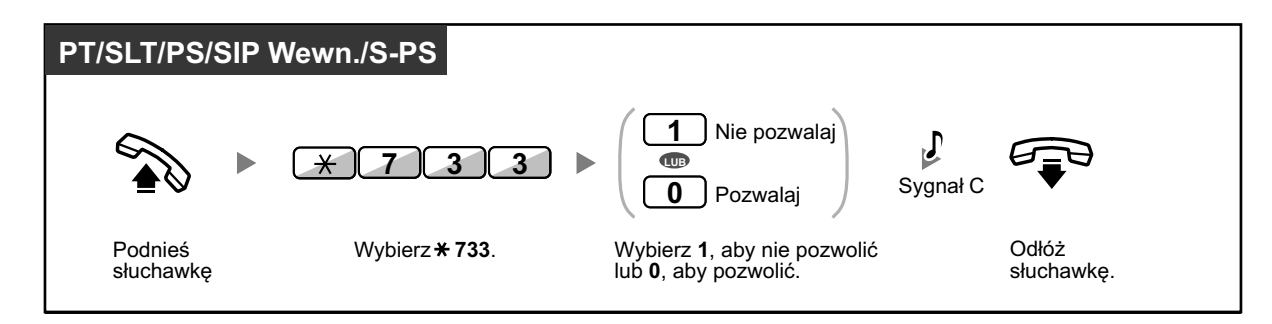

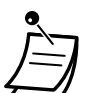

**•** Niektóre numery wewnętrzne nie mogą używać tej funkcji.

## **1.9.8 Włączenie muzyki w tle (BGM)**

Możesz słuchać muzyki w tle poprzez głośnik telefonu przy odłożonej słuchawce. Zewnętrzne źródło muzyki, takie jak radio, może być podłączone. Jeśli Twój numer wewnętrzny będzie zajęty (podniesiona słuchawka, wykonywanie lub odbieranie połączeń itp.), muzyka chwilowo się zatrzymuje. Kiedy odłożysz słuchawkę, muzyka ponownie się włącza.

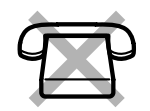

### **Aby wybrać i ustawić/anulować**

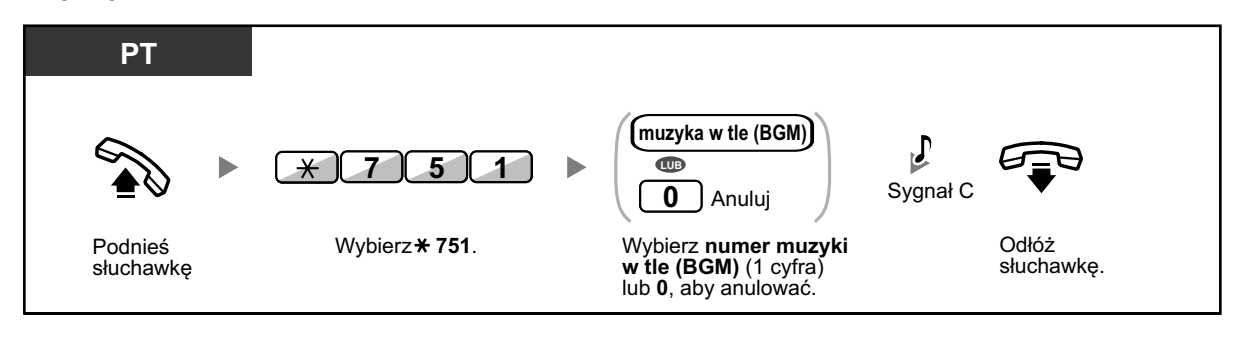

- - **•** Niektórzy użytkownicy IP-PT muszą posiadać właściwe oprogramowanie systemowe, aby słuchać muzyki w tle (BGM).

## **1.9.9 Wstrzymywanie swojej linii przed odbieraniem sygnałów informujących**

Możesz wstrzymać na swojej linii wszelkie głosowe sygnały informujące, takie jak sygnał połączenia oczekującego w czasie rozmowy. Ustaw tę funkcję, jeśli Twój numer wewnętrzny posiada urządzenie do komunikacji danych, takie jak komputer lub fax, w celu zabezpieczenia transmisji danych.

### **Aby ustawić/anulować**

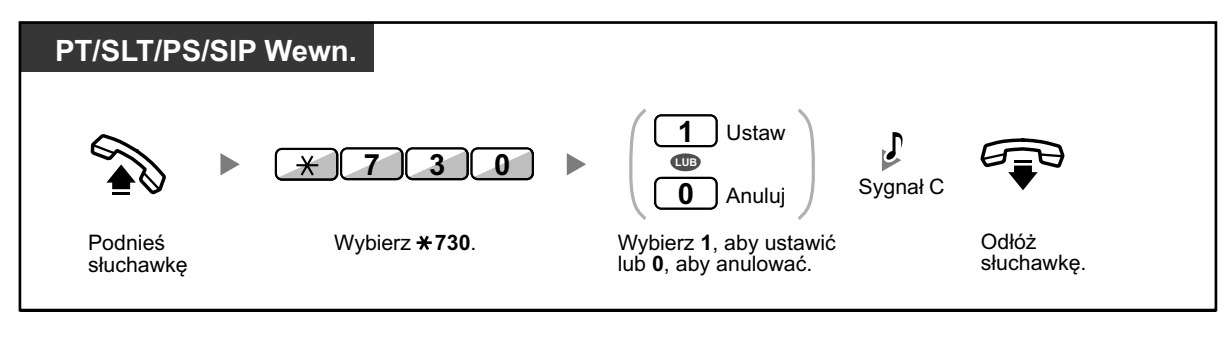

## **1.9.10 Sprawdzanie statusu obsługi czasowej**

Możesz sprawdzić bieżący status obsługi czasowej na wyświetlaczu.

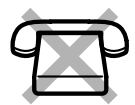

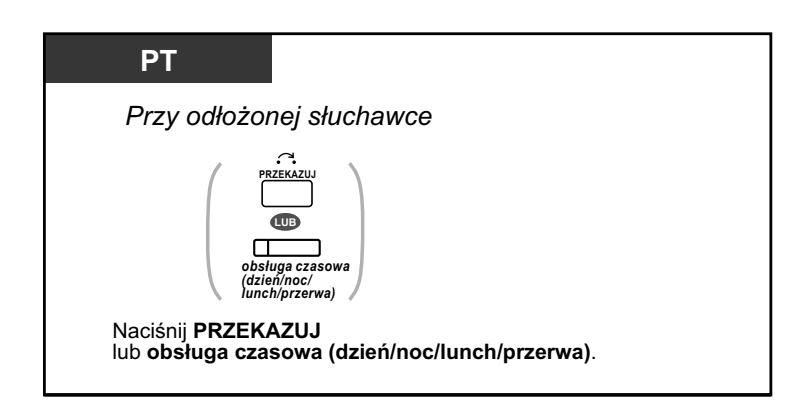

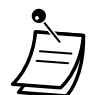

**•** Światełko klawisza obsługi czasowej (dzień/noc/lunch/przerwa) pokazuje bieżący status w następujący sposób:

**Wyłączony:** Tryb dzienny **Świeci się na zielono:** Tryb lunch **Miga na zielono:** Tryb przerwy **Świeci się na czerwono:** Tryb nocny **Miga na czerwono:** Tryb urlopowy

**•** Każdy numer wewnętrzny poza osobami zarządzającymi może sprawdzić status poprzez naciśnięcie klawisza obsługi czasowej (dzień/noc/lunch/przerwa).

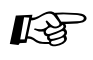

### **Modyfikowanie telefonu**

**•** [3.1.3 Modyfikowanie klawiszy](#page-319-0) Utwórz lub edytuj klawisz obsługi czasowej (dzień/noc/lunch/przerwa)

## **1.9.11 Ustawianie dzwonka w równoległym telefonie**

W przypadku, gdy telefon linii analogowej jest połączony równolegle to Twojego cyfrowego telefonu Panasonic, możesz wybrać, czy równoległy telefon analogowy będzie dzwonił w przypadku połączenia przychodzącego, czy też nie. (Ustawienie domyślne: dzwoni).

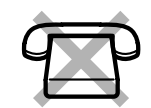

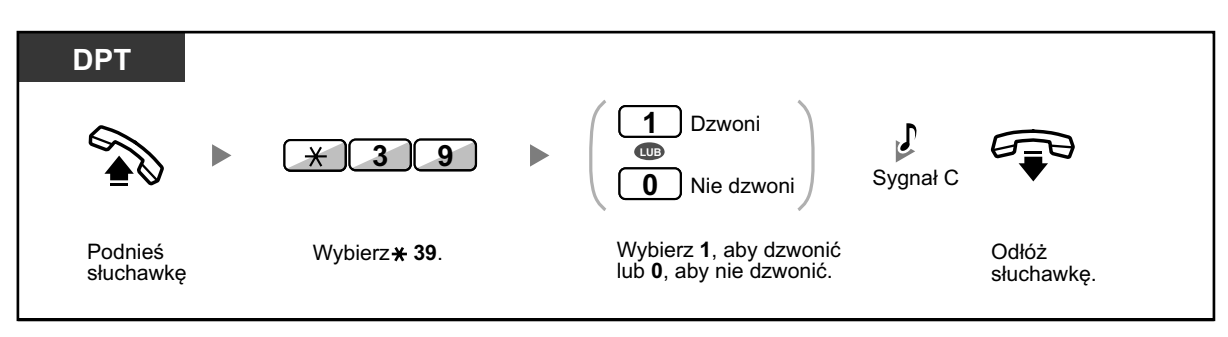

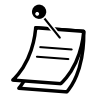

- **• Nawet w przypadku wyboru opcji "Nie dzwoni"**, można odbierać i wykonywać połączenia na telefonie analogowym poprzez podnoszenie słuchawki.
- **• Jeśli odłożysz słuchawkę w trakcie, gdy w użyciu jest telefon równoległy**, połączenie zostanie przełączone do Ciebie.
- **•** Ta funkcja nie jest dostępna dla KX-T7665.

## **1.9.12 Używanie PS lub S-PS równolegle z telefonem przewodowym**

Twój PS lub S-PS może być używany równolegle z telefonem Panasonic, telefonem analogowym lub telefonem SIP.

W przypadku używania tego trybu, połączenia przychodzące na telefon przewodowy dzwonią także na podłączonym telefonie PS lub S-PS.

### **Aby ustawić**

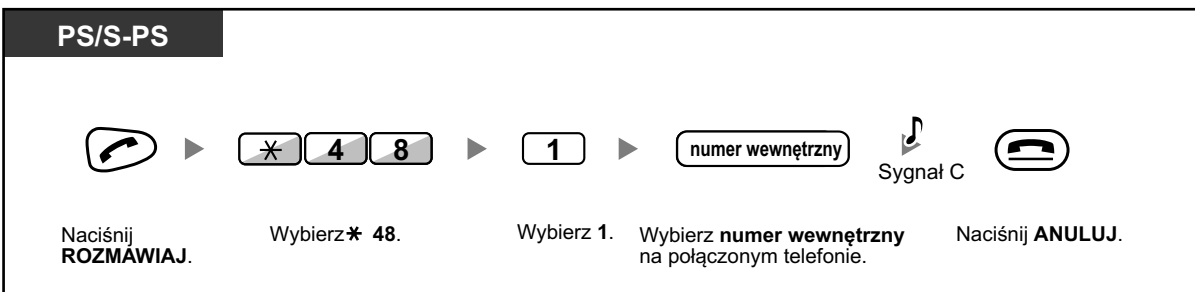

### **Aby anulować**

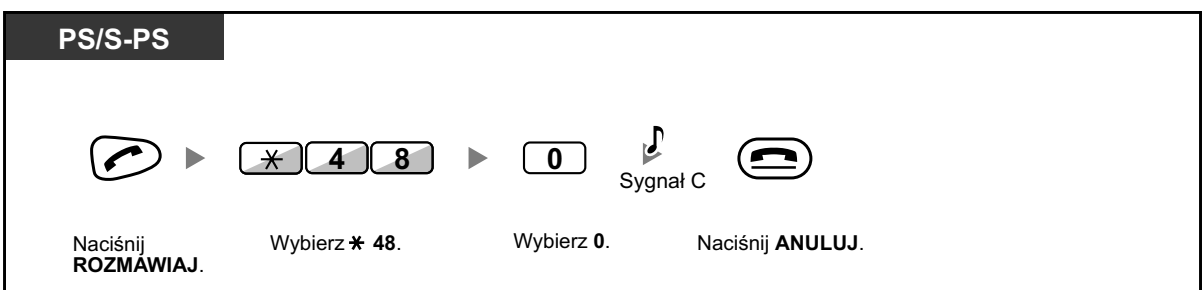

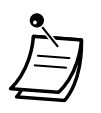

- **•** Niektóre telefony przewodowe mogą nie mieć możliwości używania tej funkcji.
- **• Jeśli odłożysz słuchawkę w trakcie, gdy w użyciu jest telefon równoległy**, połączenie zostanie przełączone do Ciebie (z wyłączeniem telefonów SIP i S-PS).

## **1.9.13 Używanie Twojego telefonu równolegle z telefonem przewodowym (numer wewnętrzny z jednym numerem)**

Dwa telefony podłączone do KX-NS500 mogą być ustawione tak, aby dzielić 1 numer wewnętrzny oraz oba telefony mogą być ustawione na dzwonienie. Możesz wybrać, czy drugi telefon podłączony do głównego numeru wewnętrznego będzie dzwonił w przypadku połączenia przychodzącego.

### **Aby ustawić**

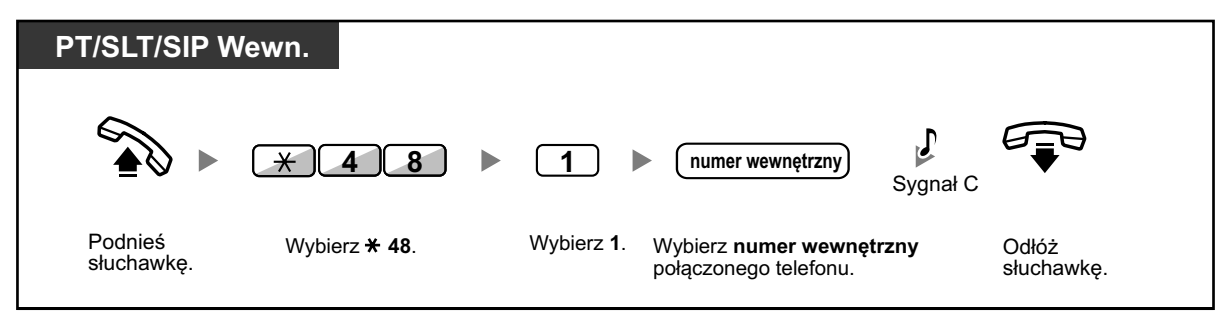

### **Aby anulować**

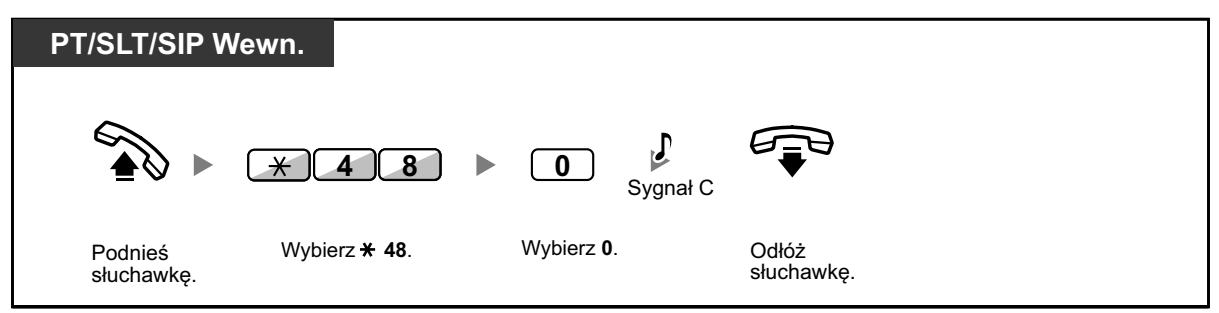

### **Aby odebrać w trakcie rozmowy**

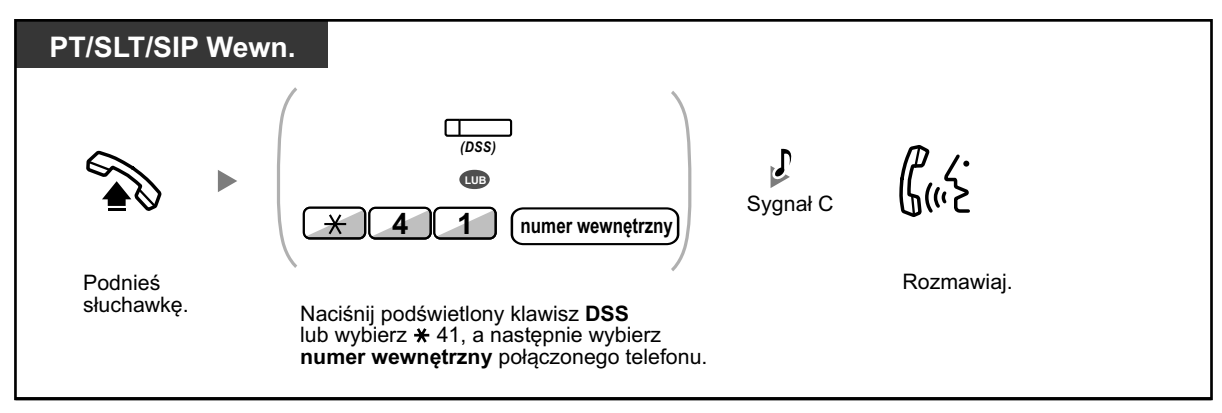

## **1.9.14 Usuwanie funkcji ustawionych na Twoim numerze wewnętrznym**

Możesz zmieniać ustawienia następujących funkcji na swoim numerze wewnętrznym na ustawienia domyślne przy pomocy jednej operacji.

Ta funkcja nazywa się także usuwanie zaprogramowania numeru.

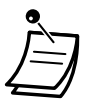

- **•** Dla użytkowników telefonów SIP serii KX-UT: Możesz zmieniać ustawienia następujących funkcji na swoim numerze wewnętrznym.
	- Wiadomość oczekująca
	- Przekazywanie połączeń
	- Przypominanie czasowe
	- Nie przeszkadzać
	- Połączenie oczekujące dla połączeń wewnętrznych
	- Połączenie oczekujące dla połączeń zewnętrznych
	- Zabezpieczanie transmisji danych
	- Logowanie/wylogowywanie

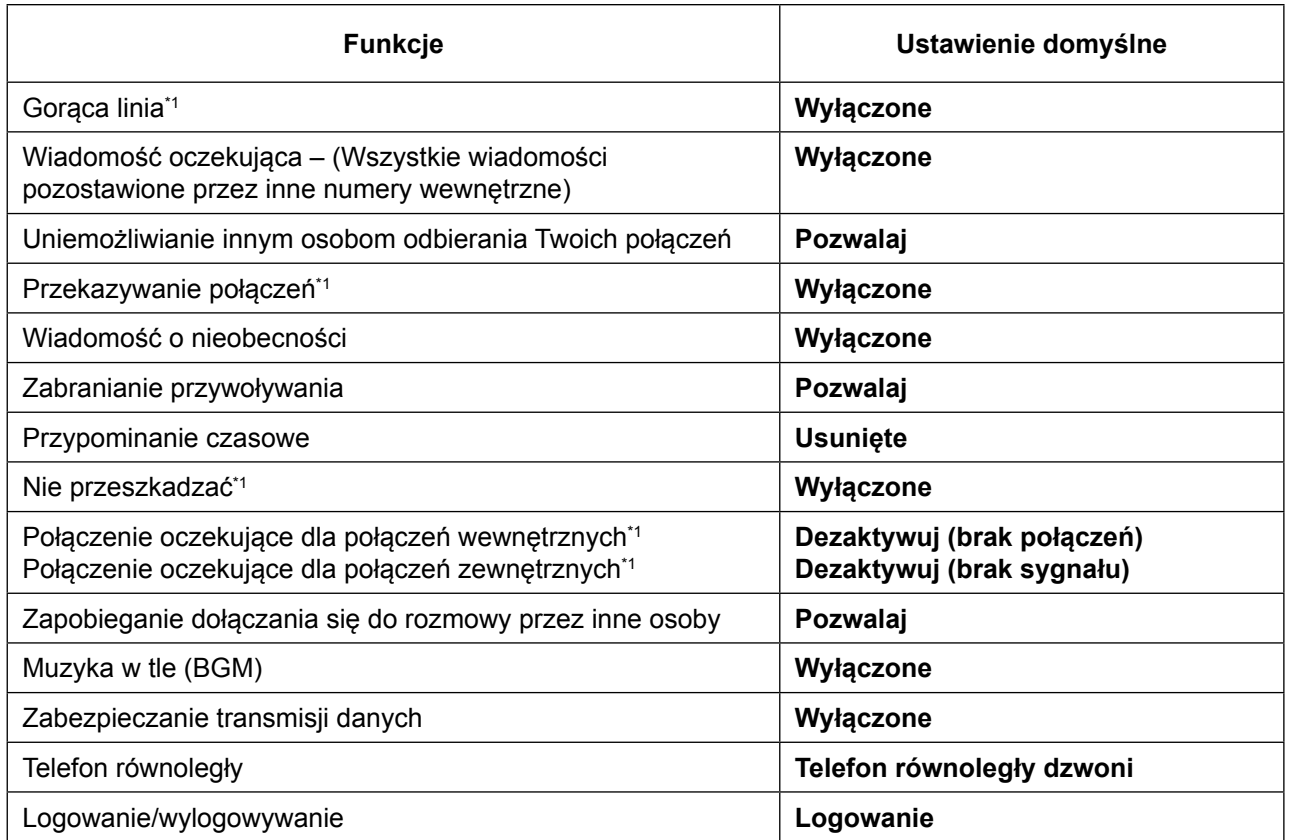

\*1Te funkcje mogą nie być ustawiane ponownie w zależności od ustawień systemowych.

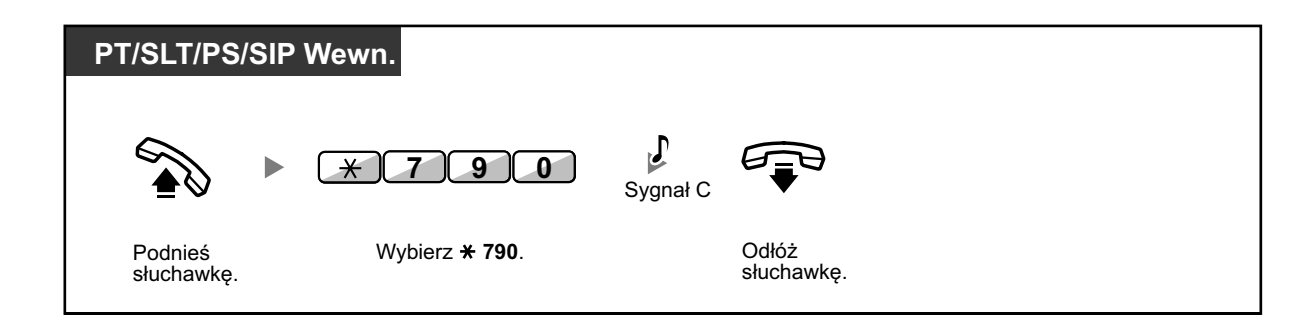

- 
- **•** Tylko dla użytkowników w Kanadzie:

Po wykonaniu operacji usunięcia funkcji numeru wewnętrznego, ustawienie połączenia oczekującego aktywuje sygnał połączenia oczekującego. W tym przypadku, sygnał wybierania 2 będzie słyszalny po podniesieniu słuchawki.

# **1.10 Korzystanie z Call Centre**

## **1.10.1 Opuszczanie Grupy Dystrybucji Połączeń Przychodzących (ICD)**

Możesz kontrolować status w grupie dystrybucji połączeń przychodzących. W trybie wylogowywania połączenia przychodzące do grupy nie będą dzwonić na Twój numer wewnętrzny. Po Twoim powrocie połączenia ponownie będą dzwonić na Twoim numerze wewnętrznym (Ustawienie domyślne: Logowanie). Nawet jeśli Twój numer wewnętrzny jest zalogowany, możesz mieć określony okres czasu (czas podsumowania), kiedy nie będziesz otrzymywać połączeń po zakończeniu poprzedniej rozmowy. Ten czas może być wykorzystany przez Ciebie np. na sporządzenie notatki. Możesz także ręcznie wybrać tryb "niegotowy", aby chwilowo opuścić grupę dystrybucji połączeń.

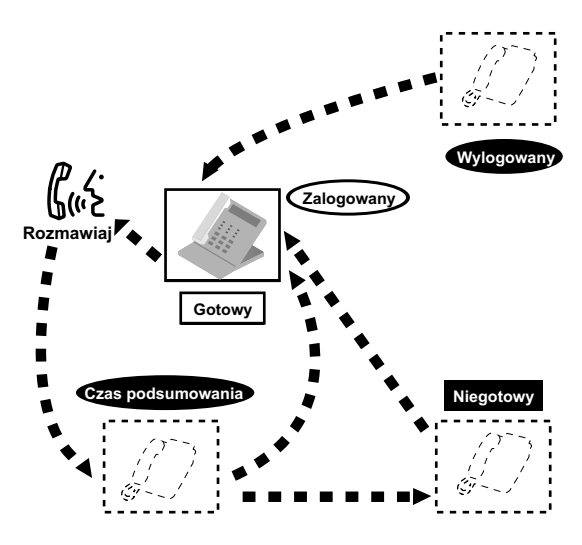

### **Aby ustawić zalogowanie/wylogowanie**

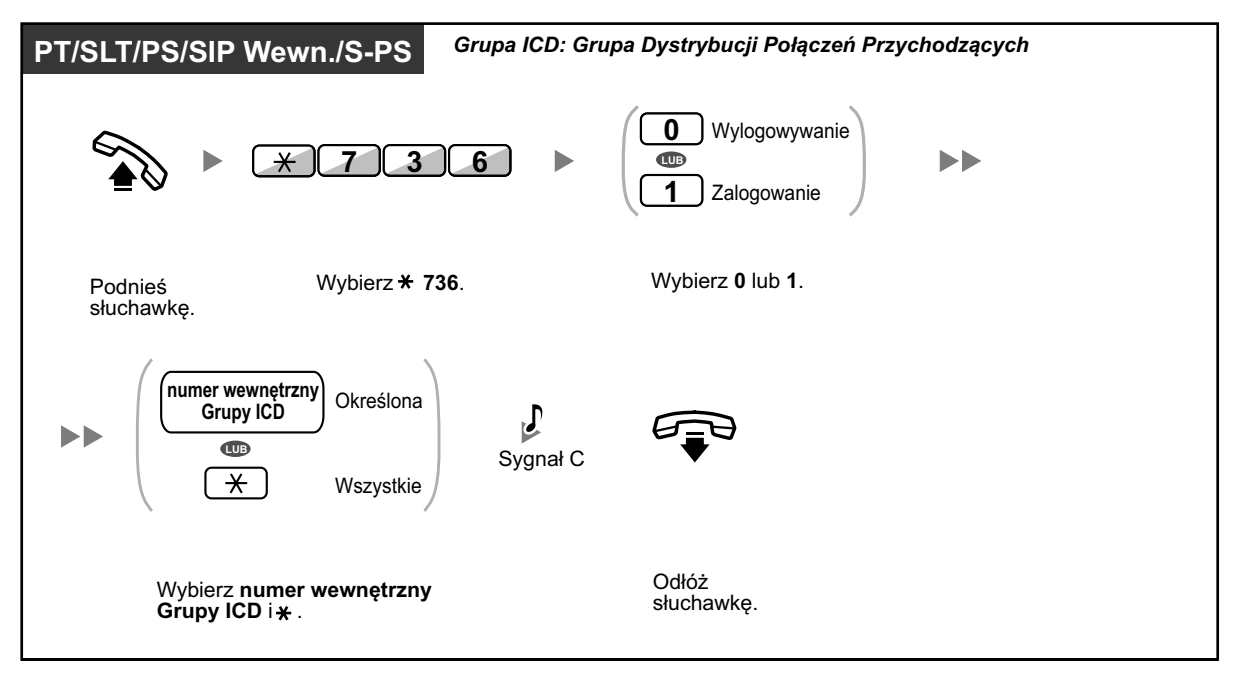
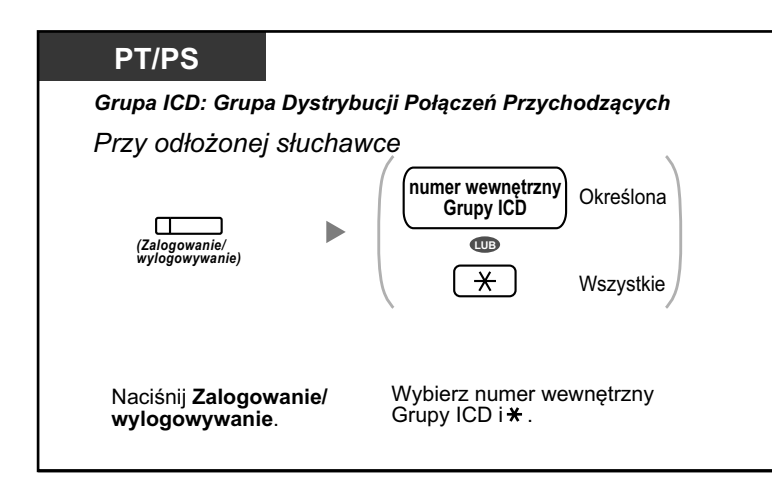

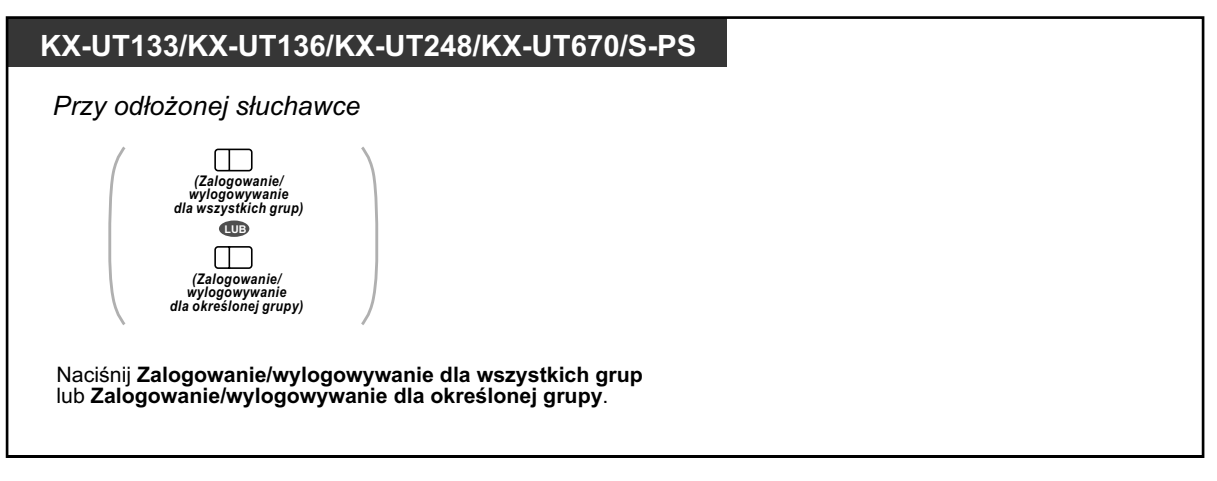

### **PT/PS**

| Przy odłożonej słuchawce                                 |
|----------------------------------------------------------|
| (Zalogowanie/<br>wylogowywanie<br>dla określonej grupy)  |
| Naciśnij Zalogowanie/wylogowywanie dla określonej grupy. |

**Aby wejść/wyjść z trybu "niegotowy"**

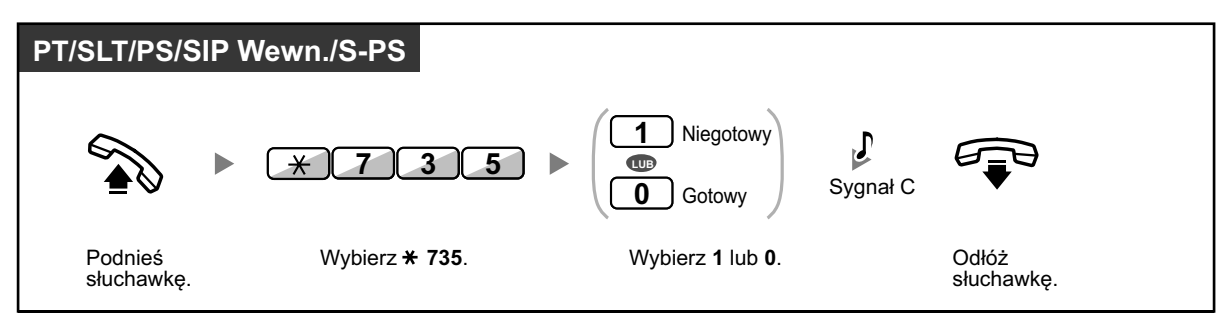

### **Aby ustawić/anulować tryb "niegotowy" lub wyjść z trybu "czas podsumowania"**

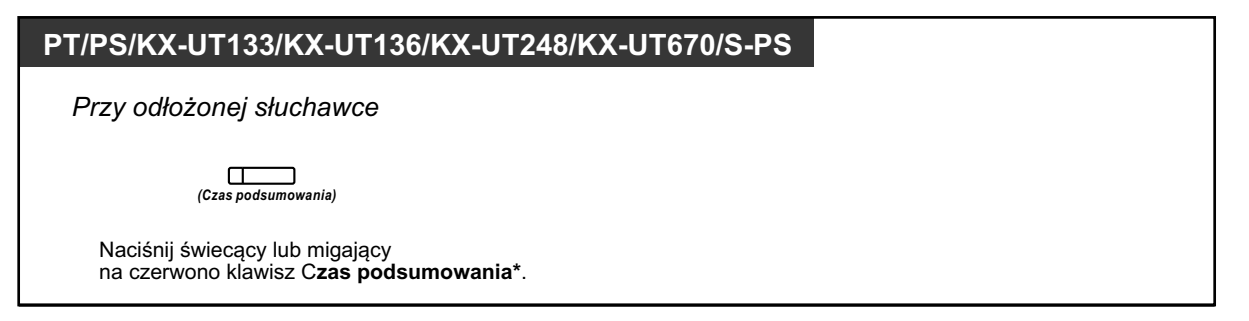

- 
- **•** \* Status będzie następujący: Gotowy  $\rightarrow$  Niegotowy Niegotowy → Gotowy Czas podsumowania → Niegotowy
- **•** Światełko klawisza Zalogowanie/Wylogowywanie dla określonej grupy pokazuje bieżący status w następujący sposób:
	- **Wyłączony:** Tryb zalogowania
	- **Świeci się na czerwono:** Tryb wylogowywania
- **•** Klawisz czasu podsumowania zmienia ustawienia trybu czas podsumowania, trybu niegotowy i trybu gotowy.

Światełko klawisza czas podsumowania pokazuje bieżący status w następujący sposób: **Wyłączony:** Tryb gotowy

**Świeci się na czerwono:** Tryb niegotowy

**Miga na czerwono:** Tryb czasu podsumowania

- **•** W trybie czasu podsumowania i w trybie niegotowy Twój numer wewnętrzny nie przyjmuje połączeń przez jakąkolwiek grupę, nawet jeśli przynależy do wielu grup.
- **•** Ostatni pozostały zalogowany numer wewnętrzny może nie mieć możliwości wylogowania w zależności od ustawień systemowych.
- **•** Nadzorujący numer wewnętrzny może kontrolować status zalogowania/wylogowania innych numerów wewnętrznych. W celu uzyskania dalszych informacji, sprawdź " 1.10.2 Monitorowanie i [kontrolowanie statusu połączeń grupy dystrybucji połączeń](#page-18-0)  [przychodzących".](#page-18-0)

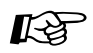

### **Modyfikowanie telefonu**

**•** [3.1.3 Modyfikowanie klawiszy](#page-319-0) Utwórz lub edytuj klawisz Zalogowanie/Wylogowywanie dla określonej grupy lub klawisz czasu podsumowania.

# **1.10.2 Monitorowanie i kontrolowanie statusu połączeń grupy dystrybucji połączeń przychodzących**

- **Monitorowanie statusu połączeń oczekujących** –
- [Monitorowanie i zmiana statusu zalogowania/wylogowania numerów wewnętrznych](#page-219-0) –

Numer wewnętrzny przypisany do nadzorującego numeru wewnętrznego może monitorować i kontrolować status innych numerów wewnętrznych w grupie dystrybucji połączeń przychodzących. Powinien on mieć 6-liniowy telefon Panasonic z wyświetlaczem. Wyświetlacz oraz klawisz DSS pokazują poniższe

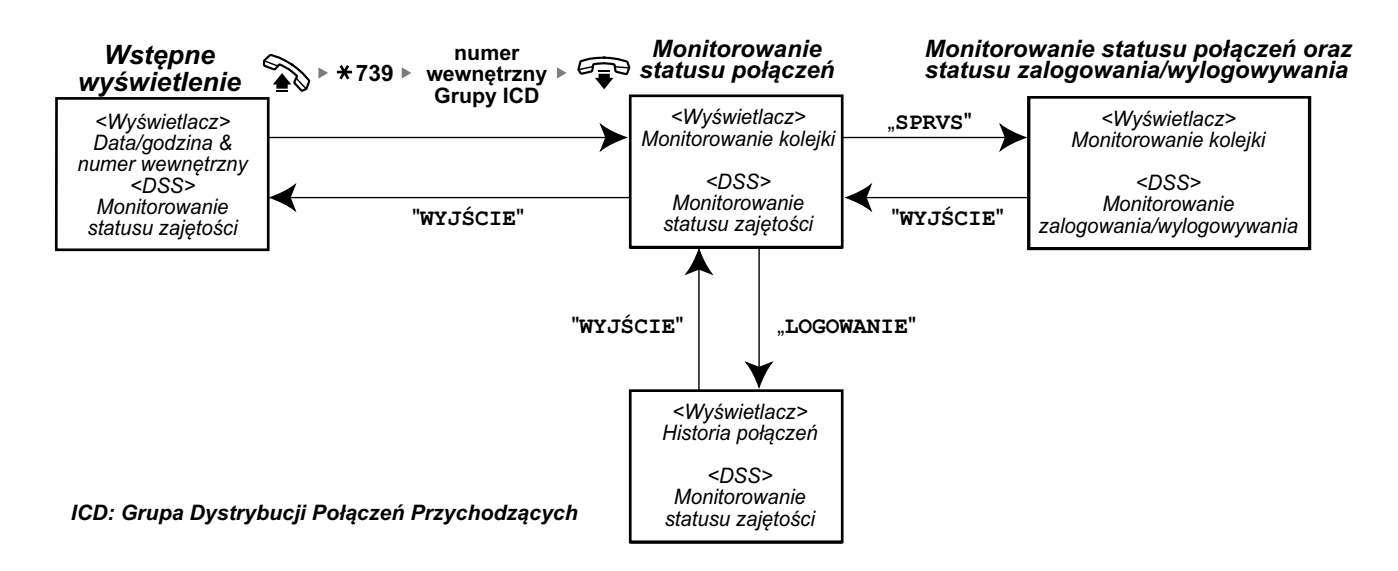

## **Monitorowanie statusu połączeń oczekujących**

Nadzorujący numer wewnętrzny może monitorować status połączeń oczekujących w kolejce do odebrania. Jeśli grupa dystrybucji połączeń przychodzących ma rozmowy nie mieszczące sie w kolejce, wyświetlacz pokazuje status automatycznie.

### **<Monitorowanie statusu zajętości>**

- **•** Bieżąca data/godzina
- **•** Numer kierunkowy/nazwa grupy ICD
- **•** Liczba połączeń oczekujących
- **•** Najdłuższy czas oczekiwania

### **<Historia połączeń>**

- **•** Ostatnio usunięta data/godzina
- **•** Ogólna liczba odebranych połączeń
- **•** Liczba połączeń nie mieszczących się w kolejce
- **•** Liczba nieodebranych połączeń
- **•** Średni czas oczekiwania w kolejce dla połączeń oczekujących

#### <span id="page-219-0"></span>**1.10.2 Monitorowanie i kontrolowanie statusu połączeń grupy dystrybucji połączeń przychodzących**

#### **Aby monitorować**

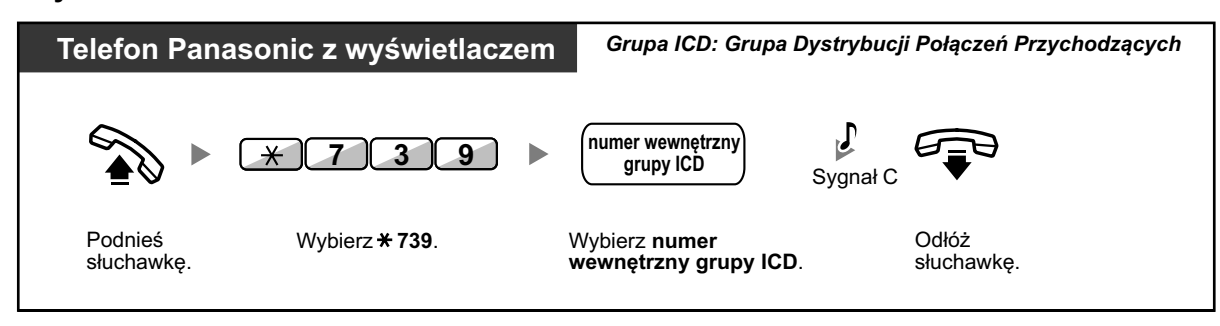

### **Aby usunąć historię połączeń**

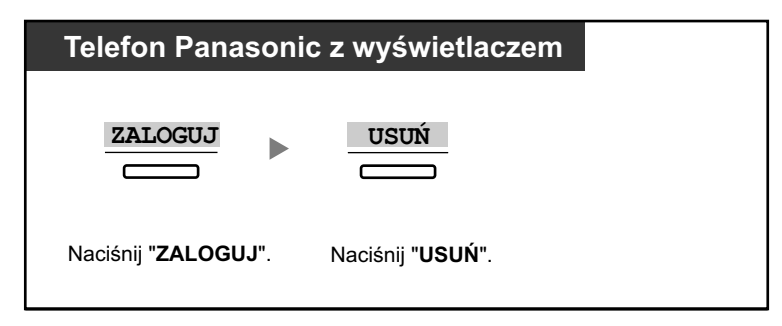

**•** Zebrane dane zostaną usunięte. "\*\*\*" pokazuje, czy numer, który ma być wyświetlony przekracza maksymalną liczbę znaków możliwych do wyświetlenia.

### **Monitorowanie i zmiana statusu zalogowania/wylogowania numerów wewnętrznych**

Nadzorujący numer wewnętrzny może monitorować status zalogowania/wylogowywania członków grupy dystrybucyjnej połączeń przychodzących poprzez światełko klawisza DSS. Może on także zmienić ich status zalogowania/wylogowywania, jeśli jest to konieczne.

### **Aby monitorować**

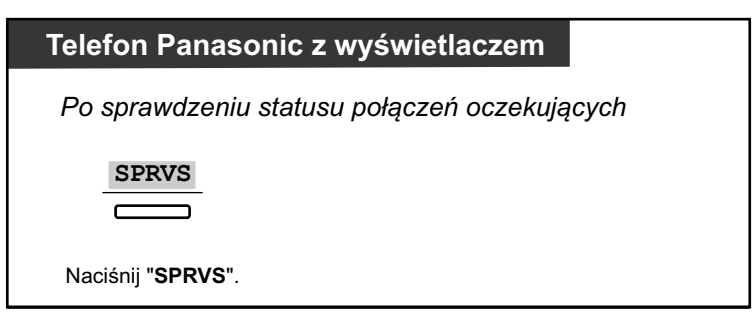

### **Aby zmienić tryb zalogowania/wylogowywania**

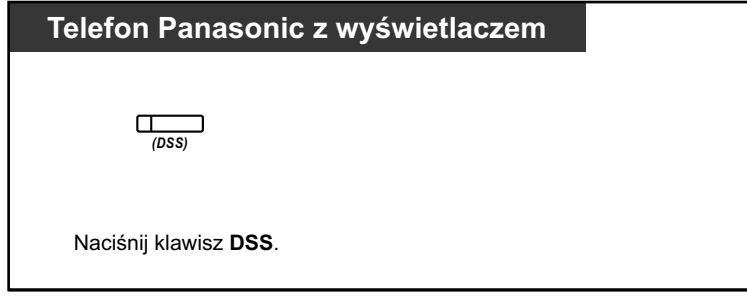

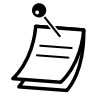

**•** Światełko klawisza DSS pokazuje bieżący status w następujący sposób: **Wyłączony:** Numer wewnętrzny nie należy do grupy. **Świeci się na zielono:** Tryb zalogowania (gotowy) **Miga na zielono:** Tryb zalogowania (niegotowy) **Świeci się na czerwono:** Tryb wylogowania.

# **1.10.3 Przekazywanie połączeń oczekujących**

Kiedy Twoja grupa dystrybucyjna połączeń przychodzących jest zajęta, a pojawiają się inne połączenia zewnętrzne, pojawiające się połączenia trafiają do kolejki oczekujących.

Numery wewnętrzne mogą sprawdzić status kolejki poprzez światełko klawisza ponaglania i przekazać najdłużej oczekujące połączenie ręcznie do ustawionego wcześniej numeru telefonu.

Ta funkcja zwana jest także przekazywaniem przez ponaglenie.

### **Aby przekazać połączenie oczekujące**

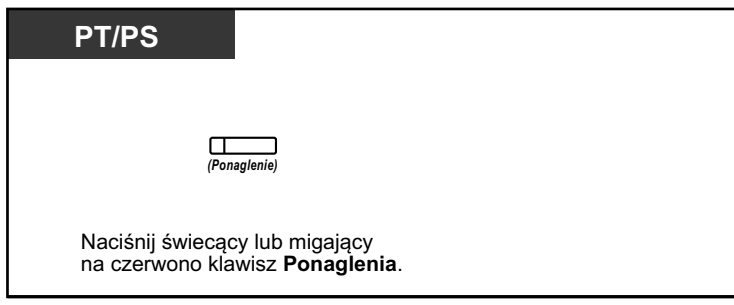

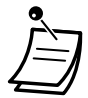

**•** Światełko klawisza ponaglenia pokazuje bieżący status w następujący sposób: **Wyłączony:** Brak połączeń oczekujących. **Świeci się na czerwono:** Niektóre połączenia oczekują w kolejce. **Miga na czerwono:** Liczba połączeń oczekujących przekracza poziom ręcznego przekierowywania połączeń w kolejce.

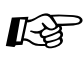

### **Modyfikowanie telefonu**

**•** [3.1.3 Modyfikowanie klawiszy](#page-319-0) Utwórz lub edytuj klawisz ponaglenia.

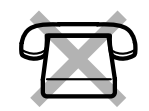

# **1.11 Używanie sprzętu wyposażenia użytkownika**

# **1.11.1 Jeśli podłączony jest bramofon/domofon**

Możesz rozmawiać z osobą przy drzwiach przez bramofon/domofon. Zaprogramowane numery wewnętrzne lub osoba zewnętrzna mogą odbierać połączenia z bramofonu/domofonu. Można w ten sposób otworzyć bramę/drzwi.

- ◆◆ Połączenie przez bramofon/domofon
- [Otwieranie bramy/drzwi](#page-223-0) –

## **Połączenie przez bramofon/domofon**

### **Aby zadzwonić z bramofonu/domofonu**

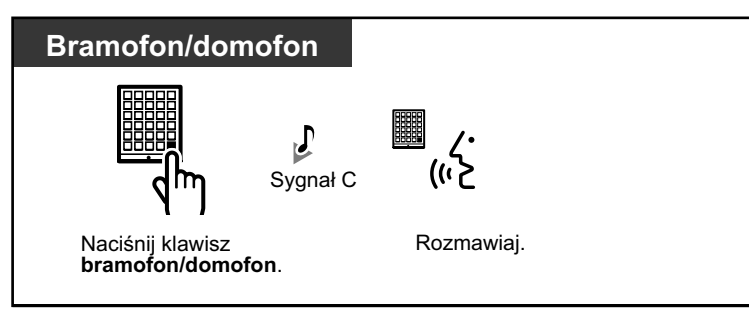

### **Aby odebrać połączenie z bramofonu/domofonu**

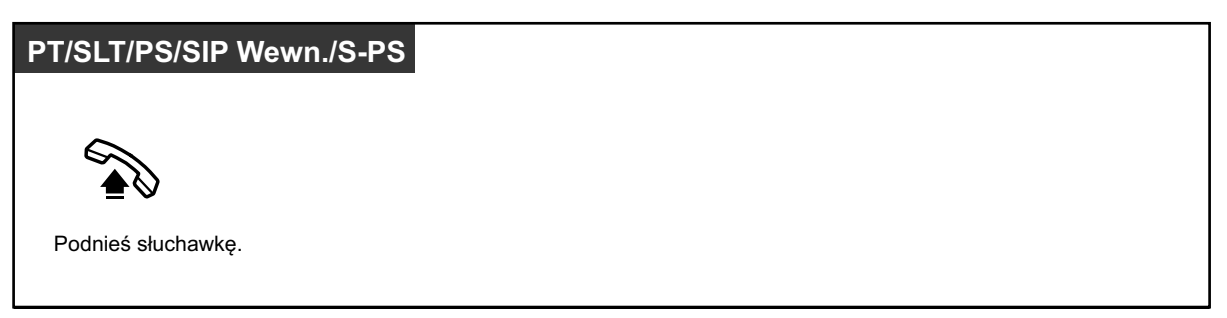

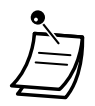

- **•** Dla użytkowników telefonów SIP serii KX-UT i S-PS: Jeśli numer i nazwa bramofonu/ domofonu są zapisane w książce telefonicznej Twojego telefonu, informacja o bramofonie/ domofonie wyświetlana jest na Twoim telefonie w momencie pojawienia się połączenia z bramofonu/domofonu.
- **•** Dla użytkowników telefonów SIP KX-UT670: Obraz wideo z karty sieciowej może być wyświetlany na wyświetlaczu Twojego telefonu, kiedy pojawia się połączenie z bramofonu/ domofonu, a następujące ustawienia są skonfigurowane na Twoim telefonie:
	- Kamera sieciowa jest zarejestrowana do kontaktu.
	- Numer bramofonu/domofonu jest zarejestrowany do kontaktu, a "Bramofon/Domofon" jest wybrany jako nazwa dla numeru telefonu.

W celu uzyskania dalszych informacji, sprawdź dokumentację telefonu.

#### <span id="page-223-0"></span>**Aby zadzwonić na bramofon/domofon**

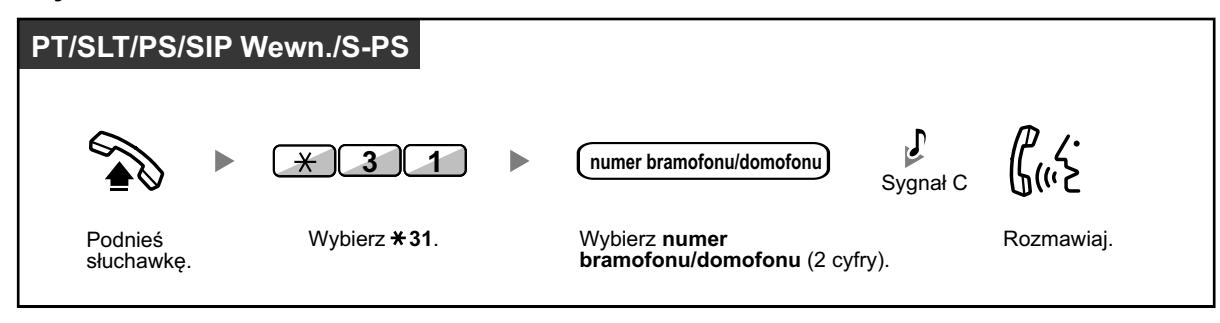

**•** Jeśli nikt nie odpowie na połączenie z bramofonu/domofonu w określonym czasie, zostanie ono rozłaczone.

### **Otwieranie bramy/drzwi**

Niektóre numery wewnętrzne nie mogą korzystać z tej funkcji.

### **Z określonego numeru wewnętrznego**

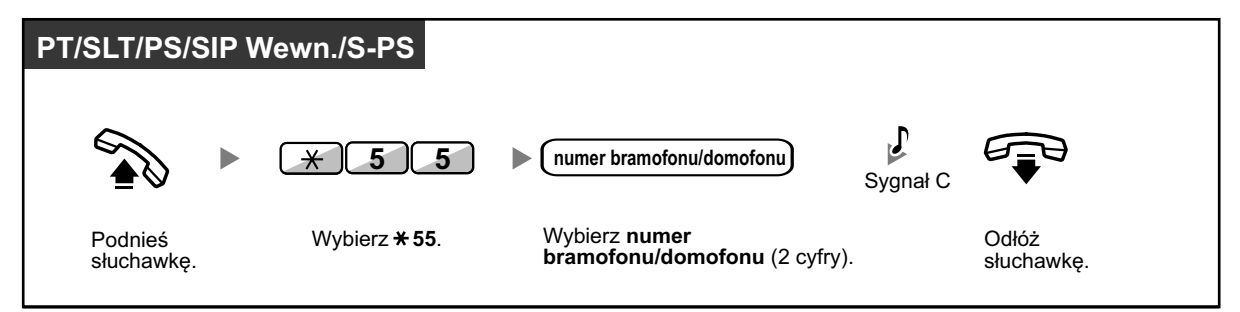

**Z każdego numeru wewnętrznego podczas rozmowy z bramofonem/domofonem**

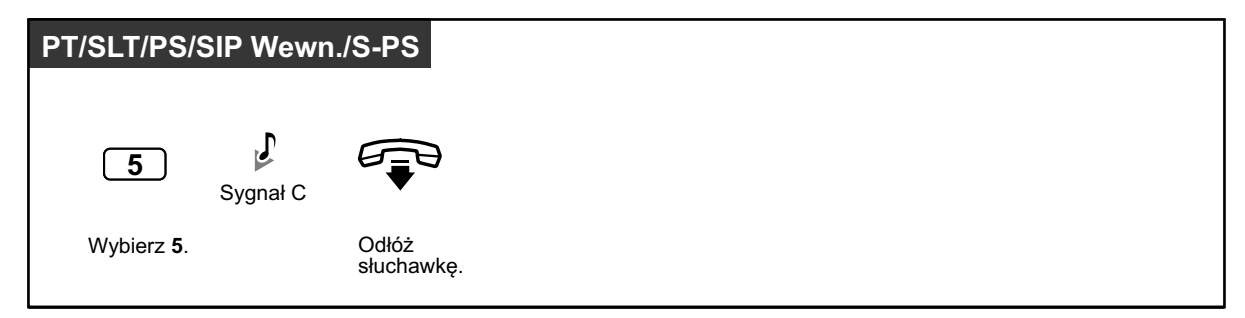

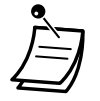

**•** Bramofon/domofon będzie zwolniony przez określony czas.

# **1.11.2 Jeśli podłączony jest zewnętrzny przekaźnik**

Zaprogramowane numery wewnętrzne mogą uruchamiać przekaźnik (np. alarmu) podłączony do centrali abonenckiej.

### **Aby włączyć przekaźnik**

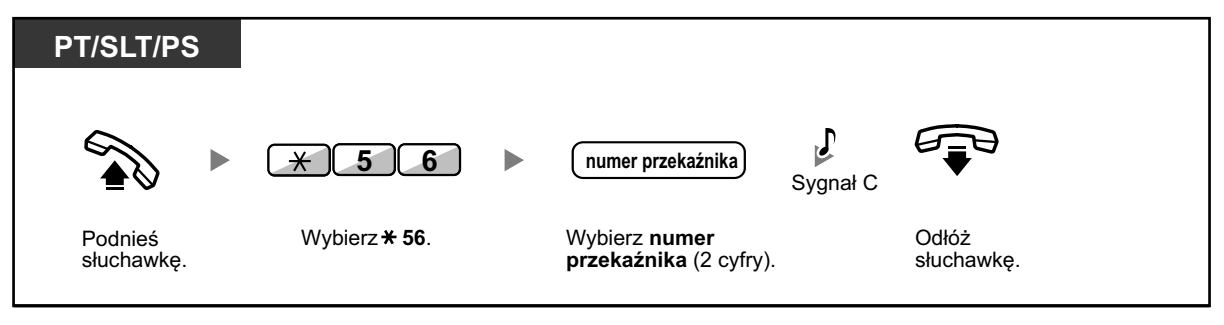

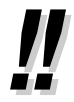

**•** Przekaźnik zostanie wyłączony po określonym czasie.

# **1.11.3 Jeśli podłączony jest zewnętrzny czujnik**

Zaprogramowane numery wewnętrzne mogą otrzymywać alerty od zewnętrznych czujników (np. alarmu bezpieczeństwa) podłączonych do centrali abonenckiej.

### **Aby odebrać połączenia od czujnika**

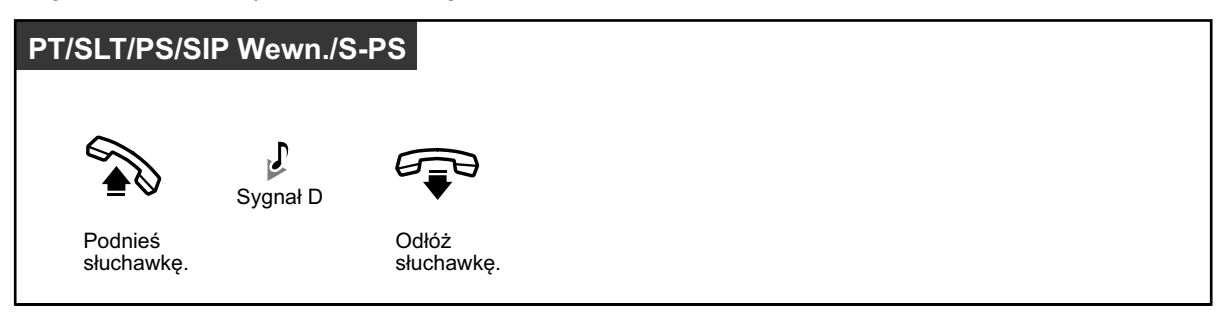

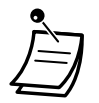

**•** Jeśli nie odbierzesz połączenia od czujnika w określonym czasie, połączenie zostanie rozłączone.

# **1.11.4 Jeśli podłączona jest główna centrala abonencka**

Dostęp do usług zewnętrznych –

## **Dostęp do usług zewnętrznych**

Możesz mieć dostęp do specjalnych funkcji (np. połączenia oczekującego) oferowanego przez główną centralę abonencką lub firmę telekomunikacyjną (operatora). Ta funkcja działa jedynie przy połączeniach zewnętrznych.

### **<Przykład> Aby zawiesić bieżące połączenie i rozmawiać z nową osobą**

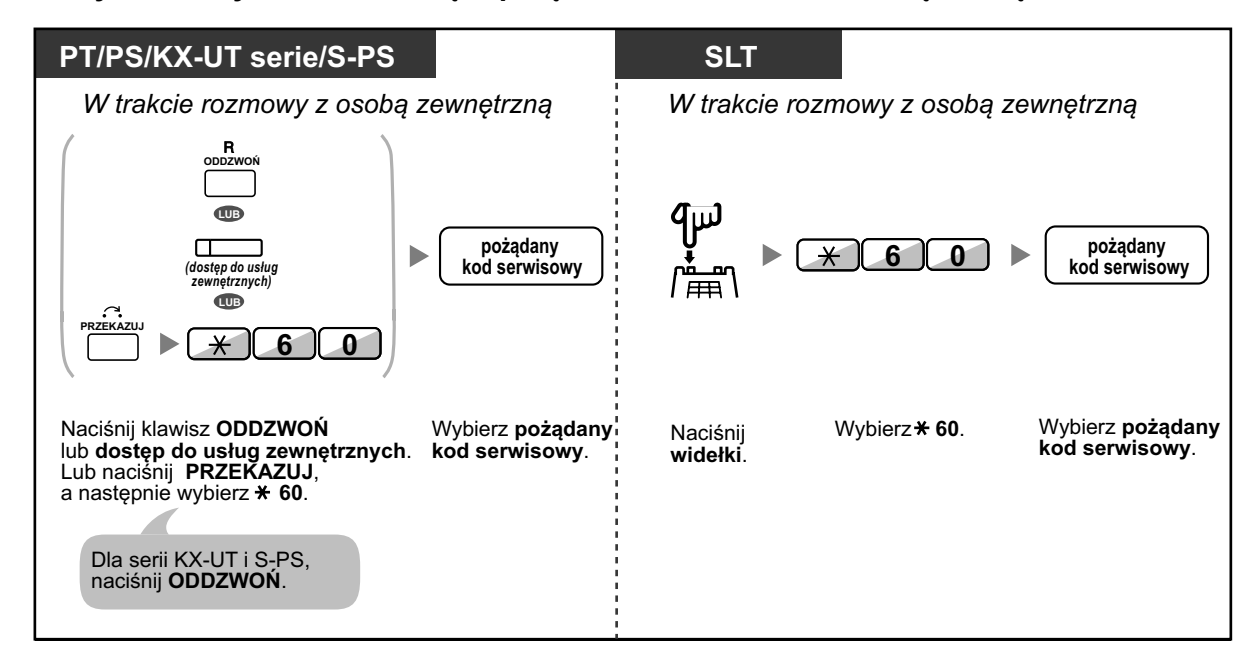

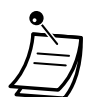

**•** W tym przypadku klawisz ODDZWOŃ na telefonie Panasonic, telefonie SIP serii KX-UT i S-PS musi być ustawiony na tryb dostępu do usług zewnętrznych poprzez zaprogramowanie systemowe.

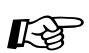

### **Modyfikowanie telefonu**

**•** [3.1.3 Modyfikowanie klawiszy](#page-319-0) Utwórz lub edytuj klawisz dostęp do usług zewnętrznych.

## **1.11.5 Jeśli podłączony jest system przetwarzania głosu**

Ty lub osoba zewnętrzna możecie mieć dostęp do systemu przetwarzania głosu z telefonu.

Przekazywanie połączeń do poczty głosowej –

Jeśli Twoja centrala abonencka ma podłączony system przetwarzania głosu Panasonic (np. seria KX-TVM) poprzez inetgrację cyfrową, wówczas dostępne są następujące funkcje:

- [Monitorowanie połączeń \(Monitorowanie połączeń na żywo\)](#page-229-0) –
- [Nagrywanie rozmowy](#page-232-0) –

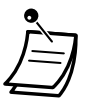

**•** Funkcje systemu przetwarzania głosu nie są dostępne dla telefonów SIP oraz S-PS.

### **Przekazywanie połączeń do poczty głosowej**

- Aby przekazać połączenia do Twojej skrzynki pocztowej
- Aby przenieść połączenie do skrzynki pocztowej
- Aby odsłuchać wiadomości

Jeśli nie możesz odebrać połączeń, możesz przekazać je do swojej skrzynki pocztowej. Możesz wybrać typ połączeń przychodzących (połączenia zewnętrzne/wewnętrzne/wszystkie), które mają być przekazywane. Jeśli Twój telefon posiada klawisz Wiadomość, światełko klawisza Wiadomość włączy się, kiedy skrzynce pocztowej pojawi się wiadomość. Usłyszysz sygnał powiadamiający przy podnoszeniu słuchawki, bez względu na to, czy Twój telefon posiada klawisz Wiadomość.

Możesz także stworzyć klawisz Przekazywanie wiadomości głosowej na swoim telefonie, aby przekazywać odebrane połączenia do skrzynki pocztowej innego numeru wewnętrznego, aby osoby dzwoniące mogły pozostawiać wiadomości (Przekazywanie wiadomości głosowej). Czas trwania nagrywania zależy od systemu przetwarzania głosu. Używając klawisza Przekazywanie wiadomości głosowej możesz także wykonywać następujące operacje przy pomocy jednego dotyku (tylko dla integracji cyfrowej):

- Aby przekazać połączenie w trakcie dzwonienia do swojej skrzynki pocztowej
- Aby przenieść własne połączenie do skrzynki pocztowej osoby, do której dzwonisz
- Aby odsłuchać wiadomości

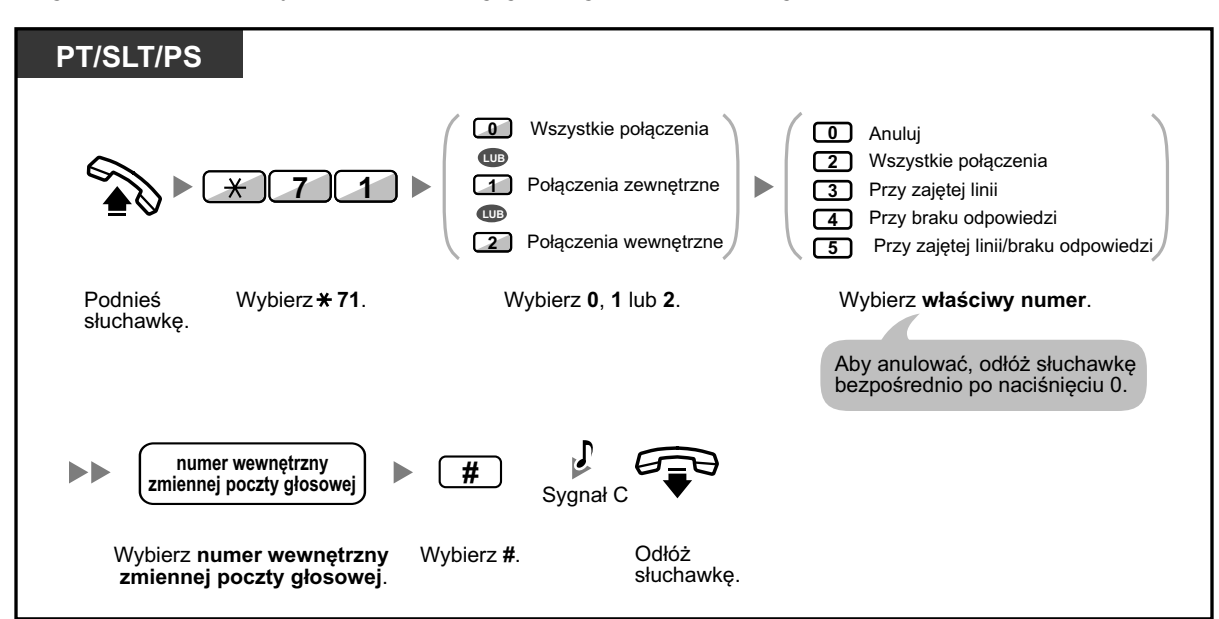

**Aby przekazać połączenie do swojej skrzynki pocztowej**

**Aby przekazać połączenie w trakcie dzwonienia do swojej skrzynki pocztowej**

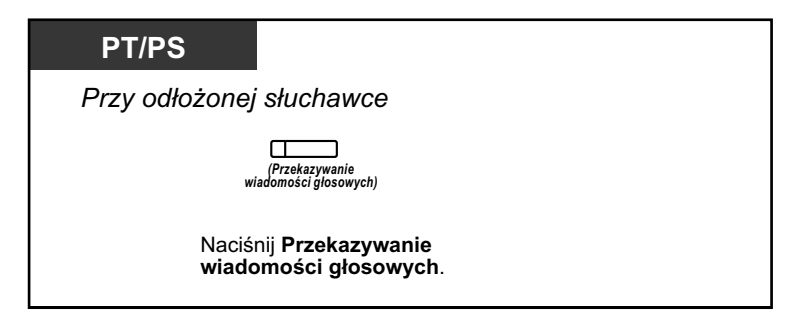

### **Aby przenieść połączenie do skrzynki pocztowej**

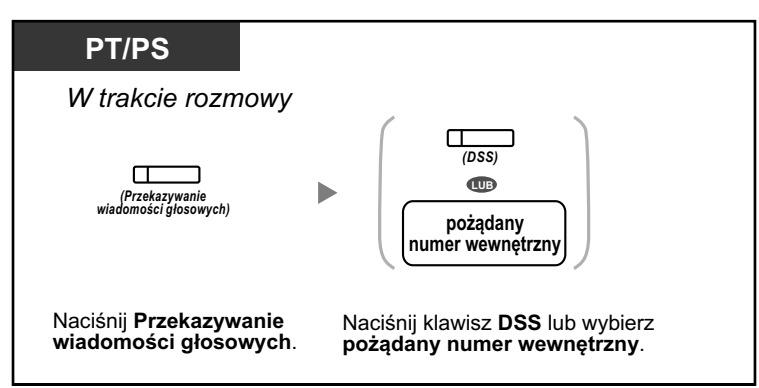

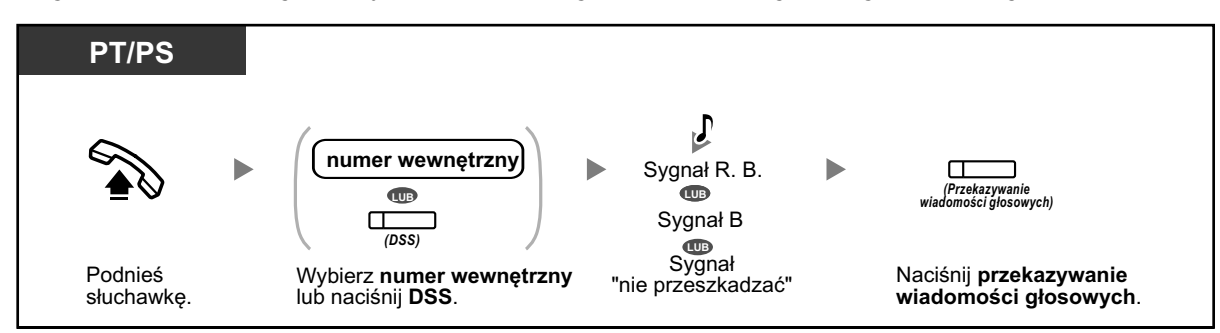

### <span id="page-229-0"></span>**Aby przekazać swoje połączenie do skrzynki pocztowej osoby, do której dzwonisz**

### **Aby odsłuchać wiadomości**

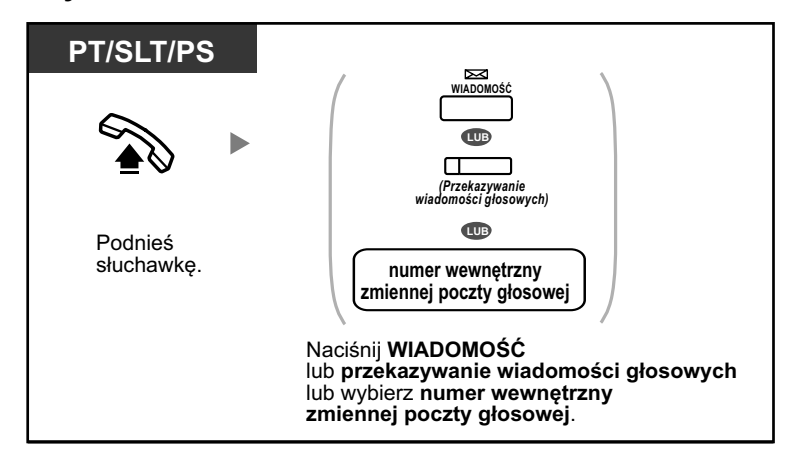

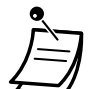

- **1 s •** \* Sygnał informujący po podniesieniu słuchawki.
	- ПП .ПЛ.
- **•** Używając telefonu przenośnego równolegle z telefonem Panasonic lub telefonem analogowym, nie możesz używać klawisza przekazywania wiadomości głosowych, aby przekazać połączenie w trakcie dzwonienia do swojej skrzynki pocztowej.

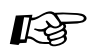

### **Modyfikowanie telefonu**

**•** [3.1.3 Modyfikowanie klawiszy](#page-319-0) Utwórz lub edytuj klawisz przekazywania wiadomości głosowych lub klawisz WIADOMOŚĆ.

## **Monitorowanie połączeń (monitorowanie połączeń na żywo – LCS)**

Podczas gdy rozmówca zostawia wiadomość na Twojej skrzynce pocztowej, możesz monitorować połączenie bez odbierania. Jeśli chcesz, możesz odebrać połączenie bez monitorowania. Istnieją dwa możliwe sposoby (Ustawienie domyślne: Tryb bez użycia rąk).

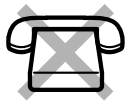

#### **Tryb bez użycia rąk:**

Możesz monitorować wiadomość automatycznie, na żywo przez głośnik telefonu.

#### **Tryb prywatny:**

Usłyszysz sygnał alarmowy, kiedy rozmówca będzie zostawiał wiadomość.

### **Przed wykonaniem operacji:**

- **•** Utwórz klawisz monitorowania połączeń na żywo (LCS)
- **•** Wybierz tryb, albo tryb bez użycia rąk, albo tryb prywatny
- **•** Ustaw PIN numeru wewnętrznego
- **•** Ustaw funkcję monitorowania połączeń na żywo

### **Aby ustawić monitorowanie połączeń na żywo**

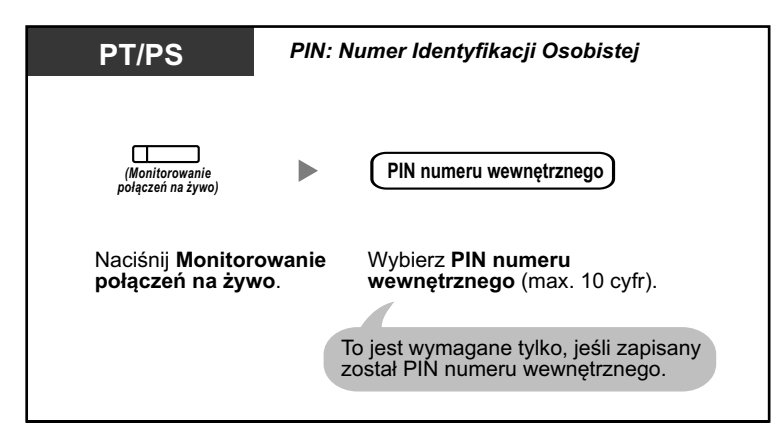

### **Aby anulować monitorowanie połączeń na żywo**

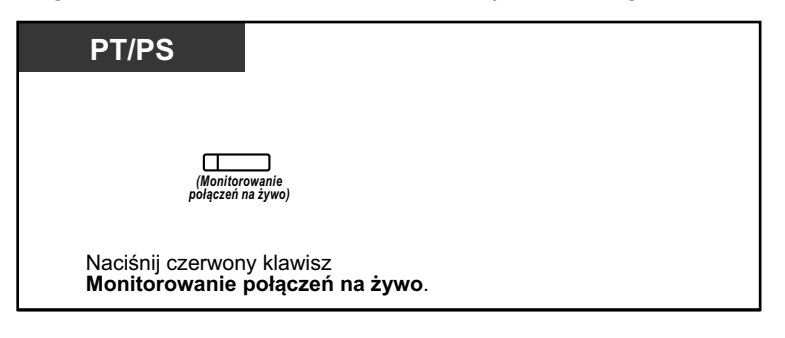

### **Schemat operacji**

Operacje w zacienionych polach mogą być wykonywane bez użycia rak.

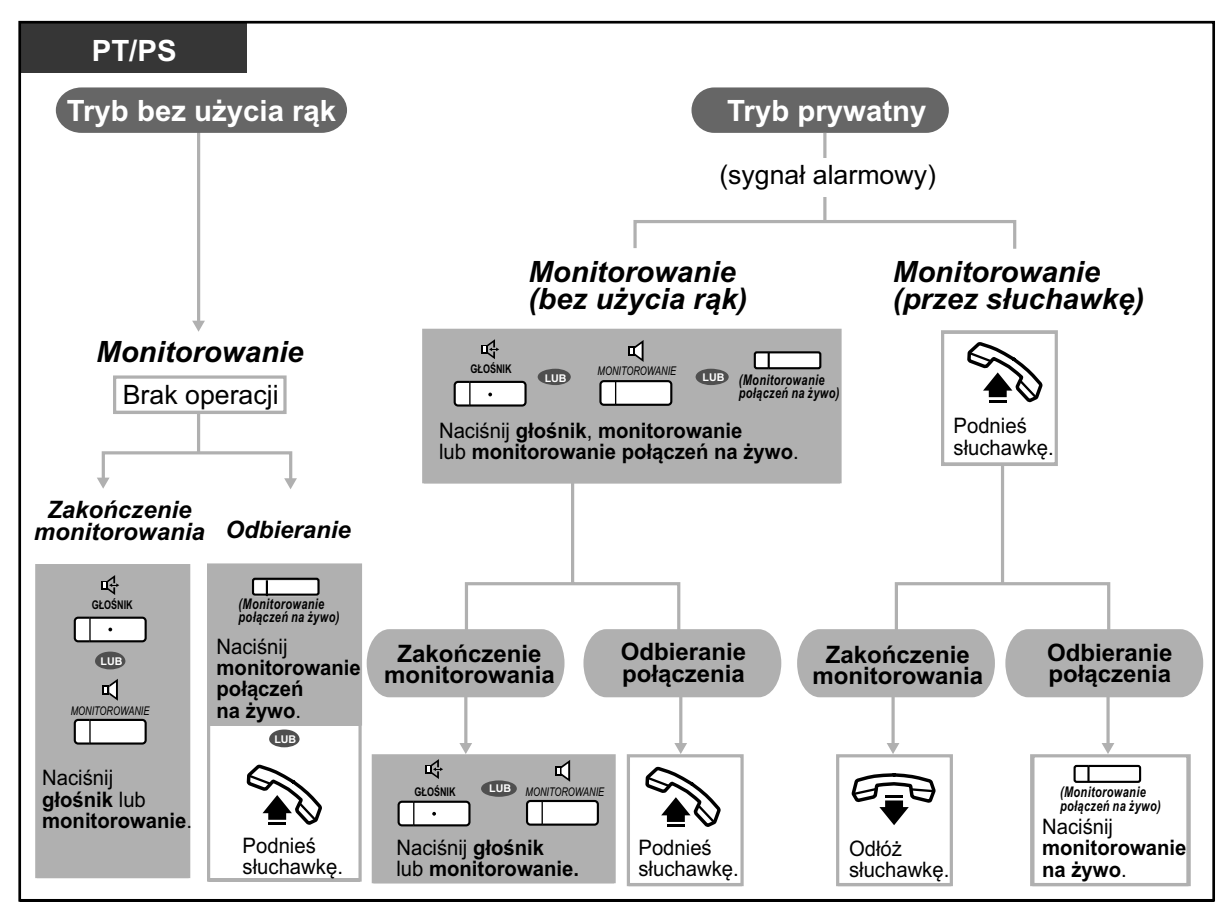

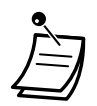

**•** Światełko klawisza monitorowania połączeń na żywo (LCS) pokazuje bieżący status w następujący sposób:

**Wyłączony:** LCS jest wyłączone

**Miga szybko na zielono:** Alerty w trybie prywatnym.

**Miga powoli na zielono:** Monitorowanie.

**Świeci się na czerwono:** LCS jest włączone.

- **•** Zarządzający numer wewnętrzny może usunąć PIN numeru wewnętrznego.
- **•** Ta funkcja jest możliwa dla telefonu analogowego, jeśli jest on podłączony równolegle z telefonem Panasonic (tylko w trybie prywatnym).
	- Aby odebrać połączenie podczas monitorowania, naciśnij widełki.
- **•** Dla użytkowników telefonów przenośnych możliwe jedynie monitorowanie przy użyciu słuchawki w trybie prywatnym.

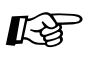

### **Modyfikowanie telefonu**

- **•** [3.1.2 Ustawienia trybu programowania –](#page-309-0) **ustawianie monitorowania połączeń na żywo**. Wybierz tryb monitorowania automatycznego przez głośnik lub odbieranie, podczas gdy rozmówca pozostawia wiadomość.
- **•** [3.1.3 Modyfikowanie klawiszy](#page-319-0) Utwórz lub edytuj klawisz LCS.

### <span id="page-232-0"></span>**Nagrywanie rozmów**

Możesz nagrywać rozmowy na skrzynkę pocztową podczas rozmawiania przez telefon. Możesz wybrać skrzynkę pocztową za każdym razem, kiedy nagrywasz rozmowę.

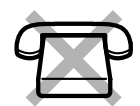

### **Aby nagrywać na skrzynkę pocztową (nagrywanie dwustronne)**

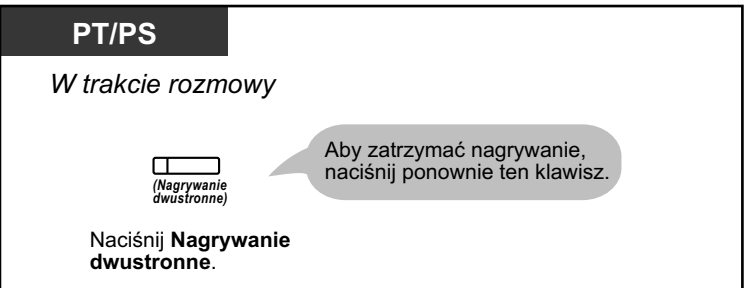

**Aby nagrywać na inną skrzynkę pocztową (przenoszenie dwustronne)**

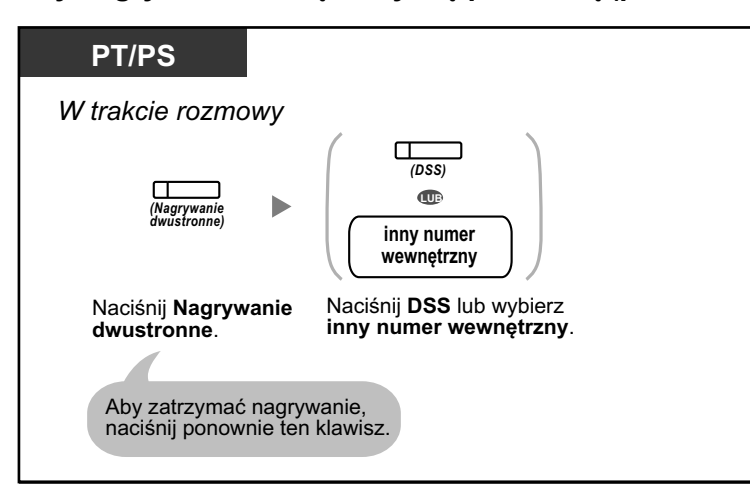

**Aby nagrywać na inną skrzynkę pocztową przy pomocy jednego dotyku (przenoszenie dwustronne za pomocą jednego dotyku)**

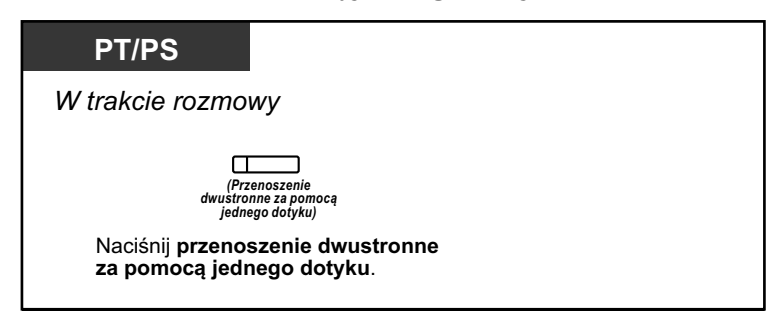

**•** Światełka klawiszy nagrywanie dwustronne, przenoszenie dwustronne i przenoszenie dwustronne przy pomocy jednego dotyku pokazują bieżący status w następujący sposób: **Wyłączony:** Brak ngrywania **Włączony:** Nagrywanie rozmowy.

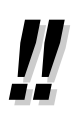

### **• Uwaga:**

Jeśli nagrywasz dwustronne rozmowy telefoniczne, powinieneś poinformować rozmówcę, że rozmowa jest nagrywana.

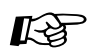

### **Modyfikowanie telefonu**

**•** [3.1.3 Modyfikowanie klawiszy](#page-319-0) Utwórz lub edytuj klawisze nagrywanie dwustronne, przenoszenie dwustronne i przenoszenie dwustronne przy pomocy jednego dotyku.

# **1.12 Funkcje administracyjne**

# **1.12.1 Używanie telefonów w miejscach typu hotel**

W miejscach typu hotel, numer wewnętrzny przypisany jako operator telefoniczny może być używany do sprawdzania i ustawiania statusu zameldowanie/ wymeldowanie/usunięty (gotowy/niegotowy) każdego numeru wewnętrznego w pokojach gościnnych. Kiedy operator hotelowy naciśnie modyfikowalny klawisz przypisany jako "Zameldowanie", "Wymeldowanie" lub "Usunięty" na swoim numerze wewnętrznych, ten numer wewnętrzny zmieni się na status kontroli statusu pokoi, a światełko klawisza DSS dla numeru wewnętrznego każdego pokoju pokaże bieżący status pokoju. To pomaga operatorowi hotelowemu na zarządzanie gośćmi i ich pokojami za pomocą jedynie telefonu. Ponadto, operator hotelowy może ustawić automatyczne budzenie dla pokojów gości.

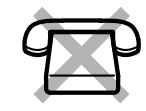

- **W** Zameldowanie –
- **[Wymeldowanie](#page-235-0)** –
- [Ustawianie przypominania czasowego dla numerów wewnętrznych pokoi \(zdalne budzenie\)](#page-238-0) –
- **◆** [Usunięty](#page-239-0) –
	- **•** Operator hotelowy musi używać 6-liniowego telefonu Panasonic z wyświetlaczem, aby używać funkcji zameldowania, wymeldowania i usuwania.
	- **•** Jeśli telefon znajduje się w trybie kontroli statusu pokoi:
		- **a.** Numer wewnętrzny operatora hotelowego może sprawdzić tylko zameldowanie i wymeldowania numerów wewnętrznych oraz status gotowy/niegotowy. Wszystkie inne operacje będą ignorowane.
		- **b.** Światełko klawisza DSS pokazuje status pokoju korespondującego numeru wewnętrznego w następujący sposób: **Wyłączony:** Wymeldowany i gotowy **Miga na czerwono:** Wymeldowany i niegotowy **Świeci się na czerwono:** Zameldowany
		- **c.** Światełka innych klawiszy mogą nie pokazywać swojego normalnego wyświetlania.
		- **d.** Numer wewnętrzny operatora hotelowego jest uznawany za zajęty. Osoby dzwoniące na ten numer wewnętrzny usłyszą sygnał zajetej linii.

### **Zameldowanie**

Operator hotelowy może zmienić status numerów wewnętrznych pokoi na status zameldowania poprzez użycie klawisza zameldowanie przypisane do danego numeru wewnętrznego.

### **Aby zameldować**

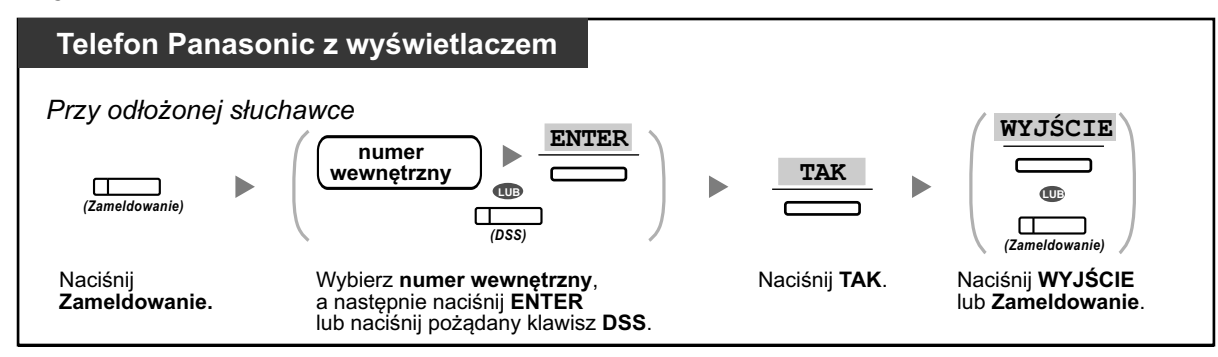

- <span id="page-235-0"></span>**•** Po zameldowaniu, zdalna blokada wybierania z numeru wewnętrznego jest deaktywowana i gość może wykonywać połączenia zewnętrzne z numeru wewnętrznego pokoju (Sprawdź "2.1.1 Kontrolowanie numerów wewnętrznych").
- **•** Po zameldowaniu, wszystkie opłaty, jakimi obciążony był wcześniej numer wewnętrzny, zostają usunięte automatycznie.
- **•** Kiedy zmieniony zostaje status pokoi numerów wewnętrznych, informacja o statusie poszczególnego pokoju jest zapisywana automatycznie. To wymaga zaprogramowania systemu.

<Przykład>

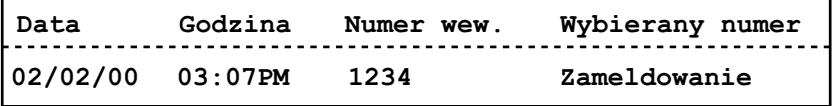

### **Wymeldowanie**

Operator hotelowy może zmienić status numerów wewnętrznych pokoi na status wymeldowania poprzez użycie klawisza wymeldowanie przypisane do danego numeru wewnętrznego.

W zależności od ustawień centrali abonenckiej, operator hotelowy może wykonywać następujące operacje: **•** Nagrywać/edytować opłaty za minibar/inne usługi

**•** Drukować faktury zawierające informacje o opłatach

### **Aby wymeldować z wydrukowanie/bez wydrukowania faktury**

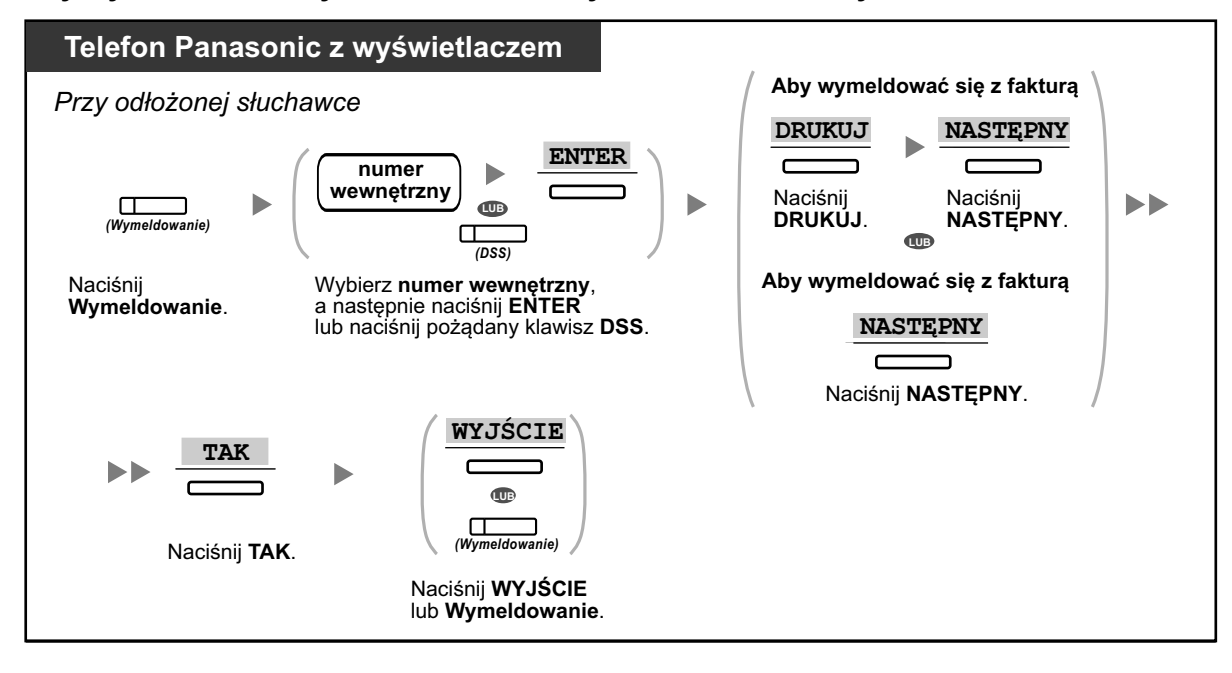

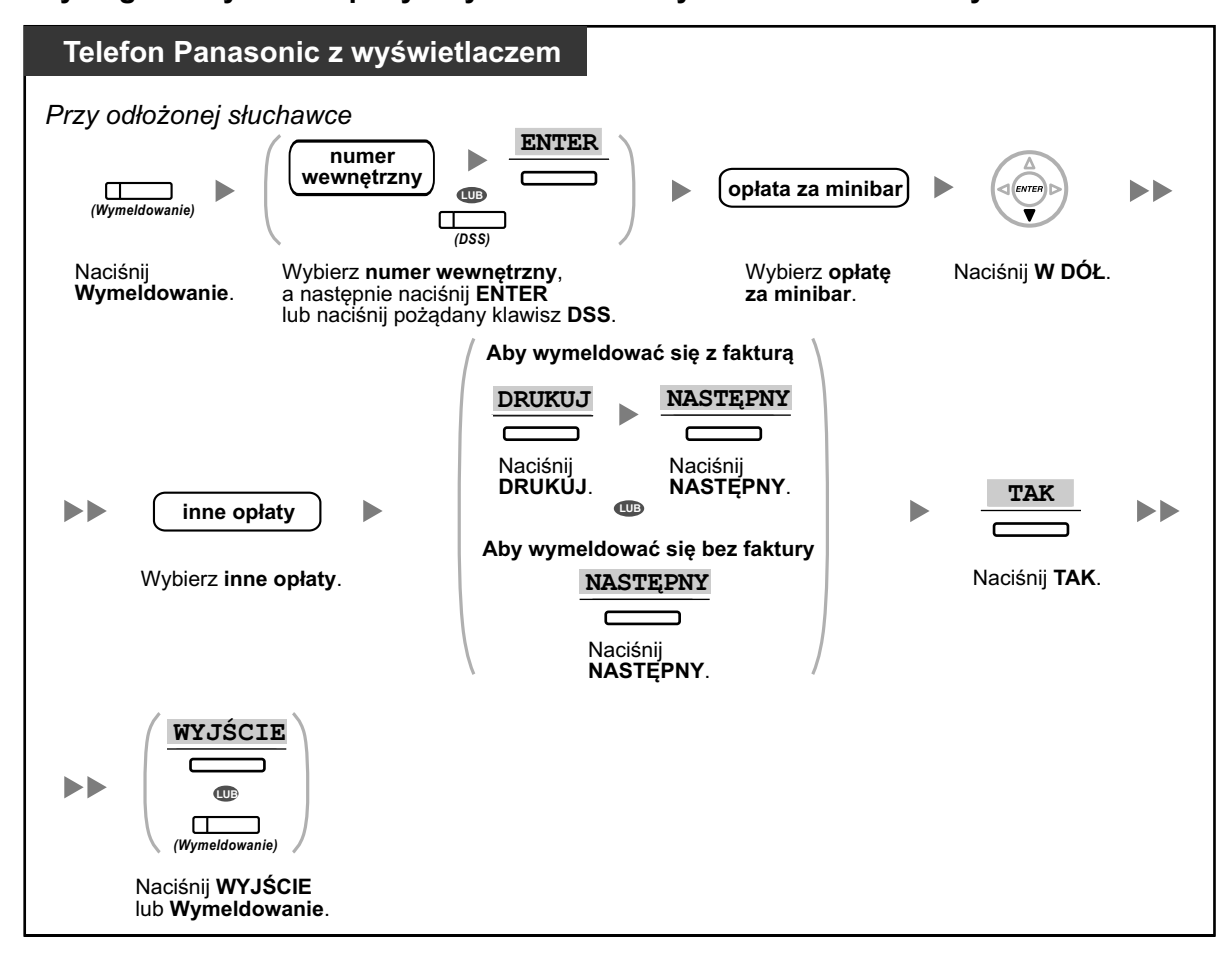

**Aby nagrać/edytować opłaty i wymeldować z wydrukowaniem/bez wydrukowania faktury**

- **•** Po wymeldowaniu zdalna blokada wybierania z numeru wewnętrznego jest aktywowana i wykonywanie połączeń zewnętrznych z numeru wewnętrznego pokoju jest zablokowane (Sprawdź ["2.1.1 Kontrolowanie numerów wewnętrznych"\)](#page-267-0).
- **•** Po wymeldowaniu, funkcja budzenia oraz rejestr połączeń są usuwane. Ponadto, funkcje ustawione na numerze wewnętrznym są zmieniane na ustawienia domyślne. Aby sprawdzić listę resetowanych funkcji, sprawdź ["1.9.14 Usuwanie funkcji na numerze wewnętrznym"\).](#page-213-0)
- **•** Kiedy status numeru wewnętrznego pokoju zostaje zmieniony, informacja o statusie poszczególnego pokoju jest zapisywana automatycznie. To wymaga zaprogramowania systemu.

<Przykład>

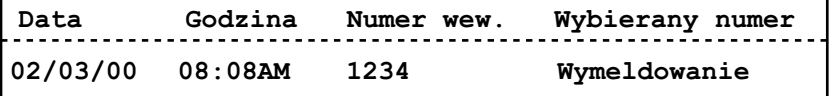

**•** Aby wydrukować fakturę, do centrali abonenckiej musi być podłączona drukarka. Jeśli numer wewnętrzny pokoju jest w użyciu, nie można wydrukować faktury. <Przykład>

```
****************************************
****************************************
Hotel
* *
Zameldowanie : 01.STY.00 06:31PM
Wymeldowanie : 03.STY.00 07:03AM
Pokój : 202 : Pan Kowalski
Telefon 104.30 (Tax 10.000% = 9.48)
Minibar 4.00 (Tax 10.000% = 0.36)
Inne 0.00 (Tax 15.000% = 0.00)
Ca kowity koszt ł 108.30 ( ł Ca kowity podatek = 9.84)
Strona : 002
01/01/00 06:52PM 202 01 Liczba po cze łą ń:0012
01:24'30 00084.50 001
02/01/00 06:07PM 202 01 123456789
00:10'12 00010.20 1234567890
02/01/00 07:30PM 202 01 012345678901234
02/01/00 08:45PM 202 01 0011234567890123
                                       00:06'36 00006.60 12345
                                       00:03'00 00003.00 12345
======= Hotel PBX =======
Tel: +41 3 12 34 56 78 Fax: +41 3 12 34 56 78
E-Mail: 12345678 hotelpbx.ch
```
**•** Centrala abonencka może zawierać ograniczoną liczbę informacji. Kiedy pamięć jest już prawie zapełniona, informacja o numerze wewnętrznym, który wykonał najwięcej połączeń jest drukowana automatycznie. W tym przypadku, wydruk jest podobny do tego umieszczonego powyżej, ale bez kategoryzowania opłat i całkowitego kosztu. Centrala abonencka może wówczas zapisywać nowe informacje. "Liczba połączeń: 0012" w powyższym przykładzie wskazuje, że informacja o 12 połączeniach została uprzednio wydrukowana automatycznie.

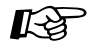

### **Modyfikowanie telefonu**

**•** [3.1.3 Modyfikowanie klawiszy](#page-319-0) Utwórz lub edytuj klawisz Zameldowanie i Wymeldowanie.

### <span id="page-238-0"></span>**Ustawianie przypominania czasowego dla numerów wewnętrznych pokoi (zdalne budzenie)**

Operator hotelowy może zdalnie ustawić lub anulować czasowe przypominanie dla numerów wewnętrznych pokoi. To pozwala gościom na zlecanie budzenia bez konieczności samodzielnego programowania numerów wewnętrznych. Operator hotelowy może także potwierdzić bieżące ustawienia przypominania czasowego dla numerów wewnętrznych pokoi.

### **Aby ustawić**

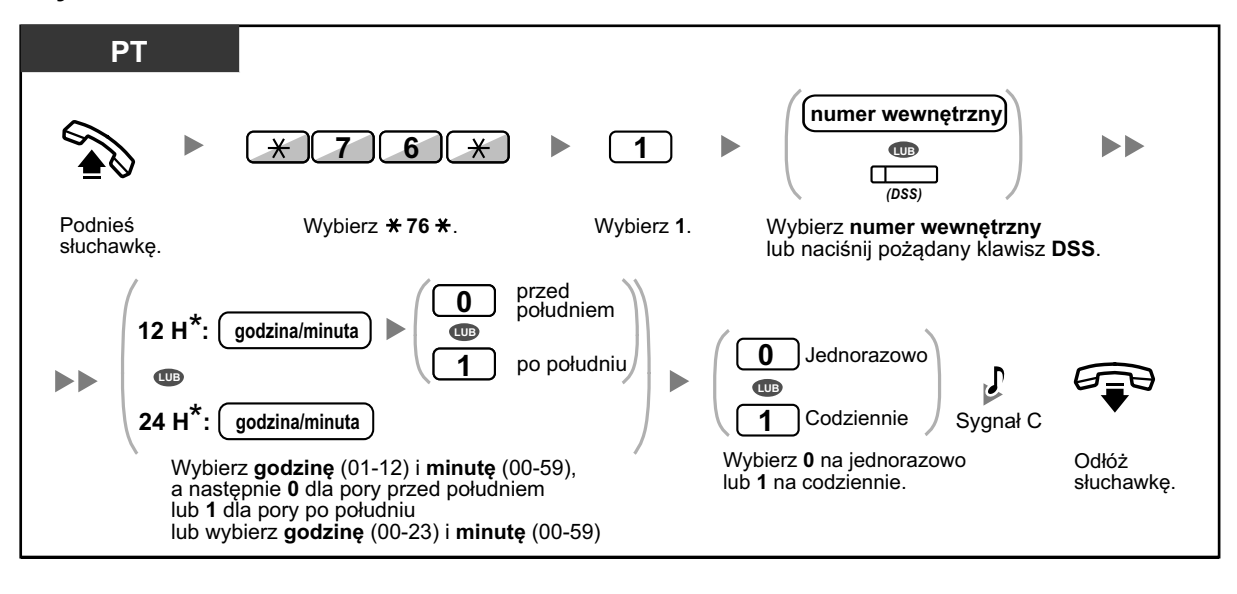

**•** \* Wybierz czas w formacie przypisanym do Twojej centrali abonenckiej (zegar 12 lub 24-godzinny).

### **Aby anulować**

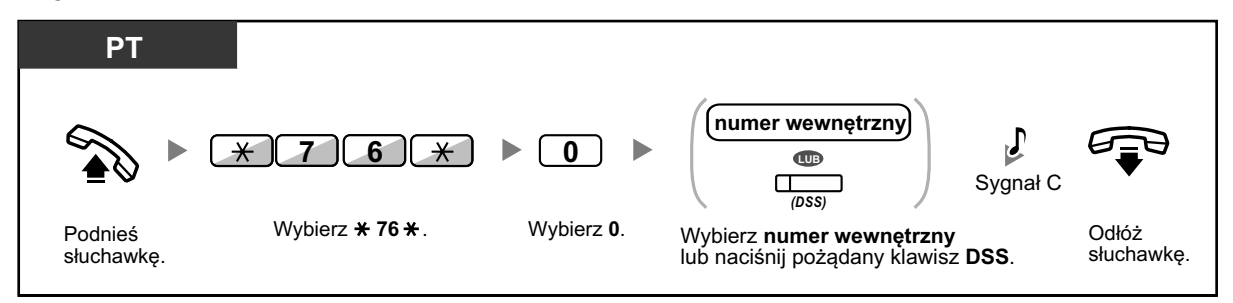

### <span id="page-239-0"></span>**Aby potwierdzić**

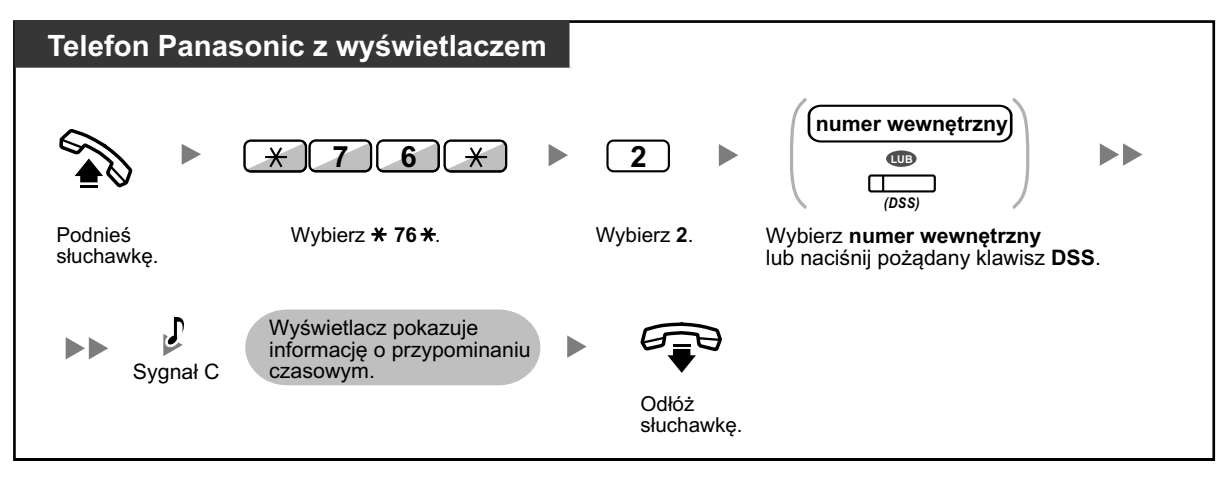

- **•** Przypominanie czasowe mogą być także ustawione z numerów wewnętrznych pokoju. (W celu uzyskania informacji o ustawieniach przypominania czasowego, sprawdź ["1.9.1](#page-196-0)  [Ustawienia alarmu \(przypominanie czasowe\)"\).](#page-196-0) Ostatnie ustawienie będzie obowiązywać bez względu na to, jaki numer wewnętrzny je ustawił.
	- **•** Kiedy przypominanie czasowe zaczyna się i obojętnie, czy jest odebrane czy też nie, szczegółowa informacja o nim jest zapisywana automatycznie. To wymaga zaprogramowania systemu.

<Przykład>

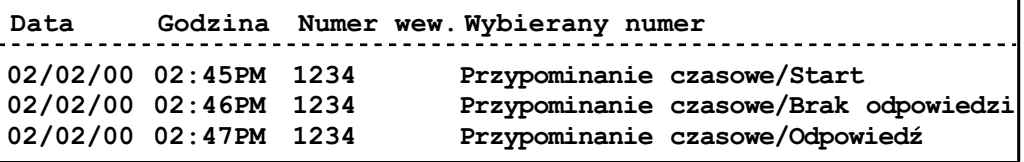

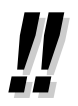

**•** Użytkownicy telefonów Panasonic bez wyświetlaczy mogą potwierdzać jedynie, przypominanie czasowe zostało ustawione czy nie, poprzez wykonanie powyższych kroków. W przypadku ustawienia, słyszalny będzie sygnał potwierdzający.

### **Czyszczenie**

Operator hotelowy może zmienić status numerów wewnętrznych pokoi w zależności od tego, czy pokój został wyczyszczony z systemu poprzez użycie klawisza Czyszczenie. To pozwala operatorowi na potwierdzenie, że pokój jest wolny i może być zajęty przez następnego gościa.

### **Aby zmienić status czyszczenia pokoju**

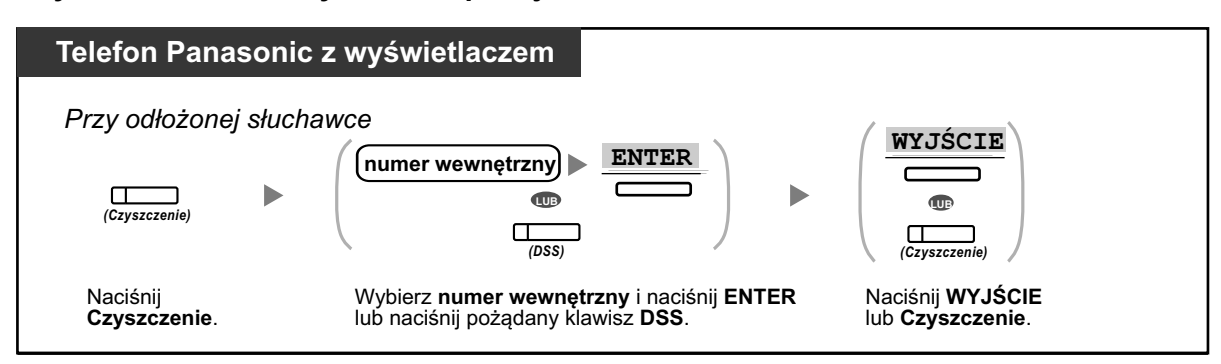

# 哈

### **Modyfikowanie telefonu**

**•** [3.1.3 Modyfikowanie klawiszy](#page-319-0) Utwórz lub edytuj klawisz Czyszczenie.

# **1.12.2 Nagrywanie informacji przy użyciu zaprogramowanych wiadomości**

Możesz nagrywać różne informacje ze swojego numeru wewnętrznego przy użyciu maksymalnie 8 zaprogramowanych wiadomości. Informacja o wiadomościach ze wszystkich numerów wewnętrznych jest zapisywana na centrali abonenckiej. Np. możliwe jest użycie tej funkcji jako karty czasowej poprzez wybranie zaprogramowanych wiadomości "zaloguj" i "wyloguj".

W miejscach typu hotel, ta funkcja może być użyta do zapisywania informacji z numerów wewnętrznych pokoi. W celu otrzymania listy zaprogramowanych wiadomości, skonsultuj się ze sprzedawcą.

### **Aby nagrać**

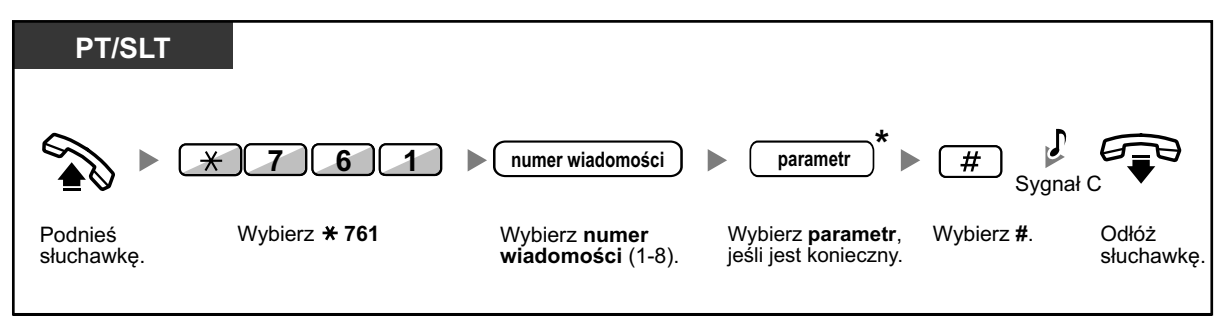

**•** \* W zależności od zawartości wybranej wiadomości, możesz być poproszony o wybranie parametru numerycznego, takiego jak cena lub czas. Wybierz właściwą liczbę znaków wymaganą w danej wiadomości. W celu otrzymania informacji o wymaganych parametrach, skonsultuj się ze sprzedawcą.

<Przykład>

Jeśli "Posiłek %%%" został zaprogramowany jako wiadomość nr 1 (w przypadku zapisywania opłat za skonsumowane posiłki), pracownicy hotelu wpisaliby dane jak w poniższym przykładzie przy użyociu numeru wewnętrznego pokoju:

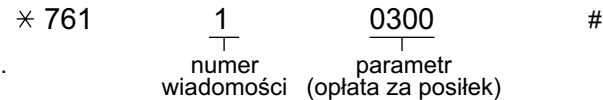

**•** Kiedy wybrana jest zaprogramowana wiadomość, szczegółowe informacje zapisywane są automatycznie, jak poniżej:

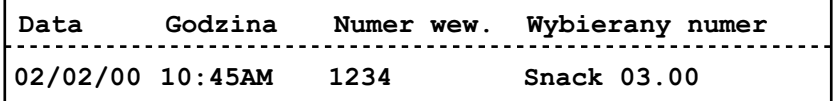

**•** Wszystkie zapisane tu opłaty nie odnoszą się do opłat, jakie zapisuje operator hotelowy przy wymeldowywaniu.

# **1.13 Wymiana ustawień między numerami wewnętrznymi**

## **1.13.1 Ruchomy numer wewnętrzny**

Możesz wymienić ustawienia ustawione na innym numerze wewnętrznym ze swoimi ustawieniami. To pozwala na użycie własnych ustawień, w tym użycie własnego numeru wewnętrznego, na numerze wewnętrznym innej osoby. Ustawienia takie jak numer wewnętrzny i pamięć wybierania przy pomocy jednego dotyku są dostępne na nowym numerze wewnętrznym. Możliwa jest także wymiana ustawień konsoli DSS razem z ustawieniami numeru wewnętrznego. Ruchomy numer wewnętrzny jest przydatny np. kiedy przenosisz się na inne miejsce w biurze.

Ta funkcja nazywa się także ruchomy numer.

### **Aby wymienić się ustawieniami z innym numerem wewnętrznym**

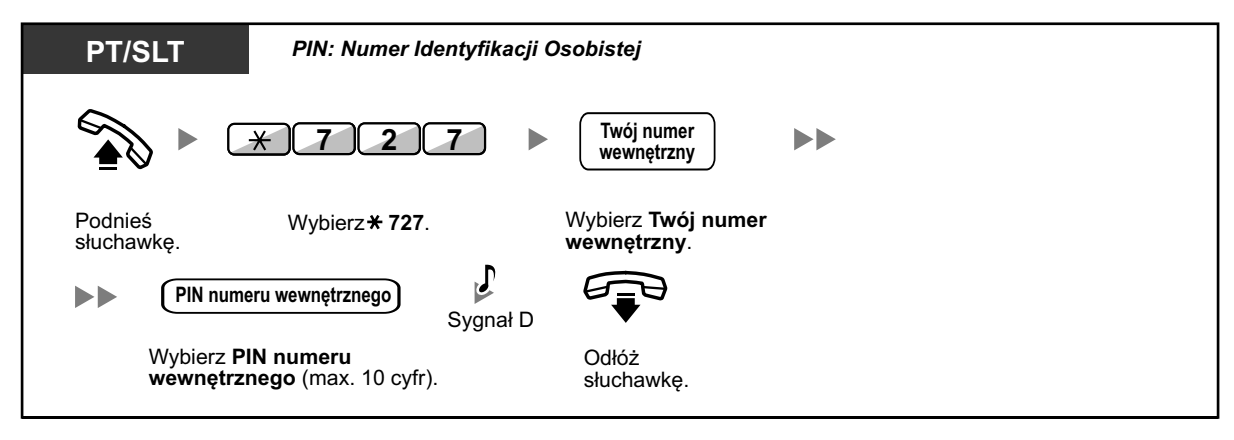

- 
- **Do użycia tej funkcji wymagany jest PIN numeru wewnętrznego. Sprawdź "** $\Diamond$  **Przypisywanie** [numeru PIN do Twojego numeru wewnętrznego"](#page-307-0) w rozdziale ["3.1.1 Modyfikowanie telefonu](#page-307-0)  [\(osobiste programowanie\)".](#page-307-0)
- **•** Twój poprzedni numer wewnętrzny otrzyma stare ustawienia nowego numeru wewnętrznego.
- **•** Ustawienia numeru wewnętrznego mogą być wymieniane pomiędzy telefonami analogowymi, telefonami Panasonic oraz między telefonem analogowym i telefonem Panasonic.
- **•** Jeśli używasz serii KX-NT300 (oprócz telefonów KX-NT321)/KX-NT560/KX-DT343/KX-DT346) z zestawem bezprzewodowym Bluetooth i wymieniasz ustawienia z innym telefonem serii KX-NT300 (oprócz KX-NT321)/KX-NT560/KX-DT343/KX-DT346), nie możesz używać zestawu bezprzewodowego Buetooth na innym numerze wewnętrznym. Zestawy bezprzewodowe Bluetooth same rejestrują się na numerach wewnętrznych. Dlatego też, musisz zarejestrować zestaw bezprzewodowy Bluetooth na każdym pożądanym numerze wewnętrznym. W celu uzyskania szczegółów odnośnie rejestracji, sprawdź "Rejestrowanie Bluetooth" w rozdziale "3.2.1 Ustawienia trybu programowania".

### **1.13.2 Wzmocniony ruchomy numer wewnętrzny**

Oprócz wymiany ustawień między numerami wewnętrznymi możesz także zmieniać status swojego numeru wewnętrznego "Usługa" lub "Brak usługi" (wzmocniony ruchomy numer wewnętrzny). **Usługa:** blokada wybieranie numerów (→ [1.6.3 Zabezpieczanie przed korzystaniem z Twojego telefonu](#page-115-0) 

[przez inne osoby\).](#page-115-0) 

**Nie przeszkadzać** (→ [1.9.2 Odrzucanie połączeń przychodzących\)](#page-198-0) i Blokada wyświetlacza (→ [3.1.2](#page-309-0)  [Ustawienia trybu programowania](#page-309-0)) są aktywowane na numerze wewnętrznym. Kiedy wprowadzone jest ustawienie "Brak usługi", użytkownik numeru wewnętrznego nie może wykonywać następujących czynności:

- **•** Wykonywać nieautoryzowanych połączeń zewnętrznych
- **•** Odbierać połączeń
- **•** Mieć wgląd do swojej książki szybkiego wybierania numerów oraz rejestru połączeń.

Ta funkcia jest użyteczna, gdy:

- **a.** jedna osoba używa ustawień tego samego numeru wewnętrznego w różnych lokalizacjach, takich jak np. biuro i dom
- **b.** dwie lub więcej osób używa naprzemiennie tego samego telefonu.

### **<Przykład> (a) W przypadku używania ustawień numeru wewnętrznego w różnych lokalizacjach**

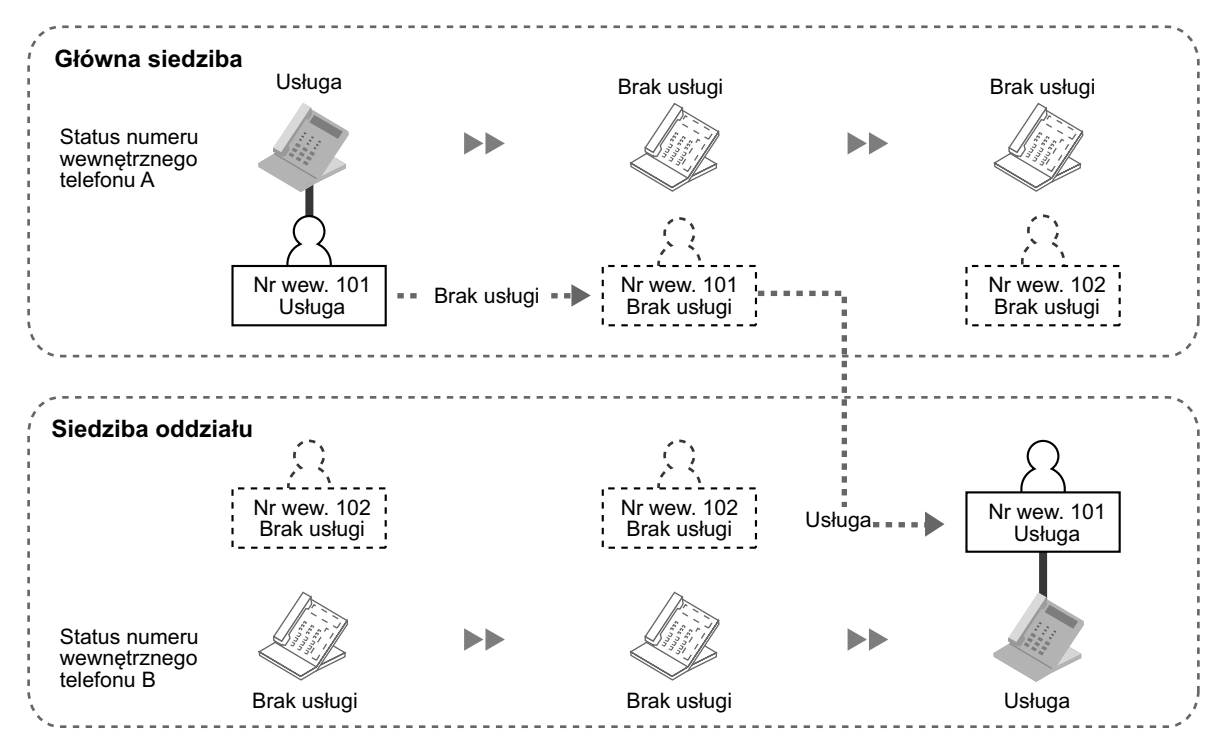

W tym przykładzie, użytkownik numeru wewnętrznego A ustawia status swojego numeru wewnętrznego na Brak usługi w głównej siedzibie. Następnie ustawia status innego numeru wewnętrznego na Usługę w biurze oddziału, aby mieć dostępne swoje własne ustawienia.

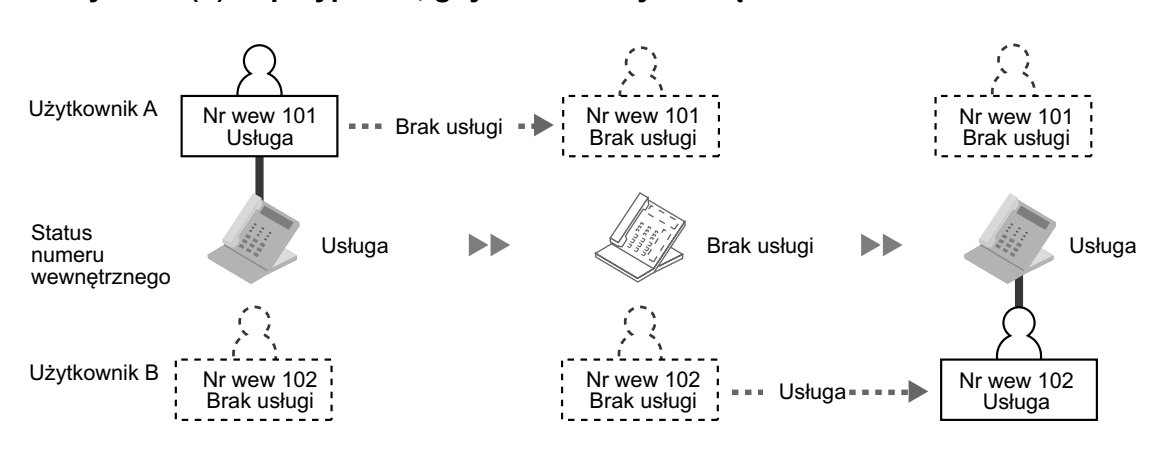

### **<Przykład> (b) W przypadku, gdy dwie osoby dzielą telefon**

W tym przykładzie, użytkownicy numerów wewnętrznych A i B używają naprzemiennie tego samego telefonu. Użytkownik A ustawia status numeru wewnętrznego na Brak Usługi po skończeniu pracy. Następnie Użytkownik B może ustawić status na Usługę i mieć dostępne swoje ustawienia na numerzez wewnętrznym.

#### **Aby ustawić status Brak Usługi na numerze wewnętrznym**

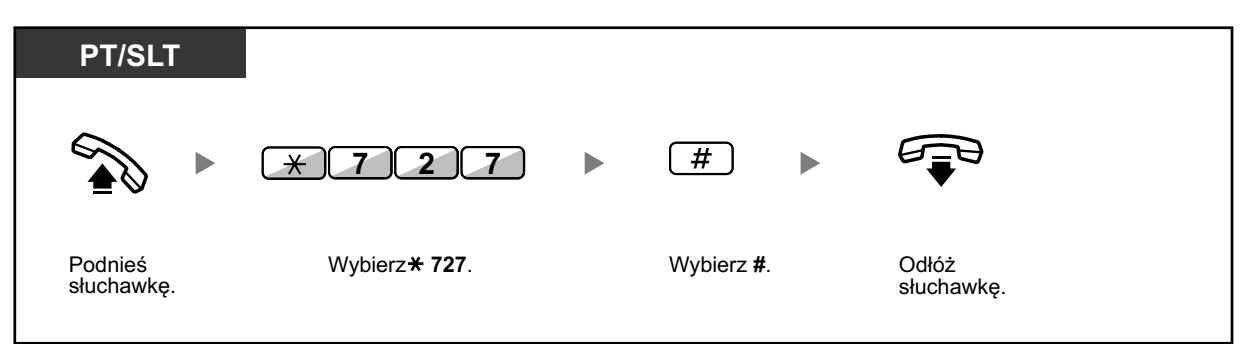

**Aby ustawić status Usługa na numerze wewnętrznym i mieć dostęp do własnych ustawień**

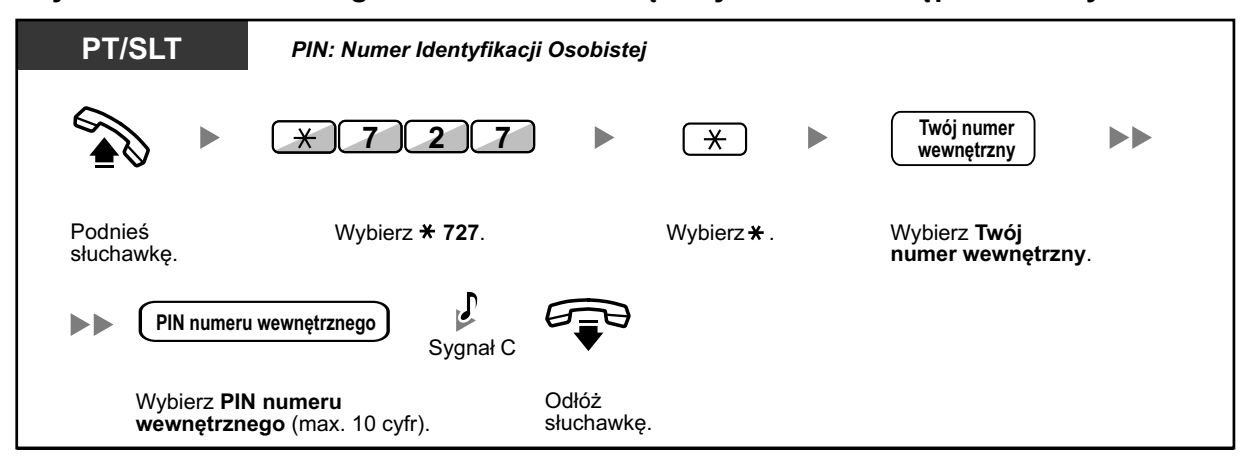

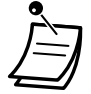

- **Do użycia tej funkcji wymagany jest PIN numeru wewnętrznego. Sprawdź "<sup>●</sup> Przypisywanie** [numeru PIN do Twojego numeru wewnętrznego"](#page-307-0) w rozdziale ["3.1.1 Modyfikowanie telefonu](#page-307-0)  [\(osobiste programowanie\)".](#page-307-0)
- **•** Ustawienia numeru wewnętrznego mogą być wymieniane pomiędzy telefonami analogowymi, telefonami Panasonic oraz między telefonem analogowym i telefonem Panasonic.

# **1.14 Używanie telefonu z wyświetlaczem**

# **1.14.1 Używanie rejestru połączeń**

Ta funkcja dostępna jest dla telefonów Panasonic z wyświetlaczem, telefonów przenośnych, telefonów SIP serii KX-UT oraz S-PS.

- Wykonywanie połączeń przy użyciu rejestru połączeń przychodzących –
- [Wykonywanie połączeń przy użyciu rejestru połączeń wychodzących](#page-247-0)
	- **•** Użytkownicy PS i S-PS: sprawdź dokumentację swojego telefonu.
	- **•** Użytkownicy telefonów SIP serii KX-UT: Informacje o połączeniach wewnętrznych i zewnętrznych są zapisywane automatyczne do rejestru połączeń przychodzących. Jednakże, jeśli połączenie jest przenoszone na Twój numer wewnętrzny z anonsem, informacja o połączeniu jest zapisywana tylko wtedy, jeśli przeniesienie zostanie zakończone. W celu uzyskania dalszych informacji, sprawdź dokumentację telefonu.
	- **•** Następujące telefony przenośne mogą używać informacji z rejestru połączeń przychodzących z innych numerów wewnętrznych z tymi samymi informacjami, jak telefony Panasonic podłączone do centrali abonenckiej: KX-TCA185/KX-TCA285/KX-TCA385
	- **•** Inne telefony przenośne mogą nie wyświetlać takich samych informacji z rejestru połączeń, jak telefony Panasonic podłączone do centrali abonenckiej.
	- **•** W celu uzyskania dalszych informacji na temat rejestru połączeń, sprawdź dokumentację telefonu przenośnego.

## **Wykonywanie połączeń przy użyciu rejestru połączeń przychodzących**

Kiedy odbierasz połączenie, w tym połączenia od czujników zewnętrznych, informacja o połączeniu jest zapisywana automatycznie w rejestrze połączeń przychodzących. Na każdym numerze wewnętrznym może być zalogowana zaprogramowana liczba połączeń. Kiedy rejestr połączeń jest pełny, a pojawia się kolejne połączenie, najstarsze połączenie jest usuwane.

Możesz modyfikować zalogowany numer telefonu.

Kiedy światełko rejestru połączeń włącza się, oznacza to, że masz nieodebrane połączenie. Logowane są następujące informacje:

- **•** Nazwisko osoby dzwoniącej
- **•** Data/godzina odebranego połączenia
- **•** Połączenie odebrane/nieodebrane Połączenie potwierdzone/niepotwierdzone
- **•** Numer telefonu osoby dzwoniącej

### **Aby potwierdzić informację o połączeniu przy pomocy klawisza Rejestr Połączeń**

# Naciskaj klawisz **Rejestr Połączeń** do momentu pojawienia się pożądanej osoby. **Telefon Panasonic z wyświetlaczem** *(Rejestr Połączeń) Przy odłożonej słuchawce*

**Aby potwierdzić informację o połączeniu przy pomocy klawisza nawigacyjnego**

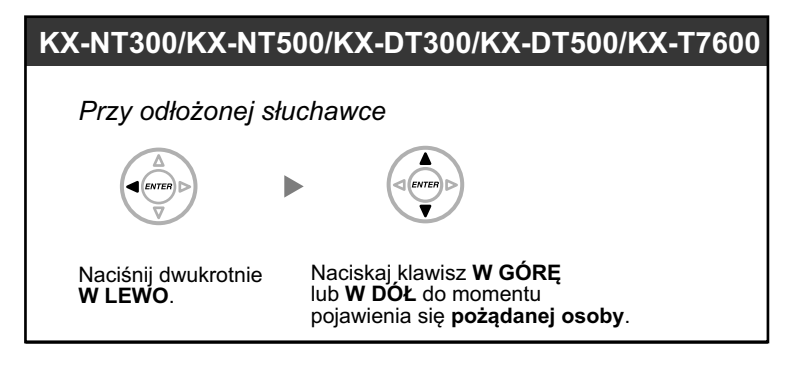

### **Aby usunąć informację o połączeniu**

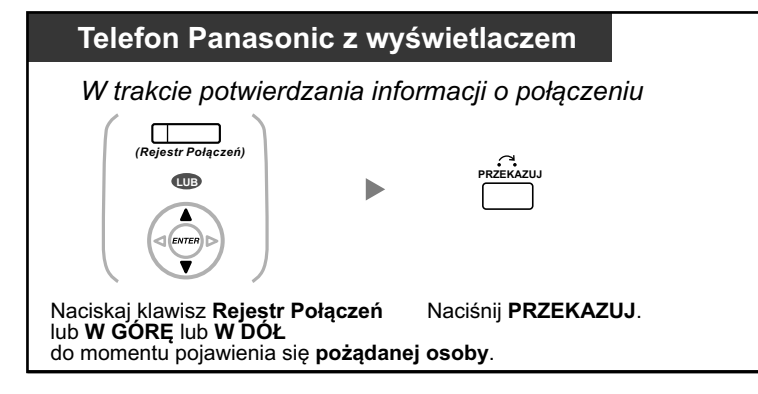

### **Aby zadzwonić**

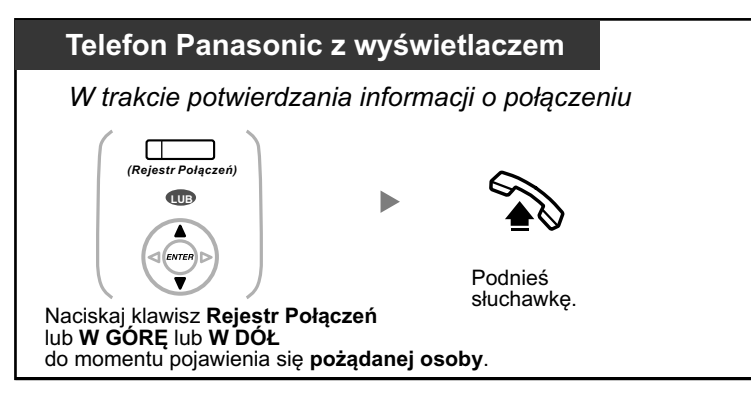

**Aby zapisać informację o osobie dzwoniącej w osobistej książce szybkiego wybierania numerów**

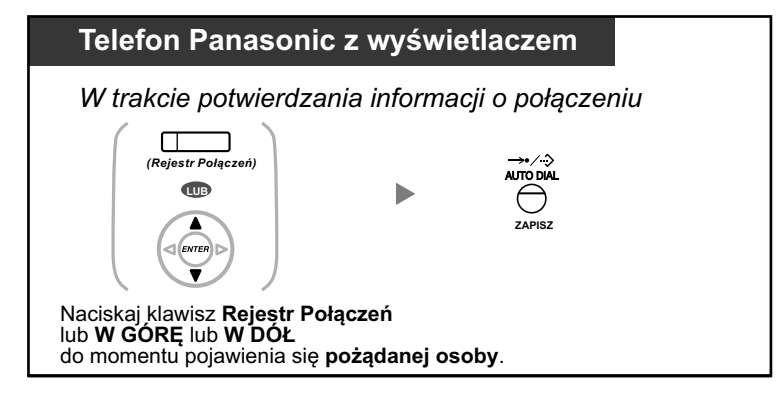

- <span id="page-247-0"></span>**•** Światełko klawisza Rejestr Połączeń pokazuje bieżący status w następujący sposób: **Wyłączony:** Brak połączeń przychodzących. Lub już sprawdziłeś rejestr połączeń. **Świeci się na czerwono:** Masz nieodebrane połączenia do sprawdzenia.
- **•** Jeśli Twoje połączenie zostanie odebrane przez inny numer wewnętrzny, informacja o osobie dzwoniącej jest zapisywana na wyświetlaczu zarówno Twojego numeru wewnętrznego, jak i na wyświetlaczu odbierającego numeru wewnętrznego.
- **•** Możesz zablokować wyświetlacz rejestru połączeń poprzez użyciu numeru PIN numeru wewnętrznego, aby strzec dostępu do wprowadzonych informacji. Sprawdź ["3.1.2 Ustawienia](#page-309-0)  [trybu programowania".](#page-309-0)
- **•** Możesz także ustawić klawisz Rejestr Połączeń dla grupy dystrybucyjnej połączeń przychodzących (Grupy ICD).
- **•** Jeśli pojawi się połączenie, kiedy używasz rejestru połączeń, wyświetlacz rejestru połączeń będzie zastąpiony przez informacje o osobie dzwoniącej.

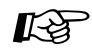

### **Modyfikowanie telefonu**

**•** [3.1.3 Modyfikowanie klawiszy](#page-319-0) Utwórz lub edytuj klawisz Rejestr Połączeń lub Rejestr Połączeń dla Grupy ICD.

### **Wykonywanie połączeń przy użyciu rejestru połączeń wychodzących**

Możesz ponownie wybrać numer używając rejestru połączeń wychodzących.

### **Aby zadzwonić**

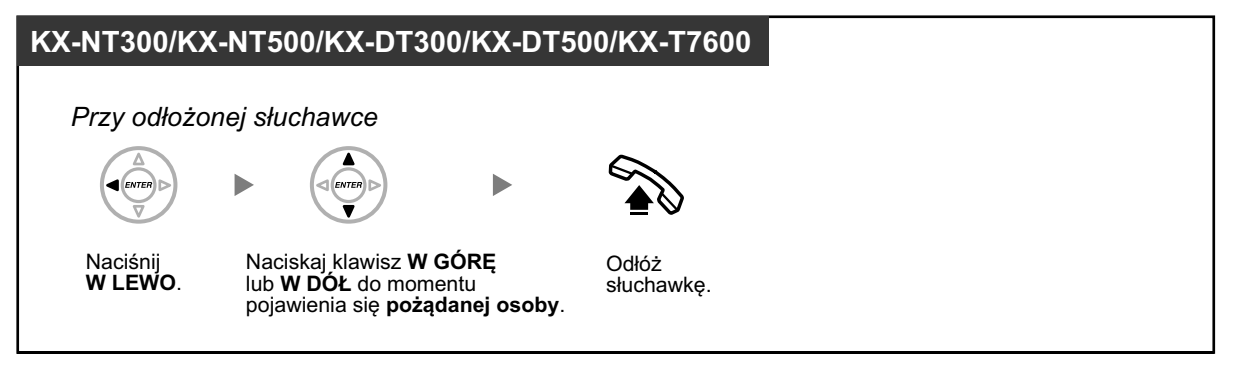

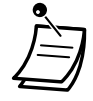

- **•** Następujące telefony przenośne mogą używać informacji z rejestru połączeń wychodzących z innych numerów wewnętrznych z tymi samymi informacjami, jak telefony Panasonic podłączone do centrali abonenckiej: KX-TCA185/KX-TCA285/KX-TCA385
	- **•** Inne telefony przenośne mogą nie wyświetlać takich samych informacji z rejestru połączeń, jak telefony Panasonic podłączone do centrali abonenckiej.
- **•** W celu uzyskania dalszych informacji na temat rejestru połączeń, sprawdź dokumentację telefonu przenośnego.

### **Aby zadzwonić przy pomocy klawisza WYBIERZ PONOWNIE**

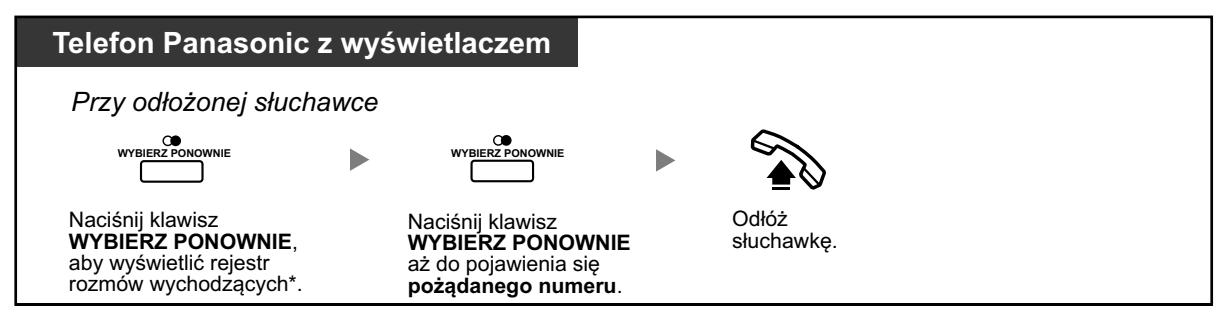

- 
- **•** \* Zaprogramowanie systemowe jest wymagane dla tej operacji.
- **•** Ta operacja jest dostępna tylko dla telefonów cyfrowych z wyświetlaczem.

### **Aby zapisać informację o osobie dzwoniącej w osobistej książce szybkiego wybierania numerów**

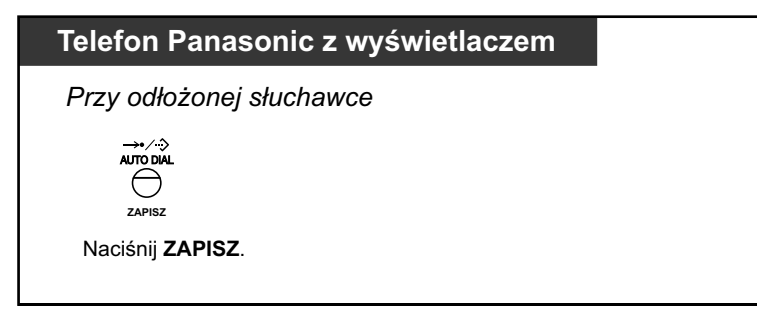

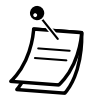

- **•** Możesz zablokować wyświetlacz rejestru połączeń poprzez użyciu numeru PIN numeru wewnętrznego, aby strzec dostępu do wprowadzonych informacji. Sprawdź ["3.1.2 Ustawienia](#page-309-0)  [trybu programowania".](#page-309-0)
- **•** Jeśli pojawi się połączenie, kiedy używasz rejestru połączeń, wyświetlacz rejestru połączeń będzie zastąpiony przez informacje o osobie dzwoniącej.

# **1.14.2 Używanie książek telefonicznych**

Możesz dzwonić przy użyciu książek telefonicznych (osobista książka szybkiego wybierania, systemowa książka szybkiego wybierania i książka numerów wewnętrznych).

Na Twoim numerze wewnętrznym można jedynie zapisywać, edytować i usuwać osobiste książki telefoniczne.

Jeśli w trakcie korzystania z książki telefonicznej pojawi się nowe połączenie, wyświetlacz zostanie zastąpiony informacją o osobie dzwoniącej.

- Telefonowanie przy użyciu książki telefonicznej –
- **◆** [Zapisywanie nazwisk i numerów](#page-250-0) –
- [Wybieranie znaków](#page-251-0) –

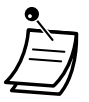

**•** Użytkownicy telefonów przenośnych: sprawdź dokumentację swojego telefonu.

## **Telefonowanie przy użyciu książki telefonicznej**

### **Aby wybrać i zadzwonić**

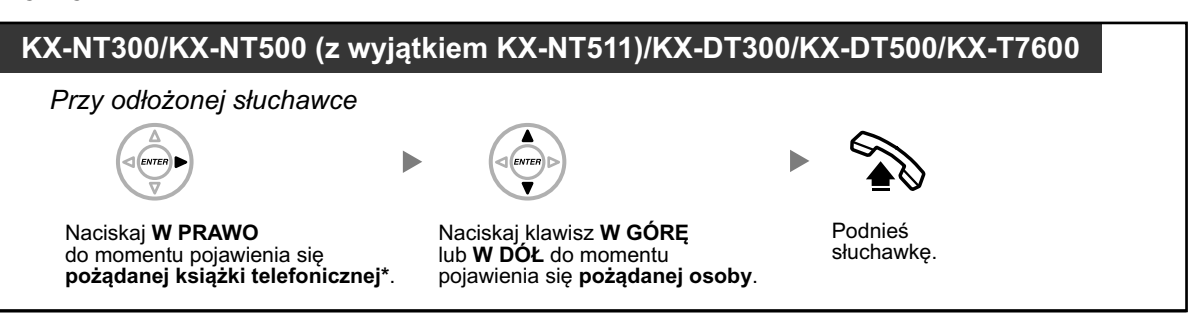

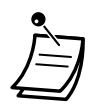

- **•** \* Kolejność na wyświetlaczu jest następująca: **Jeden raz:** osobista książka telefoniczna szybkiego wybierania numerów **Dwa razy:** systemowa książka telefoniczna szybkiego wybierania numerów **Trzy razy:** książka telefoniczna numerów wewnętrznych
- **•** Aby anulować lub wyjść, naciśnij ANULUJ lub ODDZWOŃ.
- **•** Możesz zablokować dostęp do osobistej książki szybkiego wybierania numerów poprzez użycie numeru PIN numeru wewnętrznego, aby strzec dostępu do wprowadzonych informacji. Sprawdź ["3.1.2 Ustawienia trybu programowania".](#page-309-0)

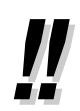

- **•** Wpisy do książki telefonicznej generalnie powinny zawierać nazwisko i numer. Jeśli numer nie jest zarejestrowany, wpis nie może być wyświetlony.
- **•** Systemowa książka telefoniczna szybkiego wybierania numerów może być wyświetlona poprzez naciśnięcie klawisza ZAPISZ przy odłożonej słuchawce.

## <span id="page-250-0"></span>**Zapisywanie nazwisk i numerów**

**Aby zapisać pozycję w osobistej książce telefonicznej szybkiego wybierania numerów**

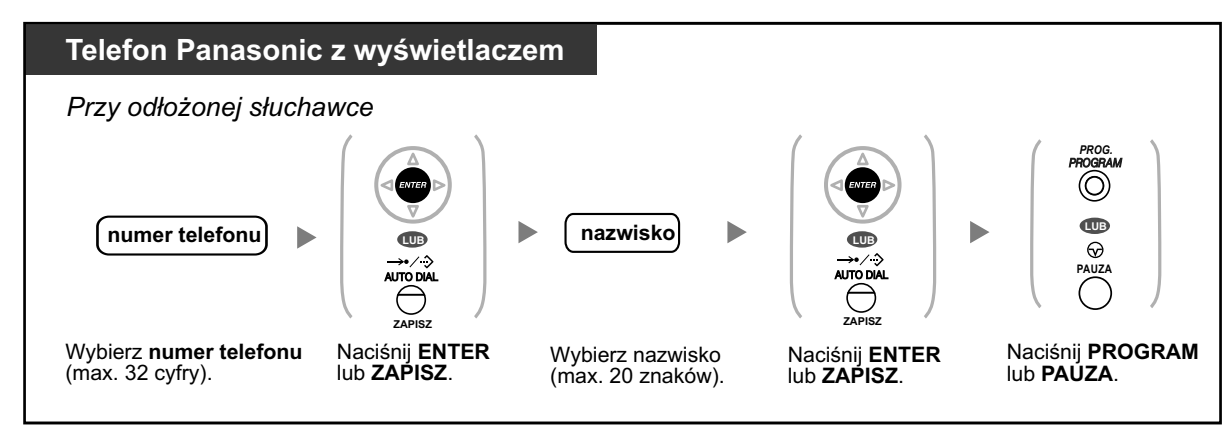

- **•** Wyświetlane numery telefonu i nazwiska są zapisywane na pierwszym dostępnym wolnym miejscu w osobistej książce telefonicznej.
- 
- **•** Aby uzyskać dalsze informacje, sprawdź "Aby zapisać numery i nazwiska w osobistej książce telefonicznej szybkiego wybierania numerów w "[3.1.2 Ustawienia trybu programowania".](#page-309-0)

### <span id="page-251-0"></span>**Wpisywanie znaków**

Możesz wpisywać następujące znaki. Tabele pokazują znaki dostępne dla każdego klawisza. Tabela 1 i Tabela 2 mogą być programowane.

#### **Uwaga**

Dla modeli NE, tabele dla trybu opcyjnego mogą się różnić w zależności od ustawień systemu. W celu uzyskania dalszych informacji, skonsultuj się ze sprzedawcą.

### **Tabela 1 (tryb standardowy)**

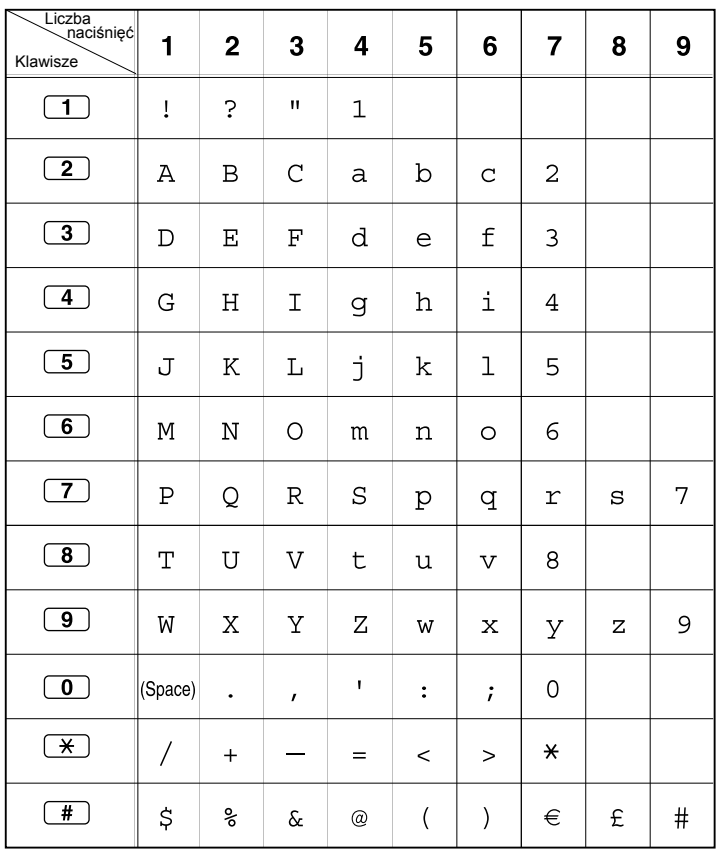
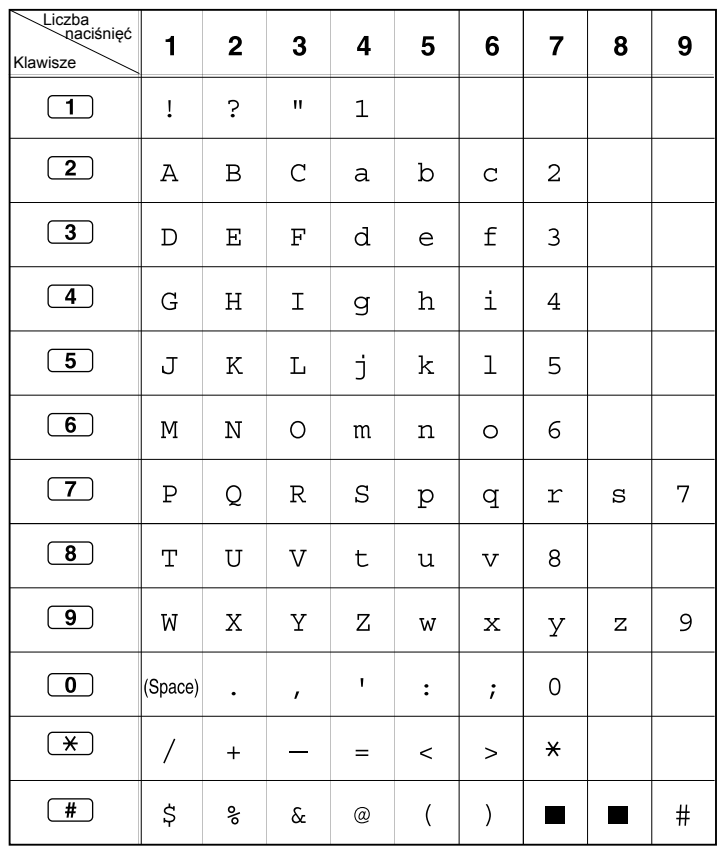

### **Tabela 2 (tryb standardowy dla modelu RU/UC)**

#### **Tabela 2 (tryb opcjonalny)**

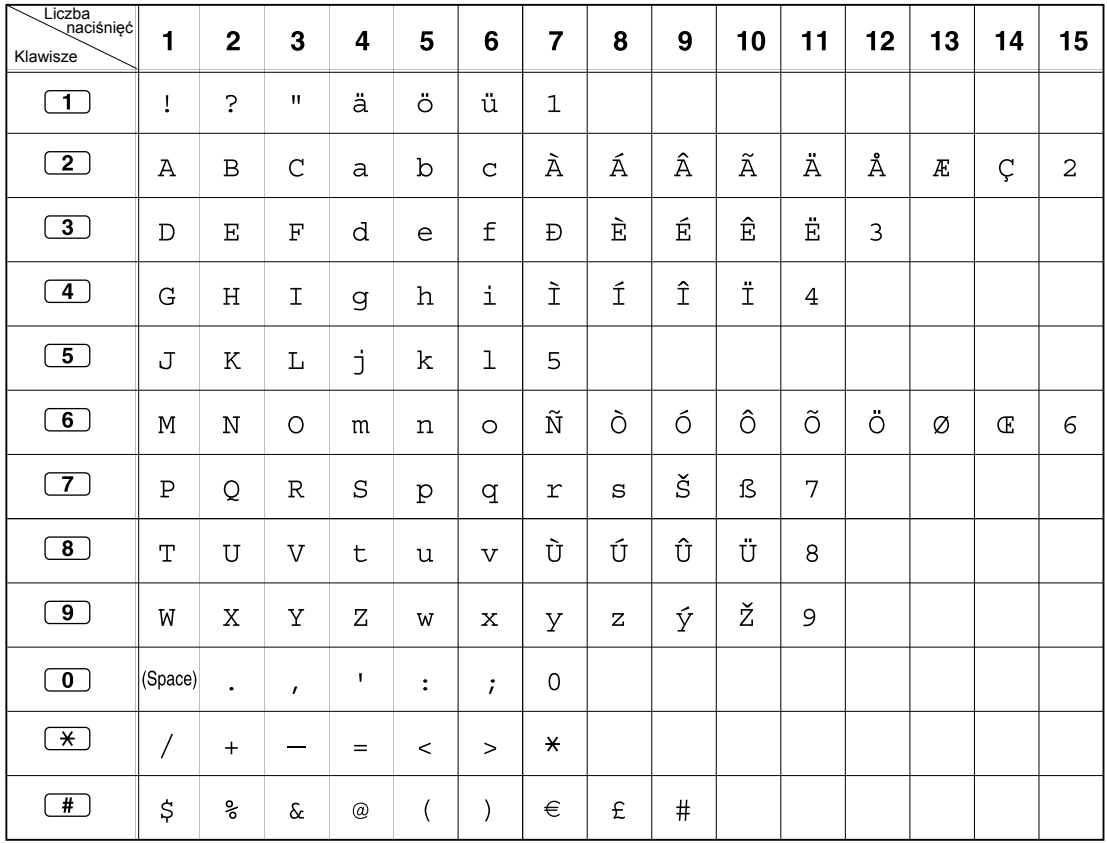

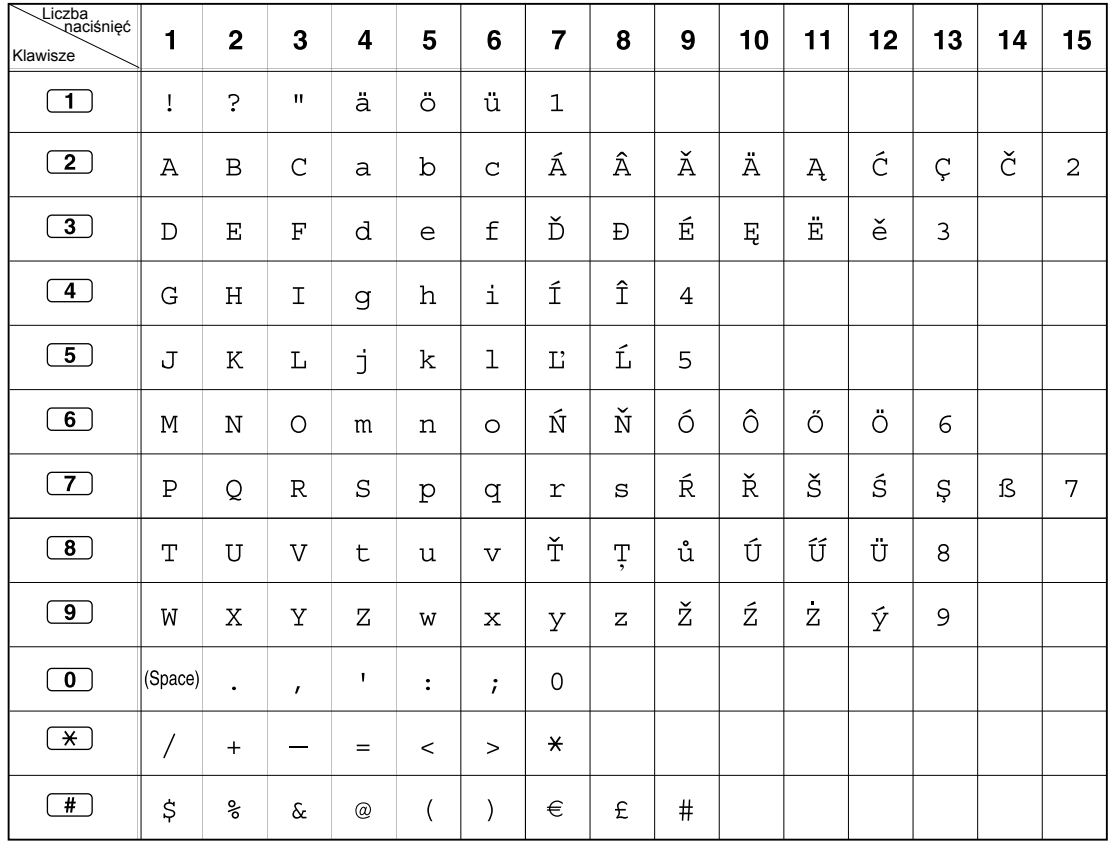

### **Tabela 2 (tryb opcjonalny dla modelu NE)**

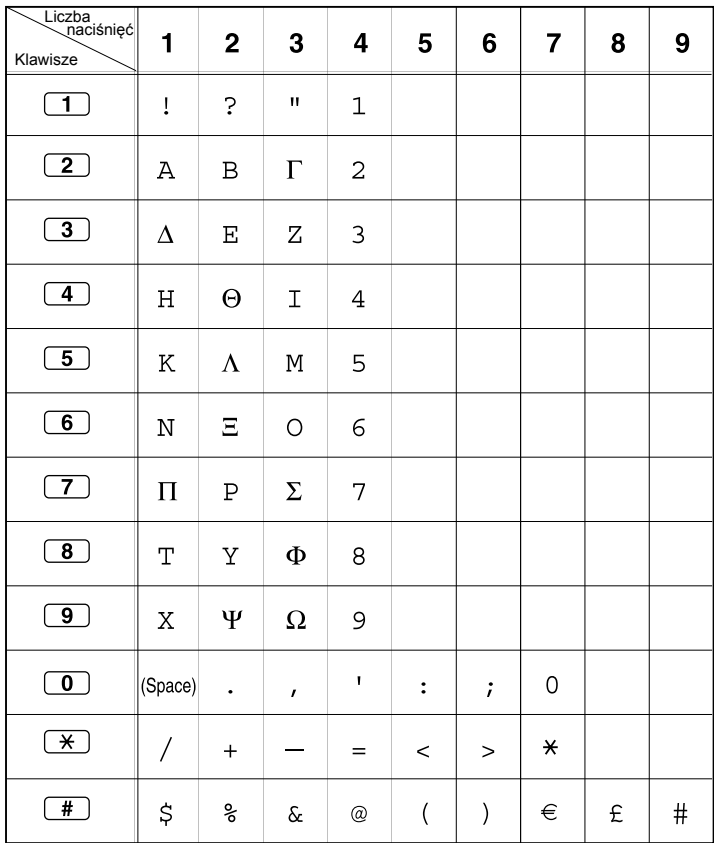

#### **Tabela 2 (tryb opcjonalny dla Grecji)**

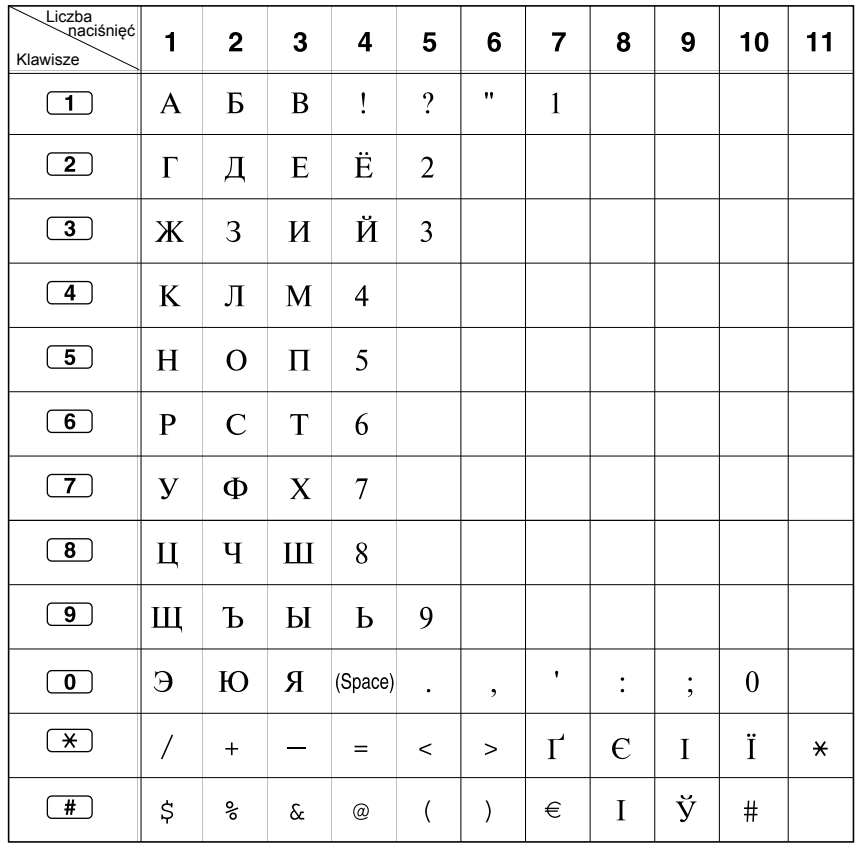

### **Tabela 2 (tryb opcjonalny dla modelu RU/UC)**

### **1.14.3 Dostęp do funkcji systemowych**

÷

Możesz mieć dostęp do funkcji poprzez menu "Dostęp do funkcji".

#### **Aby mieć dostęp dp menu "Dostęp do funkcji" i wybrać funkcję**

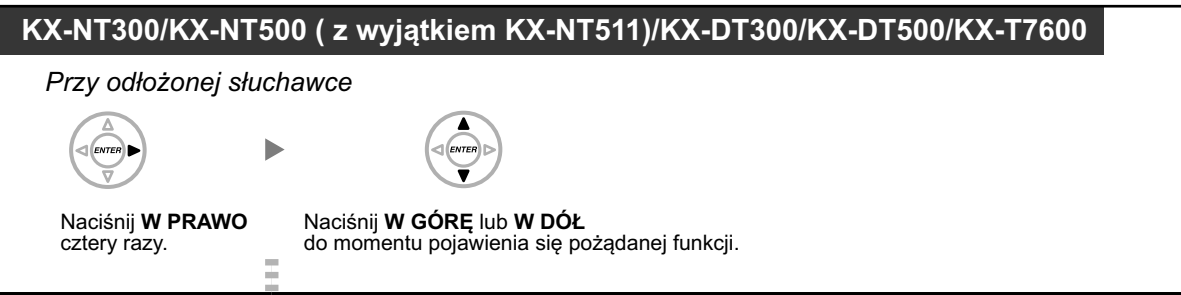

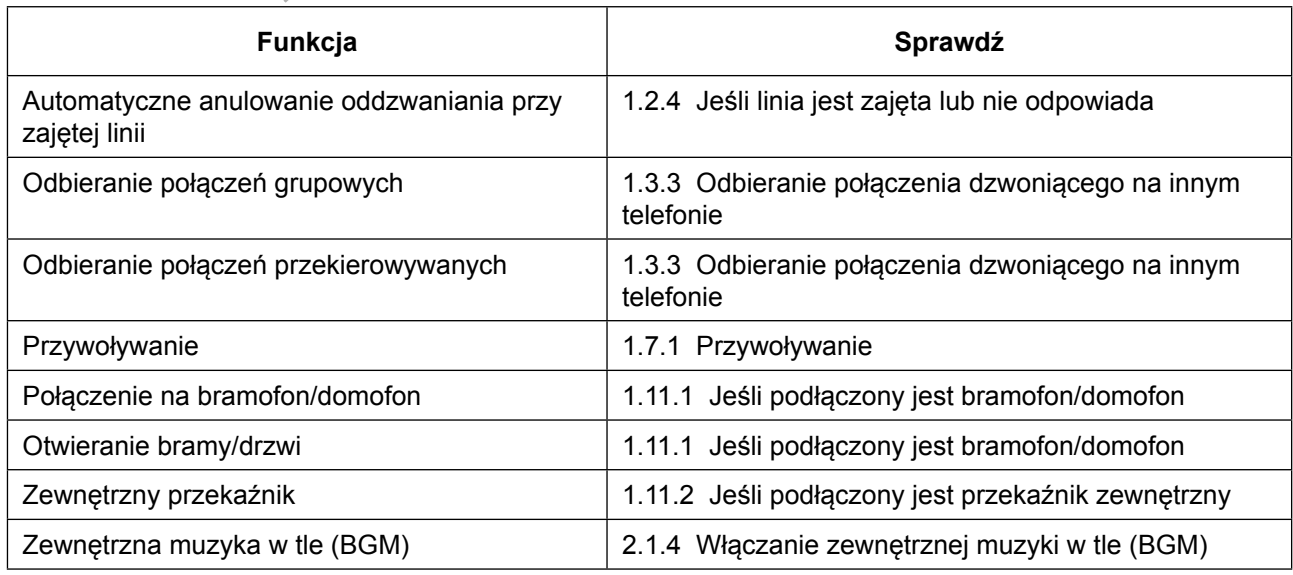

#### **KX-UT serie**

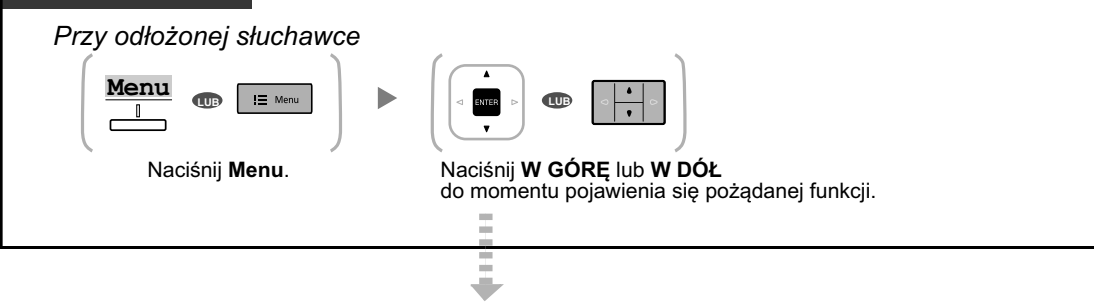

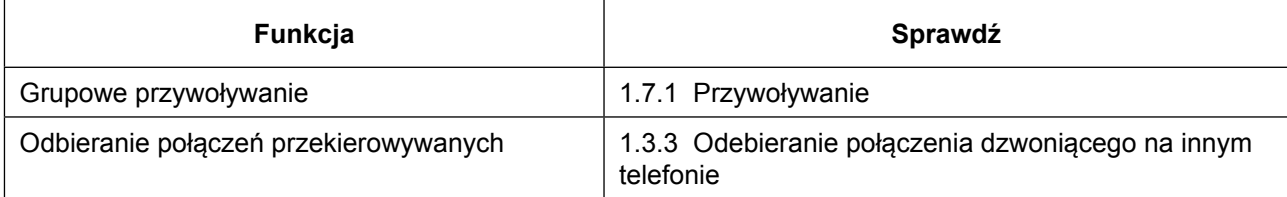

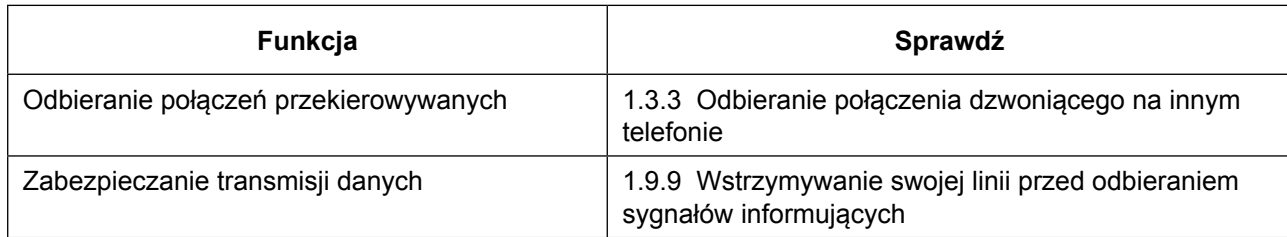

### **1.14.4 Samoopisywanie klawiszy (tylko dla KX-NT366/KX-NT553/ KX-NT556/KX-NT560/KX-UT248/KX-UT670)**

Telefony SIP KX-NT366/KX-NT553/KX-NT556/KX-NT560/KX-UT248/KX-UT670 posiadają klawisze programowalne z ekranem LCD obok klawiszy.

#### **Dla KX-NT366:**

Telefon IP-PT KX-NT366 posiada 12 modyfikowalnych klawiszy, a wyświetlacz telefonu pokazuje, która funkcja, numer telefonu lub numer wewnętrzny przypisany jest do każdego klawisza. Możesz naciśnąć klawisz NASTĘPNA STRONA, aby wyświetlić 3 inne zestawy (strony)12 przypisań klawiszy. Do każdego klawisza w każdym zestawie może być przypisana inna funkcja, numer telefonu lub numer wewnętrzny. To oznacza, że dostępnych jest 48 klawiszy.

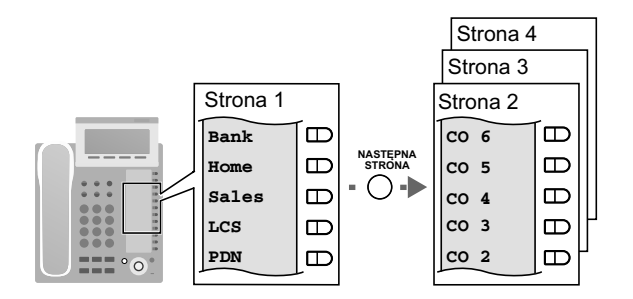

#### **Dla KX-NT553/KX-NT556:**

Telefon IP-PT KX-NT553/KX-NT556 posiada 12 modyfikowalnych klawiszy, a wyświetlacz telefonu pokazuje, która funkcja, numer telefonu lub numer wewnętrzny przypisany jest do każdego klawisza. Możesz nacisnąć klawisz NASTĘPNA STRONA, aby wyświetlić 3 inne zestawy (strony)12 przypisań klawiszy, jak poniżej.

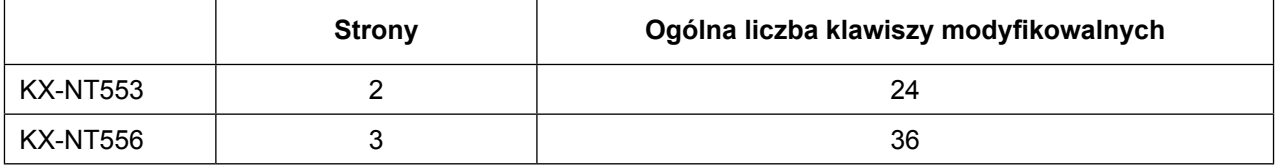

#### **Przykład: KX-NT5566**

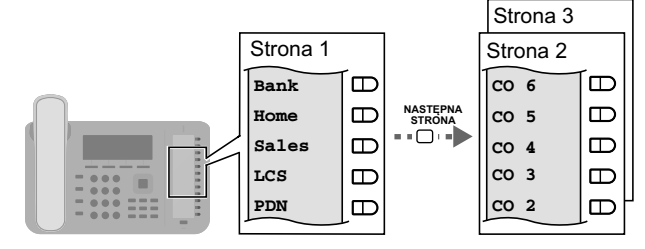

#### **Dla KX-NT560:**

Telefon IP-PT KX-NT560 posiada 8 modyfikowalnych klawiszy, a wyświetlacz telefonu pokazuje, która funkcja, numer telefonu lub numer wewnętrzny przypisany jest do każdego klawisza. Możesz nacisnąć klawisz NASTĘPNA STRONA, aby wyświetlić 3 inne zestawy (strony)8 przypisań klawiszy. Do każdego klawisza w każdym zestawie może być przypisana inna funkcja, numer telefonu lub numer wewnętrzny. To oznacza, że dostępnych jest 32 klawiszy.

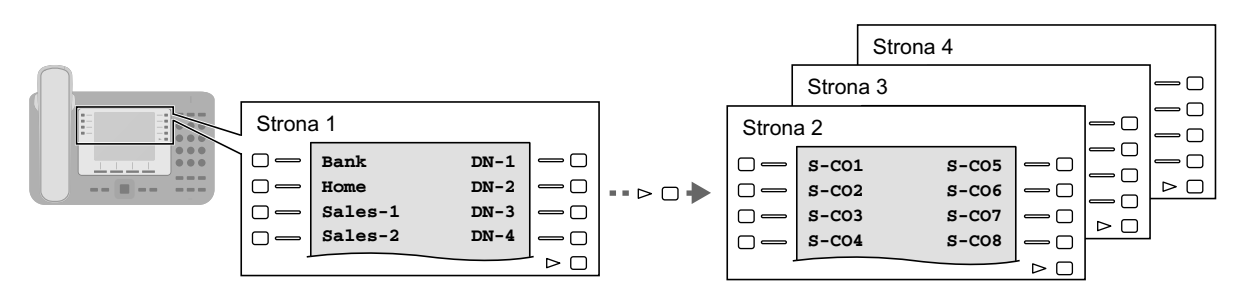

#### **Dla KX-UT248:**

Telefon SIP KX-UT248 posiada 8 modyfikowalnych klawiszy, a wyświetlacz telefonu pokazuje, która funkcja, numer telefonu lub numer wewnętrzny przypisany jest do każdego klawisza. Możesz nacisnąć klawisz NASTĘPNA STRONA, aby wyświetlić 2 inne zestawy (strony)8 przypisań klawiszy. Do każdego klawisza w każdym zestawie może być przypisana inna funkcja, numer telefonu lub numer wewnętrzny. To oznacza, że dostępnych jest 24 klawiszy.

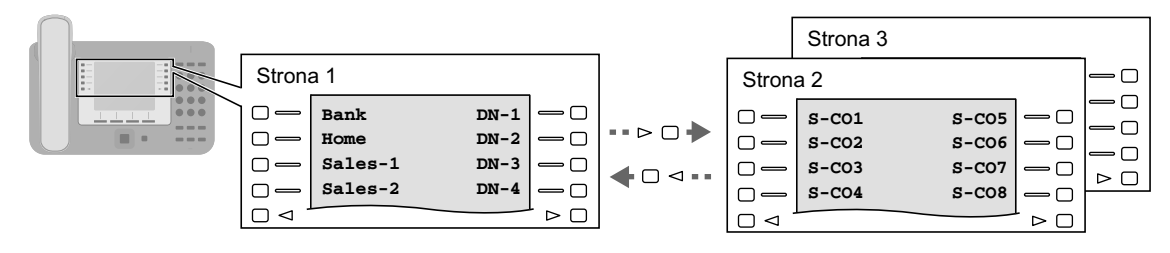

#### **Dla KX-UT670:**

Telefon SIP KX-UT670 posiada 24 modyfikowalne klawisze. Do każdego klawisza może być przypisana inna funkcja, numer telefonu lub numer wewnętrzny, itp, z własnym oznaczeniem. Możesz zmieniać pomiędzy jednorzędowym wyświetlaczem a pełnoekranowym wyświetlaczem. W jednorzędowym wyświetlaczu wyświetlanych jest 6 klawiszy i możesz naciskać klawisz STRONA, aby wyświetlić następny rząd klawiszy. Na wyświetlaczu pełnoekranowym jednocześnie wyświetlają się 24 klawisze modyfikowalne.

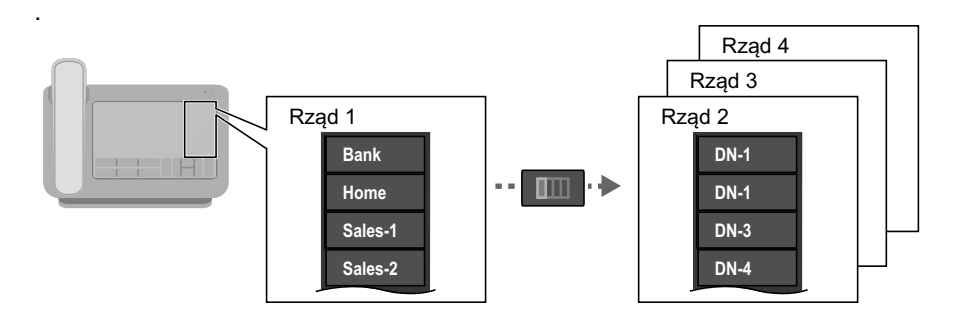

#### **Aby zmienić wyświetlacz**

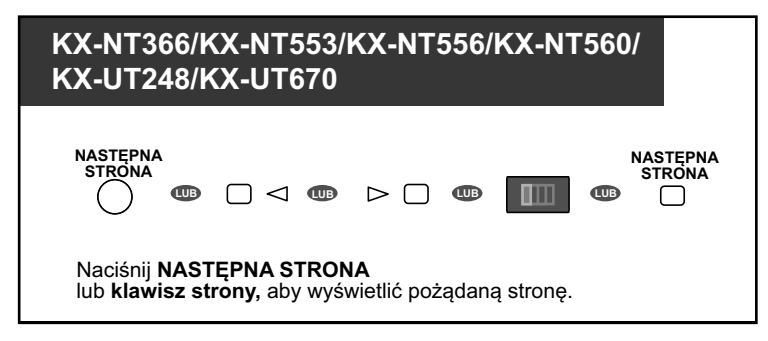

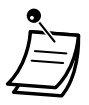

#### **• Dla użytkowników KX-NT366/KX-NT553/KX-NT556/KX-NT560:**

- Kiedy odbierzesz połączenie przychodzące lub wybierzesz linię zewnętrzną, wyświetlacz automatycznie zmieni się do strony, która zawiera klawisz podświetlony na zielono.
- Po zmodyfikowaniu każdego klawisza, możesz ustawić wyświetlany tekst dla każdego klawisza. W celu uzyskania szczegółów, sprawdź ["3.1.3 Modyfikowanie klawiszy".](#page-319-0)
- **• Dla użytkowników KX-UT248 i KX-UT670:**
	- Możesz modyfikować klawisze modyfikowalne i ustawiać tekst dla każdego klawisza przy pomocy konsoli zarządzania www. W celu uzyskania szczegółów, sprawdź "Modyfikowanie klawiszy" w " $\blacklozenge\blacktriangleright$  Edytowanie ustawień w konsoli zarządzania www" w rozdziale ["3.2.1 Programowanie użytkownika".](#page-324-0)
	- Dla KX-UT248, wyświetlacz pokazuje maksymalnie 10 znaków dla każdego klawisza. Dla KX-UT670, możesz określić maksymalnie 12 znaków, ale niektóre znaki mogą nie być wyświetlane w zależności od używanych znaków.

# **1.15 Funkcje telefonów komórkowych**

### **1.15.1 Funkcje telefonów komórkowych**

Kiedy nie jesteś przy swoim biurku lub w biurze i odbierzesz przekierowane połączenie zewnętrzne na telefonie komórkowym, możesz wykonywać następujące czynności, jeśli są one dostępne poprzez zaprogramowanie systemowe:

- ●● Przenoszenie do numeru wewnętrznego w centrali abonenckiej
- − ◆ Przenoszenie do sieci prywatnej (dostęp do linii TIE)
- [Przenoszenie do zewnętrznego numeru telefonu](#page-263-0) –
- ◆◆ [Dodawanie innych osób w trakcie rozmowy](#page-264-0)
- [Naprzemienna rozmowa z dwiema osobami](#page-264-0) –
- [Przywoływanie, a następnie przenoszenie połączenia](#page-265-0)
	- **•** Niektóre funkcje mogą być niedostępne dla telefonów komórkowych, w zależności od używanej linii zewnętrznej.

### **Przenoszenie do numeru wewnętrznego w centrali abonenckiej**

#### **Aby przenieść**

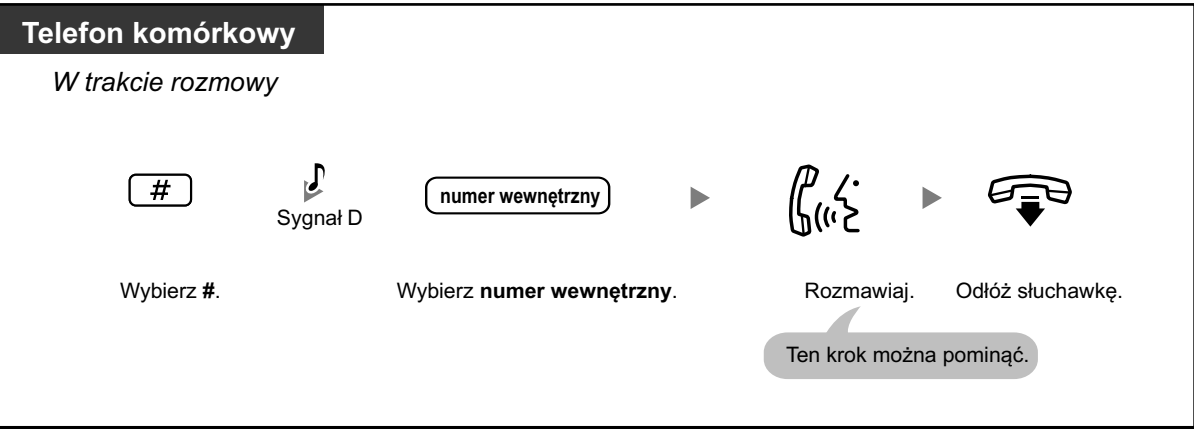

- **•** Przenosząc połączenie z linii analogowej, nie możesz rozmawiać z osobą, do której przenoszona jest rozmowa, po wybraniu numeru wewnętrznego.
- **•** Nie można przenieść połączenia na zmienny numer wewnętrzny DISA.

### **Przenoszenie do sieci prywatnej (dostęp do linii TIE)**

W trakcie rozmowy możesz wykonywać połączenia do numeru wewnętrznego podłączonego do innej centrali abonenckiej w sieci prywatnej i przekazywać do niego połączenia.

#### <span id="page-263-0"></span>**Aby przenieść**

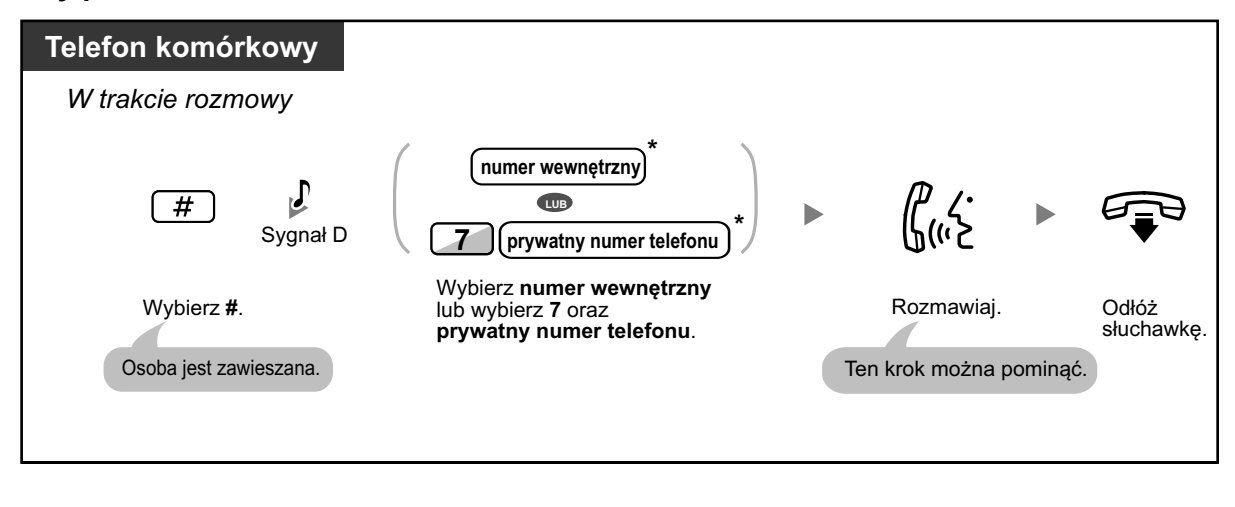

**•** \* Podczas przenoszenia połączenia z linii analogowej, nie możesz rozmawiać z osobą, do której przenoszone jest połączenie po wybraniu numeru wewnętrznego lub 7 + prywatnego numeru telefonu.

#### **Przenoszenie do zewnętrznego numeru telefonu**

W trakcie rozmowy możesz wykonywać połączenia do numeru zewnętrznego i przekazywać do niego połączenia.

#### **Aby przenieść**

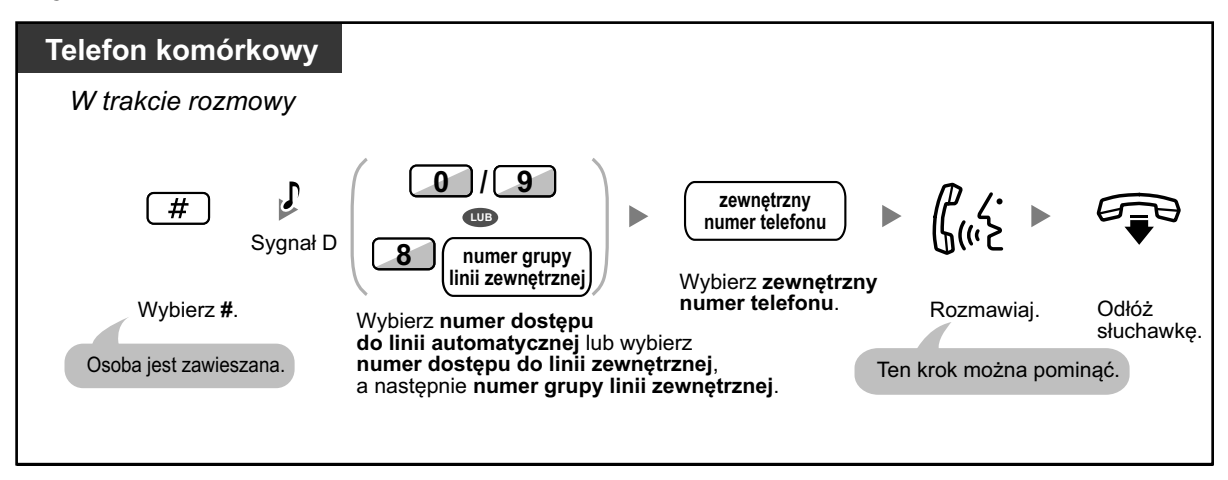

**•** Podczas przenoszenia połączenia z linii analogowej, nie możesz rozmawiać z osobą, do której przenoszone jest połączenie po wybraniu zewnętrznego numeru telefonu.

### <span id="page-264-0"></span>**Dodawanie innych osób w trakcie rozmowy**

#### **Aby ustawić połączenie konferencyjne**

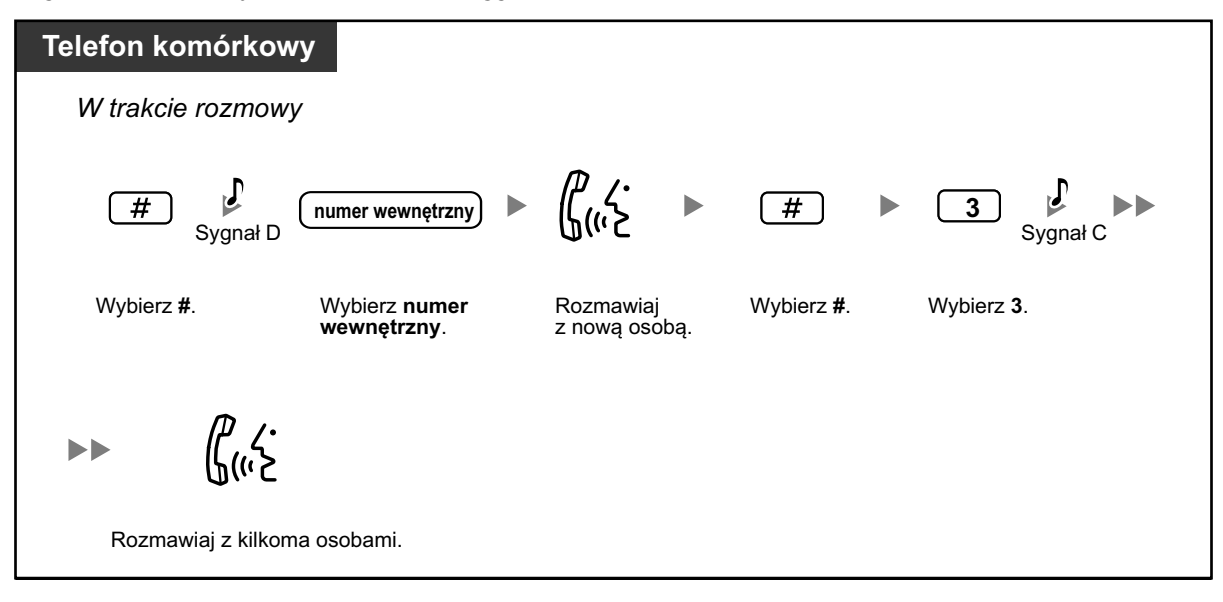

### **Naprzemienna rozmowa z dwiema osobami**

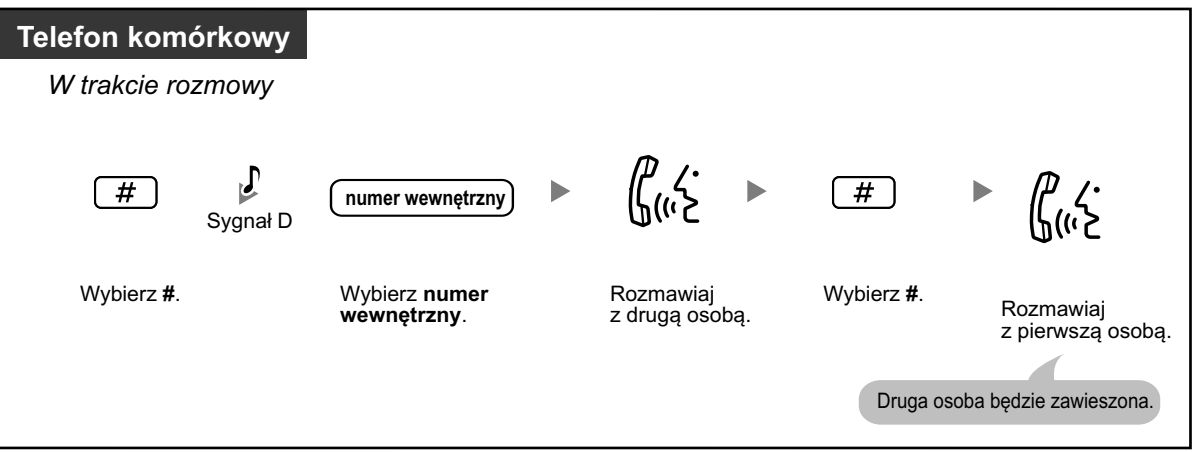

### <span id="page-265-0"></span>**Przywoływanie, a następnie przenoszenie połączenia**

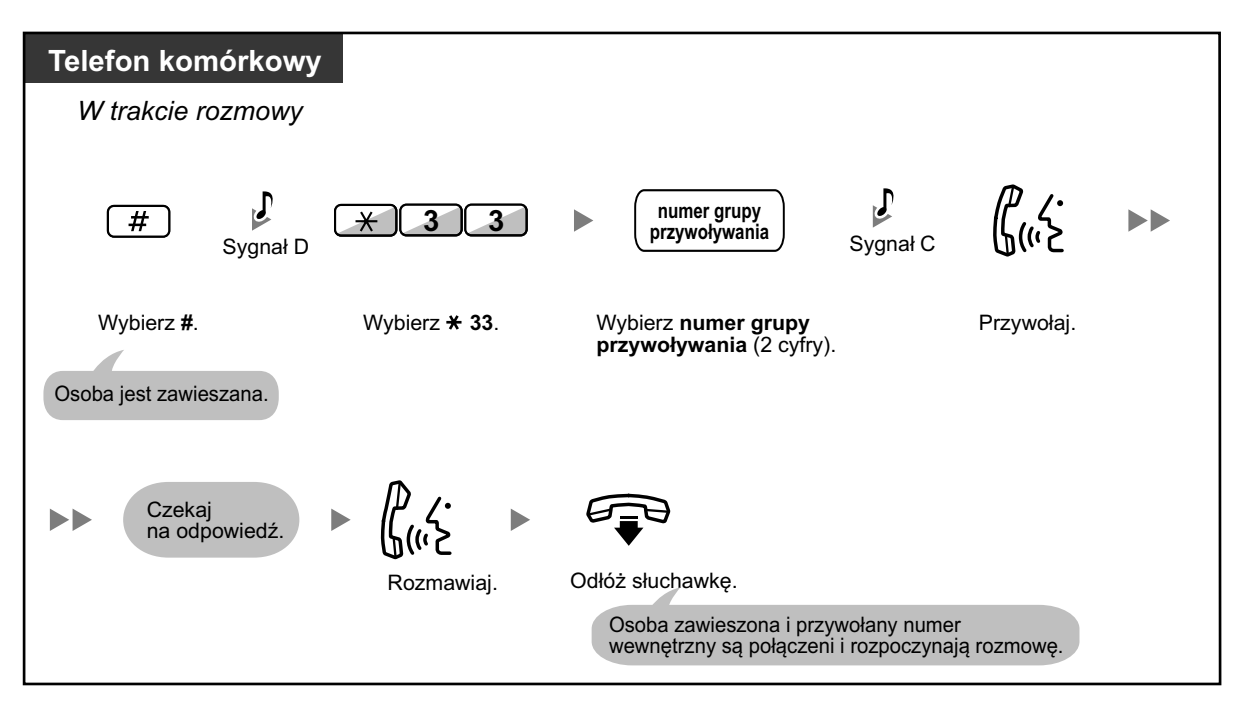

# *Rozdział 2*

# *2 Operacje osoby zarządzającej*

*Ta sekcja pokazuje osobie zarządzającej, w jaki sposób kontrolować inne numery wewnętrzne lub centralę abonencką.*

# **2.1 Funkcje kontrolne**

### **2.1.1 Kontrolowanie numeru wewnętrznego**

Zarządzający numer wewnętrzny może kontrolować ustawienia innych numerów wewnętrznych.

– ◆◆ Zmiana ustawień innych numerów wewnętrznych

### **Zmiana ustawień innych numerów wewnętrznych**

#### **Aby zablokować/odblokować inne numery wewnętrzne**

Ta funkcja zwana jest także zdalną blokadą numerów.

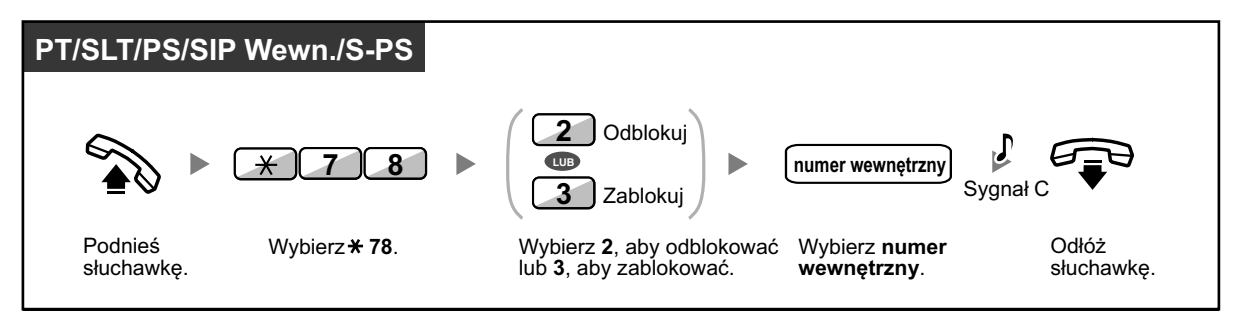

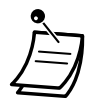

**•** Osoba zarządzająca może użyć zdalnej blokady numerów, aby odblokować każdy numer wewnętrzny, bez względu na to, czy numer wewnętrzny został zablokowany zdalnie czy z samego numeru wewnętrznego.

### **2.1.2 Kontrola trybu obsługi czasowej**

Zarządzający numer wewnętrzny lub zaprogramowany numer wewnętrzny mogą zmieniać tryb ustawień czasowych (dzień, lunch, przerwa czy noc).

Istnieją dwa sposoby (automatyczny i manualny) zmiany trybu czasowego.

**Automatyczny:** umożliwia automatyczną zmianę trybu czasu na każdy dzień tygodnia. Możesz także zmieniać do manualnie.

**Manualny:** umożliwia ręczną zmianę trybu czasu, jak poniżej.

#### **Aby zmienić tryb czasowy (dzień/noc/lunch/przerwa)**

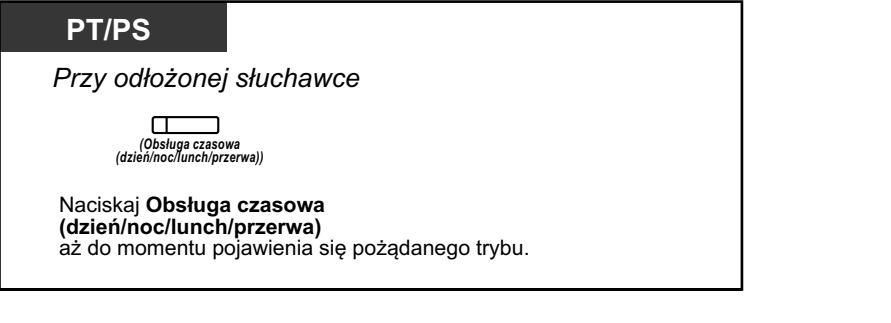

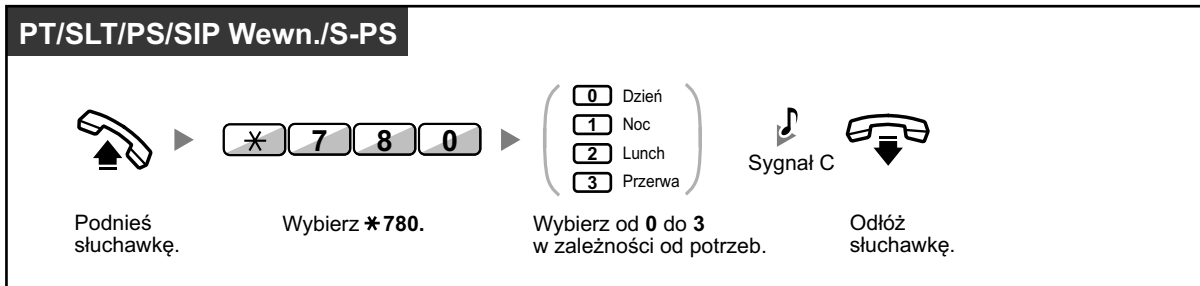

#### **Aby wybrać tryb zmiany obsługi czasowej (automatyczny/manualny)**

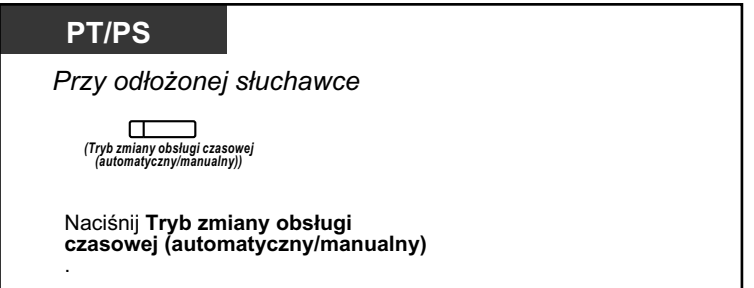

- **•** Oprócz trybu czasowego, istnieje także tryb wakacyjny. Może on zmienić tryb jednorazowo w określonym dniu.
- **•** Światełko klawisza obsługi czasowej (dzień/noc,/lunch/przerwa) pokazuje bieżący status w następujący sposób: **Wyłączony:** Tryb dzienny **Świeci się na zielono:** Tryb lunch **Miga na zielono:** Tryb przerwa **Świeci się na czerwono:** Tryb nocny **Miga na czerwono:** Tryb wakacyjny
	- **•** Światełko klawisza obsługi czasowej (automatyczny/manualny)pokazuje bieżący status w następujący sposób: **Wyłączony:** Automatyczny

**Świeci się na czerwono:** Manualny

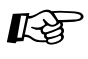

#### **Modyfikowanie telefonu**

**•** [3.1.3 Modyfikowanie klawiszy](#page-319-0) Utwórz lub edytuj klawisz obsługi czasowej (dzień/noc,/lunch/przerwa) i klawisz obsługi czasowej (automatyczny/manualny).

## **2.1.3 Kontrola poziomu ograniczeń**

Zarządzający numer wewnętrzny może zmienić poziom ograniczeń, pozwalając numerowi wewnętrznemu na wykonanie połączenia.

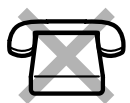

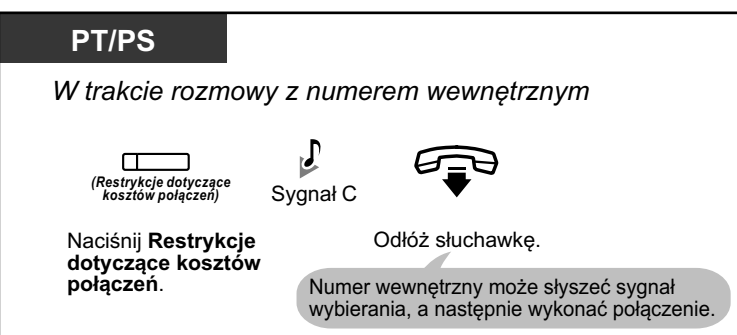

- **•** Poziom ograniczeń jest zmieniany na zaprogramowany poziom klawisza restrykcji dotyczących kosztów połączeń.
- **•** Poziom ograniczeń telefonów SIP i S-PS nie może być zmieniony.

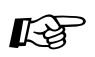

#### **Modyfikowanie telefonu**

**•** [3.1.3 Modyfikowanie klawiszy](#page-319-0) Utwórz lub edytuj klawisza restrykcji dotyczących kosztów połączeń.

### <span id="page-271-0"></span>**2.1.4 Włączanie muzyki w tle (BGM)**

Zarządzający numer wewnętrzny może wybierać i nadawać muzykę w tle w biurze poprzez zewnętrzne głośniki.

#### **Aby wybrać i włączyć/wyłączyć muzykę w tle**

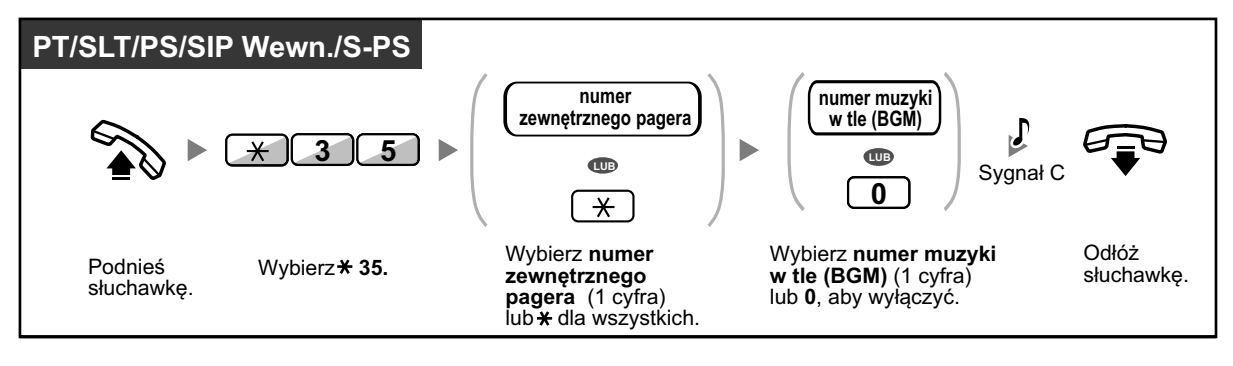

#### **2.1.5 Nagrywanie wiadomości wychodzących**

### **2.1.5 Nagrywanie wiadomości wychodzących**

Zarządzający numer wewnętrzny może nagrywać trzy rodzaje wiadomości powitalnych:

- **1. Wiadomości DISA:** Używane do witania i podpowiadania osobom dzwoniącym, aby dać im dostęp do grupy użytkowników numerów wewnętrznych lub osoby zewnętrznej bez pomocy operatora.
- **2. Wiadomość grupy dystrybucyjnej połączeń przychodzących:** Używane do witania i podpowiadania osobom dzwoniącym do grupy dystrybucyjnej połączeń przychodzących.
- **3. Wiadomość przypominania czasowego:** Używane do usługi budzenia na telefon, kiedy numer wewnętrzny odpowie na przypominanie czasowe.

Wszystkie wiadomości mają swoje własne numery wewnętrzne. Możesz wybrać pożądaną wiadomość. Istnieją dwa sposoby nagrywania wiadomości. Jedna polega na nagrywaniu przy pomocy słuchawki, a druga polega na nagrywaniu z zewnętrznego portu muzyki w tle (BGM).

#### **Aby nagrać**

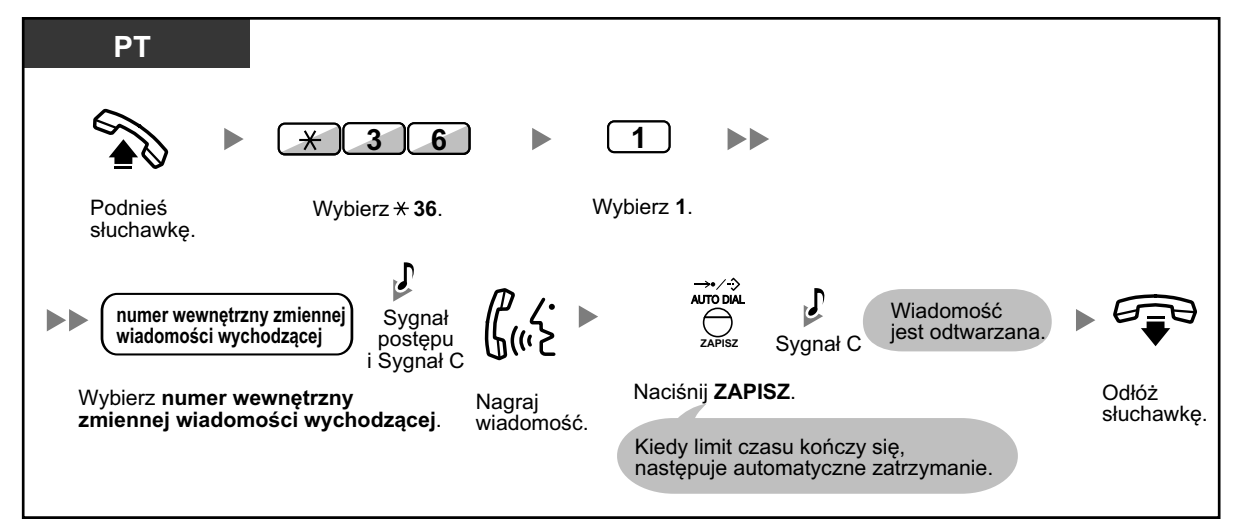

#### **Aby odtworzyć**

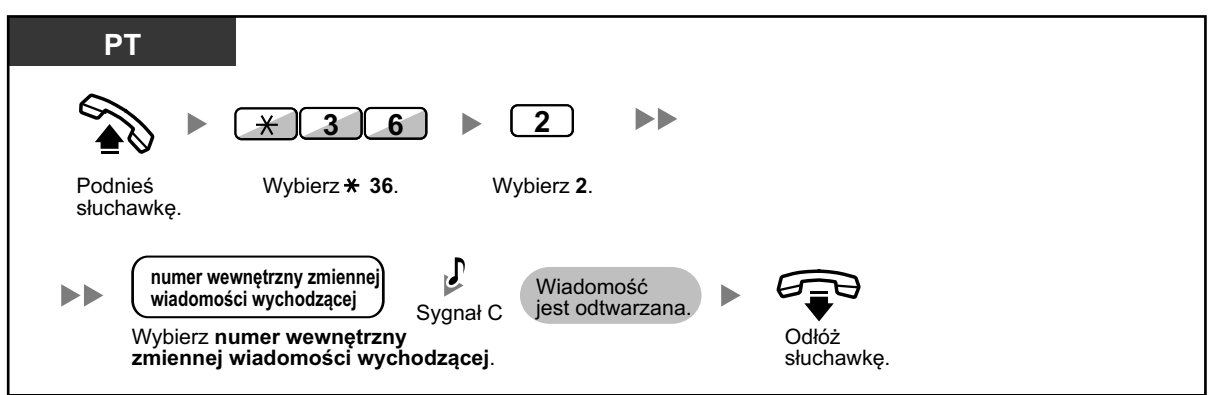

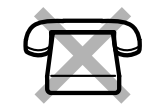

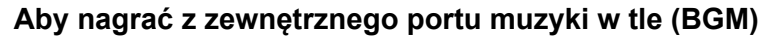

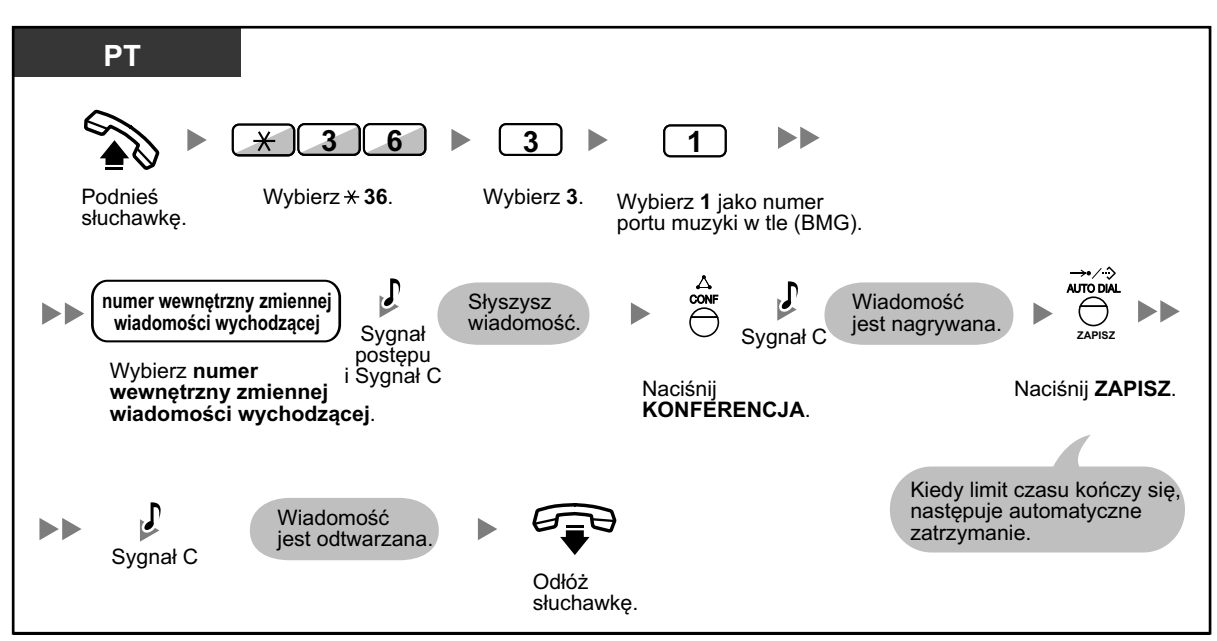

#### **Aby usunąć wiadomość**

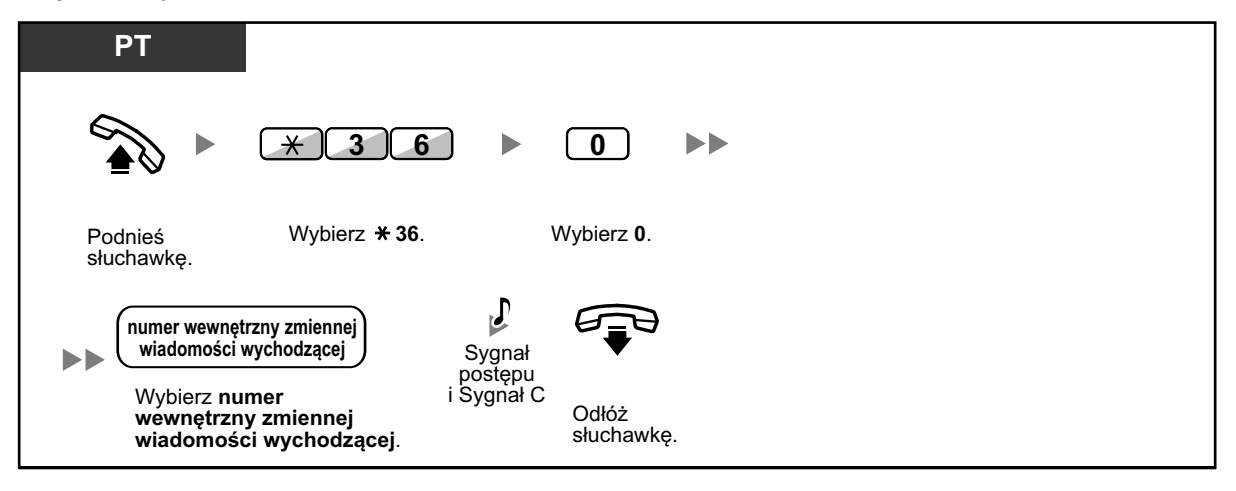

**•** Ustawienia domyślne numerów wewnętrznych zmiennych wiadomości wychodzących zależą od zaprogramowania systemu. W celu uzyskania dalszych informacji, skonsultuj się z administratorem systemu.

### **2.1.6 Pozwalanie użytkownikom na wybranie niedostępnej linii zewnętrznej**

Kiedy na poszczególnej linii zewnętrznej następuje awaria, centrala abonecka automatycznie czasowo nie pozwala na korzystanie z tej linii. Osoba zarządzająca może ręcznie udostępnić linię zewnętrzną i pozwolić użytkownikom na ponowne skorzystanie z niej.

#### **Aby ponownie aktywować linię zewnętrzną**

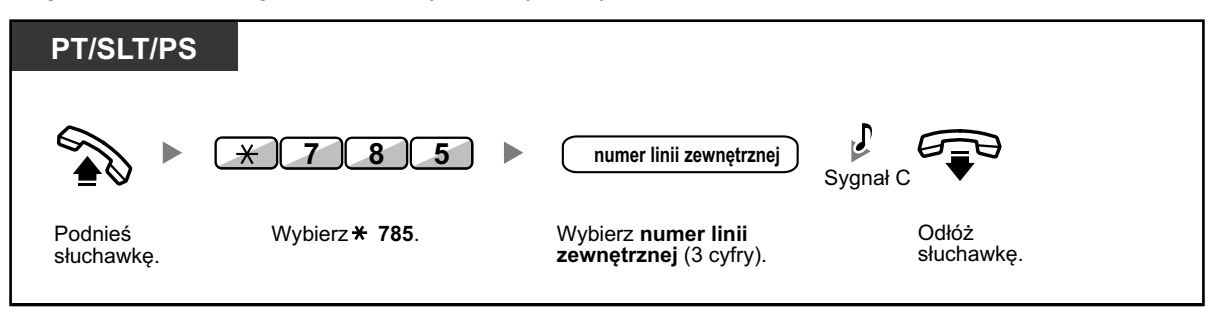

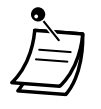

**•** W niektórych krajach, centrala abonencka może nie mieć możliwości automatycznego zablokowania dostępu do uszkodzonej linii zewnętrznej.

### **2.1.7 Umożliwianie monitorowania numeru wewnętrznego w centrali abonenckiej (NDSS)**

Klawisz NDSS może być modyfikowany na każdym numerze wewnętrznym podłączonym do innej centrali abonenckiej. Światełko klawisza NDSS pokazuje bieżący status monitorowanego numeru wewnętrznego w taki sam sposób, jak klawisz DSS. Kiedy monitorowanie numeru wewnętrznego podłączonego do innej centrali abonenckiej, osoba zarządzająca może zatrzymać monitorowanie. Każdy klawisz NDSS ustawiony na monitorowanie tego numeru wewnętrznego zaprzestanie monitorowania.

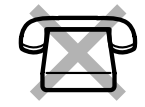

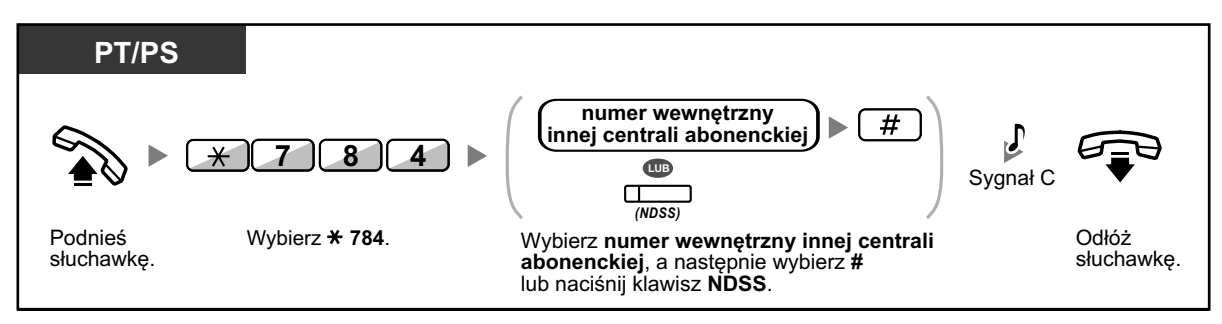

**•** Aby zrestartować monitorowanie numeru wewnętrznego po wykonaniu tej operacji, podnieś słuchawkę, naciśnij korespondujący klawisz NDSS i odłóż słuchawkę.

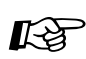

#### **Modyfikowanie telefonu**

**•** [3.1.3 Modyfikowanie klawiszy](#page-319-0) Utwórz lub edytuj klawisz NDSS.

# **2.2 Konfigurowanie funkcji systemu Unified Messaging**

### **2.2.1 Funkcje administratora systemu**

Administrator systemu może konfigurować skrzynki pocztowe, zmieniać ustawienia COS (klasy serwisu) dla abonentów itp.

- ◆ Logowanie do skrzynki pocztowej administratora systemu
- **[Zakładanie skrzynek pocztowych](#page-278-0)** –
- **A** [Parametry COS \(klasy serwisu\)](#page-281-0) –
- **[Zdalne ustawianie obsługi czasowej](#page-284-0)** –
- [Zmiana ustawień powitania firmowego i](#page-284-0) usługi połączeń przychodzących –
- ◆ [Nadawanie wiadomości zbiorczych](#page-286-0) –
- $\triangle$  **[Zmiana hasła administratora systemu](#page-287-0)** –

### **Logowanie do skrzynki pocztowej administratora systemu**

Procedury opisane w tym rozdziale wymagają od administratora systemu użycia telefonu, jednakże wiele z nich może być wykonanych przy pomocy komputera wyposażonego w konsolę zarządzania www. W celu uzyskania dalszych informacji, skonsultuj się ze sprzedawcą.

W celu wykonania tych procedur przy pomocy telefonu, administrator systemu musi się zalogować przed przeprowadzeniem jakichkolwiek działań administratora systemu. Aby zalogować się jako administrator systemu, należy podać trzy informacje: numer wewnętrzny zmiennej grupy Unified Messaging (UM), aby mieć dostęp do systemu UM, numer skrzynki pocztowej administratora systemu oraz hasło do skrzynki pocztowej administratora systemu.

- numer skrzynki pocztowej administratora systemu to 999 (numer domyślny) w zależności od długości numeru skrzynki pocztowej określonej w oprogramowaniu systemowym
- hasło administratora systemu może być określone przez administratora systemu przy użyciu konsoli zarządzającej www lub przez administratora systemu przy użyciu telefonu numeru wewnętrznego (sprawdź [" Zmiana hasła administratora systemu"\).](#page-287-0)

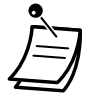

- **•** Zanim administrator systemu będzie w stanie wykonywać jakiekolwiek zadania administratora systemu, należy aktywować "Dostęp administratora systemu przez telefon" oraz "Hasło dla administratora systemu" (max. 16 znaków) musi być ustawione przez administratora systemu przy pomocy konsoli zarządzającej www.
- **•** Po zalogowaniu, system zaanonsuje ogólną liczbę wiadomości, liczbę nowych wiadomości oraz długość nowych wiadomości. Te anonsy zależą od ustawień COS skrzynki pocztowej dla administratora systemu.
- **•** Jeśli w skrzynce pocztowej znajdują się nowe wiadomości, wiadomości te zostaną odtworzone automatycznie. Administrator systemu może odsłuchać je bez konieczności odsłuchiwania podpowiedzi. Ta funkcja jest dostępna jedynie wtedy, kiedy aktywna jest opcja automatycznego odtwarzania nowych wiadomości dla administratora systemu.
- **•** Jeśli system Unified Messaging jest programowany przy użyciu konsoli zarządzającej www, administrator systemu nie może tworzyć i edytować skrzynek pocztowych. System poinformuje: "Przepraszamy, ale ta funkcja nie jest dostępna".

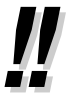

**•** W celu uzyskania dalszych informacji odnośnie logowania, sprawdź ["Logowanie do swojej](#page-140-0)  [skrzynki pocztowej po raz pierwszy".](#page-140-0)

# **• Zmiana usług administratora**

Możesz zmieniać skrzynki pocztowe poprzez naciśnięcie ## z menu usług abonenta, w następującej kolejności:

► Usługi abonenta → Usługi administratora wiadomości → Usługi administratora systemu

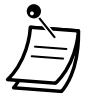

**• Dla użytkowników telefonów SIP serii KX-UT i S-PS:**

Używając klawisza WIADOMOŚĆ, naciśnij go przed podniesieniem słuchawki.

#### **Logowanie manualne**

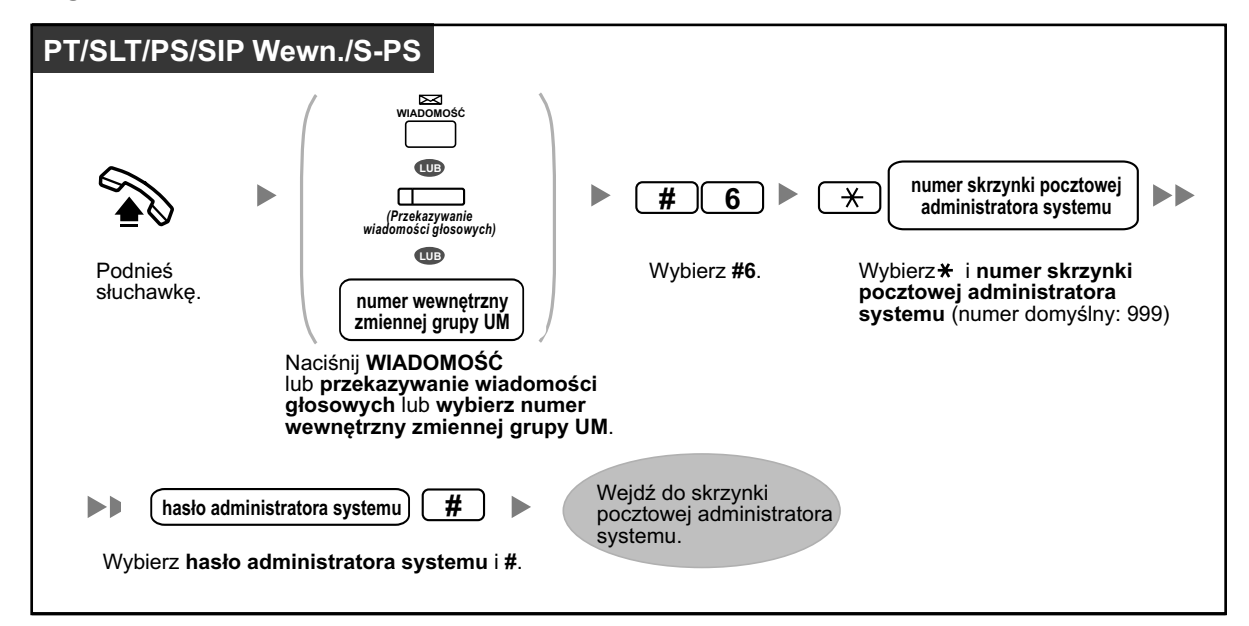

#### **Zdalne logowanie automatyczne**

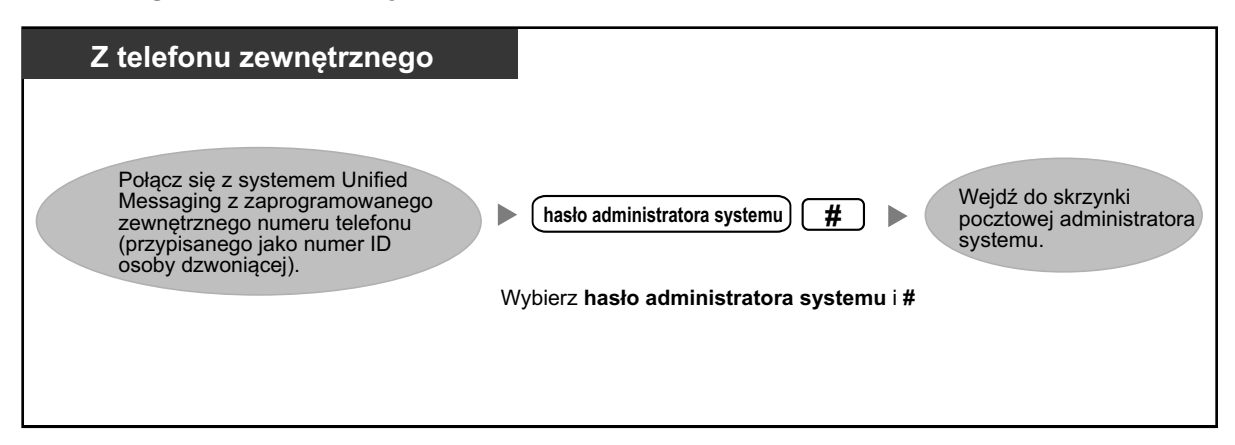

#### **UWAGA**

- **•** Zalecane jest, aby używane hasło miało 16 znaków w celu maksymalnej ochrony przed nieautoryzowanym użyciem.
- **•** Aby uniknąć nieautoryzowanego dostępu do centrali abonenckiej, nie ujawniaj hasła osobom trzecim. W przeciwnym razie, centrala abonencka może być użyta w niewłaściwych celach.
- **•** Często zmieniaj hasło.

#### **Uwaga**

**•** Dezaktywując wymóg hasła upewnij się, że żadna niepowołana strona nie ma dostępu do Twojego numeru wewnętrznego.

### <span id="page-278-0"></span>**Zakładanie skrzynek pocztowych**

Głównym zadaniem administratora systemu jest zakładaniem skrzynek pocztowych dla nowych abonentów i zarządzaniem organizacją system poprzez usuwanie niepotrzebnych haseł i skrzynek pocztowych.

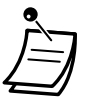

**•** Jeśli system jest zaprogramowany poprzez konsolę zarządzającą, administrator systemu nie ma możliwości tworzenia i edytowania skrzynek pocztowych. System poinformuje: "Przepraszamy, ta funkcja jest niedostępna".

#### **Tworzenie i edytowanie skrzynki pocztowej**

Administrator systemu może tworzyć i edytować skrzynki pocztowe abonentów poprzez wykonywanie poniższych kroków. Tworząc nową skrzynkę pocztową lub edytując parametry skrzynki pocztowej, można ustawić następujące parametry:

- **• Numer skrzynki pocztowej**
- **• Nazwa abonenta:**

System pozwala na maksymalnie 10 sekund na każdą nazwę. Nazwisko powinno być wypowiedziane powoli i wyraźnie. (Zalecamy użycie nazwisko abonenta.)

- **• Numer wewnętrzny**
- **• Pierwsze 4 litery nazwiska abonenta:** Wybierz tylko pierwsze 4 litery nazwiska abonenta.
- **• Pierwsze 4 litery imienia abonenta:** Wybierz tylko pierwsze 4 litery imienia abonenta.
- **• Numer klasy obsługi:**
- Wybierz numer COS (1-64).
- **• Numer skrzynki pocztowej z pytaniami:** Numer skrzynki pocztowej z pytaniami nie może być taki sam, jak numer istniejącej skrzynki pocztowej.

**• Przenoszenie wszystkich połączeń do skrzynki pocztowej:** Jeśli ten parametr jest aktywny, numer wewnętrzny uważany jest jako logiczny numer wewnętrzny i dlatego też połączenia kierowane do tego numeru wewnętrznego poprzez automatycznego asystenta są automatycznie przekierowywane do skrzynki pocztowej numeru wewnętrznego. Numer wewnętrzny nie będzie dzwonił w momencie nadejścia połączenia.

- **• Informacja za pomocą światełka wiadomości oczekującej:** Jeśli ten parametr jest aktywny, światełko wiadomości oczekującej włącza się w momencie pojawienia się nowej wiadomości.
- **• Dostarczanie wiadomości zewnętrznej:** Pozwala abonentowi na wysyłanie wiadomości do wielu abonentów i nie-abonentów (w tym osób zewnętrznych). Jeśli funkcja jest aktywna, ustawienia trybu podpowiedzi decydują o języku słyszanym w momencie, gdy system dzwoni do odbiorcy.
- **• Automatyczne przekazywanie:** Przenosi lub kopiuje nieodtworzone wiadomości z jednej skrzynki pocztowej do drugiej, po określonym czasie.

#### **Aby stworzyć/edytować/usunąć jakikolwiek parametr skrzynki pocztowej**

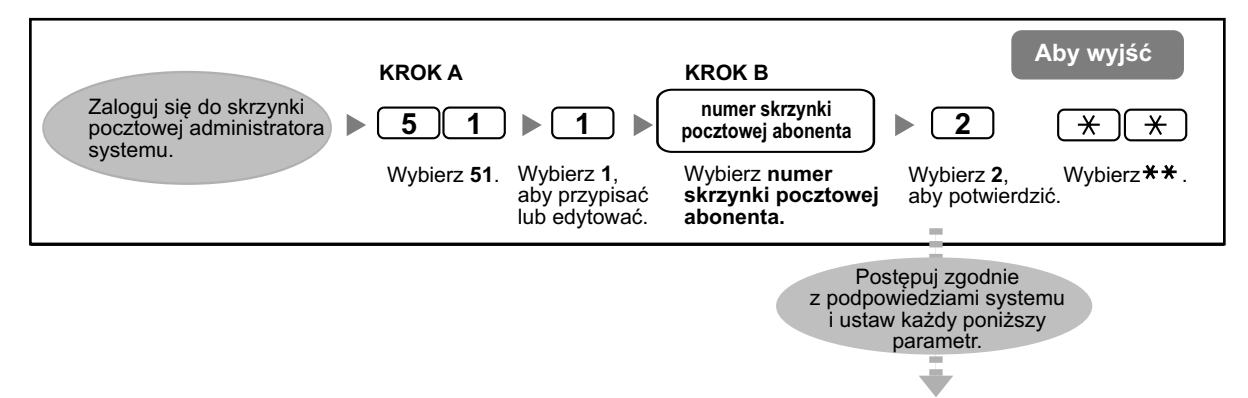

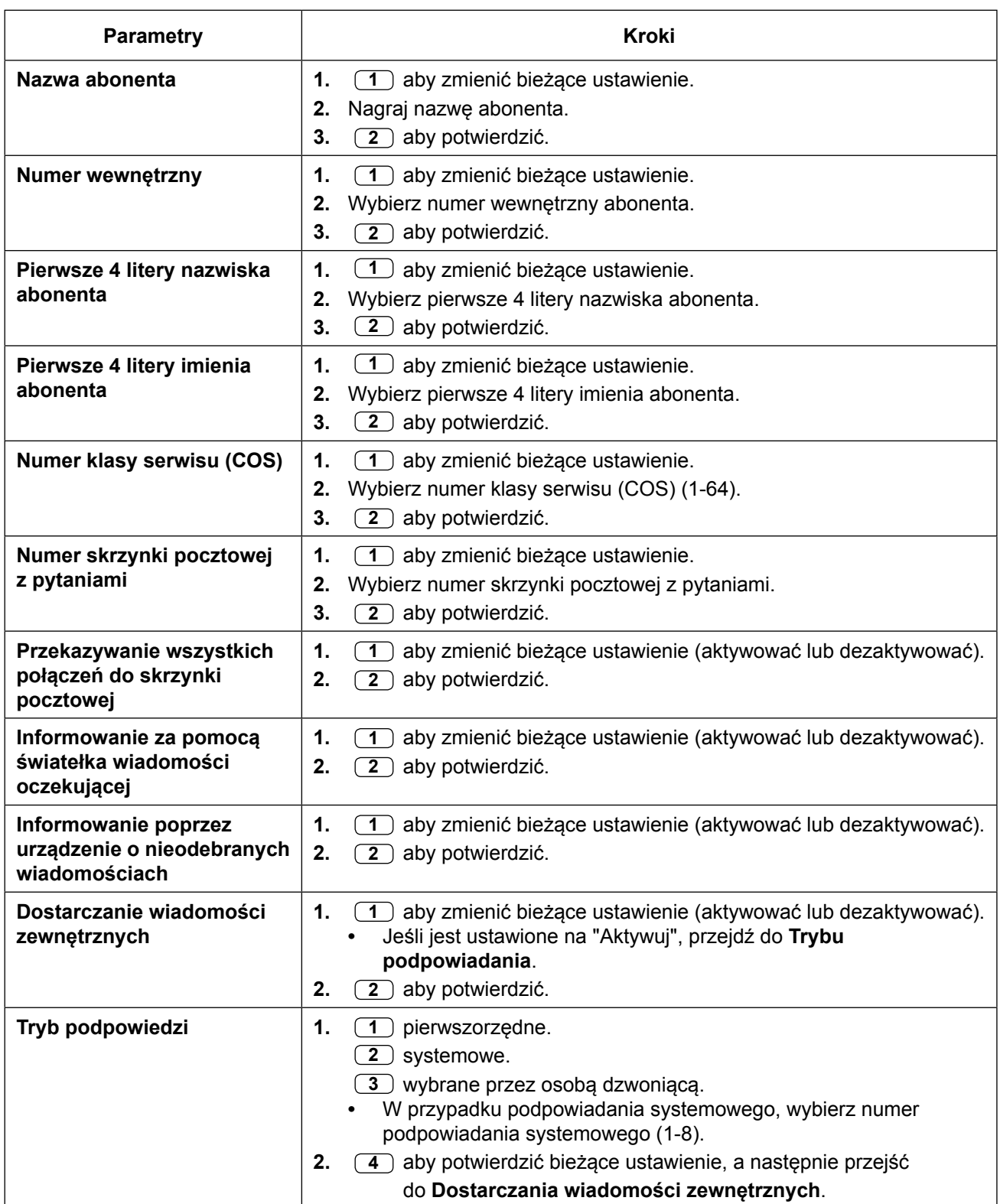

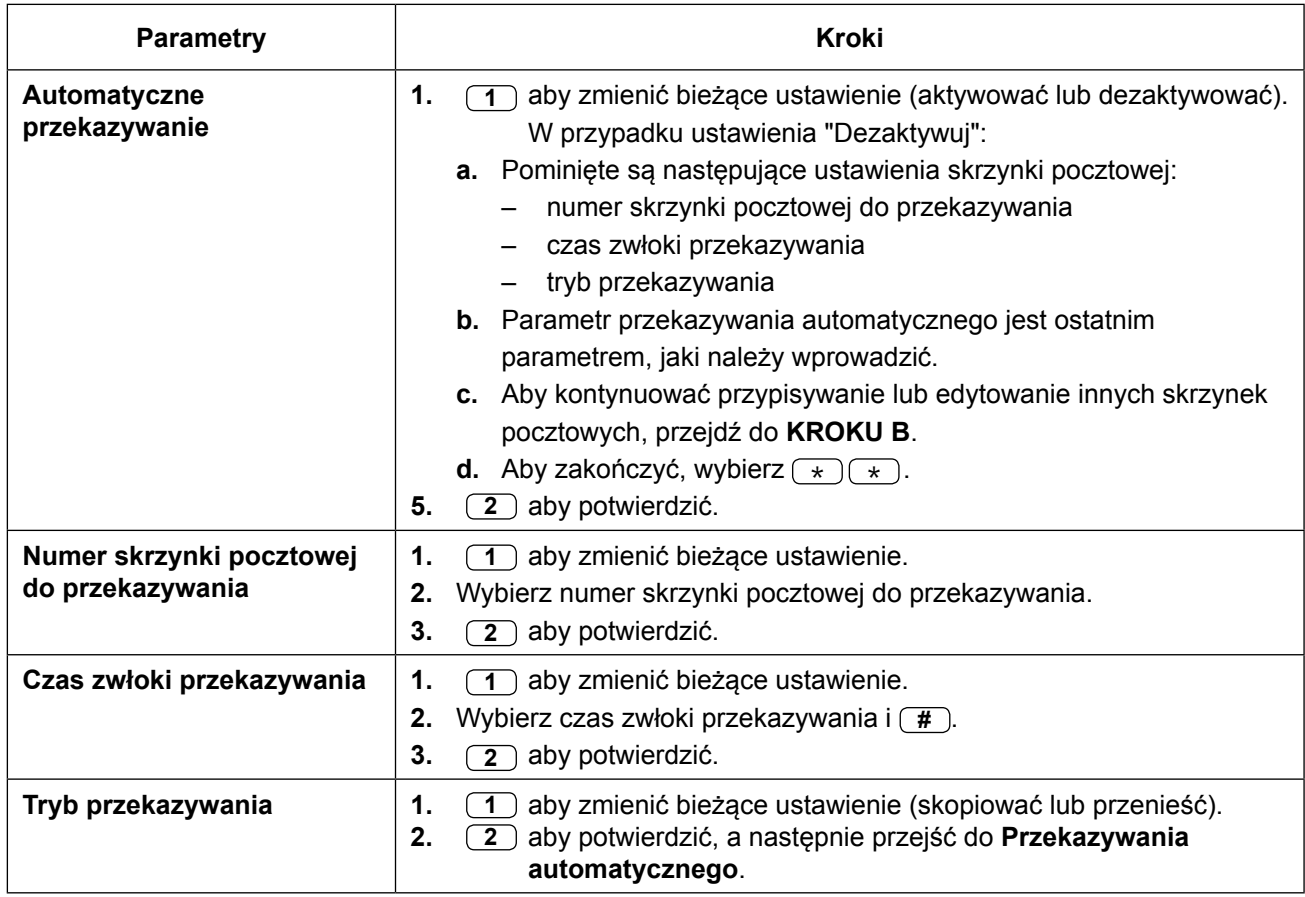

#### **Aby usunąć skrzynkę pocztową**

Administrator systemu powinien usuwać skrzynki pocztowe, które nie są już potrzebne. Kiedy inna osoba wchodzi do systemu Unified Messaging, operacja jest automatycznie anulowana.

- **1.** Zaloguj się do skrzynki pocztowej administratora systemu.W przypadku ustawienia "Dezaktywuj".
- **2. 5 1 2**
- **3.** Wybierz numer skrzynki pocztowej.
- **4.** (1) aby usunąć skrzynkę pocztową.

#### **Aby zresetować hasło skrzynki pocztowej**

W przypadku zapomnienia hasła, administrator systemu musi zresetować hasło, zanim może być ono ponownie przypisane przez abonenta.

- **1.** Zaloguj się do skrzynki pocztowej administratora systemu.
- **2. 5 1 3**
- **3.** Wybierz numer skrzynki pocztowej.
- **4.** (1) aby usunąć hasło.

<span id="page-281-0"></span>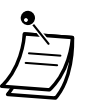

- **•** Hasło administratora systemu nie może być tutaj zresetowane. Można je zresetować tylko przy pomocy konsoli zarządzania www.
- **•** Po zresetowaniu hasła, jeśli administrator systemu ustawił domyślne hasło dla nowych skrzynek pocztowych na ustawienie "Aktywuj", hasło zostanie ustawione na hasło domyślne. Jeśli włączona została opcja "Dezaktywuj", wówczas skrzynka pocztowa nie będzie miała hasła.

#### **Ustawianie parametrów COS (klasy serwisu)**

Klasa serwisu (COS) to zbiór ustawień systemowych dostępnych dla przypisanej do niego skrzynki pocztowej. Istnieje 66 klas serwisu; mogą być one przypisane do skrzynek pocztowych przez administratora systemu przy użyciu konsoli zarządzania www lub telefonu. COS nr 65 i nr 66 są przypisane jako domyślne odpowiednio dla administratora wiadomości i administratora systemu.

> **•** Jeśli system Unified Messaging jest programowany poprzez konsolę zarządzania www, administrator systemu nie może ustawić parametrów COS. System zaanonsuje: "Przepraszamy, ta funkcja nie jest dostępna".

#### **Aby ustawić parametry COS**

Wykonaj poniższe kroki, aby ustawić następujące klasy serwisu:

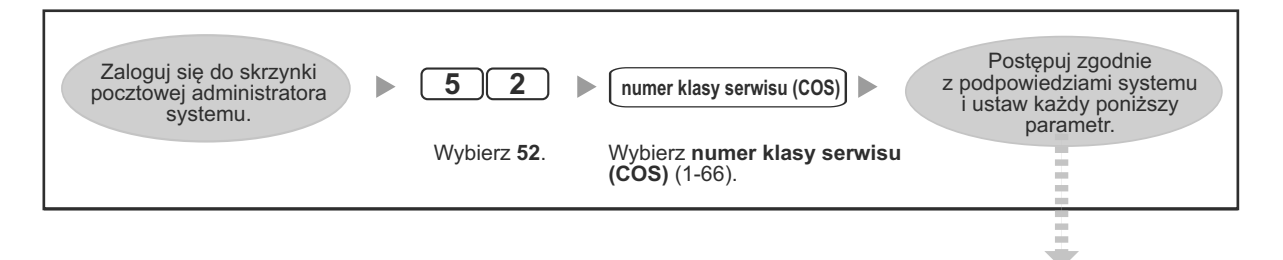

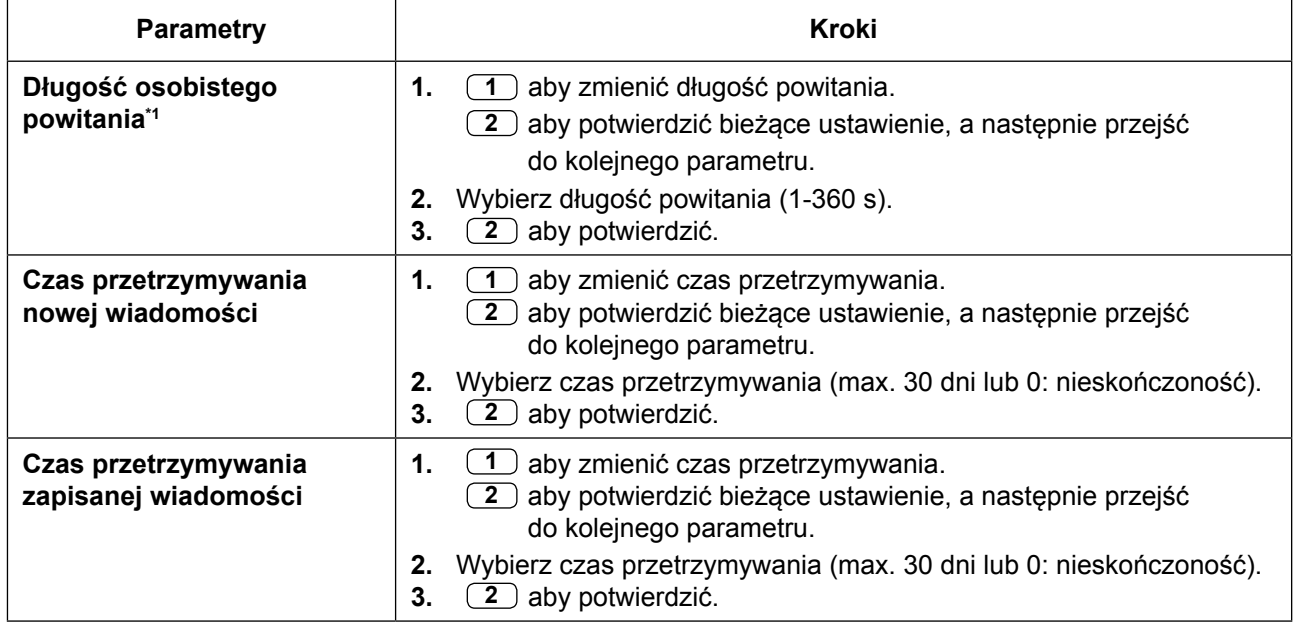

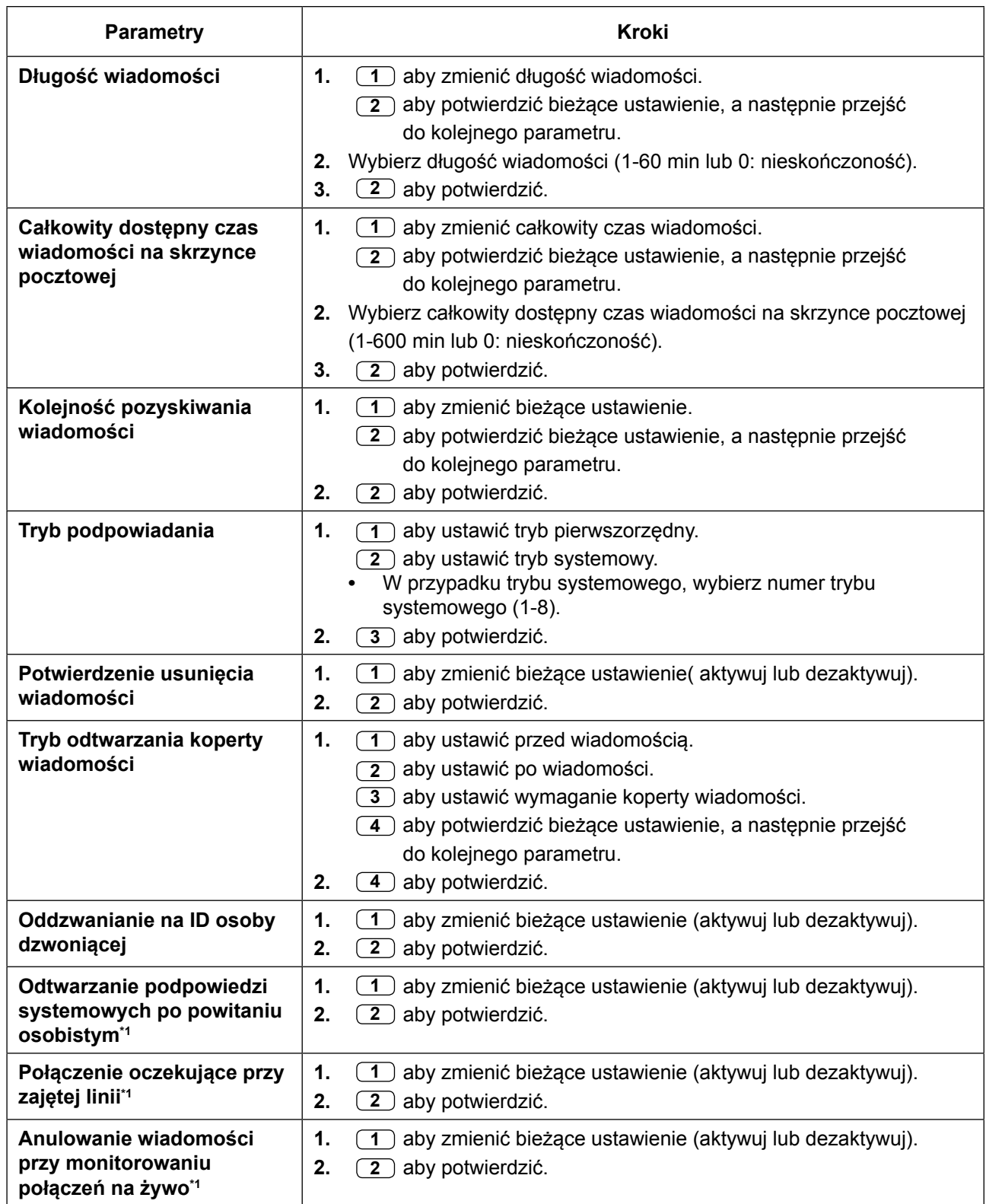

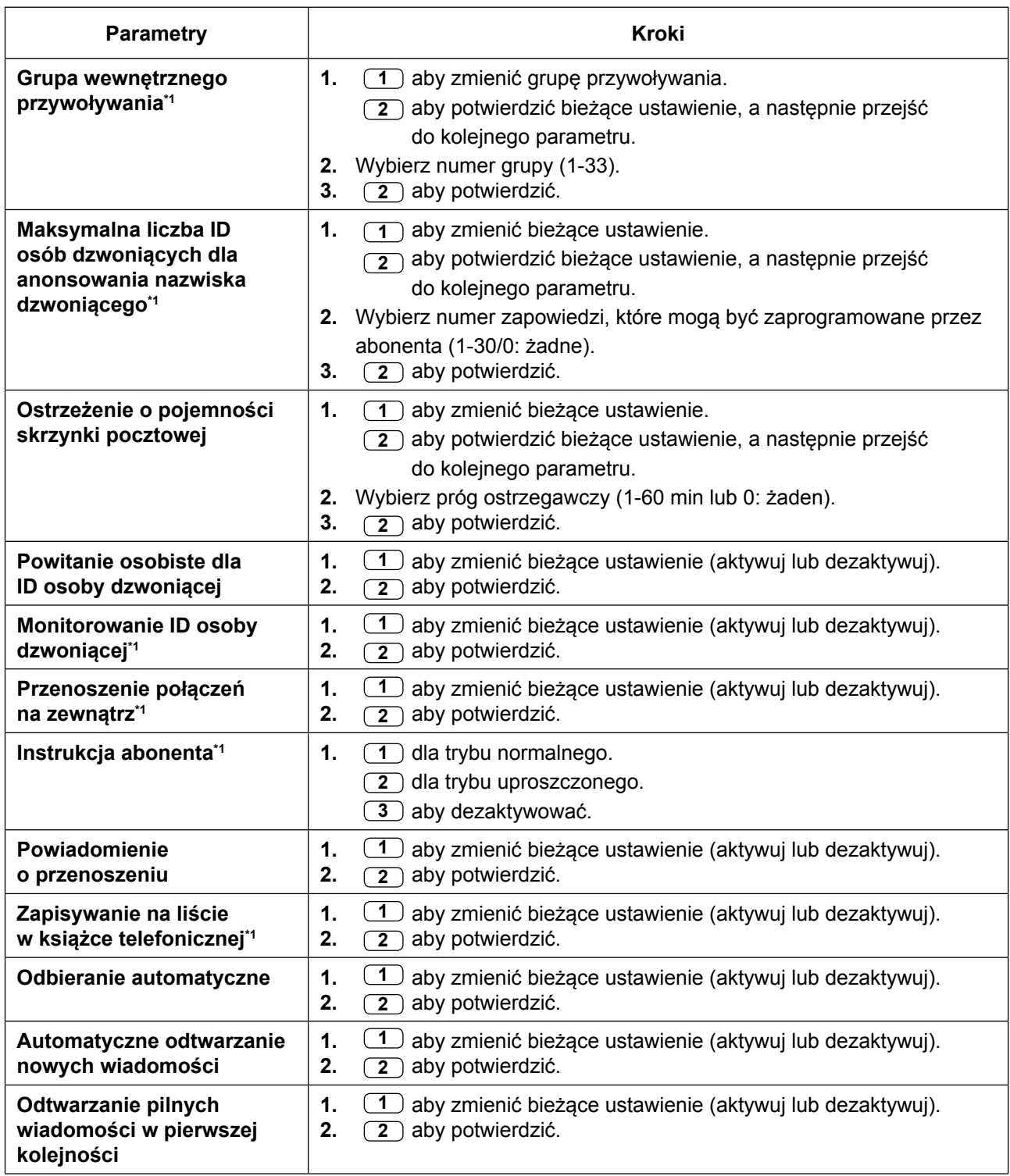

<span id="page-284-0"></span>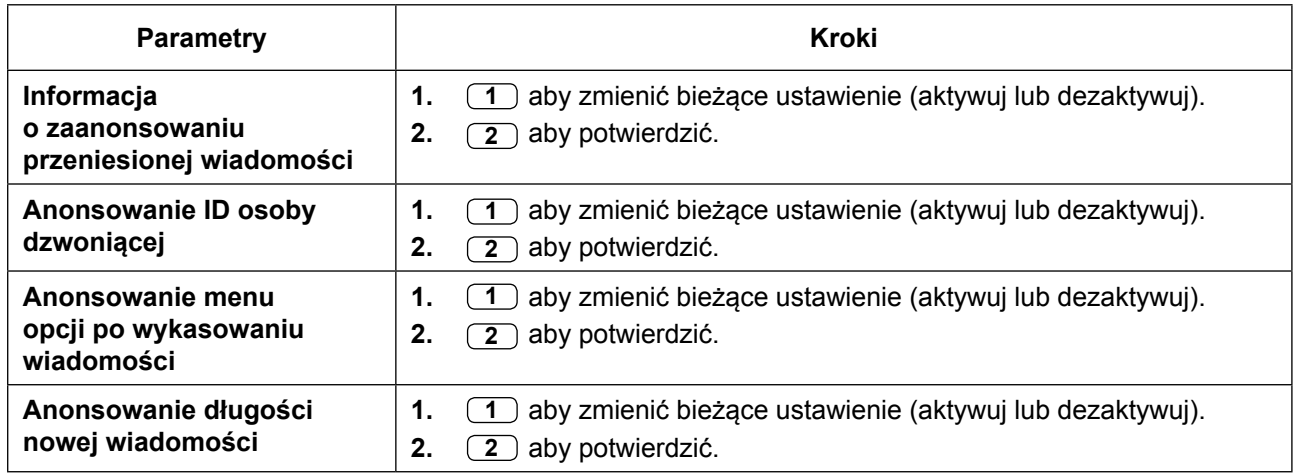

\*1 Niedostępne dla COS nr 65 (administrator wiadomości) i COS nr 66 (administrator systemu).

### **Zdalne ustawianie obsługi czasowej**

Możesz ustawić tryb obsługi czasowej z telefonu zewnętrznego nawet, jeśli jesteś poza biurem.

#### **Aby ustawić tryb obsługi czasowej**

- **1.** Zaloguj się do skrzynki pocztowej administratora systemu.
- **2. 4**
- **3.** Wybierz numer abonenta i  $(\textbf{\#})$ .
- **4.** (1) aby zmienić.
- **5.** Wybierz pożądany tryb obsługi czasowej.
	- **1** aby ustawić tryb dzienny.
	- 2 aby ustawić tryb nocny.
	- **3** aby ustawić tryb lunch.
	- 4 aby ustawić tryb przerwy.

### **Zmiana ustawień powitania firmowego i usługi połączeń przychodzących**

Kiedy system Unified Messaging odbiera połączenia, wita osoby dzwoniące powitaniem firmowym, a następnie aktywuje obsługę połączeń przychodzących. Administrator wiadomości lub administrator systemu może wybrać:

- Oddzielne powitanie firmowe dla poszczególnych trybów czasowych (dzień, noc, lunch, przerwa) dla każdego połączenia. Domyślne powitane firmowe do Powitanie Firmowe nr 1. Jeśli Powitanie Firmowe nr 1 nie jest nagrane, powitanie nie zostanie odtworzone.
- Pożądaną obsługę połączeń przychodzących dla każdego trybu czasowego przy każdym połączeniu. Obsługa domyślna to Obsługa Serwisowa nr 1dla trybu dzień/lunch /przerwa oraz Obsługa Serwisowa nr 1 dla trybu noc. Jeśli obsługa serwisowa nie jest nagrana, zostanie odtworzony automatyczny asystent.
- Przypisanie grupy serwisowej dla każdego numeru wewnętrznego w systemie Unified Messaging.

**•** Jeśli system Unified Messaging jest programowany poprzez konsolę zarządzania www, administrator systemu nie może zmienić powitania firmowego oraz ustawień obsługi połączeń przychodzących. System zaanonsuje: "Przepraszamy, ale ta funkcja nie jest dostępna".

#### **Aby zmienić ustawienie grupy serwisowej**

- **1.** Zaloguj się do skrzynki pocztowej administratora systemu.
- **2. 5 3**
- **3.** (2) aby zmienić ustawienie grupy serwisowej.
- **4.** Wybierz numer grupy serwisowej (1-64).
- **5.** Wybierz pożądany okres obsługi serwisowej.
	- 1 dla obsługi trybu dziennego.
	- dla obsługi trybu nocnego. **2**
	- **3** dla obsługi trybu lunch.
	- 4 dla obsługi trybu przerwa.
- **6.** (1) aby zmienić powitanie firmowe.
	- aby zmienić obsługę połączeń przychodzących, a następnie przejść do kroku 10. **2**
- **7.** (1) aby zmienić ustawienie.
	- 2 aby potwierdzić.
- **8.** Wybierz pożądane ustawienie.
	- 1 aby zmienić numer powitania systemowego.
	- <u>2 )</u> aby ustawić powitanie systemowe, a następnie przejść do kroku 13.
	- aby zdeaktywować, a następnie przejść do kroku 13. **3**
- **9.** Wybierz numer powitania firmowego (1-32), a następnie przejdź do kroku 13.
- 10. (1) aby zmienić ustawienie.
	- 2<sup>2</sup> aby potwierdzić.
- **11.** Wybierz pożądane ustawienie.
	- 1 D aby ustawić usługę poczty głosowej, a a następnie przejść do kroku 13.
	- $\overline{\bf 2}$  ) aby ustawić usługę automatycznego asystenta, a następnie przejść do kroku 13.
	- aby ustawić obsługę serwisową. **3**
	- <u>4 </u>) aby ustawić usługę skrzynki pocztowej z pytaniami.
	- 6 **6 b** aby ustawić przenoszenie do skrzynki pocztowej.
- **12.** Wybierz numer obsługi serwisowej (1-200) lub numer skrzynki pocztowej.
	- 2 aby potwierdzić.

#### **Aby zmienić przypisanie do grupy serwisowej**

- **1.** Zaloguj się do skrzynki pocztowej administratora systemu.
- **2. 5 3**
- **3.** (1) aby zmienić przypisanie do grupy serwisowej.
- **4.** Wybierz numer wewnętrzny systemu Unified Messaging.
- **5.** (1) aby zmienić grupę serwisową, a następnie przejść do kroku 6.
	- 2 aby potwierdzić.
- **6.** Wybierz numer grupy serwisowej (1-64).
- **7. (2)** aby potwierdzić.

### <span id="page-286-0"></span>**Nadawanie wiadomości zbiorczych**

Administrator wiadomości może dostarczać wiadomości do wielu abonentów przy użyciu jednej operacji. Wiadomości mogą być wysłane do wielu abonentów (funkcja nadawania wiadomości zbiorczych) lub tylko do poszczególnych abonentów. W przypadku dostarczania do określonych abonentów, administrator wiadomości może otrzymywać potwierdzenie odsłuchania wiadomości przez odbiorców.

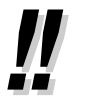

**•** Administrator wiadomości może ustawić datę i godzinę dostarczenie wiadomości. Data może być ustawiona do jednego miesiąca naprzód.

#### **Aby dostarczać wiadomości do wszystkich skrzynek pocztowych (nadawanie wiadomości zbiorczych)**

Funkcja nadawania wiadomości pozwala administratorowi wiadomości na dostarczanie wiadomości do wielu abonentów przy pomocy jednej operacji. Wiadomości zbiorcze mają pierwszeństwo nad wiadomościami zwykłymi lub pilnymi, ale poza tym traktowane są jak zwykłe wiadomości. Ta funkcja jest przydatna do informowania abonentów o bieżącym statusie systemu, np. o pozostałej pojemności, próśb o usuwanie niepotrzebnych wiadomości itp.

- **1.** Zaloguj się do skrzynki pocztowej administratora systemu.
- **2. 2**
- **3.** (1) aby nagrać wiadomość zbiorczą.
- 4. (1) aby zakończyć nagrywanie.
- **5.** aby potwierdzić. 5.  $(2)$

#### **Aby dostarczyć wiadomości do określonych skrzynek pocztowych**

Użyj tej funkcji, aby dostarczyć taką samą wiadomość do jednego lub wielu abonentów poprzez określenie numerów skrzynek pocztowych.

#### <span id="page-287-0"></span>**2.2.1 Funkcje administratora systemu**

- **1.** Zaloguj się do skrzynki pocztowej administratora systemu.
- **2. 2 2**
- **3.** Wybierz numer skrzynki pocztowej wybranego odbiorcy.
	- Wybierz po nazwisku poprzez naciśnięcie najpierw (#) (1). Użyj grupy skrzynek pocztowych poprzez określenie numeru.
- **4. 2** aby potwierdzić.
- **5.** (1) aby nagrać wiadomość.
	- Wybierz  $(2)$ , aby dodać numery skrzynek pocztowych. Wybierz  $(3)$ , aby sprawdzić listę mailingową. Wybierz  $(\,\ast\,)$ , aby anulować przenoszenie wiadomości.
- **6.** (1) aby zakończyć nagrywanie.
- **7.** (2) aby potwierdzić.
- **8.** (1) (1) aby określić czas dostarczenia.
- Wybierz <u>(1 ) (2</u> ), aby wysłać wiadomość natychmiast, a następnie przejść do kroku 13.
- **9.** Wybierz pożądany czas dostarczenia wiadomości, a następnie  $(\textbf{\#})$  .
- 10. 1 dla pory przed południem.
	- 2 dla pory po południu.
	- **•** Ta opcja może być niedostępna, jeśli system jest zaprogramowany przy użyciu 24-godzinnego zegara.
- **11.** Wybierz dzień miesiąca na dostarczenie, a następnie  $(\pm)$ . Przykład:
	- Jeśli dziś jest 16 lutego, a Ty wybierzesz  $\boxed{1}$   $\boxed{7}$   $\boxed{4}$ , wiadomość zostanie dostarczona jutro.
	- Jeśli dziś jest 16 lutego, a Ty wybierzesz  $(\overline{5}) (\overline{4})$ , wiadomość zostanie dostarczona 5 marca.
- **12.** aby potwierdzić. **2**
- **13.** (1) aby ustawić status pilności wiadomości.
	- aby kontynuować. **2**
- **14.** (1) aby ustawić status prywatności wiadomości.
	- 2 )aby kontynuować.

### **Zmiana hasła administratora systemu**

Administrator systemu musi wpisać hasło administratora systemu, aby zalogować się przed wykonaniem jakichkolwiek działań administratora systemu. W celu zapewnienia bezpieczeństwa systemu, zalecamy wybranie długiego (max. 16 znaków) hasła, które jest trudne do odgadnięcia.

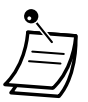

**•** Jeśli system Unified Messaging jest programowany poprzez konsolę zarządzania www, administrator systemu nie może zmienić powitania firmowego oraz ustawień obsługi połączeń przychodzących. System zaanonsuje: "Przepraszamy, ale ta funkcja nie jest dostępna".
# **Aby zmienić hasło administratora systemu**

- **1.** Zaloguj się do skrzynki pocztowej administratora systemu.
- **2. 3**
- **3.** (1) aby zmienić hasło do skrzynki pocztowej.
- 2 D aby potwierdzić bieżące ustawienie.
- **4.** Wybierz pożądane hasło, a następnie  $(\frac{\textbf{\#}}{\textbf{\#}})$ .
- **5. (2)** aby potwierdzić

# **2.2.2 Funkcje administratora wiadomości**

Administrator wiadomości może zarządzać skrzynką pocztową ogólnego dostarczania, ustawieniami informowania o zmianach, nagrywaniu/usuwaniu podpowiedzi itp.

- Logowanie do skrzynki pocztowej administratora wiadomości –
- $\leftrightarrow$  **[Zarządzanie skrzynką ogólnego dostarczania](#page-291-0)** –
- [Ustawianie powiadomień o](#page-293-0) oczekującej wiadomości –
- **[Modyfikowanie skrzynki pocztowej administratora wiadomości](#page-294-0)** –
- [Nagrywanie wiadomości](#page-296-0) –
- [Ustawianie zdalnego przekierowywania wiadomości](#page-299-0) –
- [Ustawianie przypominania czasowego](#page-300-0) –
- Menu nagrywania w [trybie dziennym/nocnym](#page-301-0) –
- [Nagrywanie powitania w](#page-302-0) nagłych przypadkach –
- ◆ [Lista podpowiedzi dla usług VM i](#page-302-0) AA

# **Logowanie do skrzynki pocztowej administratora wiadomości**

Procedury opisane w tej sekcji wymagają od administratora wiadomości użycia telefonu, jednakże wiele z tych procedur może być także wykonywana poprzez konsolę zarządzania www. W celu uzyskania dalszych informacji, skonsultuj się ze sprzedawcą.

W celu wykonania tych operacji przez telefon, administrator wiadomości musi się zalogować przed wykonaniem jakichkolwiek działań administratora wiadomości. Aby zalogować się jako administrator wiadomości, należy wprowadzić trzy informacje: numer wewnętrzny zmiennej grupy Unified Messaging, aby mieć dostęp do systemu Unified Messaging, numer skrzynki pocztowej administratora wiadomości, hasło do skrzynki pocztowej administratora wiadomości.

- numer skrzynki pocztowej administratora wiadomości to 998 (numer domyślny) w zależności od długości numeru skrzynki pocztowej określonej w oprogramowaniu systemowym
- hasło administratora wiadomości może być określone przez administratora wiadomości przy użyciu konsoli zarządzającej www lub przez administratora systemu przy użyciu telefonu numeru wewnętrznego (sprawdź [" Zmiana hasła administratora systemu"\).](#page-294-0)
	- **•** Zanim administrator wiadomości będzie w stanie wykonywać jakiekolwiek zadania administratora wiadomości, należy aktywować "Dostęp administratora wiadomości przez telefon" oraz "Hasło dla administratora wiadomości " (max. 16 znaków) musi być ustawione przez administratora wiadomości przy pomocy konsoli zarządzającej www.
	- **•** Po zalogowaniu, system zaanonsuje ogólną liczbę wiadomości, liczbę nowych wiadomości oraz długość nowych wiadomości. Te anonsy zależą od ustawień COS skrzynki pocztowej dla administratora wiadomości.
	- **•** Jeśli w skrzynce pocztowej znajdują się nowe wiadomości, wiadomości te zostaną odtworzone automatycznie. Administrator wiadomości może odsłuchać je bez konieczności odsłuchiwania podpowiedzi. Ta funkcja jest dostępna jedynie wtedy, kiedy aktywna jest opcja automatycznego odtwarzania nowych wiadomości dla COS administratora wiadomości.
	- **•** W celu uzyskania dalszych informacji odnośnie logowania, sprawdź [" Logowanie do](#page-140-0)  [swojej skrzynki pocztowej po raz pierwszy".](#page-140-0)
	- **• Zmiana usług administratora** Możesz zmieniać skrzynki pocztowe poprzez naciśnięcie ## z menu usług abonenta, w następującej kolejności:

```
\rightarrow Usługi abonenta → Usługi administratora wiadomości → Usługi administratora systemu -
```
<span id="page-290-0"></span>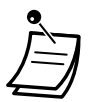

## **• Dla użytkowników telefonów SIP serii KX-UT i SP-S:**

Używając klawisza WIADOMOŚĆ, naciśnij klawisz przed odłożeniem słuchawki.

## **Logowanie manualne**

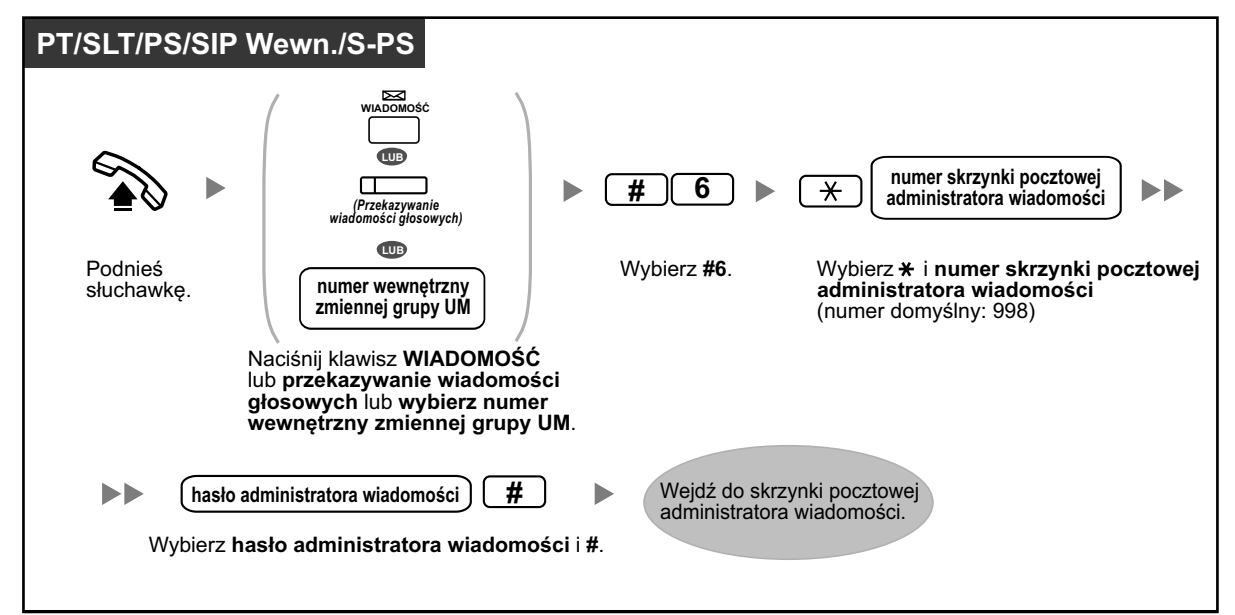

## **Logowanie automatyczne**

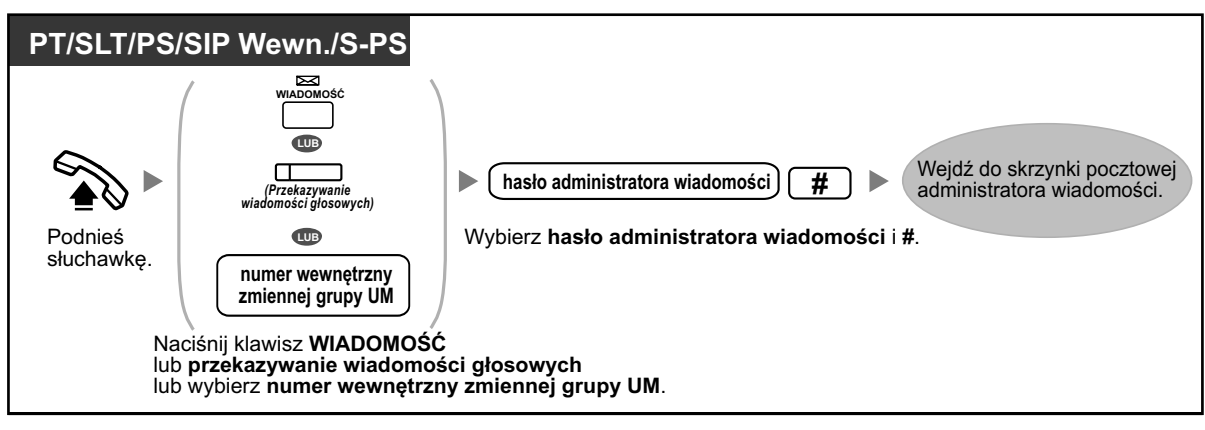

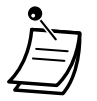

**•** Ta funkcja musi być aktywowana przez administratora systemu dla Twojej skrzynki pocztowej.

#### <span id="page-291-0"></span>**Zdalne automatyczne logowanie**

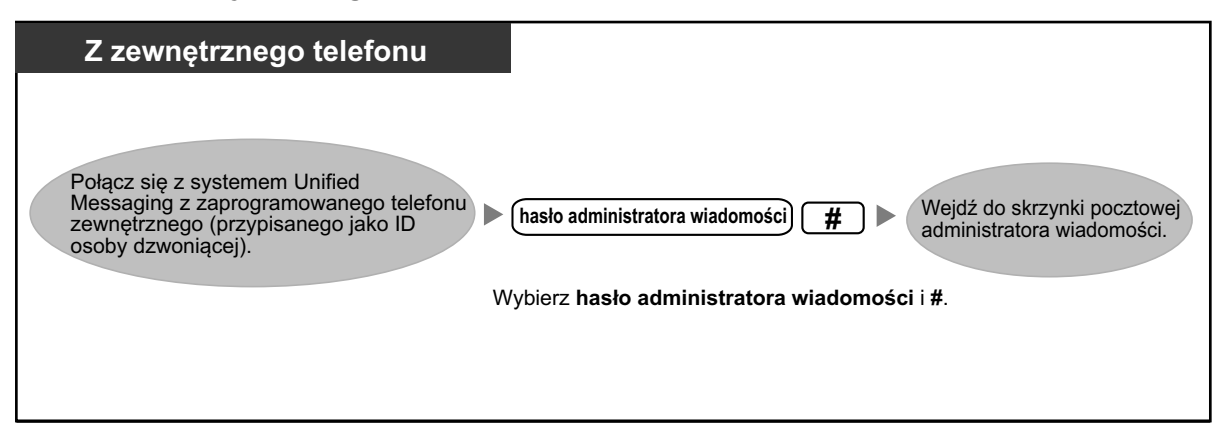

#### **UWAGA**

- 
- **•** Zalecane jest, aby używane hasło miało 16 znaków w celu maksymalnej ochrony prze nieautoryzowanym użyciem.
- **•** Aby uniknąć nieautoryzowanego dostępu do centrali abonenckiej, nie ujawniaj hasła osobom trzecim. W przeciwnym razie, centrala abonencka może być użyta w niewłaściwych celach.
- **•** Często zmieniaj hasło.

#### **Uwaga**

**•** Dezaktywując wymóg hasła upewnij się, że żadna niepowołana strona nie ma dostępu do Twojego numeru wewnętrznego.

# **Zarządzanie skrzynką ogólnego dostarczania**

Jedną z funkcji administratora wiadomości jest sprawdzanie skrzynki ogólnego dostarczania w celu odczytywania wiadomości i przenoszenia ich do odpowiednich skrzynek pocztowych (mogą tu być użyte także grupowe skrzynki pocztowe). To może być wykonane w każdym momencie przy użyciu telefonu.

### **Aby odsłuchać wiadomości**

Administrator wiadomości może monitorować status skrzynki pocztowej ogólnego dostarczania poprzez swoją skrzynkę pocztową. Może on odsłuchiwać wiadomości przechowywanych w skrzynce pocztowej ogólnego dostarczania i jeśli to konieczne, przenosić je do wskazanych odbiorców.

- **1.** Zaloguj się do skrzynki pocztowej administratora systemu.
- **2.** (1) aby odebrać wiadomość.
- **3.** Wybierz pożądany numer.
	- 1) aby odsłuchać nowe wiadomości.
	- 2 eby odsłuchać stare wiadomości.
	- **3** aby odsłuchać usunięte wiadomości.
- **4.** System odtwarza każdą wiadomość, identyfikując nadawcę i wskazując czas nagrania wiadomości.
	- aby powtórzyć wiadomość. **1**
		- **1 1 1** aby ponownie odtworzyć poprzednią wiadomość.
	- aby odtworzyć następną wiadomość. **2**
	- $\overline{\mathbf{3}}$  aby usunąć stara/nową wiadomość i odzyskać usuniętą wiadomość.
	- **4** aby odpowiedzieć na nową/starą wiadomość.
	- aby przenieść nową/starą wiadomość. **5**
	- aby odsłuchać nową/starą wiadomość. **6**
	- **•** Oprogramowanie systemowe określa, czy koperta wiadomości jest odtwarzana przed każdą wiadomością, po każdej wiadomości lub tylko po naciśnięciu <u>( 6 )</u>.
	- <u>7 )</u> aby przewinąć wiadomość głosową do tyłu w trakcie odtwarzania.
	- 8) aby zatrzymać lub zrestartować wiadomość w trakcie odtwarzania.
	- aby zwiększyć głośność odtwarzania w trakcie odtwarzania. **8 4**
	- 8  $\overline{5}$  aby ustawić zakładkę dla wiadomości głosowej w trakcie odtwarzania.
	- **8** ) (6) aby rozpocząć odtwarzanie od miejsca ustawienia zakładki w wiadomości głosowej.
	- aby przewinąć do przodu w trakcie odtwarzania. **9**
	- aby zapisać jako nową (po wysłuchaniu wiadomości). **#**
	- **0** aby odsłuchać całe menu.

## **Aby przenieść wiadomości**

Wiadomości pozostawione w skrzynce pocztowej ogólnego dostarczania powinny być regularnie przenoszone do właściwych odbiorców. W zależności od potrzeb administrator wiadomości może dodać swój komentarz. Kiedy wiadomość zostaje przenoszona, oryginalna wiadomość nie jest usuwana ze skrzynki pocztowej ogólnego dostarczania i musi być usunięta ręcznie.

- **1.** Zacznij od kroków 1-5 w powyższej sekcji "Aby odsłuchać wiadomości".
	- w trakcie odsłuchiwania wiadomości do przeniesienia. **5**
- **2.** Wybierz numer skrzynki pocztowej do przeniesienia wiadomości.
- **3. (2)** aby potwierdzić.
- **4.** (2) aby nagrać komentarz.
	- Wybierz  $\boxed{1}$ , aby przenieść wiadomości bez komentarza. Wybierz  $\boxed{3}$ , aby dodać numer skrzynki pocztowej.
	- Wybierz (4), aby sprawdzić listę mailingową.
- **5.** (1) aby zakończyć nagrywanie.
- **6.** 2 aby potwierdzić.

# <span id="page-293-0"></span>**Ustawianie powiadomień o oczekującej wiadomości**

System Unified Messaging może powiadomić administratora wiadomości o wiadomościach oczekujących w jego skrzynce pocztowej poprzez włączenie światełka wiadomości oczekującej i/lub poprzez połączenie z urządzeniem zewnętrznym (tj. telefonem). System Unified Messaging może także wysyłać powiadomienia poprzez e-mail, jeśli administrator systemu aktywował taką funkcję.

## **Aby wysłać powiadomienie poprzez światełko wiadomości oczekującej**

System włącza światełko wiadomości oczekującej na numerze wewnętrznym administratora wiadomości, kiedy nowa wiadomość zostaje nagrana na skrzynce pocztowej administratora wiadomości.

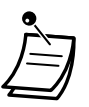

- **•** Do numerów wewnętrznych przypisanych jako operatorzy można dodzwonić się poprzez wybranie "9/0" (ustawienie domyślne). Jednakże, do ustawienia tej funkcji, musi być określony numer wewnętrzny (inny niż numer domyślny "9/0"). W celu uzyskania dalszych informacii, skonsultui się z administratorem systemu.
- **•** W przypadku używania 6-liniowego telefonu Panasonic z wyświetlaczem, liczba nowych (niedosłuchanych) wiadomości będzie wyświetlona, kiedy świecić się będzie światełko wiadomości oczekującej. Jeśli telefon posiada klawisz Wiadomość, światełko tego klawisza również włączy się po pojawieniu się nowej wiadomości.
- **1.** Zaloguj się do skrzynki pocztowej administratora systemu.
- **2. 2**
- **3.** (1) aby zmienić status powiadamiania poprzez światełko wiadomości oczekującej.
- **4.** (**1**) aby zmienić.
	- 2 aby potwierdzić.

### **Wysyłanie powiadomienia poprzez urządzenie zewnętrzne**

System dzwoni na zaprogramowany numer telefonu, kiedy nowa wiadomość zostaje nagrana ma skrzynce pocztowej administratora wiadomości. W zależności od potrzeb, ustaw poniższe parametry.

### **Aby przypisać numery powiadamiania**

Do powiadamiania o wiadomościach można ustawić maksymalnie 3 numery telefonu. Możliwe jest także, aby osoba dzwoniąca wybrała, czy chce podać numer, na który należy oddzwonić.

- <span id="page-294-0"></span>**1.** Zaloguj się do skrzynki pocztowej administratora systemu.
- **2. 2**
- **3. 3** aby przypisać numer telefonu.
- **4.** Wybierz pożądany numer.
	- **1** aby zmienić pierwszy numer telefonu.
	- 2 aby zmienić drugi numer telefonu.
	- **3** aby zmienić trzeci numer telefonu.
- **5.** (**1**) aby potwierdzić.
- **6.** Wybierz numer telefonu.
- **7.** (2) aby potwierdzić.
- **8.** (1) aby zmienić numer telefonu.
	- 2 aby potwierdzić.
	- **3** aby sprawdzić.
	- 4 J aby dodać więcej cyfr.
	- **5** ) aby zatrzymać.
	- 6 baby umieścić oczekiwanie na sygnał wybierania.

### **Aby ustawić status urządzenia**

Dla każdego urządzenia, powiadomienie jest aktywowane lub dezaktywowane według ustawionego uprzednio harmonogramu. Administrator wiadomości może *aktywować* urządzenie według harmonogramu. Jednakże, administrator systemu musi najpierw przypisać numer przenoszenia do pożądanego urządzenia.

- **1.** Zaloguj się do skrzynki pocztowej administratora systemu.
- **2. 2 2**
- **3.** Wybierz numer urządzenia (1-6).
	- **•** Urządzenia nr 4, 5 lub 6 używane są do określenia urządzeń, tj. "Urządzeń nr 1, 2 i 3" dla urządzeń do wiadomości tekstowej/e-mail w konsoli zarządzania www.
	- **•** Jeśli numer telefonu nie został przypisany do wybranego numeru urządzenia nr 1, 2 lub 3, nie można ustawić statusu urządzenia. Sprawdź "Aby przypisać numery powiadamiania", aby przypisać numer telefonu.
- **4.** Wybierz pożądany typ wiadomości.
	- <u>1</u> ) aby powiadamiać o wszystkich wiadomościach.
	- aby powiadamiać o pilnych wiadomościach. **2**
- **5.** Wybierz, kiedy urządzenia będą używane dla powiadamiania o wiadomościach.
	- według harmonogramu (powiadamianie jest wysyłane za każdym razem, kiedy odbierana jest **1** wiadomość, ale tylko w porach zaprogramowanych przez administratora systemu).
	- stale **2**
	- 3\_) aby dezaktywować (powiadamiania nie są wysyłane).

# **Modyfikowanie skrzynki pocztowej administratora wiadomości**

Administrator wiadomości może modyfikować skrzynkę pocztową administratora wiadomości poprzez zmianę następujących parametrów.

- hasło skrzynki pocztowej administratora wiadomości
- numery wewnętrzne operatorów 1, 2 i 3

– numery telefonów 1 i 2 używane do łączenia się z numerami do przekazywania, kiedy zdalne przekazywanie połączeń ustawione jest na linię zewnętrzną

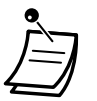

**•** Jeśli system Unified Messaging jest programowany przy użyciu konsoli zarządzającej www, administrator wiadomości nie może modyfikować swojej skrzynki pocztowej. System poinformuje: "Przepraszamy, ale ta funkcja nie jest dostępna".

#### **• Hasło administratora wiadomości:**

Administrator musi wpisać hasło administratora wiadomości, aby zalogować się przed wykonaniem jakichkolwiek działań administratora wiadomości. W celu zapewnienia bezpieczeństwa systemu, zalecamy wybranie długiego (max. 16 znaków) hasła, które jest trudne do odgadnięcia.

**• Numery wewnętrzne operatorów:** Jeśli osoby dzwoniące potrzebują pomocy, mogą wybrać numer operatora, aby połączyć się z operatorem. Dla każdego trybu mogą być przypisani max. 3 operatorzy; operatorzy nie muszą być tożsami z operatorami dla centrali abonenckiej. Numer wewnętrzny przypisany jako Operator 1 dla trybu dziennego jest uznawany za administratora wiadomości. **• Numery telefonu 1 i 2 dla zdalnego przekazywania połączeń na zewnątrz:**

Po zaprogramowaniu numerów telefonu używanych dla zdalnego przekazywania połączeń na zewnątrz, administrator wiadomości musi zresetować ustawienie zdalnego przekazywania połączeń (sprawdź [" Ustawianie zdalnego przekazywania połączeń"\),](#page-299-0) nawet jeśli zostało ono już aktywowane. Numery telefonu ustawione tutaj nie będą działały, dopóki zdalne przekazywanie połączeń nie zostanie zresetowane. Jeśli nie zresetujesz zdalnego przekazywania połączeń, połączenia będą przekazywane na stare numery telefonu.

## <span id="page-296-0"></span>**Aby zmodyfikować skrzynkę pocztową administratora wiadomości**

- **1.** Zaloguj się do skrzynki pocztowej administratora systemu.
- **2. 3**
- **3.** (1) aby zmienić hasło.
- 2 aby potwierdzić.
- **4.** Wybierz hasło, a następnie  $(\pm)$  .
- **5.** (2) aby potwierdzić.
- **6.** Wybierz pożądany numer.
	- 1) aby zmienić lub przypisać numer wewnętrzny operatora.
	- 2 aby potwierdzić.
	- **3** aby usunąć, a następnie przejść do kroku 9.
	- **•** Numer wewnętrzny Operatora 1 nie może być usunięty.
- **7.** Wybierz numer wewnętrzny.
- **8.** (2) aby potwierdzić.
- **9.** Powtórz kroki 6-8, aby przypisać lub usunąć numer wewnętrzny dla trybów dzień, noc, lunch, przerwa dla każdego moderatora.
- **10.** Wybierz pożądany numer.
	- 1 D aby zmienić lub przypisać ustawienia numeru telefonu 1.
	- aby potwierdzić bieżące ustawienie, a następnie przejść do kroku 13. **2**
- **11.** Wybierz numer telefonu  $(\begin{bmatrix} 0 \end{bmatrix} \begin{bmatrix} 9 \end{bmatrix}, \begin{bmatrix} \star \end{bmatrix}$  [max. 32 cyfry]).
	- **•** Upewnij się, że zaczynasz numer telefonu od numeru dostępu do linii zewnętrznej (aby wybrać linię zewnętrzną).
- **12.** aby potwierdzić. **2**
- **13.** Wybierz pożądany numer.
	- 1 aby zmienić lub przypisać ustawienia numeru telefonu 2.
	- 2) aby potwierdzić bieżące ustawienie.
- **14.** Wybierz numer telefonu ( $\begin{bmatrix} 0 \end{bmatrix} \begin{bmatrix} 9 \end{bmatrix}$ ,  $\begin{bmatrix} \ast \end{bmatrix}$  [max. 32 cyfry]).
- **15.** aby potwierdzić. **2**

# **Nagrywanie wiadomości**

Administrator wiadomości jest odpowiedzialny za nagrywanie różnych wiadomości systemowych (menu, oznaczenia głosowe, podpowiedzi systemowe i systemowe nazwy dzwoniących), a także za zarządzanie następującymi:

**• Powitanie firmowe:**

Maksymalnie 32 powitania firmowe dla celów biznesowych/niebiznesowych oraz godzin lunchu/przerwy/ urlopu mogą być wybierane, nagrywane lub usuwane w zależności od potrzeb.

- **• Nazwa firmy**
- **• Menu obsługi serwisowej:**

Maksymalnie 200 menu obsługi serwisowej może być nagranych. Te menu przeprowadzają dzwoniących przez funkcje, w których nie jest konieczna pomoc żywego operatora.

- **• Oznaczenia głosowe:** Maksymalnie 20 grup skrzynek pocztowych może być stworzonych przez administratora systemu. Każda lista może mieć oznaczenie głosowe.
- **• Podpowiedzi systemowe:** Administrator wiadomości może zmieniać podpowiedzi systemowe poprzez nagrywanie nowych podpowiedzi i zamienianie ich.

#### **• Menu wielojęzykowego wyboru:**

Dzięki temu menu, osoby dzwoniące mogą wybrać preferowany język do prowadzenia głosowego. Na przykład, administrator wiadomości może nagrać menu, które anonsuje: "Aby wybrać język angielski, naciśnij 7" "Aby wybrać język francuski, naciśnij 8".

**• Systemowe nazwy osób dzwoniących:** Maksymalnie 200 ID osób dzwoniących może być zarejestrowanych przez administratora systemu. Administrator wiadomości jest odpowiedzialny za nagranie nazwy dla każdego ID osoby dzwoniącej.

**• Menu anonsów w trakcie zawieszenia połączeń:** Dzięki temu menu, osoby dzwoniące oczekujące w kolejce, mogą słuchać anonsów lub muzyki w trakcie oczekiwania.

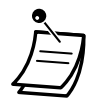

**•** Jeśli system Unified Messaging jest programowany poprzez konsolę zarządzania www, administrator wiadomości nie może nagrywać żadnych wiadomości. System zaanonsuje: "Przepraszamy, ale ta funkcja nie jest dostępna".

## **Aby nagrać menu i oznaczenia głosowe**

- **1.** Zaloguj się do skrzynki pocztowej administratora systemu.
- **2.** (4) aby nagrać wiadomości.
- **3.** Wybierz pożądany numer, aby nagrać
	- 1 powitanie firmowe.
	- 2<sup>2</sup> nazwę firmy.
	- menu obsługi serwisowej. **3**
	- 4 D oznaczenia głosowe dla grup skrzynek głosowych.
	- 5 ) podpowiedzi systemowe.
	- menu wielojęzykowego wyboru. **6**
	- **7** systemowe nazwy osób dzwoniących.
	- menu anonsów w trakcie zawieszenia połączeń. **8**
- **4.** Dla elementu wybranego w kroku 3, wykonaj następujące kroki:
	- **a. Dla powitań firmowych:** Wybierz numer powitania firmowego (1-32).
	- **b. Dla nazwy firmy:** Przejdź do kroku 5.
	- **c. Dla menu obsługi serwisowej:** Wybierz numer obsługi serwisowej (1-200).
		- Wybierz  $\left( \bullet \right)$ , aby nagrać podpowiedź wyjścia z obsługi serwisowej.
	- **d. Dla oznaczeń głosowych:** Wybierz numer grupy skrzynek pocztowych, która ma zostać oznaczona. (Administrator systemu oznacza numery listy).
	- **e. Dla menu wielojęzykowego wyboru:** Przejdź do kroku 5.
	- **f. Dla menu anonsów w trakcie zawieszenia połączeń:** Przejdź do kroku 5.
- **5.** (1) aby zmienić wiadomość.
	- **•** Jeśli wiadomość nie została jeszcze nagrana, przejdź do kroku 7.
- **6.** (1) aby nagrać wiadomość.
	- aby usunąć bieżącą wiadomość, a następnie przejść do kroku 3 lub 4. **2**
- **7.** (1) aby zakończyć nagrywanie.
- **8.** (2) aby potwierdzić.
- **9.** Powtórz kroki 4-8, aby nagrać inne powitania firmowe, menu obsługi serwisowej i/lub oznaczenia głosowe.

# **Aby nagrać podpowiedzi systemowe**

- **1.** Zaloguj się do skrzynki pocztowej administratora systemu.
- **2.** (4) (5) aby nagrać wiadomości.
- **3.** Wybierz numer podpowiedzi systemowej, którą chcesz zmienić.aby potwierdzić.
- **4.** Aby zmienić poszczególne podpowiedzi systemowe, przejdź do kroku 5. Aby zmienić wszystkie podpowiedzi systemowe jedną po drugiej bez sprawdzania bieżącego nagrania, przejdź do kroku 6.
- **5.** Aby zmienić poszczególne podpowiedzi systemowe:

```
a. (<u>1</u>
```
- **b.** Wybierz numer podpowiedzi systemowej, którą chcesz zmienić (sprawdź "  $\blacklozenge$  Listę podpowiedzi [dla usług VM i AA"\).](#page-302-0)
- **c.** System odtwarza numer podpowiedzi i podpowiedź. Jeśli podpowiedź nie została jeszcze nagrana, system odtworzy podpowiedź systemową. Jeśli podpowiedź jest wyłączona, informacja "Podpowiedź jest teraz wyłączona" zostanie odtworzona przed podpowiedzią.
- **d.**  $(1)$  aby nagrać.
- **e.** (1) aby zakończyć nagrywanie.
- **f.**  $(2)$  aby potwierdzić.
- **g.** Powtórz kroki 5b do 5f, aby nagrać inne podpowiedzi.
- **6.** Aby zmienić wszystkie podpowiedzi systemowe jedną po drugiej
	- **a. 2**
	- **b.** Wybierz numer podpowiedzi, którą chcesz zmienić.
	- **c.**  $(1)$  aby zmienić.
	- **d.** (1) aby zakończyć nagrywanie.
	- **e.** (2) aby potwierdzić.
	- **f.** System odtwarza następny numer podpowiedzi.
	- **g.** Powtórz kroki 6c do 6f, aby nagrać inne podpowiedzi.

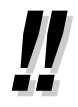

**•** Możliwe jest, aby odzyskać oryginalne podpowiedzi systemowe. Zapytaj administratora systemu o tę funkcję.

## **Aby nagrać systemowe nazwy osób dzwoniących**

Przed nagraniem systemowych nazw osób dzwoniących, powiązane numery telefonu muszą być najpierw zaprogramowane poprzez konsolę zarządzania www. W celu uzyskania dalszych informacji, skonsultuj się z administratorem systemu.

#### <span id="page-299-0"></span>**2.2.2 Funkcje administratora wiadomości**

- **1.** Zaloguj się do skrzynki pocztowej administratora systemu.
- **2. 4**
- **3.** (7) aby modyfikować systemowe nazwy osób dzwoniących powitanie firmowe.
- **4.** Wybierz numer listy ID osób dzwoniących (1-200).
	- **•** Podpowiedź brzmi "numer anonsu nazwy osoby dzwoniącej".
	- Wybierz  $(\,\star\,)$ , aby przejść do kroku 3.
- **5.** (1) aby zmienić nazwę.
	- **•** Jeśli nie została jeszcze nagrana nazwa dla tego numeru ID osoby dzwoniącej, przejdź do kroku 6.
	- Wybierz  $(1)$ , aby potwierdzić lub  $(1)$ , aby wymazać bieżącą nazwę, a następnie przejdź do kroku 4.
- **6.** (1) aby zakończyć nagrywanie.
- **7.** (2) aby potwierdzić.
- **8.** Powtórz kroki 4-7, aby nagrać nazwy dla innych numerów list ID osób dzwoniących.

# **Ustawianie zdalnego przekierowywania wiadomości**

Administrator wiadomości może zaprogramować swój numer wewnętrzny ze zdalnej lokalizacji, aby przekazać różne typy połączeń do pożądanych numerów wewnętrznych lub zewnętrznych. Istnieje 6 dostępnych ustawień przekazywania:

- **• Przekazywanie wszystkich połączeń:** Przekazuje wszystkie połączenie przychodzące do określonego numeru telefonu.
- **• Przekazywanie w przypadku zajętej linii:** Przekazuje wszystkie połączenie przychodzące do określonego numeru telefonu, kiedy linia jest zajęta.
- **• Przekazywanie w przypadku braku odpowiedzi:** Przekazuje wszystkie połączenie przychodzące do określonego numeru telefonu, kiedy jest brak odpowiedzi.
- **• Przekazywanie w przypadku zajętej linii lub braku odpowiedzi:** Przekazuje wszystkie połączenia przychodzące do określonego numeru telefonu, kiedy linia jest zajęta lub jest brak odpowiedzi.
- **• Przekazywanie na zewnątrz:** Przekazuje wszystkie połączenia przychodzące do zewnętrznego numeru telefonu 1 lub 2 (zaprogramowanych w ustawieniach skrzynki pocztowej) lub do innego numeru telefonu.
- **• Anulowanie przekazywania:** Anuluje ustawienia przekazywania.

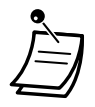

**•** Ta funkcja nie jest możliwa, jeśli numer wewnętrzny administratora wiadomości (przypisany dla Operatora 1 w trybie dziennym) jest domyślny. W tym przypadku powinien on być zmieniony na numer wewnętrzny operatora. W celu uzyskania dalszych informacji, skonsultuj się z administratorem systemu.

- **•** Aby użyć opcji przekazywania na zewnątrz, taka możliwość musi byc aktywowana poprzez zaprogramowanie systemowe.
- **•** Przed ustawieniem zdalnego przekazywania połączeń na zewnątrz, powinieneś najpierw zapisać maksymalnie 2 numery telefonu do przekazywania (sprawdź " $\blacklozenge$  Modyfikowanie [skrzynki pocztowej administratora wiadomości"\).](#page-294-0)

# <span id="page-300-0"></span>**Aby przypisać ustawienie zdalnego przekazywania połączeń**

- **1.** Zaloguj się do skrzynki pocztowej administratora wiadomości.
- **2. 5**
- **3.** Wybierz pożądane ustawienie przekazywania.
	- 1 dla przekazywania wszystkich połączeń.
	- <u>2 )</u> dla przekazywania w przypadku zajętej linii.
	- 3 ) dla przekazywania w przypadku braku odpowiedzi.
	- 4 J dla przekazywania w przypadku zajetej linii lub braku odpowiedzi,
	- **5** ) dla przekazywania na zewnątrz, a następnie przejdź do kroku 6.
	- <u>6</u> ) dla anulowania przekazywania, a następnie przejdź do kroku 9.
- **4.** Wybierz numer wewnętrzny.
- **5.** (2) aby potwierdzić numer wewnętrzny, a następnie przejdź do kroku 10.
	- Wybierz  $(1)$ , aby zmienić numer wewnętrzny, a następnie przejdź do kroku 4.
- **6.** Wybierz pożądany numer.
	- <u>1</u> ) dla numeru telefonu 1, a następnie przejdź do kroku 8.
	- dla numeru telefonu 2, a następnie przejdź do kroku 8. **2**
	- **3** dla innego numeru telefonu.
	- **•** Zanim będziesz mógł przekazywać połączenia do numerów telefonu 1 i 2, musisz najpierw zapisać numery telefonu, jakie planujesz użyć do tej funkcji.
- **7.** Wybierz numer telefonu ( $\boxed{0}$   $\boxed{9}$ ,  $\boxed{*}$  [max. 32 cyfry]).
	- **•** Upewnij się, że zaczynasz numer telefonu od numeru dostępu do linii zewnętrznej (aby wybrać linię zewnętrzną).
- **8.** (2) aby potwierdzić, a następnie przejdź do kroku 10.
	- Wybierz (<u>1</u>), aby zmienić numer telefonu, a następnie przejdź do kroku 6.
- **9. (2)** aby potwierdzić.
- **10.** Nowe ustawienia przekazywane są do systemu. Jeśli ustawienie zostało poprawnie zakończone, usłyszysz: "Zaakceptowano przekazywanie połączeń" lub "Anulowano przekazywanie połączeń", w zależności od sytuacji.

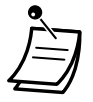

**•** Jeśli system zaanonsuje "Przekazywanie połączeń nie zostało zaakceptowane. Proszę sprawdzić numer przekazywania", oznacza to, że ustawienie przekazywania nie zostało poprawnie zakończone, być może z powodu wprowadzenia nieistniejącego numeru do przekazania połączenia.

W celu uzyskania dalszych informacji, skonsultuj się z administratorem systemu.

# **Ustawianie przypominania czasowego**

Administrator systemu może ustawić lub anulować przypominanie czasowe. Telefon będzie dzwonić w ustawionym czasie według ustawionego trybu (jednorazowo lub codziennie).

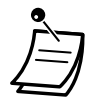

- **•** Ta funkcja nie jest dostępna dla PS i S-PS.
- **•** Ta funkcja nie jest dostępna, kiedy numer wewnętrzny administratora wiadomości (przypisany dla Operatora 1 w trybie dziennym) jest domyślny. W tym przypadku, powinien on być zmieniony na numer wewnętrzny operatora. W celu uzyskania dalszych informacji, skonsultuj się z administratorem systemu.

## <span id="page-301-0"></span>**Aby ustawić/anulować**

- **1.** Zaloguj się do skrzynki pocztowej administratora systemu.
- **2. 6**
- **3.** Wybierz pożądany numer.
	- 1 aby zmienić ustawienie.
	- 2 D aby potwierdzić, a następnie odłożyć słuchawkę, aby zakończyć.
	- 3) aby anulować (wyłączyć), a następnie odłóż słuchawkę, aby zakończyć.
- **4.** Wybierz pożądany czas, a następnie  $(\textbf{\#})$  .
- **5.** Wybierz pożądany numer.
	- 1) dla pory przed południem.
	- 2 J dla pory po południu.
- **6.** Wybierz pożądany numer.
	- 1) aby ustawić jednorazowo.
	- 2 aby ustawić codziennie.
- **7. (2)** aby potwierdzić.

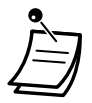

**•** \* Ta opcja może nie być dostępna, jeśli system jest zaprogramowany przy użyciu 24-godzinnego zegara. Format czasu (12-lub 24-godzinny) jest określony przez ustawienia czasowe. W celu uzyskania dalszych informacji, skonsultuj się z administratorem systemu.

# **Menu nagrywania w trybie dziennym/nocnym**

Menu nagrywania w trybie dziennym/nocnym może być nagrane jako "Obsługa serwisowa 1-2" bezpośrednio z górnego menu.

## **Aby nagrać**

- **1.** Zaloguj się do skrzynki pocztowej administratora systemu.
- **2.**  $\left( \overline{7} \right)$  dla menu obsługi czasowej 1 (tryb dzienny)
- <u>8 </u>)dla menu obsługi czasowej 2 (tryb nocny)
- **3.** 1 aby zmienić wiadomość.
- **4.** (1) aby nagrać wiadomość.
- **5.** Nagraj wiadomość.
- **6.** (1) aby zakończyć nagrywanie.
- **7.**  $(1)$  aby potwierdzić.

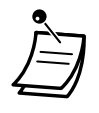

**•** Ta funkcja nie jest dostępna, kiedy ustawienie "Nagrywanie szybkiego menu i powitania" jest dezaktywowane dla skrzynki pocztowej administratora wiadomości. W celu uzyskania dalszych informacji, skonsultuj się z administratorem systemu.

# **• Bezpośredni dostęp do usługi**

Jeśli bezpośredni dostęp do usługi jest ustawiony w ustawieniach skrzynki pocztowej, możesz mieć dostęp do tej funkcji bezpośrednio przez wybranie konkretnego numeru wewnętrznego w systemie Unified Messaging ze swojego numeru wewnętrznego. Automatyczne logowanie musi być aktywowane, aby użyć bezpośredniego dostępu do usług (sprawdź [" Automatyczne logowanie"](#page-290-0)). W celu uzyskania dalszych informacji, skonsultuj się z administratorem systemu.

# <span id="page-302-0"></span>**Nagrywanie powitania w nagłych przypadkach**

Powitanie w nagłych przypadkach może nuć nagrane jako Powitanie Firmowe nr 1 bezpośrednio z górnego menu. Powitanie w nagłych przypadkach może być użyte, kiedy firma musi zostać zamknięta np. z powodu warunków atmosferycznych.

# **Aby nagrać**

- **1.** Zaloguj się do skrzynki pocztowej administratora wiadomości.
- **2. 9**
- **3.** (1) aby zmienić wiadomość.
- **4.** (1) aby nagrać wiadomość.
- **5.** Nagraj powitanie.
- **6.** (1) aby zakończyć nagrywanie.
- **7.** (2) aby potwierdzić.

**•** Ta funkcja nie jest dostępna, kiedy ustawienie "Nagrywanie szybkiego menu i powitania" jest dezaktywowane dla skrzynki pocztowej administratora wiadomości. W celu uzyskania dalszych informacji, skonsultuj się z administratorem systemu.

#### **• Bezpośredni dostęp do usługi**

Jeśli bezpośredni dostęp do usługi jest ustawiony w ustawieniach skrzynki pocztowej, możesz mieć dostęp do tej funkcji bezpośrednio przez wybranie konkretnego numeru wewnętrznego w systemie Unified Messaging ze swojego numeru wewnętrznego. Automatyczne logowanie musi być aktywowane, aby użyć bezpośredniego dostępu do usług (sprawdź "Automatyczne logowanie"). W celu uzyskania dalszych informacji, skonsultuj się z administratorem systemu.

# **Lista podpowiedzi dla usług VM i AA**

W systemie Unified Messaging istnieje ponad 1000 podpowiedzi systemowych. Mogą być one modyfikowane poprzez ponowne nagrywanie z inną treścią lub nagrywane w różnych językach. Maksymalna długość powiadomienia może wynosić 6 minut.

Nagrywając powiadomienia w innych językach, najczęściej nie jest konieczne, aby nagrywać wszystkie podpowiedzi w systemie UM; nagranie 1000 podpowiedzi może być dużym przedsięwzięciem. Kiedy osoba dzwoniąca jest połączona z usługą AA lub VM, najczęściej usłyszy jedynie małą część poniższych podpowiedzi. Dlatego też, konieczne jest nagranie tylko tych podpowiedzi, które usłyszy osoba dzwoniąca. Prosimy zmienić podpowiedzi, aby pasowały do właściwej aplikacji. Np. podpowiedź nr 1211 może być nagrana ponownie, aby brzmieć "Dziękujemy, że zadzwonili Państwo do firmy ABCD", zamiast "Witamy z systemie Unified Messaging". Możliwe jest nagranie podpowiedzi, które chcesz na Twoim komputerze w formacie .wav i załadowanie ich do systemu UM. W celu uzyskania dalszych informacji, skonsultuj się z administratorem systemu.

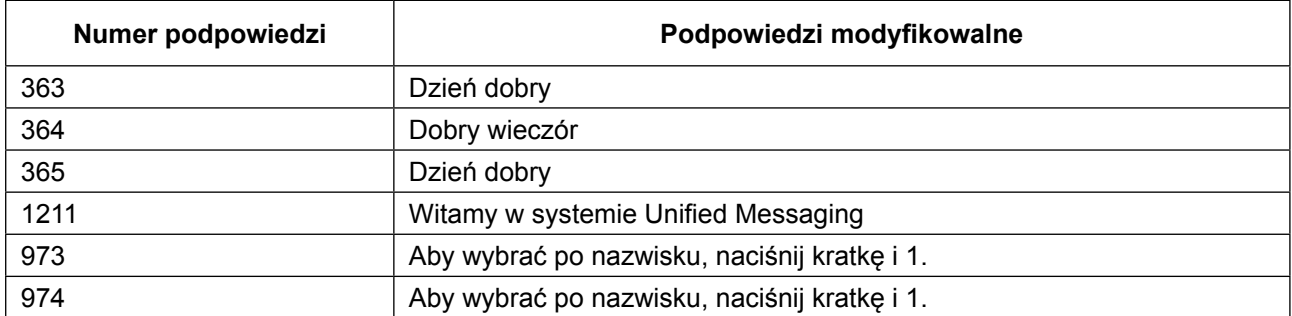

### **Podpowiedzi wspólne dla usług VM i AA**

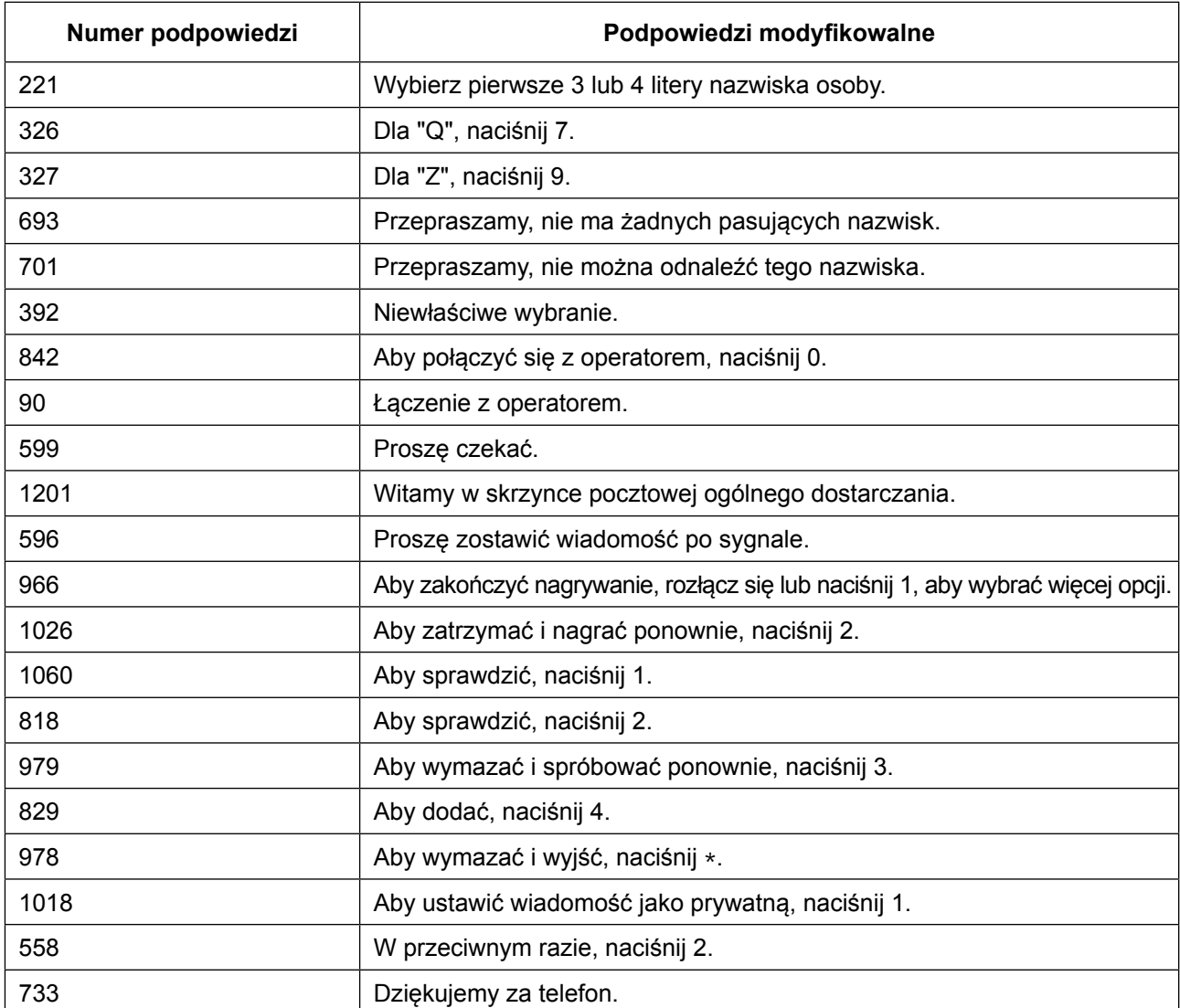

# **Podpowiedzi VM**

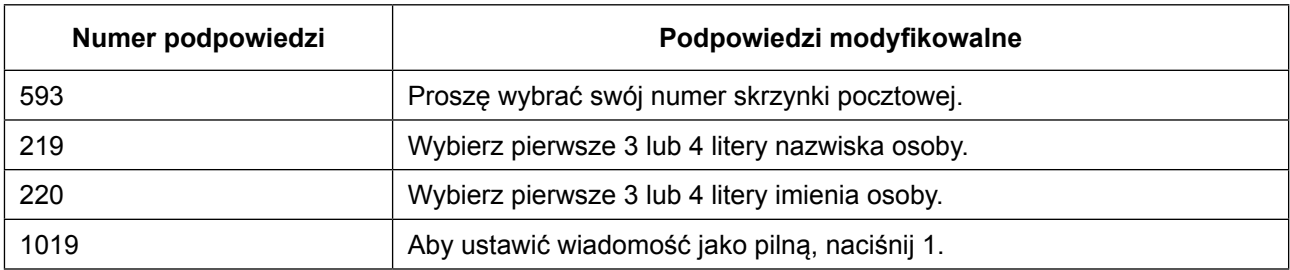

# **Podpowiedzi AA**

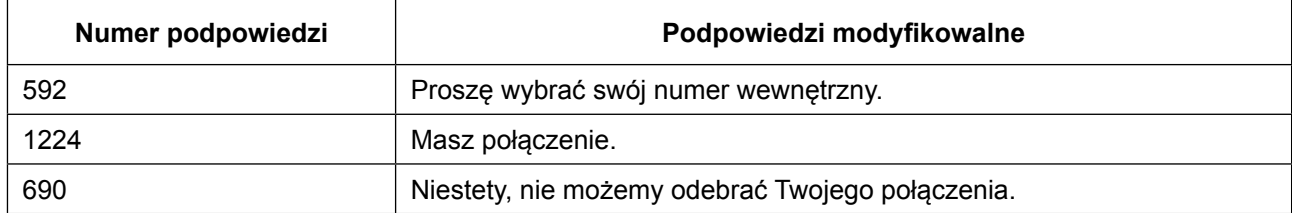

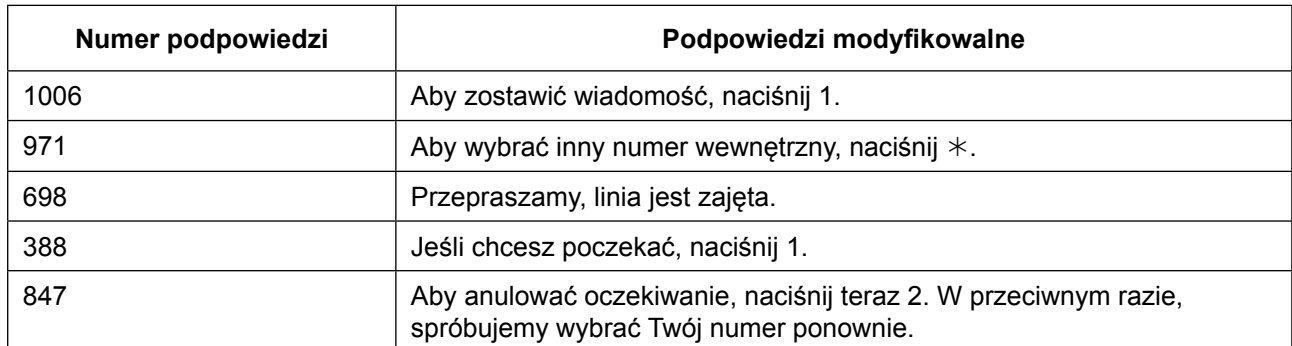

# *Rozdział 3*

# *3 Modyfikowanie telefonu i systemu*

*Ten rozdział pokazuje, jak zmodyfikować Twój indywidualny telefon lub centralę abonencką w zależności od potrzeb. Znajdź pożądane ustawienie i program, jeśli jest to konieczne.*

# **3.1 Modyfikowanie telefonu (osobiste programowanie)**

# **3.1.1 Modyfikowanie telefonu (osobiste programowanie)**

Możesz zmodyfikować funkcje swojego telefonu. Na przykład, możesz zmienić początkowe ustawienia lub funkcje klawiszy, w zależności od potrzeb.

Przypisywanie numeru PIN do Twojego numeru wewnętrznego (PIN [Numer Identyfikacji Osobistej] numeru wewnętrznego) –

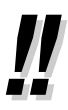

**•** Jeśli zmienisz biurko i numer wewnętrzny, sprawdź ["1.13.1 Ruchomy numer wewnętrzny"](#page-242-0).

# **Przypisywanie numeru PIN do Twojego numeru wewnętrznego (PIN [Numer Identyfikacji Osobistej] numeru wewnętrznego)**

Możesz przypisać hasło do każdego numeru wewnętrznego. Następujące funkcje wymagają numeru PIN numeru wewnętrznego.

- **1.** Monitorowanie połączeń na żywo (LCS)
- **2.** Powstrzymywanie innych osób przed wglądem w Twoją osobistą książkę telefoniczną, rejestr połączeń, rejestrowi uproszczonego systemu wiadomości głosowych (SVM) oraz przed odtworzeniem wiadomości głosowych w Twojej skrzynce pocztowej (blokada wyświetlacza)
- **3.** Używanie tych samych ustawień numeru wewnętrznego na innym numerze wewnętrznym (ruchomy numer wewnętrzny)
- **4.** Operacja zdalnego kontrolowania (ruchome COS)
- **5.** Usuwanie blokady wybierania numerów z numeru wewnętrznym

## **Aby ustawić**

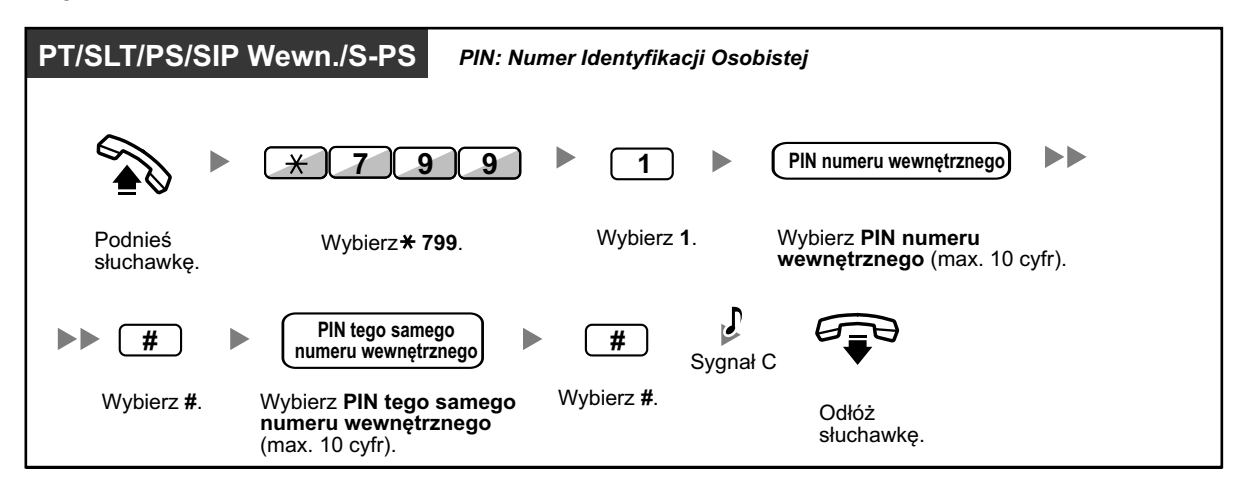

# **PT/SLT/PS/SIP Wewn./S-PS** *PIN: Numer Identyfikacji Osobistej* **zapisany PIN <sup>7</sup> <sup>9</sup> <sup>9</sup> numeru wewnętrznego** Sygnał <sup>C</sup> **0**  $\star$ NN **Wybierz zapisany PIN** Podnieś słuchawkę. Wybierz . **<sup>799</sup>** Wybierz Wybierz 0. . **numeru wewnętrznego** Odłóż słuchawkę.

## **Aby anulować**

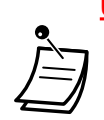

# **UWAGA**

Istnieje ryzyko, że niepożądane połączenia zostaną wykonane, jeśli osoby trzecie odkryją Twój PIN numeru wewnętrznego.

Kosztami takich połączeń zostanie obarczony właściciel/najemca centrali abonenckiej.

- Aby chronić centralę abonencką przed takim niepożądanym nadużyciem, zalecamy:
- **a.** Nieujawnianie osobom trzecim numeru PIN.
- **b.** Wybieranie skomplikowanych numerów PIN, które są trudne do odgadnięcia.
- **c.** Regularną zmianę Twojego numeru PIN.
- **•** Właściwe cyfry w numerze PIN numeru wewnętrznego to cyfry od "0" do "9".
- **•** Jeśli wpiszesz kilkakrotnie niewłaściwy PIN, numer PIN zostanie zablokowany.
- **•** Jeśli zapomnisz numeru PIN swojego numeru wewnętrznego lub jeśli Twój numer wewnętrzny jest zablokowany, Twój administrator może usunąć PIN numeru wewnętrznego i blokadę numeru wewnętrznego.

# **3.2.1 Ustawienia trybu programowania**

Możesz zaprogramować funkcje przy użyciu trybów programowania dla telefonu Panasonic (PT) lub telefonu przenośnego (PS).

- **◆** Funkcje ustawiania –
- **◆** [Funkcje usuwania](#page-317-0) –

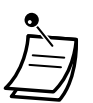

- **•** Aby wyjść w każdym momencie, podnieś słuchawkę.
- **•** Aby wejść do trybu programowania używając telefonu przenośnego, sprawdź dokumentację swojego telefonu.
- **•** Dla użytkowników telefonów SIP serii KX-UT i S-PS: Nie możesz zaprogramować natępujących funkcji używając telefonów SIP serii KX-UT i S-PS. Te funkcje programowane są poprzez konsolę zarządzania www. W celu uzyskania dalszych informacji, skonsultuj się z administratorem systemu.
- **• Dla użytkowników KX-NT511:** Ponieważ na KX-NT511 nie ma klawisza PROGRAM, zamiast tego naciśnij i przytrzymaj modyfikowalny klawisz 1, 2 lub 3.

# **Funkcje ustawiania**

Ustawienia domyślne wypisane są wytłuszczonym drukiem. Dla odniesienia w przyszłości, odhacz miejsca w poniższej tabeli, aby zaznaczyć swoje własne ustawienia.

### **Uwaga**

Ustawienie domyślne może zależeć od danego kraju/obszaru.

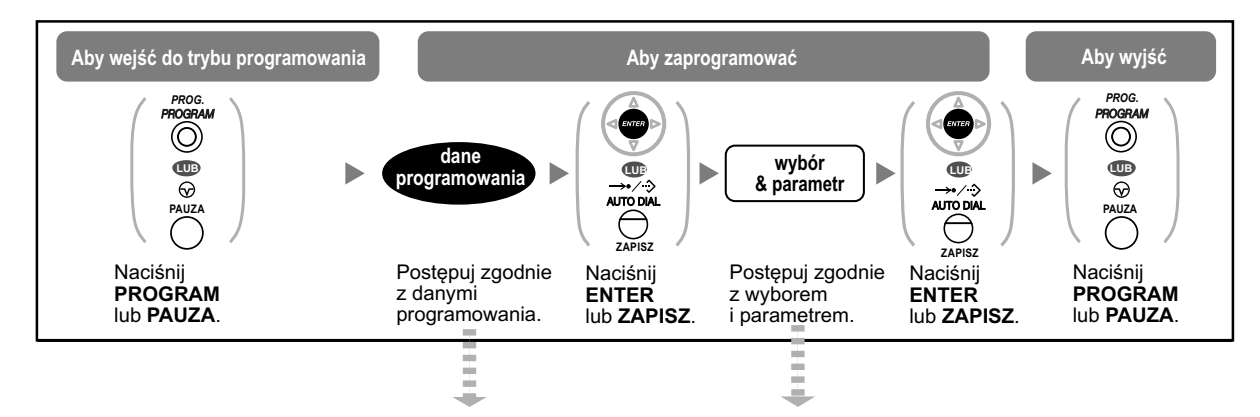

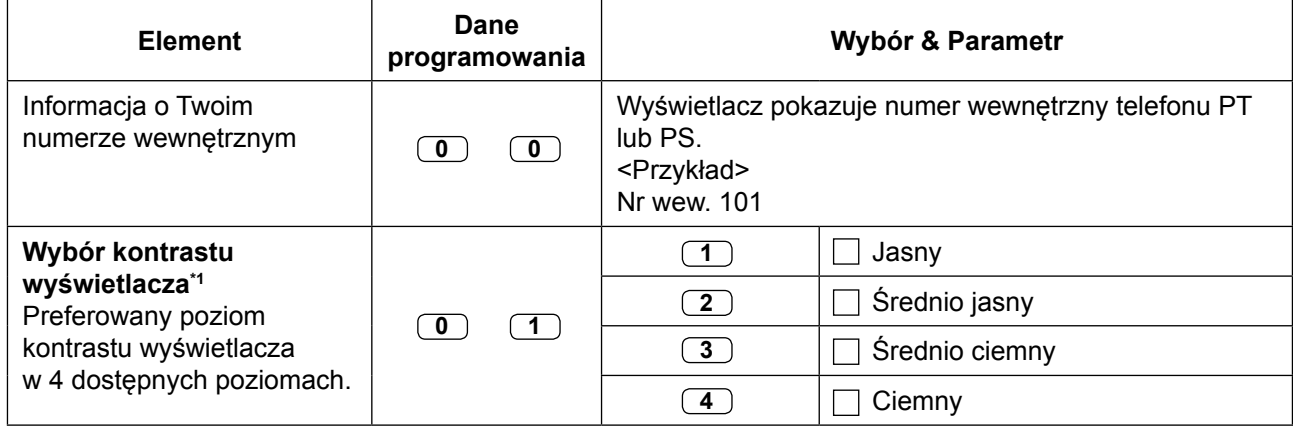

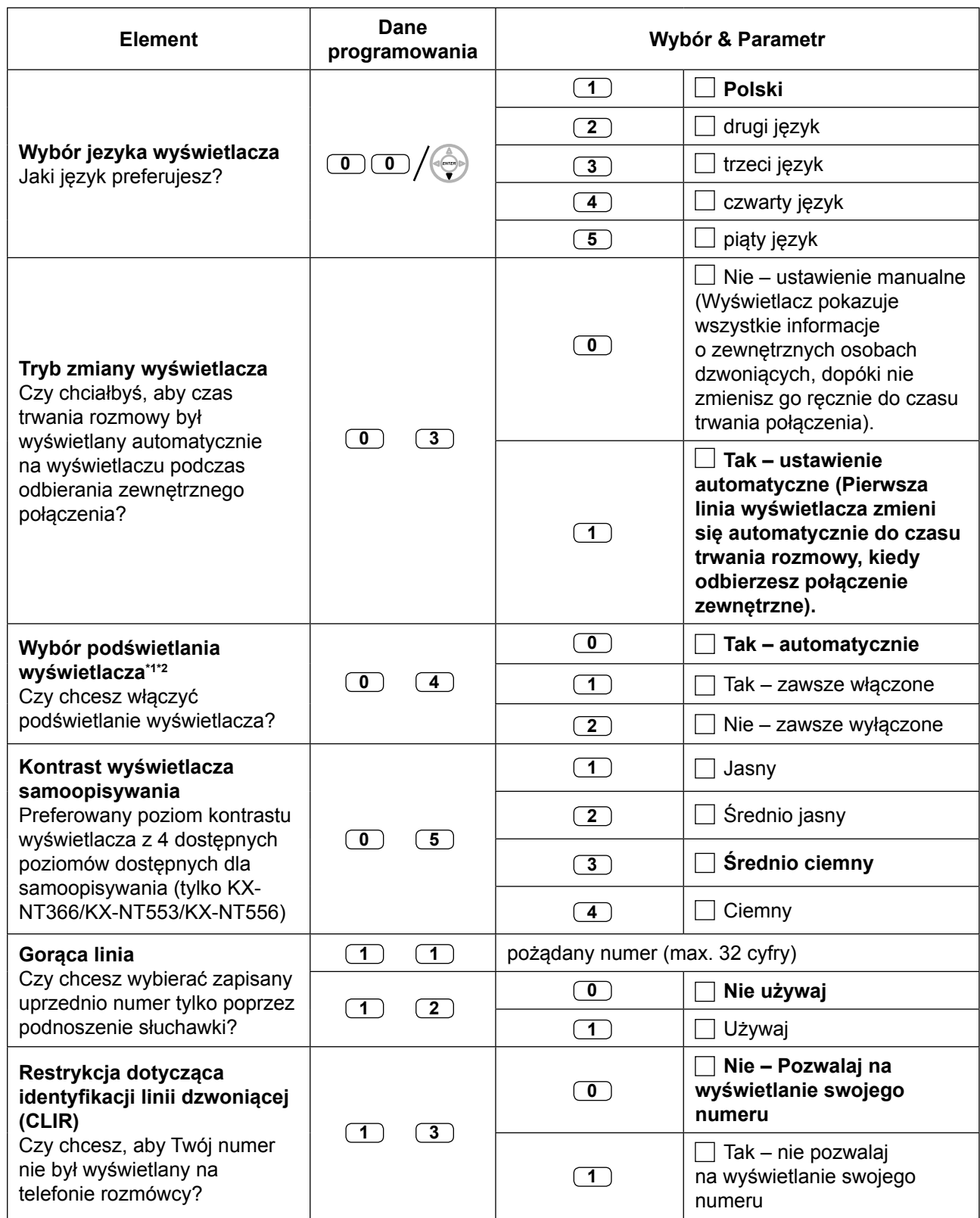

## **3.2.1 Ustawienia trybu programowania**

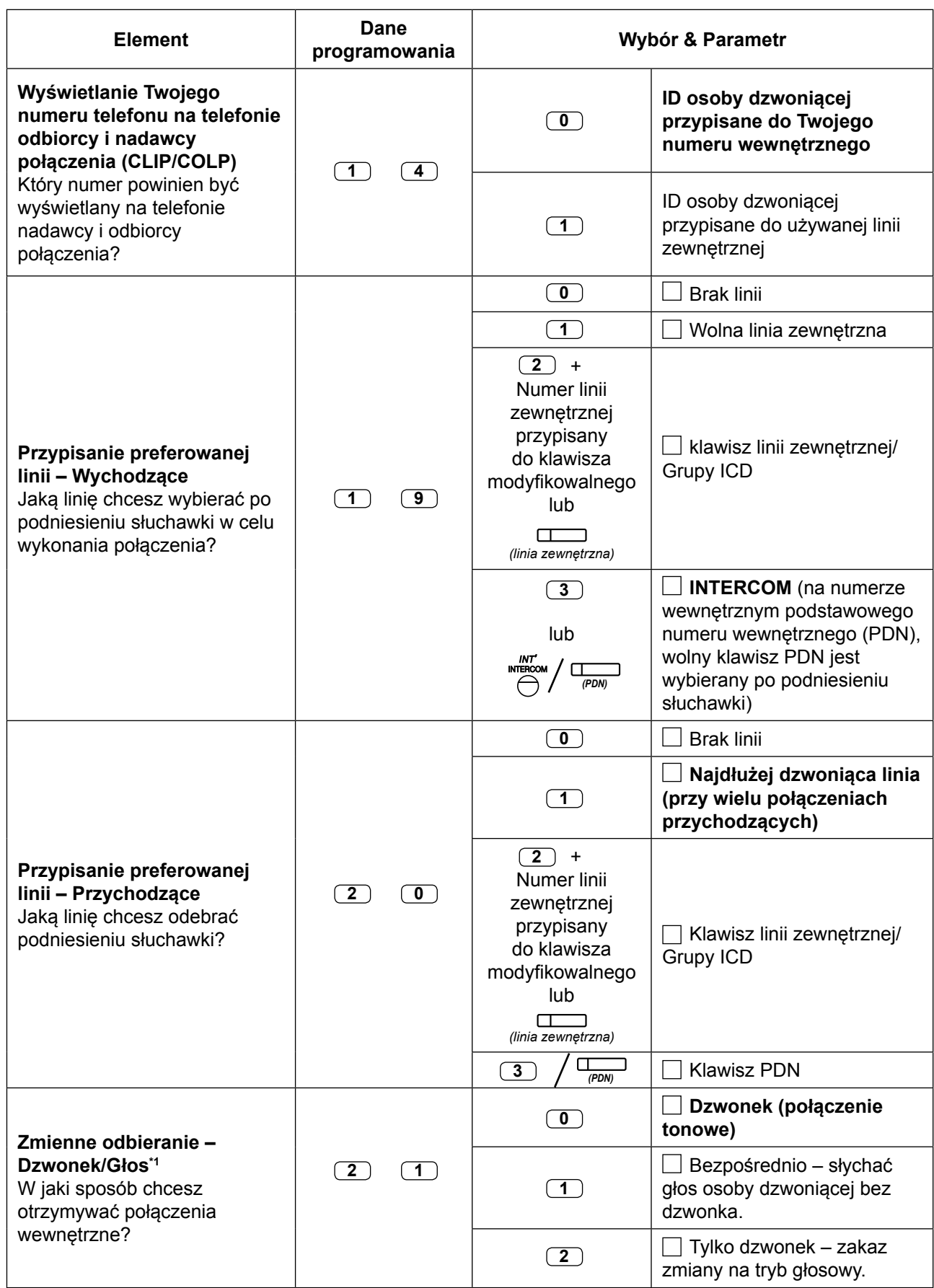

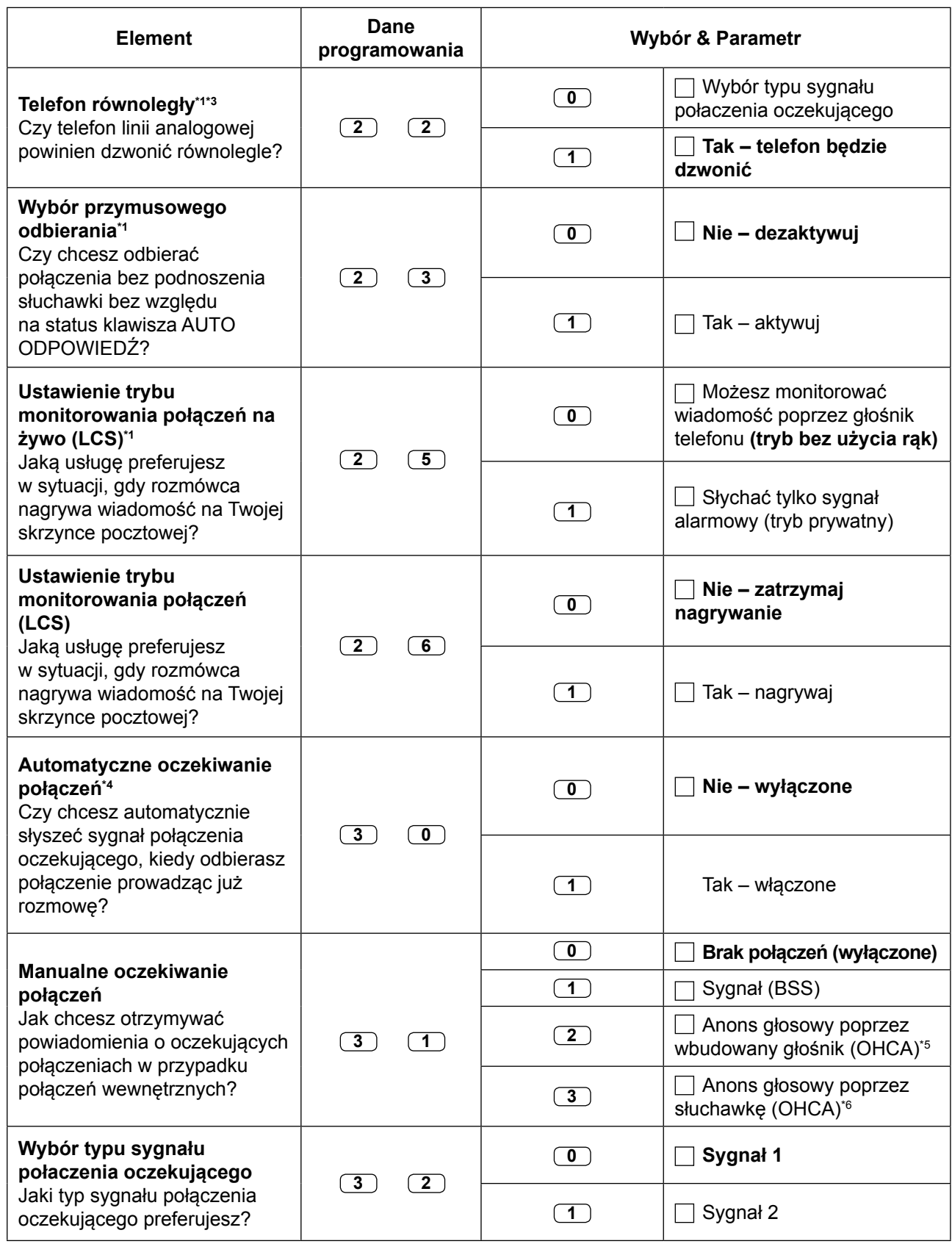

## **3.2.1 Ustawienia trybu programowania**

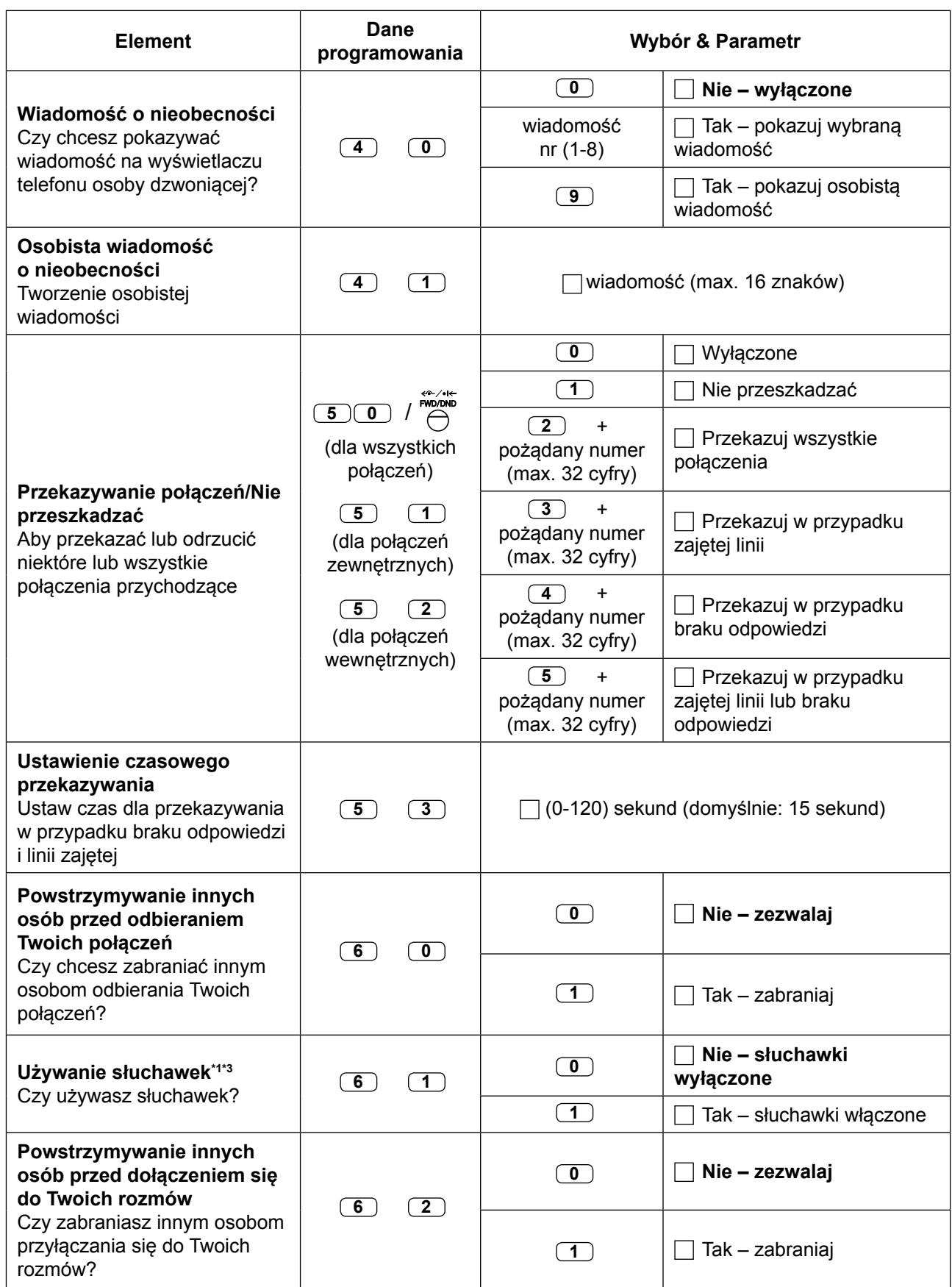

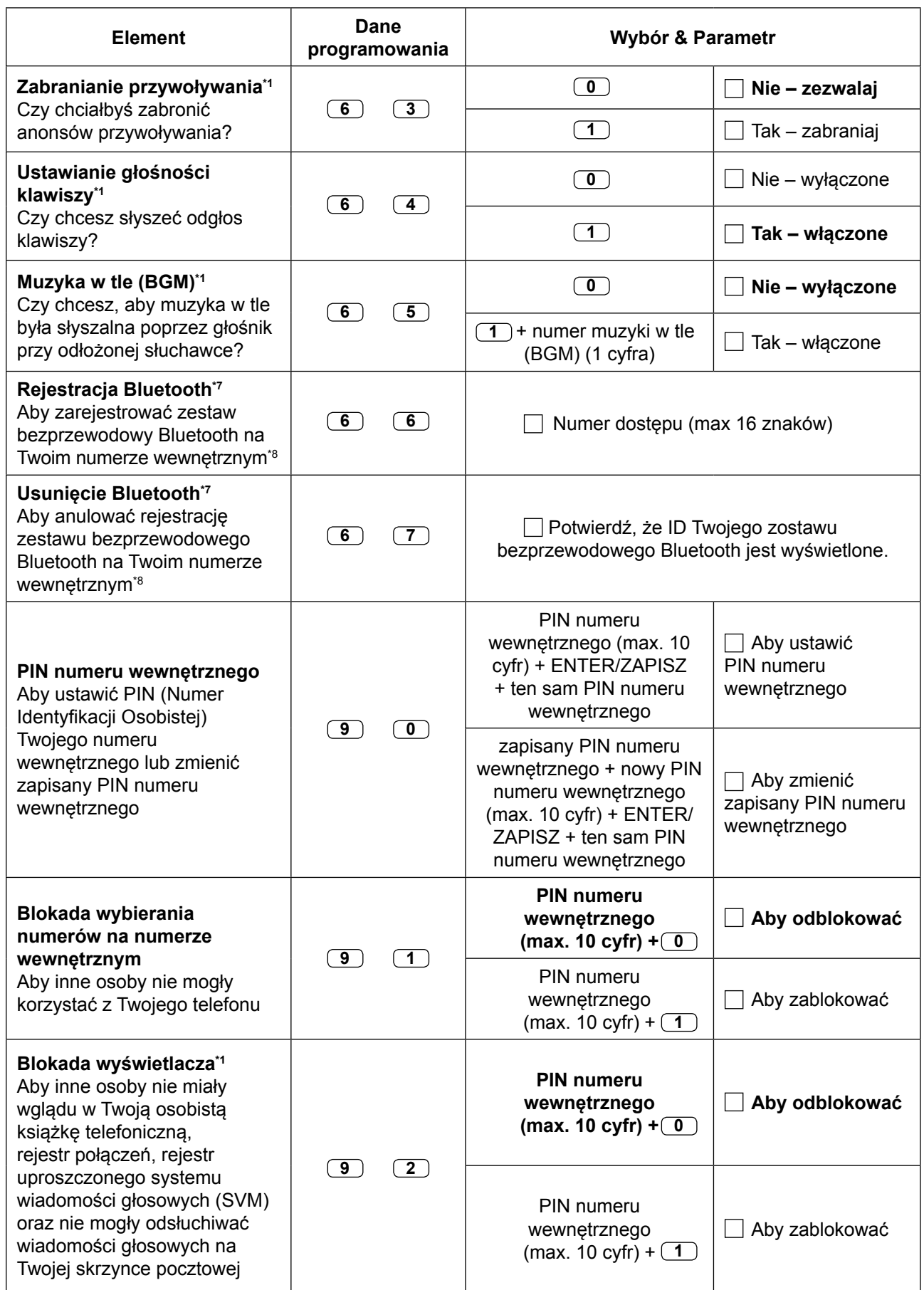

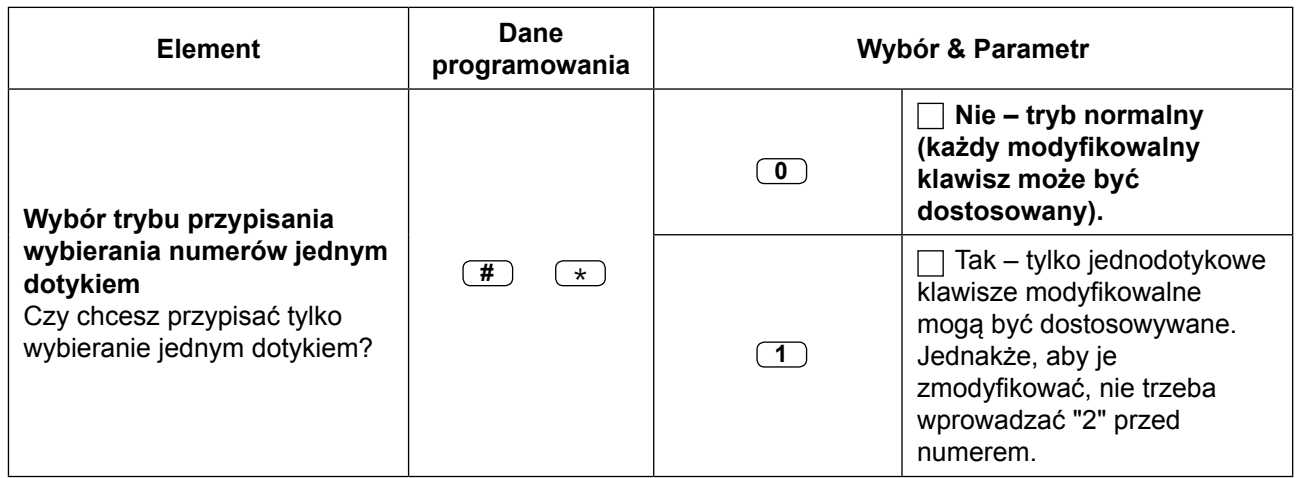

- 
- \*1 Nieodstępne dla telefonów przenośnych<br>\*2 Dostepne tylko dla telefonów KX-T7633/KX-T7636/IP-PTs (oprócz KX-NT265/KX-NT321/KX-NT511)/ KX-DT343/KX-DT346/KX-DT543/KX-DT546.
- \*3 Nieodstępne dla KX-T7665.<br>\*4 To ustawienie dotyczy połac
- To ustawienie dotyczy połączeń zewnętrznych i wewnętrznych. W przypadku połączeń wewnętrznych, ta funkcja musi być aktywowana poprzez zaprogramowanie systemowe.
- \* 5 Dostępne tylko dla wybranych cyfrowych telefonów Panasonic.
- \*6 Dostępne tylko dla IP-PT i dla wybranych cyfrowych telefonów Panasonic.<br>27 Dostopne tylko dla telefonów serii KX NT300 (oprócz KX NT321) KX NT56
- \*7 Dostępne tylko dla telefonów serii KX-NT300 (oprócz KX-NT321)/KX-NT560/KX-DT343/KX-DT346)
- \*8 Rejestrowanie i anulowanie zestawu bezprzewodowego Bluetooth może zająć trochę czasu. Prosimy w tym czasie nie dokonywać żadnych zakłóceń, np. nie odkładać słuchawki.

## **UWAGA**

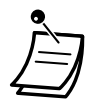

Istnieje ryzyko, że niepożądane połączenia zostaną wykonane, jeśli osoby trzecie odkryją Twój PIN numeru wewnętrznego.

Kosztami takich połączeń zostanie obarczony właściciel/najemca centrali abonenckiej.

Aby chronić centralę abonencką przed takim niepożądanym nadużyciem, zalecamy:

- **a.** Nieujawnianie osobom trzecim numeru PIN.
- **b.** Wybieranie skomplikowanych numerów PIN, które są trudne do odgadnięcia.
- **c.** Regularną zmianę Twojego numeru PIN.
- **•** Po wpisaniu numeru programu, tytuł programu jest wyświetlany Programowanie ekranu może być zmienione przez klawisz nawigacyjny (góra lub dół).

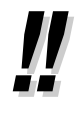

**•** Możesz wybrać parametr przy pomocy klawisza nawigacyjnego (góra lub dół) zamiast wpisywania numeru.

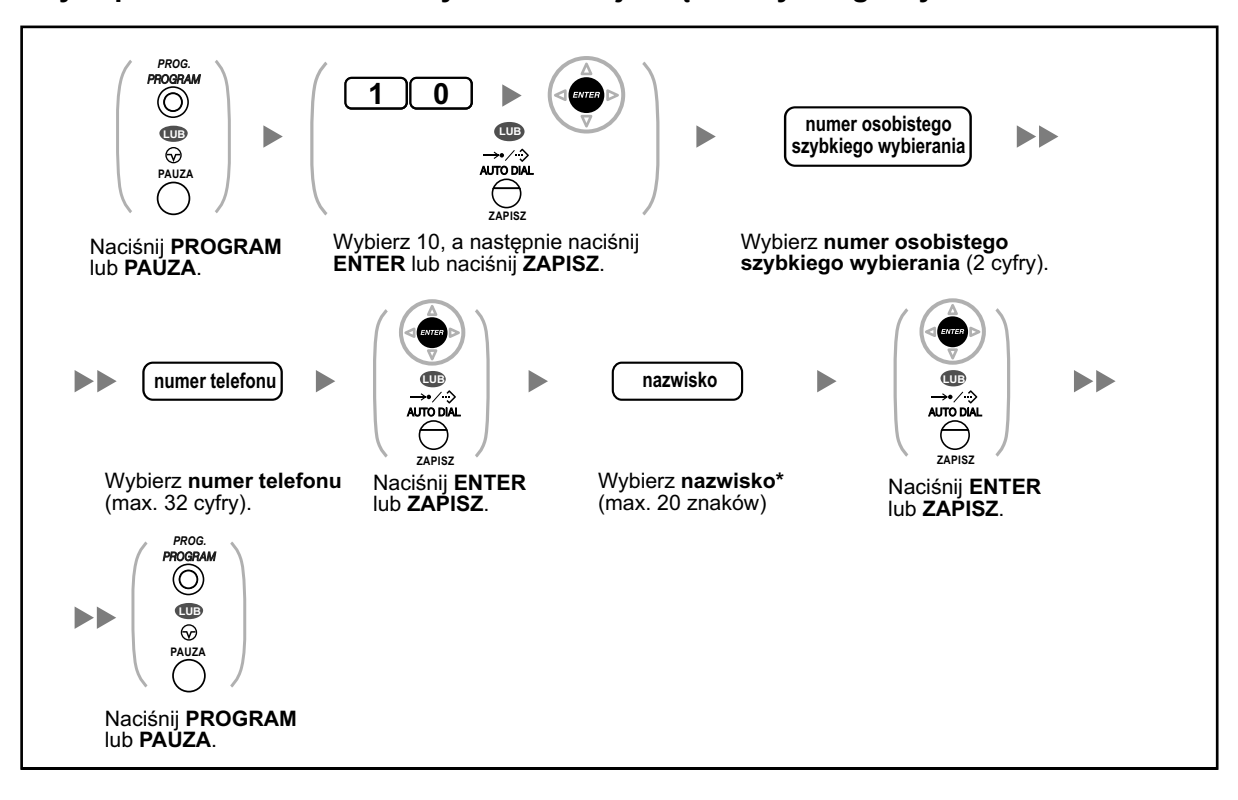

# **Aby zapisać nazwiska i numery w osobistej książce szybkiego wybierania**

**•** \* Aby wpisać znaki, sprawdź [" Wpisywanie znaków".](#page-351-0)

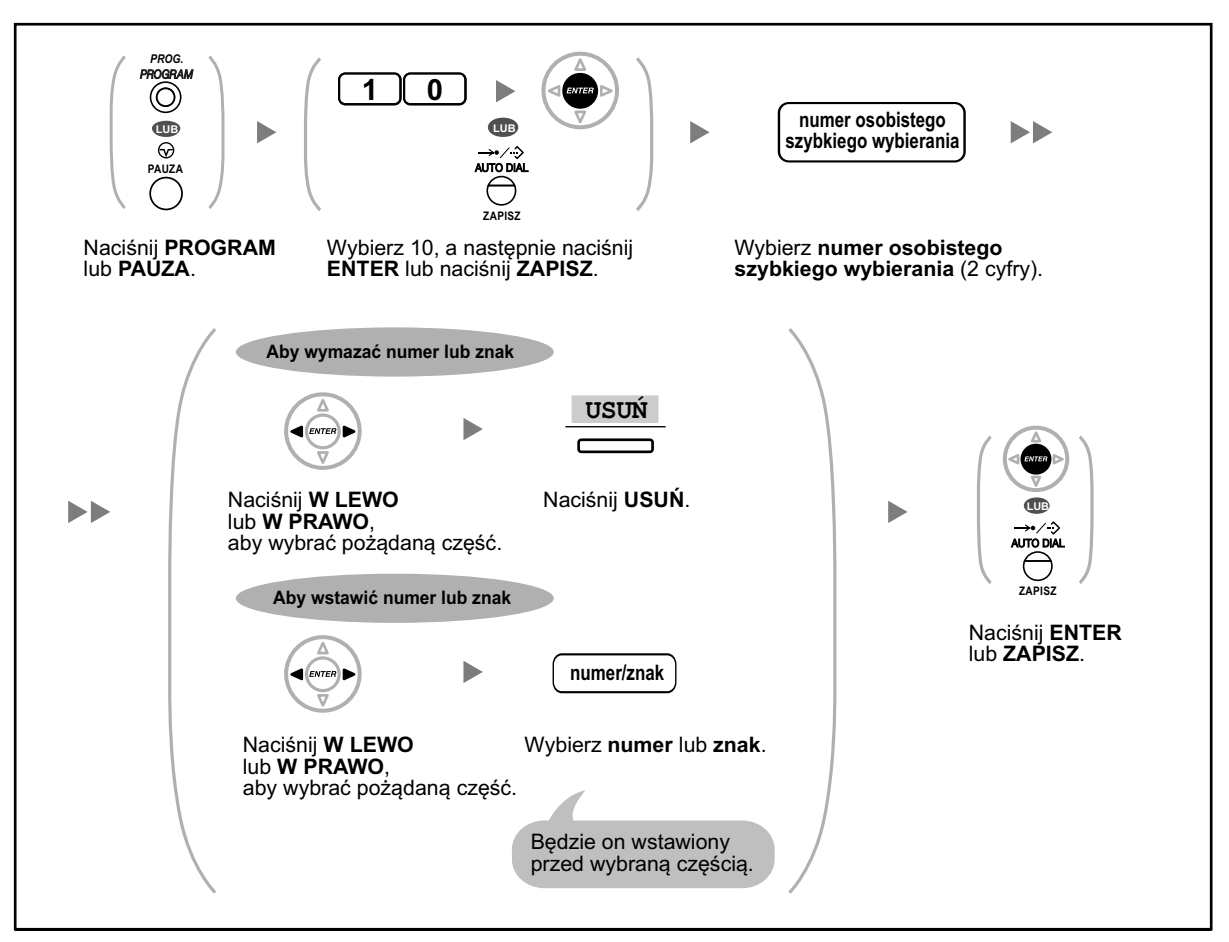

## <span id="page-317-0"></span>**Aby edytować nazwiska i numery w osobistej książce szybkiego wybierania**

# **Funkcje usuwania**

Możesz usunąć lub zmienić funkcje, jak poniżej:

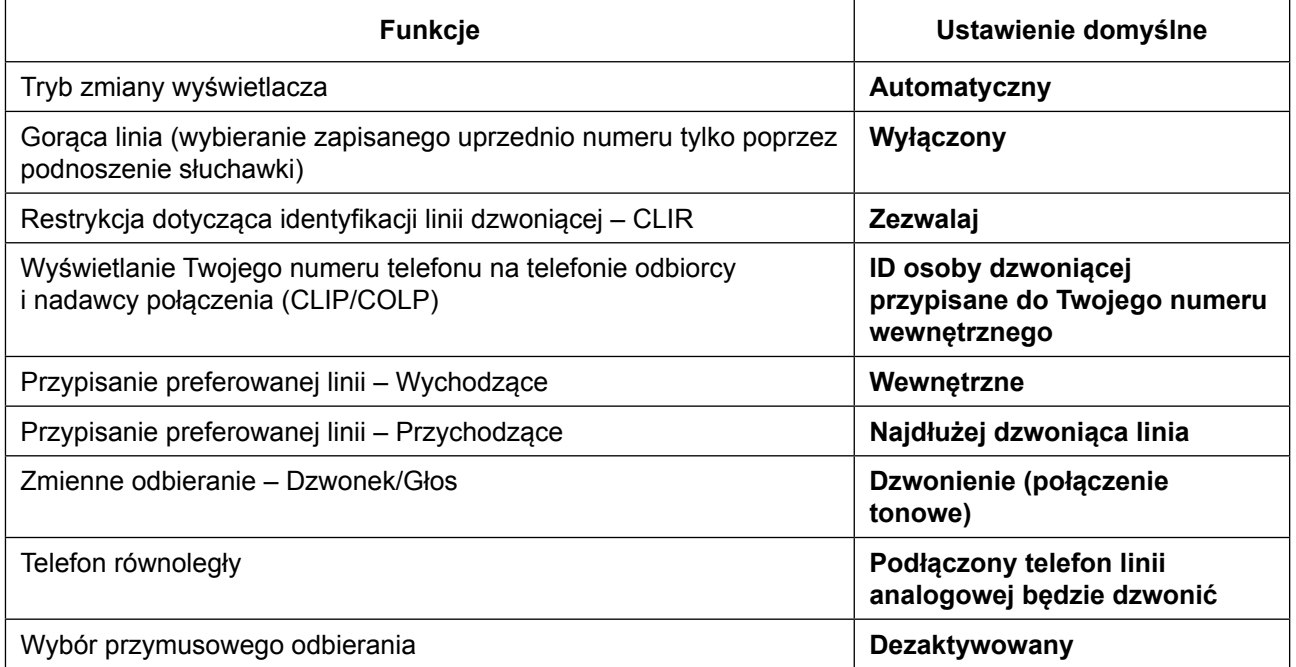

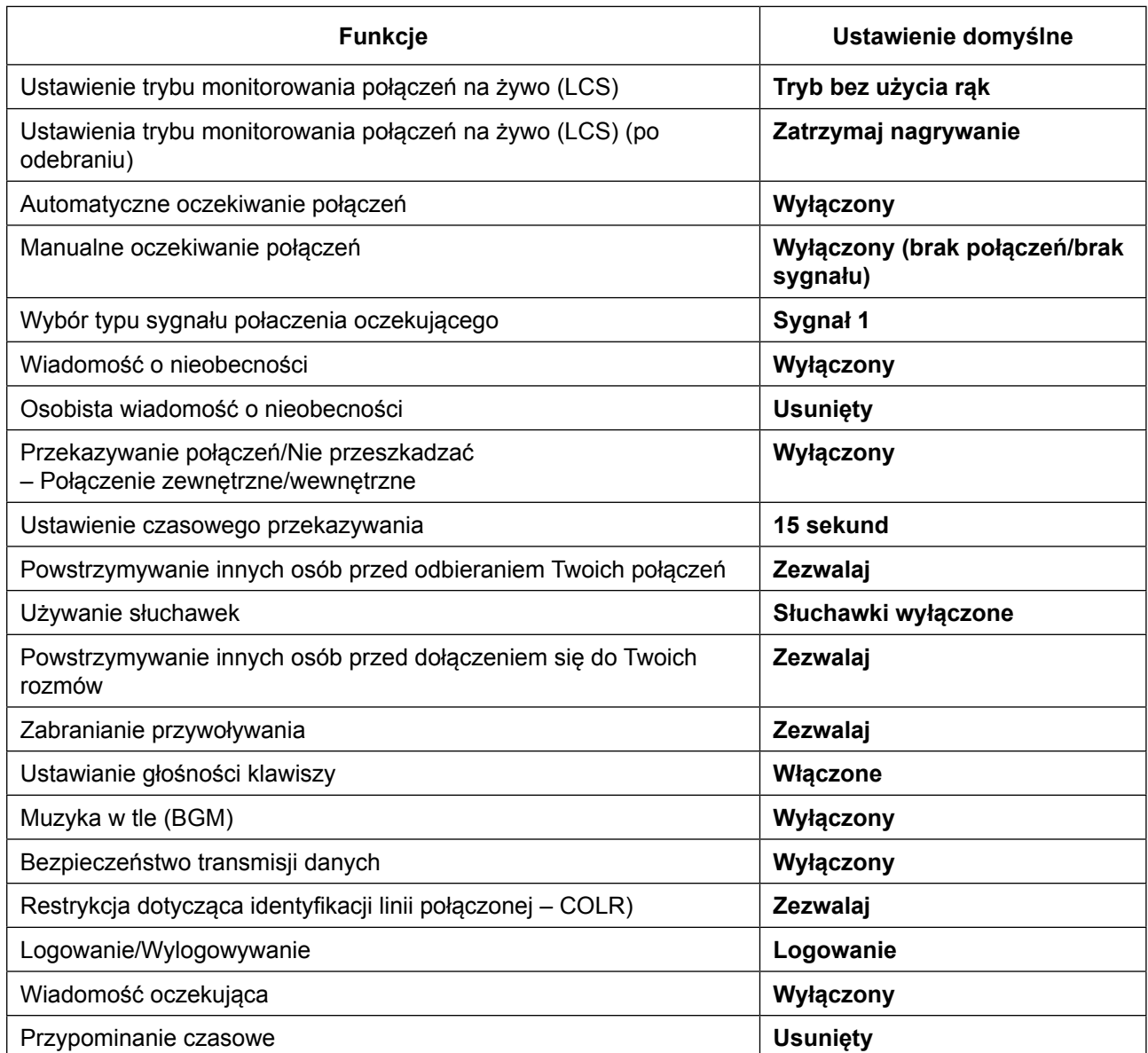

# **Aby zmienić powyższe funkcje na ich ustawienia domyślne**

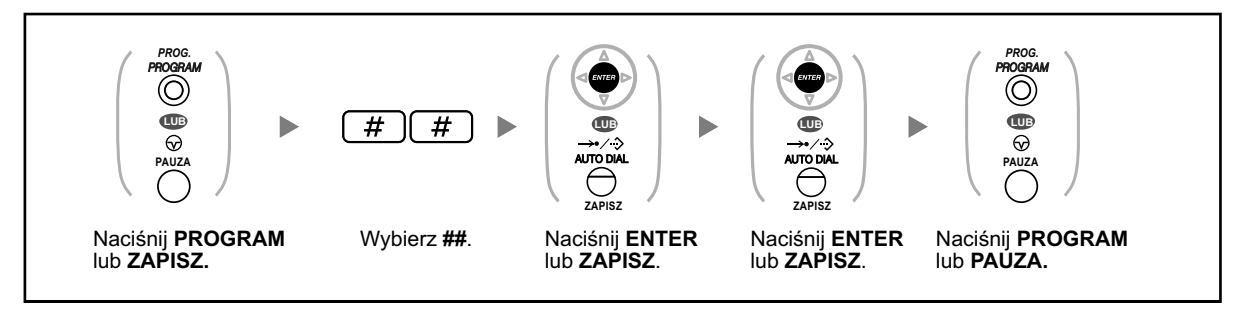

**•** Jeśli nie chcesz aby połączenie oczekujące przekazywanie połączeń/nie przeszkadzać lub Gorąca Linia nie były usunięte przez tę funkcję, skonsultuj się ze sprzedawcą.

# **3.1.3 Modyfikowanie klawiszy**

Możesz modyfikować klawisze modyfikowalne i/lub klawisze funkcji programowalnych na telefonach Panasonic, przyłączanych klawiaturach i telefonach przenośnych. Mogą być one użyte to odbierania i wykonywania połączeń zewnętrznych lub jako klawisze funkcyjne.

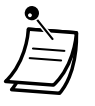

- **•** Aby wprowadzić tryb programowania używając telefonu przenośnego, sprawdź dokumentację telefonu.
- **•** Klawisze w tabeli poniżej mogą być ustawione tylko na poszczególne klawisze modyfikowalne, to znaczy:
	- Klawisze modyfikowalne na telefonach Panasonic, przyłączanych klawiaturach i telefonach przenośnych: wszystkie klawisze mogą być ustawione.
	- Klawisze modyfikowalne na konsolach DSS: wszystkie klawisze poza CTI o PDN mogą być ustawione.
	- Klawisze funkcji programowalnych: tylko klawisz jednodotykowego wybierania może być ustawiony.
- **•** Dla użytkowników telefonów SIP serii KX-UT i S-PS: Nie możesz modyfikować klawiszy przy użyciu poniższego sposobu na swoim telefonie. Nie możesz modyfikować konsoli zarządzania www. W celu uzyskania szczegółów, sprawdź "Modyfikowanie klawiszy modyfikowalnych".
- **• Dla użytkowników KX-NT511:** Ponieważ KX-NT511 nie posiada klawisza PROGRAM, zamiast tego naciśnij i przytrzymaj klawisz 1, 2 lub 3.

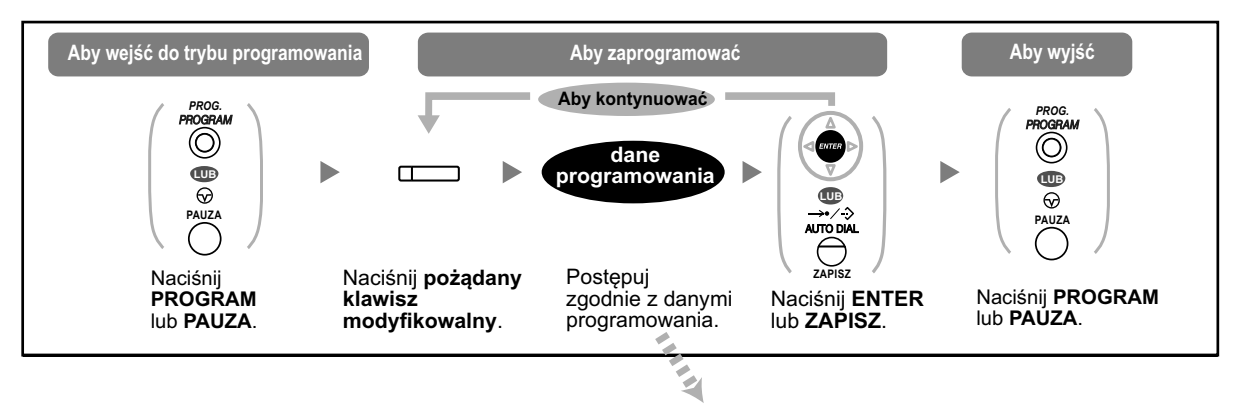

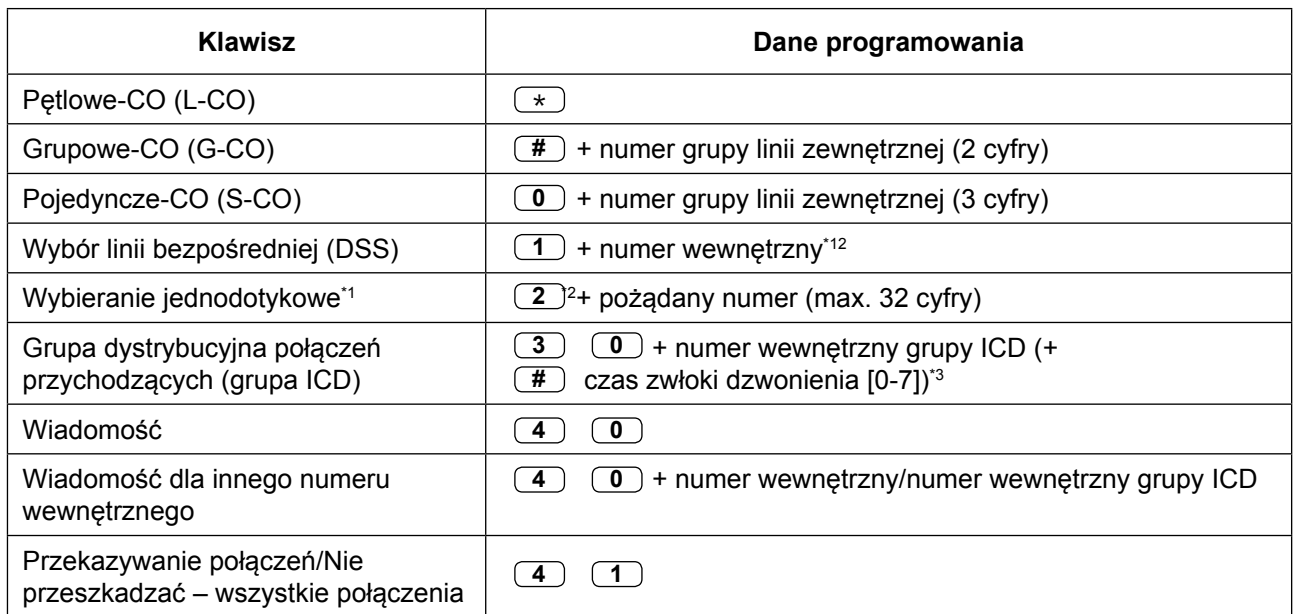

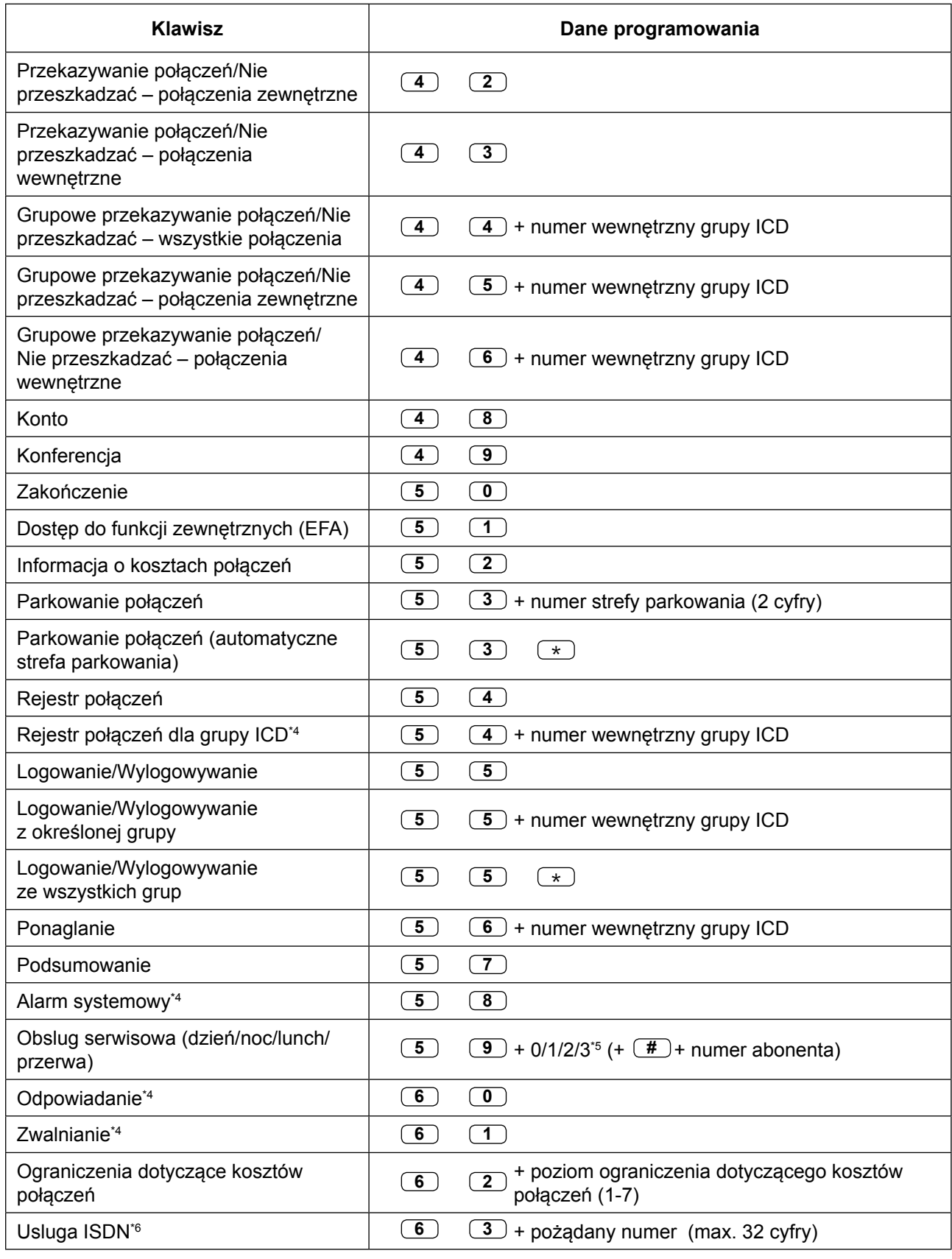

### **3.1.3 Modyfikowanie klawiszy**

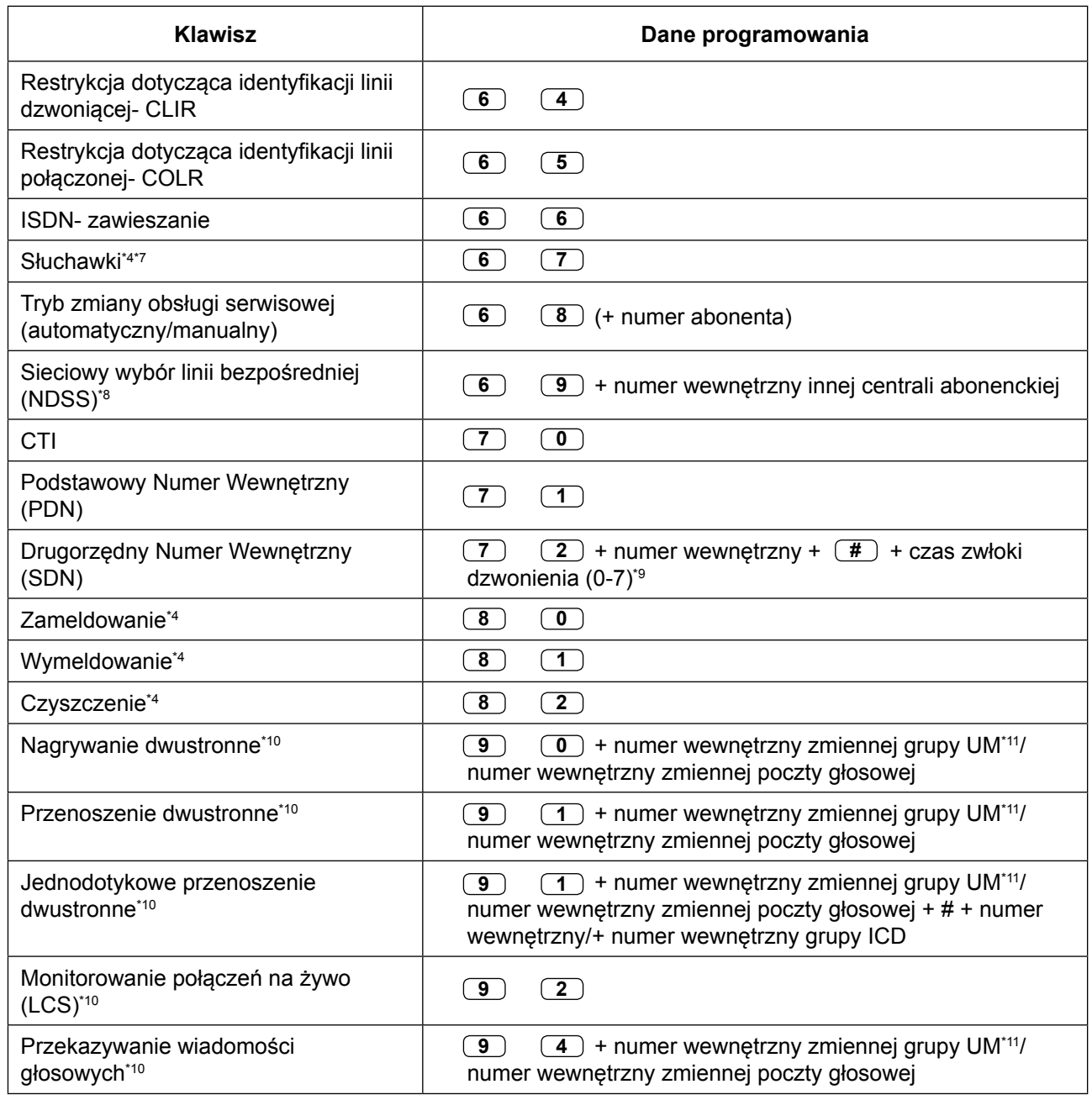

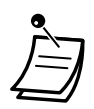

**•** \*1 Klawisze "", "#", ODZWOŃ, PAUZA, INTERCOM i PRZEKAZUJ także mogą być zapisane.

Jeśli nie chcesz wyświetlać zapisanego numeru przy wykonywaniu połączenia, naciśnij klawisz INTERCOM przed i po numerze, jaki chcesz ukryć.

Jeśli zapisujesz numer osoby zewnętrznej, powinieneś najpierw zapisać numer dostępu do linii.

Jeśli musisz wybrać kod konta, możesz wybrać określony kod konta prze wybraniem numeru dostępu do linii.

<Przykład>

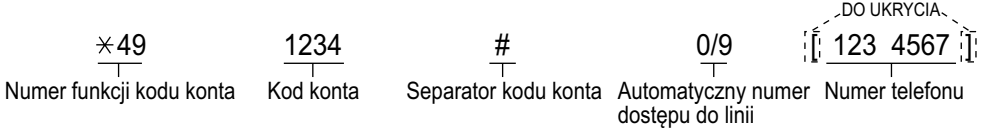

- **•** \*2 Dla klawisza PF, nie trzeba wybierać "2" przed wybraniem pożądanego numeru.
- **•** \*3 W zależności od ustawień centrali abonenckiej, możesz zostać poproszony o wpisanie czasu zwłoki dzwonienia (0: natychmiastowe, 1:1 dzwonek, 2:2 dzwonki, 3:3 dzwonki, 4:4 dzwonki, 5: 5 dzwonków, 6:6 dzwonków, 7: brak dzwonka). W tym przypadku, możesz automatycznie przyłączyć się do grupy ICD poprzez stworzenie klawisza dla tej grupy.
- **•** \*4 Ten klawisz jest niedostępny dla telefonów przenośnych.
- **•** \*5 0: Dzień/Noc/Lunch?przerwa, 1: Dzień/Noc/Przerwa, 2 Dzień/Noc/Lunch, 3 Dzień/Noc
- **•** \*6 Dostępność tego klawisza zależy od usług ISDN Twojej firmy telekomunikacyjnej (operatora). Sprawdź "1.2.5 Dostęp do usług ISDN".
- **•** \*7 Ten klawisz jest niedostępny dla KX-T7665.
- **•** \*8 Ten klawisz może nie być dostępny w zależności od używanego sposobu łączności sieciowej lub ustawień centrali abonenckiej.
- **•** \*9 Możliwe jest ustawienie opóźnionego dzwonienia dla każdego klawisza SDN.
- **•** \*10 Ten klawisz jest używany dla funkcji zintegrowanej poczty głosowej.
- **•** \*11 Domyślny zmienny numer wewnętrzny dla grupy UM to 500.
- **• Aby wyjść w każdym momencie, podnieś słuchawkę.**
- **•** Dla użytkowników KX-NT366 i KX-NT553/KX-NT556/KX-NT560: Po zmodyfikowaniu klawisza, możesz ustawić tekst wyświetlany dla samoopisywania. Aby wprowadzić znaki, sprawdź [" Wprowadzanie znaków".](#page-251-0)
- **•** \*12 Możesz ustawić numer wewnętrzny portu UM jako numer wewnętrzny dla klawisza DSS.

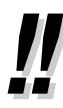

**•** Możesz wybrać parametr za pomocą klawisza nawigacyjnego (GÓRA lub DÓŁ) zamiast wprowadzania numeru.

# **Aby określić sygnały dzwonienia dla każdego klawisza CO, Grupy ICD, PDN, SDN i INTRECOM (tylko dla DPT/IP-PT)**

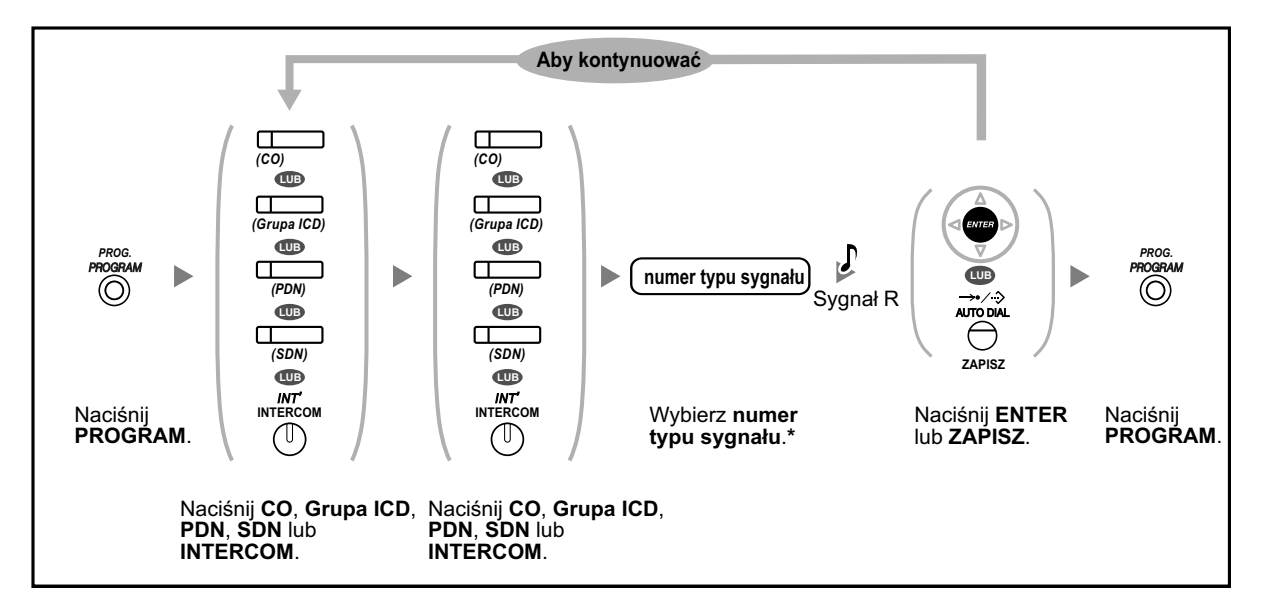

- **•** \* Dostępne typy sygnałów różnią się w zależności od używanego telefonu:
	- Seria KX-NT300 (oprócz KX-NT321)/seria KX-NT500 /KX-DT300 (oprócz KX-DT321)/ seria KX-DT500 (oprócz KX-DT521)/seria KX-T7600 (oprócz KX-T7665): dostępne są typy sygnałów "01" do "30" (01:20 sygnał, 21-:30 melodia).
	- KX-NT265/KX-NT321/KX-DT321/KX-T7665: Możliwe są tylko sygnały "01" do "08". Możliwe jest wybranie sygnałów "09" do "30", jednak słyszalny będzie sygnał numer "01".
	- Inne telefony: Możliwe są tylko sygnały "01" do "08". Możliwe jest wybranie sygnałów "09" do "30", jednak słyszalny będzie sygnał numer "01".
- **•** Tylko jeden sygnał dzwonienia może być wybrany dla wszystkich klawiszy PDN na Twoim numerze wewnętrznym.

## **Aby usunąć klawisz**

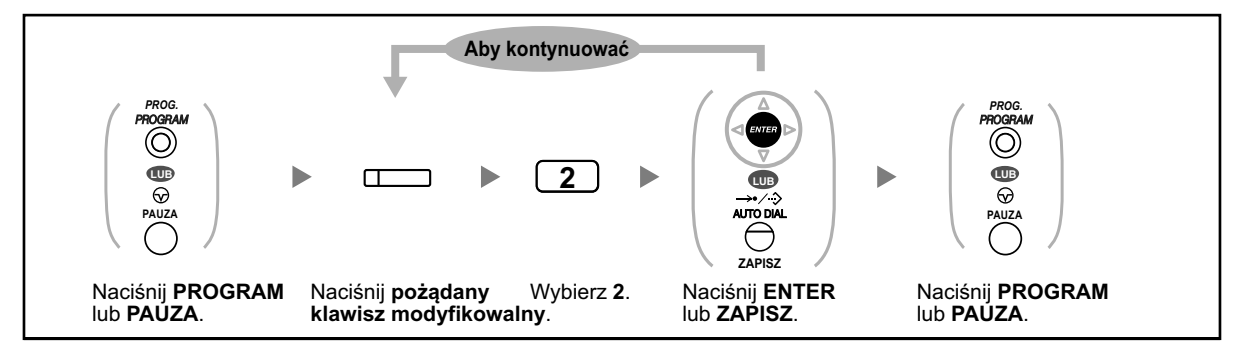
# <span id="page-324-0"></span>**3.2 Programowanie systemu przy użyciu konsoli zarządzającej przez przeglądarkę www**

# **3.2.1 Programowanie użytkownika**

Możesz edytować osobiste informacje oraz ograniczone ustawienia numeru wewnętrznego i skrzynki pocztowej za pomocą konsoli zarządzającej. (Możesz sprawdzać menu i ustawienia elementów, ale możesz edytować jedynie część z nich). Ponadto, możesz pobrać oprogramowanie UM IMAP Session Controller dla Microsoft Outlook. W celu uzyskania szczegółów, sprawdź " IMAP" w " $\blacklozenge$  1.8.6 Inne funkcje".

- Korzystanie z konsoli zarządzającej po raz pierwszy –
- **◆◆** Logowanie do konsoli zarządzającej
- <del>◆</del> [Ekran edytowania danych użytkownika](#page-325-0)
- [Edytowanie ustawień konsoli zarządzającej](#page-325-0) –
- [Automatyczne dwustronne nagrywanie dla osoby zarządzającej](#page-346-0) –
- [Wylogowywanie](#page-348-0) –

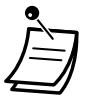

**•** Treść i strona graficzna tego oprogramowania mogą zostać zmienione bez uprzedzenia.

# **Korzystanie z konsoli zarządzającej po raz pierwszy**

Ten krok jest wymagany tylko przy pierwszym dostępie do konsoli zarządzającej.

- **•** Zapytaj administratora systemu o numer IP centrali abonenckiej, nazwę użytkownika i hasło.
	- **•** Jeśli zmieni się konfiguracja przeglądarki lub komputera, może być konieczna ponowna instalacja certyfikatu. Po zainstalowaniu certyfikatu, konsola zarządzająca będzie wyświetlana po kroku **2**.
- **1.** Uruchom przeglądarkę internetową i wpisz adres IP centrali abonenckiej, a następnie numer portu konsoli zarządzającej i naciśnij **Enter**.
- **2.** Jeśli połączysz się z konsolą zarządzającą poprzez SS, pojawi się okno z ostrzeżeniem. Postępuj zgodnie z podpowiedziami, aby zainstalować certyfikat bezpieczeństwa. Ta procedura może się różnić w zależności od przeglądarki.

# **Logowanie do konsoli zarządzającej**

Po nawiązaniu połączenia z konsolą zarządzającą, pojawi się okno logowania i należy wprowadzić nazwę użytkownika i hasło.

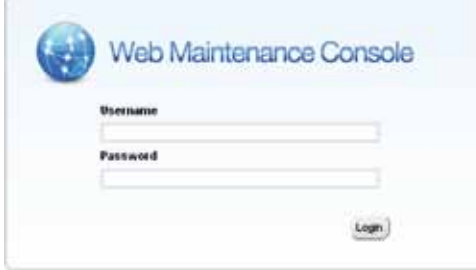

<span id="page-325-0"></span>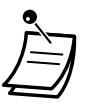

**•** Jeśli przy logowaniu wprowadzisz trzykrotnie niewłaściwe hasło, będziesz musiał poczekać 5 minut przed podjęciem kolejnej próby.

#### **UWAGA**

- **•** Ze względów bezpieczeństwa, zmień hasło przy pierwszym programowaniu centrali abonenckiej.
- **•** Zalecane jest, aby używane hasło miało 16 znaków w celu maksymalnej ochrony prze nieautoryzowanym użyciem.
- **•** Aby uniknąć nieautoryzowanego dostępu do centrali abonenckiej, nie ujawniaj hasła osobom trzecim. W przeciwnym razie, centrala abonencka może być użyta w niewłaściwych celach.
- **•** Często zmieniaj hasło.

# **Ekran edytowania danych użytkownika**

 Ekran **edytowania danych** użytkownika pojawia się przy logowaniu do konsoli zarządzającej. Na tym ekranie możesz edytować różne ustawienia użytkownika.

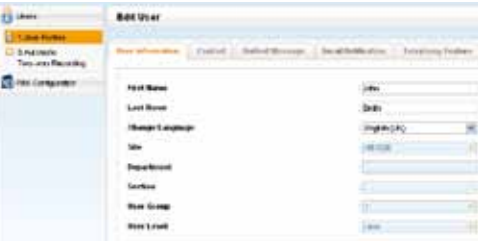

Aby zakończyć edytowanie, kliknij **OK**.

## **Edytowanie ustawień konsoli zarządzającej**

#### **Zmiana nazwy użytkownika i języka wyświetlania**

Możesz zmienić imię, nazwisko oraz język wyświetlania w zakładce **Informacje o Użytkowniku** na ekranie **Edytowanie Użytkownika**. Informacja wprowadzona jako **Nazwisko** wyświetlana jest na Twoim telefonie.

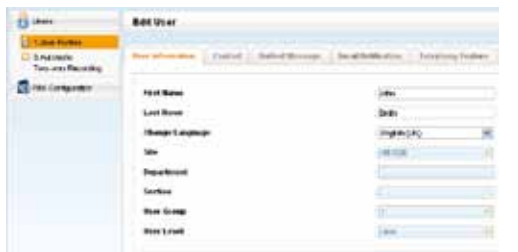

- **1.** W zakładce **Informacje o Użytkowniku**, edytuj Imię (max. 20 znaków) i **Nazwisko** (max. 20 znaków) oraz wybierz język wyświetlania z listy rozwijania **Język**.
- **2.** Kliknij **OK**.

#### **Zmiana danych kontaktowych**

Możesz zmienić PIN numeru wewnętrznego i dane kontaktowe (adres, numer telefonu komórkowego, numer faxu i adres e-mail) w zakładce **Kontakt** ekranu **Edytowanie użytkownika**. Adres(y) e-mail określone w **Email 1-3** w zakładce **Kontakt** używane dla powiadomieniach e-mail o nieodebranych połaczeniach zewnętrznych (sprawdź [" Zmiana ustawień powiadomień"](#page-341-0) w "[3.2.1 Programowanie użytkownika"\)](#page-324-0).

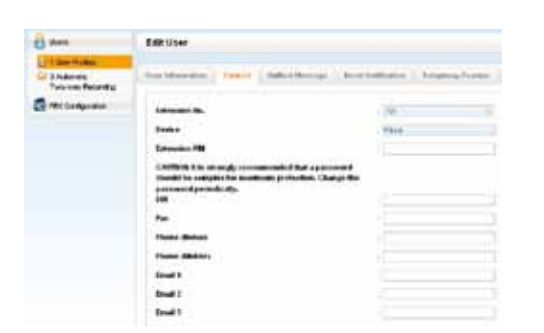

**1.** W zakładce **Kontakt**, edytuj **PIN numeru wewnętrznego** (max. 10 cyfr), **Fax**, **Telefon domowy**, **Telefon komórkowy** i **E-mail** 1-3.

#### **Uwaga**

Wpisywanie numeru PIN jets maskowane i wyświetlane jako kropki "**·**".

**2.** Kliknij **OK**.

#### **Zmiana hasła do skrzynki pocztowej**

Możesz zmienić hasło do skrzynki pocztowej w zakładce Unified Messaging na ekranie Edytowanie użytkownika.

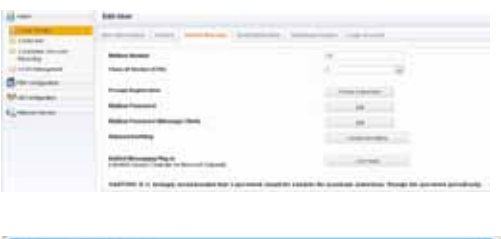

Enter new password ("0.0") Confirm new password ['6.8']

- **1.** W zakładce **Unified Messaging**, kliknij **Edytuj** lub **Hasło do skrzynki pocztowej**. Aby zmienić hasło dla klienta wadomości, kliknij **Edytuj** w **Hasło skrzynki pocztowej (klient wiadomości)**.
- **2.** Wpisz hasło w **Wpisz nowe hasło**, a następnie wprowadź je ponownie w **Potwierdź nowe hasło**.

#### **Uwaga**

Wpisywanie numeru PIN jets maskowane i wyświetlane jako kropki "**·**".

**3.** Kliknij **OK**.

#### **Rejestrowanie podpowiedzi dla skrzynki pocztowej**

Możesz wyświetlać, odtwarzać, nagrywać lub usuwać następujące podpowiedzi:

OK Cancer

- **Nazwisko właściciela skrzynki pocztowej (sprawdź "**  $\bullet\degree$  **Zmienianie lub usuwanie nazwiska abonenta** [\(właściciela\)"\)](#page-148-0)
- Osobiste powitania (sprawdź " $\blacklozenge$  Zmienianie lub usuwane osobistych wiadomości powitalnych)
- powitanie przy braku odpowiedzi, powitanie po godzinach, powitanie dla ID osoby dzwoniącej\*1, powitanie czasowe i wiadomość o nieobecności
- **Pytania do skrzynki pocztowej z pytaniami<sup>2</sup> (sprawdź "**  $\bullet$  **Skrzynka pocztowa z pytaniami")**
- **Nazwisko osobistego ID osoby dzwoniącej (sprawdź " Anonsowanie osobistego ID osoby** [dzwoniącej"\)](#page-180-0)
- Oznaczenie głosowej listy dystrybucji osobistej<sup>\*2</sup> (sprawdź "  $\bullet\bullet$  Osobiste listy dystrybucji grupowej")
- \*1 Ta funkcja może być niedostępna w zależności od ustawień COS.
- \*2 Ta funkcja może być niedostępna w zależności od zaprogramowania systemowego i ustawień skrzynki pocztowej.

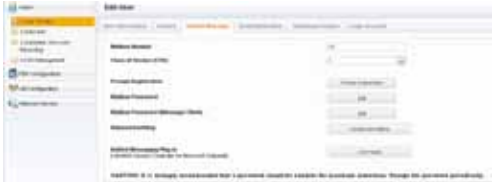

- **1.** W zakładce **Unified Messaging**, kliknij **Rejestracja podpowiedzi**.
- **2.** W oknie **Rejestracja podpowiedzi** wybierz zakładkę pożądanego typu podpowiedzi.

#### **Aby nagrać podpowiedź**

#### Wybierz **numer podpowiedzi** i kliknij N**agraj**.

#### **Jeśli wybierzesz "Nagraj z numeru wewnętrznego":**

- **a.** Określ numer wewnętrzny telefonu używanego dla nagrywania, a następnie kliknij **Połącz**.
- **b.** Kiedy określony numer wewnętrzny dzwoni, podnieś słuchawkę.
- **c.** Kliknij **Nagraj**, **Zatrzymaj** lub **Odtwarzaj**, aby nagrać lub odtworzyć podpowiedź systemową.
- **d.** Kliknij **Rozłącz**.

#### **Jeśli wybierzesz "Importuj z nagranego pliku":**

- **a.** Kliknij **Przeglądaj**. Pojawi się okno dialogowe Otwórz.
- **b.** Nawiguj do folderu zawierającego pliki WAV, które chcesz importować.
- **c.** Wybierz pożądany plik WAV.
- **d.** Kliknij **Otwórz**, aby zaimportować plik.
- **e.** Kliknij **OK**.

#### **Aby zacząć i zatrzymać odtwarzanie podpowiedzi:**

- **a.** Wybierz pożądaną podpowiedź.
- **b.** Kliknij **Odtwórz/Nagra**j.
- **c.** Kliknij **Odtwórz** lub **Zatrzymaj**.

#### **Aby usunąć określoną podpowiedź:**

- **a.** Wybierz pożądaną podpowiedź.
- **b.** Kliknij **Usuń**.
- **c.** Kliknij **OK**.

### **Modyfikowanie ustawień skrzynki pocztowej**

Możesz zmienić ustawienia skrzynki pocztowej w zakładce Unified Messaging ekranu Edytowanie użytkownika.

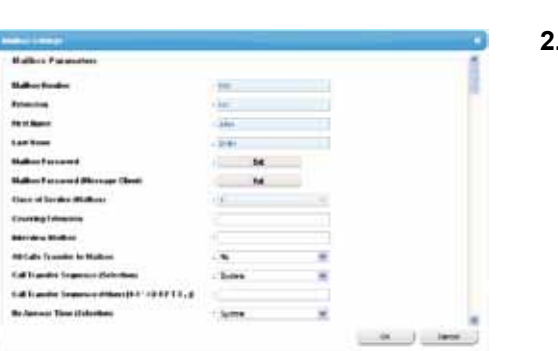

- **1.** W zakładce **Unified Messaging** kliknij **Zaawansowane ustawienia**.
- **2.** Pojawi się okno **Ustawienia skrzynki pocztowej**. Można edytować następujące elementy.

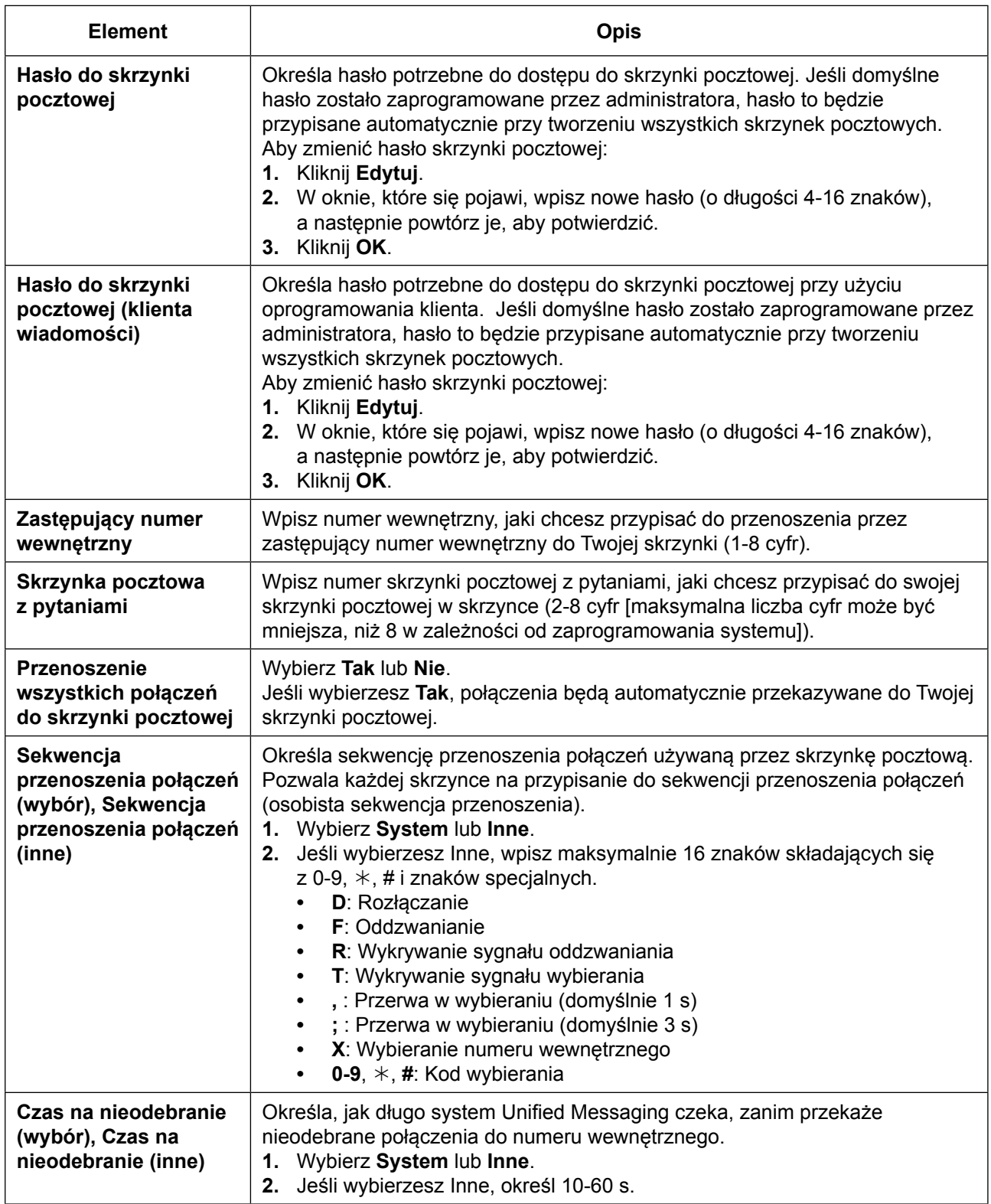

#### **3.2.1 Programowanie użytkownika**

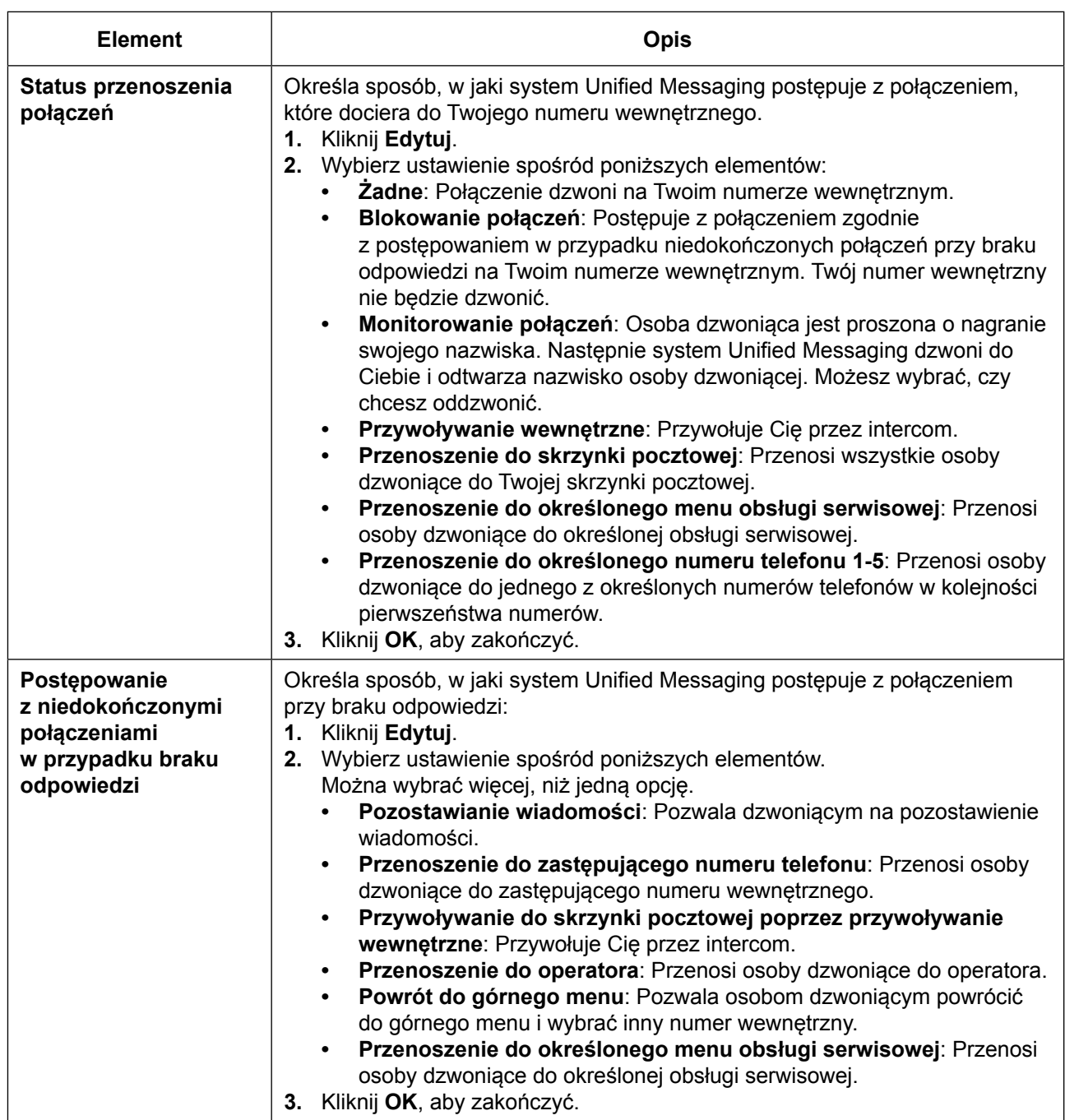

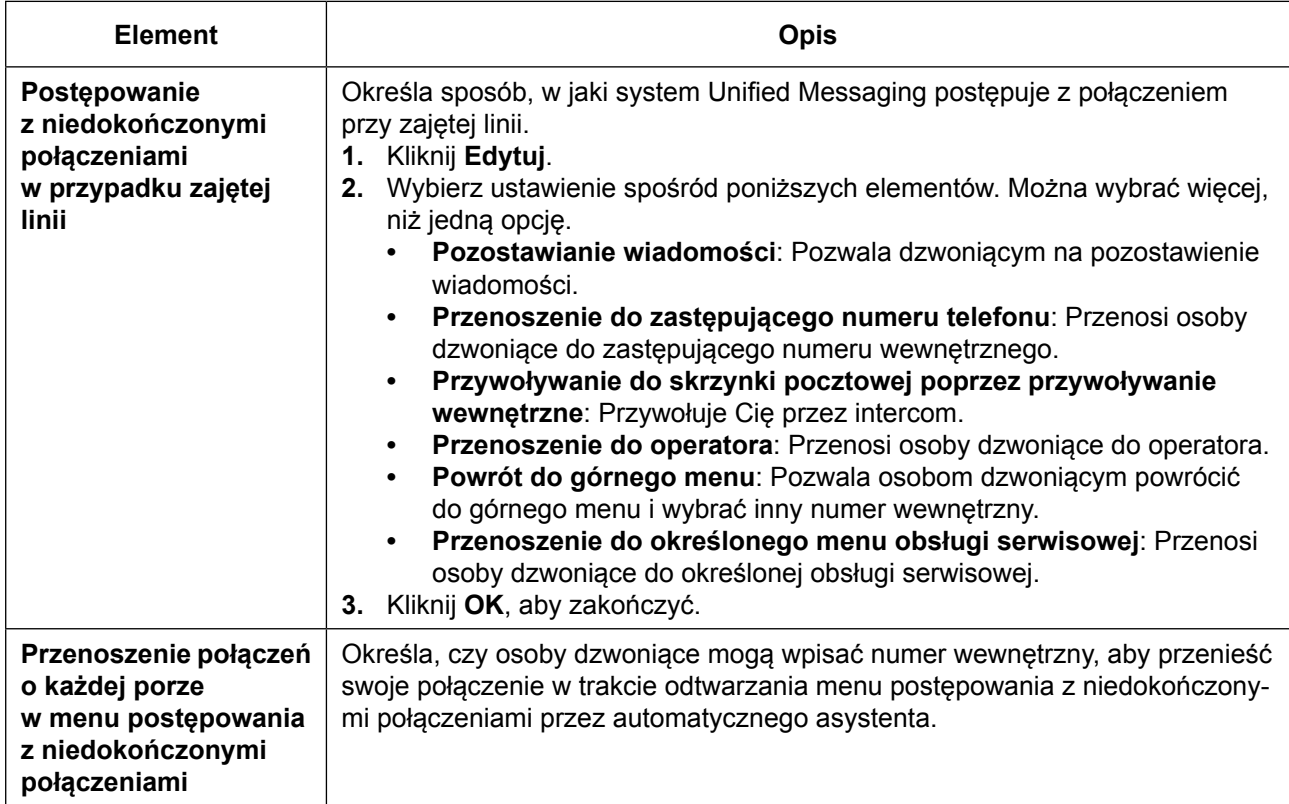

## **Zaawansowane ustawienia przenoszenia połączeń**

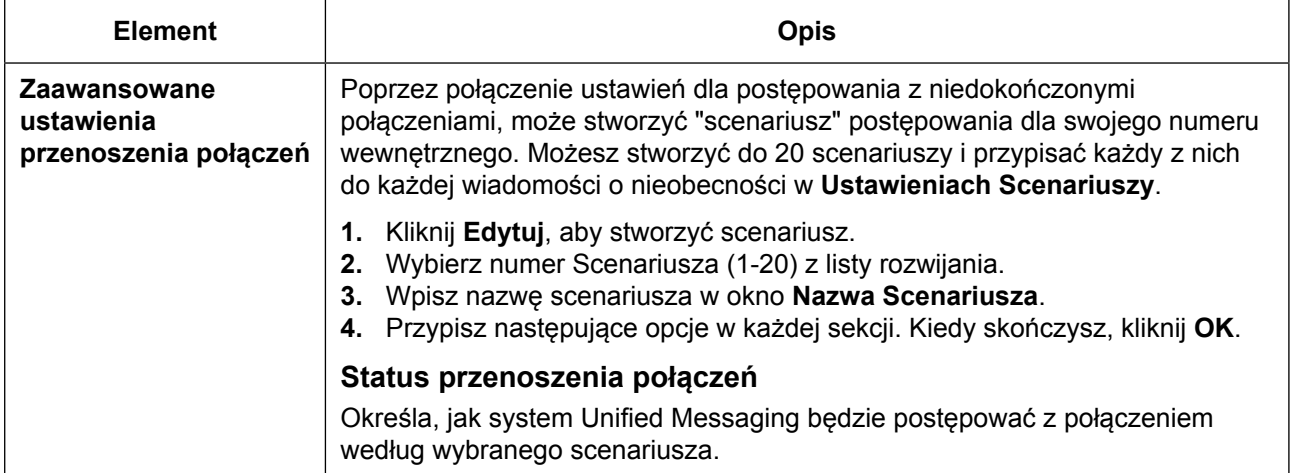

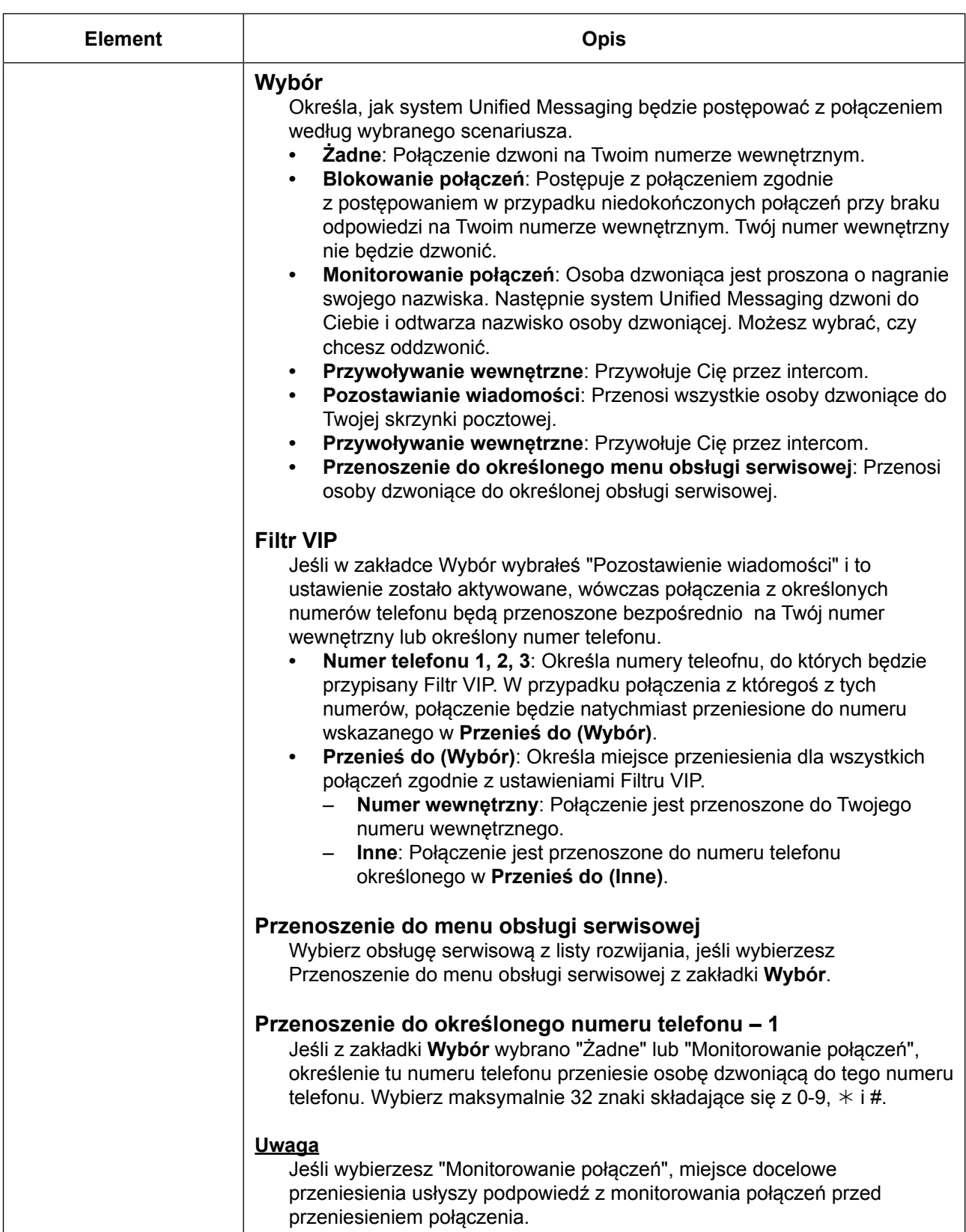

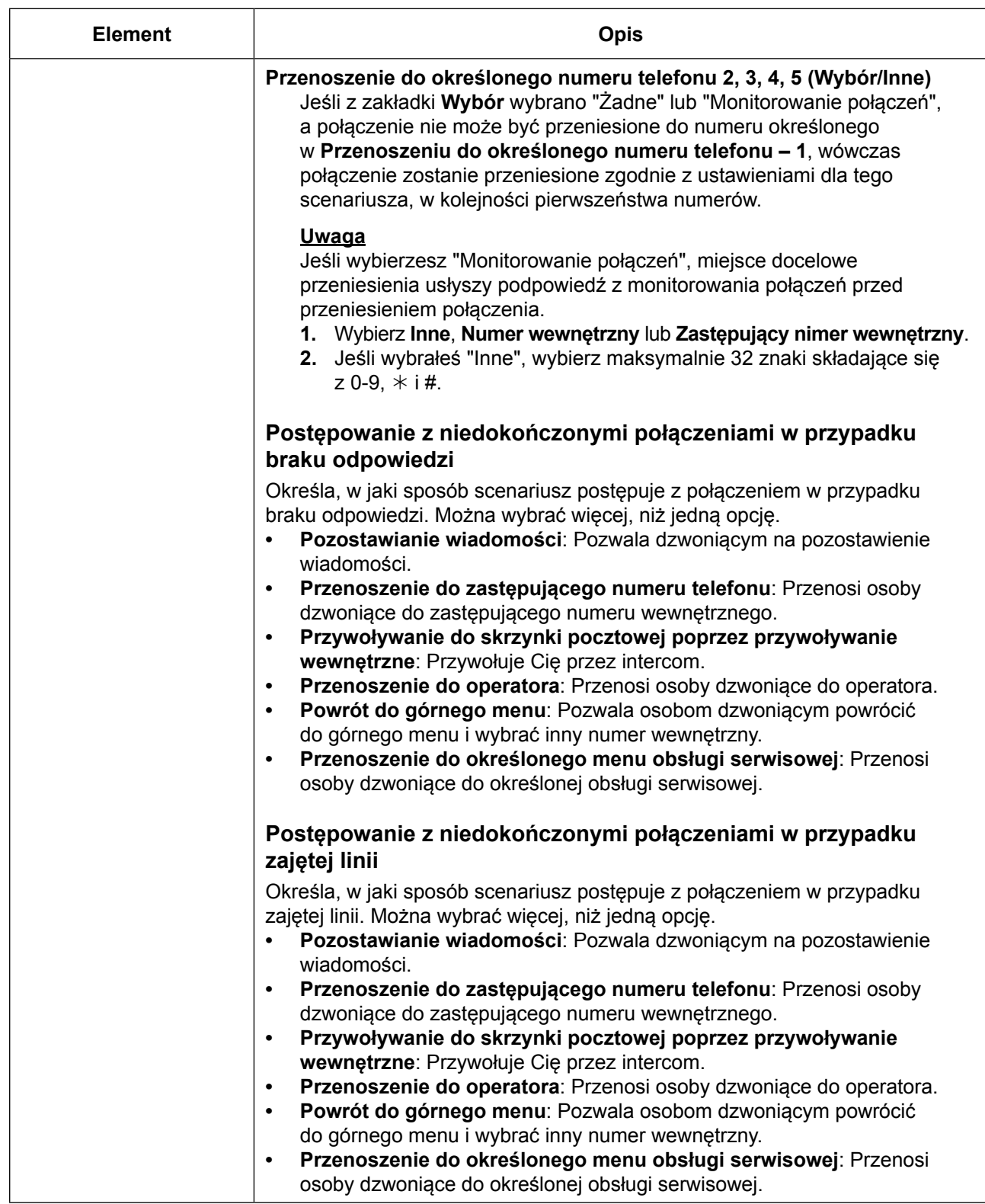

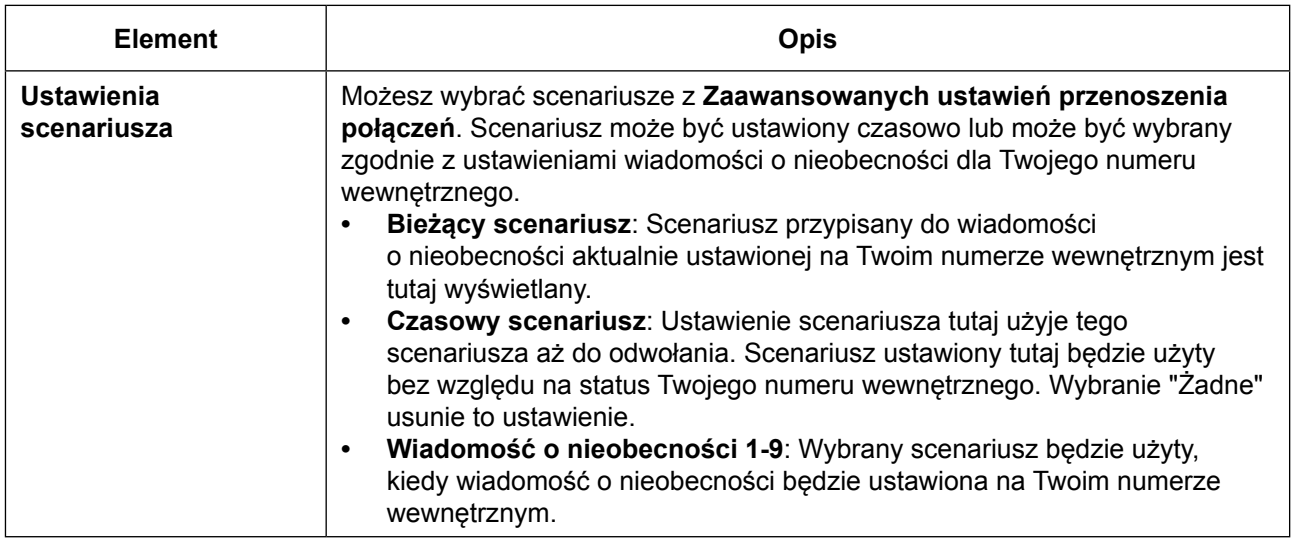

## **Parametry powiadomienia**

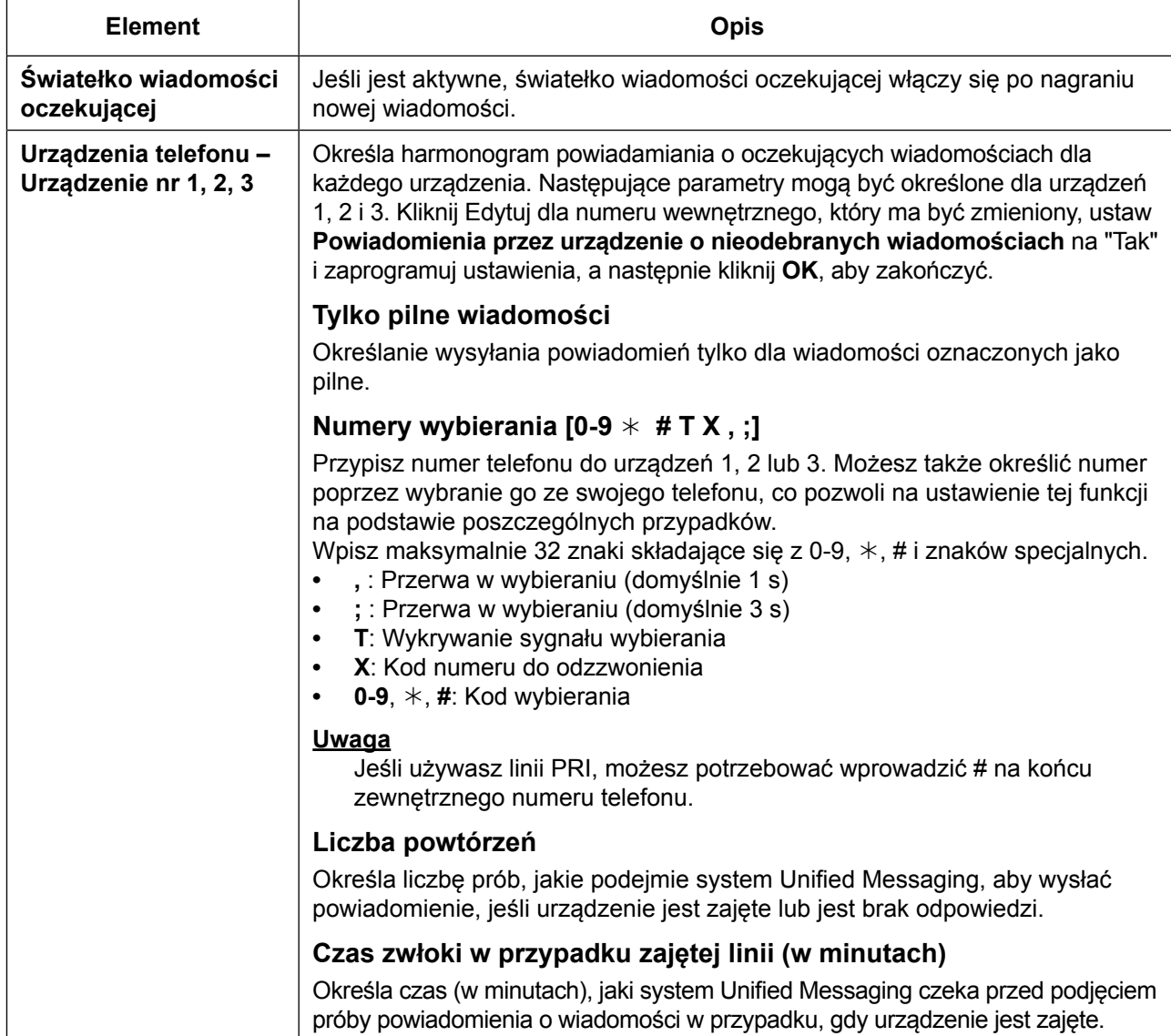

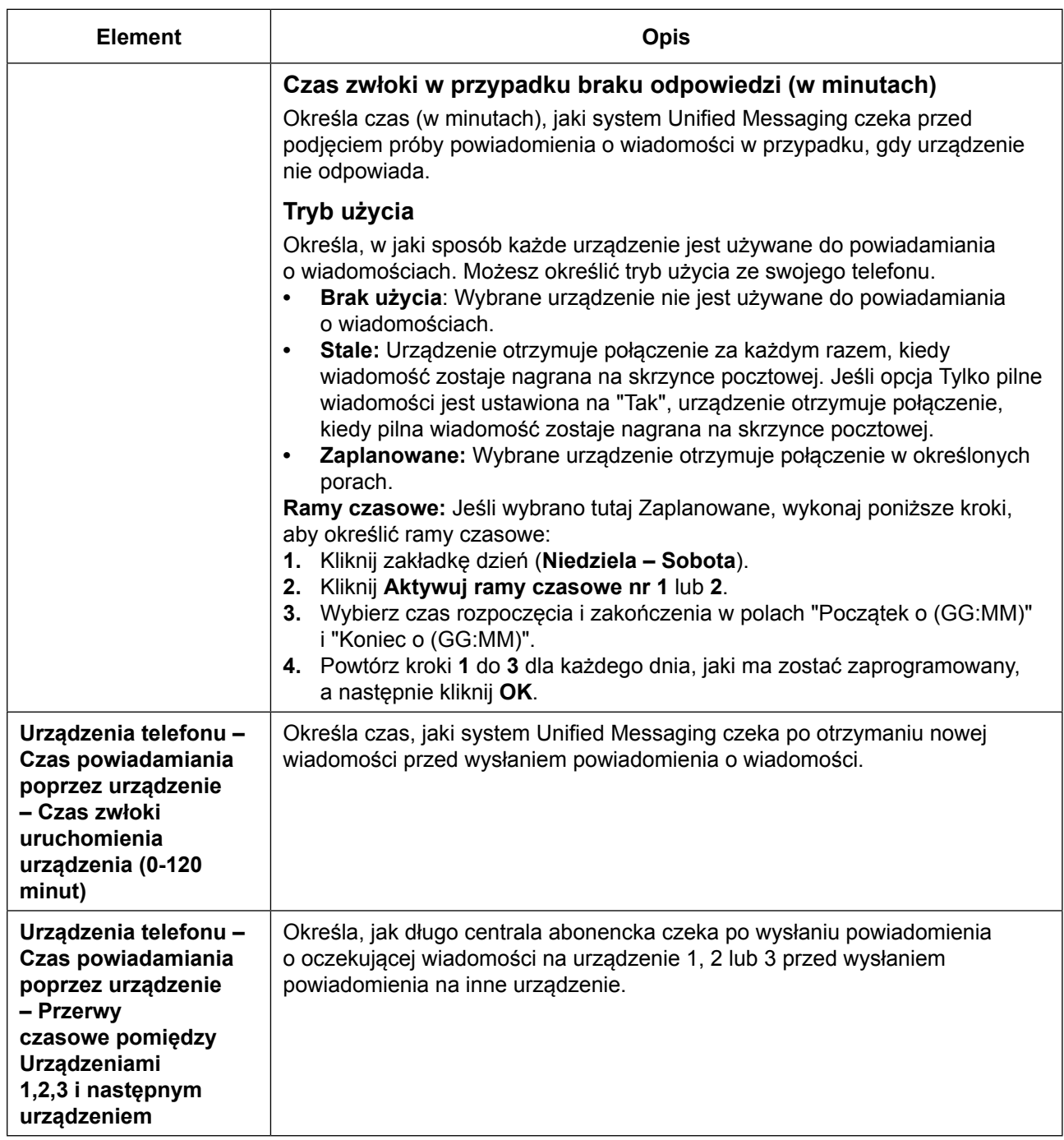

#### **3.2.1 Programowanie użytkownika**

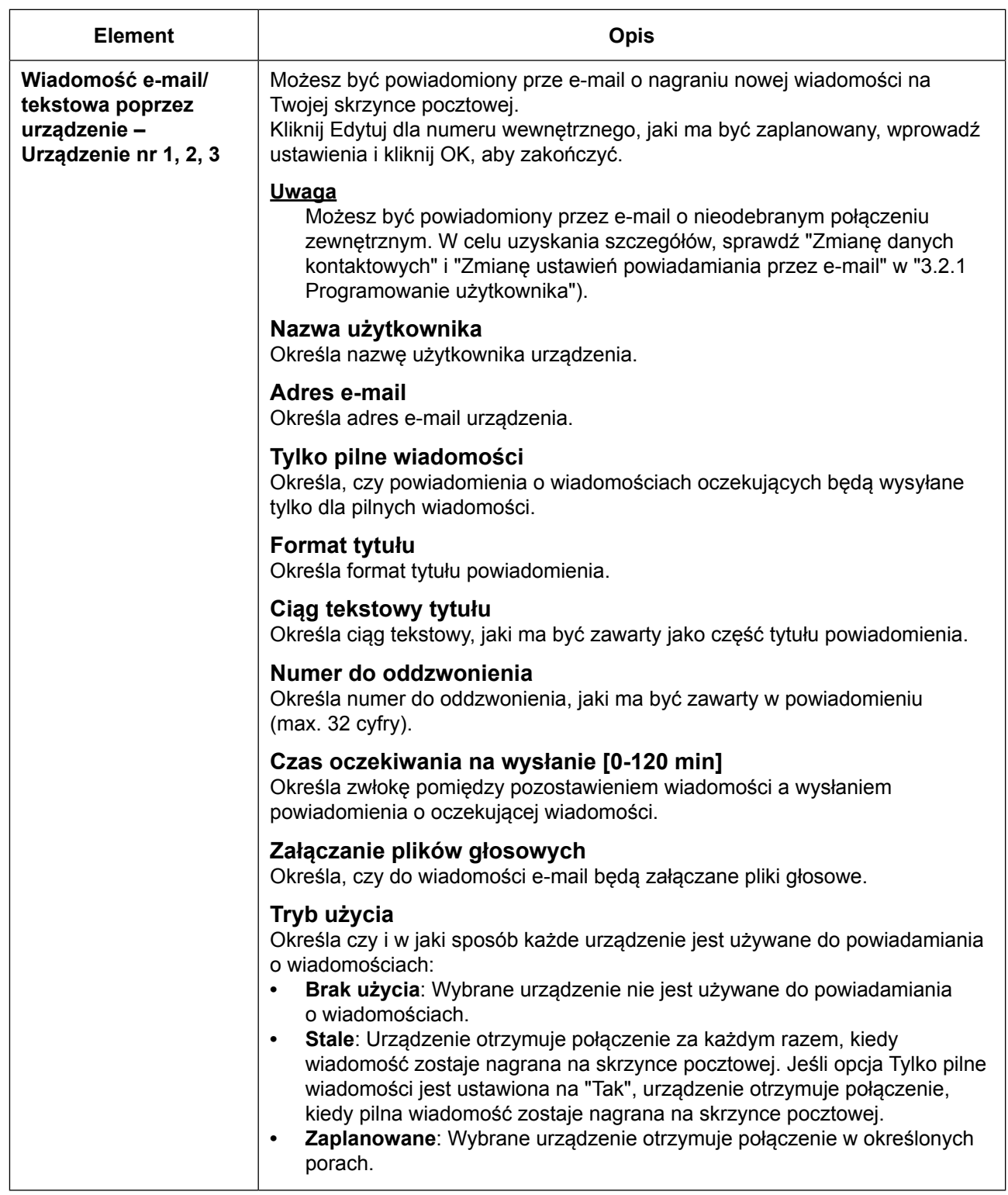

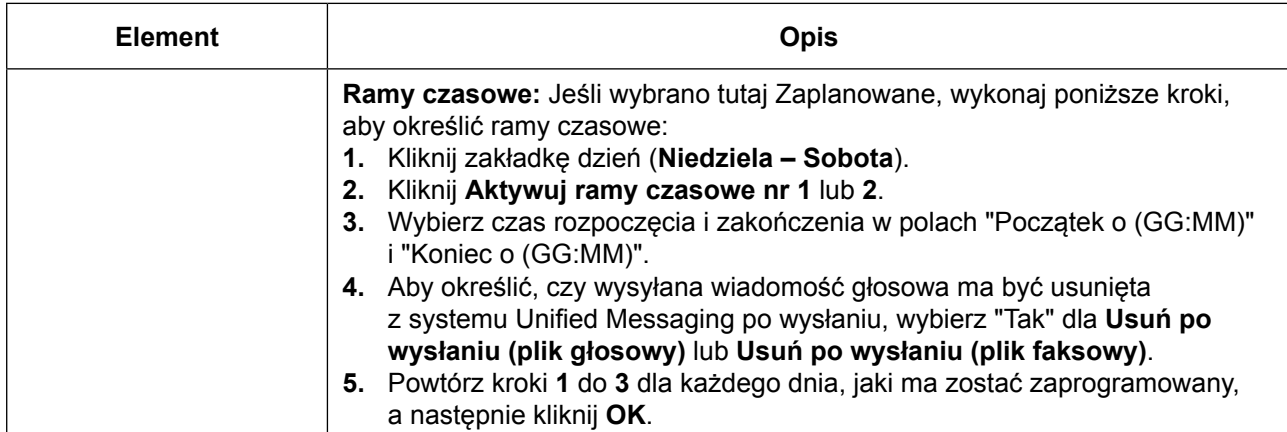

## **Zewnętrzne dostarczanie wiadomości**

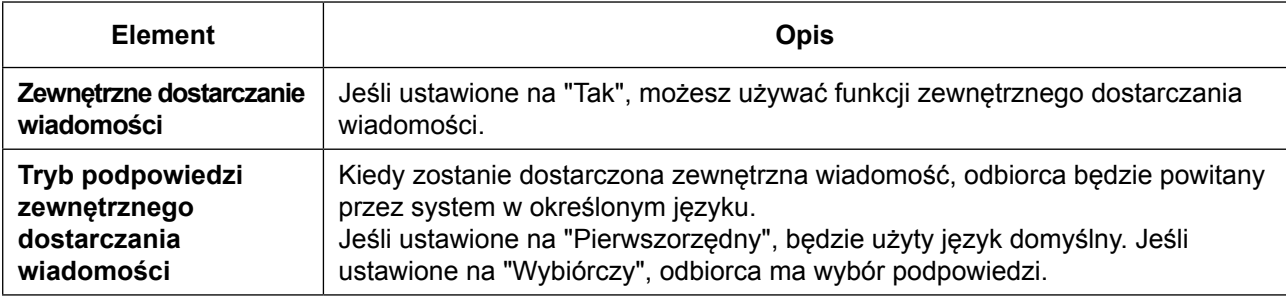

## **Przekazywanie automatyczne**

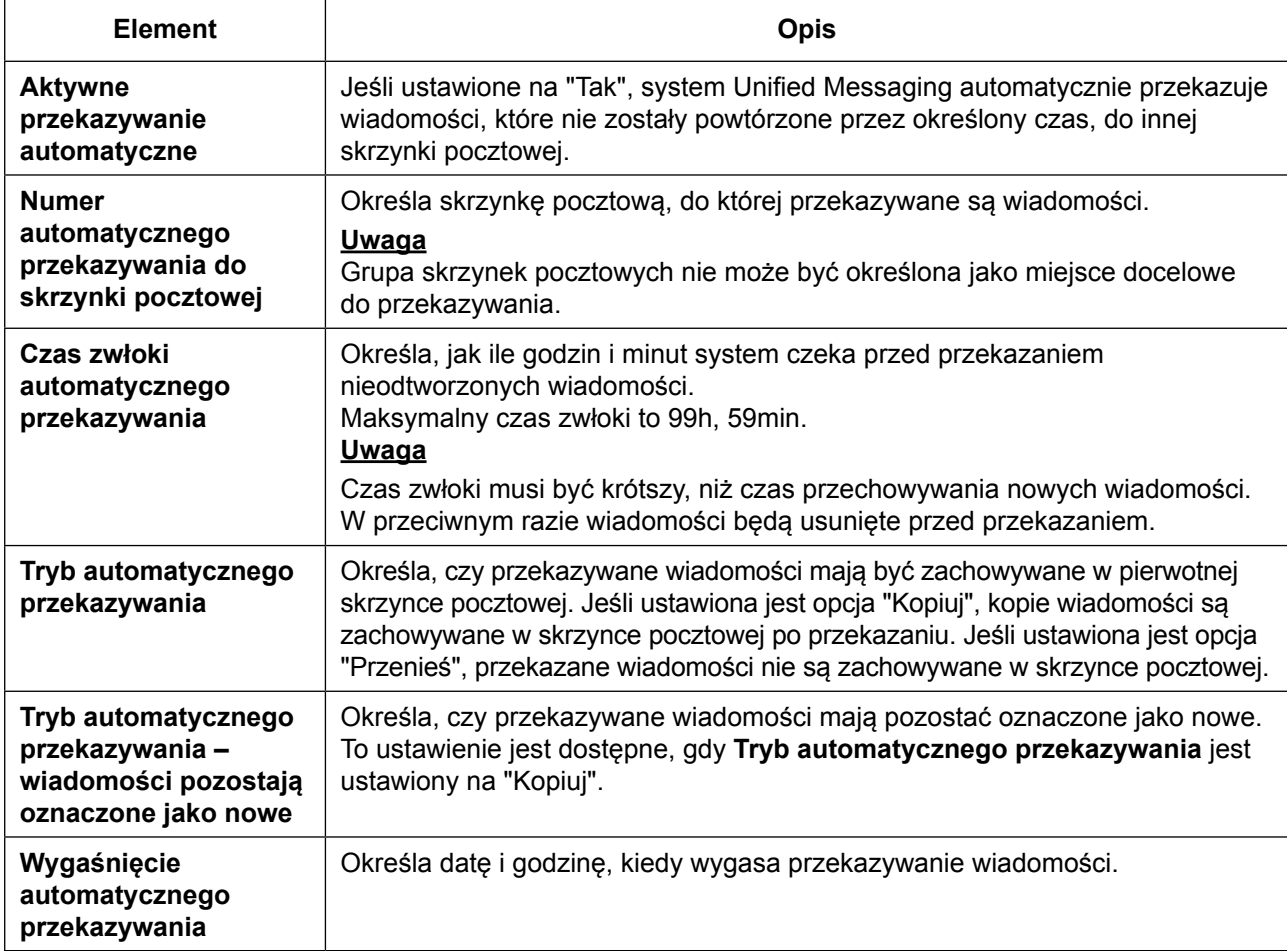

#### **3.2.1 Programowanie użytkownika**

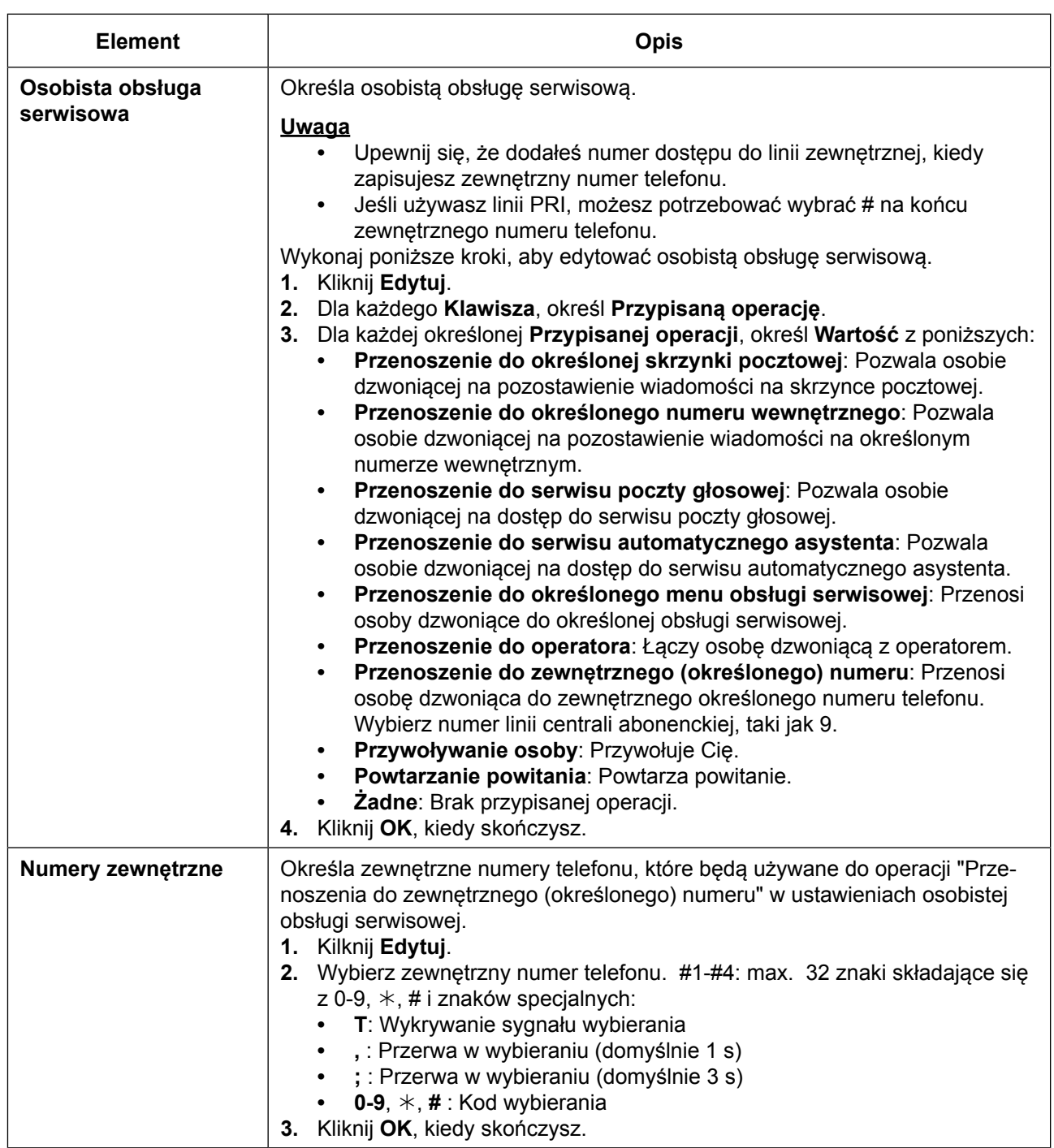

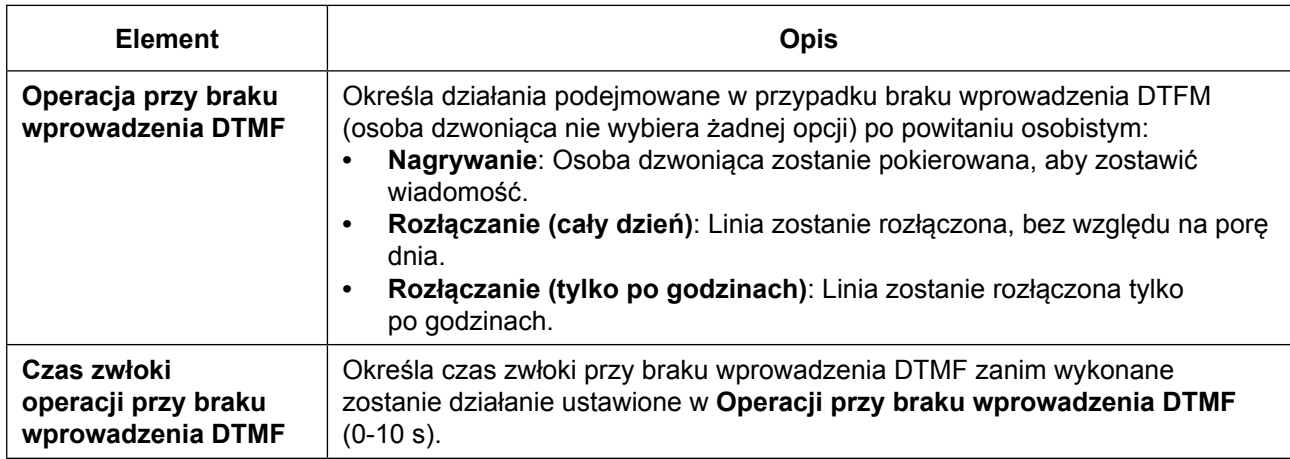

## **Osobista lista dystrybucyjna**

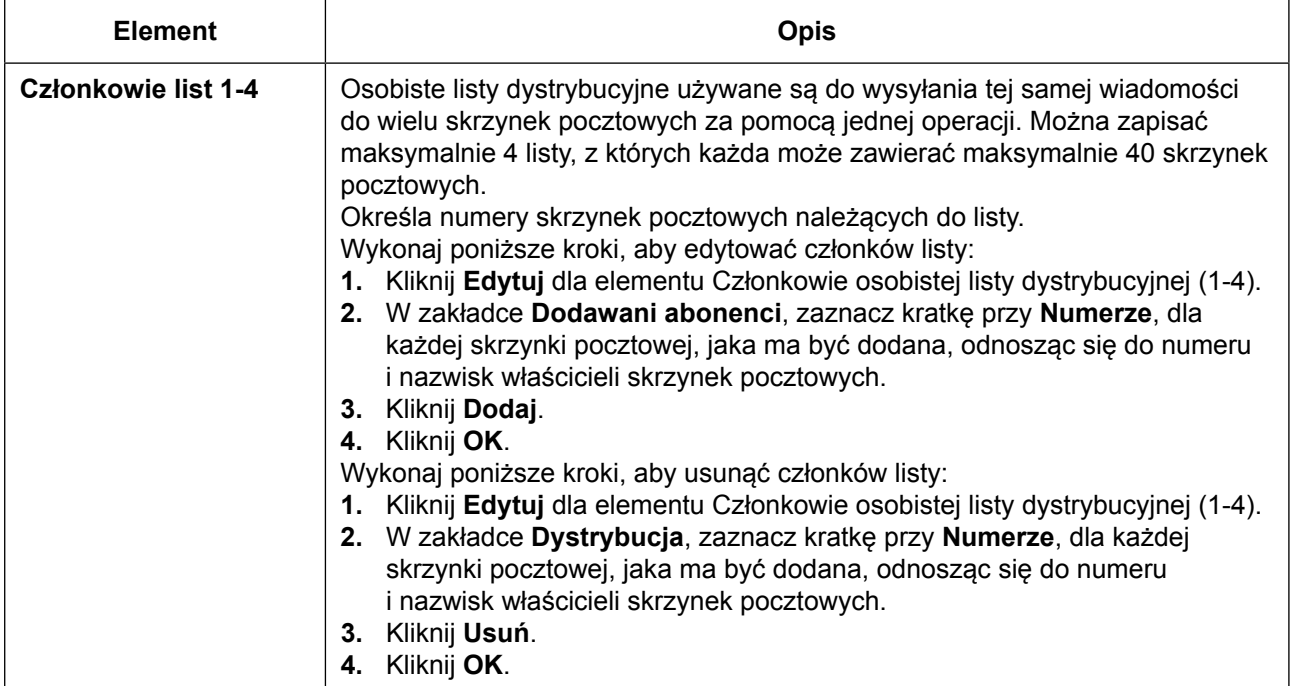

## **Zdalne połączenie**

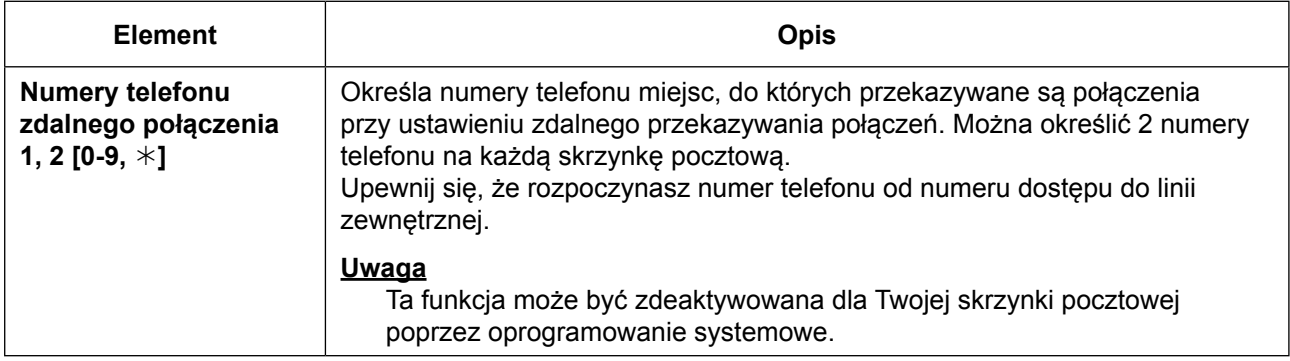

## **Automatyczne logowanie**

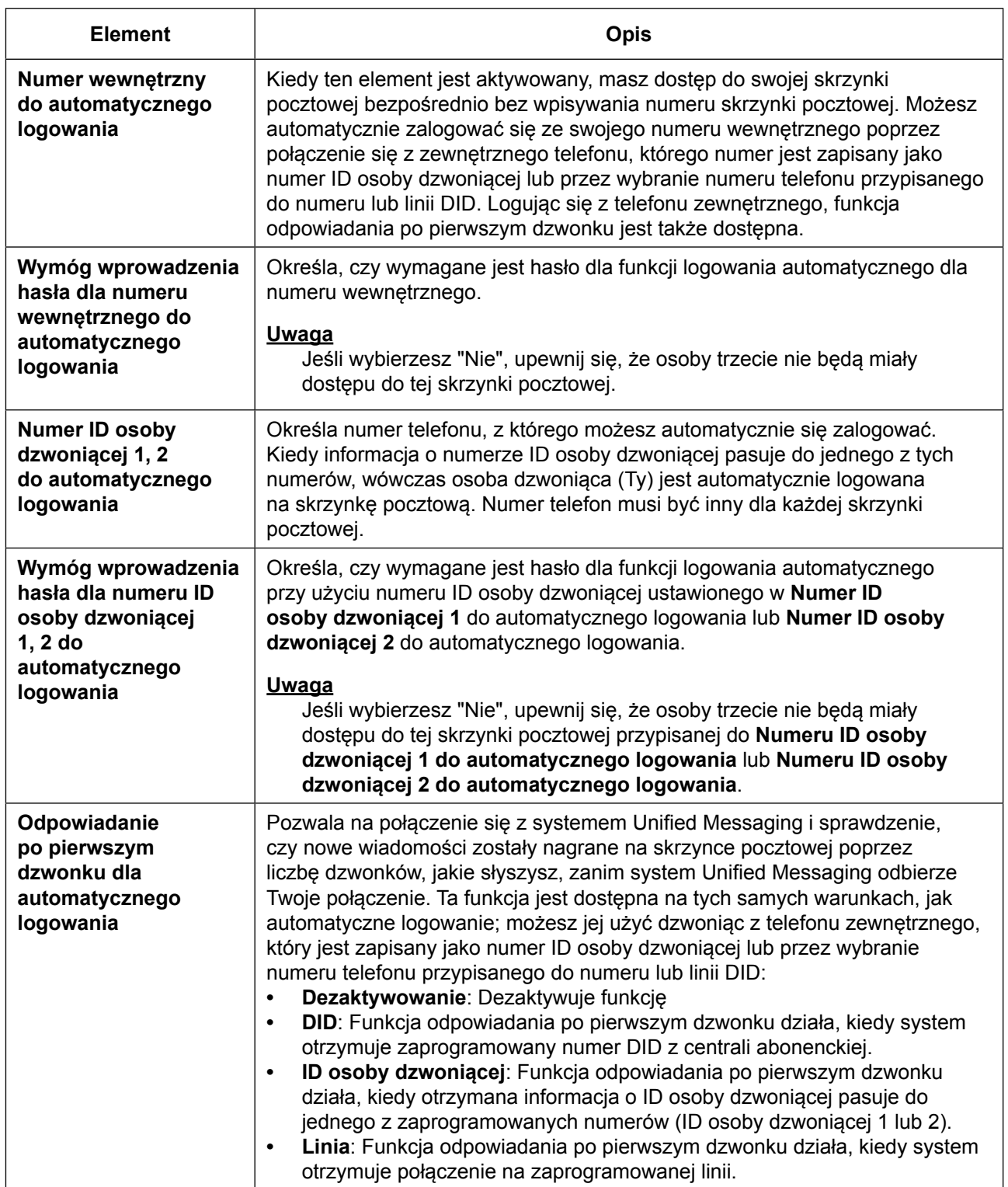

## **Bezpośrednie usługi**

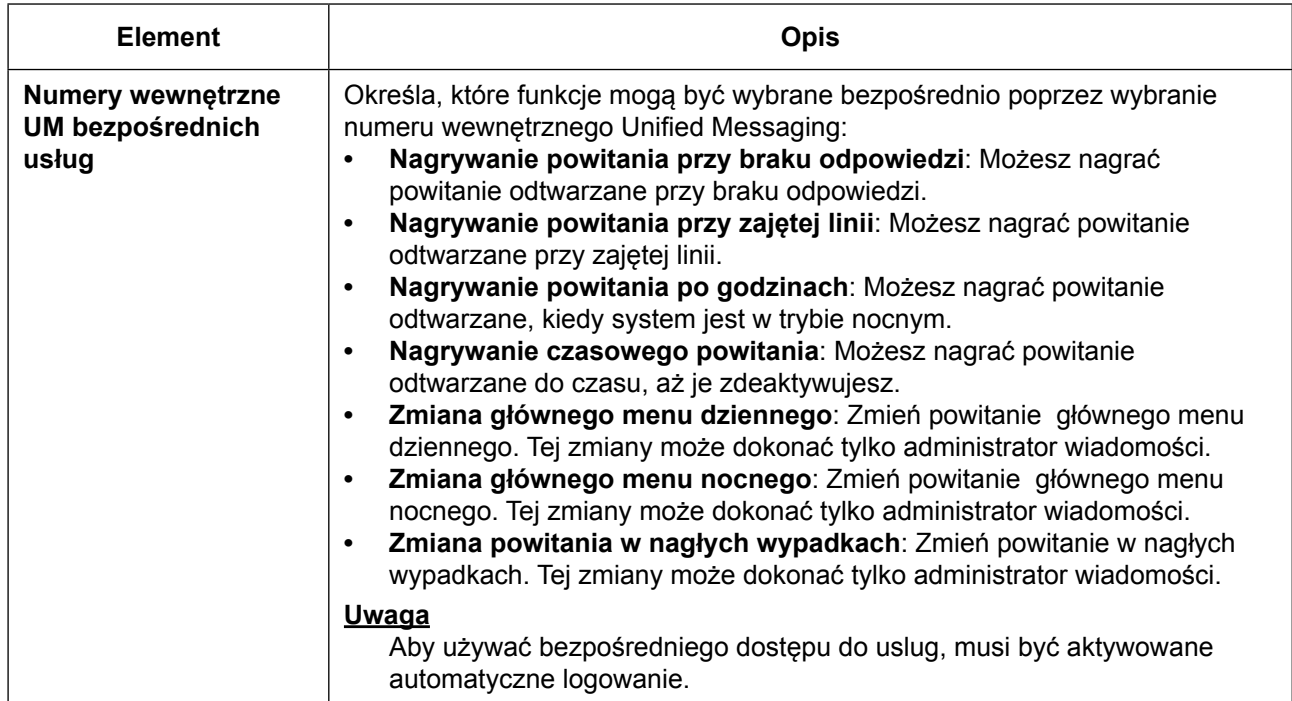

## **Anonsowanie liczby wiadomości**

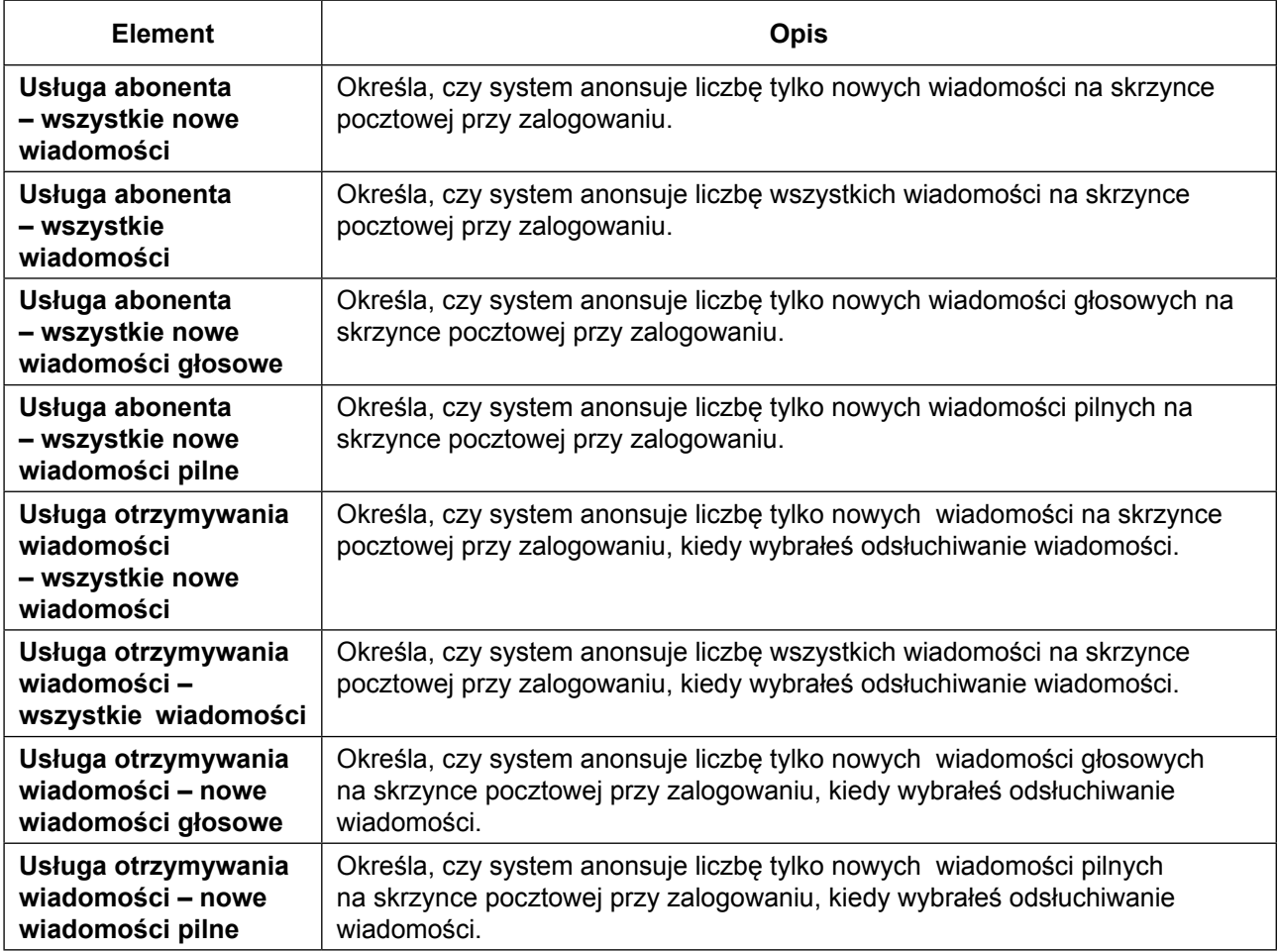

#### <span id="page-341-0"></span>**3.2.1 Programowanie użytkownika**

#### **Klient wiadomości**

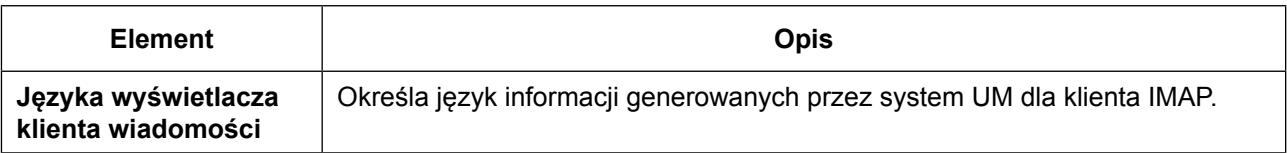

#### **Zmiana ustawień powiadamiania przez e-mail**

Możesz ustawić ustawienia dla powiadamiania przez e-mail dla nieodebranych połączeń w zakładce **Powiadamianie prze e-mail** na ekranie **Edytowanie użytkownika**. Jeśli wybierzesz **Aktywuj**, otrzymasz e-mail na adres określony w **E-mail 1-3** w zakładce **Kontakt**, kiedy zewnętrzne połączenie nie zostanie odebrane (sprawdź "Zmiana danych kontaktowych" w ["3.2.1 Programowanie użytkownika"\).](#page-234-0)

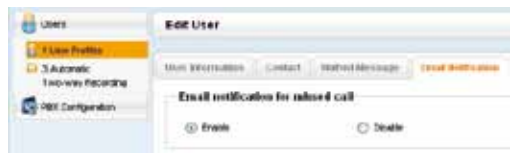

- **1.** W zakładce **Powiadamianie przez e-mail**, wybierz **Aktywuj** lub **Dezaktywuj** w **Powiadamianie przez e-mail dla połączeń nieodebranych**.
- **2.** Kliknij **OK**.

#### **Zmiana ustawień Przekazywanie/Nie przeszkadzać**

Możesz zmienić ustawienia Przekazywanie/Nie przeszkadzać na swoim numerze wewnętrznym zewnętrznych i wewnętrznych połączeń w zakładce **Funkcje telefoniczne** ekranu **Edytowanie użytkownika**.

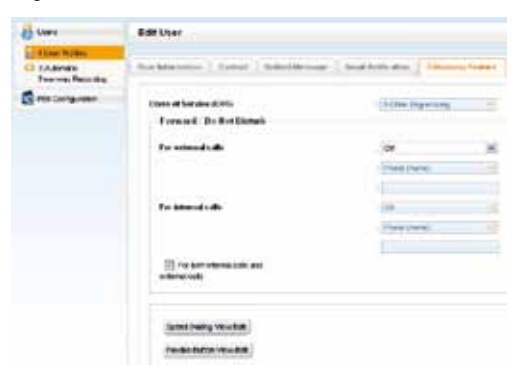

- **1.** W zakładce **Funkcje telefoniczne**, ustaw Przekazywanie/Nie przeszkadzać w poniższy sposób:
	- **• Dla połączeń zewnętrznych:** Aby określić typ przekazywania, wybierz pożądany typ z listy **Dla połączeń zewnętrznych**, a następnie wybierz numer telefonu lub wybierz **Telefon (Domowy)\*1** lub **Telefon (Komórkowy)\*1**, aby określić miejsce przekazywania.
	- **• Dla połączeń wewnętrznych:** Aby określić typ przekazywania, wybierz pożądany typ z listy **Dla połączeń zewnętrznych**, a następnie wybierz numer telefonu lub wybierz **Telefon (Domowy)\*1** lub **Telefon (Komórkowy)\*1**, aby określić miejsce przekazywania.
		- \*1 Te numery telefonu są ustawione w zakładce Kontakt ekranu Edytowanie użytkownika.

#### **Uwaga**

Aby zastosować ustawienia dla połączeń zewnętrznych i wewnętrznych, kliknij na **Dla połączeń zewnętrznych i wewnętrznych**.

Kiedy to zostanie wybrane ustawienia **Dla połączeń zewnętrznych** zostaną dodane zarówno dla połączeń zewnętrznych jak i wewnętrznych.

**2.** Kliknij **OK**.

#### **Zapisywanie nazw i numerów w osobistej książce szybkiego wybierania**

Możesz ustawić najczęściej wybierane numery przy użyciu dwucyfrowego szybkiego wybierania numerów (0-99). Maksymalnie 100 numerów szybkiego wybierania może być zapisanych na Twoim numerze wewnętrznym dla osobistego użytku.

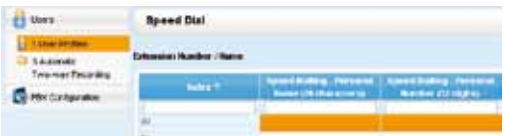

- **1.** W zakładce **Funkcje telefoniczne**, kliknij **Sprawdzanie/ Edytowanie szybkiego wybierania**.
- **2.** Dostępne numery szybkiego wybierania pokazane są w zestawach po 20. Wybierz pożądany zestaw z **Indeksu**.
- **3.** Wpisz nazwę numeru z osobistej książki szybkiego wybierania w **Szybkie wybieranie – Osobista nazwa** (max. 20 znaków).

Wpisz numer, jaki ma być wybierany z osobistej książki szybkiego wybierania w **Szybkie wybieranie – Osobisty numer** (max. 32 znaki składające się z 0-9,  $*,$  #, T, [ ], P i F).

**4.** Kliknij **OK**.

### **Modyfikowanie klawiszy modyfikowalnych**

Możesz modyfikować klawisze modyfikowalne na telefonach Panasonic, przyłączonych klawiaturach, telefonach przenośnych, telefonach KX-UT133/KX-UT136/KX-UT248/KX-UT670 SIP oraz S-PS. Mogą być one używane do wykonywania i odbierania połączeń zewnętrznych oraz jako klawisze funkcyjne.

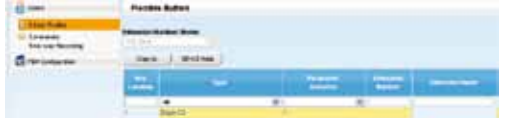

- **1.** W zakładce **Funkcje telefoniczne**, kliknij **Sprawdzenia/ edytowanie klawisza modyfikowalnego**.
- **2.** Aby ustawić klawisze funkcyjne, określ każdy klawisz na ekranie **Klawisz funkcyjny**. Przejdź poniższą tabelkę, aby ustawić każdy parametr.
	- Kiedy skończysz, kliknij OK.

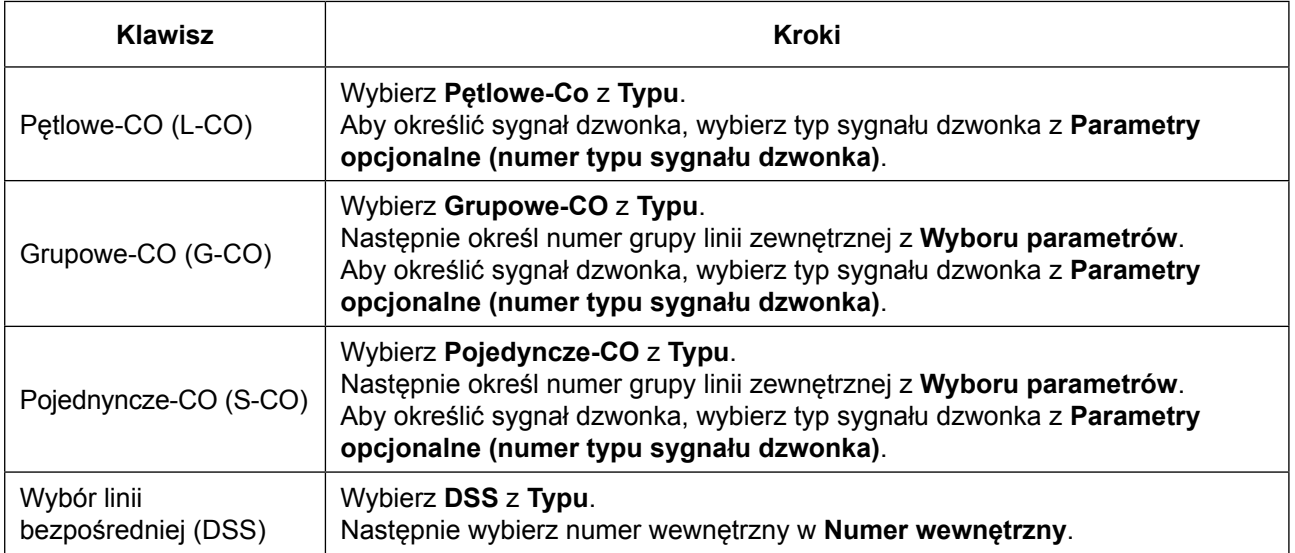

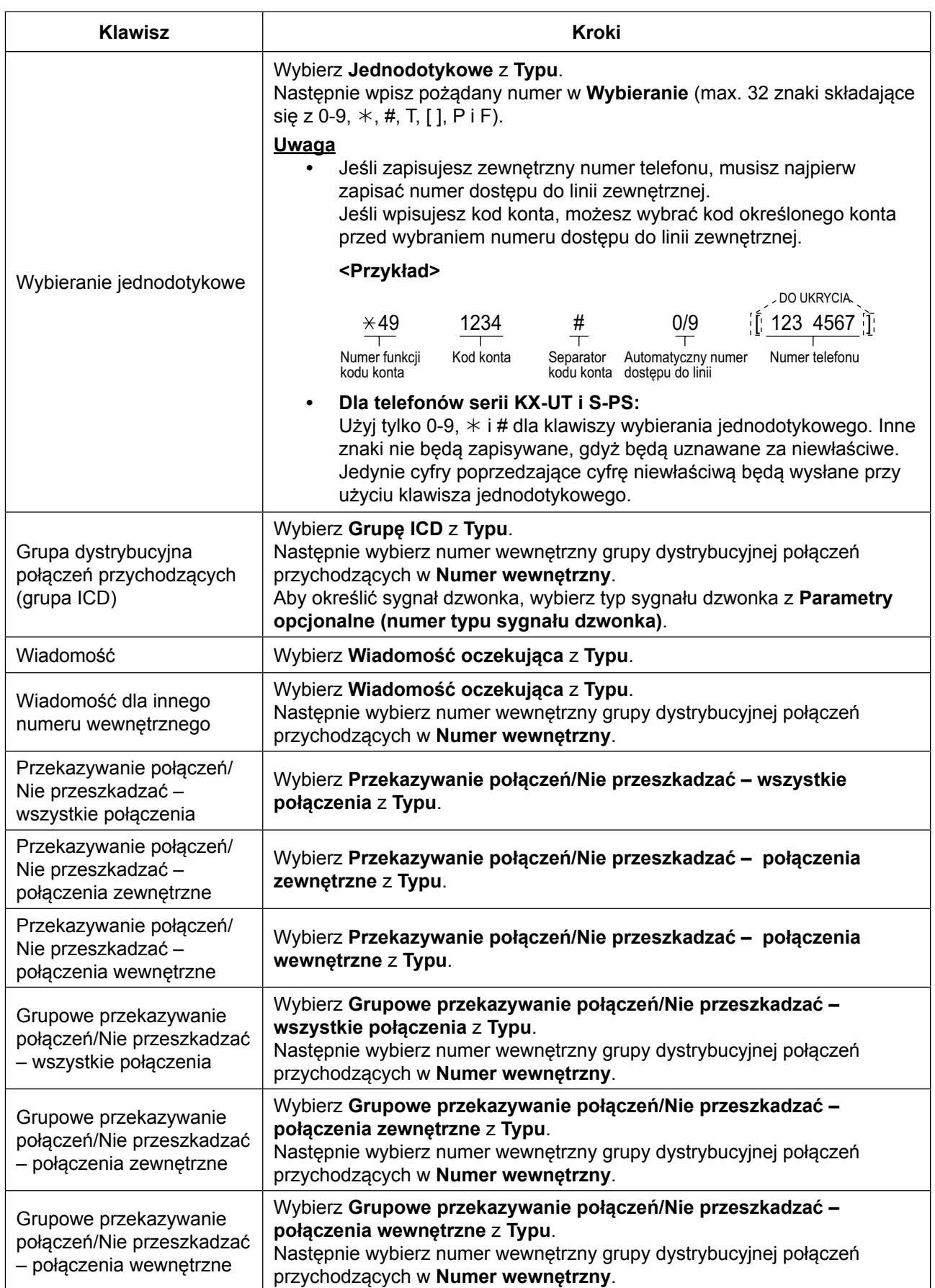

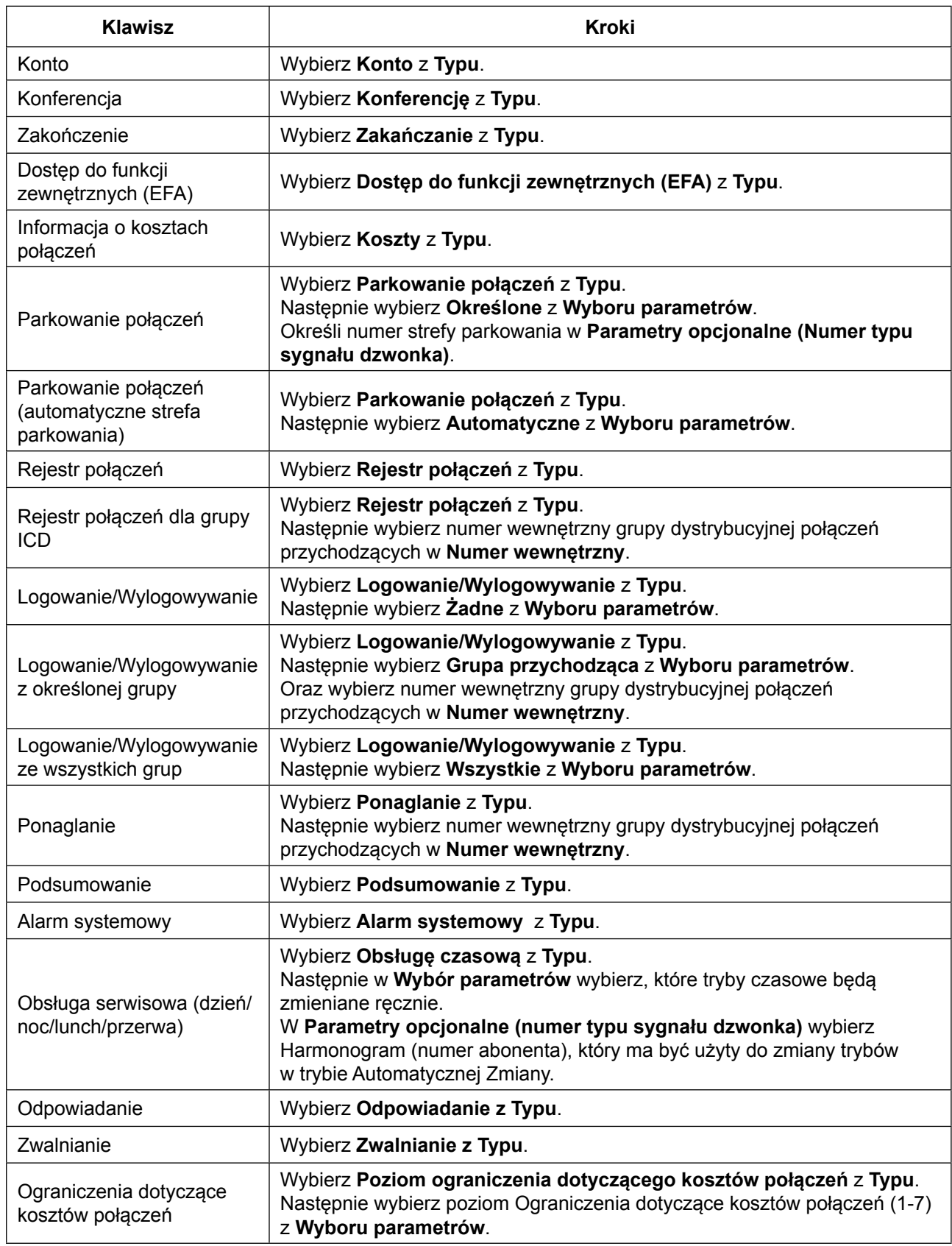

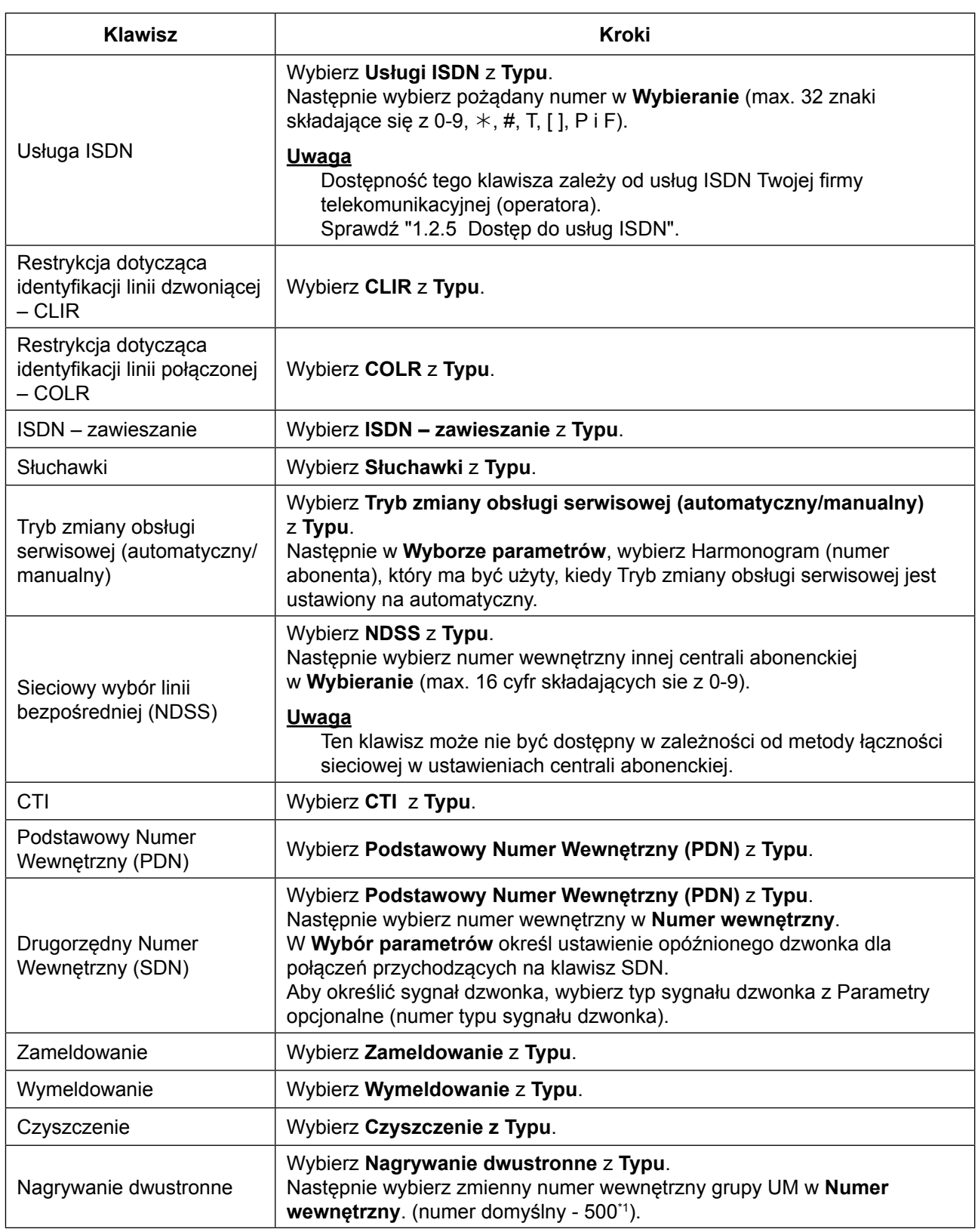

<span id="page-346-0"></span>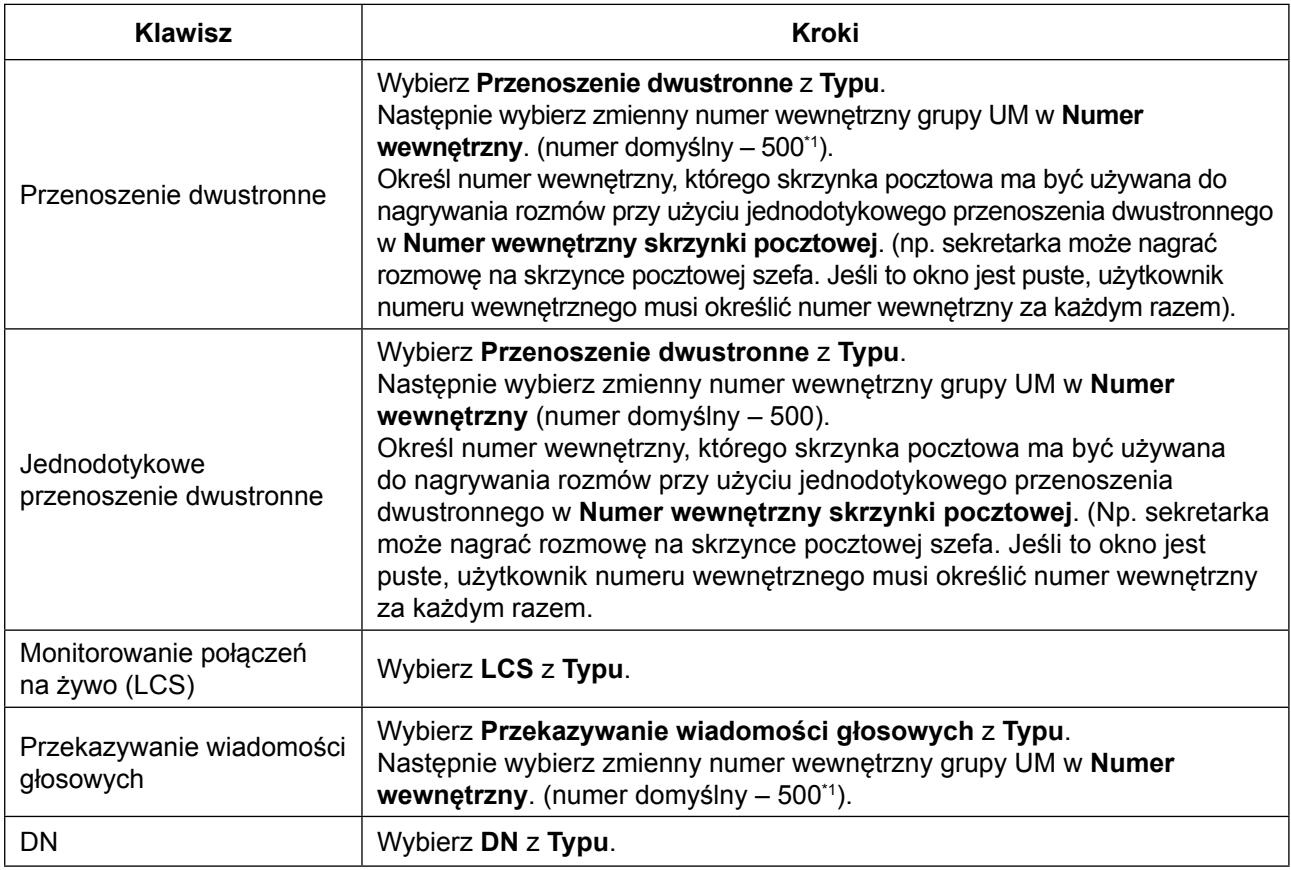

\*1 Domyślny zmienny numer wewnętrzny grupy UM zależy od zaprogramowania systemu. W celu uzyskania dalszych informacji, skonsultuj się z administratorem systemu.

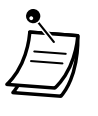

- **•** Dla użytkowników KX-NT366 i KX-NT553/KX-NT556/KX-NT560: Możesz ustawić wyświetlany tekst dla każdego klawisza dla funkcji samoopisywania telefonu w **Nazwa opisu** na ekranie **Klawisz modyfikowalny**.
- **•** Dla użytkowników KX-UT248 i KX-UT670: Możesz ustawić wyświetlany tekst (max. 10 znaków) dla każdego klawisza dla funkcji samoopisywania telefonu w **Nazwa opisu** na ekranie **Klawisz modyfikowalny**.

#### **Zmiana hasła**

Możesz zmienić hasło przy pomocy konsoli zarządzającej w zakładce **Konto użytkownika** na ekranie **Edytowanie użytkownika**.

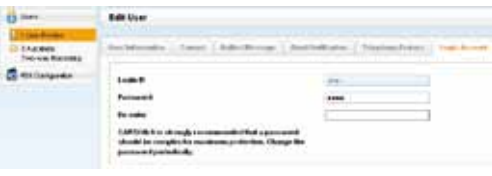

**1.** W zakładce **Konto użytkownika**, można edytować **Hasło** (długości 4-16 znaków).

#### **Uwaga**

Wprowadzanie hasła jest szyfrowane i wyświetlane jako kropki "·".

**2.** Kliknij **OK**.

# **Automatyczne dwustronne nagrywanie dla osoby zarządzającej**

Jeśli jesteś wyznaczony jako osoba zarządzająca automatycznym nagrywaniem dwustronnym, możesz ustawić nagrywanie dla numerów wewnętzrnych, jakie nadzorujesz i słuchać nagranych rozmów jako wiadomości poprzez konsolę zarządzającą. Połączenia do i z określonych numerów wewnętrznych mogą być automatycznie nagrywane na skrzynkę pocztową. Dla każdego wskazanego numeru wewnętrznego można nagrać:

**•** Połączenia wewnętrzne

#### **3.2.1 Programowanie użytkownika**

- **•** Połączenia zewnętrzne
- **•** Tylko połączenia przychodzące grupy ICD

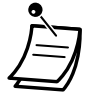

- **•** Ten ekran dostępny jest tylko dla użytkowników wyznaczonych jako zarządcy
- automatycznego nagrywania dwustronnego.
- **•** Przekazywane połączenia i połączenia odwieszone będą także automatycznie nagrywane. Jednakże, połączenia konferencyjne nie będą nagrywane.
- **•** Nagrywanie automatycznie zatrzyma się, kiedy skrzynka pocztowa zapełni swoją pojemność. Usuń stare wiadomości, aby ponownie używać tej funkcji.
- **•** Jeśli aktywowany numer wewnętrzny posiada przypisany klawisz dwustronnego nagrywania, klawisz będzie migać w czasie nagrywania. Jednakże, klawisz ten nie może być użyty do anulowania tej funkcji.
- **•** Numer wewnętrzny, którego rozmowa jest nagrywana nie może podlegać następującym funkciom:
	- Zabranianie innym osobom przyłączania się do rozmowy
	- Monitorowania połączeń
	- Ciche powiadomienie przy odłożonej słuchawce
- **•** Automatyczne nagrywanie nie będzie uruchomione, jeśli zarówno numer wewnętrzny, na którym wykonywane jest połączenie, jak i druga strona, są numerami ISDN.

#### **Uwaga**

Powinieneś poinformować rozmówcę, że rozmowa jest nagrywana.

#### **Edytowanie ustawień nagrywania**

Na tym ekranie użytkownik wyznaczony jako zarządca może zmienić ustawienia automatycznego nagrywania dwustronnego dla numerów wewnętrznych, jakie nadzoruje. Informacje dla każdego numeru wewnętrznego, w tym numer wewnętrzny zarządcy, numer grupy UM oraz docelowa skrzynka pocztowa automatycznego dwustronnego nagrywania są wyświetlane. Możesz określić, które typy połączeń będą nagrywane dla każdego numeru wewnętrznego.

- **1.** Na lewej stronie ekranu, kliknij **Użytkownicy** → **Automatyczne nagrywanie dwustronne** → **Edytuj nagranie**.
- **2.** Dla numeru wewnętrznego, kliknij ustawienia dla **Połączenie wewnętrzne**, **Połączenie zewnętrzne** lub **Tylko połączenia przychodzące grupy ICD**.
	- **• Połączenie wewnętrzne:** Nagrywane są połączenia między numerami wewnętrznymi.
	- **• Połączenie zewnętrzne:** Nagrywane są połączenia z rozmówcami zewnętrznymi.
	- **• Tylko połączenia przychodzące grupy ICD:** Nagrywane są tylko połączenia odbierane przez numer wewnętrzny poprzez grupę ICD.

#### **Uwaga**

Aby ustawić **Tylko połączenia przychodzące grupy ICD** na "Włączone", najpierw **Połączenia wewnętrzne** muszą być ustawione na "Włączone".

- **3.** Wybierz **Włączone** lub **Wyłączone** dla tego ustawienia.
- **4.** Kliknij **OK**, kiedy skończysz.

#### **Sprawdzanie i odtwarzanie wiadomości**

Użytkownicy wyznaczeni jako zarządcy mogą sprawdzać i odtwarzać wiadomości nagrane poprzez automatyczne dwustronne nagrywanie.

- **1.** Na lewej stronie ekranu, kliknij **Użytkownicy** → **Automatyczne nagrywanie dwustronne** → **Lista nagrań**
- **2.** Wybierz numer grupy UM z listy rozwijalnej **Wybierz numer docelowej grupy UM**.
- **3.** Kliknij **Sprawdzenie listy**, aby wyświetlić listę skrzynek pocztowych automatycznego dwustronnego nagrywania wybranej grupy UM.
- **4.** Wybierz jedną lub więcej skrzynkę pocztową i kliknij **OK**.
- **5.** Wiadomości nagrane w wybranych skrzynkach będą wyświetlone. Możesz przefiltrować listę wyświetlonych wiadomości lub odtworzyć wiadomość.

#### <span id="page-348-0"></span>**Aby przefiltrować listę wiadomości:**

Określ wybrane poniższe warunki, a następnie kliknij Szukaj, aby wyświetlić wiadomości, które pasują do tych warunków.

- **• Skrzynka pocztowa:** Określ skrzynkę pocztową automatycznego dwustronnego nagrywania lub wybierz **Wszystkie**.
- **• Numer wewnętrzny:** Określ numer wewnętrzny, aby sprawdzić połączenia nagrane poprzez automatyczne dwustronne nagrywanie na tym numerze wewnętrznych lub wybierz **Wszystkie**.
- **• Status:** Określ status nagranych wiadomości na skrzynce pocztowej.
- **• Wewnętrzne/Zewnętrzne:** Określ, czy nagrane wiadomości mają być wewnętrzne, zewnętrzne czy oba rodzaje.
- **• Typ połączenia:** Określ, czy nagrane połączenia mają być przychodzące czy wychodzące, czy oba rodzaje.
	- Jeśli **Wewnętrze/Zewnętrzne** jest ustawione na "Wewnętrzne" lub "Oba", **Typ połączenia**  będzie ustawiony na "Oba".
	- Jeśli **Wewnętrze/Zewnętrzne** jest ustawione na "Zewnętrzne", **Typ połączenia** może być ustawiony na "Zewnętrzne", "Wewnętrzne" lub "Oba".
- **• Numer telefonu:** Określ numer telefonu osoby dzwoniącej na numer wewnętrzny.
- **•** Nazwisko osoby dzwoniącej: Określ nawisko osoby dzwoniącej na numer wewnętrzny (ta informacja może nie być możliwa dla wszystkich nagranych wiadomości).
- **•** Długość: Określ długość nagranych wiadomości.
- **•** Przedział czasowy: Określ przedział czasu, w jakim nagrano wiadomości.

#### **Aby odtworzyć wiadomość:**

**Dla odtworzenia na komputerze:**

- **1.** Zaznacz wiadomość do odsłuchania.
- **2.** Na dole ekranu, wybierz **PC**.
- **3.** Kliknij klawisz **Odtwórz**.

Wiadomość zostanie pobrana jako plik audio na komputerze podłączonym do konsoli zarządzającej.

#### **Dla odtwarzania przy użyciu wyznaczonego numeru wewnętrznego zarządcy:**

- **1.** W filtrze **Skrzynka pocztowa**, wybierz skrzynkę pocztową, której wiadomości chcesz wyświetlić, a następnie kliknij **Szukaj**.
- **2.** Zaznacz jedną lub więcej wiadomości do odtworzenia.
- **3.** Na dole ekranu, wybierz **Telefon**.
- **4.** Kliknij klawisz **Odtwórz**.

#### **Uwaga**

Jeśli w filtrze **Skrzynka pocztowa** wybrano Wszystkie, klawisz **Odtwórz** będzie nieaktywny. Wybierz konkretną skrzynkę pocztową, aby aktywować klawisz **Doltwórz**.

- **5.** W oknie, które się pojawi, wpisz w **Określanie numeru wewnętrznego** numer wewnętrzny, na którym chcesz odsłuchać wiadomości, a następnie kliknij **Połącz**.
- **6.** Podnieś słuchawkę, kiedy zadzwoni numer wewnętrzny, aby ustawić połączenie z systemem odtwarzania UM.
- **7.** W trakcie połączenia, kliknij **Odtwórz**, aby wysłuchać wybrane wiadomości. Jeśli w kroku **1** wybrano kilka wiadomości, możesz kliknąć **Poprzedni** i **Następny**, aby przewinąć i wysłuchać wybranych wiadomości.
- **8.** Kiedy zakończysz odsłuchiwanie wiadomości, kliknij **Rozłącz** lub odłóż słuchawkę.

# **Wylogowywanie**

Aby wylogować się z konsoli zarządzającej, kliknij **Wyloguj**, aby zakończyć sesję programowania i wrócić do ekranu logowania. Kiedy zostanie wybrana ta opcja, dane systemowe są automatycznie kopiowane z centrali abonenckiej do pamięci systemu.

- **1.** Kliknij klawisz Wylogui.
	- Zostanie wyświetlona informacia potwierdzająca.
- **2.** Kliknij **Tak**.

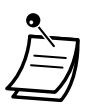

**•** Jeśli komputer obsługujący konsolę zarządzająca zepsuje się lub zostanie zamknięta przeglądarka internetowa, wszystkie niezapisane zmiany zostaną utracone. Zawsze kończ sesję programowania przez wylogowanie.

W celu uzyskania dalszych informacji, skonsultuj się z administratorem systemu.

# *Rozdział 4*

# *4 Modyfikowanie numerów wewnętrznych i systemu – dla administratorów*

*Ten rozdział pokazuje zarządcom, jak modyfikować numery wewnętrzne centrali abonenckiej i ustawienia systemu w zależności od potrzeb. Znajdź pożądane ustawienie i program, jeśli jest to konieczne.*

# **4.1 Programowanie administratora**

# **4.1.1 Informacje na temat programowania**

Administrator może zaprogramować następujące elementy:

- **•** Opłaty za połączenia
- **•** Kontrolę nad innymi numerami wewnętrznymi

#### **Dostępny numer wewnętrzny**

Numer wewnętrzny przypisany jako zarządca.

#### **Wymagany telefon**

Telefon Panasonic z wyświetlaczem (2 linie lub więcej) (np. KX-NT343, KX-NT546, KX-DT346, KX-DT546, KX-T7636)

#### **Hasło administratora**

Aby wprowadzić tryb programowania, konieczne jest podanie hasła administratora (max. 10 cyfr). Hasło domyślne: 1234.

#### **UWAGA**

- **•** Centrala abonencka ma zaprogramowane hasło domyślne. Ze względów bezpieczeństwa, zmień hasło przy pierwszym programowaniu centrali abonenckiej.
- **•** Zalecane jest, aby używane hasło miało 10 znaków w celu maksymalnej ochrony prze nieautoryzowanym użyciem. Aby sprawdzić listę numerów i znaków, jakie mogą być użyte w haśle, sprawdź [" Wpisywanie znaków".](#page-251-0)
- **•** Aby uniknąć nieautoryzowanego dostępu do centrali abonenckiej, nie ujawniaj hasła osobom trzecim. W przeciwnym razie, centrala abonencka może być użyta w niewłaściwych celach.
- **•** Często zmieniaj hasło.

#### **Warunki**

Programowany numer wewnętrzny musi być wolny, mieć odłożoną słuchawkę i nie mieć zawieszonych żadnych połączeń.

# **4.1.2 Programowanie administratora**

# **Zmiana opłat za połączenia i kontrolowanie numerów wewnętrznych**

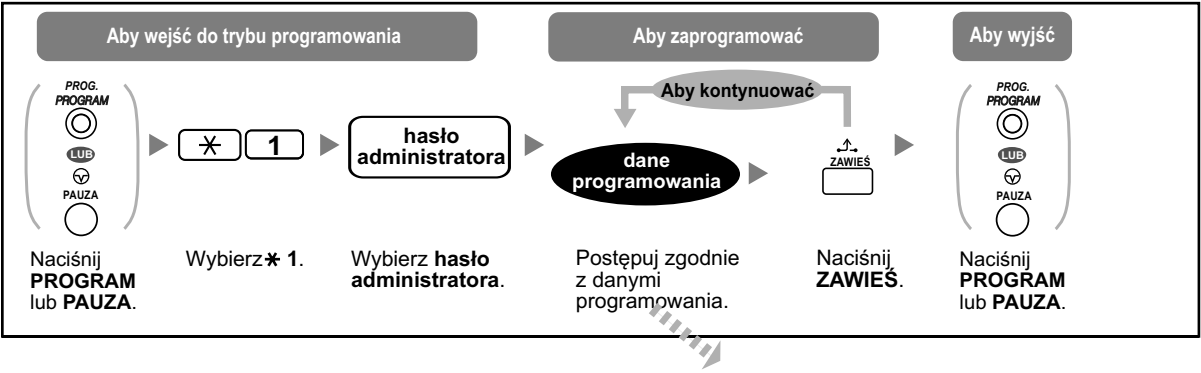

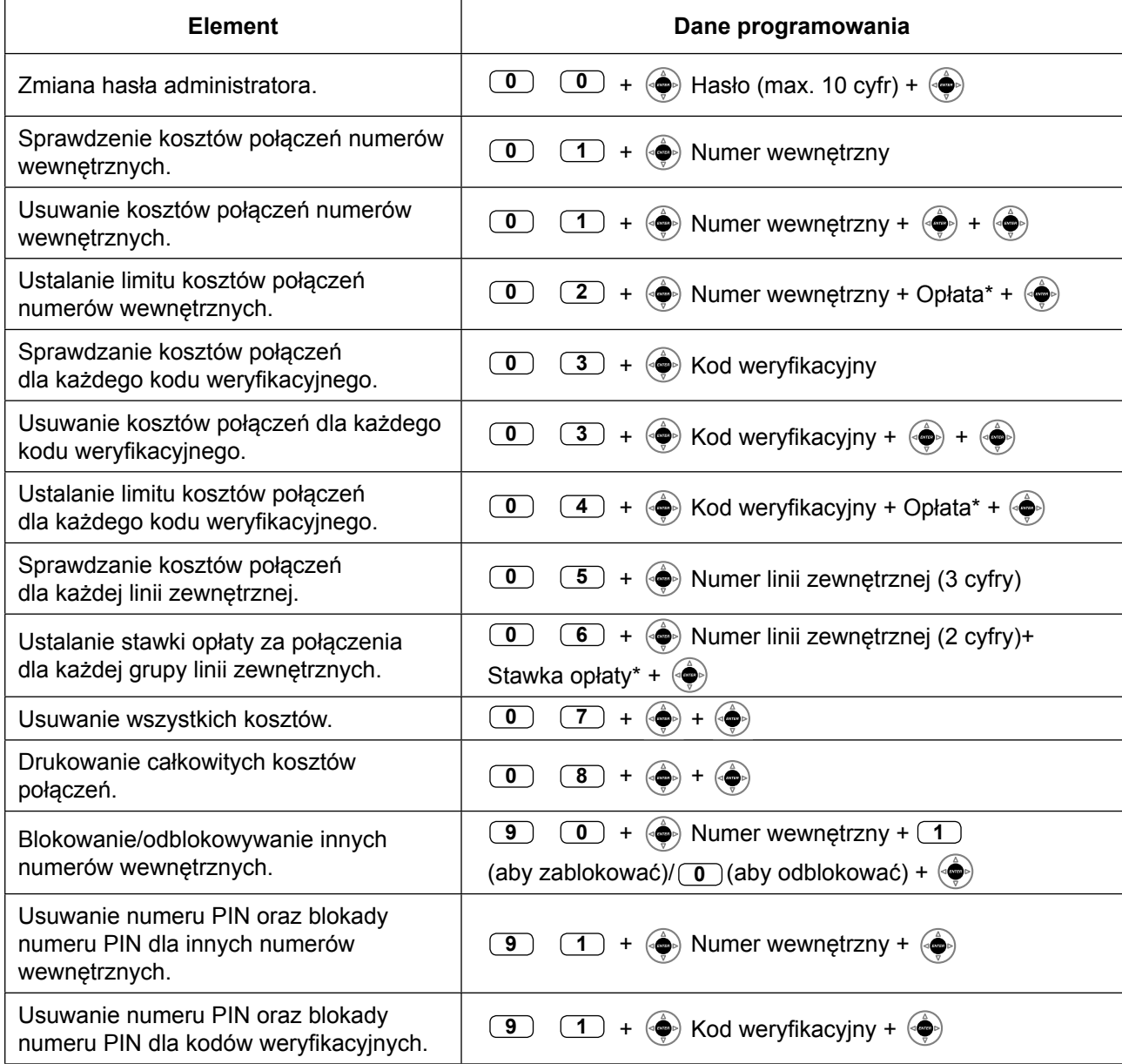

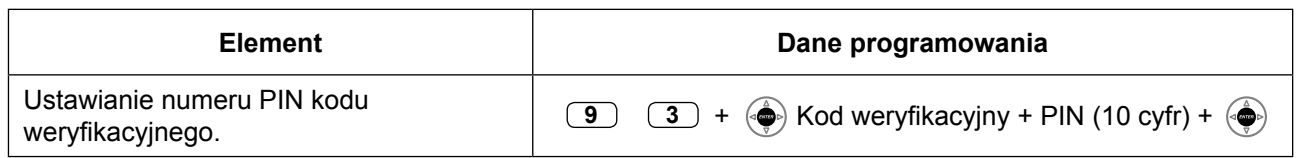

#### **UWAGA**

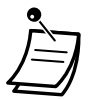

Istnieje ryzyko, że niepożądane połączenia zostaną wykonane, jeśli osoby trzecie odkryją Twoje hasło (PIN kodu weryfikacyjnego).

Kosztami takich połączeń zostanie obarczony właściciel/najemca centrali abonenckiej.

Aby chronić centralę abonencką przed takim niepożądanym nadużyciem, zalecamy:

- **a.** Nieujawnianie osobom trzecim numeru PIN.
- **b.** Wybieranie skomplikowanych numerów PIN, które są trudne do odgadnięcia.
- **c.** Regularną zmianę Twojego numeru PIN.
- **•** \* Aby wprowadzić liczby po przecinku, naciśnij  $*$ .

# **4.1.3 Kontrola monitorowania nadzorującego**

- ◆ Kontrola i przeprowadzanie monitorowania
- Analiza raportów ACD –

# **Kontrola i przeprowadzanie monitorowania**

Użytkownik wyznaczony jako nadzorca ACD lub administrator ACD może określić poszczególne grupy ICD, jakie mają być monitorowane i skonfigurować ustawienia monitorowania. Wreszcie, użytkownik ten może uruchomić monitorowanie.

#### **Aby skonfigurować ustawienia monitorowania i rozpocząć monitorowanie**

Możesz skonfigurować ustawienia kontroli monitorowania w **Monitorowaniu grupowym** w **Zarządzaniu grupą ICD** na konsoli zarządzającej.

- **1.** Po lewej stronie ekranu, kliknij **Użytkownicy** → **Zarządzanie grupą ICD** → **Monitorowanie grupowe**.
- **2.** Wybierz nadzorcę ACD z listy rozwijanej **Wybór nadzorcy**.
- **3.** W **Wyglądzie** w zakładce **Ustawienia podstawowe**, wybierz wygląd wynków monitorowania.
- **4.** Wybierz Grupę ICD, którą chcesz monitorować z listy rozwijania **Wybierz Grupę ICD**.
- **5.** Z **Opcji**, możesz wybrać następujące ustawienia monitorowania ekranu:

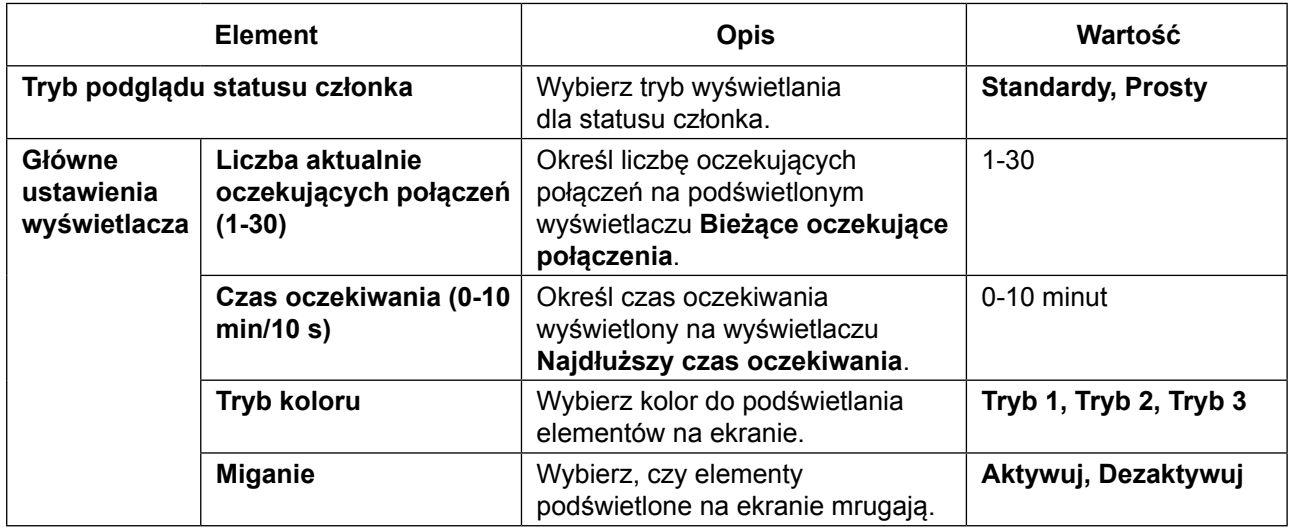

- **6.** Kliknij **Zastosuj**.
- **7.** Po skończeniu konfigurowania ustawień, klinik **Rozpocznij monitorowanie**, aby rozpocząć monitorowanie wybranej grupy ICD.
- **8.** Kliknij **Zamknij**.
- **9.** Kliknij **OK**.

# **Analiza raporty ACD**

Możesz określić, które elementy mają być zawarte w raporcie wyników monitorowania, styl, w jakim ma być wyświetlany profil raportu oraz format danych wyjściowych.

- **1.** Po lewej stronie ekranu, kliknij **Użytkownicy** → **Zarządzanie ICDG** → **Raport ACD**.
- **2.** Wybierz nadzorcę ACD z listy rozwijanej **Wybór nadzorcy**.

#### **Aby pobrać raport ACD**

- **a.** Kliknij **Profile raportów**.
- **b.** Wybierz Nazwę profilu.
- **c.** Kliknij **Pobierz**.

#### **Aby zapisać raport ACD**

- **a.** Kliknij **Profile raportów**.
- **b.** Wybierz **Nazwę profilu** (max. 32 znaki).
- **c.** Kliknij **Zapisz**.

#### **Aby wybrać opcje raportów ACD**

- **a.** Kliknij **Opcje**.
- **b.** W **Raport ACD Format pliku Eksportowania CSV**, wybierz **Przecinek (,)** lub **Średnik (;)** jako separator danych.
- **c.** Kliknij **OK**.

Możesz wykonać raport ACD poprzez 3 typy filtrów: Grupa, Agent i Połączenie. Na ekranie ICD, wybierz zakładkę docelową, skonfiguruj ustawienia i kliknij Zastosuj.

#### **Dla Grupy**

**1.** W zakładce **Grupa** pod **Ustawieniami filtra**, wybierz jeden z następujących elementów z listy rozwijanej **Tryb podglądu**:

**Grupa**, **Godzina**, **Dzień**, **Miesiąc**, **Linia**, **ID osoby dzwoniącej/CLIP**

#### **Uwaga**

Jeśli wybierzesz Godzinę, określ zakres czasu (0:00-23:59) w Zakresie.

- **2.** Na ekranie **Grupa Ustawienia filtra Wybór grupy,** ustaw grupy do analizy w następujący sposób:
	- **a.** Kliknij **Wybierz**.
	- **b.** Kliknij nazwę grupy ICD, jaką chcesz przeanalizować z nazw grup ICD wyświetlonych w oknie **Grupy dostępne do raportu ACD**. (maksymalnie wyświetlane są 64 grupy).
	- **c.** Kliknij ==>aby przenieść wybraną w kroku b. grupę ICD do okna **Grupy wybrane do raportu ACD** (max. 64 grupy).

Aby usunąć grupę ICD z okna **Grupy wybrane do raportu ACD**, kliknij nazwę grupy ICD, a następnie kliknij <==.

- **d.** Kliknij **OK**.
- **3.** Wybierz docelowy przedział czasowy dla raportu ACD w **Grupa Ustawienia filtra Wybór przedziału czasu**.
- **4.** Aby pokazać raport na podstawie grupy, wykonaj następujące kroki:
	- **a.** Kliknij **Podgląd raportu**.
		- Wyświetlany jest ekran **Raport ACD-Raport grupowy**.
	- **b.** Wyniki raportu mogą być przedstawione w jeden z 3 poniższych sposobów:
		- **• Wykres**: Kliknij **Wykres**, otwórz ekran **Raport ACD Wykres grupowy** i wyświetl wykres raportu. Kliknij **Drukuj**, aby wydrukować wykres.
		- **• Eksportowanie**: Kliknij **Eksportuj** i zapisz plik raportu.
		- **• Drukowanie:** Kliknij **Drukuj**, aby wydrukować raport.
	- **c.** Kliknij **Zamknij**.

#### **Dla Agenta**

**1.** W zakładce **Agent** pod **Ustawieniami filtra**, wybierz jeden z następujących elementów z listy rozwijanej **Tryb podglądu**:

**Grupa**, **Godzina**, **Dzień**, **Miesiąc**, **Linia**, **ID osoby dzwoniącej/CLIP**

#### **Uwaga**

Jeśli wybierzesz Godzinę, określ zakres czasu (0:00-23:59) w Zakresie.

- **2.** Na ekranie **Agent Ustawienia filtra Wybierz agenta**, ustaw grupy do przeanalizowania w następujący sposób:
	- **a.** Kliknij **Wybierz**.
	- **b.** Kliknij nazwę agenta, którego chcesz przeanalizować z wyświetlonej listy agentów w oknie **Agent dostępny do raport ACD**.

**c.** Kliknij ==>, aby przenieść agenta wybranego w kroku b. do okna **Agent wybrany do raportu ACD**  (maksymalnie 128 agentów).

Aby usunąć agenta z okna **Agent wybrany do raportu ACD**, kliknij nazwę agenta, a następnie kliknij <==.

- **d.** d. Kliknij **OK**.
- **3.** Wybierz docelowy przedział czasowy dla raportu ACD w **Agent Ustawienia filtra Wybór przedziału czasu**.
- **4.** Aby pokazać raport na podstawie agenta, wykonaj następujące kroki:
	- **a.** Kliknij **Podgląd raportu**.
		- Wyświetlany jest ekran **Raport ACD Raport agentów**.
	- **b.** Wyniki raportu mogą być przedstawione w jeden z 3 poniższych sposobów:
		- **• Wykres:** Kliknij **Wykres**, otwórz ekran **Raport ACD Wykres agentów** i wyświetl wykres raportu. Kliknij **Drukuj**, aby wydrukować wykres.
		- **• Eksportowanie:** Kliknij **Eksportuj** i zapisz plik raportu.
		- **• Drukowanie:** Kliknij **Drukuj**, aby wydrukować raport.
	- **c.** Kliknij **Zamknij**.

#### **Dla połączenia**

- **1.** Na ekranie **Połaczenie Ustawienia filtra Wybór grupy**, wybierz grupę, którą chcesz przeanalizować w następujący sposób:
	- **a.** Kliknij **Wybierz**.
	- **b.** Kliknij nazwę grupy ICD, jaką chcesz przeanalizować z nazw grup ICD wyświetlonych w oknie **Grupy dostępne do raportu ACD**. (maksymalnie wyświetlane są 64 grupy).
	- **c.** Kliknij ==>aby przenieść wybraną w kroku b. grupę ICD do okna **Grupy wybrane do raportu ACD**  (max. 64 grupy).

Aby usunąć grupę ICD z okna **Grupy wybrane do raportu ACD**, kliknij nazwę grupy ICD, a następnie kliknij <==.

- **d.** Kliknij **OK**.
- **2.** Wybierz przedział czasowy dla raportu ACD w **Połączenia Ustawienia filtra Wybór przedziału czasu**.
- **3.** Wybierz cel dla raportu ACD z następujących elementów, a następnie skonfiguruj ustawienia filtra na ekranie **Połączenie – Tryb filtru połączenia**.
	- **• Filtr ID osoby dzwoniącej/CLIP:** Możesz filtrować poprzez ID osoby dzwoniącej lub poprzez CLIP. **a.** Kliknij **Filtr ID osoby dzwoniącej/CLIP**.
		- **b.** Wybierz ID osoby dzwoniącej lub CLIP jako cel analizy (max. 10).
	- **• Filtr trwania rozmowy/oczekiwania:** Możesz filtrować poprzez ciągły czas trwania rozmowy lub oczekiwania.
		- **a.** Kliknij **Filtr trwania rozmowy/oczekiwania**.
		- **b.** Wybierz **Czas rozmowy** lub **Czas oczekiwania** z listy rozwijanej **Tryb**.
		- **c.** Ustaw zakres czasu do przefiltrowania. Aby ustawić minimalny czas trwania, kliknij Min. i ustaw czas (0:00-23:59). Aby ustawić maksymalny czas trwania, kliknij Max. i ustaw czas (0:00-23:59).
		- **• Filtr straconych połączeń:** Możesz filtrować poprzez stracone połączenia.
			- **a.** Kliknij Filtr straconych połączeń.
- **4.** Aby pokazać raport na podstawie grupy, wykonaj następujące kroki:

#### **a.** Kliknij **Podgląd raportu**.

- Wyświetlany jest ekran **Raport ACD Raport grupowy**.
- **b.** Wyniki raportu mogą być przedstawione w jeden z 3 poniższych sposobów:
	- **• Eksportowanie:** Kliknij **Eksportuj** i zapisz plik raportu.
	- **• Drukowanie:** Kliknij **Drukuj**, aby wydrukować raport.
- **c.** Kliknij **Zamknij**.

#### **4.1.3 Kontrola monitorowania nadzorującego**

# *Rozdział 5 5 Załącznik*

*Ten rozdział przedstawia Listę operacji według typu telefonu, Rozwiązywanie problemów, Tabelę klawiszy funkcyjnych i Listę sygnałów. Sprawdź rozdział Rozwiązywanie problemów przed skonsultowaniem się ze sprzedawcą.*

# **5.1 Lista operacji według typu telefonu**

# **5.1.1 Lista operacji według typu telefonu**

Funkcja wspierana przez poszczególny typ telefonu jest zaznaczona znakiem √. Funkcje nieoznaczone znakiem √ przy poszczególnym typie telefonu nie są wspierane dla danego typu telefonu.

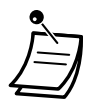

**•** Niektóre operacje dotyczące funkcji mogą nie być wspierane przez poszczególne typy telefonu. W celu uzyskania szczegółów, sprawdź operację w poszczególnych rozdziałach.

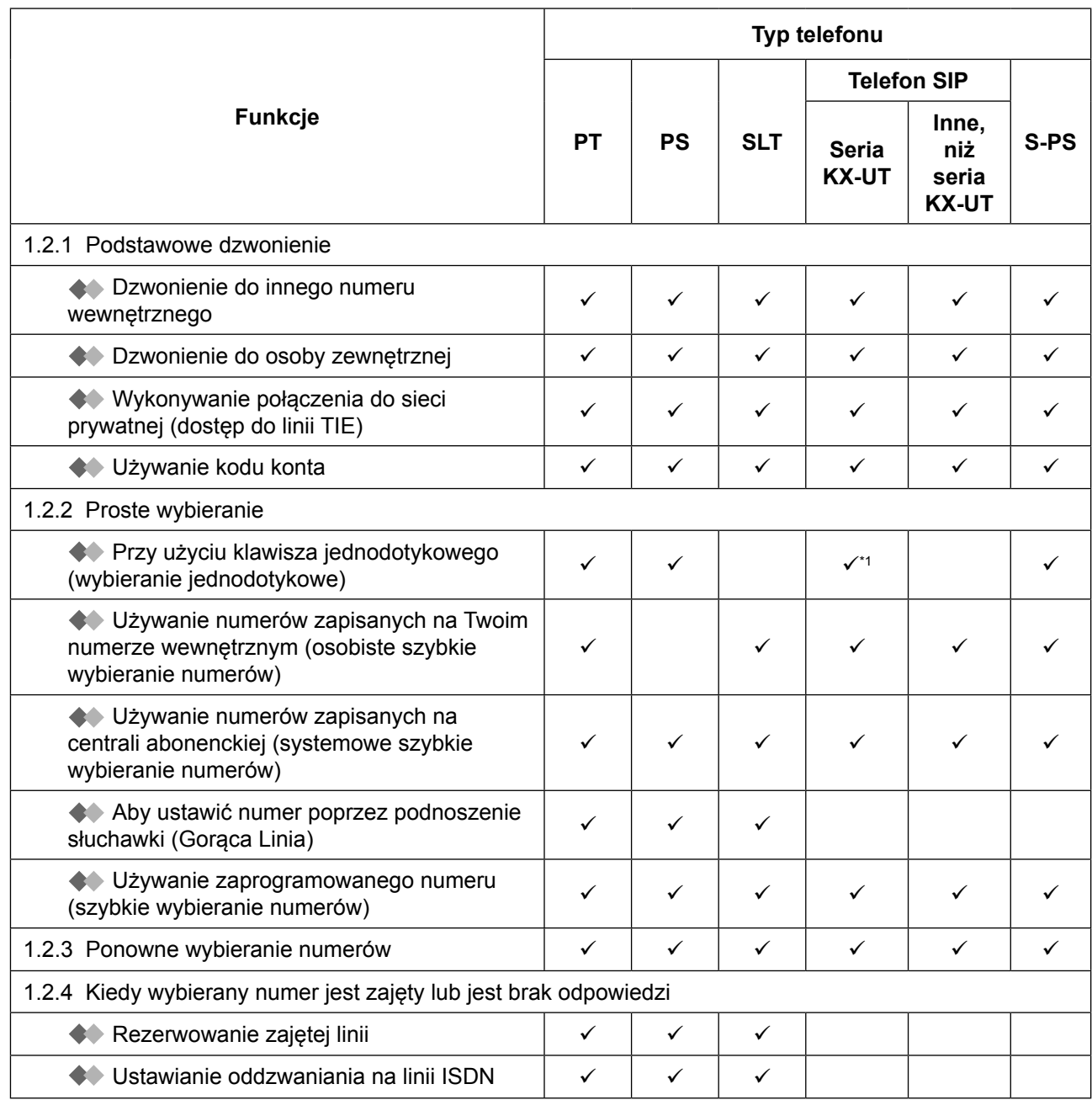
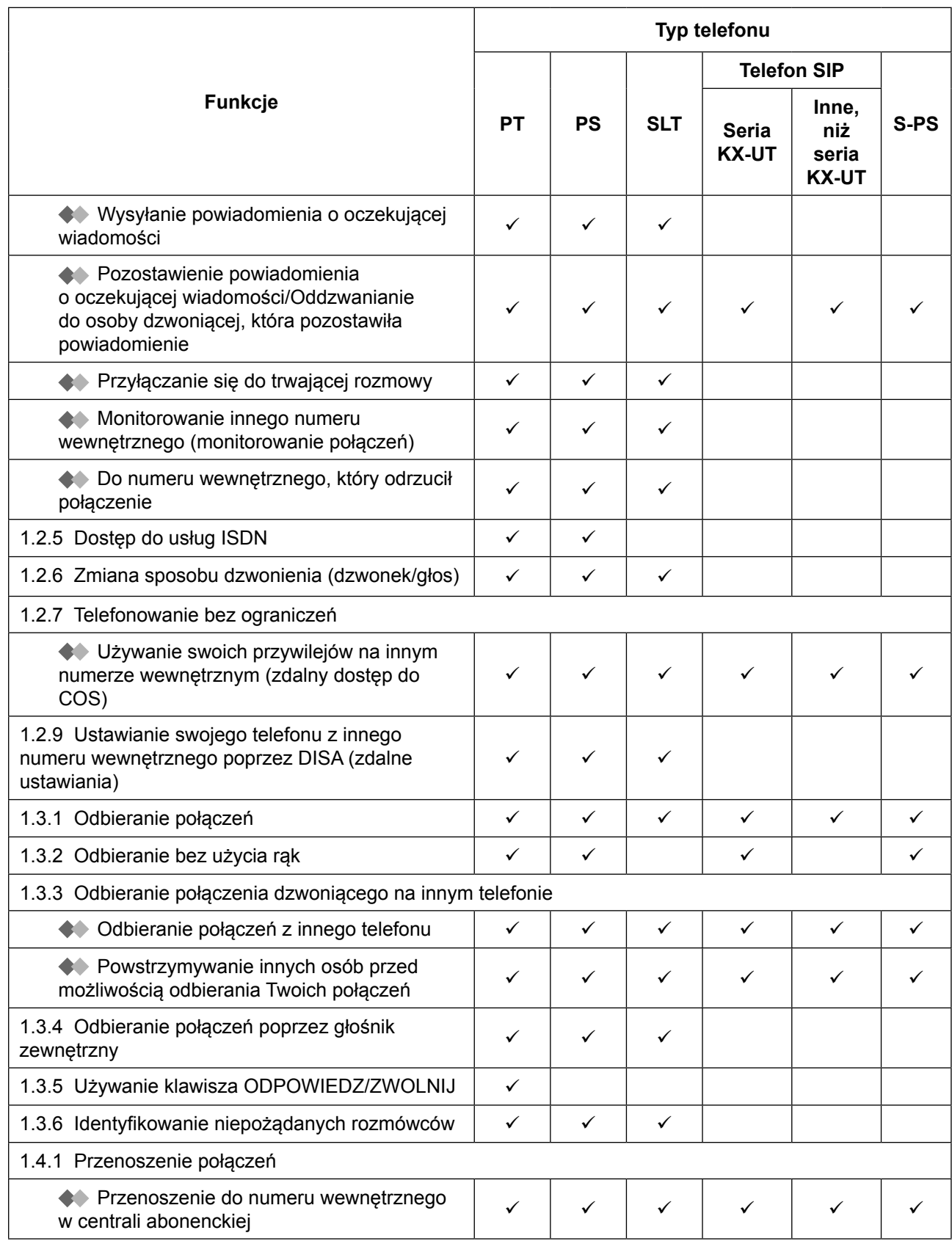

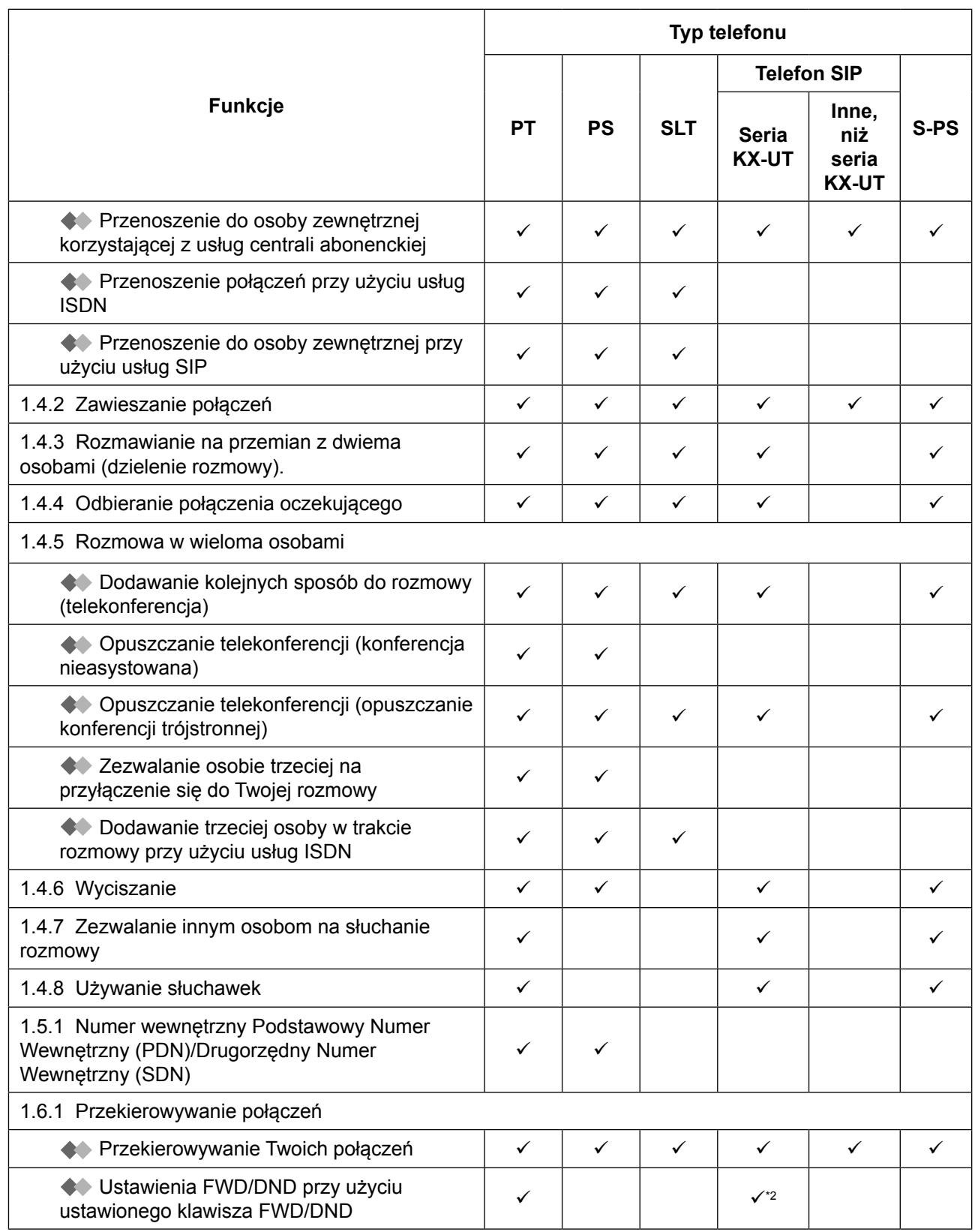

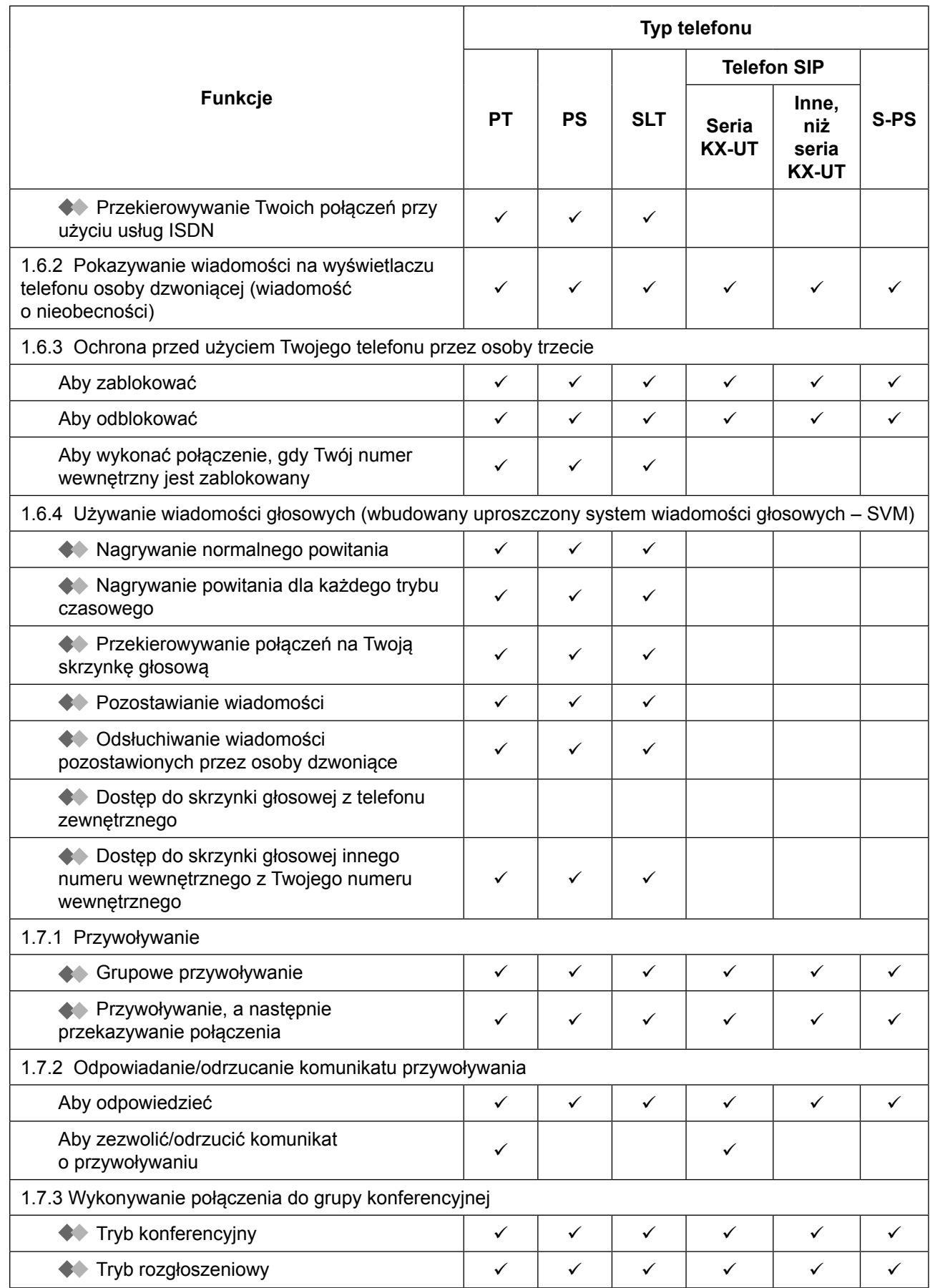

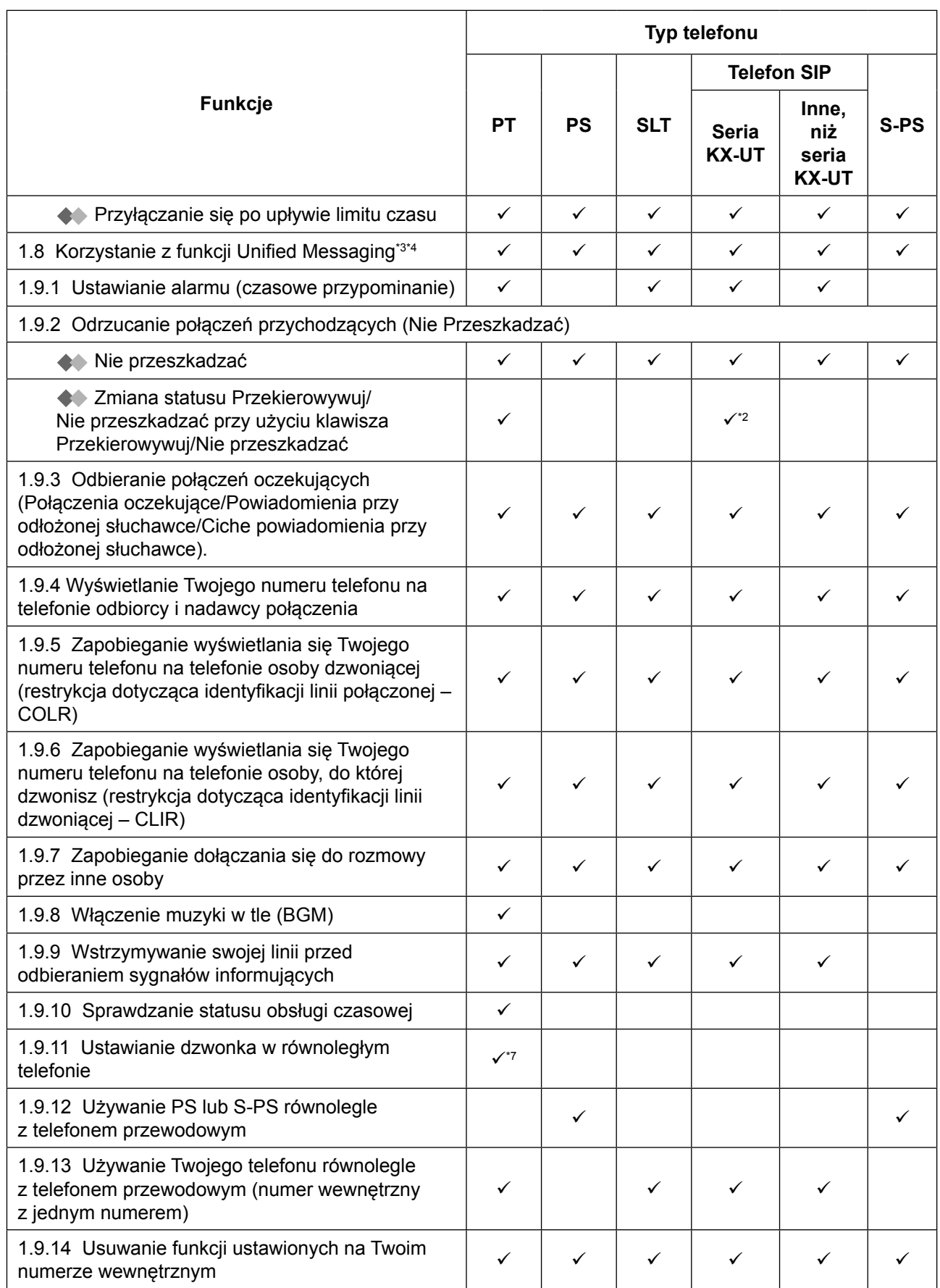

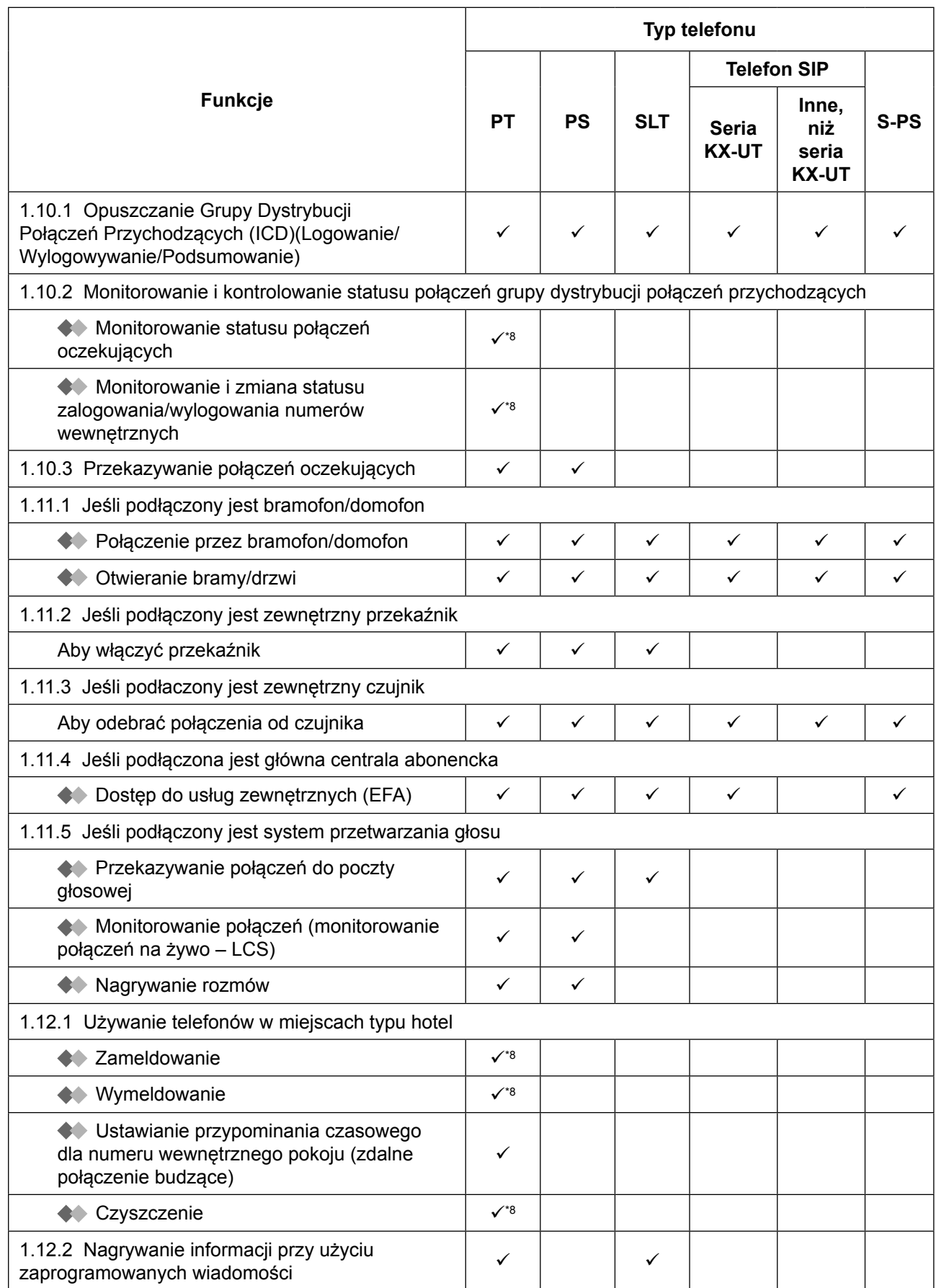

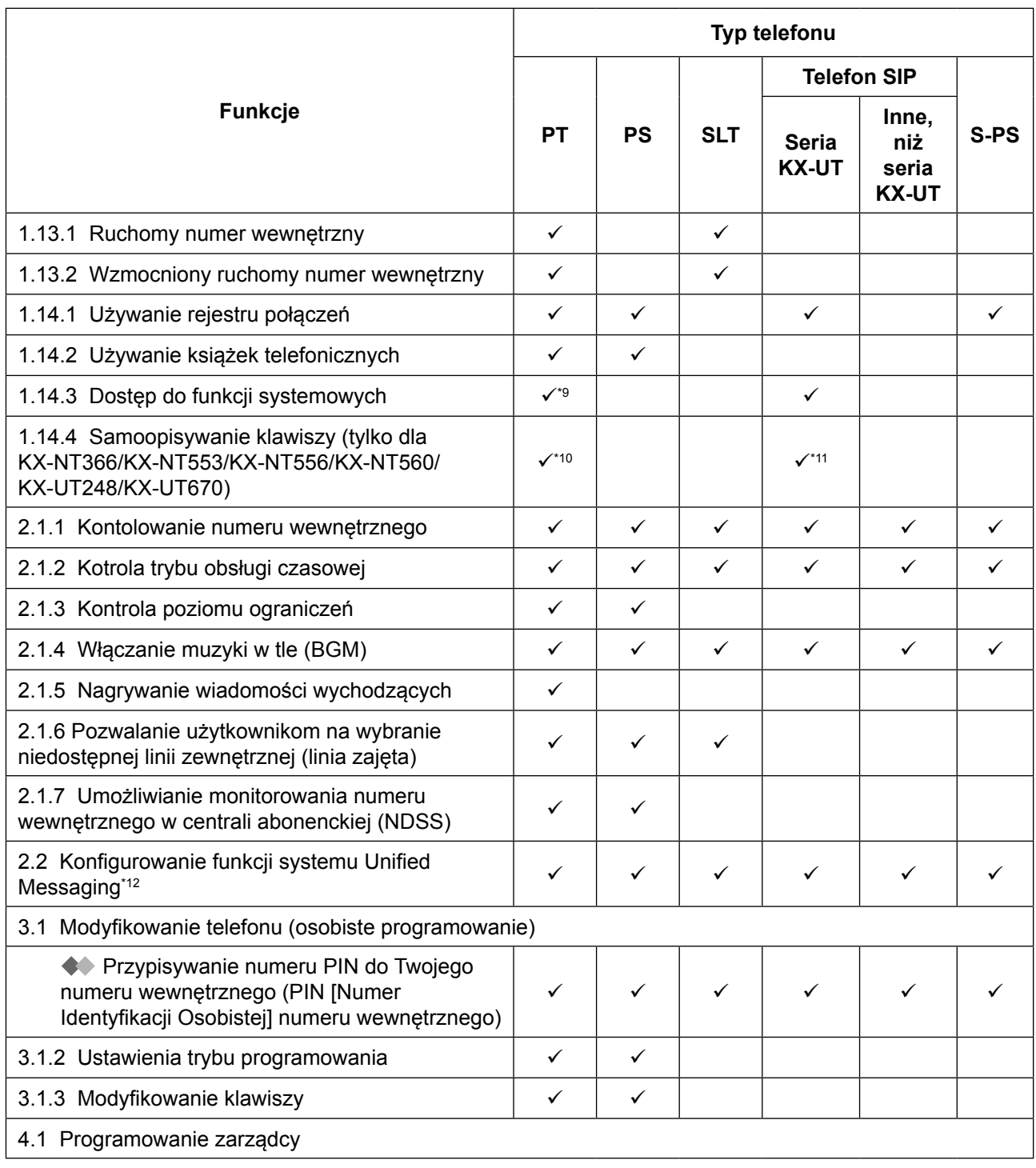

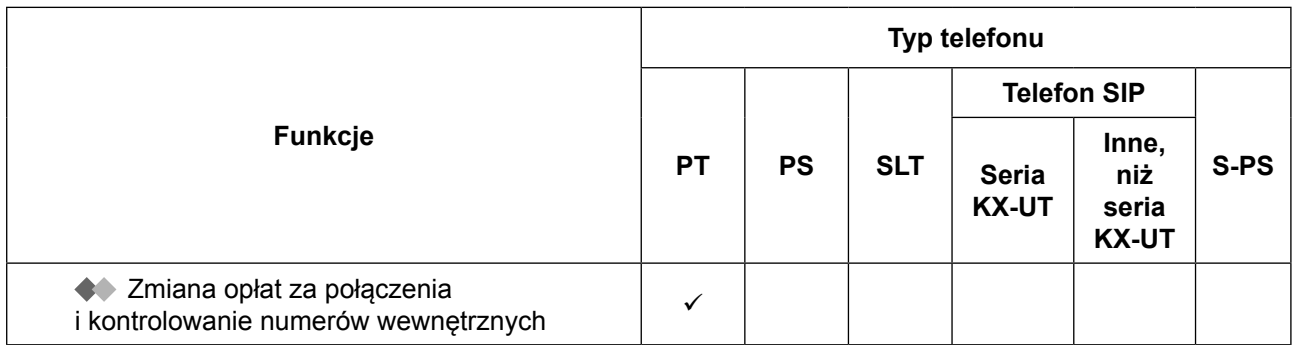

- \*1 Dostępne tylko dla KX-UT133, KX-UT136, KX-UT248 i KX-UT670.
- \*2 Niedostępne dla KX-UT670.<br>\*3 "A Monitorowanie połaczeń
- \*3 [" Monitorowanie połączeń na żywo \(LCS\)" o](#page-181-0)raz [" Nagrywanie rozmów"](#page-184-0) dostępne są tylko dla telefonów Panasonic i telefonów przenośnych.
- \*4 [" Ustawianie alarmu \(Przypominanie czasowe\)"](#page-188-0) jest dostępne tylko dla telefonów Panasonic, telefonów analogowych i telefonów SIP.
- \*5 Funkcja Odbieranie połączeń oczekujących (Połączenia oczekujące/Powiadomienia przy odłożonej słuchawce jest dostępna tylko dla wybranych cyfrowych telefonów Panasonic.
- \*6 Funkcja Odbieranie połączeń oczekujących (Połączenia oczekujące/Powiadomienia przy odłożonej słuchawce/Ciche powiadomienia przy odłożonej słuchawce) jest dostępna tylko dla telefonów IP-PT oraz wybranych cyfrowych telefonów Panasonic.
- \*7 Dostępne tylko dla cyfrowych telefonów Panasonic.
- \*8 Dostępne tylko dla telefonów Panasonic z wyświetlaczem.<br>18 Dostopno tylko dla serii KX NT300, serii KX NT500 (oprócz
- \*9 Dostępne tylko dla serii KX-NT300, serii KX-NT500 (oprócz KX-NT511), serii KX-DT300, serii KX-DT500 oraz serii KX-T7600.
- \*10 Dostępne tylko dla KX-NT366 i KX-NT553/KX-NT556/KX-NT560.
- \*11 Dostępne tylko dla KX-UT248 i KX-UT670.
- \*<sup>12</sup> Funkcja " · Ustawianie przypominania czasowego" jest dostępna tylko dla telefonów Panasonic, telefonów analogowych i telefonów SIP.

# **5.2 Rozwiązywanie problemów**

# **5.2.1 Rozwiązywanie problemów**

## **Rozwiązywanie problemów**

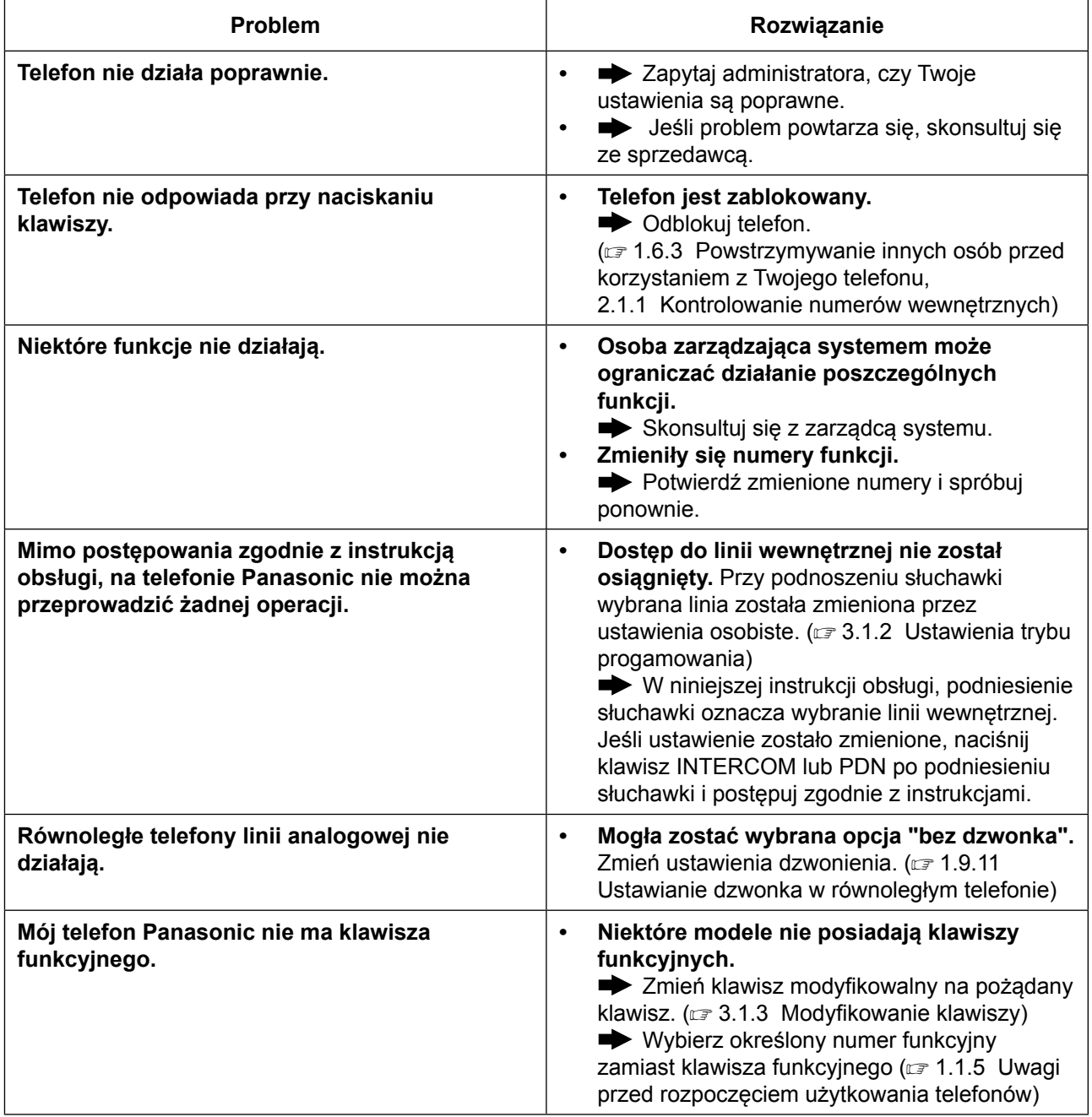

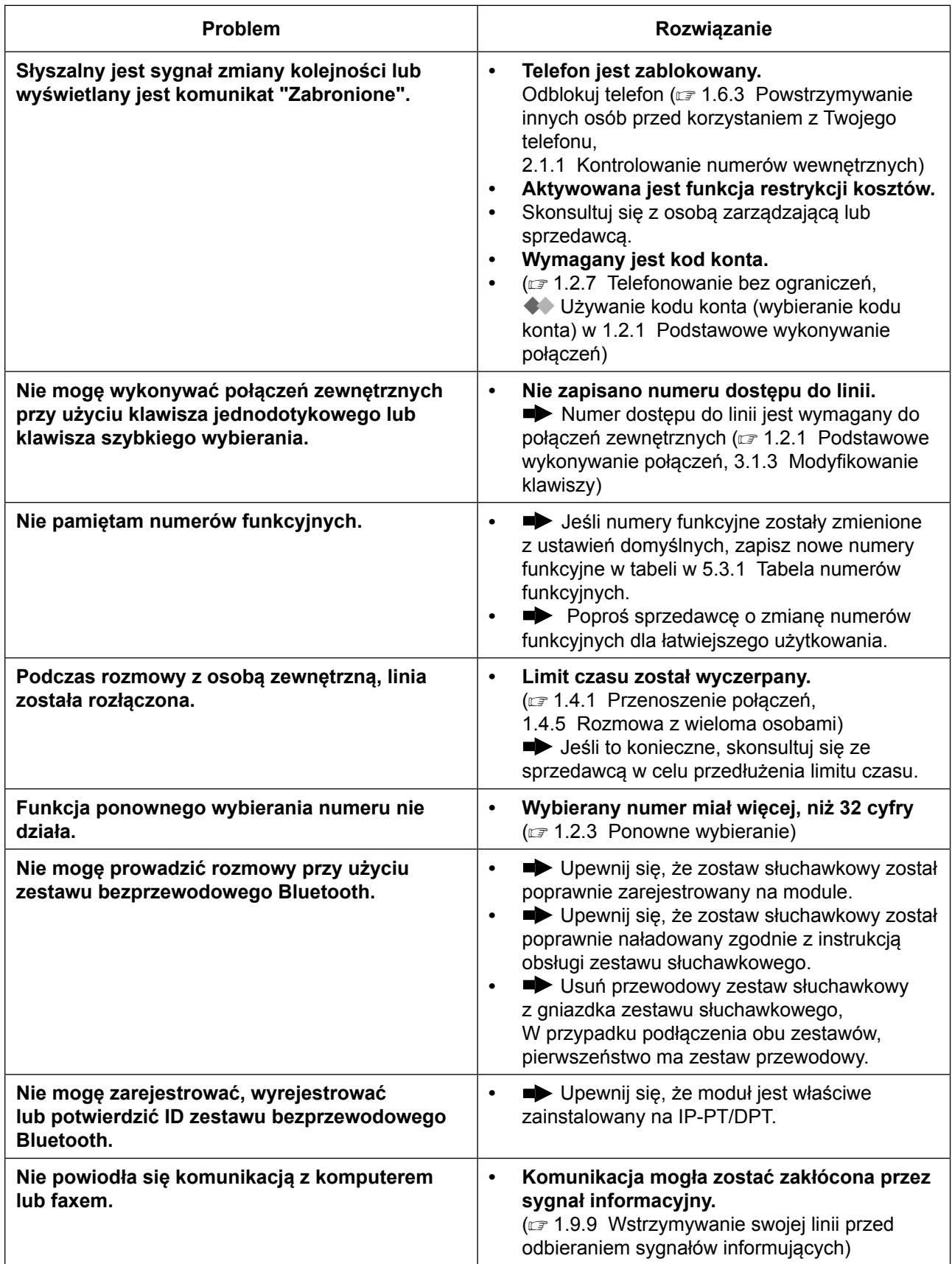

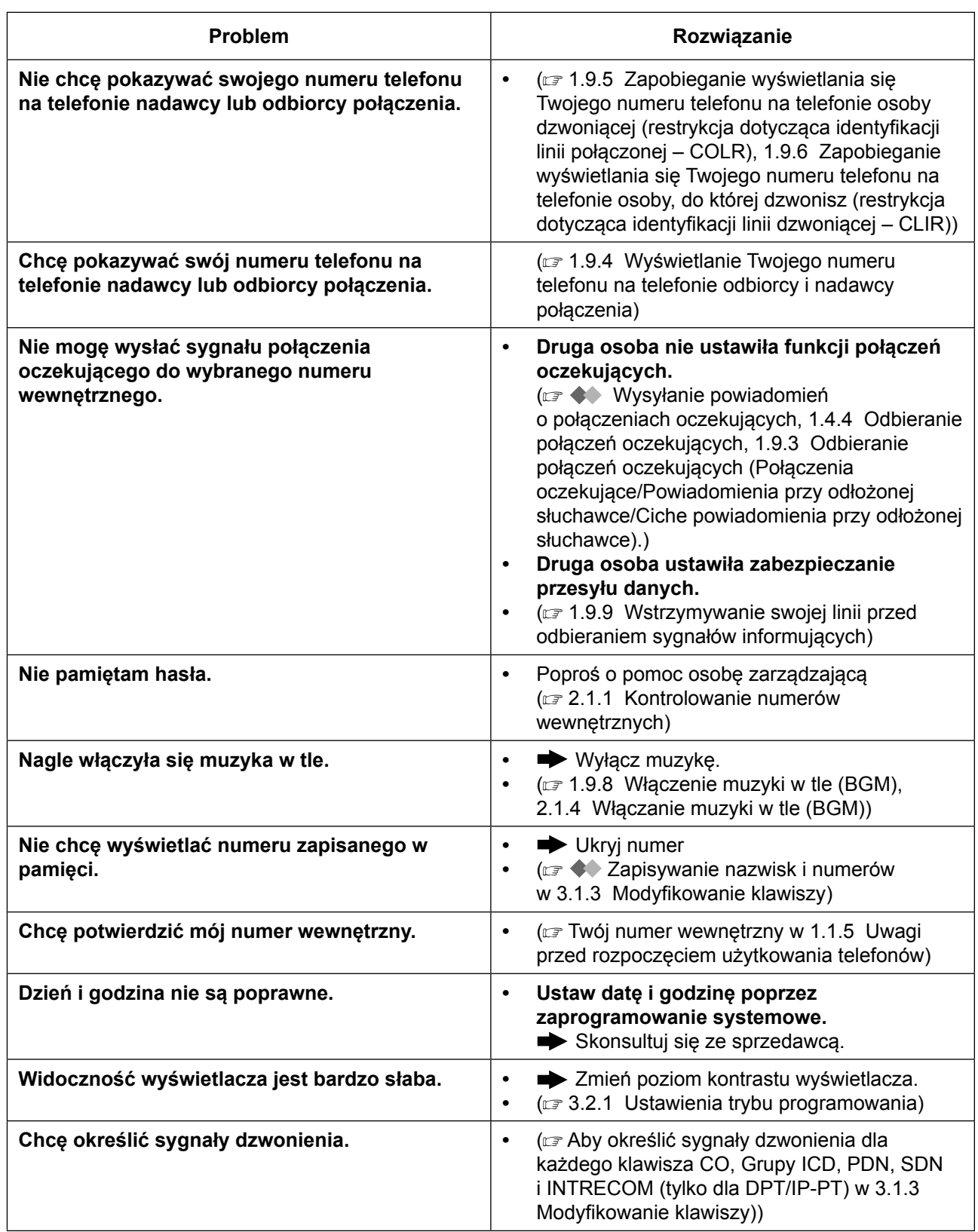

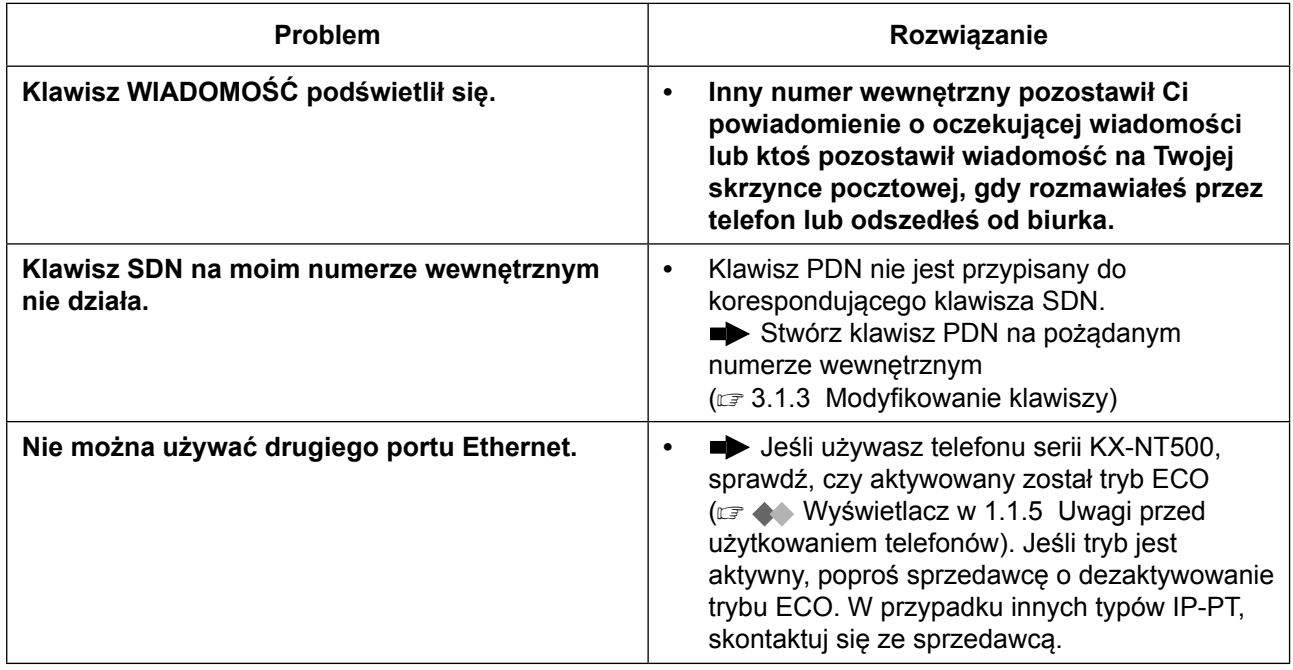

# <span id="page-371-0"></span>**5.3.1 Tabela numerów funkcyjnych**

Numery w poniższej tabeli są ustawieniami domyślnymi. Numery funkcyjne dzielą się na numery modyfikowalne i ustalone. Jeśli zmienisz modyfikowalny numer funkcyjny, wpisz swoje nowe przypisane numery w poniższą tabelę, aby móc z nich korzystać w przyszłości.

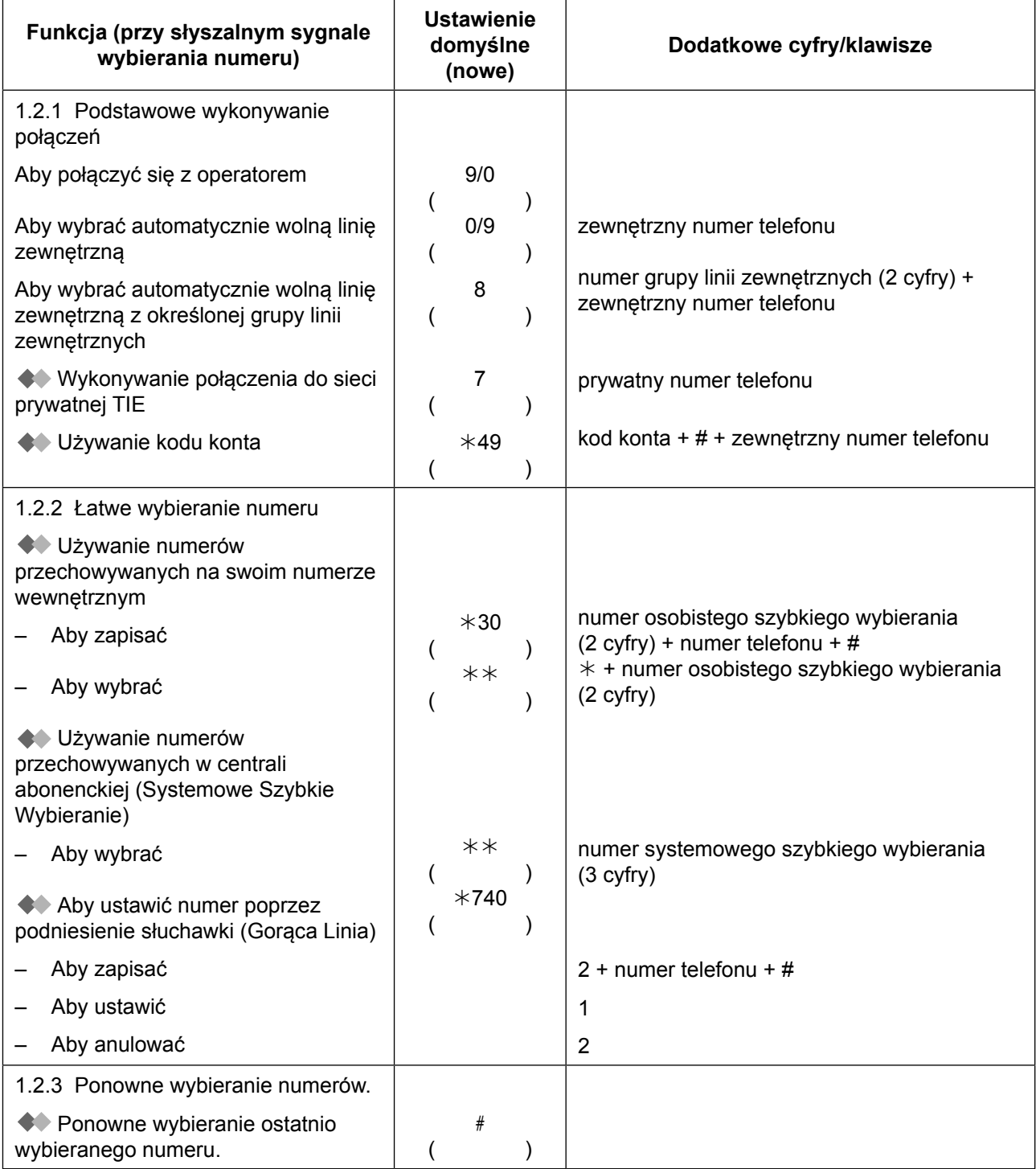

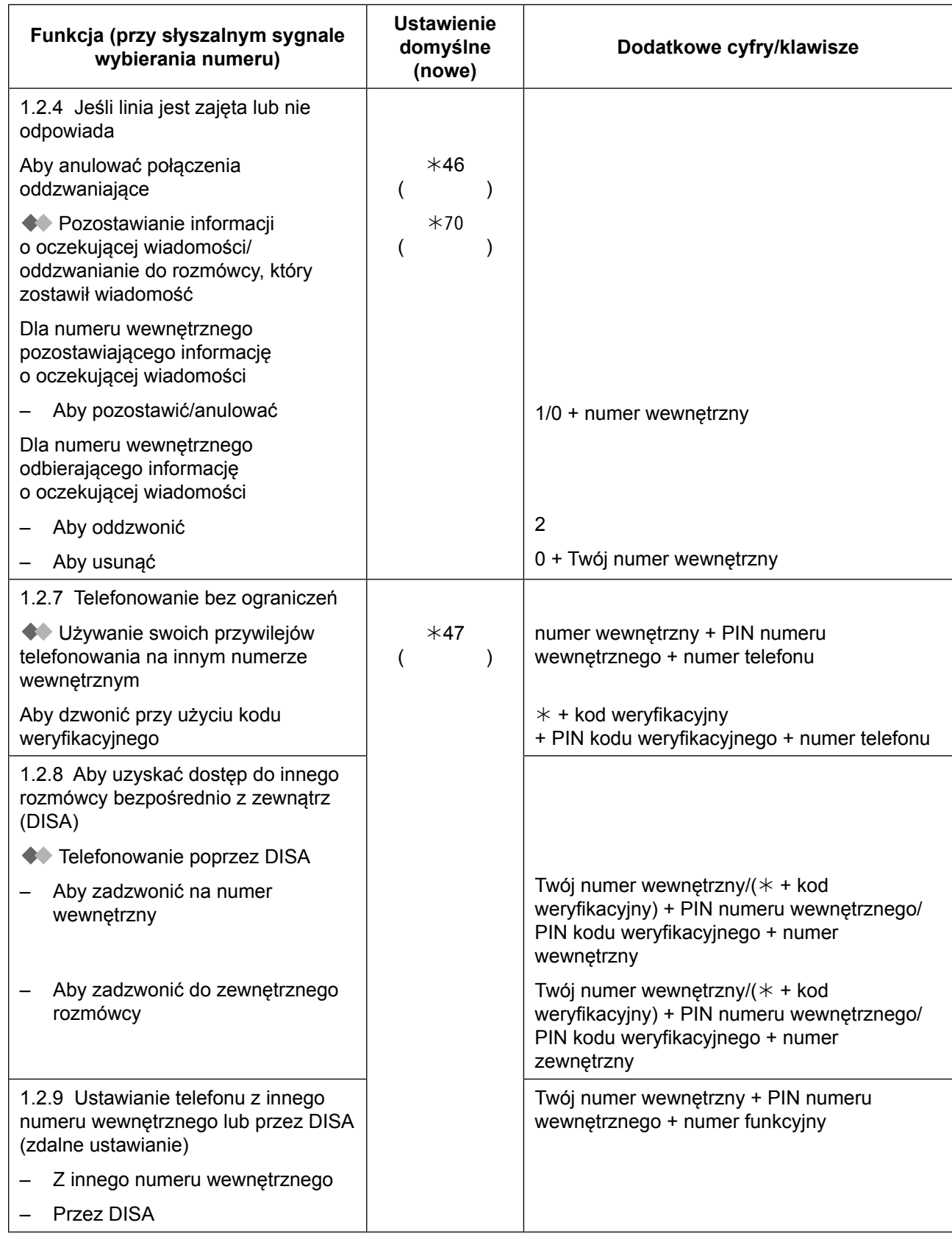

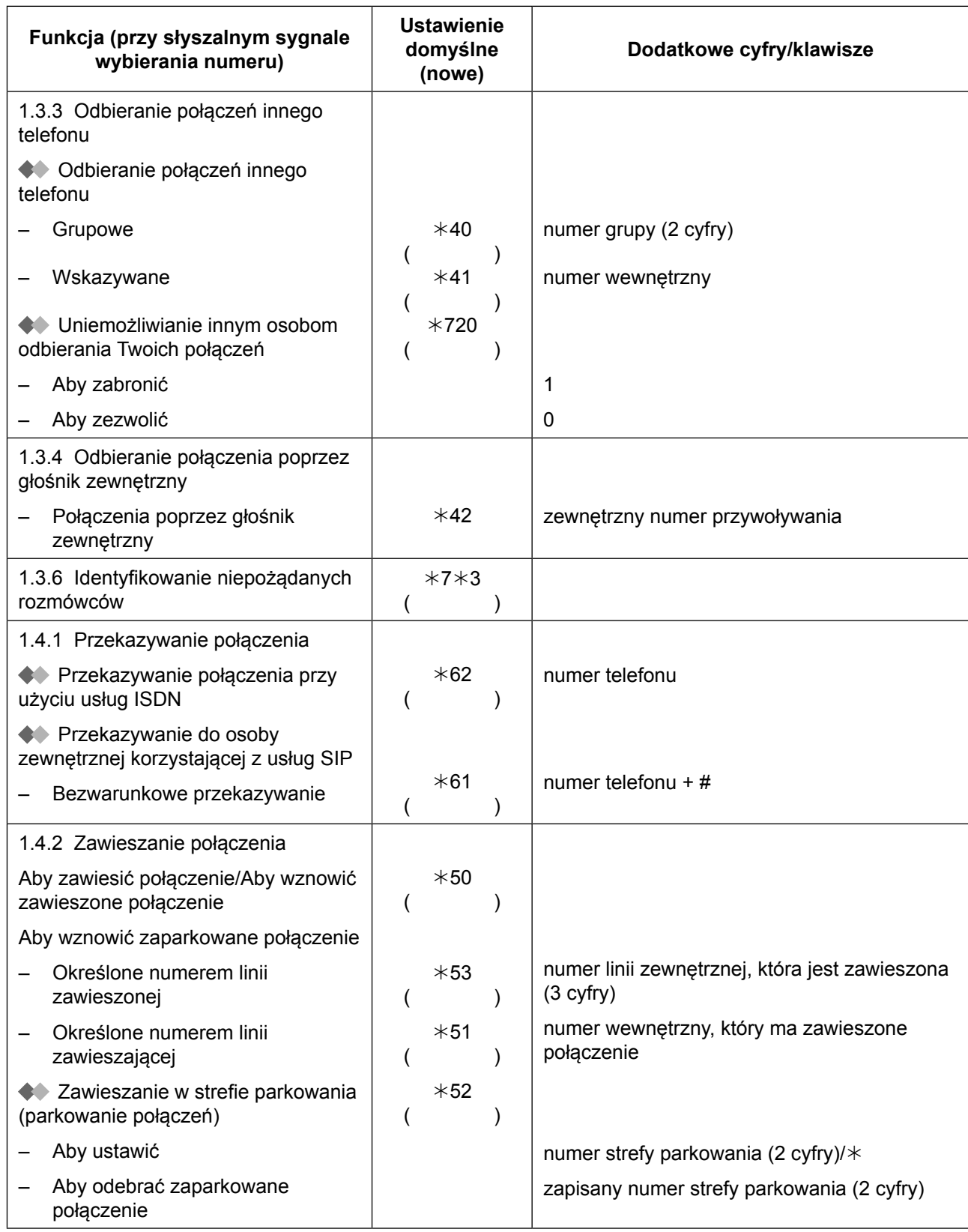

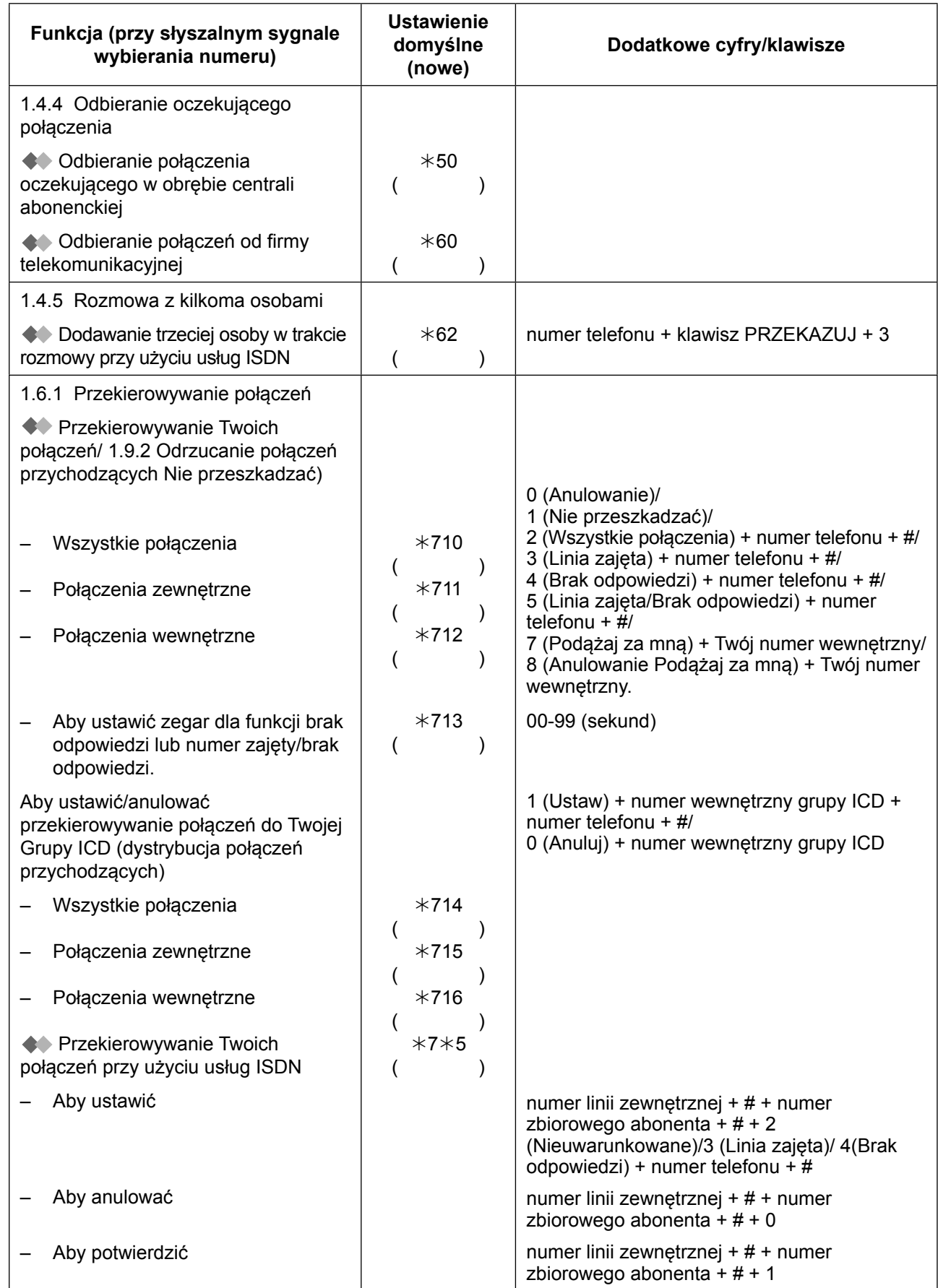

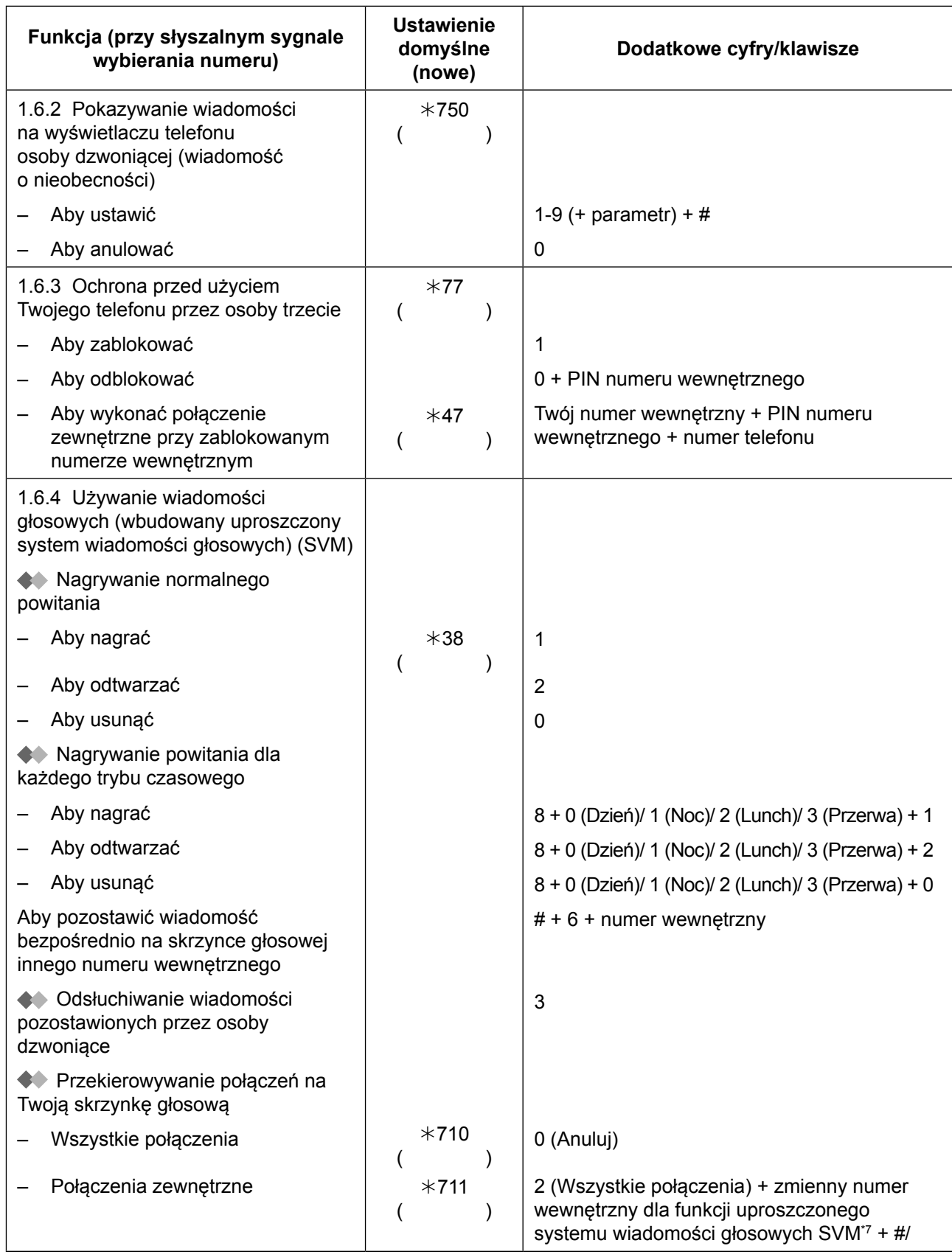

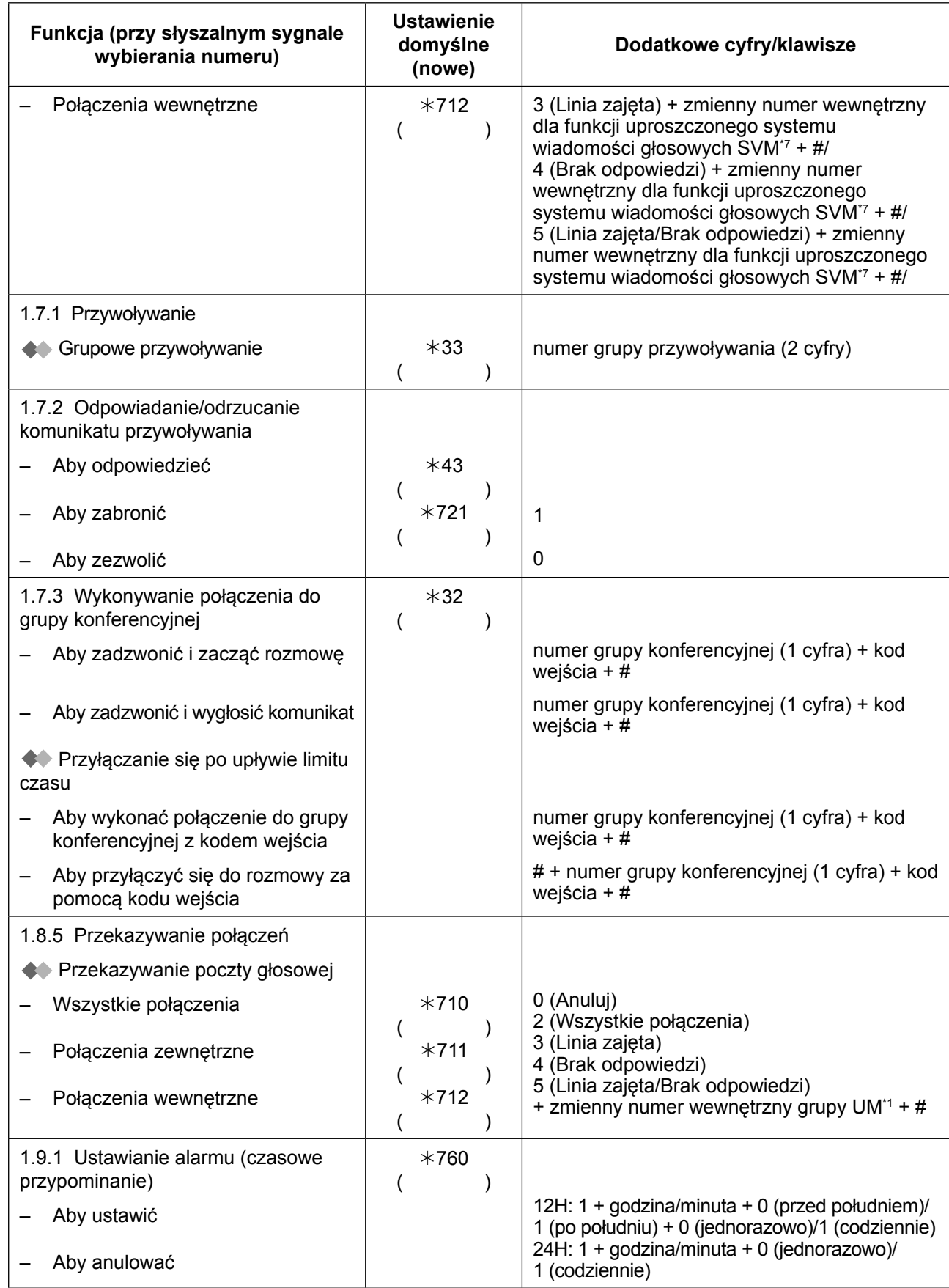

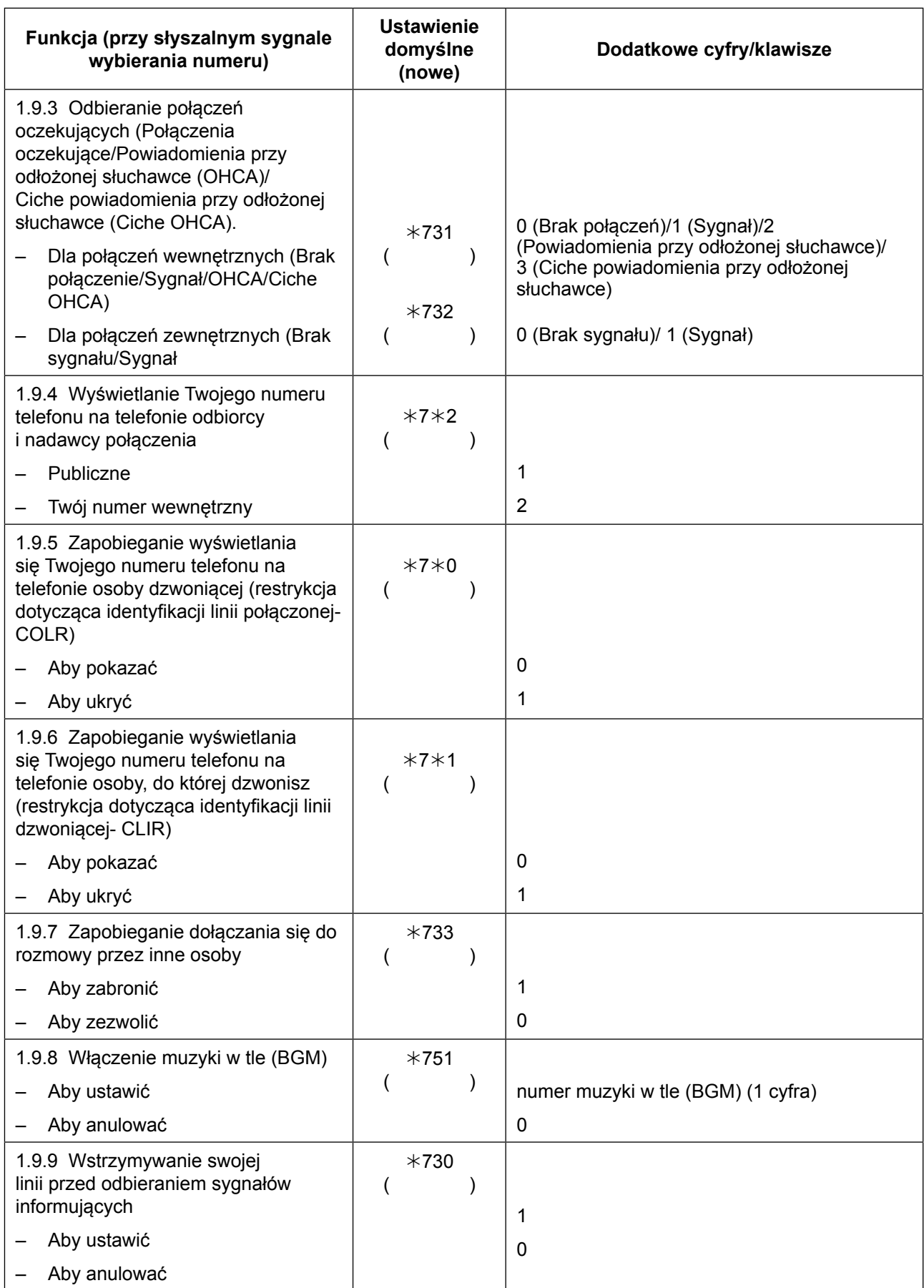

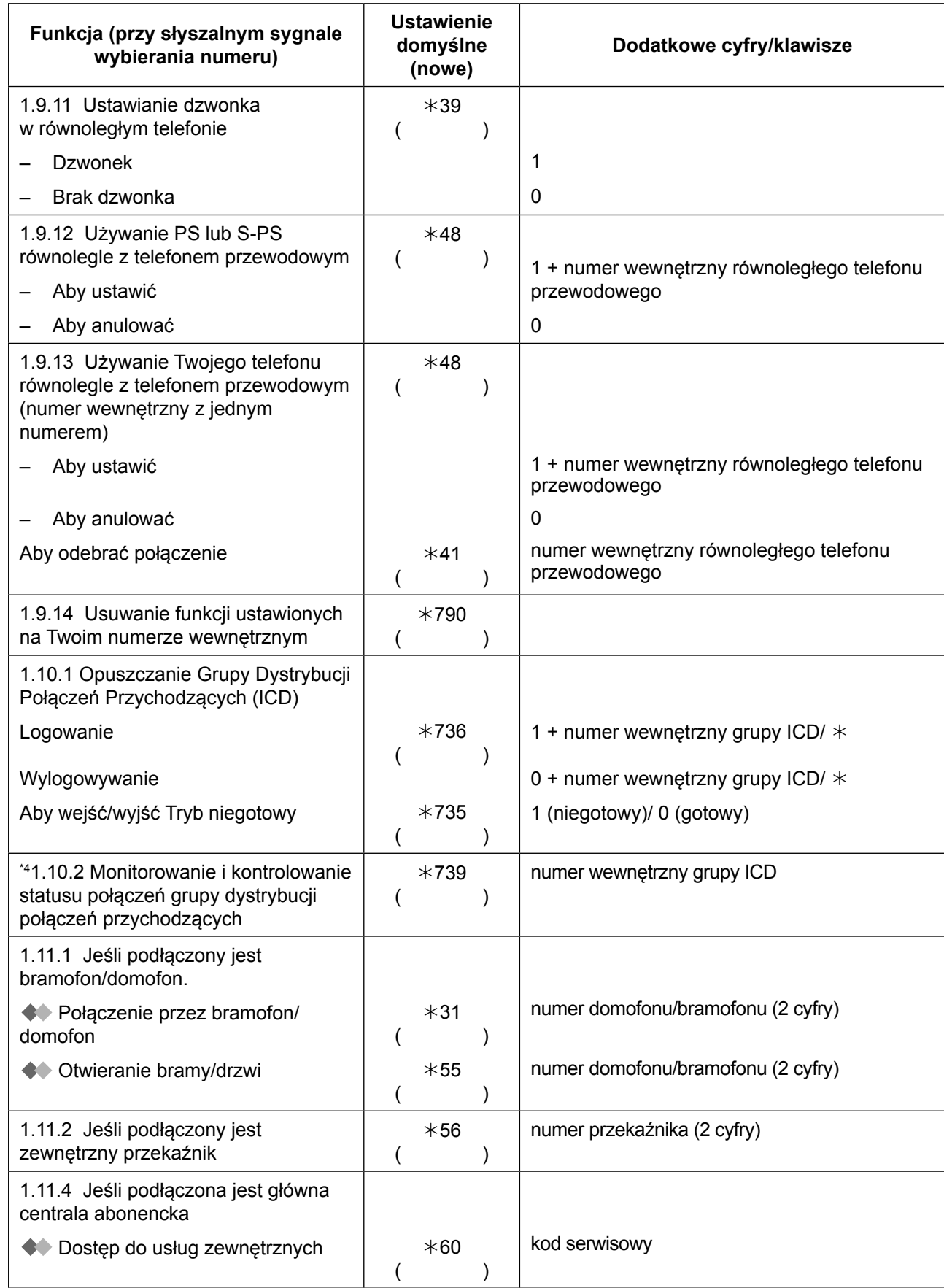

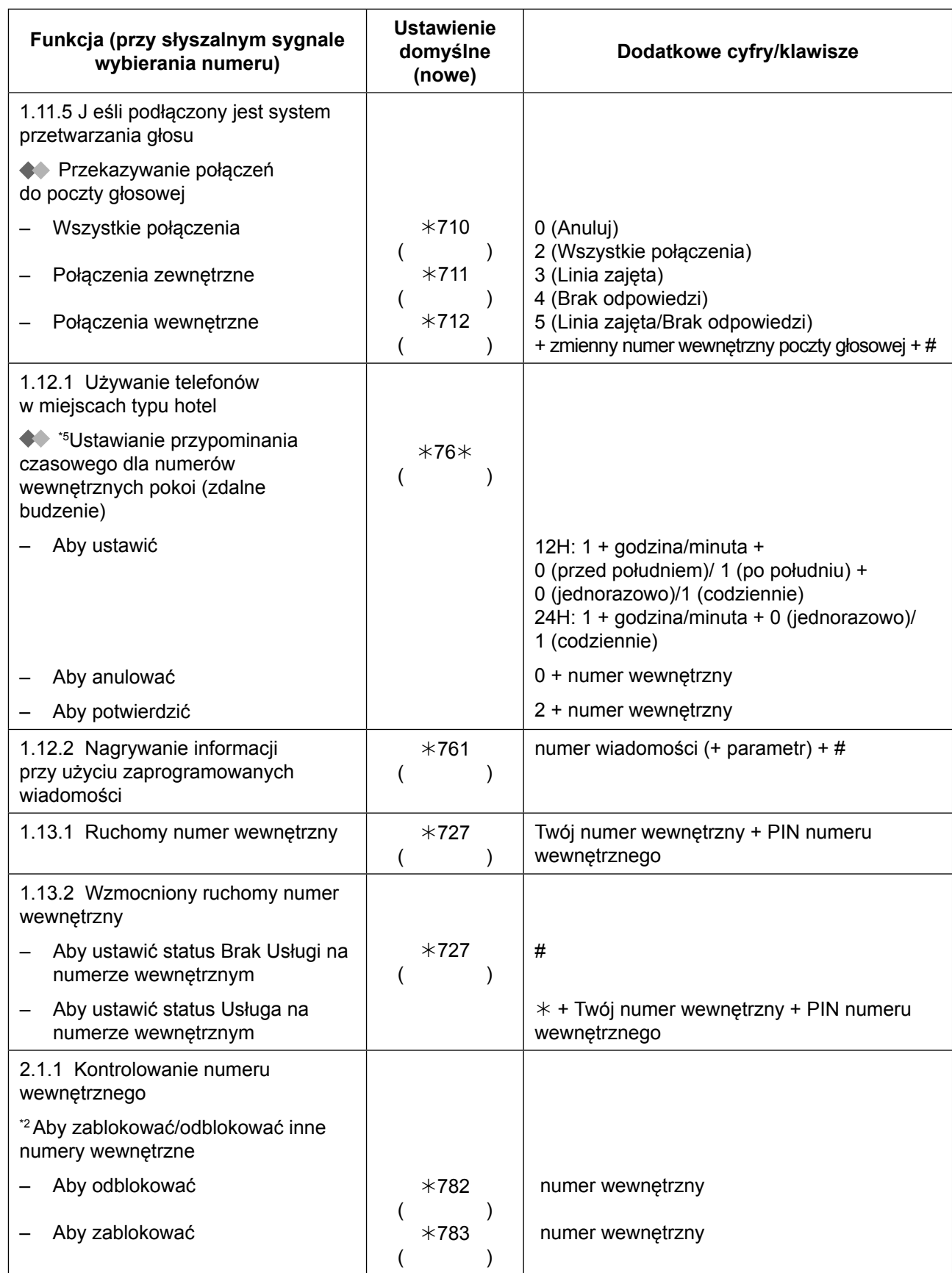

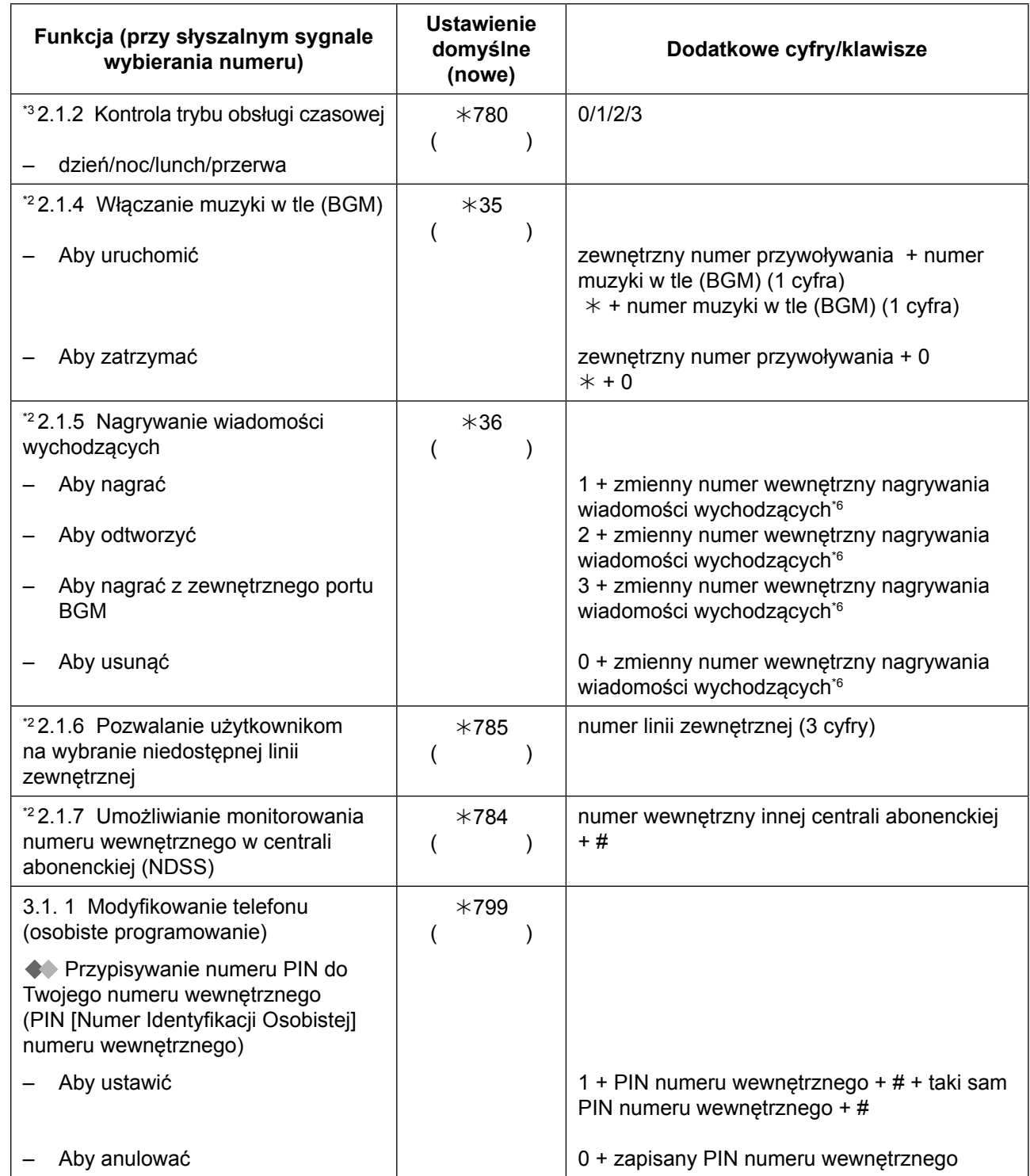

\*1 Domyślny zmienny numer wewnętrzny grupy UM zależy od oprogramowania systemu. W celu uzyskania dalszych informacji, skonsultuj się z administratorem systemu.

\*<sup>2</sup> Tylko dla osoby zarządzającej.<br>\*<sup>3</sup> Tylko dla osoby zarządzającej.

\*3 Tylko dla osoby zarządzającej i użytkowników zaprogramowanych numerów wewnętrznych.<br>\*4 Tylko dla sechy podzerujecej

\*4 Tylko dla osoby nadzorującej.<br>\*5 Tylko dla operatorów botelowy

- \*5 Tylko dla operatorów hotelowych.<br>\*6 Domyślny zmienny numer wewne
- \*6 Domyślny zmienny numer wewnętrzny grupy UM zależy od oprogramowania systemu. W celu uzyskania dalszych informacji, skonsultuj się z administratorem systemu.
- \*7 Domyślny zmienny numer wewnętrzny funkcji uproszczonego systemu wiadomości głosowych (SVM) to 591.

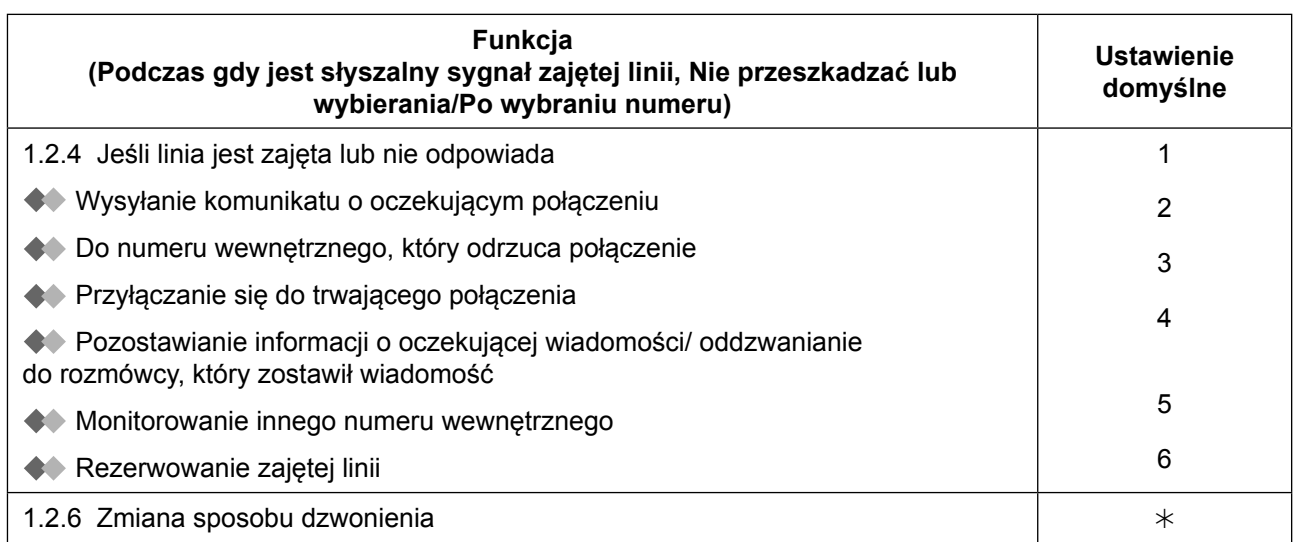

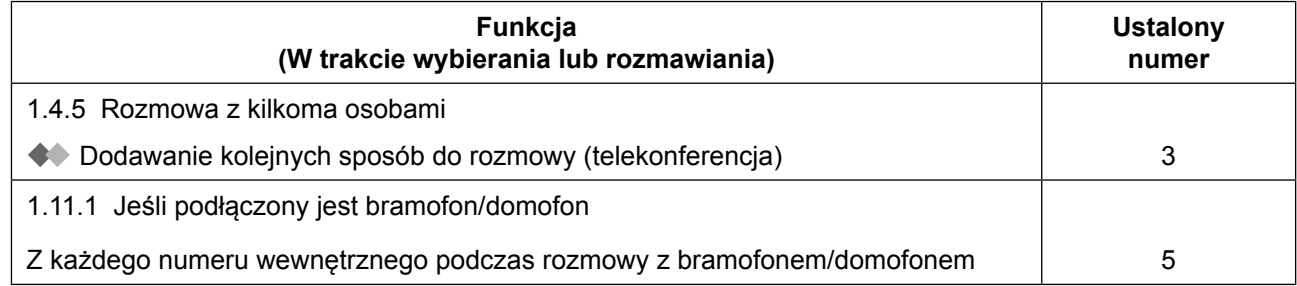

# **5.4.1 Co to za sygnał?**

# **5.4.1 Co to za sygnał?**

### **Przy odłożonej słuchawce**

### **Sygnały dzwonienia**

Następujące sygnały są programowalne, co pozwala na rozpoznanie typu połączenia (zewnętrzne, wewnętrzne lub z bramofonu/domofonu).

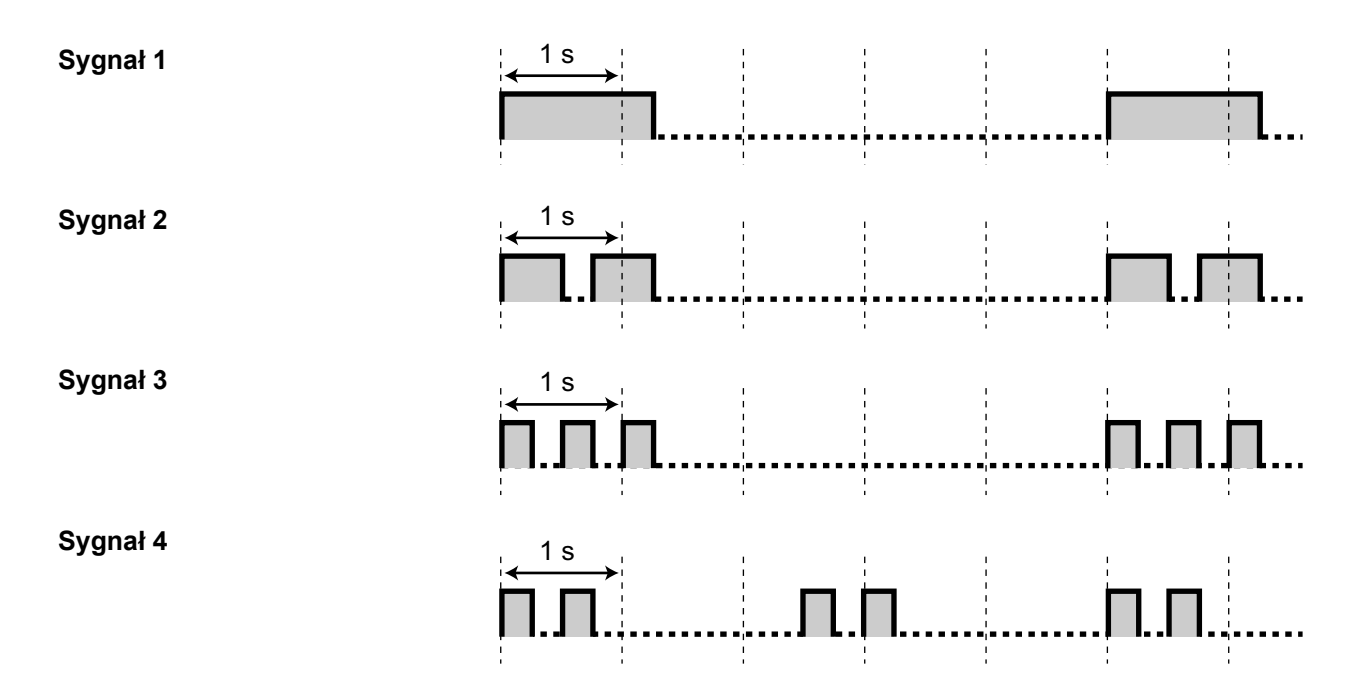

### **Przy podniesionej słuchawce**

### **Sygnały wybierania**

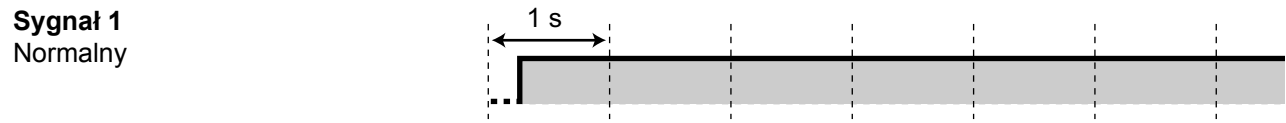

- **•** Dla użytkowników telefonów SIP i S-PS: Sygnał 1 będzie słyszalny, kiedy będą ustawione poniższe funkcie.
	- **•** Wiadomość o nieobecności
	- **•** Uniemożliwianie innym osobom odbierania Twoich połączeń
	- **•** Połączenia oczekujące
	- **•** Blokada numeru wewnętrznego
	- **•** Zapobieganie dołączania się do rozmowy przez inne osoby

### **Sygnał 2**

- **•** Kiedy obecne są już wcześniej odsłuchane wiadomości i brak jest nowych wiadomości nagranych poprzez funkcję SVM.
- **•** Kiedy ustawione są następujące funkcje:
	- **•** Wiadomość o nieobecności
	- **•** Muzyka w tle (BGM)
	- **•** Przekazywanie połączeń
	- **•** Uniemożliwianie innym osobom odbierania Twoich połączeń
	- **•** Połączenia oczekujące
	- **•** Nie przeszkadzać
	- **•** Blokada numeru wewnętrznego
	- **•** Zapobieganie dołączania się do rozmowy przez inne osoby
	- **•** Gorąca linia (wybieranie numeru przez podnoszenie słuchawki)
	- **•** Czasowe przypominanie
- **•** Dla użytkowników telefonów SIP serii KX-UT: Sygnał 2 będzie słyszalny, kiedy ustawiona będzie następująca funkcja:

1 s

<u> ПІЛ. . П Л.: . !</u>

1 s

- **•** Blokada wyświetlacza
- **•** Dla użytkowników telefonów SIP serii KX-UT i S-PS:Sygnał 2 będzie słyszalny, kiedy ustawiona będzie następująca funkcja:
	- **•** Przekazywanie połączeń
	- **•** Nie przeszkadzać

### **Sygnał 3**

**•** Kiedy odbierane jest połączenie z zewnętrznego czujnika

(Niedostępne dla telefonów SIP serii KX-UT i S-PS)

- **•** Po naciśnięciu klawisza PRZEAKAZUJ lub naciśnięciu widełek, aby czasowo zawiesić połączenie (np. naprzemienna rozmowa z dwiema osobami)
- **•** W trakcie dzwonienia na telefon przenośny
- **•** Kiedy wykonywane jest wprowadzanie kodu konta
- **•** Kiedy odbierane jest połączenie przypominania czasowego bez wiadomości

### **Sygnał 4**

**•** Otrzymane zostało powiadomienie o oczekującej wiadomości

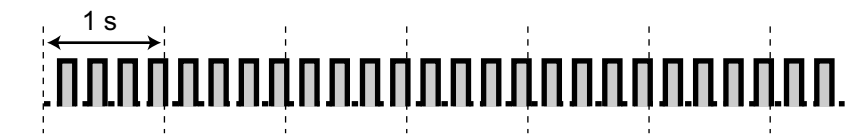

### **W trakcie wykonywania połączenia**

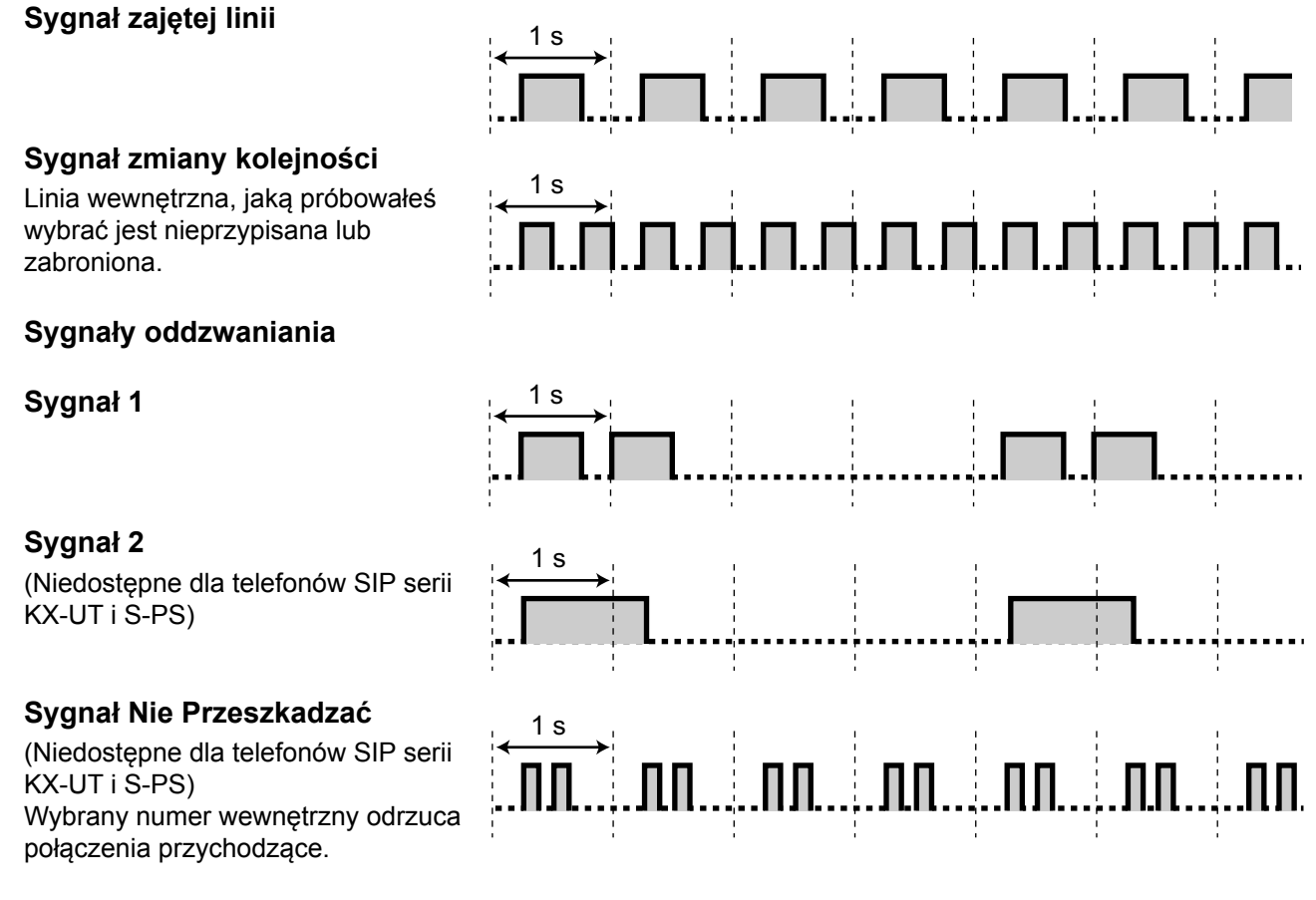

## **Przy podniesionej słuchawce**

### **Sygnały informujące**

### **Sygnał 1**

Sygnał połączenia oczekującego

### **Sygnał 2**

Połączenie jest zawieszone dłużej, niż przez określony czas.

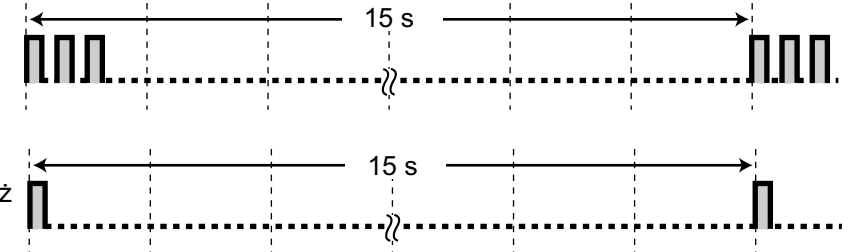

## **W trakcie rozmowy z osobą zewnętrzną**

### **Sygnał ostrzegający**

Ten sygnał jest wysyłany na 15, 10, i 5 sekund przed rozłączeniem z powodu upływu określonego czasu. Dla dla telefonów SIP serii KX-UT i S-PS, ten sygnał jest wysyłany tylko na 15 sekund przed rozłączeniem z powodu upływu określonego czasu.

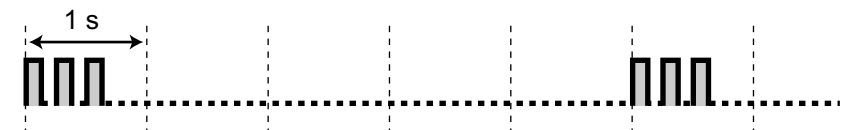

### **W trakcie ustawiania funkcji lub programowania**

1 s

1 s

### **Sygnały potwierdzające**

### **Sygnał 1**

- **•** Funkcja została poprawnie ustawiona.
- **•** Połączenie zostało odebrane w trybie połączenia głosowego.

### **Sygnał 2**

- **•** Przed odebraniem przywoływania z głośnika zewnętrznego.
- **•** Odbierasz połączenie w trybie bez użycia rąk.
- **•** Ustawiasz połączenie z telefonem SIP serii KX-UT, który ma aktywną funkcję odbierania bez użycia rąk.

### **Sygnał 3**

- **•** Przed aktywacją następujących funkcji:
	- **•** Odwieszanie połączenia
	- **•** Odbieranie kolejnego połączenia
	- **•** Przywoływanie/Odpowiadanie na przywoływanie
	- **•** Odbieranie połączenia przez głośnik
- **•** Ustawiasz połączenie z numerem wewnętrznym w następujących przypadkach:
	- **•** Numer wewnętrzny, na który dzwonisz ma aktywne odbieranie bez użycia rąk i nie jest to telefon SIP serii KX-UT.
- **•** Tryb połączenia głosowego. **•** Wykonując połączenie do/lub z bramofonu/domofonu.

### **Sygnał 4**

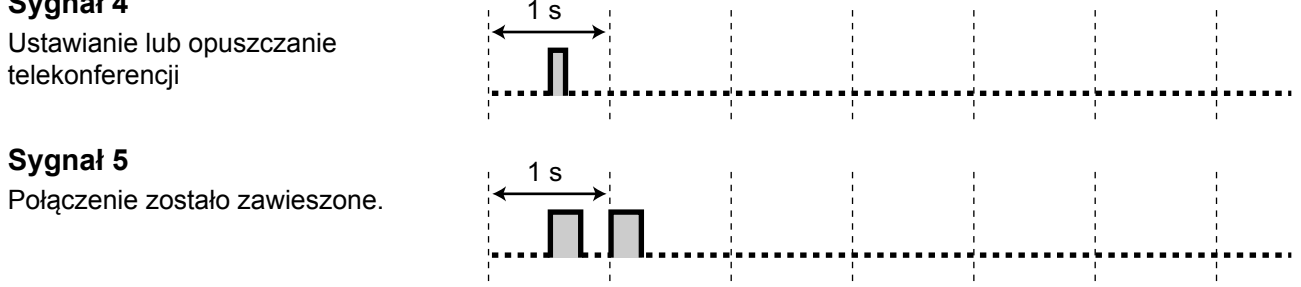

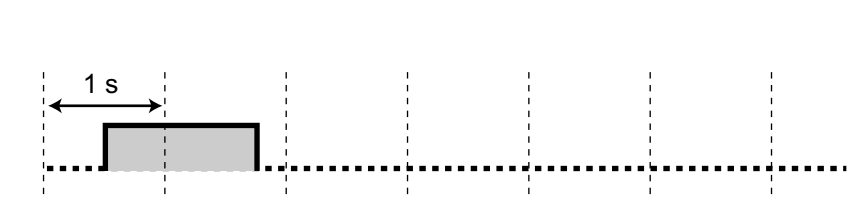

- KX-NS500NE zostało zaprojektowane do współpracy z:
- **•** Analogową publiczną siecią telefoniczną (PSTN) w krajach europejskich
- **•** Paneuropejską siecią zintegrowanych usług cyfrowych (ISDN) przy użyciu podstawowego dostępu.
- **•** Paneuropejską siecią zintegrowanych usług cyfrowych (ISDN) przy użyciu pierwszorzędnego dostępu.

Panasonic System Networks Co. oświadcza, iż model KX-NT500NE spełnia wymogi i inne właściwe warunki Ustawy o sprzęcie radiowo-telewizyjnym 1999/5/EC. Deklaracje Zgodności dla produktów Panasonic opisanych w niniejszej instrukcji obsługi są dostępne na stronie internetowej:

#### **http://www.ptc.panasonic.eu**

Kontakt do autoryzowanego przedstawiciela: Panasonic Testing Centre Panasonic Marketing Europe GmbH Winsbergring 15, 22525 Hamburg, Germany

#### **Przyszłe użycie**

Prosimy o wydrukowanie, nagranie i zachowanie następujących informacji w razie potrzeby w przyszłości.

#### **Uwaga**

Numer seryjny niniejszego produktu znajduje się na etykiecie przyłączonej do modelu. Powinieneś zapisać numer modelu oraz numer seryjny produktu jako dowód zakupu produktu i zachowanie tych informacji na wypadek kradzieży.

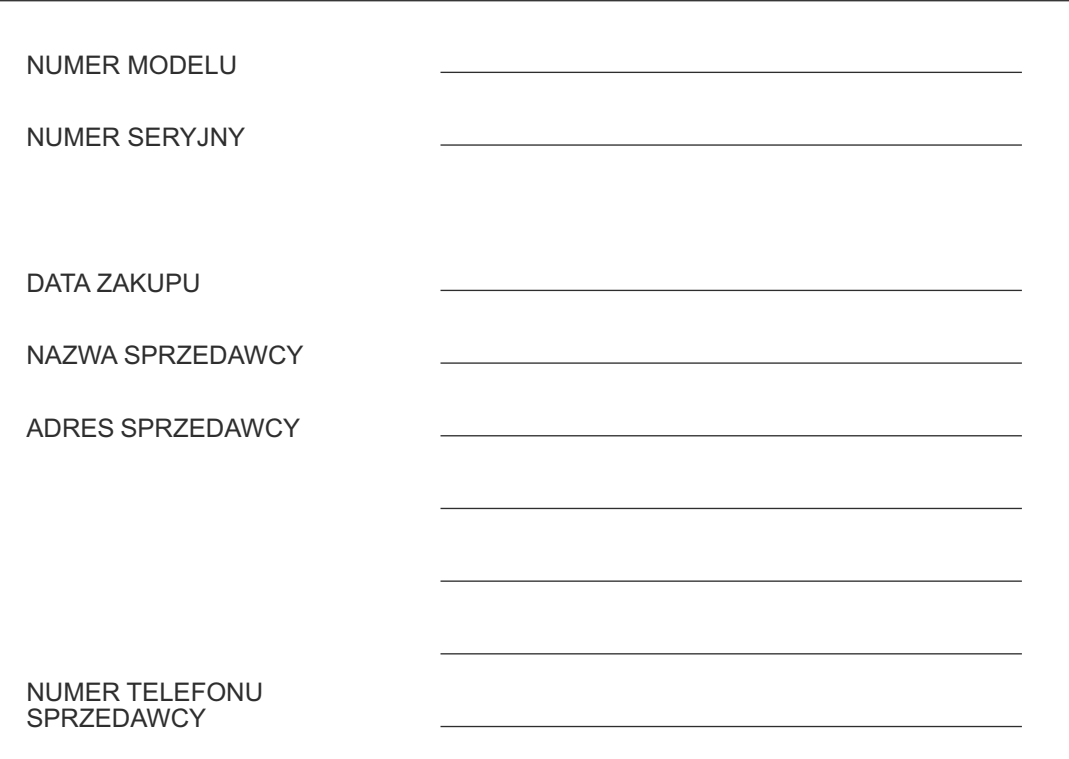

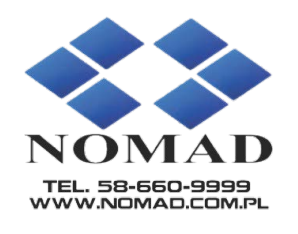

### **Panasonic System Networks Co., Ltd.**

1-62, 4-chome, Minoshima, Hakata-ku, Fukuoka 812-8531, Japan Web Site: http://www.panasonic.net/

#### **Prawa autorskie:**

Prawa autorskie do niniejszego materiału są własnością Panasonic System Networks Co., Ltd. Materiał może być kopiowany tylko do użytku wewnętrznego. Kopiowanie całości lub części bez uprzedniej pisemnej zgody Panasonic System Networks Co., Ltd jest zabronione.

© Panasonic System Networks Co., Ltd. 2014